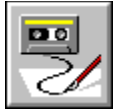

#### **Macro System Overview**

#### Reference

Visual Cafe provides an extensive macro capability. Macros are used to automate common, repetitive, or lengthy editing tasks. Additionally macros can perform most Visual Cafe commands and can therefore be used to automate many Visual Cafe operations.

Macros are programmed in Symantec Basic. This Basic language has been extended to include over 200 commands that can be used to control the Visual Cafe editor and environment. Macros can edit text, display and manage dialogs, work with directories and files as well as control the Visual Cafe environment.

Once a macro has been created it can added to the macro menu and the user may assign keyboard shortcut to activate the macro directly. Managing macros and assigning them to menus are done in the ScriptMaker dialog.

Macro support includes a macro recorder, a macro editor/debugger, and a macro dialog editor. The macro recorder allows you to record an edit session or a sequence of commands and play them back later. Macros created with the recorder can be edited, enhanced and debugged using the macro editor. This macro editor includes a full set of macro debugging tools and provides access to the macro dialog editor. Use the dialog editor to add an advanced user interface to your macros.

**Macro Tools information Macro Language** information

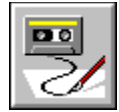

## **Creating a New Macro**

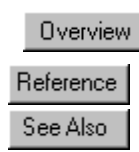

You can create a new macro by using the Macro Recorder or by creating a new macro from an existing one using the tools provided in the Symantec Basic Macro Editor.

Though it is generally easier to use the Recorder, as you become proficient with Symantec Basic macros, you will occasionally need to create a macro without using the Recorder.

**Symantec Basic Function Library** Symantec Basic Language Reference Macro Editor Menu Commands **Macro Editor Toolbar** 

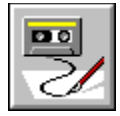

## **Creating a New Macro from an Existing One**

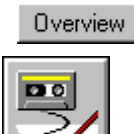

In some cases, a macro you have written or recorded previously may be similar to the one you want to create. Use the Duplicate button in the ScriptMaker dialog box to create a copy of an existing script under a new name.

To create a new macro from an existing one:

- 1. From the main menu choose File, then select Macro, then ScriptMaker.
- 2. Select the existing macro you want to use as a basis for your new macro from the Macros list box. Click the Duplicate button. The Rename/Duplicate Macro dialog box appears.
- 3. Type a Macro name and a File name for the new macro. Click OK.
- 4. Click the Edit button. Make the modifications you want using the tools and commands in the Macro Editor.

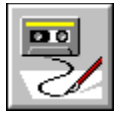

### **Editing a Macro**

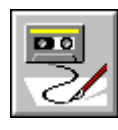

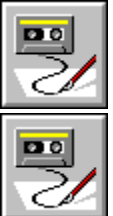

If one of your Symantec Basic macros doesn't work properly in all circumstances, you can use the Macro Editor to modify its behavior. You can change how a macro works by editing the Symantec Basic statements that are executed when you run that macro.

You use the Macro Editor to edit Symantec Basic macros in much the same way as you edit text in a word processing program. You can do the following:

- · Type new code.
- · Select code and then delete, move, or copy it.
- · Use the standard Windows keystrokes or mouse actions to edit Symantec Basic macros.
- · Use the Windows Clipboard to move or copy code within your Symantec Basic macro.

To edit a Symantec Basic macro file:

- 1. From the main menu choose File, then select Macro, then ScriptMaker.
- 2. Select the macro to edit from the Macros list box, then click the Edit button.
- 3. Symantec Basic then starts the Macro Editor and displays your macro.

Use the tools and commands in the Macro Editor to edit, run, and test the macro.

Macro Editor Menu Commands Macro Editor Toolbar **Testing a Macro** 

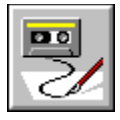

### **Testing and Debugging a Macro**

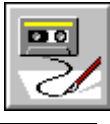

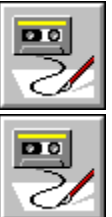

If you use Symantec Basic macros only to automate tasks, you won't need to worry about the quality of your macros. You can always replace a flawed macro with one that works correctly.

There are two scenarios for using Symantec Basic macros that can cause you to spend a little extra time testing to make sure that your macro code works properly under varying conditions:

- · If you are attempting to automate a complex task whose successful completion is critical to your project.
- · If you are creating macros that will be run by others, whose computers might be set up differently than your own PC.

To test whether your macro does what you intended, run it in the Editor. If you have a problem, single step through your program to track it down.

To run your script from the Macro Editor choose Start from the Run menu or presss the Run button on the toolbar.

After you or another user of your macro finds an error in your code, you can use Symantec Basic's debugging tools to single step through your macro and locate the source of the error. Then use the Symantec Macro Editor to modify your macro accordingly.

**Start (Run Menu)** Debugging Macro Errors

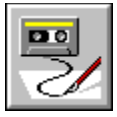

### **Debugging Macro Errors**

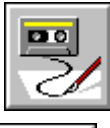

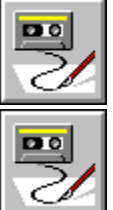

Three types of errors can occur in your Symantec Basic macros:

- · Syntax errors occur when you enter Symantec Basic statements or functions incorrectly. Symantec Basic checks for syntax errors each time you attempt to run or close a macro file. If no errors are found, Symantec Basic allows you to complete your action. If it finds any syntax errors, Symantec Basic will display a dialog box that identifies the line number of the first error it encounters, along with a brief description.
- · Run-time errors occur when Symantec Basic is running a saved macro file and encounters a statement or function it cannot execute. Symantec Basic will generate a run-time error. If you have added code to handle this error, your macro can recover from the error. If not, Symantec Basic will halt your macro before reaching the end of your code.
- · Logic errors occur when Symantec Basic executes your macro without generating a run-time error, yet fails to accomplish the task your macro was designed to accomplish. This type of error is usually the most difficult to track down, because it is often not apparent where the problem lies within your macro code.

Use the debugging features of the Macro Editor to:

- Single step through existing macros one line at a time,
- Set and use breakpoints to execute up to a particular point in the macro,
- Add a Watch expression to show the current value of an expression.

If you are developing Symantec Basic macros that will be run by other users, write code that checks for run-time errors and responds gracefully to the errors that do occur.

The Symantec language provides the following statements and functions to help you respond to run-time errors that might occur when your Symantec Basic macros are running:

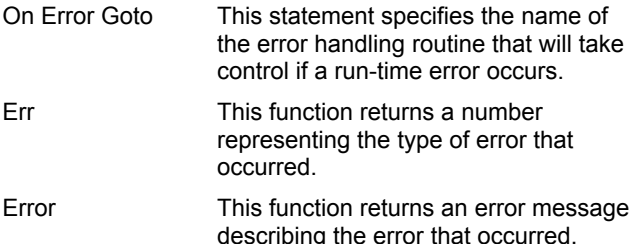

#### **To implement run time error handling in a Symantec Basic macro:**

- · Specify the routine within a Symantec Basic procedure that will be called when a run-time error occurs.
- · Specify an error handler with an On Error Goto statement, as in the following statement: On Error GoTo **HandleError**

When a run-time error occurs, this statement transfers macro execution to the specified line label. (HandleError: is the line label in the statement.) The run-time handler routine must be placed in the same macro in which the error occurred, above any other procedure.

· Provide code that tracks down the source of the run-time error.

Symantec Basic provides the Err function to accomplish this. The Err function returns a number corresponding to the most recent run-time error.

· Include code that exits the error handler and resumes execution of your Symantec Basix macro at an appropriate point in the procedure.

Err **Error OnError** Testing and Debugging a Macro

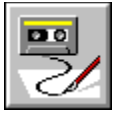

## **Single Step Through a Macro**

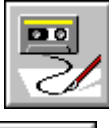

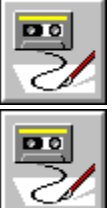

Single step through a macro to learn how different statements and functions work by watching Symantec Basic execute them.

To step through a macro:

- 1. Choose the Step Into command from the Debug menu, or press F8, or click on the Step Into screen icon.
- 2. Repeat step # 1 until you are ready to resume or halt the macro.
- 3. To resume the macro at full speed, press the Run Macro button on the toolbar.
- 4. To halt the macro, choose the Stop command from the Run menu, or press the Stop Macro button on the toolbar.

**Single Step** Procedure Step **Testing a Macro** 

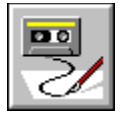

## **Set and Use Breakpoints in the Macro Editor**

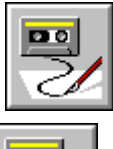

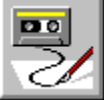

It is often tedious to single-step through a macro from the beginning, especially when you know that the source of your problem lies elsewhere in your macro code. You can use a breakpoint to tell Symantec Basic to run a macro from the beginning and then pause execution at a specific statement, giving you an opportunity to begin debugging your code at that point.

To set and use a breakpoint:

- 1. Move the insertion point to the line in a Symantec Basic macro where you want to set a breakpoint.
- 2. Choose the Toggle Breakpoint command from the Debug menu. Or click the Toggle Breakpoint icon. Or press the Toggle Breakpoint key (F9). Any line on which a breakpoint has been set is displayed in red.
- 3. Choose the Start command from the Run menu or click the Run icon. Symantec Basic begins to run your macro but stops at the first line with a breakpoint without executing the statement on that line.
- 4. After Symantec Basic suspends macro execution when it reaches a breakpoint, you can take several different steps to try to isolate the problem in your macro code. Since a breakpoint has the effect of suspending macro execution just before executing the line on which the breakpoint was set, you can step through the line with the Single Step command.

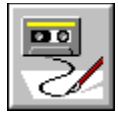

## **Add a Watch Expression in the Macro Editor**

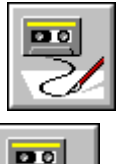

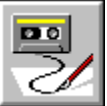

A common source of errors in a Symantec Basic macro is an incorrect assignment of a value to a variable. You can discover the value assigned to any variable or array element by adding a watch expression to the watch pane of the Macro Editor's main window.

To open the Watch Pane and add a Watch Expression:

- 1. Choose Watch Variable from the Debug menu or click the Add Watch screen icon. Symantec Basic displays the Add Watch dialog box.
- 2. Choose any of the variables or array elements listed in the Variable Name list.
- 3. Click OK.

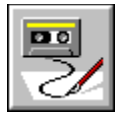

## **Using a Dialog Box in a Macro**

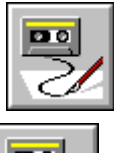

 $\overline{\phantom{0}}$ 

When you are creating Symantec Basic macros to distribute to other users, you can improve the usability and effectiveness by allowing the user to interact with your macro.

Your macros can display dialog boxes you fill out to specify options. To use a dialog box in a macro you have two issues to consider:

- · You need to determine which options to present in your dialog box
- · You need to write code to respond appropriately when the user makes different selections from your dialog box.

You have the option of using Symantec 's **Predefined dialog boxes**, or if your macro needs more information than can be gathered by one of Symantec Basic's predefined dialog boxes, you can create a Custom dialog box.

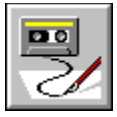

## **Creating a Custom Dialog Box for a Macro**

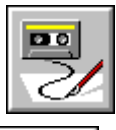

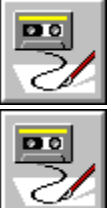

To create a custom dialog box for a macro:

1. Use the Dialog Editor to create the visual layout for your dialog box. Do this by choosing Insert New Dialog from the Macro Editor's Edit menu to begin designing a new dialog box. To create a dialog box template, resize the Untitled dialog box, give it a new title, and add controls to it by

dropping them within the dialog box's borders.

- 2. Choose Exit & Return from the File Menu. The Dialog Editor inserts the dialog box template into the macro and automatically generates a template declaration for that dialog box (the lines that start with Begin Dialog and end with End Dialog). You can declare more than one template per macro as long as they have different names.
- 3. Write the Symantec Basic code needed to customize the presentation of the dialog box and to retrieve the choices made in response to the dialog box.

Creating a New Dialog Box **Adding Buttons and Boxes Setting Attributes for Buttons and Boxes Setting Dialog Box Attributes** 

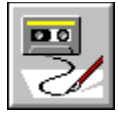

### **Symantec Basic Predefined Dialog Boxes**

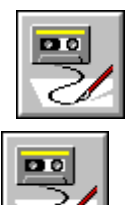

You can gather a great deal of information from a user by using one of the Symantec Basic statements or functions that display predefined dialog boxes. What's more, it's easy to use these predefined dialog boxes in your macros.

#### **Statement/Function**

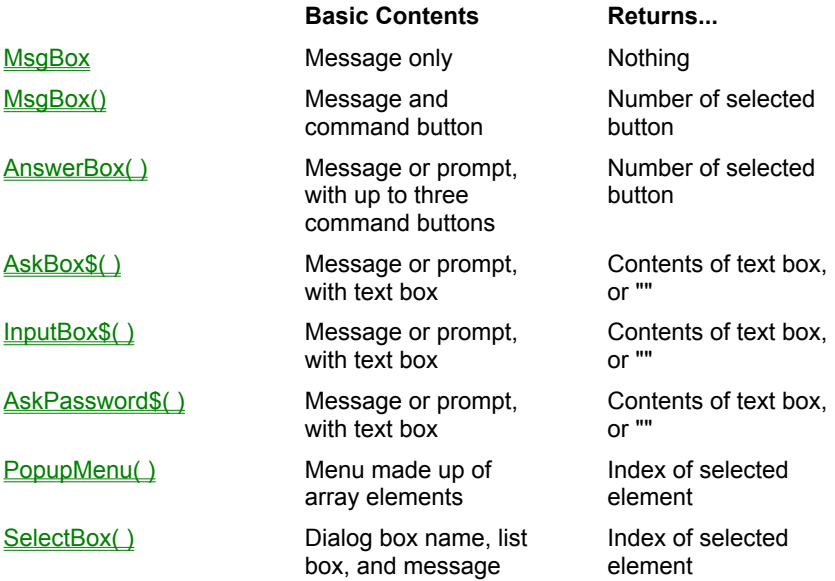

All of Symantec Basic's predefined dialog boxes, except for the progress message dialog box, are *modal*, which means that Symantec Basic stops executing statements until the user clicks one of the dialog box's command buttons. With *modeless* dialog boxes, the macro continues to execute statements while the dialog box is displayed.

Unless otherwise stated, each statement or function displays a dialog box which is sized to fit the message and the command buttons, but its maximum size is five-eighths of the width and three-fourths of the height of the screen. The widest button determines the width of the other buttons. When the message is long, it is word wrapped. In most dialog boxes, you can use **Chr\$**(13) + **Chr\$**(10) to include a carriage return/linefeed in the message when you want to specify more that one line. The font in the dialog box is eight-point Helvetica.

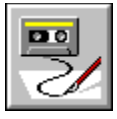

### **Using the Macro Recorder**

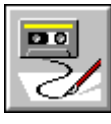

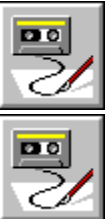

As you use Visual Cafe to create and edit program code, you will find yourself performing some tasks again and again. You can automate the task by turning on the Macro Recorder and having it create a macro for you.

To create a macro, choose File from the main menu, then select Macro, then Record Macro. Now perform your task. The Macro Recorder records your keystrokes and many mouse actions. After completing the task, choose File from the main menu, then select Macro, then Stop Recording.

The Recorder automatically translates the keys you pressed and the actions you performed with the mouse into Symantec Basic statements and inserts these statements into a macro that is saved for use later. After creating a macro using the Recorder, repeat the task you recorded by running the macro. From the main menu choose File, then select Macro, then Play.

To record a macro:

- 1. From the main menu choose File, then Macro, then Record Macro. A message box appears asking if you want to record over the existing default macro.
- 2. Click OK. You are now recording your macro.
- 3. Use the keystrokes and mouse actions you want to incorporate into your macro.
- 4. When you are done choose File, then Macro, then Stop Recording.

**NOTE:** Recording Mouse Activity is subject to some restrictions.

Although you could type in the Symantec Basic statements corresponding to a macro, it is much simpler to use the Recorder to record the macro and generate the corresponding statements. You can use the statements in the macro to make general adjustments to an application window, or you can use them as a skeleton into which you add other statements that control dialog boxes and their components.

Creating a New Macro from and Existing One **Recording Mouse Activity** 

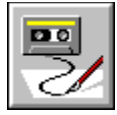

## **Recording Mouse Activity**

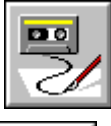

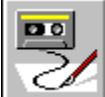

The macro recorder will successfully record every mouse action that ultimately will result in one of the following:

- · A menu selection
- · Window activations
- · Interaction with any kind of control in a dialog, such as edit controls, combo boxes, list boxes, radio buttons, check boxes

The Macro Recorder will not record moving, dragging, and resizing action.

So, in short, any activity that can be translated into a higher-order command will be successfully recorded, any other activity will not be recorded.

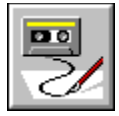

## **Creating a New Dialog Box for a Macro**

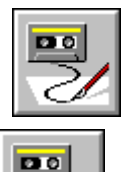

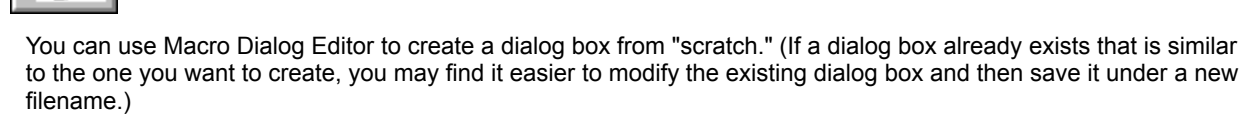

To create a new dialog box:

- 1. Choose Insert New Dialog from the Macro Editor's Edit menu to open the Dialog Editor window. Before starting a new dialog box, the Dialog Editor should display "Untitled" to indicate that no template file is currently open.
- 2. Determine the size, position, title, and other attributes of your dialog box by Setting Dialog Box Attributes.
- 3. Add components to your dialog box by creating new ones, duplicating existing ones, or pasting them from another file.
- 4. Test your dialog box using the Test icon.
- 5. When you're satisfied with the way your dialog box looks, choose Save As from the File menu and assign it a filename or choose Exit & Return from the file menu to insert the new dialog box into the macro.

**TIP**: To avoid accidental loss of your work, you can save your template from time to time while you're working on it.

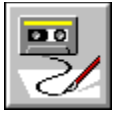

## **Adding Buttons and Boxes to Macro Dialogs**

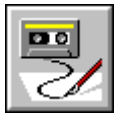

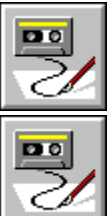

You can add controls to a dialog box by dropping them within the dialog box's borders. Use the commands from the Controls menu or click the corresponding icon in the toolbar to select a box or button type from among the following:

- · OK and Cancel buttons, as well as any number of Push buttons that you label.
- · Groups of option buttons allowing you to select one option from each group.
- · Check boxes you can either check or uncheck.
- · Group boxes to surround and label related controls (such as all the option buttons in a group or a series of check boxes).
- · Edit controls (or text boxes) allowing you to type text.
- · List boxes for you to select one item from a list.
- · Combo boxes for you to either select an item from a list or to type text.
- · Static text providing labels for edit controls, list boxes, and combo boxes or displaying free-standing text.
- · Pictures to display images.
- · Picture buttons that are like push buttons but contain an image.

As you add controls to the dialog box, the status bar at the bottom of the Dialog Editor main window provides information about the position and size of the control currently selected; if the dialog box itself is currently selected, the status bar shows you its position and size.

To create a component:

- 1. Click the component on the toolbar or else choose it from the Item menu. (See The Dialog Editor Toolbar for the toolbar button associated with each component.) The mouse pointer changes into cross hairs and a symbol representing the component.
- 2. Position the pointer inside the dialog box and click your primary mouse button. The component appears in the dialog box. The first two numbers displayed in the Dialog Editor status bar indicate the current position, in dialog units, of the upper-left corner of the component. The second two numbers indicate its size, also in dialog units.
- 3. If necessary, resize the component.
- 4. Specify the other attributes of this component as explained in Setting Attributes for Buttons and Boxes.

**TIP**: Try to add components in the order that you want used for the dialog box's tab sequence. Also, try to add a text component that is to serve as the label for a text box, list box, or combo box immediately before you add the component it labels. Otherwise, you'll need to change the order of your components.

**TIP**: If your dialog box is to include option buttons and you're using the default field name (OptionGroup*n*) that Dialog Editor supplies, create all option buttons that are to be in the same group consecutively; if you want a second group of option buttons in this dialog box, create at least one different component after the last option button in the first group and before the first option button in the second group. To ad an option button to a group later, duplicate one of the existing option buttons.

**Resizing Buttons and Boxes** Moving and Aligning Buttons and Boxes Removing Buttons and Boxes **Setting Attributes for Buttons and Boxes** 

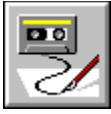

# **Editing Buttons and Boxes in a Macro Dialog Box**

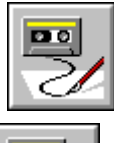

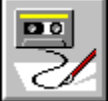

Resizing Buttons and Boxes Moving and Aligning Buttons and Boxes Removing Buttons and Boxes **Setting Attributes for Buttons and Boxes** 

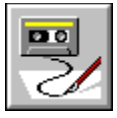

## **Resizing Buttons and Boxes in Macro Dialogs**

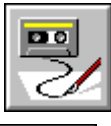

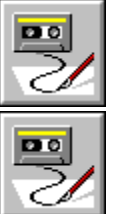

You can increase or decrease the width of a component so that its label is displayed properly. In the case of a push button, group box, text component, list box, or combo box, you may also want to increase or decrease its height. Or you can resize a component so that it is the same size as another component.

#### **To resize a component:**

· Position the mouse pointer on the border of the component and drag the border until the component is the desired size.

The mouse pointer becomes a two-headed arrow when it is on the border. You can change a component's width by dragging a side border, its height by dragging the top or bottom border, or both the width and height by dragging a corner.

The Dialog Editor status bar indicates the component's width and height, in dialog units. (If you prefer, you can resize a component by using the Width and Height text boxes in its information dialog box, as explained in Setting **Attributes for Buttons and Boxes** 

**TIP**: You can make a text component display on multiple lines by decreasing its width and increasing its height.

To make two components the same size:

- 1. Select the component that is the desired size and note its width and height in the status bar.
- 2. Resize the other component until it has the same width and height.

**TIP**: Another way to create two components of the same size is to duplicate a component.

Moving and Aligning Buttons and Boxes **Duplicate** Removing Buttons and Boxes

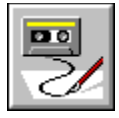

## **Moving, Aligning Buttons and Boxes in Macro Dialogs**

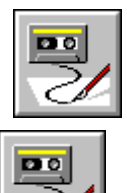

As you refine your dialog box design, you'll want to adjust the position of components so that they are evenly spaced and aligned with one another.

#### **To move a component:**

· With the mouse pointer anywhere inside the component, drag the component to the desired location.

**TIP**: If you want to move the component *only* horizontally or *only* vertically, hold the Shift key down while dragging it.

The first two numbers displayed in the Dialog Editor status bar indicate the position, in dialog units, of the upperleft corner of the component.

To align two components vertically:

- 1. Select the component that is in the desired position and note its X number in the status bar.
- 2. Drag the other component until it has the same X number.

To align two components horizontally:

- 1. Select the component that is in the desired position and note its Y number in the status bar.
- 2. Drag the other component until it has the same Y number.

**NOTE**: If you prefer, you can move and align components by using the X and Y text boxes in the information dialog box, as explained in **Setting Attributes for Buttons and Boxes**.

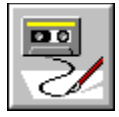

## **Removing Buttons and Boxes from Macro Dialogs**

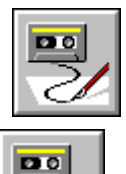

If you don't want an existing component included in your dialog box template, you can either delete it entirely, or you can remove it while copying its declaration to the Windows Clipboard. This second method is convenient if you want to use the component in a different template. Both methods let you remove either a selected component or all components.

To delete a component entirely:

- 1. Select the component. To delete all components, select the dialog box itself.
- 2. Choose Clear from the Edit menu.

To remove a component but copy it to the Clipboard:

- 1. Select the component. To remove all components, select the dialog box itself.
- 2. Choose Cut from the Edit menu.

You can now paste the component or (if you removed all components) template declaration from the Clipboard into any script.

**NOTE**: When the dialog box is selected, the Clear and Cut commands remove all components but do not affect the size and location of the dialog box itself.

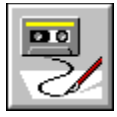

## **Setting Attributes for Macro Dialog Controls**

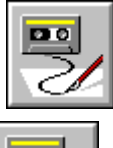

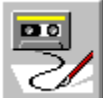

Use the information dialog box to change the attributes of a button or box.

To set component attributes:

- 1. Double-click the component or, with the component selected, click the Info icon on the toolbar or else choose Info from the Edit menu.
- 2. Using the information dialog box that appears, change the component's attributes as necessary.
	- · The X, Y, Width, and Height text boxes indicate the current position and size of the component. If you want this component to be aligned with another component, make sure both components have the same X value (for vertical alignment) or Y value (for horizontal alignment); if you want this component to be the same size as another component, make sure both components have the same width and height values.
	- · If the information dialog box includes a Text\$ text box, use it to assign the component a label (or, in the case of the Text Information dialog box, to create either a label or standalone text to be displayed). If you want to assign an accelerator key to a label, type an ampersand (&) in front of the desired character; for example, Sort &Order makes the O an accelerator key.
	- · If you want the label (or display text) to be a variable, check the Variable Name check box. (However, you cannot assign an accelerator key, except in the macro itself, if you check the Variable Name check box. To assign an accelerator key to a variable, use the ampersand when you assign a value to the variable in your macro, above the declaration for this template

#### 3. Click OK.

The information dialog box closes, and the component appears as defined. If the component has a label or if you added a text component to the dialog box, it may be necessary to resize the component so that all of its text is visible.

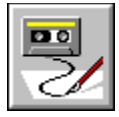

### **Setting Macro Dialog Box Attributes**

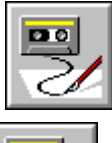

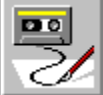

The dialog box size, position, text for the title bar, and template name are all attributes that you control.

To set the dialog box attributes:

- 1. If you want to resize the dialog box you are creating, position the mouse pointer on its border and drag the border until the dialog box is the desired size. The mouse pointer becomes a two-headed arrow when it is on the border. You can change a dialog box's width by dragging a side border, its height by dragging the top or bottom border, or both the width and height by dragging a corner. The Dialog Editor status bar indicates the dialog box's width and height, in pixels.
- 2. If you want to change the position of your dialog box, place the mouse pointer on the title bar (or on any empty spot within the dialog box) and drag the dialog box to the desired location. The first two numbers displayed in the Dialog Editor status bar indicate the position, in dialog units, of the upper-left corner of the dialog box. This will be the position of your dialog box when the user opens it.

**TIP:** If you want to move the dialog box only horizontally or only vertically, hold the Shift key down while dragging it.

3. Double-click on any empty spot inside the dialog box or, click the Info icon on the toolbar, or else choose Info from the Edit menu. (First make sure the dialog box itself is selected, by clicking once on any empty spot inside it.) The Dialog Box Information dialog box appears.

- 4. In the Text\$ text box, type either the title to appear in the dialog box title bar or the variable name for the title.
- 5. If the dialog box title is a variable, check the Variable Name check box.
- 6. In the Name text box, type the name you want assigned to this template.
- 7. Click OK.

**NOTE**: Rather than using your mouse to position and size the dialog box, you can use the X, Y, Width, and Height text boxes in the Dialog Box Information dialog box. The information displayed in these text boxes is the same as the information appearing in the Dialog Editor status bar.

**See Also** Creating a New Dialog Box

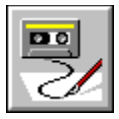

## **Incorporating a Dialog Box into a Macro**

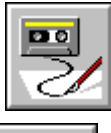

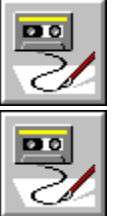

In addition to pasting the declaration of the dialog box template into your script, which the Dialog Editor automatically does when you choose Exit and Return, you must add lines to your script both above and below the template declaration. Above the declaration, you need Dim statements to declare each variable used in the template as well as statements assigning values to those variables. Below the template declaration, you need to insert the following lines:

- · A Dim statement to declare an instance of the template.
- · Statements assigning initial values (if desired) to check boxes, option button groups, and text boxes.
- · Post-processing statements to retrieve the user's dialog box input and perform actions based on that input.

**Adding Buttons and Boxes Setting Attributes for Buttons and Boxes** Dim
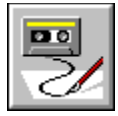

## **Testing Your Dialog Box**

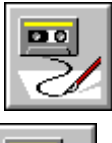

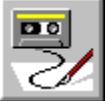

While you're designing a dialog box, you can switch to test mode to see how your dialog box will actually look and behave. The Dialog Editor test mode lets you check and uncheck check boxes, select and deselect option buttons, type text in text boxes and combo boxes, and select items from combo boxes and list boxes. You can also check the navigation within your dialog box.

To test the dialog box:

- 1. Click the Test icon on the toolbar or choose Test Dialog from the File menu.
- 2. Test each component of your dialog box.
- 3. When you're ready to leave test mode, repeat step 1.
- 4. Make any adjustments your dialog box requires.

While you're in test mode, you cannot change the placement, size, or any other attributes of the dialog box or its components.

Here is a checklist of tests you can perform on your dialog box:

- · Do component labels fit properly? If not, you need to resize components or the entire dialog box.
- · Is the tab sequence correct? Also, does each accelerator key make the appropriate component active? If not, you need to change the order of your components.
- · Do text boxes display an appropriate number of characters at once? If not, you need to increase or decrease their width to approximate the number of characters users are likely to enter. (As users type characters into a text box, it automatically scrolls to the right for them. However, you should allow the users to see as many characters as possible at once.)
- · Are list boxes and combo boxes wide enough to display their items? Is their height appropriate to the number of items they will contain? If not, you need to resize them.
- · Are your components properly aligned with one another? If not, you need to move them. (If you have a text component beside another type of component, you can align the components visually. If instead you align them by assigning them the same Y position, the text component will appear to be higher than the other component.)
- · Is your dialog box visually appealing? If not, you can experiment with different sizes and positions for the components.

**NOTE:** While you're in test mode, clicking a push button does not carry out any action, and list boxes and combo boxes merely display line numbers rather than actual items. You need to add lines to your script to define what is to happen when a push button is clicked and what items are to appear in list boxes and combo boxes.

Using the Macro Recorder **Creating a New Macro** Creating a New Macro from an Existing One Editing a Macro Testing and Debugging a Macro Using a Dialog Box in a Macro **Exiting the Macro Editor** 

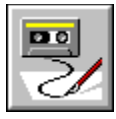

# **Symantec Basic Language Reference**

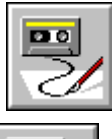

 $\overline{\phantom{1}}$ ⊂∠

Macro Structure **Case Sensitivity Comments Error Handling Identifiers Scope Statements Subroutines and Functions** Visual Cafe Commands User Interface and Dialog Boxes

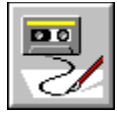

 **Statements**

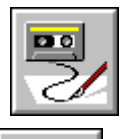

 $\overline{\mathbf{p}}$ ╱

**Assignment Statements Constants Constructs** Data Types **Explicitly Declaring Variables Implicitly Declaring Variables Operands Operators Predefined Constants Statement Components Statement Overview** User-Defined Constants

**Variables** 

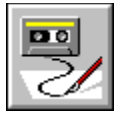

# **Subroutines and Functions**

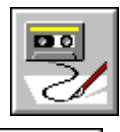

 $\boxed{20}$ ✓

**Subroutine and Function Overview Subroutines** Predefined Subroutines User-Defined Functions **Predefined Functions** 

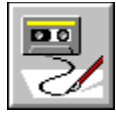

## **Macro Structure**

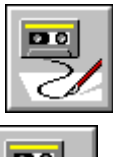

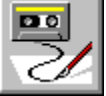

The macro is the basic programming unit. A macro is an ASCII text file containing subroutines and functions, each of which performs a particular task. Each subroutine or function has a name and is executed when its name is used in another subroutine or function. For an explanation of the differences between subroutines and functions, see the Subroutine and Function Overview.

Every macro has a subroutine named **Main**. **Main** controls the macro's execution. It is the first to be executed and it causes other subroutines and functions to be executed by "calling" their names. **Main** calls the other subroutines and functions or they call each other. **Main** can be the only subroutine in the macro, but when there are other subroutines and functions, it is the last one listed in the file.

**Main** starts with sub Main. **Main's** last line ends the macro: end sub.

**NOTE**: If you are not writing long or complicated macros, **Main** is probably the only subroutine in your macro; the first line of your macro is **Sub Main**.

Subroutine and Function Overview **Subroutines** User-defined Functions **Predefined Functions** 

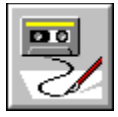

## **Sending Keystrokes to an Application**

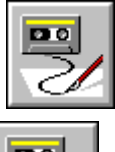

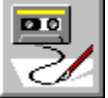

Use the SendKeys statement to send keys to an active application. Depending on the keys you send, you can perform many of the actions done by other built-in routines.

Typically, you add SendKeys calls to a script manually. In some instances you might find it easier to record keystrokes as a macro, thus generating SendKeys statements in the script.

#### **Keystroke Specification Format**

DoKeys, and SendKeys use the same string format for specifying keystrokes. Keystrokes are specified as follows:

To specify any printable character from the keyboard, use that key (for example, "h" for lowercase h, and "H" for uppercase h).

To specify a sequence of keystrokes, append keystrokes, one after the other, in the order desired (for example, "asdf" or "dir /p").

The plus sign (+), caret (^), tilde (~), percent sign (%), parentheses, square brackets, and curly braces are used to specify keystroke combinations. For example "^d" indicates Ctrl+D (see below). To specify one of these characters as itself, a single or shifted keystroke with no special meaning, enclose the character within curly braces. For example, "{(}" specifies a left parenthesis; "{%}" specifies the percent symbol.

To specify keys that are not displayable characters, enclose the name of the key within curly braces. For example, {ENTER} is the Enter key and {UP} is the UpArrow key. The following table lists these keys:

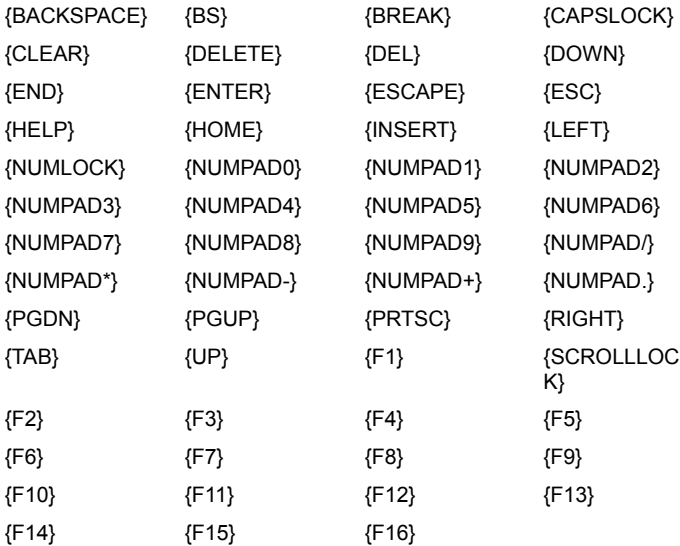

To specify keystrokes combined with a modifier key, such as Shift, Ctrl, or Alt, precede the keystroke specification with "+", "^", or "%" respectively. For example, "+{ENTER}" means Shift+Enter, "^c" means Ctrl+C, and "%{F2}" means Alt+F2.

To specify a modifier key combined with a sequence of consecutive keys, group the key sequence within

parentheses and precede it with either "+", "^", or "%". For example, "+{abc}" means the Shift key is held down while the a, b, and c keys are typed in consecutive order; " $^{\prime\prime}$ ( $F1$ }{F2})" means the Ctrl key is held down while the F1 and then the F2 keystrokes are specified.

The "~" can be used as a shortcut for embedding the ENTER keystroke within a key sequence. For example, "ab~de" means the Enter key is pressed after "ab".

To embed quotes, use two quotes in a row, for example, "This is a ""test"" of the system".

To repeat a keystroke, enclose the keystroke and a repeat count within curly braces. For example, "{a 10}" means "Produce 10 "a" keystrokes"; "{ENTER 2}" means "Produce two ENTER keystrokes".

### **Warning: Binding Symantec Basic Macros to Keystrokes**

Binding a user-defined Symantec Basic macro to a CTRL+KEY sequence might play back incorrectly. Use another keystroke sequence, or use a two-step keystroke sequence; for example: CTRL+M N

**Keyboard Functions** 

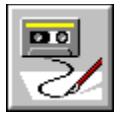

## **Error Handling**

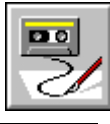

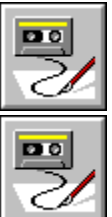

Symantec Basic supports handling of run-time errors in a manner that conforms to the Visual Basic error handling model. Symantec Basic errors fall into these categories:

- · Errors your scripts can trap have numbers between 10 and 1000.
- · Errors your scripts cannot trap have numbers between 0 and 10. Internal errors and out of memory errors cannot be trapped by scripts.
- · Error numbers defined by Visual Cafe are greater than or equal to 1000.

You can save and restore error traps within a user-defined subroutine or function. Error traps are valid only during the execution of the current subroutine or function.

A script starts with the value of the most recent error set to 0 (meaning that no error has occurred so far). When an error occurs, the script's error value changes to the number for that error. The script's error value is reset to 0 by each Resume statement, and as each function or subroutine ends.

If an error occurs within a user-defined error handling routine, error trapping is disabled and the script terminates with a run-time error.

### **Built-in Error Handling Statements**

You use the following statements to handle trappable errors; see their descriptions in Function Reference for more information:

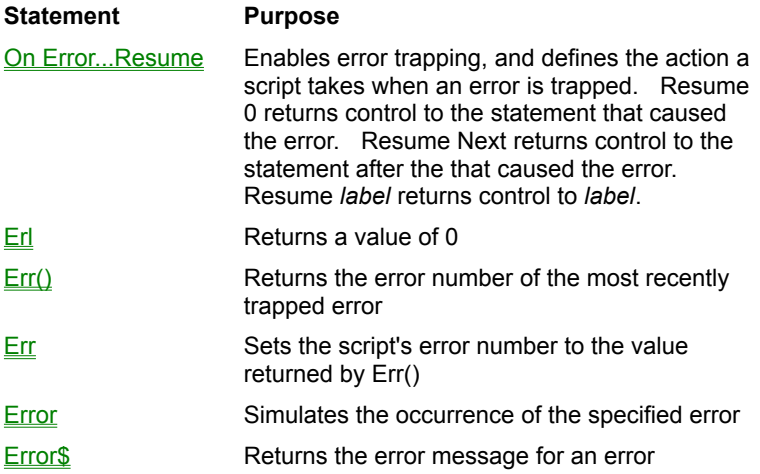

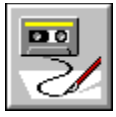

## **Statement Overview**

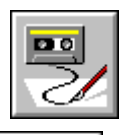

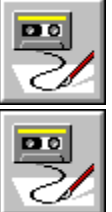

A statement is an executable line of a macro. A carriage return/linefeed separates each statement from the one that follows it.

Often a statement is part of a construct, a sequence of statements that has a particular pattern or order. Constructs can control which statements are executed in which order. Constructs include such items as subroutines, functions and loops.

**Constructs** Subroutine and Function Overview **Subroutines** User-defined Functions **Predefined Functions** 

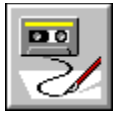

# **Statement Components**

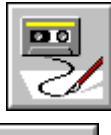

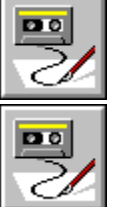

Statements are composed of reserved words and expressions.

A reserved word is a word that has a special meaning in the programming language and can be used only as its syntax allows. A reserved word cannot be used to name files, variables, and so forth.

An expression consists of one or more operands separated by operators and is evaluated to form a result. To use an example from algebra, *x + y* is a numeric expression with two operands (x and y) and one operator (+).

**Operands Operators** Data Types **Variables Explicitly Declaring Variables Implicitly Declaring Variables Constants** User-Defined Constants **Predefined Constants Assignment Statements** 

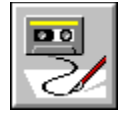

# **Operands**

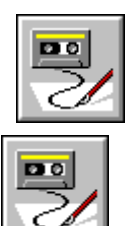

An operand used in a statement can be one of the following:

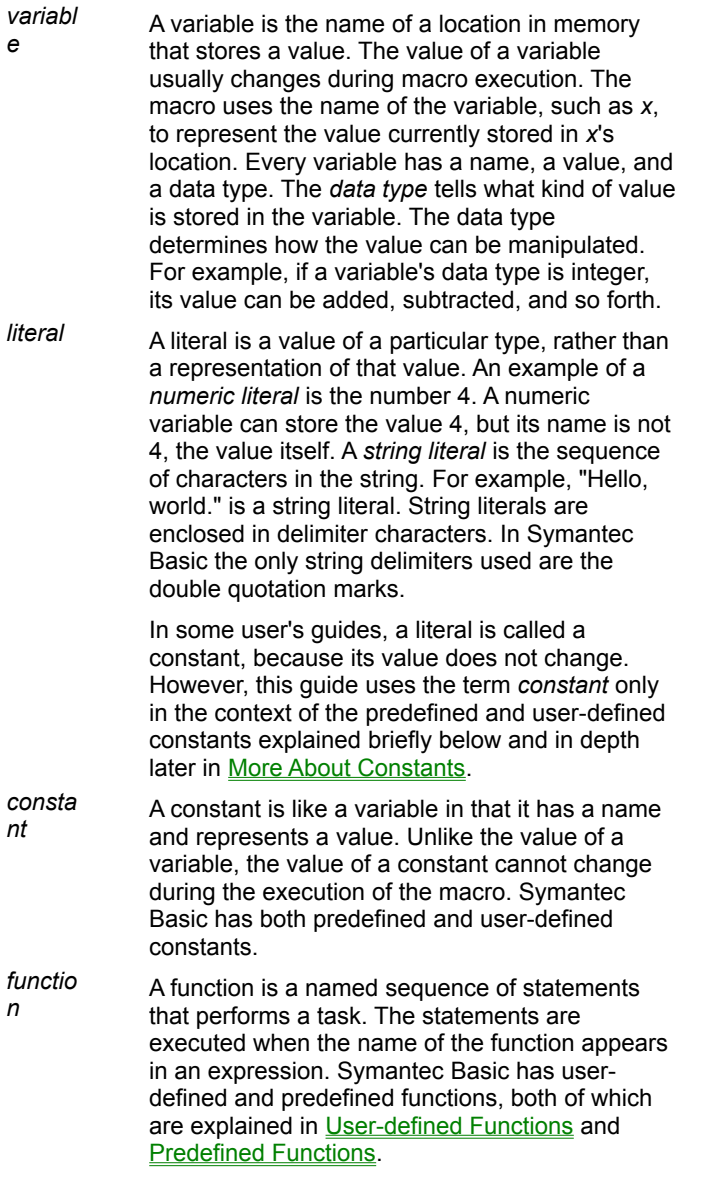

### **See Also:**

**Operators** 

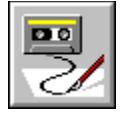

 **Operators**

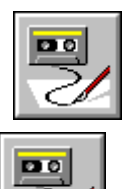

Operators indicate what operations, such as addition and subtraction, are to be performed on the operands in an expression. Some operators have different meanings depending on the data type being operated on. For example, the plus sign (+) indicates addition between numbers and concatenation between strings.

In general, an expression's operands and result must all be the same data type, and the operators must be valid for that data type.

The following are all examples of expressions.

```
'Numeric expression (result is number)
x + y'String expression (result is string)
"Good " + "Day"
'logical expression (result is true or false)
'Abs is a function that finds absolute value
x > Abs (y) -5
```
The following outline of a macro contains one user-defined function and two subroutines. The syntax (rules for constructing) subroutines and functions is explained in the **Subroutine and Function Overview**.

```
Sub One ( )
    ...
End Sub
Function First ( ) As Integer
    ...
    First = \dots...
End Function
Sub Main
    ...
End Sub
```
**Operands** 

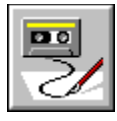

 **Data Types**

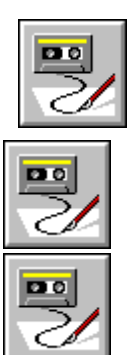

Any (data type) Boolean (data type) Currency (data type) Date (data type) Double (data type) Integer (data type) Long (data type) Single (data type) String (data type) Variant (data type)

**Operands Operators Variables** 

**Constants** 

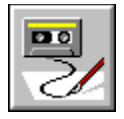

 **Variables**

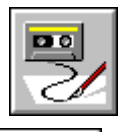

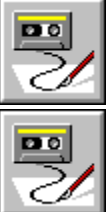

A variable is the name of a location in memory that stores a value. The value of a variable can change during macro execution. Every variable has a name, a data type, and a value.

To declare a variable is to provide its name and data type. Symantec Basic assumes the first appearance of a variable's name in a subroutine or function is its declaration. If that first use does not explicitly reveal the variable's data type, the compiler implicitly decides on a type.

The explicit declaration of a variable uses a type declarator or a **Dim** statement or both. For an implicit declaration, the first letter of the variable's name determines its data type. Any misspelling of a variable's name can become an implicit declaration of another variable.

Symantec Basic gives each variable an initial value at the time it is declared. A string variable is initialized to the empty string, a string with no characters (""). A numeric variable is initialized to zero. Symantec has only local variables. In general, a local variable is a variable that is only known to and used by the subroutine or function where it is declared.

**Explicitly Declaring Variables Implicitly Declaring Variables Operands Operators** Data Types **Constants** 

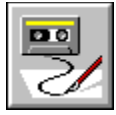

## **Explicitly Declaring Variables**

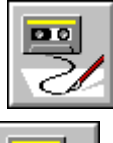

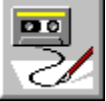

When the variable is a simple type (integer, long, single, double, or string), use a symbol called a *type declarator* after the variable's name the first time it appears in the macro. It does not have to appear in a particular kind of statement. The type declarator for an integer is %, for a long is &, for a single is !, for a double is #, and for a string is \$. The compiler recognizes the first use of the variable as an indication of its existence and type. Subsequent uses of that variable do not need the type declarator.

For example, the following statements tell the compiler that the variables  $Number of questions$ Number of members, and Total number are of type long.

```
Number of quests \& = 45Number of members\& = 100Total number& = Number of guests + Number of members
```
For any type of variable, you can use a **Dim** statement.

Syntax:

**Dim** *VarName* [**As** *type*] [**,** *VarName* [**As** *type*]]...

If you use a type declarator at the end of the variable's name, the  $as$  type clause is unnecessary, and vice versa. You can use both so long as they indicate the same type. All **Dim** statements appear inside user-defined functions or subroutines. You must use a **Dim** statement to declare an array. See Dim for details about array declarations.

Both of the **Dim** statements in the following example declare a string variable.

```
Sub Main
Dim first name As String 'User's first name
Dim last name$ 'User's last name
...
End Sub
```
The **Dim** statement in the next example declares more than one variable.

```
Sub Main ()
Dim Total number&, Number of guests&
...
End Sub
```
Using a separate **Dim** statement for each variable, along with an explanation of the variable's purpose at the beginning of each subroutine and function, makes the macro easier to debug and maintain.

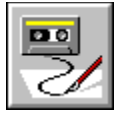

## **Implicitly Declaring Variables**

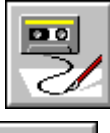

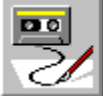

You can use a **Def** statement to specify a simple type and the initial letters for variables of that type.

Syntax:

**Def***type letters*

where *type* is replaced by **Int** for integer, **Lng** for long, **Dbl** for double, **Sng** for single, or **Str** for string, and *letters* is replaced by a series of letters of the alphabet separated by commas. A range of letters can be specified by placing a hyphen between the first and last letters of the range. The syntax for *letters* is:

*letter* [**-** *letter*] [**,***letter* [**-** *letter*]]...

The **Def** statements in the following example make any variables that are not explicitly declared into integers if their names start with I, M, or Q; into longs if their names start with A, B, C, or N; and into strings if their names start with T through Z.

```
DefInt I, M, Q
DefLng A-C, N
DefStr T-Z
Sub Main
...
End Sub
```
**Def** statements must appear outside of user-defined functions and subroutines, not within them. This makes them global type definitions that are valid for any subroutine or function that follows them. (It does not make the variables whose types are defined by the **Def** statement global variables.) Additional **Def** statements cannot contradict earlier ones. For example, you cannot define A-F as integers and later define C as a string. To use the same **Def** statements throughout the macro, make them the first statements in the macro.

**NOTE**: If a variable does not appear in a **Dim** statement, nor end in a type declarator, nor start with a letter listed in a **Def** statement, the compiler assumes it is an integer. Because of these implicit declarations, misspellings can result in new variables that you never intended. You can check your variable names if a macro compiles successfully but does not run correctly.

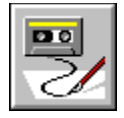

 **Constants**

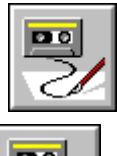

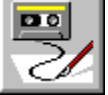

A constant is like a variable in that it has a name and represents a value. Unlike the value of a variable, the value of a constant cannot change during the execution of the macro. Symantec Basic has both predefined and userdefined constants.

 User-defined Constants **Predefined Constants** 

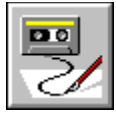

## **User-Defined Constants**

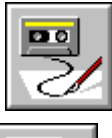

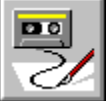

User-defined constants are constants that you create outside of functions and subroutines. This makes them global constant declarations recognized by all the user-defined functions and subroutines that follow them. Each constant is valid only in the macro in which it appears.

If you use some string or numeric literal repeatedly, such as "Invalid input." or 459, define it as a user-defined constant. Using constants:

- · Makes the code more readable. For example, 459 could become the constant Number\_Of\_Users.
- · Saves memory because the literal is not repeated and, therefore, not stored in more than one place in memory.
- · Allows you to change the literal by changing just one line rather than several lines throughout the macro. For example, you can change the message "Invalid input." to the more user-friendly message "You must enter a number." by changing only the line where the message is declared as a constant.

Syntax:

**Const** *constantName* **=** *expression* [**,** *constantName* **=** *expression*]...

The expression can use only string or numeric literals, the predefined constants TRUE or FALSE, or previously declared user-defined constants. Functions are not allowed. You do not have to use type declarators.

```
Const Message1 = "Are you sure?", Message2 = "Please wait..."
Sub Main
MsgBox Message2
...
End Sub
```
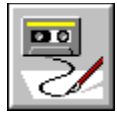

## **Predefined Constants**

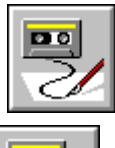

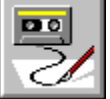

Predefined constants are reserved words in the language. They represent values needed in certain statements. On-line help explains each predefined constant as part of the statement that uses it. Each predefined constant has a numeric value. For example, ATTR\_ARCHIVE, used in the FileList statement, has the value 32. However, you should use the constant name in your macros for readability and maintainability. The numeric values for predefined constants can change from version to version, but the constants' names do not.

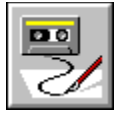

## **Assignment Statements**

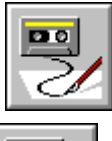

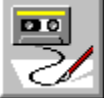

The assignment statement is one of the most-often-used statements. It assigns the value of the expression on the right side of the assignment operator to the variable or element of an array on the left side of the operator. The assignment statement must do the following:

- · Identify the variable or array element that receives the value.
- · Use the assignment operator (=) to separate the variable or element from the expression.
- · End with the expression that determines the variable's value.

Optionally, it can start with the reserved word **Let**. This word is left over from the earliest versions of BASIC.

**NOTE**: The assignment operator is the equal sign (=). The equal sign is also used as a relational operator that compares two quantities to see if they are equal. The difference is that the assignment operator gives a variable a value, and a comparison for equality returns a value of true (if equal) or false (if unequal).

The initial value of a numeric variable is zero. A string variable has the empty string as its initial value. An assignment statement changes that value.

The syntax for assigning a value to a variable is:

#### [**Let**] *varName* **=** *expression*

Both of the following examples assign the value 5 to x.

Let  $x = 5$ 

 $x = 5$ 

You can use a variable on both sides of the first assignment statement that uses it. For example, the following statement increases the value of the variable Counter by one.

#### Counter = Counter + 1

When this statement is executed, the value of the Counter on the right side is 0, its initial value, and the value of the Counter on the left is the sum of  $0 + 1$ , which is 1.

**Component Overview Constructs** 

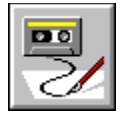

 **Constructs**

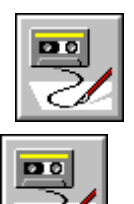

A construct is a sequence of statements that follow a pattern and serve a purpose within the macro. Failing to follow the pattern causes compiler errors. For example, control constructs control which statements in a macro are executed and which statements are not. They can choose a group of statements to execute from several such groups, repetitively execute a group of statements, and transfer control from one part of the macro to another. The control constructs are conditional constructs (such as **If** statements and **Select Case** statements), loops (such as **For**, **While**, and **Do** loops), goto statements (such as **GoSub** and **Goto**), and the **End**, **Stop**, and **Sleep** statements.

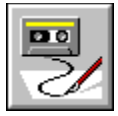

## **Subroutine and Function Overview**

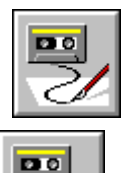

Subroutines and functions are very similar. Each is a sequence of statements that performs a task. Each has to be declared or defined, and each is executed when its name is used in another subroutine or function. Each can change the values of variables that are passed to it by reference. Passing parameters by reference is explained in **Parameters in Calls.** 

The differences between subroutines and functions are:

- · A subroutine's name never returns a value to the subroutine or function that calls it, and a function's name always does.
- · The way a subroutine is called differs from the way a function is called. A subroutine's name appears in a **Call** statement. A function's name is part of an expression.

Calling a Function or Subroutine

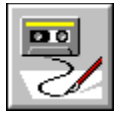

## **Subroutines**

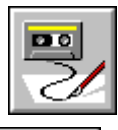

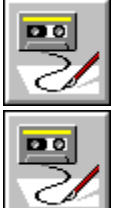

The parts of a subroutine declaration are:

- · The statement that identifies it as a subroutine, tells the subroutine's name, and identifies its parameters.
- · Executable statements.
- · The statement that ends the subroutine declaration.

Syntax for subroutine:

**Sub** *subName* [ **(** [ *parameterList* ] **)** ]

[*statements*] **End Sub**

The syntax for calling a subroutine:

[ **Call** ] *subName* [ **(** [ *parameterList* ] **)** ]

Parameters are passed by reference unless explicitly passed by value. See Parameters for details about parameters and parameter passing.

The following example shows the declarations or definitions of the subroutines named **Square** and **Main**. **Main** is the first subroutine to be executed. The **Call** statement in **Main** calls the **Square** subroutine. **Square** squares the value of the variable *sum* that is passed to it as the parameter *x*. Since *sum* is passed by reference, changes made to its value by **Square** are known to **Main** as well. In this example, *sum* has the value 7 before the call to **Square** and the value 49 after the call.

```
'declaration of Square subroutine
Sub Square (x&)
    'The variable sum becomes known to Square as x
    x = x * xEnd Sub
'declaration of Main subroutine
Sub Main ()
    ...
    x = 3y = 4'sum equals 7 here
    sum = x + y'Execution of Square occurs
    Call Square (sum)
    ... 'sum equals 49 here
End Sub
```
User-defined Functions and Subroutines **Calling a Subroutine** Predefined Subroutines

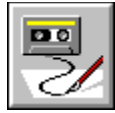

## **Predefined Subroutines**

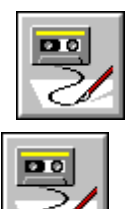

A number of statements are really predefined subroutines. For example the FileList statement can be executed in either of the following forms:

```
FileList files, "c:\*.bat"
Or,
Call FileList (files, "c:\*.bat")
```
**Calling a Function or Subroutine** User-defined Functions and Subroutines **Subroutines** 

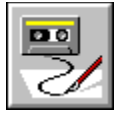

## **User-Defined Functions**

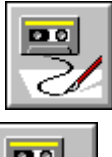

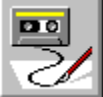

You create a user-defined function to perform a task and return a value. Usually you create a function for a task that the macro needs to perform more than once.

A function declaration consists of:

- · The statement that identifies it as a function, tells its name, identifies its parameters, and provides a simple type for the function's name as though it were a variable.
- · Executable statements, one of which assigns a value of the correct type to the function's name. This value is returned by the user-defined function to the statement using the function.
- · The statement that ends the function declaration.

Syntax:

```
Function functionName [ ( [ parameterList ] ) ] [As type]
   [localDeclarations]
   [Statements]
End Function
```
Each function has a simple type: string, integer, long, single, or double. Parameters are passed by reference unless explicitly passed by value. See **Parameters** for details about parameters and parameter passing.

The following example shows the declarations of the **Square** function and the **Main** subroutine. Each use of the function's name (**Square**) inside **Main** calls the function. A statement in **Main** uses **Square** twice in the same expression. **Square** is used as though it were a variable of type long because the function is type long, and the value assigned to **Square** inside the **Square** function is used to evaluate the expression inside **Main**. **Square** squares *a* (which is passed to it as a parameter the first time) and returns the value 9 (which is 3 squared) to the statement. Then **Square** squares *b* (which is passed to it the second time) and returns the value 16 (which is 4 squared) to the statement. The statement assigns the value 25 (9 + 16) to *c*.

```
'declaration of Square function
Function Square (x&) As Long
    'x takes the value of the a, then b
    Square = x * xEnd Function
'declaration of Main subroutine
Sub Main ()
    ...
    a = 3b = 4'calls Square twice
    c = Square(a) + Square(b)...
End Sub
```
User-defined Functions and Subroutines

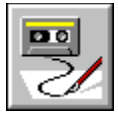

## **Predefined Functions**

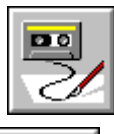

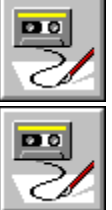

Symantec Basic has a large library of commonly used predefined functions.

A predefined function saves you time because you don't have to write it. To use one, you only need to know its purpose, syntax, and the type of result that it returns to your macro. You use the function as though it were its result. A function is not a statement and never appears alone on a line of your macro. Most often, you use it as part or all of an expression in an assignment statement.

In this example, the **Len** function counts the characters in a string and returns that length to the macro. This saves you the time it would take to write statements that count the characters in a string. Its syntax is **Len(***exprS***)**, where *exprS* is any string expression. To find the length of a string variable named VendorName, you would use something like:

Length = Len(VendorName)

If VendorName is "Ajax Corporation", the function would return the number 16 (15 letters and 1 space).

Calling a Function or Subroutine Function Library

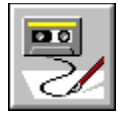

# **Case Sensitivity**

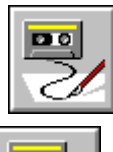

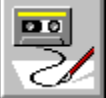

Symantec Basic is not case-sensitive. SUB MAIN is equivalent to Sub Main and sub main. You can type everything in one case or use capitalization to increase readability.

**Comments Identifiers Scope** User Interface

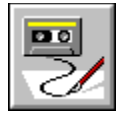

 **Comments**

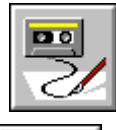

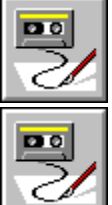

Comments in a macro file are explanations of what the macro does. Because they are set off by special characters, the compiler ignores them. Good comments save debugging and maintenance time by explaining:

- · The purpose of each macro at the beginning of the macro.
- · The purpose and parameters for each subroutine and user-defined function before the subroutine or function starts.
- · Every variable as it is introduced.
- · The beginning and ending of each construct.

#### **To comment a whole line or partial line:**

· Start the line with **REM** followed by a space.

```
REM This macro performs...
```
Or,

· Start the comment with a single quotation mark (').

```
MsgBox "Hello, world!" 'Displays a string inside a message box
```
' This macro performs...

The compiler ignores all characters between the single quotation mark or **REM** and the end of the line.

#### **To comment more than one line:**

• Start the comment with  $/*$  and end it with  $*/$  as in the C programming language.

```
MsgBox "Hello, world!" /* This displays a string inside a message box. The macro
pauses until the user clicks the OK button. */
```
No statements can appear on the same line as the ending comment marker. The  $\star$  / can be followed only by spaces and the carriage return.

**Case Sensitivity Identifiers Scope** User Interface

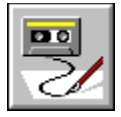

 **Identifiers**

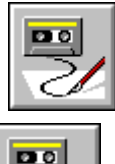

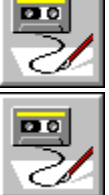

The names of variables, constants, user-defined functions, subroutines, and so forth, are called identifiers. An identifier starts with a letter of the alphabet, but subsequent characters can be alphabetic, the digits 0 to 9, or the underscore character (\_). A variable identifier can have as many as 255 characters. Creating meaningful identifiers makes your macros easier to read. Using *x* and *y* as identifiers may be useful in a numeric expression, but they are rarely useful elsewhere. You cannot use characters (such as the period) or reserved words (such as **Main**) as identifiers.

No identifier can be duplicated within the scope of its owner. See Scope for more details. For example, a subroutine cannot have a variable name that is the same as the name of a user-defined function defined before the subroutine in the macro. However, two subroutines can have the same identifier for a local variable, even if the variables are not the same type.

The following example uses an identifier for each of three variables.

Total\_number = Number\_of\_guests + Number\_of\_members

**Case Sensitivity Comments Scope** User Interface

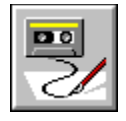

 **Scope**

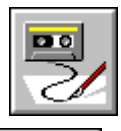

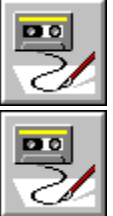

A Symantec Basic macro uses static scoping and has no forward declarations. his means that functions and subroutines can call themselves and the components of the macro declared prior to them within the macro but cannot call a component that comes after them. The variables declared inside a subroutine or function are local. This means that they are used only by the subroutine or function in which they appear. A subroutine or a function never uses another's variables. However, the values of those variables or their memory addresses can be passed to the subroutine or function as parameters.

The following example of a macro shows where to put executable statements and declarations of various types.

```
'Def statements for entire macro
'constant declarations for entire macro
Sub One ( )
    'local variable declarations
    'executable statements
End Sub
Function First
    'local variable declarations
    'executable statements
    'assignment of a value to First
End Function
'constant declarations for Main subroutine
Sub Main ( )
    'local variable declarations
    'executable statements
End Sub
```
**Main** can call itself, **One** and **First** because the definitions of **One** and **First** precede **Main**. **First** can call itself and **One**, but it cannot call **Main**. **One** can only call itself.

The constants declared before **One** apply to the entire macro; those declared just before **Main** only apply to **Main** because only **Main** follows those declarations.

The local variables in **One** cannot be used by **First** or **Main** because no subroutine or function can see another's local variables.

**Case Sensitivity Comments Identifiers** User Interface

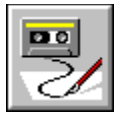

## **User Interface and Dialog Boxes**

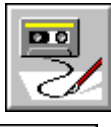

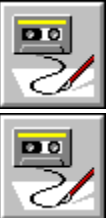

In Windows (and other graphical user interfaces), a dialog box is a special window displayed by Symantec Basic or some other application to communicate with a user. A dialog box displays messages for and requests data from a user. When that data is used to determine what statements to execute, the macro is said to be event-driven.

Symantec Basic has several simple predefined dialog box templates. You can display them from any macro by using the statements and functions provided for them. If you don't do a lot of programming in Symantec , the predefined dialog boxes may be all you need.

Symantec Basic also provides a Dialog Editor, a tool with which you can create your own templates for dialog boxes. Each dialog box template defines a dialog box's size, its components (such as push buttons and text boxes), the size and position of those components, and so forth. User-defined templates can be included in any macro and give you control over the look and feel of the dialog box and the amount of data that can be obtained from it. However, macros that use them are more complicated than those that use the predefined dialog box templates.

**Case Sensitivity Comments Identifiers Scope** 

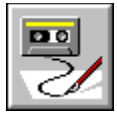

### **Calling a Function**

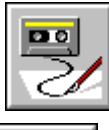

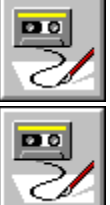

A function can be called by any subroutine or function that is declared after it in the script; a function can also call itself. When a function calls itself, it is recursive.

You call a function by using its name in an expression in the calling routine. As the expression is executed, control is transferred to the statements in the function's declaration. One of those statements is an assignment statement that assigns a return value to the function's name. After the function is executed, control is returned to the calling routine and the calculation of the expression is completed. Therefore, using the function's name in the expression is the same as using its return value in the expression.

Syntax:

... *functionName* [ **(** [ *parameterList* ] **)** ] ... *functionNam e* Name of function to be called. *parameterLis* List of parameters to be passed to the function.

*t*

**NOTE:** If a 0 or empty string ("") is returned by a function, the function may be missing the assignment statement that gives the function's name a value.

#### **Example**

In the following example, the function's name is SquareRoot( ).

 $x = SquareRoot(y)$ 

In the function declaration, the function's name is assigned a value.

```
Function SquareRoot (someNumber as double) as double
    ...
    SquareRoot = ... 'square root of someNumber
End Function
```
During the execution of the statements in the function declaration, the parameter y becomes someNumber, its square root is calculated, and the value of that square root is assigned to the name of the function.

**See Also:** Calling a Subroutine **Parameters Parameters in Calls** User-Defined Functions and Subroutines

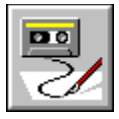

## **User-defined Functions and Subroutines**

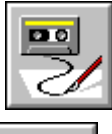

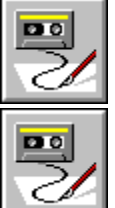

User-defined functions and subroutines are control constructs that:

- · Allow statements that are repeated in various parts of the script to be written only once.
- · Make some variables invisible to other parts of the script, out of the scope of any other function or subroutine. These variables are not changed by any other function or subroutine unless they are passed to it for that purpose.
- · Make the script is easier to understand, debug, and maintain.

With the exception of the Main subroutine that automatically begins execution when the script runs, all functions and subroutines are called by another function or subroutine. The one making the call is the calling routine and the one being called is the called routine. When a calling routine makes a call, its execution is put on hold until the called routine has been executed. Then execution of the calling routine continues with the statement after the call.

A script can have an unlimited number of user-defined functions and subroutines.

Calling a Function Calling a Subroutine Function...End Function Sub...End Sub **Parameters** Parameters in Calls

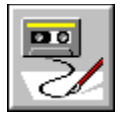

 **Parameters**

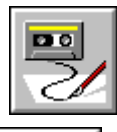

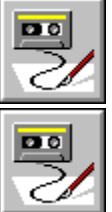

Parameters are values passed from one function or subroutine to another. The number and types of parameters in a function or subroutine call must match the number and types of those in the called routine's declaration. They must also be in the same order. The called routine identifies each parameter by its order in the call and uses its own name for the parameter no matter what the name of the parameter is in the calling routine.

A parameter can be passed either by value or by reference.

Parameters are passed by reference unless explicitly passed by value. There are two ways to pass a parameter by value. One way involves the syntax of the call; the other involves the declaration of the called routine. See Parameters in Calls and Using Parameters in Function and Subroutine Declarations.

Parameters that are passed to the called routine because their values are needed by the called routine to complete its task are input parameters. Parameters whose values are determined by the called routine for the benefit of the calling routine are output parameters.

Input parameters are often passed by value to protect the original. Output parameters are always passed by reference. When a parameter is both an input and output parameter, it is passed by reference as well. Arrays, because of possible size and memory requirements, are always passed by reference.

Calling a Function Calling a Subroutine **Parameters in Calls** Function...End Function Sub...End Sub User-Defined Functions and Subroutines

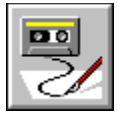

### **Parameters in Calls**

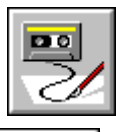

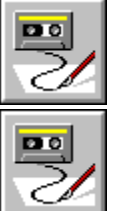

The syntax for parameters used in a call is different than the syntax for parameters used in a function or subroutine declaration.

Syntax

A *parameter list* (see earlier syntax for functions and subroutines) is a series of zero or more parameters:

[ *parameter* [**,** *parameter* ]...]

The syntax for a parameter is:

[ **(** ] { *varName* | *expr* } [ **)**]

You can force a parameter to be passed by value by putting parentheses around the parameter in the calling routine. This is in addition to the set of parentheses that may surround the entire parameter list. For example, Call Square(x) does not force x to be passed by value, but Call Square( $(x)$ ) or its equivalent without the reserved word call Square(x) does force x to be passed by value.

When a parameter is passed by value, the parameter can be any expression. When it passed by reference, it should be the name of a variable. For example, the expression  $y + 7$  can be passed by value, but not by reference, because it does not have a location in memory that can be accessed. The variable y can be passed either by value or by reference, because it is a variable name and, therefore, has a location in memory.

When a variable name is used as a parameter in the calling routine, it must already be declared (and therefore initialized) in the calling routine. Because it has already been declared, you never need use a type declarator or the As Type clause in a call.

To pass an entire array, you do not use empty parentheses after its name, as you would in the called routine's declaration. To pass an element of an array, you use the subscripts that identify that element. Subscripts are always in parentheses. For example, if Array1 is an array, you can pass it to the Report subroutine with:

Call Report(Array1)

or

Report Array1

To pass an element of that array Array1  $(2, 3)$  to the Square subroutine, you would use:

Call Square(Array1(2, 3))

or

Square Array(2, 3).

#### **Examples**

In the following assignment statement, the expression  $y + 7$  is passed by value to a function.

 $x = Test((y + 7), z)$ 

In the following subroutine call, z is passed by value.

Call Sort  $(x, y, (z))$ 

Calling a Function Calling a Subroutine Function...End Function Sub...End Sub **Parameters** User-Defined Functions and Subroutines

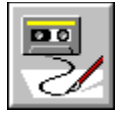

# **Macro Editor Menus**

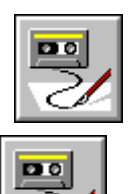

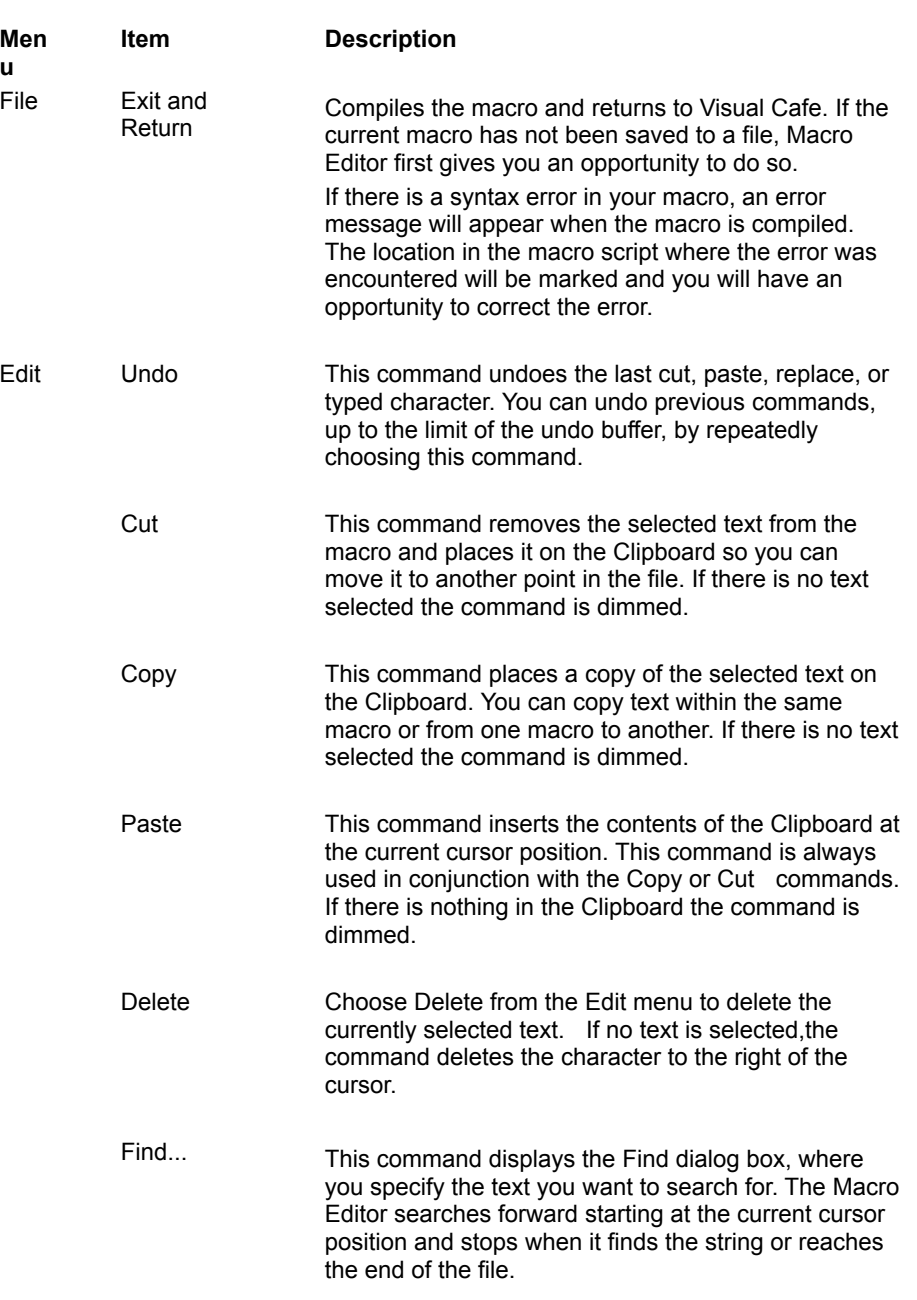

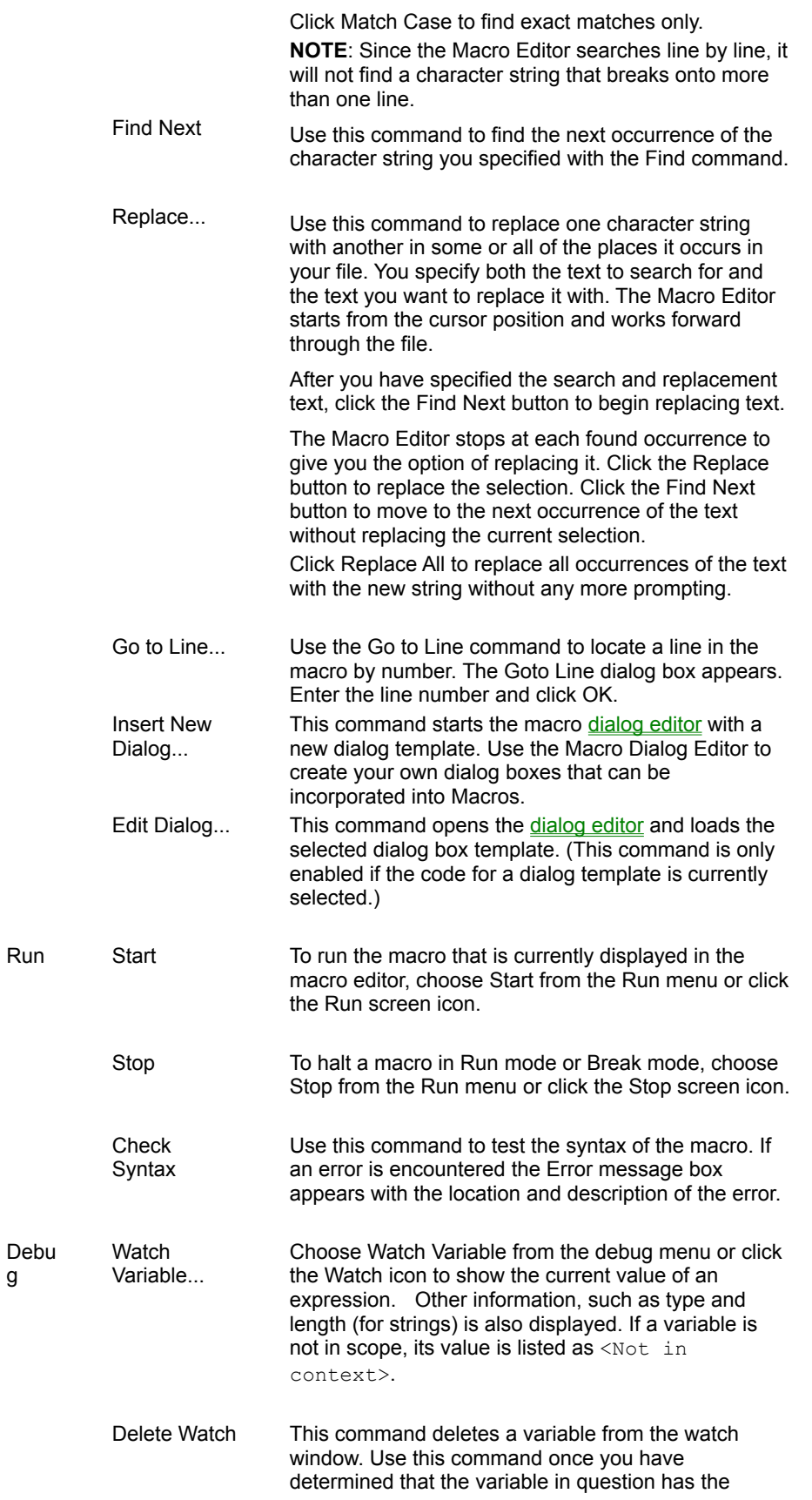

g

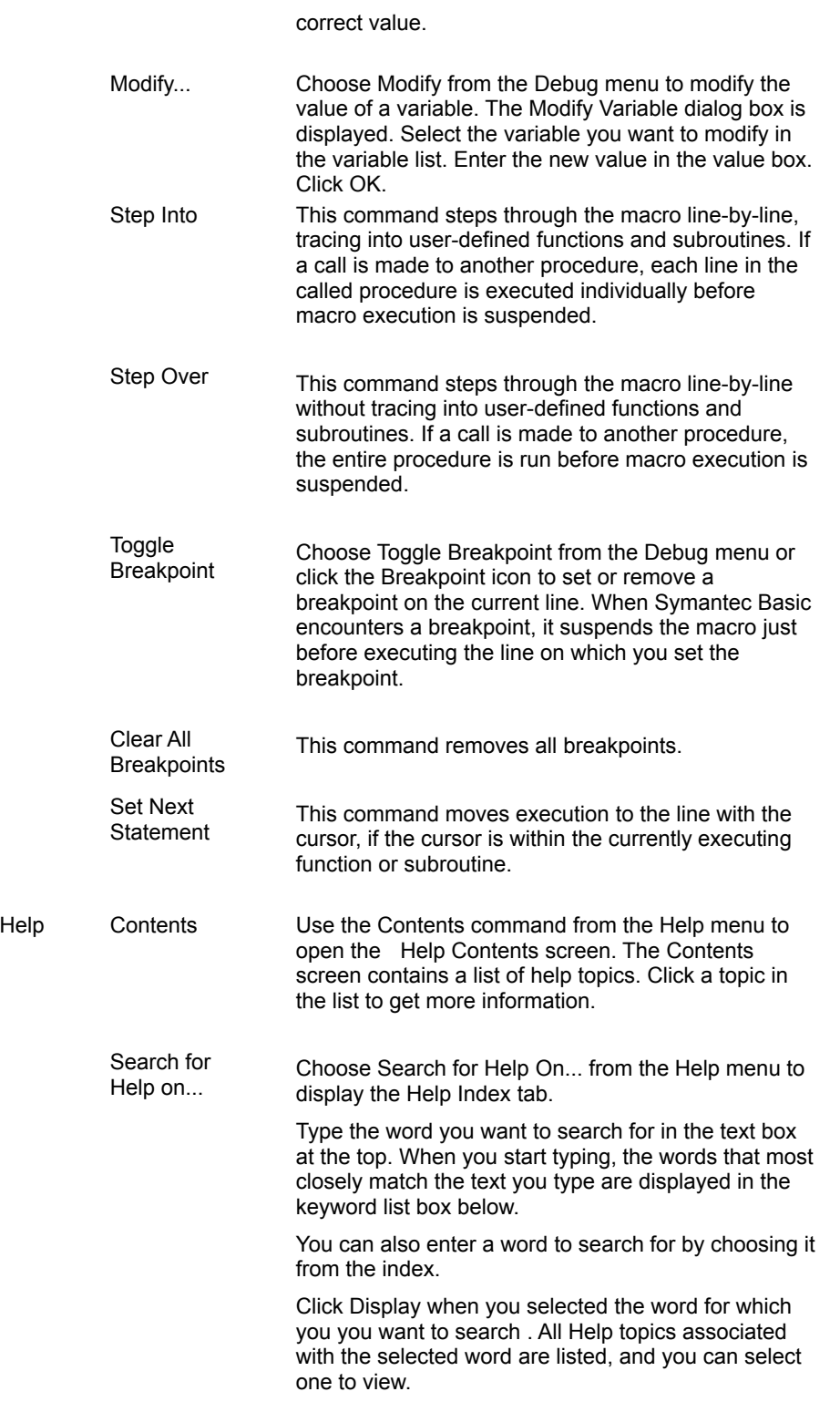

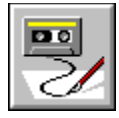

# **System Menu**

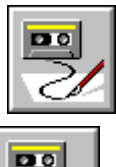

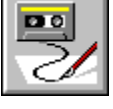

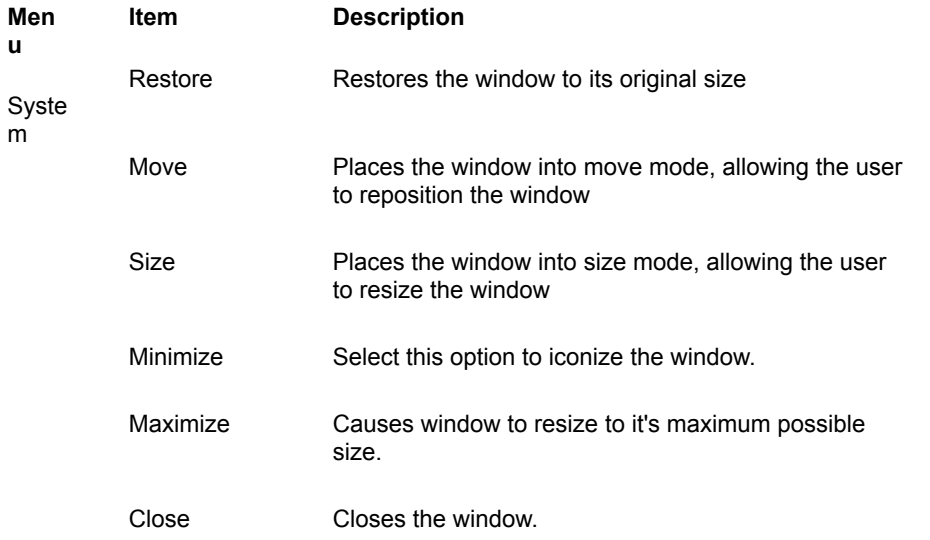

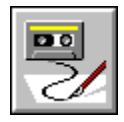

# **Macro Dialog Editor Menus**

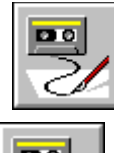

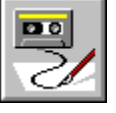

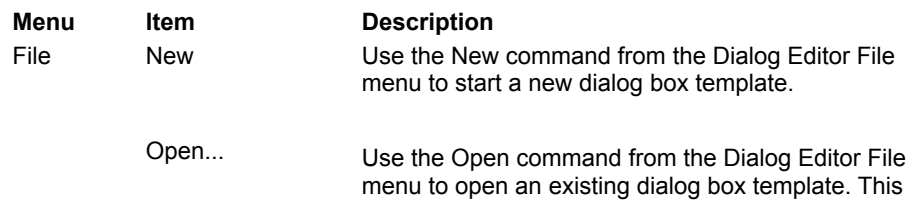

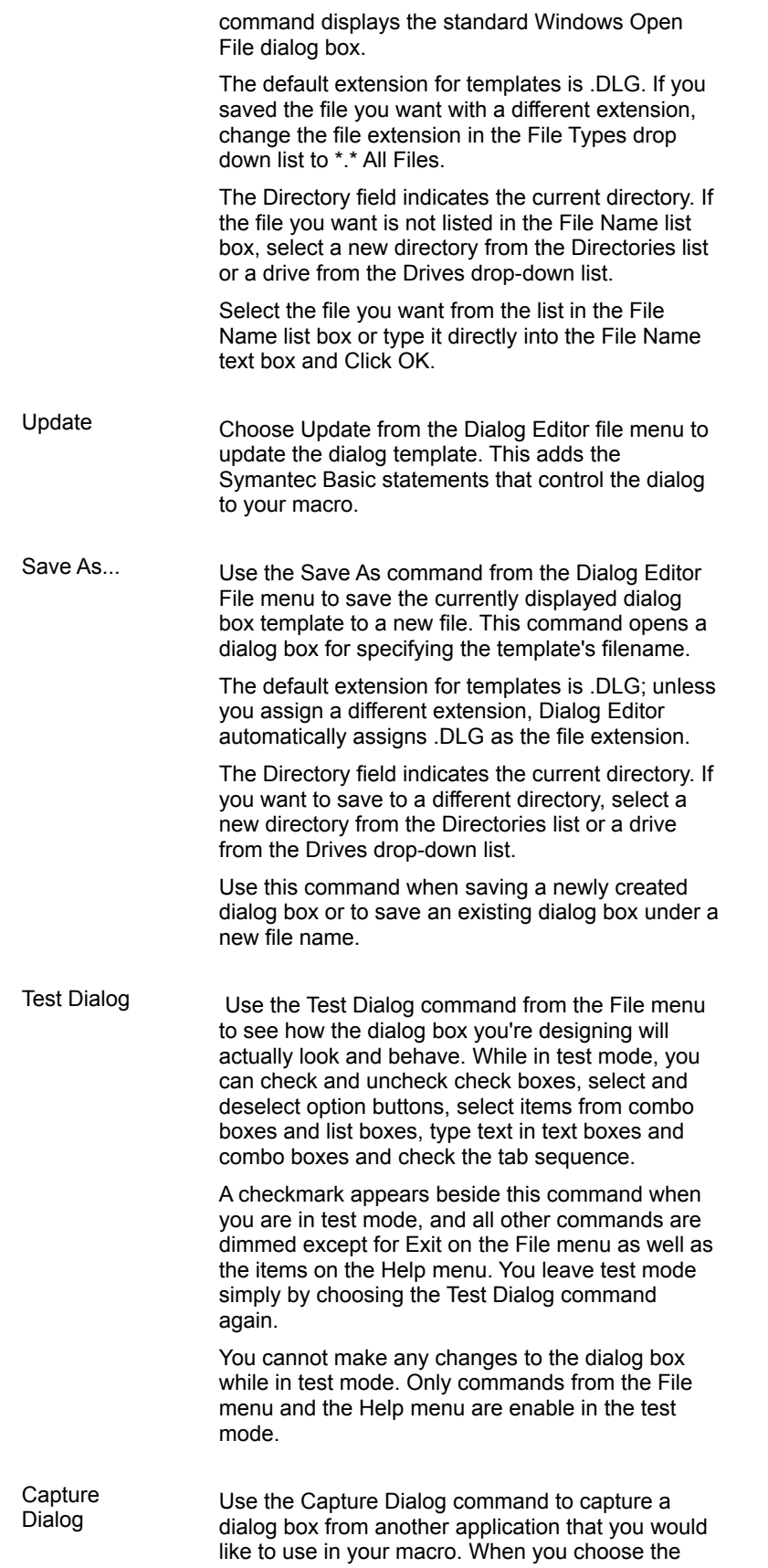

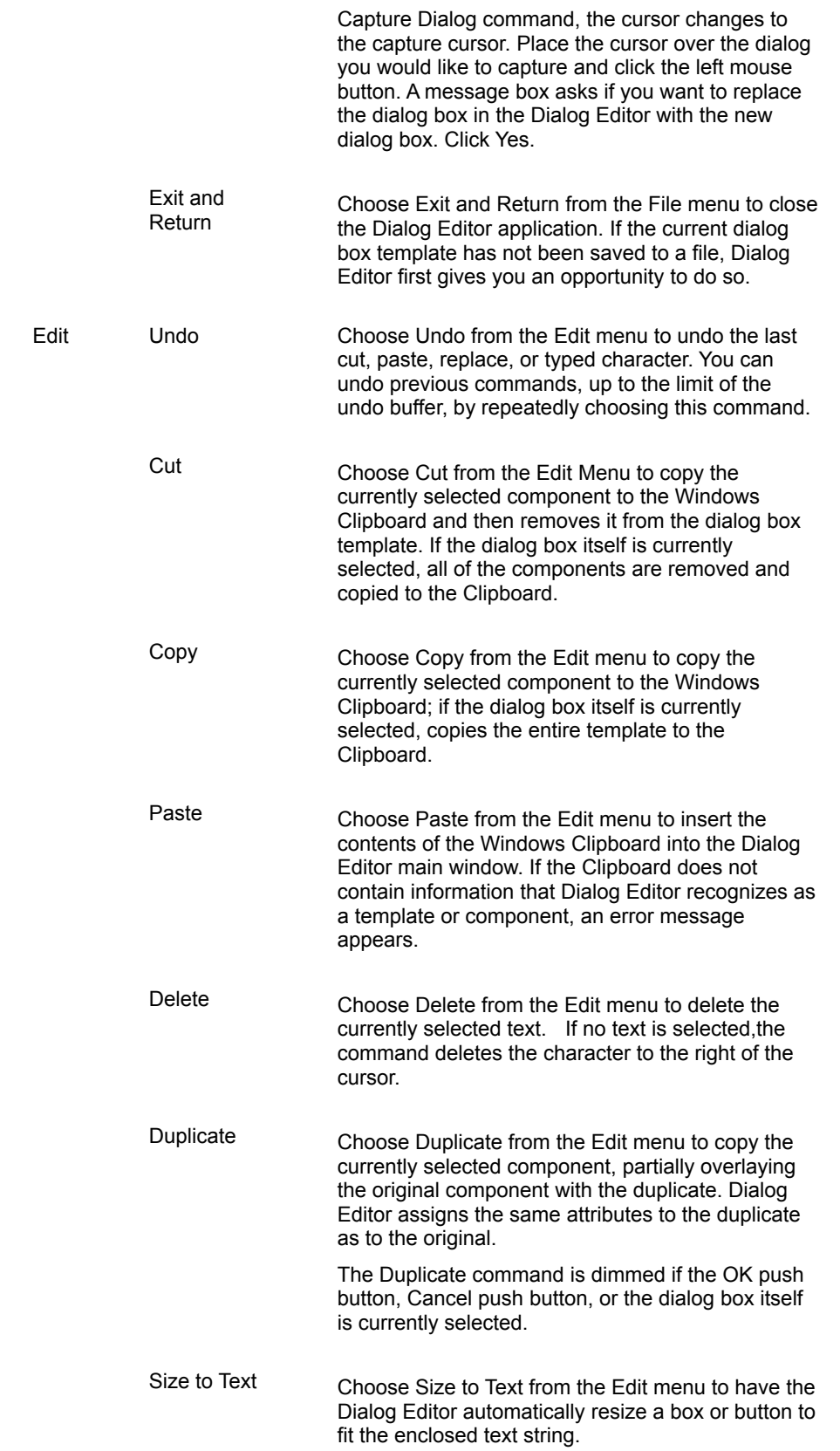

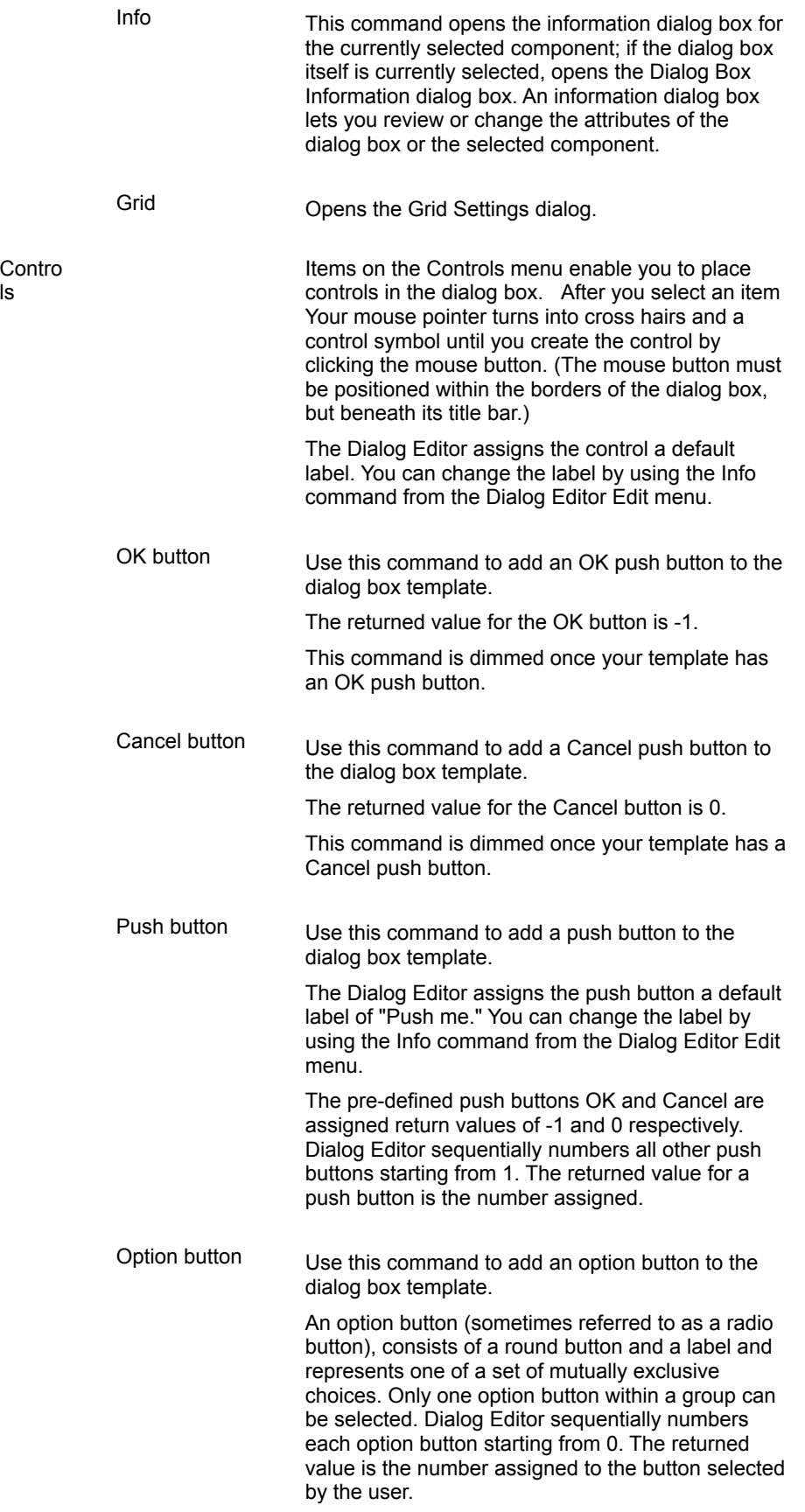

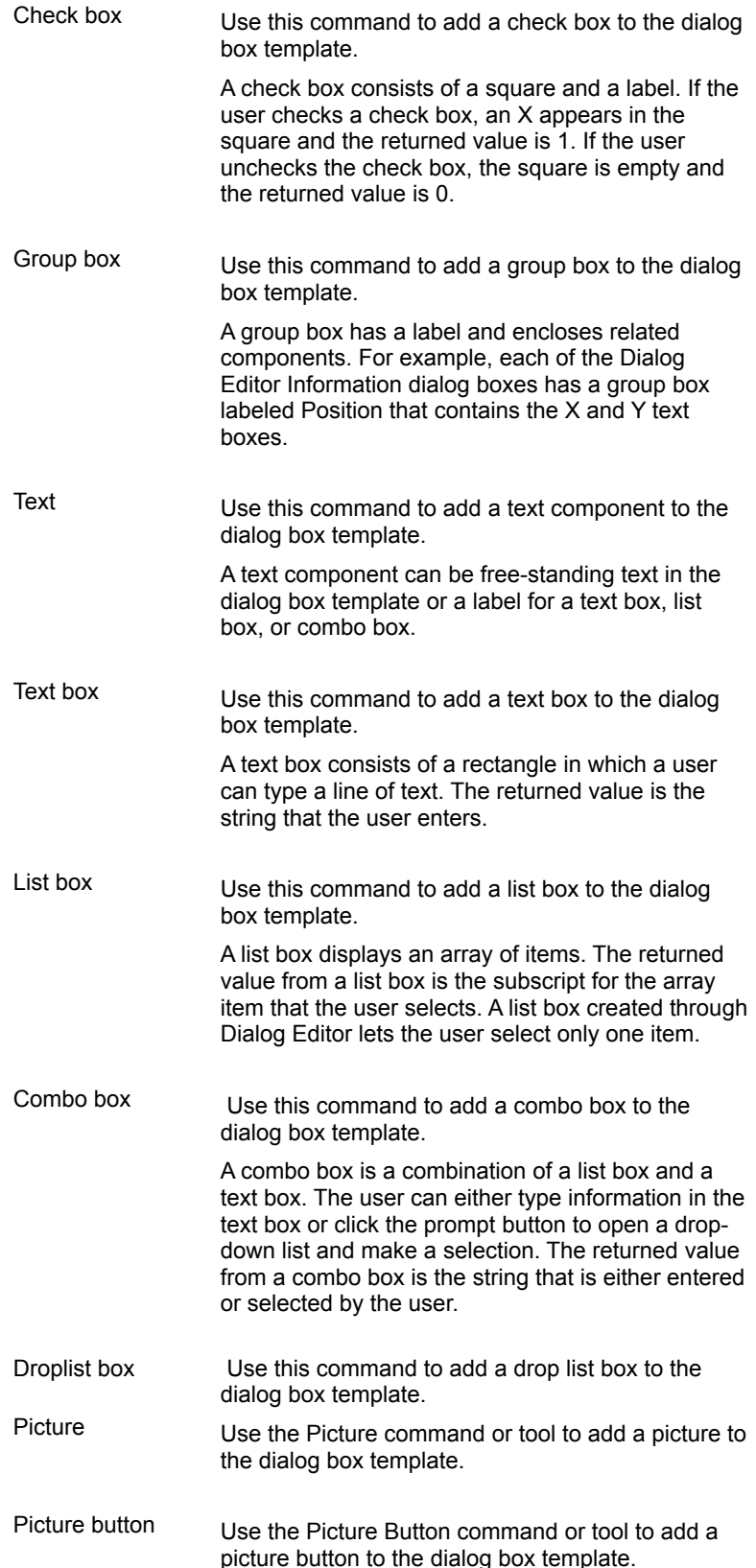

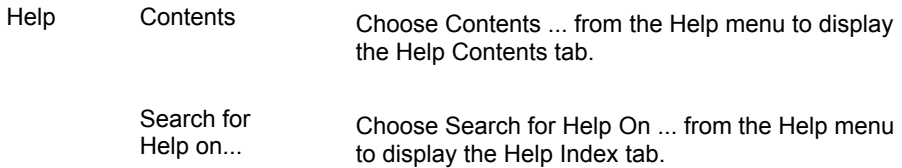

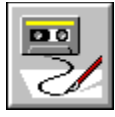

# **Macro Editor Toolbar**

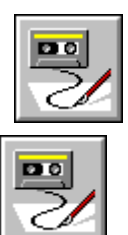

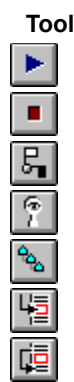

**Tool Menu Item Activated**

**Start Macro** 

**Stop Macro** 

Toggle a Breakpoint

**Add Watch** 

Call Stack

**Step Into** 

**Step Over**
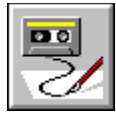

## **Dialog Editor Toolbar**

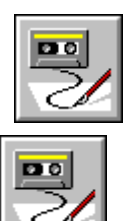

**Tool Menu Item** 

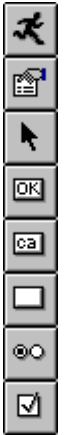

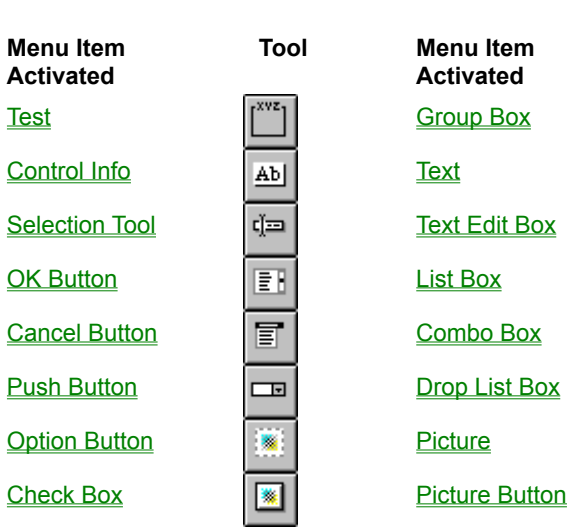

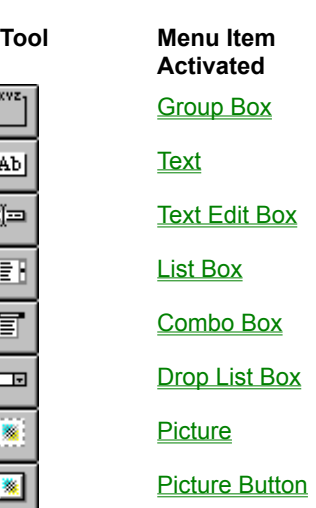

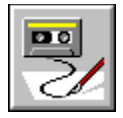

## **Selection Tool**

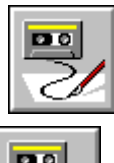

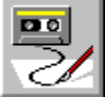

Use the Selection tool to select a box or button control on the dialog box and to drag, move, and size items on the dialog box template.

**Option Base** Dim ReDim LBound() UBound() ArrayDims() **ArraySort** 

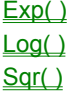

Random() **Randomize**  $Rnd()$ 

 $Fix($  ))  $Int()$ 

 $\underline{Atn}()$  $\overline{\text{Cos}( )}$  $\frac{\sin(2)}{\sin(2)}$  $Ian( )$ 

**ClipboardClear** 

 $Chr$$  $Strs()$ Comment  $Oct$( )$  $\overrightarrow{CStr()}$ DateSerial() DateValue()

**Rem** ' Comment

DateSerial() DateValue()

Date\$ Now() **Time\$** 

 $Day()$ Month, Weekday() Year()

 $Hour()$ Minute() Second()

**Date\$** Time\$

TimeSerial( ) TimeValue( )

**ebLeftButton ebRightButton** 

% Multiplication + Addition - Subtraction / Division \ integer division <u>A</u> Exponentiation MOD

% Multiplication + Addition - Subtraction \ integer division ^ Exponentiation MOD

% Multiplication + Addition - Subtraction / Division \ integer division MOD

< Less than <= Less than or equal to <> Not equal to

= Equal to

> Greater than

 $\geq$  (greater than or equal to)

 $\overline{\text{AND}}$  $\underline{\overline{\text{NOT}}}$  $\underline{\mathsf{OR}}$  $XOR$ 

**Begin Dialog...End Dialog CancelButton Checkbox** Dialog **OKButton** PushButton, Text **TextBox** 

AnswerBox() AskBox\$( ) InputBox\$( ) **MsgBox** OpenFileName\$() PopupMenu() SaveFileName\$() SelectBox()

**Print** PrinterGetOrientation() **PrinterSetOrientation** PrintFile()

EBHomeDir\$()  $EBOS()$ 

**See Also:** Function...End Function

**Exit Function** Exit Sub

ReadINI\$() ReadINISection

**WritelNI** 

LCase\$() UCase\$()

Space\$() String\$()

Instr  $Leff$   $( )$  $LTrim$( )$ Mid\$  $Right$()$  $RTrim$()$  $Str$()$ 

Item\$( ) ItemCount() Word\$( ) WordCount()
$\Delta$ sc $()$  $Chr$ \$

See Also:  $Erl()$  $Err$  $Err()$  $Error$  $\frac{-}{\text{Error}(\text{S})}$ On Error Resume

 $Let$ Const  $Dim$ Deftype

**Open Close** Reset

EOF ebDOS ebWindows FileAttr() FileDateTime() FileExists( ) FileLen() **FileList** FileType() FreeFile( )  $Loc()$  $LOF()$ Seek

ebArchive **ebDirectory** ebHidden ebNormal ebReadOnly ebSystem ebVolume FileAttr()

**ChDir** ChDrive CurDir\$() **DiskDrives** DiskFree() MkDir RmDir

 $DirS()$ FileParse\$() **FileDirs**  $Kill$ Name...As

Input # Input\$( ) Line Input #

ebArchive **ebDirectory** ebHidden ebNormal ebReadOnly ebSystem ebVolume **GetAttr SetAttr** 

**Print** Write #

GoSub...Return GoTo On Error

**End Stop** 

Do...Loop Exit Do Exit For For...Next While...Wend

<u>If...End If</u> Select Case

ebDOS ebWindows

**DoKeys SendKeys** Sending keystrokes to an application

**FileList** GetAttr() **SetAttr** 

ebDOS FileType() ebWindows

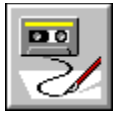

# **Symantec Basic Macro Editor**

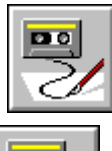

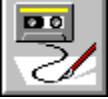

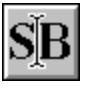

Macro Editor

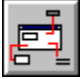

**Dialog Editor** 

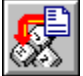

**Assigning Macros and Commands to Keys** 

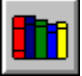

Symantec Basic Command, Function, and Language Reference

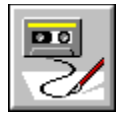

 **Scriptmaker**

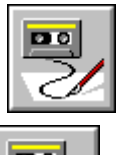

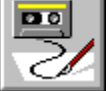

Choose Scriptmaker from the Macro menu to see the Scriptmaker Dialog Box which you use to copy, name, and edit macros.

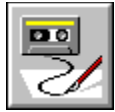

# **ScriptMaker Dialog Box**

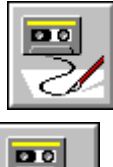

Use the Scriptmaker dialog box to copy, name, and edit macros.

#### **Macros**

The **Macros** list box lists all the macros associated with the current project. ScriptMaker macro files have the extension .MAC. The default macro is highlighted by default. Click a macro to select it; double-click to edit it

#### **Macro Menu and File Name**

You can rename, duplicate, edit, or delete a named macro. You cannot rename the default script; you must duplicate it first. If DEFAULT.MAC is deleted from disk, Symantec Basic creates a stub file when it starts up.

#### **Menu Order**

Allows you to change the order of the macros which appear in the Macro menu. Click the up arrow to move the selected macro up in the menu; click the down arrow to move it down in the menu. The default macro always stays at the top of the list.

#### **Display In Menu Check Box**

Check Put in Menu if you want the current (highlighted) macro to appear by name at the bottom of the editor's Macro menu.

#### **Edit Button**

Click **Edit** to edit the current macro. This button runs the Symantec BASIC for Windows macro editor. Click the Edit button to open the Macro Editor.

#### **Rename Button**

Click **Rename** to rename the current macro. The Rename/Duplicate Macros dialog box appears. **Rename** is not active when the default macro is highlighted.

#### **Duplicate Button**

Click Duplicate to create a copy of the current macro. The Duplicate/Clone Macros dialog box appears.

#### **Delete Button**

Click **Delete** to delete the current macro. **Delete** is not active when the default macro is highlighted.

#### **Done Button**

Click **Done** to save all changes to the project's macros and close the ScriptMaker dialog

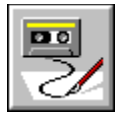

# **Rename/Duplicate Macro Dialog Box**

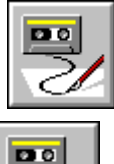

 $DQ$ 

Use this dialog box when you duplicate or rename a macro.

### **Macro Name**

Name under which this macro appears in the Macro menu.

#### **File Name**

Name of file where the macro is saved. When duplicating, this filename must be different from any other macro's filename.

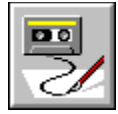

# **Macro Editor**

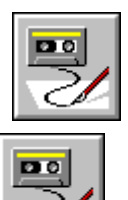

Click the Edit button in the **ScriptMaker dialog box** to open the Symantec Basic Macro Editor. Use the tools and commands in the Macro Editor to create and edit macros to automate repetitive tasks in your project.

#### **Edit Pane**

The edit pane contains the Symantec Basic for the macro you are currently editing.

#### **Status Bar**

The status bar displays the current location of the insertion point within your macro.

#### **Watch Pane**

The watch pane opens to display the watch variable list after you have added one or more variables to that list.

Creating a New Macro Creating a New Macro from an Existing One Editing a Macro **Testing and Debugging a Macro** Using a Dialog Box in a Macro Exiting the Macro Editor

**Macro Editor Menus Macro Editor Toolbar** 

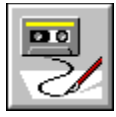

# **Dialog Editor for Symantec Basic Macros**

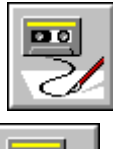

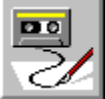

Choose Insert New Dialog or Edit Dialog from the Macro editor's Edit menu to open the Symantec Basic Dialog Editor. Use the tools and commands in the Dialog Editor to create dialog boxes for your Symantec Basic macros.

Creating a New Dialog Box for a Macro **Adding Buttons and Boxes** Editing Buttons and Boxes Setting Dialog Box Attributes Incorporating a Dialog Box into a Macro Testing Your Macro Dialog Box

**Dialog Editor Menus** Dialog Editor Toolbar

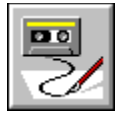

# **Assigning Commands to Keys**

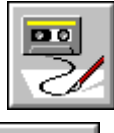

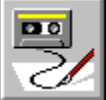

Click on the Keyboar tab in the Environment Options dialog box. Use this page to create and edit Key Bindings files.

A Key Bindings file (.KEY) associates keystroke sequences with menu/editor commands and user-defined macros. Macros are listed under the name "macroxxxxx" where "xxxxx" is the name you have assigned to the macro.

Also use this page to choose the particular key binding set you wish to use in a session.

# Part 2

#### <u> La Barance de la Baranc</u> <u> De Barcelona de la provincia de la provincia de la provincia de la provincia de la provincia de la provincia </u> <u> Tanzania de la Tanzania de la Tanzania de la Tanzania de la Tanzania de la Tanzania de la Tanzania de la Tanza</u> <u> The Common State of the Common State of the Common State of the Common State of the Common State of the Common State of the Common State of the Common State of the Common State of the Common State of the Common State of </u>  $\mathbf{r}$

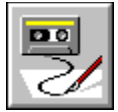

# **Macro Command, Function, and Language Reference**

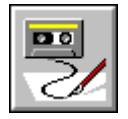

This section lists all of Symantec Basic's commands, functions, operators, constants, and statements, along with , syntax and examples. Also included are the Visual Cafe commands. These commands are used to control the functionality of Visual Cafe from a Macro script.

Command Alphabetic Index Locate a specific Visual Cafe command by name.

Function Alphabetic Index Locate a specific function by name.

Command Reference Categories Task-oriented overview of commands.

Function Reference Categories A task-oriented overview of functions and statements.

Language Reference Conventions, procedures, and components of Symantec Basic.

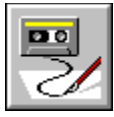

# **Symantec Basic Function Reference Alphabetic Index**

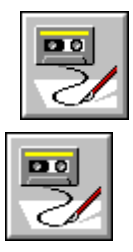

& (operator) ' (comment) () (keyword) \* (multiplication) + (addition) . (keyword) + (concatenation) - (unary minus) - (subtraction) / (division)  $\leq$  (less than)  $\leq$  (less than or equal to)  $\leq$  (not equal to)  $=$  (equal to)  $=$  (statement)  $\geq$  (greater than)  $\geq$  (greater than or equal to) \ (integer division) ^ (exponentiation) \_ (keyword)

# **A**

 $\overline{\text{Abs}}()$ AND AnswerBox() Any (data type) ArrayDims() **ArraySort**  $Asc()$ AskBox\$( ) AskPassword\$()  $Atn()$ 

# **B**

**Basic.Capability** Basic.Eoln\$ Basic.FreeMemory Basic.HomeDir\$ Basic.OS Basic.PathSeparator\$ Basic.Version\$ **Beep Begin Dialog...End Dialog** Boolean (data type) ByRef (keyword) ByVal (keyword)

# **C**

**Call CancelButton** CBool (function) CCur (function) CDate, CVDate (functions) CDbl() **ChDir ChDrive CheckBox** Choose (function)  $Chr$()$  $CInt()$ Clipboard\$() Clipboard\$ Clipboard.Clear Clipboard.GetFormat Clipboard.GetText Clipboard.SetText  $CLng()$ **Close ComboBox** Command\$() **Const**  $Cos()$ CSng()  $CStr($ CurDir\$( ) Currency (data type)

CVar (function) CVErr (function)

**D**

Date (data type) Date\$() Date\$ **DateAdd DateDiff DatePart** DateSerial() DateValue()  $Day()$ DDB **Declare Deftype** Dialog() Dialog Dim  $DirS()$ **DiskDrives** DiskFree() DlgControlId (function) DlgEnable (function) DlgEnable (statement) DlgFocus (function) DlgFocus(statement) DlgListBoxArray (function) DlgListBoxArray (statement) **DigProc DigSetPicture** DlgText\$ (function) **DigText** DlgValue (function) DlgValue (statement) DlgVisible (function) DlgVisible (statement) Do...Loop DoEvents() **DoEvents DoKeys** Double (data type) **DropListBox** 

# **E**

ebAbort **ebAbortRetryIgnore** ebApplicationModal ebArchive ebBold (constant) ebBoldItalic (constant) ebBoolean (constant) ebCancel ebCritical ebCurrency (constant) ebDataObject (constant) ebDate (constant) ebDefaultButton1 ebDefaultButton2 ebDefaultButton3 **ebDirectory** ebDOS ebDOS16 (constant) ebDOS32 (constant) ebDouble (constant) ebEmpty (constant) ebError (constant) ebExclamation ebHidden **ebIgnore ebInformation** ebInteger (constant) ebItalic (constant) ebLandscape **ebLeftButton** ebLong (constant) ebNo ebNone ebNormal ebNull (constant) ebObject (constant) ebOK ebOKCancel ebOKOnly **ebPortrait** ebQuestion ebReadOnly ebRegular (constant) ebRetry

ebRetryCancel **ebRightButton** ebSingle (constant) ebString (constant) ebSystem ebSystemModal ebVariant (constant) ebVolume ebWin16 (constant) ebWin32 (constant) **ebWindows** ebYes ebYesNo ebYesNoCancel Empty (constant) End Environ\$()  $EOF()$ Eqv (operator) Erase  $Erl()$  $Err( )$ Err Error\$( ) **Error Exclusive** Exit Do Exit For **Exit Function** Exit Sub  $Exp()$ 

## **F**

**False** FileAttr() **FileCopy** FileDateTime() **FileDirs** FileExists( ) FileLen() **FileList** FileParse\$( ) FileType( )  $Fix( )$ For...Next
Format, Format\$ FreeFile( ) Function...End Function  $\underline{\underline{F}\underline{v}}$ 

#### **G**

**Get** GetAttr() **GoSub GoTo GroupBox** 

#### **H**

Hex\$()  $Hour( )$ 

#### **I**

If…End If If...Then...Else (statement) **IIf (function)** Imp Inline (statement) Input # Input\$( ) InputBox\$( )  $InStr($  $Int()$ Integer (data type) IPmt IRR  $\underline{\mathbf{ls}}$ IsDate (function) IsEmpty (function) IsError (function) **IsMissing (function) IsNull (function)** IsNumeric (function) IsObject (function) Item\$( ) ItemCount()

#### **L**

LBound() LCase\$() Left\$()  $Len()$ Let Like Line Input # Line\$() LineCount() **ListBox**  $Loc()$ Lock  $LOF()$  $Log()$ Long (data type) LSet LTrim\$( )

#### **M**

**Main**  $Mid$()$ Mid\$ Minute() MIRR **MkDir** MOD Month() MsgBox() **MsgBox** 

#### **N**

Name...As New (keyword) Not Nothing (constant)  $Now()$ **NPer** Npv Null (constant) Null( )

 $Octs()$ **OKButton** On Error **Open** OpenFileName\$( ) **Option Base Option Compare** Option CStrings (statement) **OptionButton OptionGroup**  $Qr$ 

#### **P**

Pi **Picture PictureButton**  $\underline{\mathsf{Pl}}$ **Pmt** PopupMenu() PPmt Print# **Print** PrinterGetOrientation() **PrinterSetOrientation** PrintFile( ) **Private Public PushButton Put** Pv

#### **Q**

## **R**

Random() **Randomize Rate** ReadINI\$() **ReadINISection** ReDim Rem Reset **Resume** 

**Return** Right\$( ) RmDir  $Rnd()$ RSet (statement) RTrim\$( )

#### **S**

SaveFileName\$() Second() Seek() **Seek Select Case...End Select** SelectBox() **SendKeys SetAttr Set**  $Sgn()$ Shell()  $Sin( )$ Single (data type) **Sleep** Sln (function) Space\$() **Spc**  $Sgr()$ **Stop**  $Strs()$ StrComp() String (data type) String\$() Sub...End Sub Switch (function) **SYD** 

#### **T**

**Tab**  $Tan( )$ **Text TextBox** Time\$( ) Time\$ Timer( ) TimeSerial( )

TimeValue( ) Trim\$( ) **TRUE Type** 

#### **U**

UBound() UCase\$() **Unlock** 

## **V**

 $Val()$ Variant (data type) VarType (function)

## **W**

Weekday( ) While...Wend Width# Word\$( ) WordCount() Write # **WriteINI** 

# **X**

XOR

## **Y**

Year()

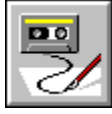

#### **Symantec Basic Function Reference Categories**

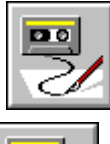

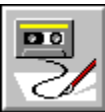

Each of the categories listed below contains a set of Symantec Basic functions that are related by task. Click a category to see the list of related functions.

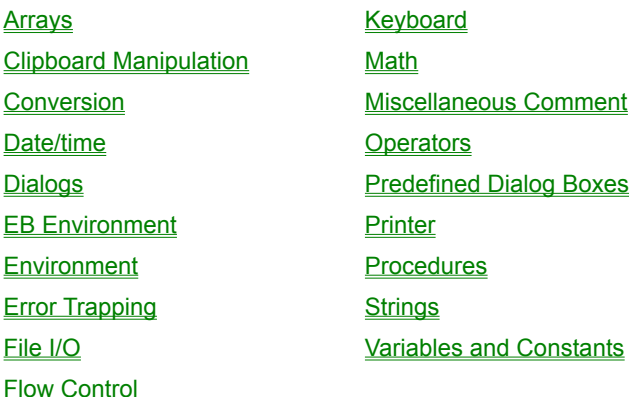

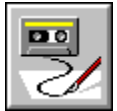

#### **Array Functions**

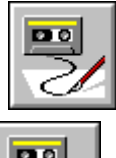

 $\overline{\mathbf{D}}$ 

Change Default Lower Limit

Declare and Initialize Dim, ReDim Find the Limits LBound( ), UBound( ) Manipulate an array **ArrayDims()**,

#### **Option Base**

**ArraySort** 

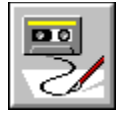

## **Math Functions**

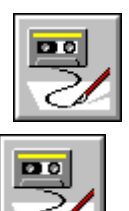

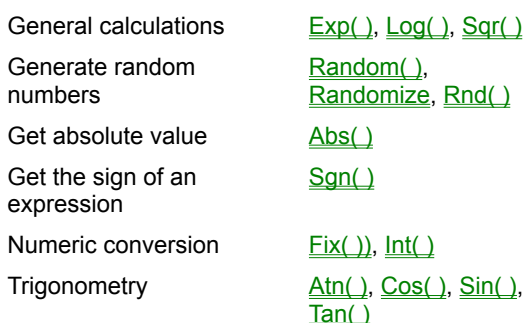

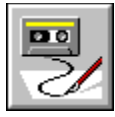

## **Clipboard Manipulation Functions**

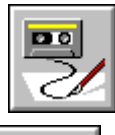

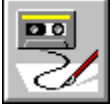

Clear the clipboard object

Clipboard.Clear

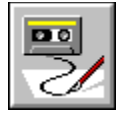

#### **Conversion Functions**

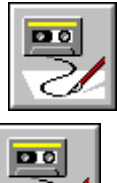

ANSI value to string Chr\$ Number to string Str\$( ), ' Comment,

 $Octs()$ ,  $CStr()$ DateSerial(),<br>DateValue()

Date to serial number

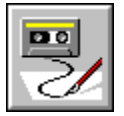

#### **Miscellaneous Comment**

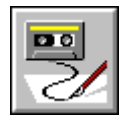

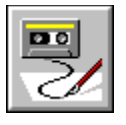

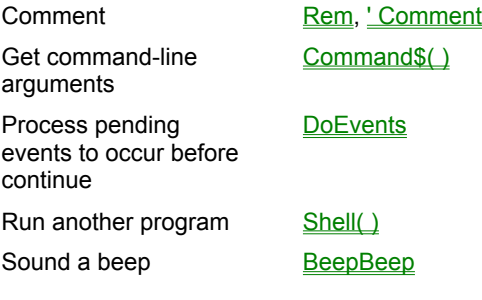

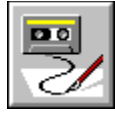

#### **Date/time Functions**

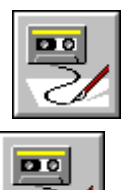

Date to serial number DateSerial(),

Get the current date or time

Serial number to date

Serial number to time

Set the date or time Date\$, Time\$ Time a process Timer() Time to serial number

DateValue() Date\$, Now(), Time\$

Day(),<br>Month,Weekday(), Year()

Hour( ), Minute( ),<br>Second( )

TimeSerial(),<br>TimeValue()

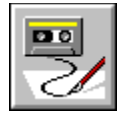

# **Operators**

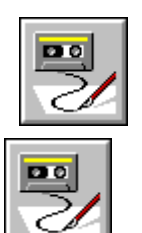

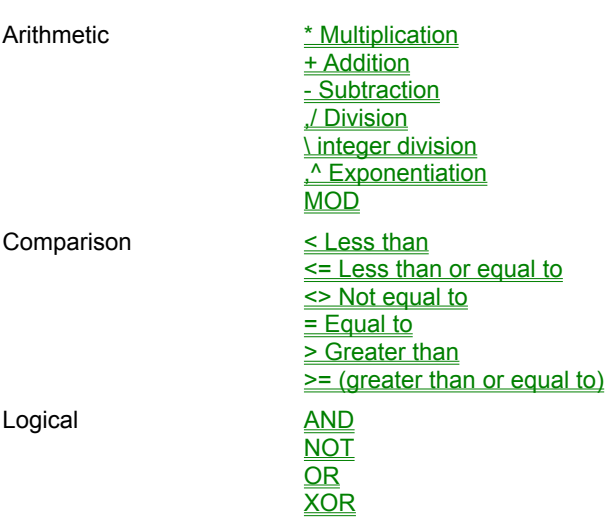

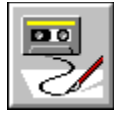

#### **Dialog Functions**

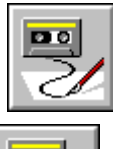

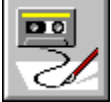

Create user-defined dialogs

Begin Dialog...End Dialog **CancelButton Checkbox Dialog Groupbox** ListBox, OKButton **OptionButton OptionGroup PushButton** Text. TextBox

Display dialog boxes AnswerBox( ), AskBox\$( ), InputBox\$( ), MsgBox, OpenFileName\$( ), PopupMenu(), SaveFileName\$(), SelectBox()

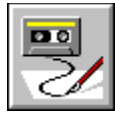

## **Printer Functions**

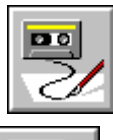

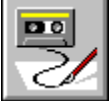

Manipulate the printer

PrinterGetOrientation( ) **PrinterSetOrientation** PrintFile( )

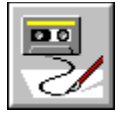

#### **EB Environment**

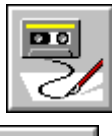

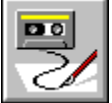

Get EB environment information

Basic.HomeDir\$, Basic.OS. Basic.Version\$

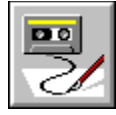

 **Procedures**

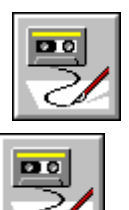

Call a subroutine Call Declare a reference to an external routine Define a procedure

**Declare** 

Function...End<br>Function

Exit from a procedure Exit Function, Exit Sub

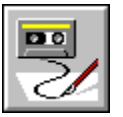

#### **Environment Functions**

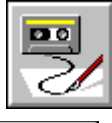

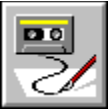

Find environment variables

Get information about the system

Modify the windows environment

Environ\$()

ReadINI\$( ) **ReadINISection** 

**WriteINI** 

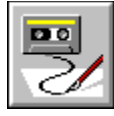

#### **String Functions**

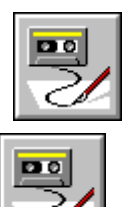

Convert to lowercase or uppercase letters

Create strings of repeating characters

Find the length of a string

Work with the ASCII and ANSI values

LCase\$(), UCase\$()

Space\$(), String\$()

 $Len()$ 

Manipulate strings Instr. Left\$( ), LTrim\$( ), Mid\$, Right\$( ), RTrim\$( ),  $\overline{\text{StrS}(\cdot)}$ Parsing Item\$(), ItemCount(), Word\$( ), WordCount( )

Asc(), Chr\$

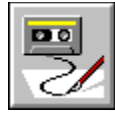

## **Error Trapping**

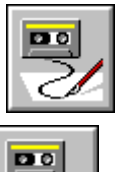

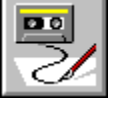

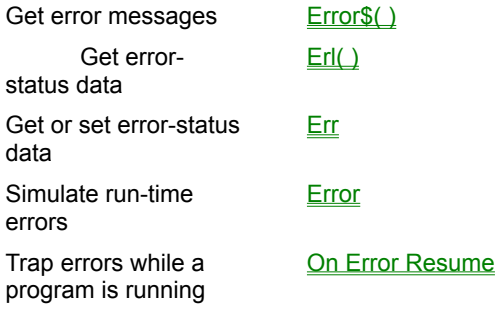

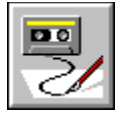

#### **Variables and Constants**

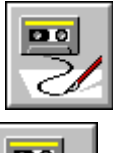

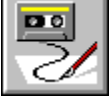

Assign value Let Declare variables or constants Const, Dim Set default data type **Deftype** 

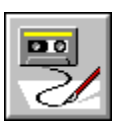

#### **File I/O**

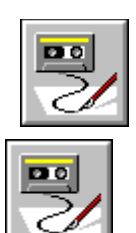

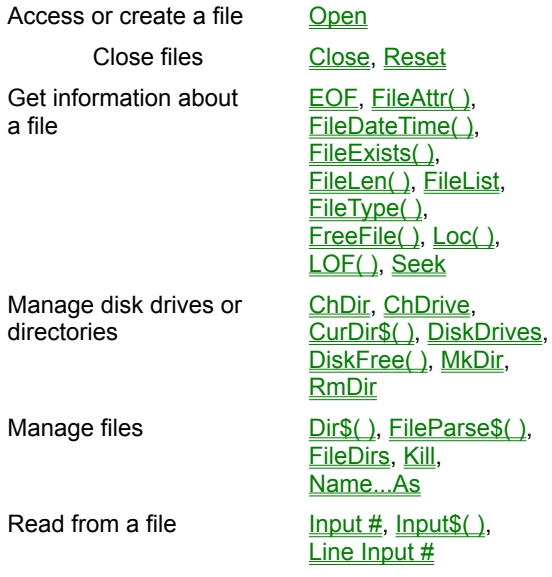

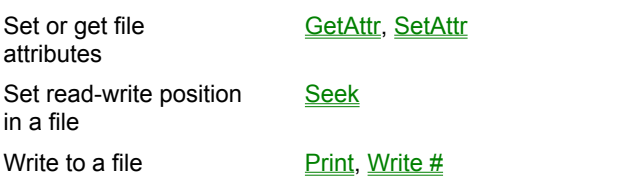

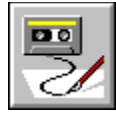

# **Flow Control**

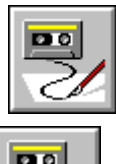

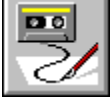

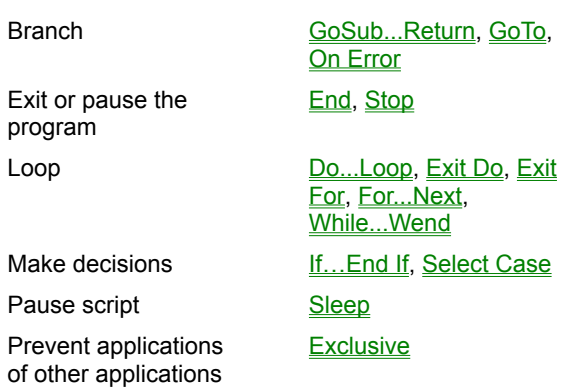

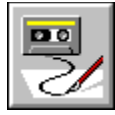

# **Keyboard Functions**

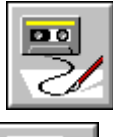

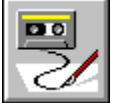

Manipulate the keyboard

**DoKeys SendKeys** 

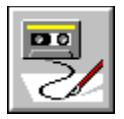

 **& Operator**

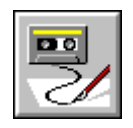

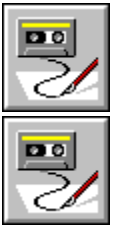

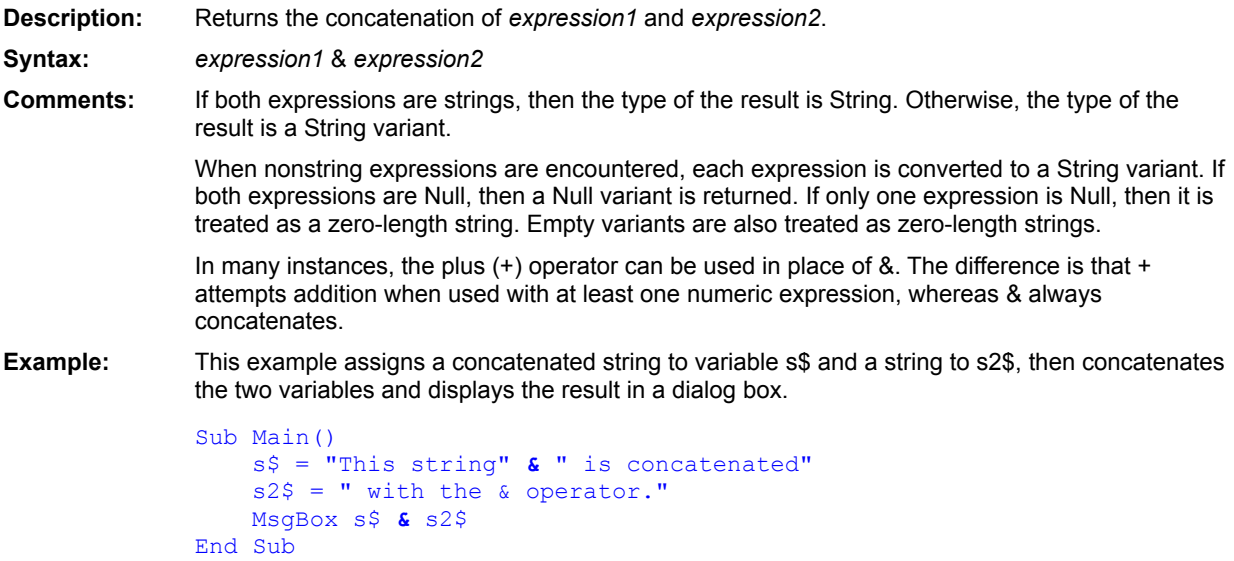

**See Also**

+ (addition)

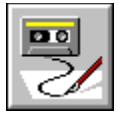

# **' (comment) Command**

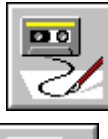

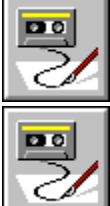

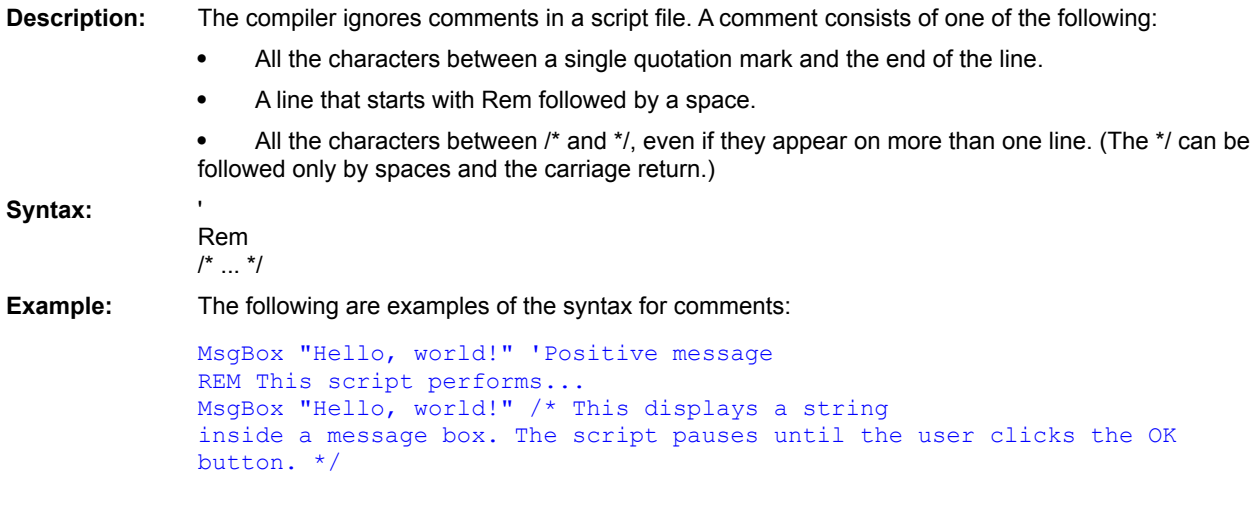

**See Also**

REM

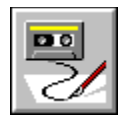

#### **() Keyword**

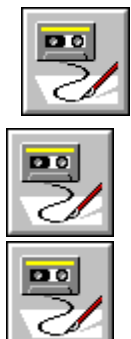

- **Syntax 1:** ...(expression)...
- **Syntax 2:** ..., (parameter),...

**Description:** Forces parts of an expression to be evaluated before others or forces a parameter to be passed by value.

#### **Comments: Parentheses within Expressions**

Parentheses override the normal precedence order of BasicScript operators, forcing a subexpression to be evaluated before other parts of the expression. For example, the use of parentheses in the following expressions causes different results:

 $i = 1 + 2 * 3$  'Assigns 7. i = **(**1 + 2**)** \* 3 'Assigns 9.

Use of parentheses can make your code easier to read, removing any ambiguity in complicated expressions.

#### **Parentheses Used in Parameter Passing**

Parentheses can also be used when passing parameters to functions or subroutines to force a given parameter to be passed by value, as shown below:

ShowForm i 'Pass i by reference. ShowForm (i)  $\qquad \qquad$  'Pass i by value.

Enclosing parameters within parentheses can be misleading. For example, the following statement appears to be calling a function called ShowForm without assigning the result:

#### ShowForm**(**i**)**

The above statement actually calls a subroutine called ShowForm, passing it the variable i by value. It may be clearer to use the ByVal keyword in this case, which accomplishes the same thing:

ShowForm ByVal i

Note: The result of an expression is always passed by value.

**Example:**

```
'This example uses parentheses to clarify an expression.
```

```
Sub Main()
   bill = False
   dave = Truejim = True
```

```
If (dave And bill) Or (jim And bill) Then
                   Msgbox "The required parties for the meeting are here."
                Else
                  MsgBox "Someone is late for the meeting!"
                End If
            End Sub
Platform(s): All.
```
**See Also**

ByVal (keyword)

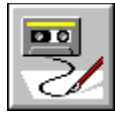

# **\* ( multiplication) Numeric Operator**

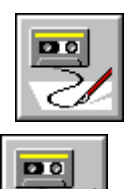

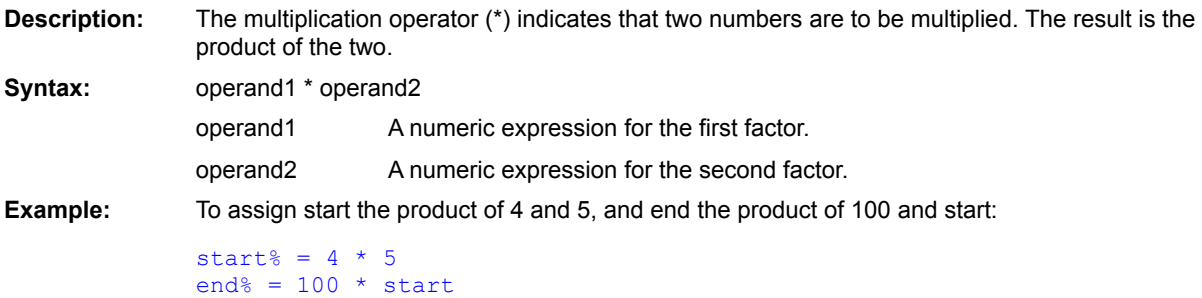

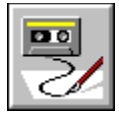

 **+ (addition) Numeric Operator**

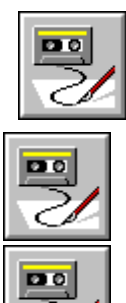

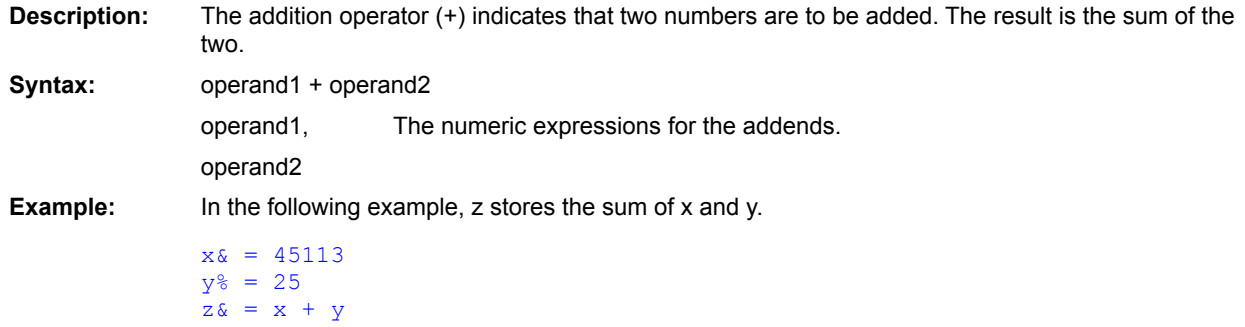

**See Also**

&(operator)

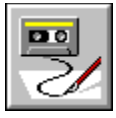

## **+ (concatenation) String Operator**

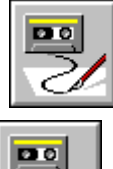

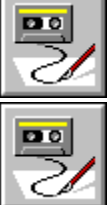

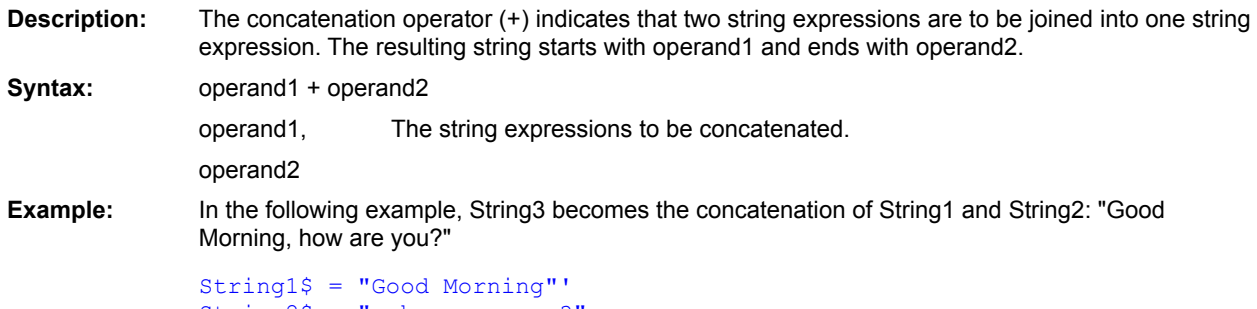

 $String2S = "$ , how are you?"  $String3$ = String1 + String2$  **See Also**

& (operator)

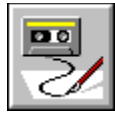

## **- (unary minus) Numeric Operator**

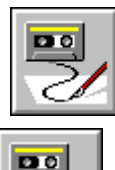

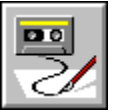

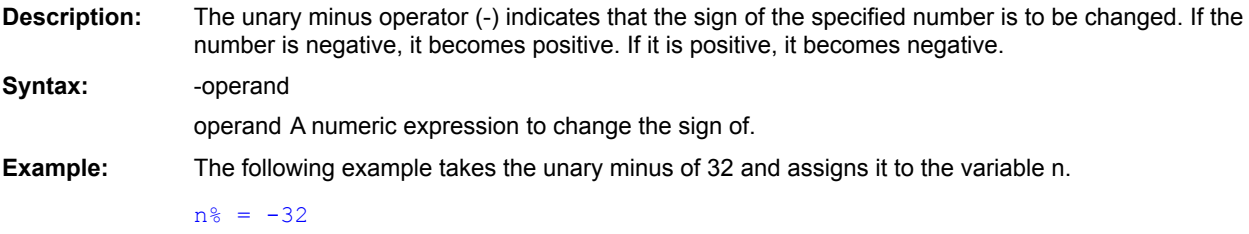

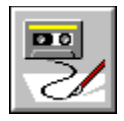

#### **. Keyword**

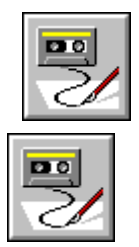

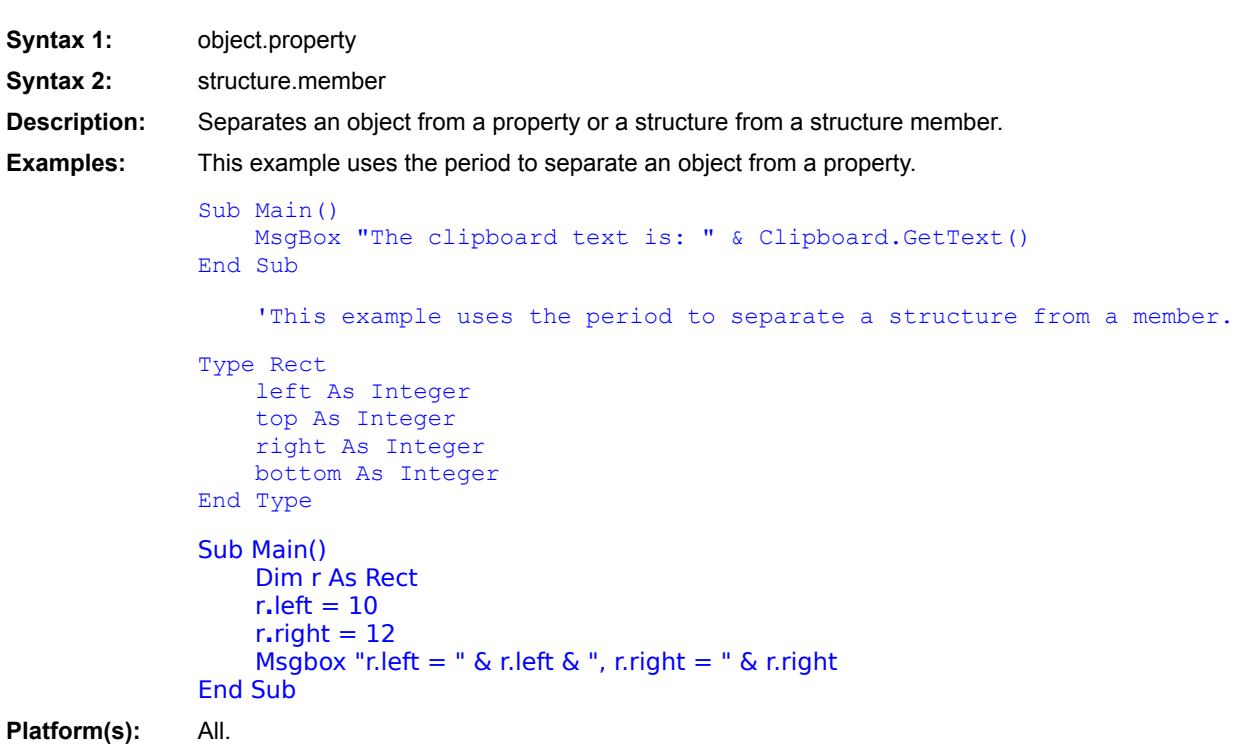
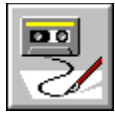

## **- (subtraction) Numeric Operator**

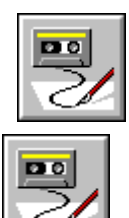

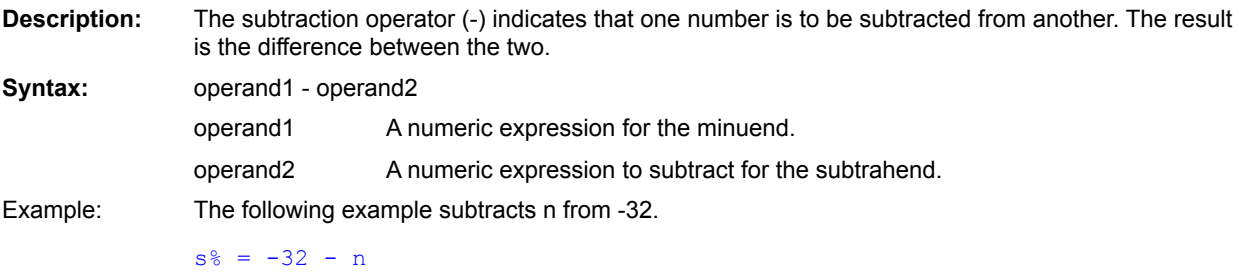

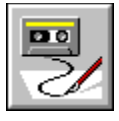

 **/ (division) Numeric Operator**

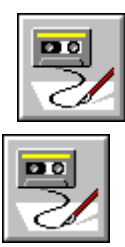

 $\boxed{20}$ 

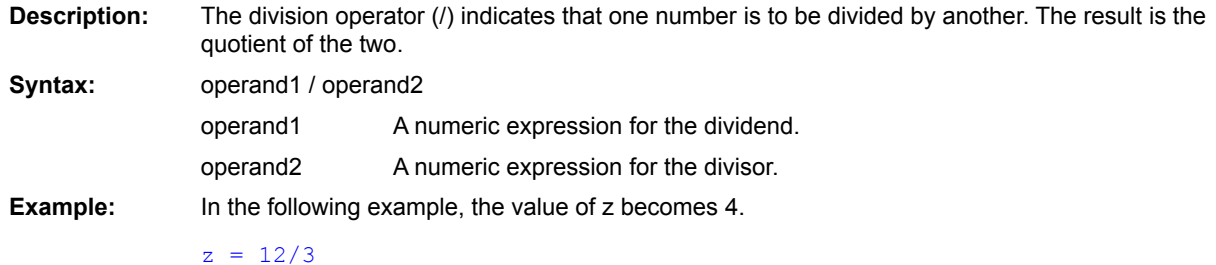

\ (Integer division)

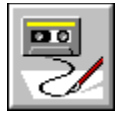

 **< (less than) Relational Operator**

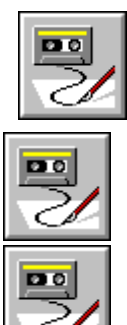

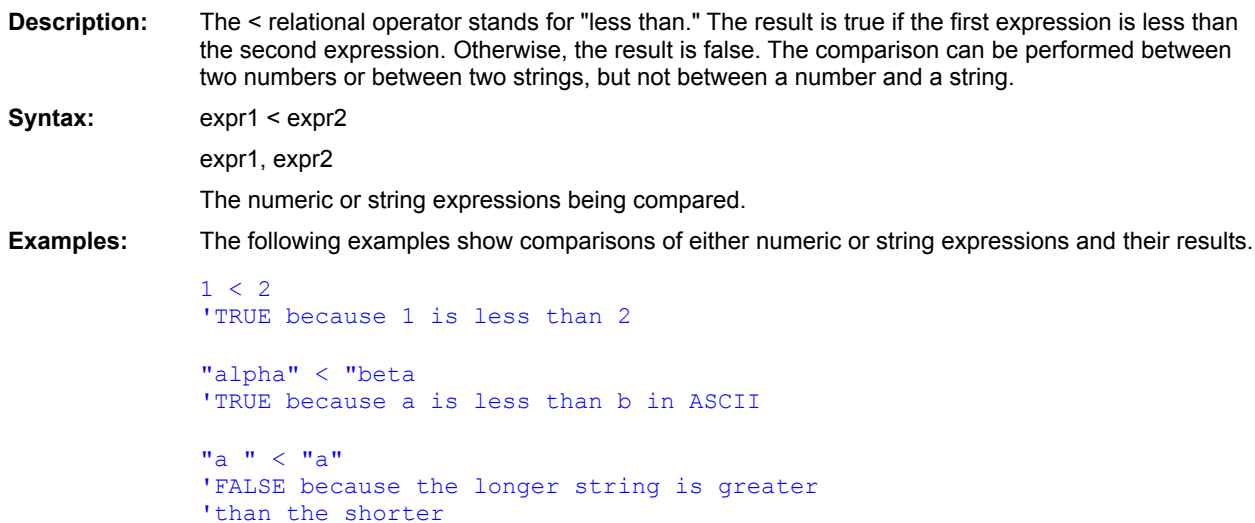

 $\underline{\underline{\mathsf{ls}}}$ Like **Option Compare** 

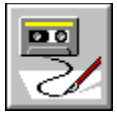

# **<= (less than or equal to) Relational Operator**

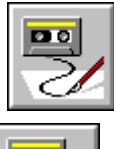

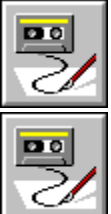

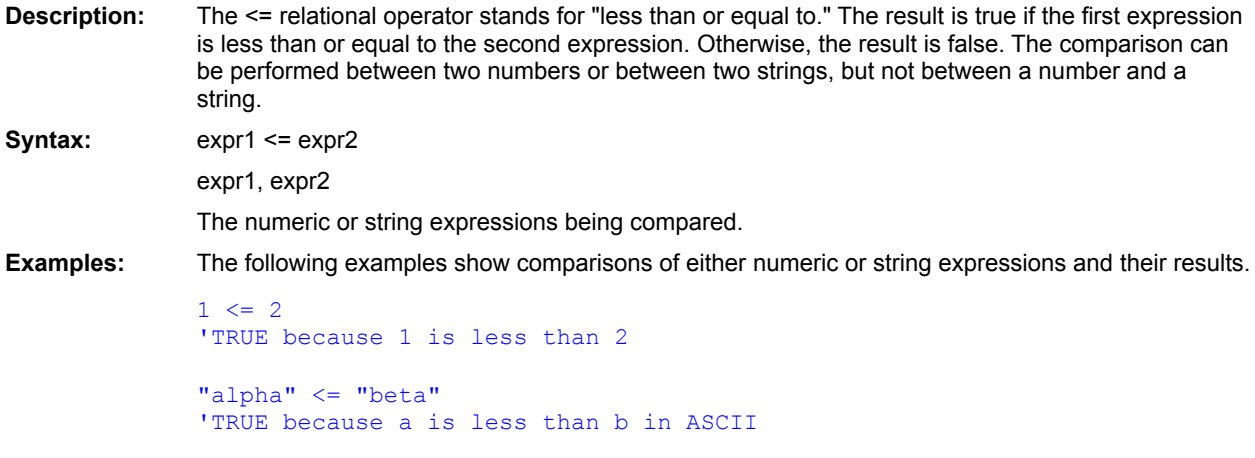

 $\underline{\underline{\mathsf{ls}}}$ Like **Option Compare** 

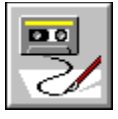

 **<> (not equal to) Relational Operator**

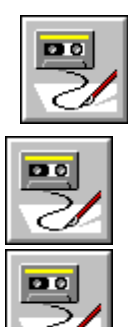

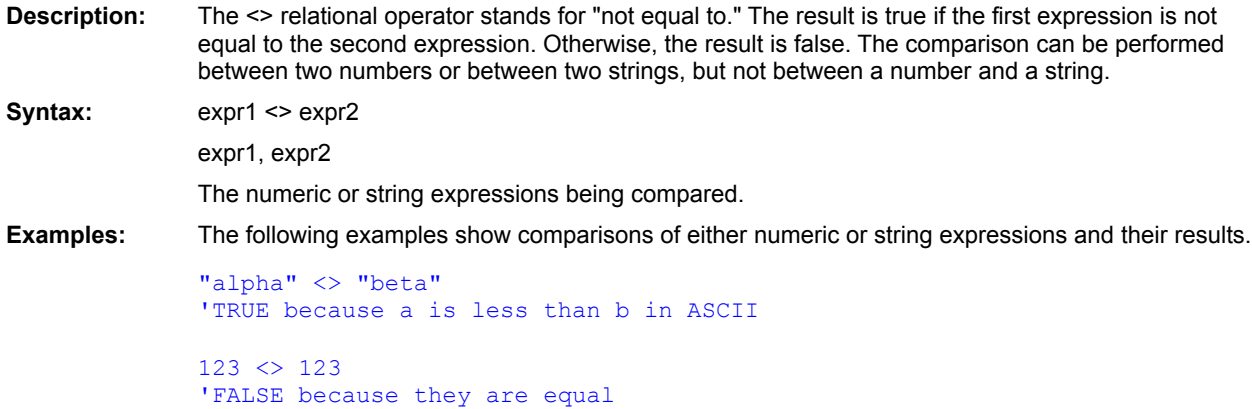

 $\underline{\underline{\mathsf{ls}}}$ Like **Option Compare** 

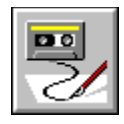

#### **= Statement**

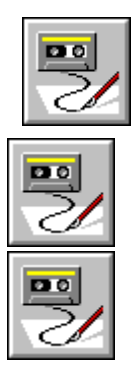

**Syntax:** variable = expression **Description:** Assigns the result of an expression to a variable. **Comments:** When assigning expressions to variables, internal type conversions are performed automatically

between any two numeric quantities. Thus, you can freely assign numeric quantities without regard to type conversions. However, it is possible for an overflow error to occur when converting from larger to smaller types. This occurs when the larger type contains a numeric quantity that cannot be represented by the smaller type. For example, the following code will produce a runtime error:

```
Dim amount As Long
Dim quantity As Integer
amount = 400123 'Assign a value out of range for int.
quantity = amount 'Attempt to assign to Integer.
```
When performing an automatic data conversion, underflow is not an error.

The assignment operator  $(=)$  cannot be used to assign objects. Use the Set statement instead.

#### **Example:**

```
Sub Main()
    a$ = "This is a string"
    b^{\circ} = 100c# = 1213.3443
    MsgBox a$ & "," & b% & "," & c#
End Sub
```
**Platform(s):** All.

Let **Set** 

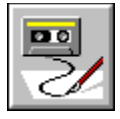

 **= (equal to) Relational Operator**

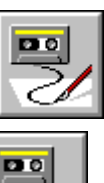

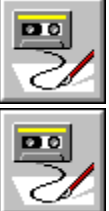

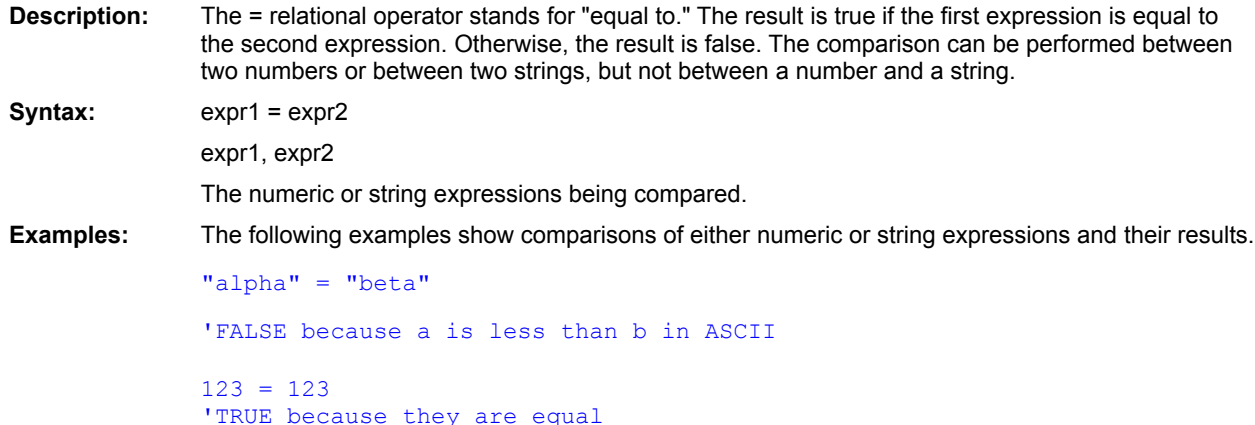

 $\underline{\underline{\mathsf{ls}}}$ Like **Option Compare** 

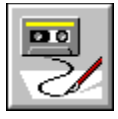

 **> (greater than) Relational Operator**

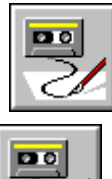

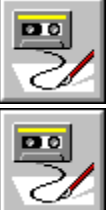

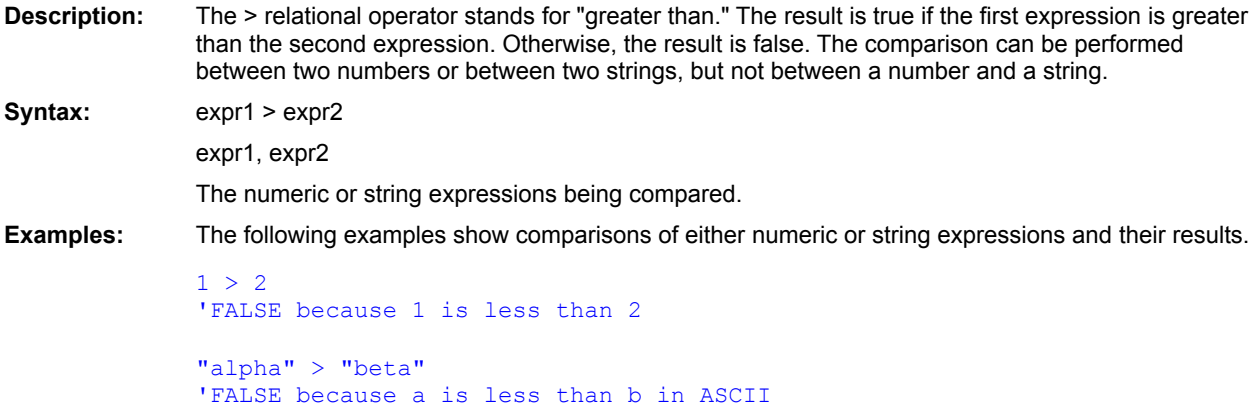

 $\underline{\underline{\mathsf{ls}}}$ Like **Option Compare** 

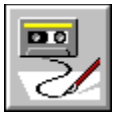

## **>= (greater than or equal to) Relational Operator**

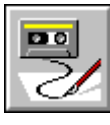

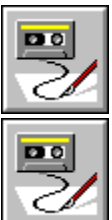

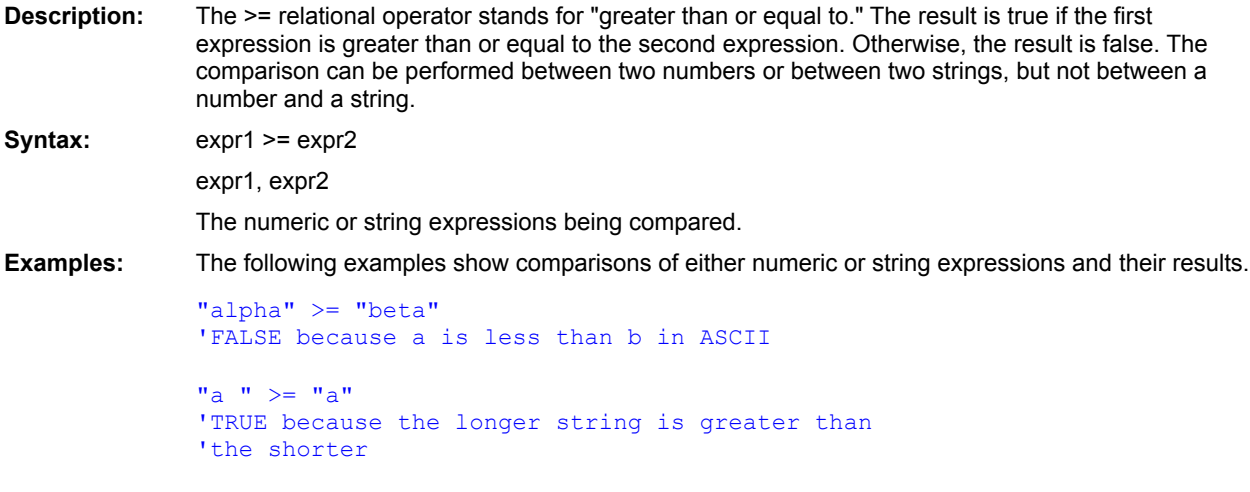

 $\underline{\underline{\mathsf{ls}}}$ Like **Option Compare** 

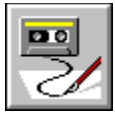

 **\ (integer division) Numeric Operator**

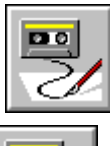

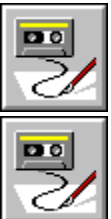

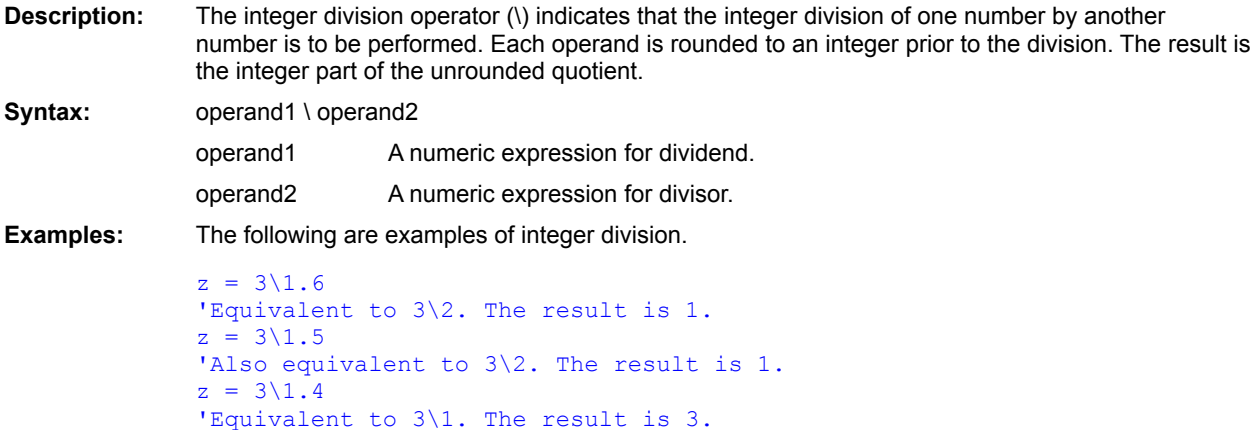

/ (division)

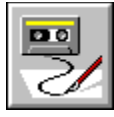

## **^ (exponentiation) Numeric Operator**

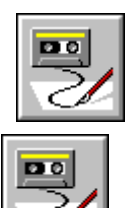

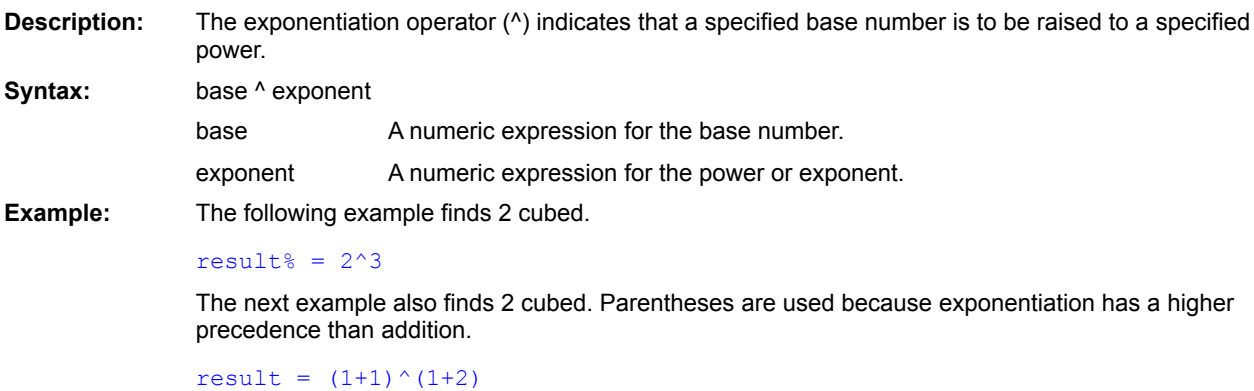

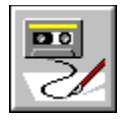

### **\_ Keyword**

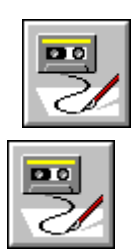

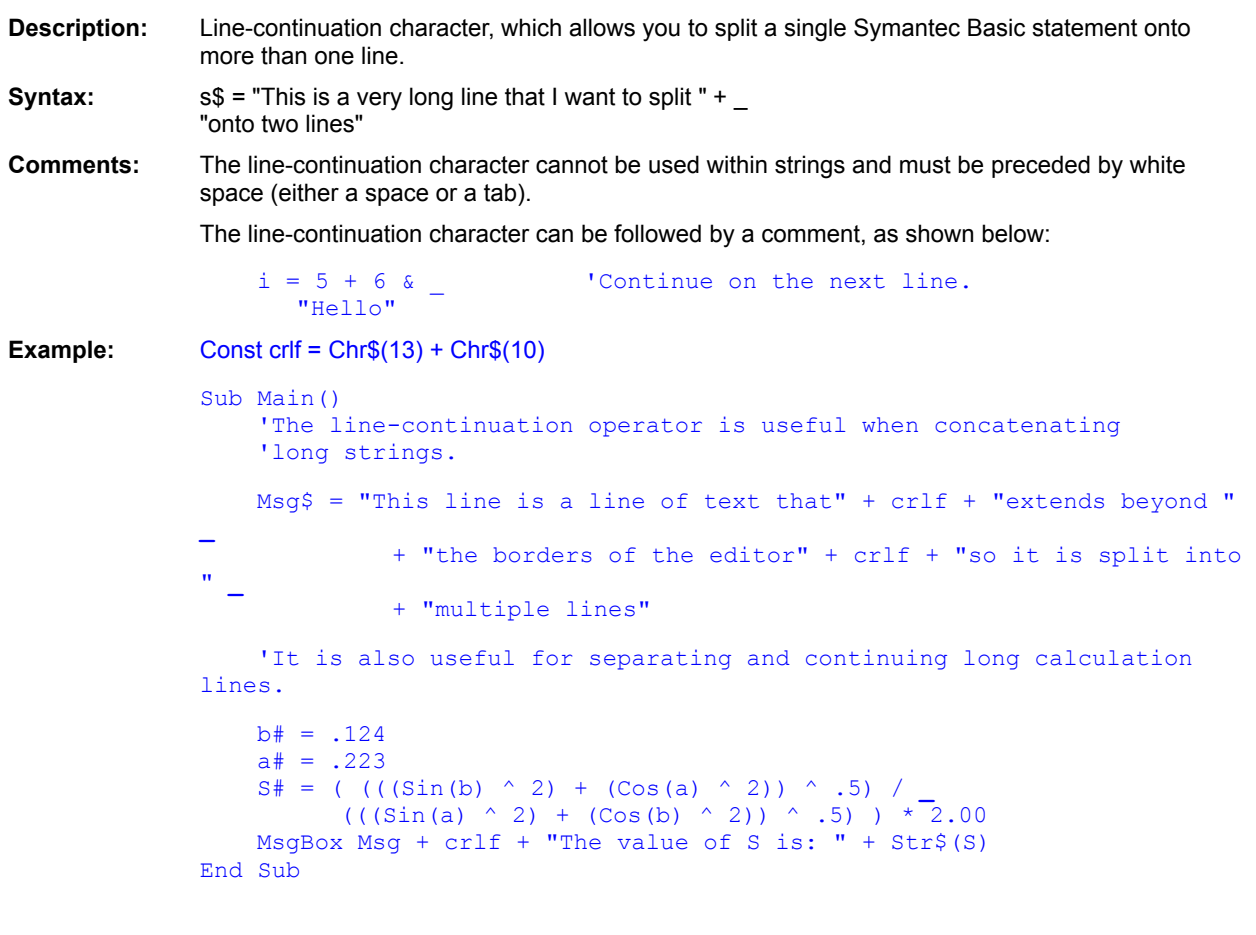

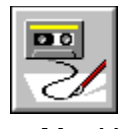

 **Abs( ) Function**

# pg Z

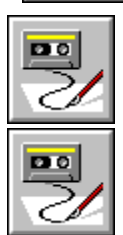

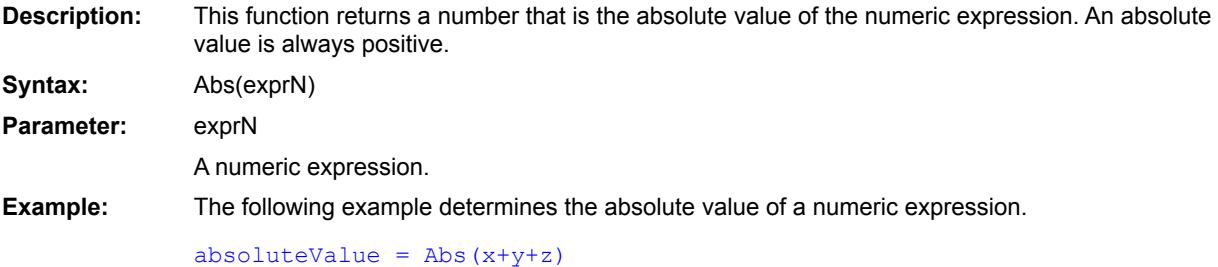

Sgn()

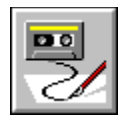

 **AND Logical Operator**

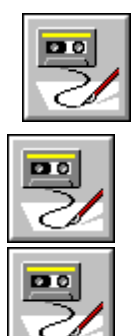

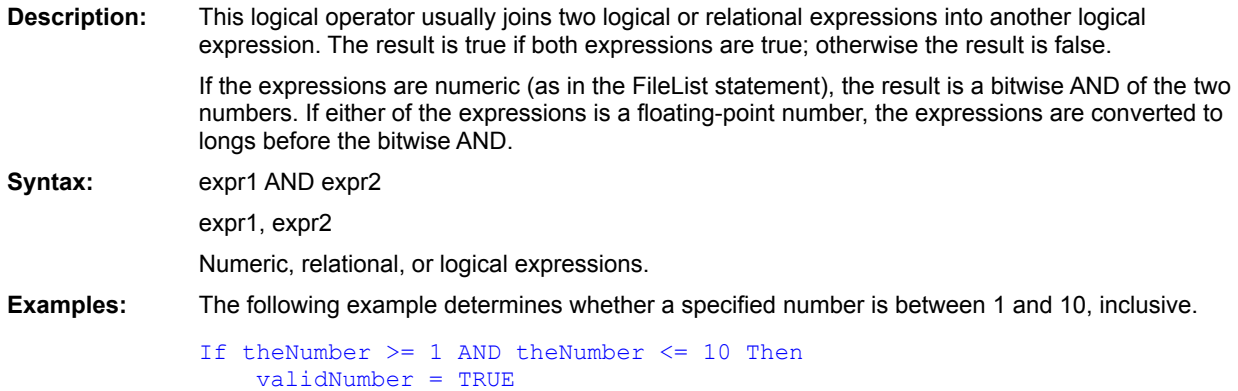

End If

 $Qr$ XOR Eqv (operator) Imp

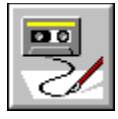

 **AnswerBox( ) Function**

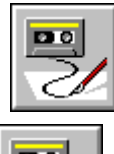

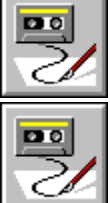

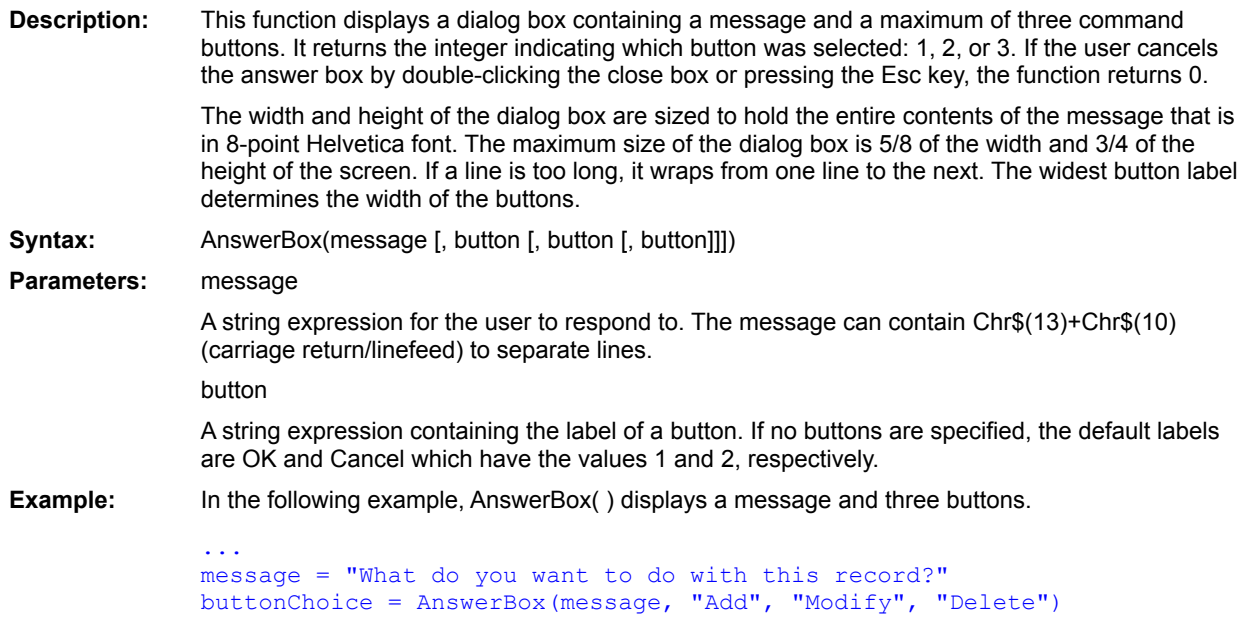

**MsgBox** AskBox\$() AskPassword\$() InputBox\$() OpenFileName\$() SaveFileName\$() SelectBox()

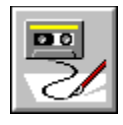

**Any Data type** 

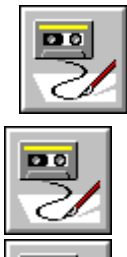

**DO** 

**Description:** Used with the Declare statement to indicate that type checking is not to be performed with a given argument. **Comments:** Given the following declaration: Declare Sub Foo Lib "FOO.DLL" (a As **Any**) the following calls are valid: Foo 10 Foo "Hello, world." **Example:** The following example calls FindWindow to determine if the Program Manager is running. This example will only run under Windows and Win32 platforms. This example uses the Any keyword to pass a NULL pointer, which is accepted by the FindWindow function. Declare Function FindWindow16 Lib "user" Alias "FindWindow" (ByVal Class As **Any**,ByVal Title As **Any**) As Integer Declare Function FindWindow32 Lib "user32" Alias "FindWindowA" (ByVal Class \_ As **Any**,ByVal Title As **Any**) As Long Sub Main() Dim hWnd As Variant If Basic.Os = ebWin16 Then hWnd = FindWindow16("PROGMAN",0&) ElseIf Basic.Os = ebWin32 Then hWnd = FindWindow32("PROGMAN",0&) Else  $hWnd = 0$ End If If hWnd  $\langle \rangle$  0 Then MsgBox "Program manager is running, window handle is " & hWnd End If End Sub **Platform(s):** All.

**Declare** 

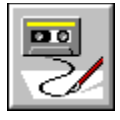

 **ArrayDims( ) Function**

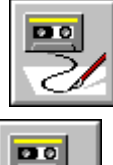

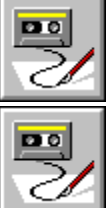

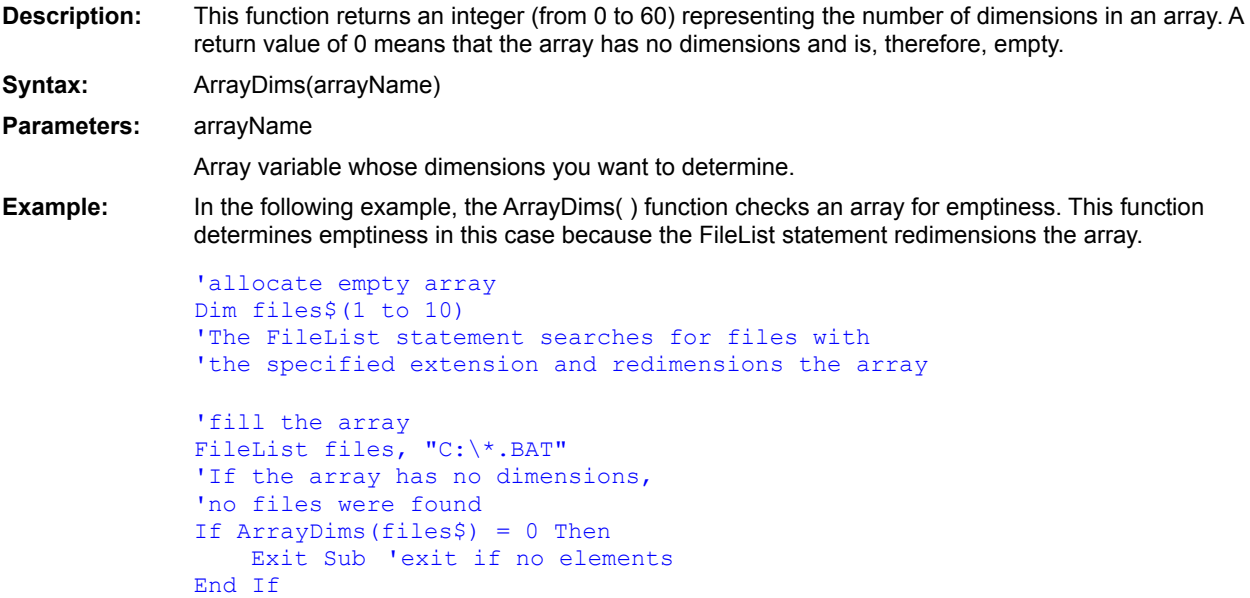

LBound() UBound()

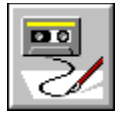

 **ArraySort Statement**

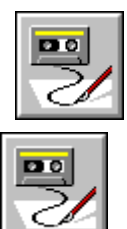

團

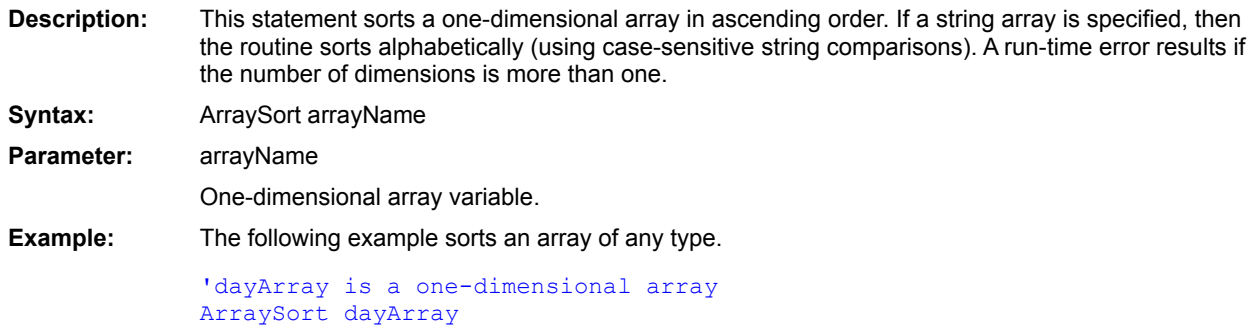

ArrayDims() LBound() UBound()

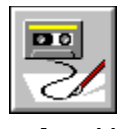

 **Asc( ) Function**

 $\boxed{20}$ Z

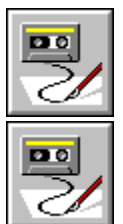

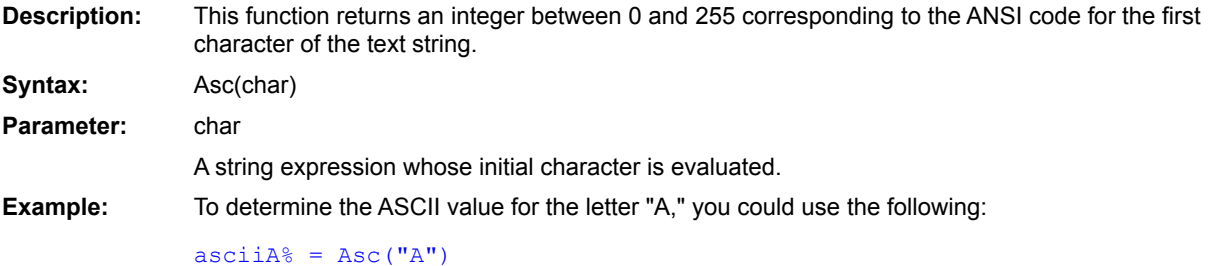
$Chr$()$ 

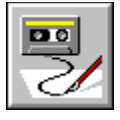

 **AskBox\$( ) Function**

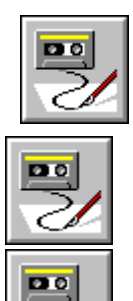

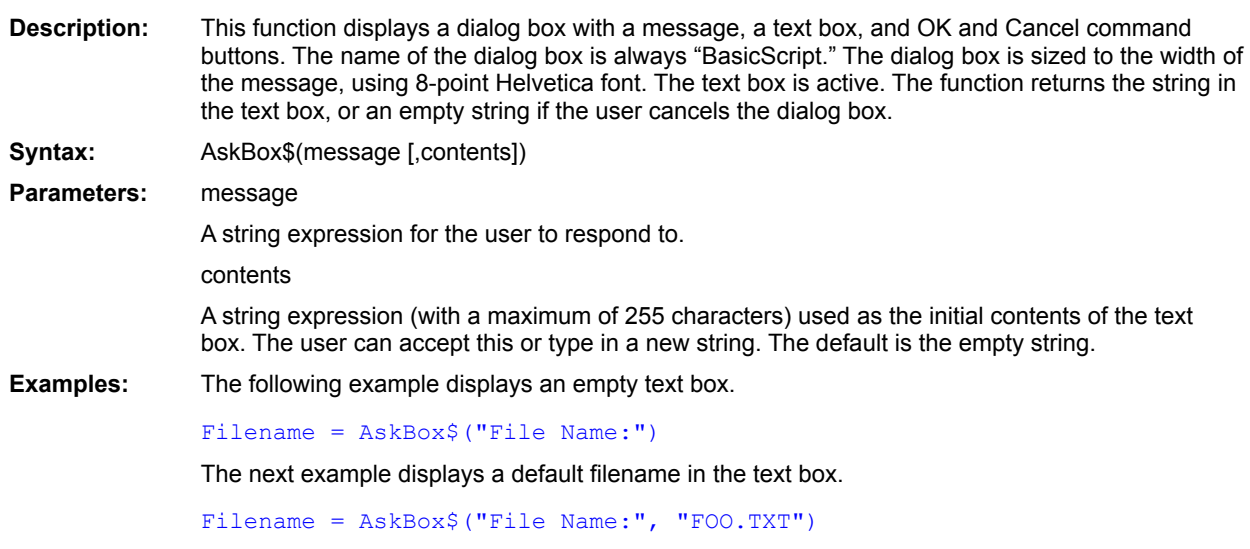

**MsgBox** AskPassword\$() InputBox\$() OpenFileName\$() SaveFileName\$() SelectBox()

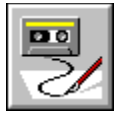

# **AskPassword\$( ) Function**

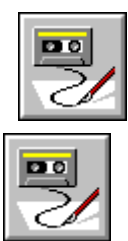

 $PQ$ 

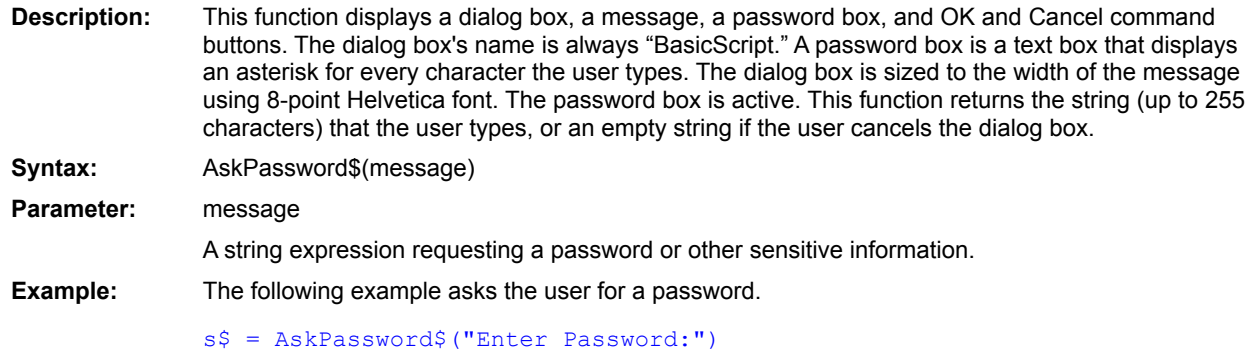

**MsgBox** AskBox\$() InputBox\$() OpenFileName\$() SaveFileName\$() SelectBox() AnswerBox()

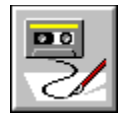

 **Atn( ) Function**

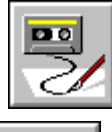

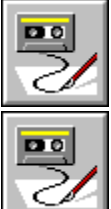

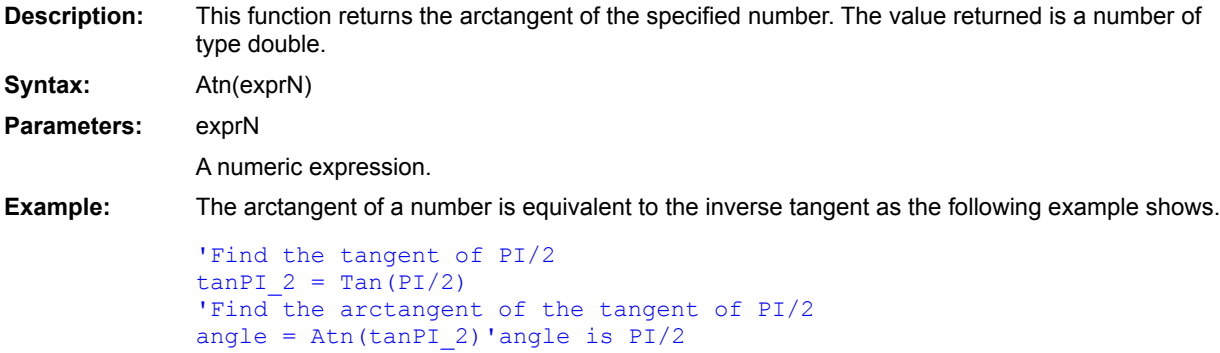

 $\underline{\text{Tan}}()$  $\frac{\sin(\theta)}{\sin(\theta)}$ Cos()

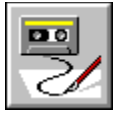

### **Basic.Capability Method**

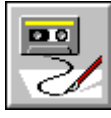

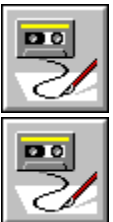

**Description:** Returns True if the specified capability exists on the current platform; returns False otherwise. **Comments:** The *which* parameter is an Integer specifying the capability for which to test. It can be any of the following values: Value Returns **True** If the Platform Supports 1 Disk drives 2 System file attribute (ebSystem) 3 Hidden file attribute (ebHidden) 4 Volume label file attribute (ebVolume) 5 Archive file attribute (ebArchive) 6 Denormalized floating-point math **Example:** This example tests to see whether your current platform supports disk drives and hidden file attributes and displays the result.

```
Sub Main()
   Msg\ = "This OS "
    If Basic.Capability(1) Then 
      Msg = Msg + "supports disk drives."
    Else
      Msg = Msg + "does not support disk drives."
    End If
   MsgBox Msg
End Sub
```
Basic.OS

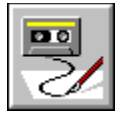

## **Basic.HomeDir\$ Property**

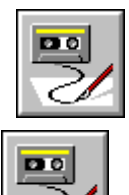

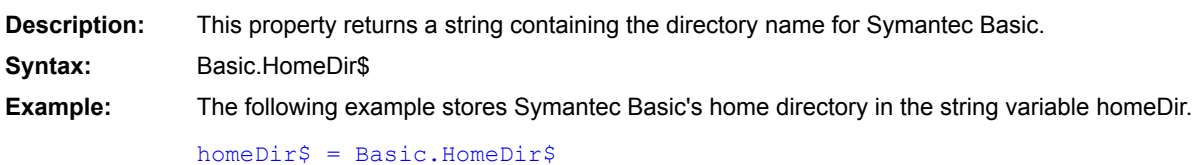

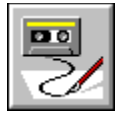

 **Basic.Eoln\$ Property**

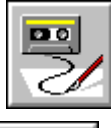

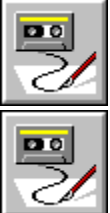

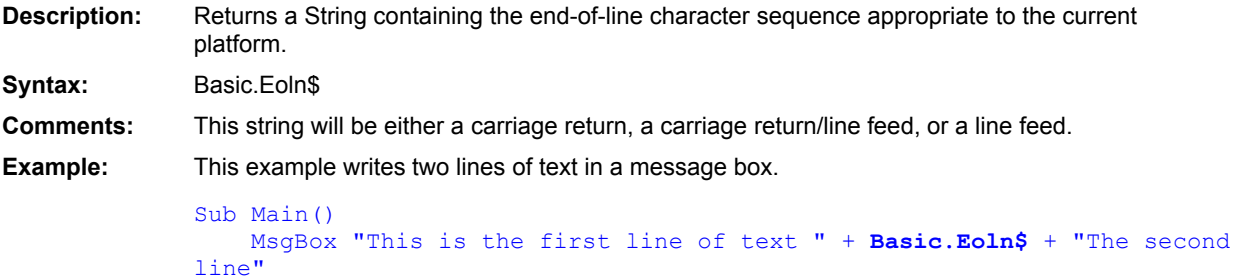

End Sub

**See Also** Basic.PathSeparator\$

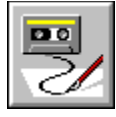

## **Basic.FreeMemory Property**

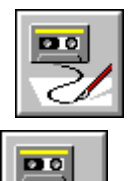

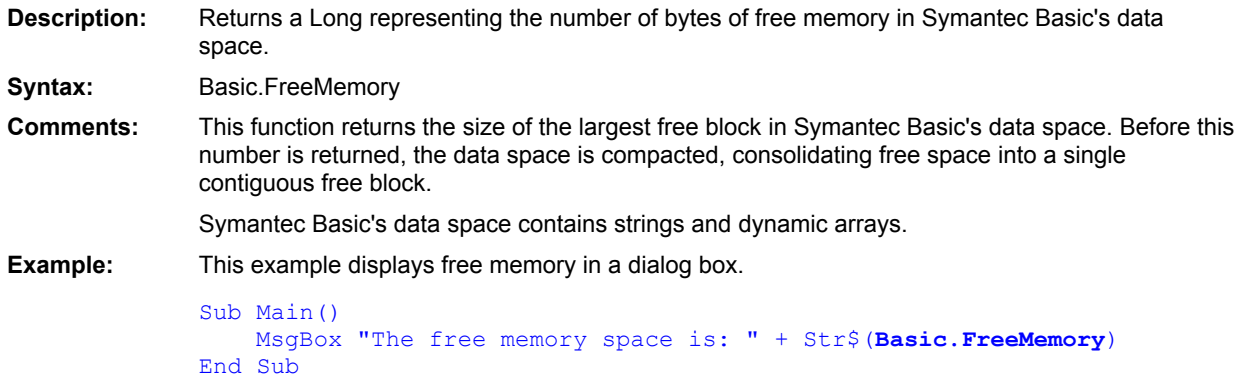

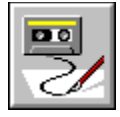

 **Basic.OS Property**

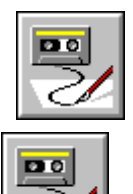

**Description:** This property returns a numeric expression representing the operating environment for Symantec Basic: 0 for Windows, 1 for DOS, or 2 for Chicago, NT, or Win32s. **Syntax:** Basic.OS **Example:** The following example stores a 0 in the variable opSys for the Windows operating system. opSys% = Basic.OS

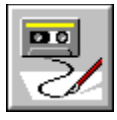

## **Basic.PathSeparator\$ Property**

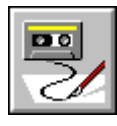

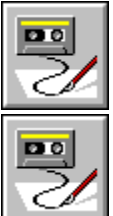

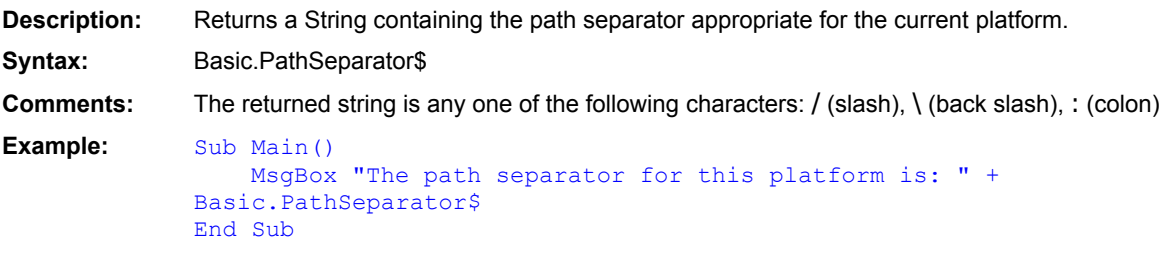

Basic.Eoln\$

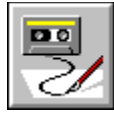

## **Basic.Version\$ Property**

End Sub

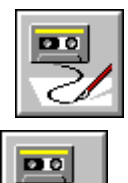

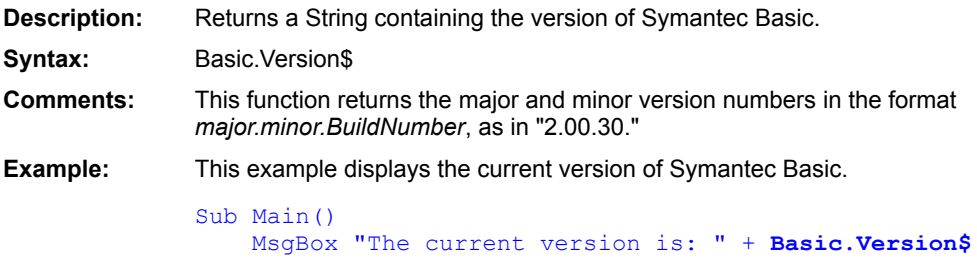

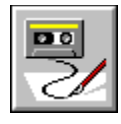

## **Beep Statement**

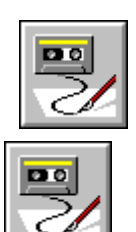

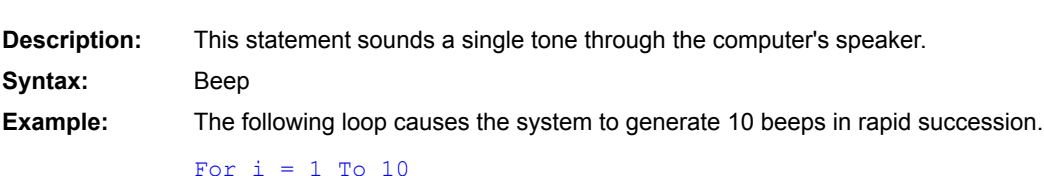

Beep Next i

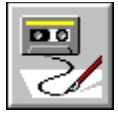

# **Begin Dialog...End Dialog Construct**

pg Z

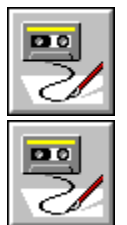

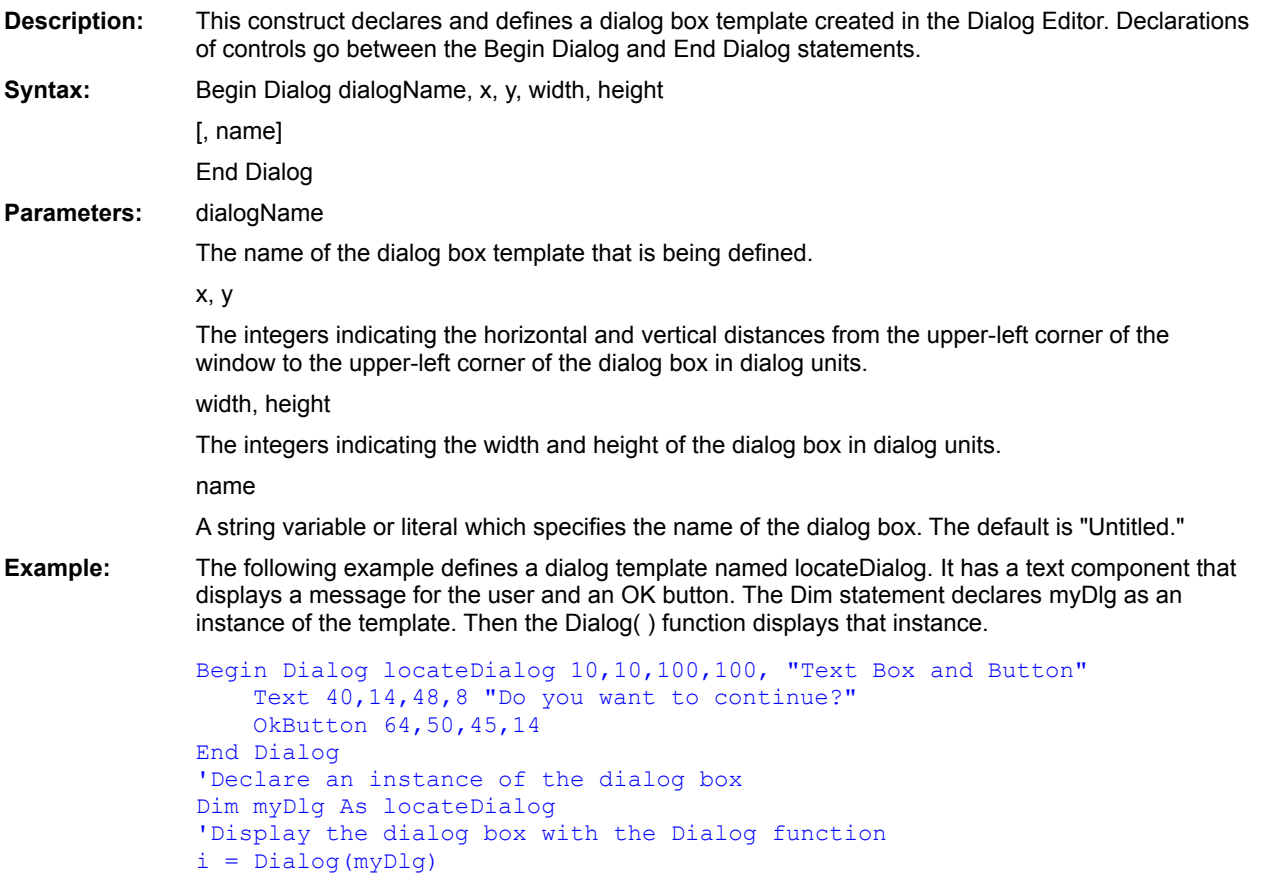

**CancelButton CheckBox ComboBox** Dialog() **Dialog DropListBox GroupBox ListBox OKButton OptionButton OptionGroup Picture PushButton Text TextBox DlgProc** 

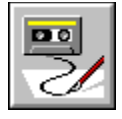

**Boolean Data type** 

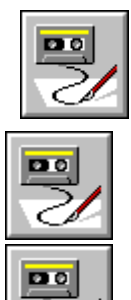

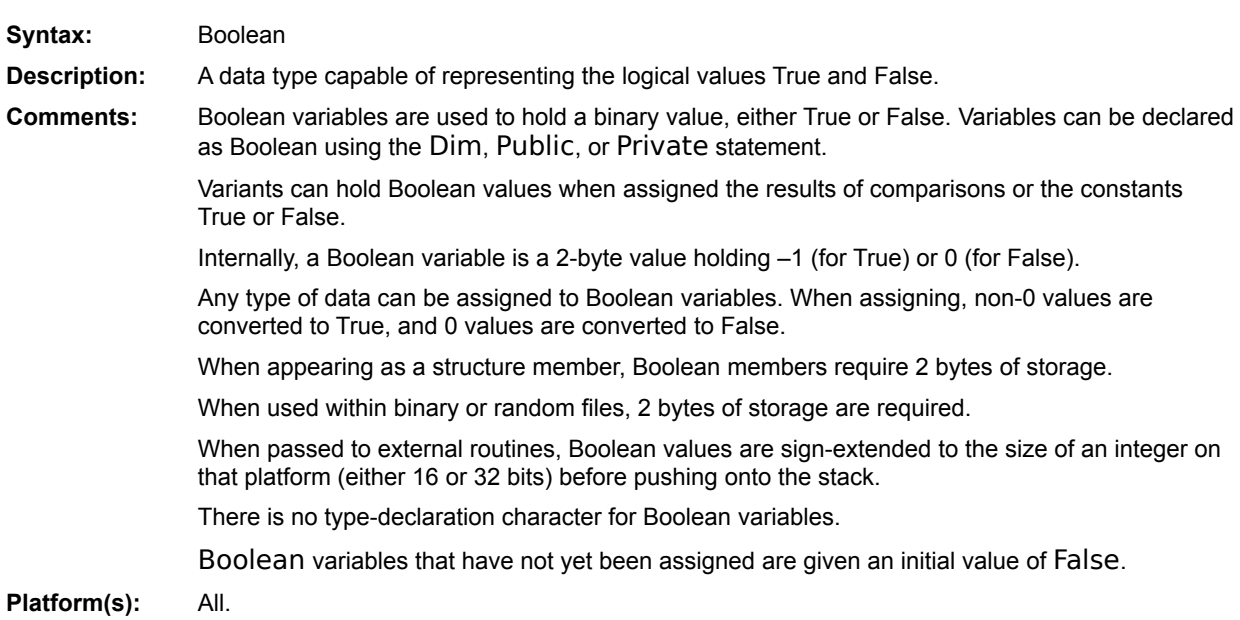

Currency (data type) Date (data type) Double (data type) Integer (data type) Long (data type) Single (data type) String (data type) Variant (data type) **Deftype** CBool (function) **TRUE False** 

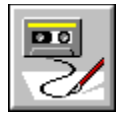

 **ByRef Keyword**

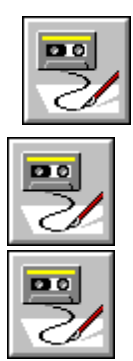

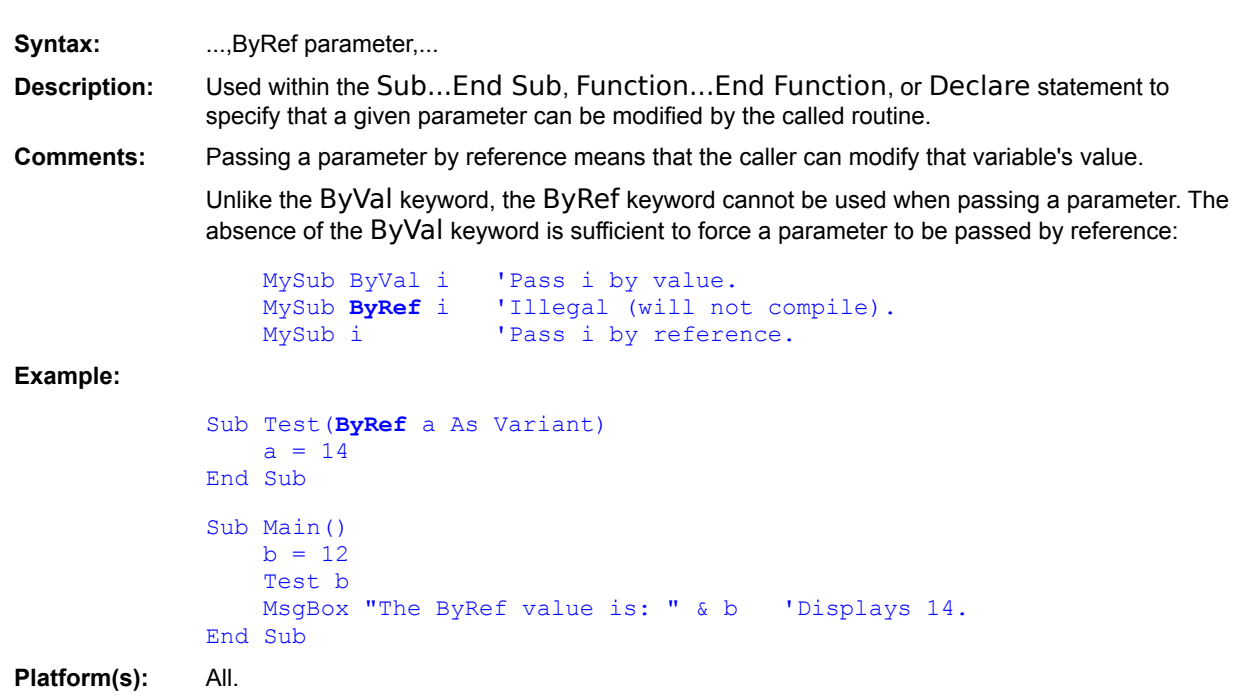

() (keyword) ByVal (keyword)

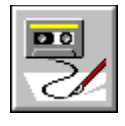

 **ByVal Keyword**

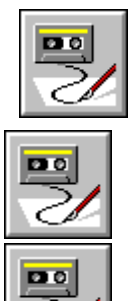

Syntax: ...ByVal parameter... **Description:** Forces a parameter to be passed by value rather than by reference. **Comments:** The ByVal keyword can appear before any parameter passed to any function, statement, or method to force that parameter to be passed by value. Passing a parameter by value means that the caller cannot modify that variable's value.

Enclosing a variable within parentheses has the same effect as the ByVal keyword:

Foo **ByVal** i 'Forces i to be passed by value. Foo(i)  $\blacksquare$  'Forces i to be passed by value.

When calling external statements and functions (i.e., routines defined using the Declare statement), the ByVal keyword forces the parameter to be passed by value regardless of the declaration of that parameter in the Declare statement. The following example shows the effect of the ByVal keyword used to passed an Integer to an external routine:

```
Declare Sub Foo Lib "MyLib" (ByRef i As Integer)
i<sup>8</sup> = 6
Foo ByVal i% 'Pass a 2-byte Integer.
Foo i% ' 'Pass a 4-byte pointer to an Integer.
```
Since the Foo routine expects to receive a pointer to an Integer, the first call to Foo will have unpredictable results.

#### **Example:**

```
'This example demonstrates the use of the ByVal keyword.
Sub Foo(a As Integer)
   a = a + 1End Sub
Sub Main()
   Dim i As Integer
   i = 10Foo i
   MsgBox "The ByVal value is: " & i 'Displays 11 (Foo changed 
the value).
   Foo ByVal i
   MsgBox "The ByVal value is still: " & i 'Displays 11 (Foo 
did not change the value).
End Sub
```
**Platform(s):** All.

() (keyword) ByRef (keyword)

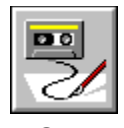

# **Call Statement**

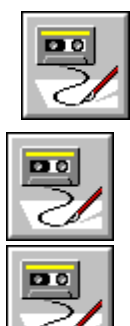

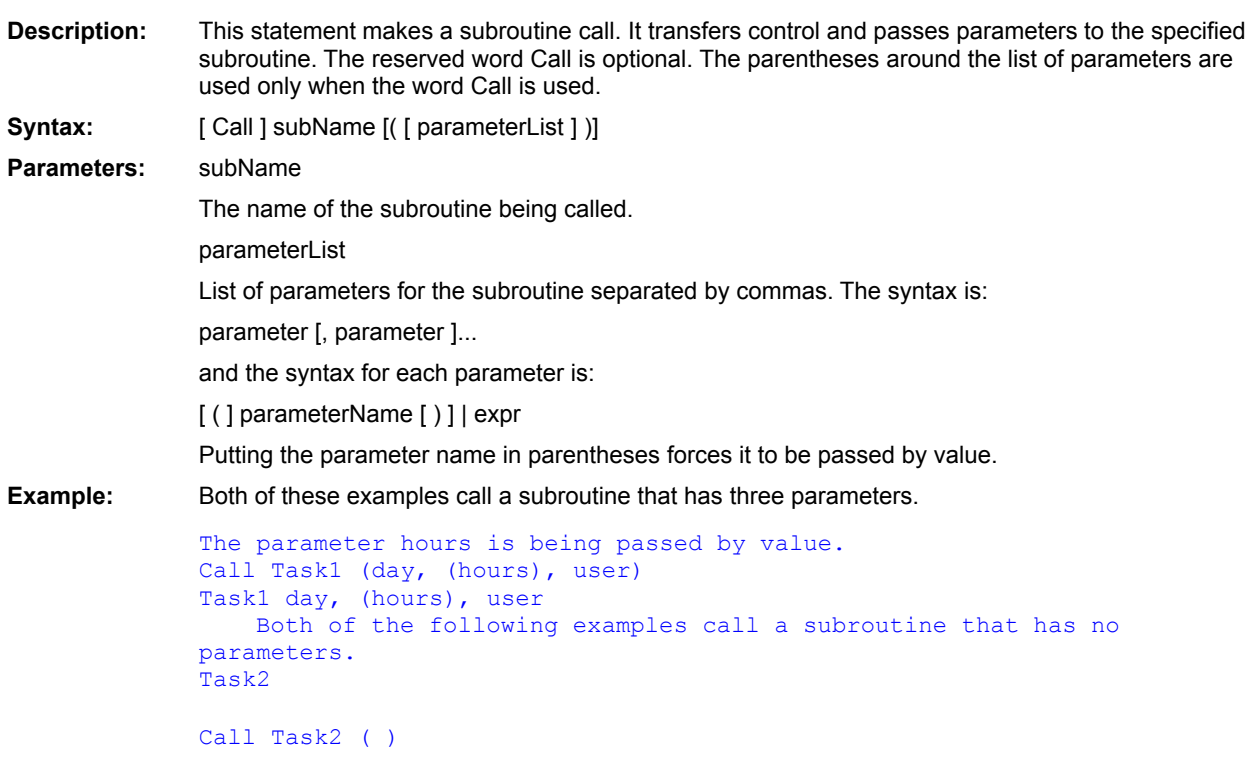

**Goto GoSub Declare** 

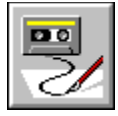

#### **CancelButton Statement**

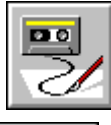

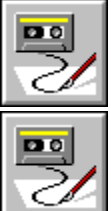

**Description:** This statement can appear only within a Begin Dialog…End Dialog construct. It defines a Cancel button for a dialog box template. **Syntax:** CancelButton x, y, width, height Parameters: x, y The integers indicating the horizontal and vertical distances from the upper-left corner of the dialog box to the upper-left corner of the Cancel button in dialog units. width, height The integers indicating the width and height of the Cancel button in dialog units. **Example:** The following example displays an instance of a dialog template with OK and Cancel command buttons. Selecting either button causes the dialog function that displays the template to end. If OK is selected, the Dialog( ) function returns TRUE. If Cancel is selected, the function returns FALSE. The result is displayed in a message box. 'Define the dialog box template Begin Dialog userDialog 15, 28, 100, 100, "OK and Cancel" Text 40,14,48,8, "Do you want to continue?" OKButton 55, 64, 41, 14 CancelButton 55, 82, 41, 14 End Dialog 'Declare the name of the instance of 'the template Dim OKCancelDialog As userDialog 'Display the instance of the template result = Dialog(OKCancelDialog) 'What was the result? If result = TRUE Then MsgBox "OK" Else MsgBox "Cancel" End If

**CheckBox ComboBox** Dialog() Dialog **DropListBox GroupBox ListBox OKButton OptionButton OptionGroup Picture PushButton Text TextBox** Begin Dialog . . . End Dialog **PictureButton** 

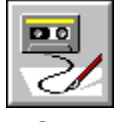

 **CBool Function**

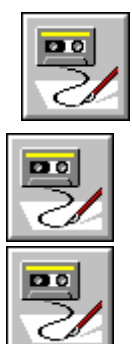

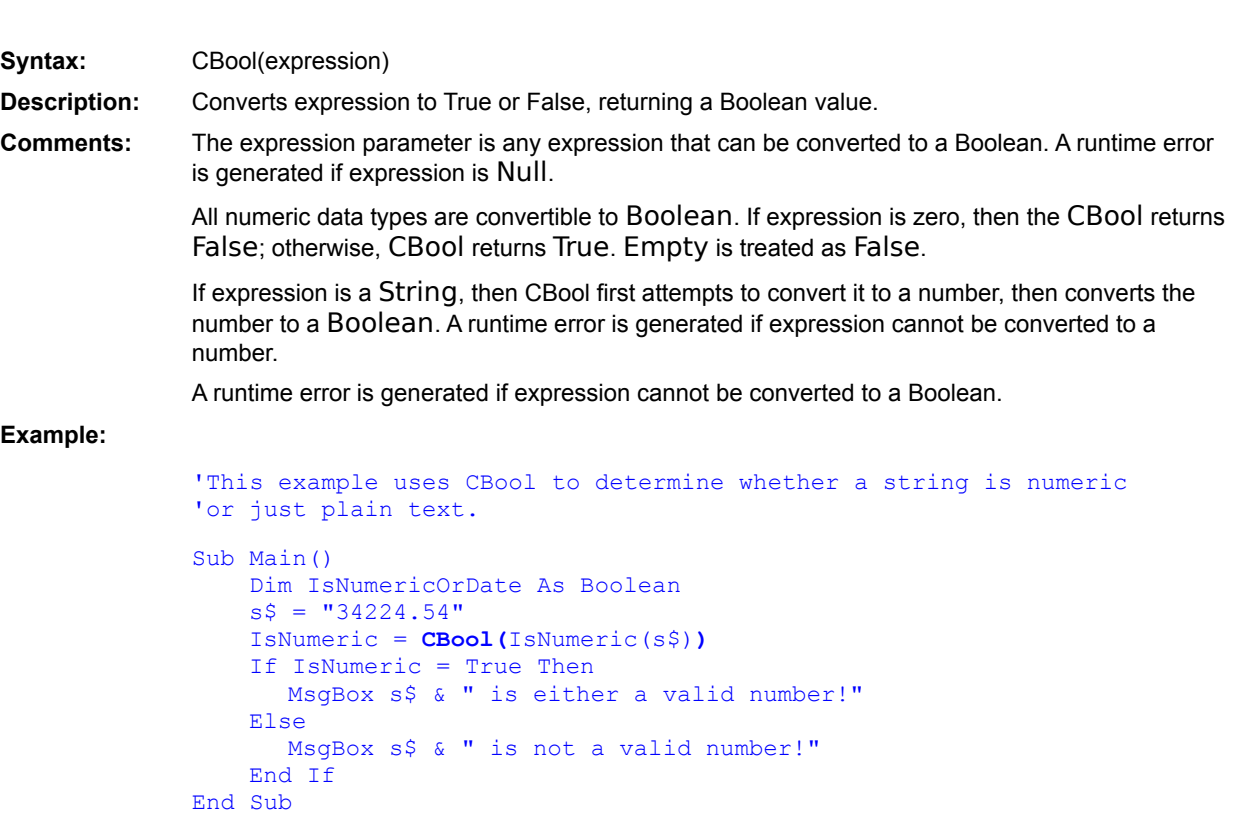

**Platform(s):** All.

CCur (function) CDate, CVDate (functions)  $CDDI()$  $CInt()$  $CLng()$ CSng()  $CStr($ CVar (function) CVErr (function) Boolean (data type)

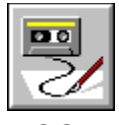

 **CCur Function**

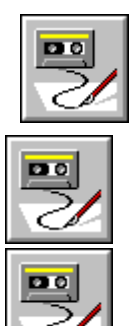

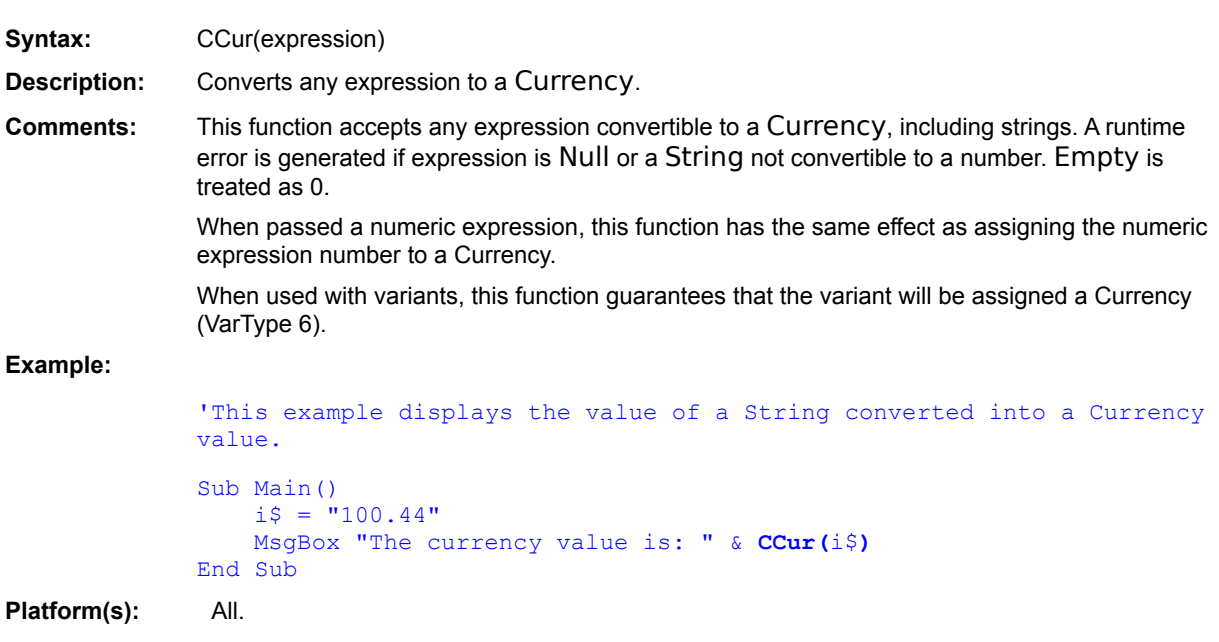

**CBool** (function) CDate, CVDate (functions)  $CDDI()$  $CInt()$  $CLng()$ CSng()  $CStr($ CVar (function) CVErr (function) Currency (data type)
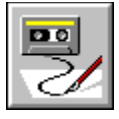

# **CDate, CVDate Functions**

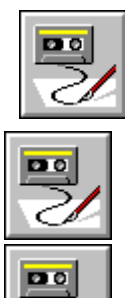

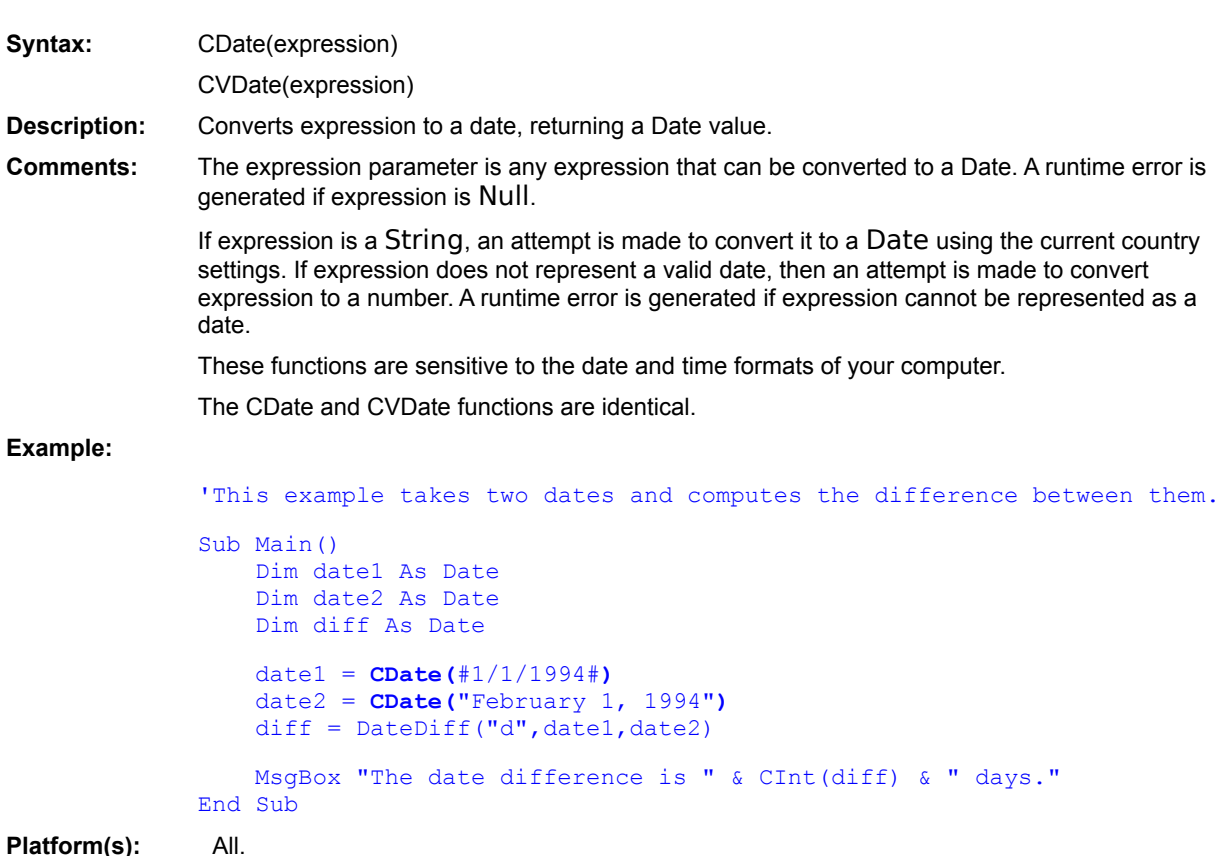

CCur (function) CBool (function)  $CDDI()$  $CInt()$  $CLng()$ CSng()  $CStr($ CVar (function) CVErr (function) Date (data type)

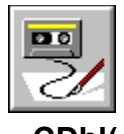

 **CDbl( ) Function**

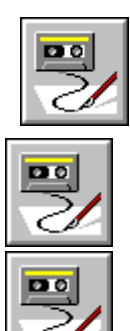

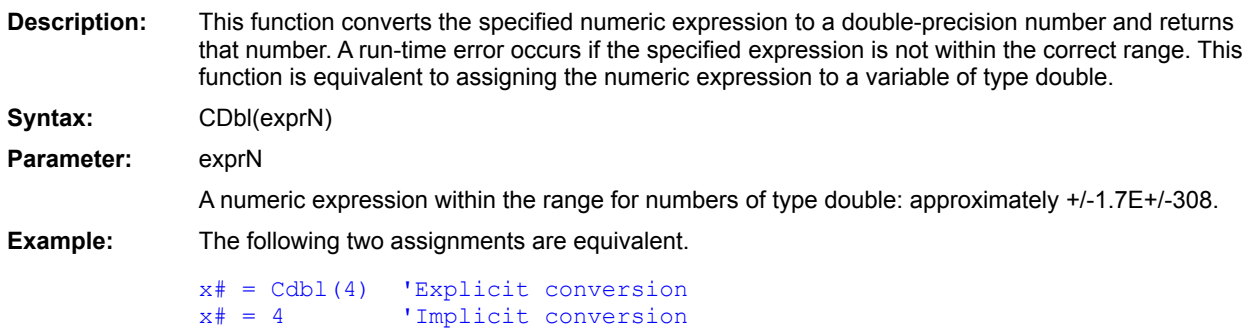

CCur (function) CurDir\$() Dir\$( ) **MkDir** RmDir

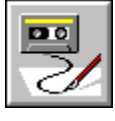

## **ChDir Statement**

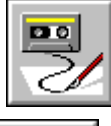

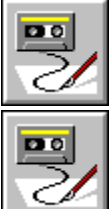

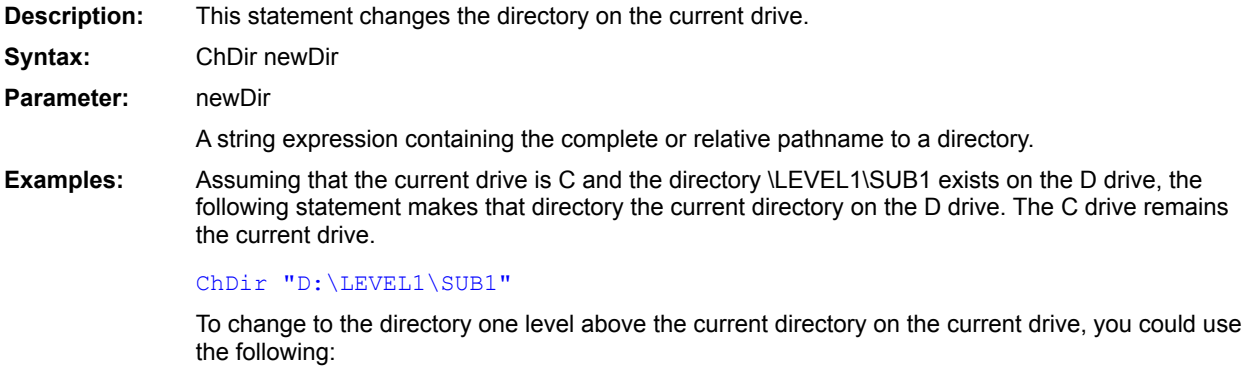

ChDir ".."

**ChDrive** CurDir\$() Dir\$( ) **MkDir** RmDir

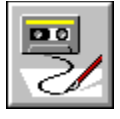

 **ChDrive Statement**

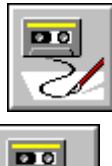

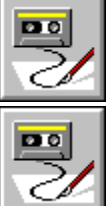

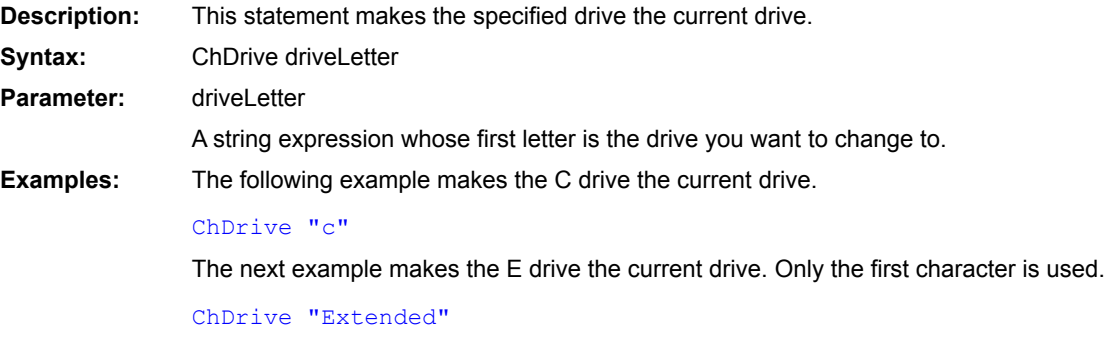

**See Also ChDir** CurDir\$() Dir\$() **MkDir** RmDir **DiskDrives** 

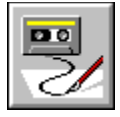

 **CheckBox Statement**

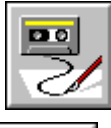

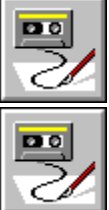

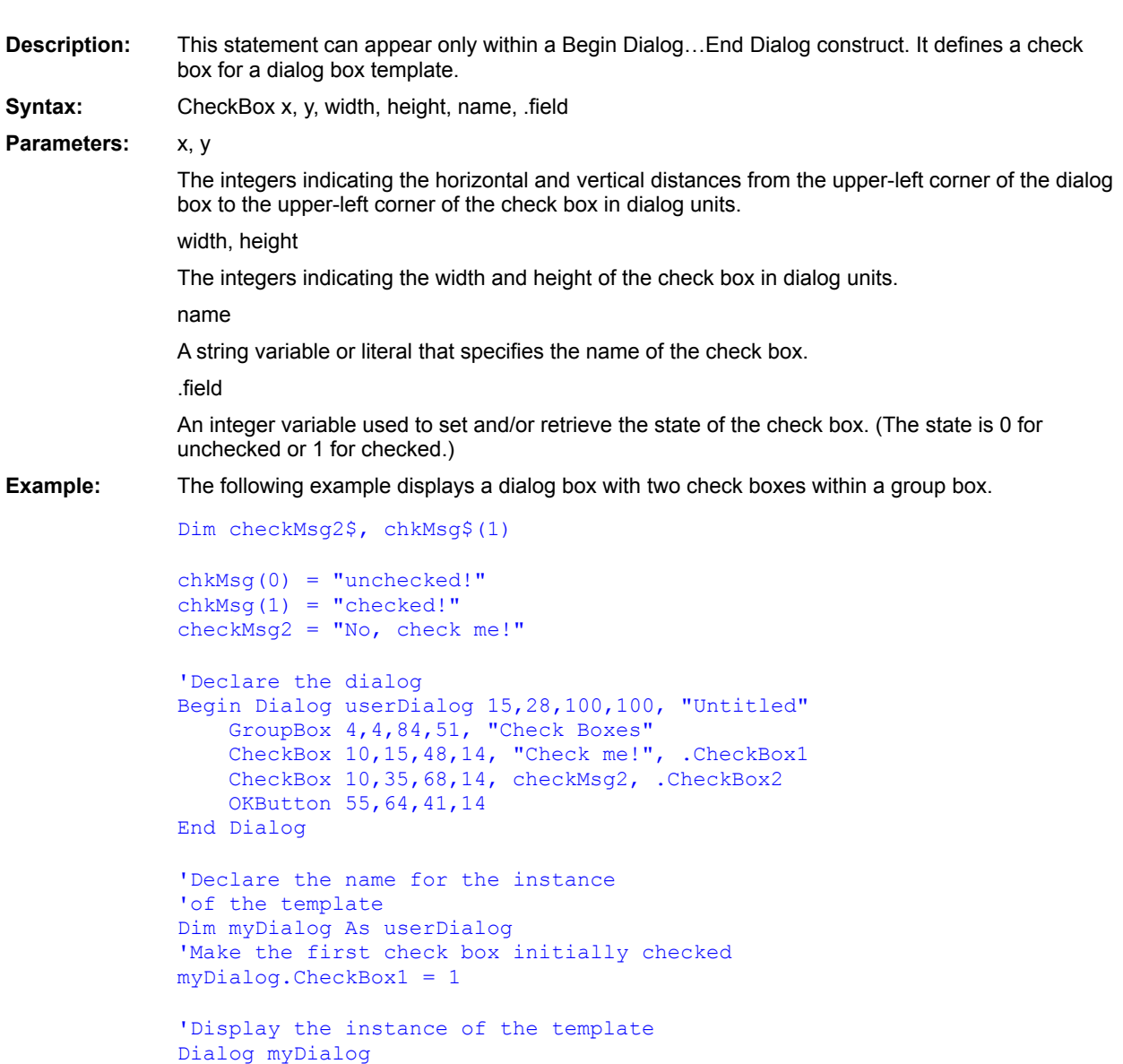

```
'What was the result?
MsgBox "Check Box 1 was " + chkMsg(myDialog.CheckBox1)
MsgBox "Check Box 2 was " + chkMsg(myDialog.CheckBox2)
```
**See Also CancelButton Dialog** Dialog() **DropListBox GroupBox ListBox OKButton OptionButton OptionGroup Picture PushButton Text TextBox** Begin Dialog . . . End Dialog **PictureButton** 

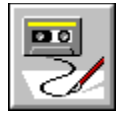

 **Choose Function**

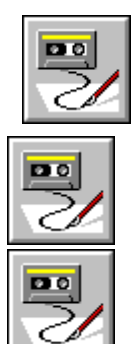

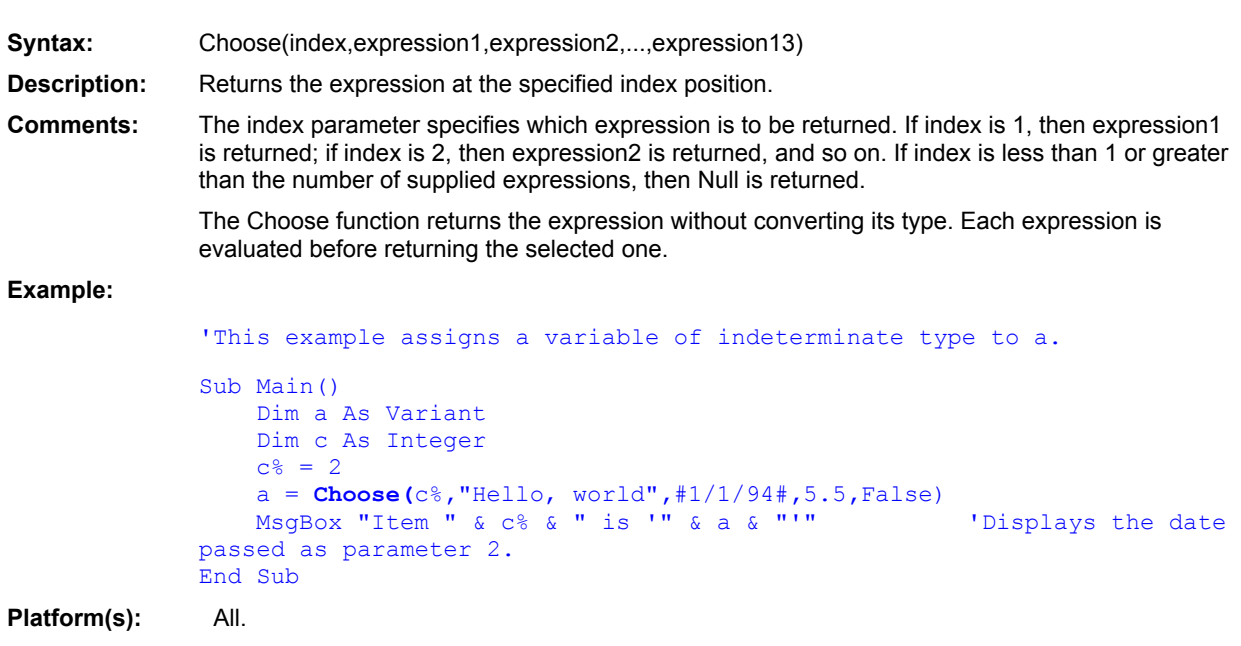

Switch (function) **IIf (function)** If...Then...Else (statement) Select Case...End Select

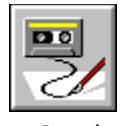

 **Chr\$( ) Function**

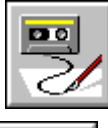

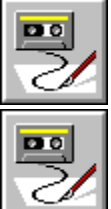

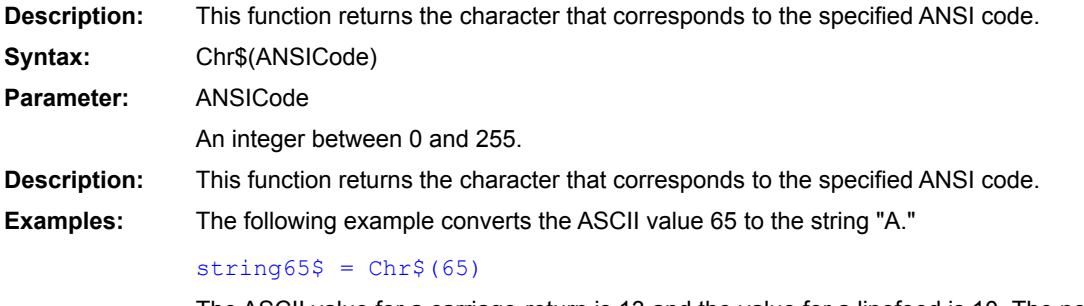

The ASCII value for a carriage-return is 13 and the value for a linefeed is 10. The next example converts the carriage-return/linefeed characters into a string.

 $crlf$ = Chr$(13) + Chr$(10)$ 

 $\underline{\text{Asc}}()$  $Str$()$ 

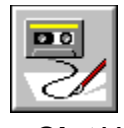

 **CInt( ) Function**

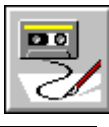

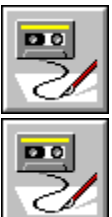

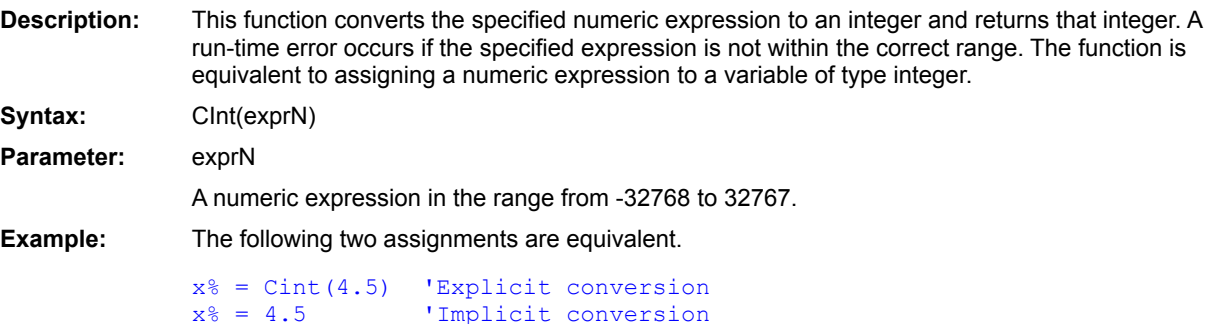

CCur (function) CBool (function) CDate, CVDate (functions) CDbl()  $CLng()$ CSng() CStr() CVar (function) CVErr (function) Integer (data type)

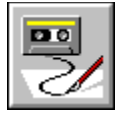

 **Clipboard\$ Statement**

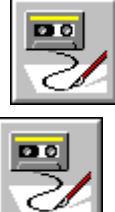

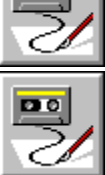

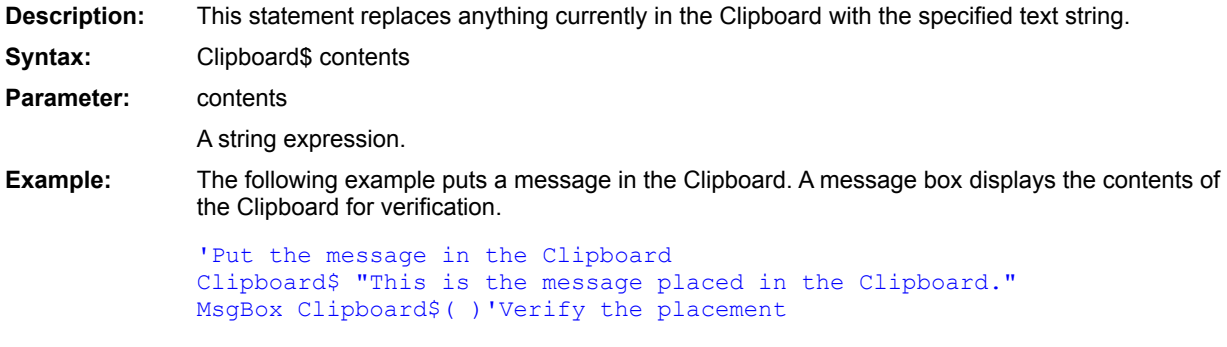

Clipboard\$() Clipboard.GetText Clipboard.SetText

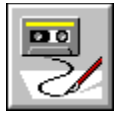

 **Clipboard\$( ) Function**

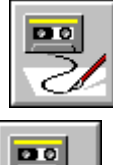

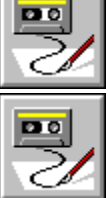

**Description:** This function returns a string expression containing the contents of the Clipboard. If the Clipboard is empty or does not contain text, an empty string is returned.

Syntax: Clipboard\$()

**Example:** The following example assigns the contents of the Clipboard to a string variable. If the Clipboard is empty, a message appears. Otherwise, the contents are displayed.

```
contents$ = Clipboard( )'Is the Clipboard empty?
If contents = "" Then
    'Empty Clipboard information message
   MsgBox "The Clipboard is empty.", 64
Else
    'Show the contents
   MsgBox contents
End If
```
Clipboard\$ Clipboard.GetText Clipboard.SetText

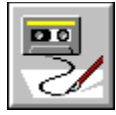

# **Clipboard.Clear Method**

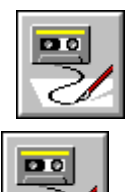

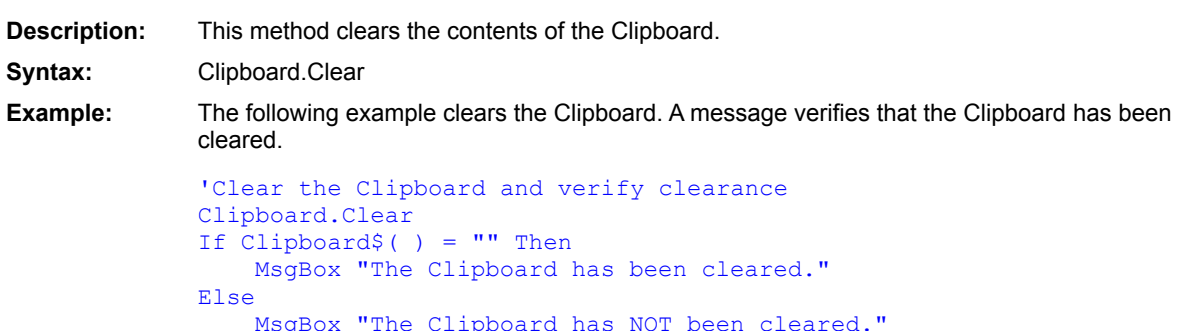

End If

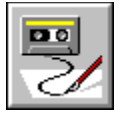

### **Clipboard.GetFormat Method**

 $D<sub>0</sub>$ Ċ

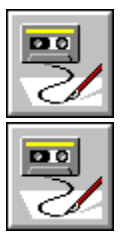

**Description:** Returns True if data of the specified format is available in the Clipboard; returns False otherwise. **Syntax:** Clipboard.GetFormat(*format*) **Comments:** This method is used to determine whether the data in the Clipboard is of a particular format. The *format* parameter is an Integer representing the format to be queried:

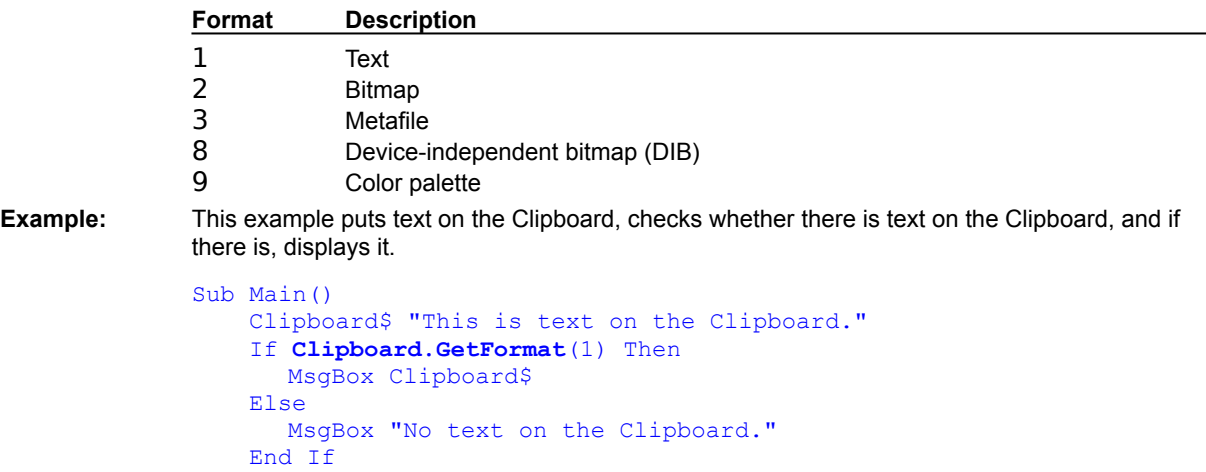

End Sub

Clipboard\$ Clipboard\$()

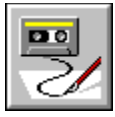

### **Clipboard.GetText Method**

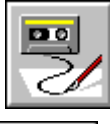

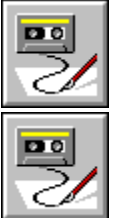

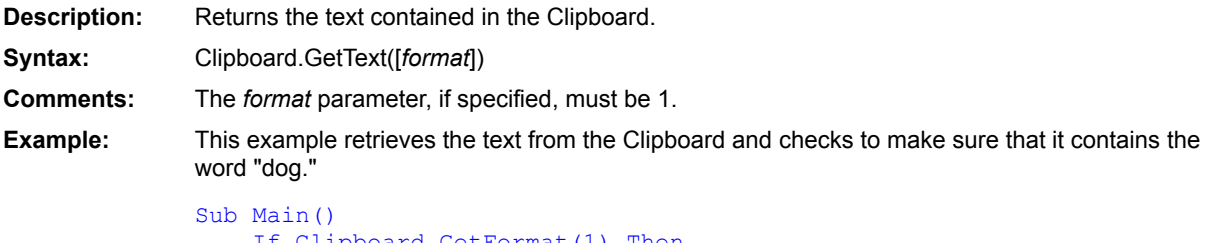

```
If Clipboard.GetFormat(1) Then
      s$ = Clipboard.GetText(1)
       If instr(0,s\text{S}, "doq", 1) = 0 Then
              MsgBox "The Clipboard does not contain the word ""dog."""
      Else
             MsgBox "The Clipboard contains the correct word."
      End If
   Else
      MsgBox "The Clipboard does not contain text."
   End If
End Sub
```
Clipboard\$ Clipboard\$() Clipboard.SetText

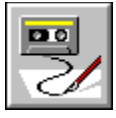

# **Clipboard.SetText Method**

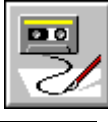

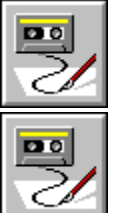

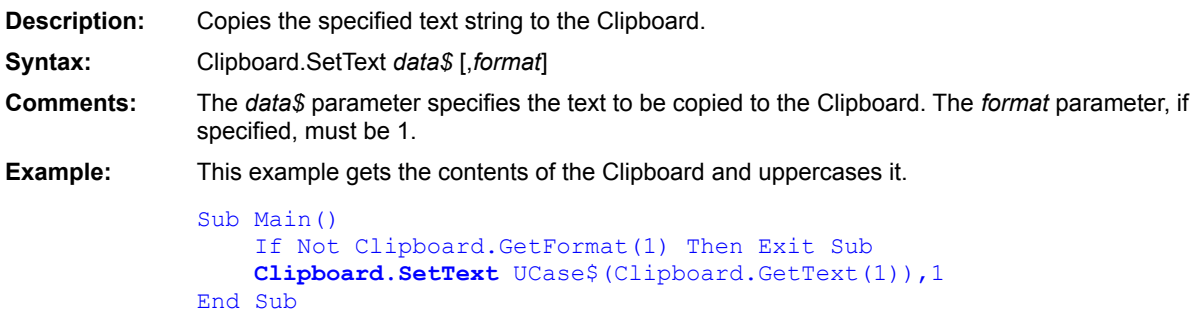

Clipboard\$ Clipboard.GetText Clipboard\$()

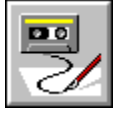

 **CLng( ) Function**

 $\sqrt{\frac{1}{2}}$ 

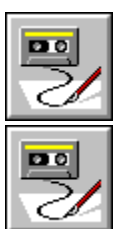

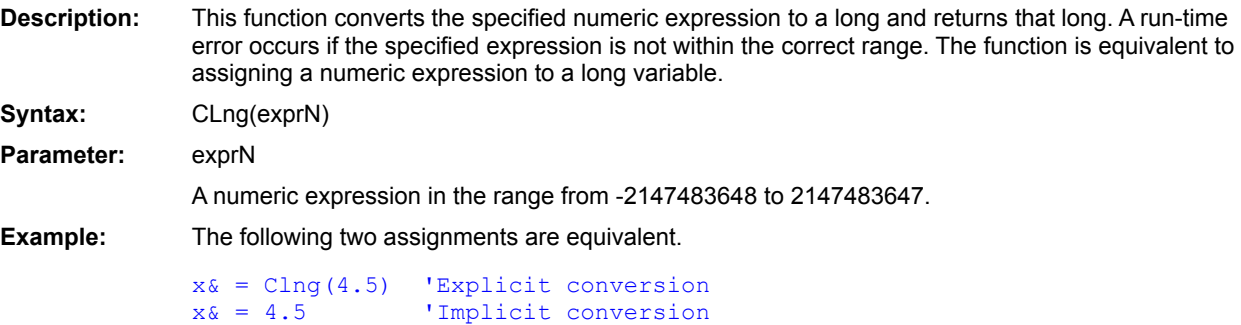

CCur (function) CBool (function) CDate, CVDate (functions) CDbl()  $CInt()$ CSng()  $CStr()$ CVar (function) CVErr (function) Long (data type)

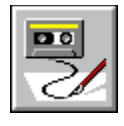

# **Close Statement**

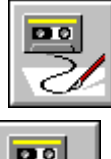

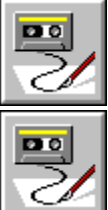

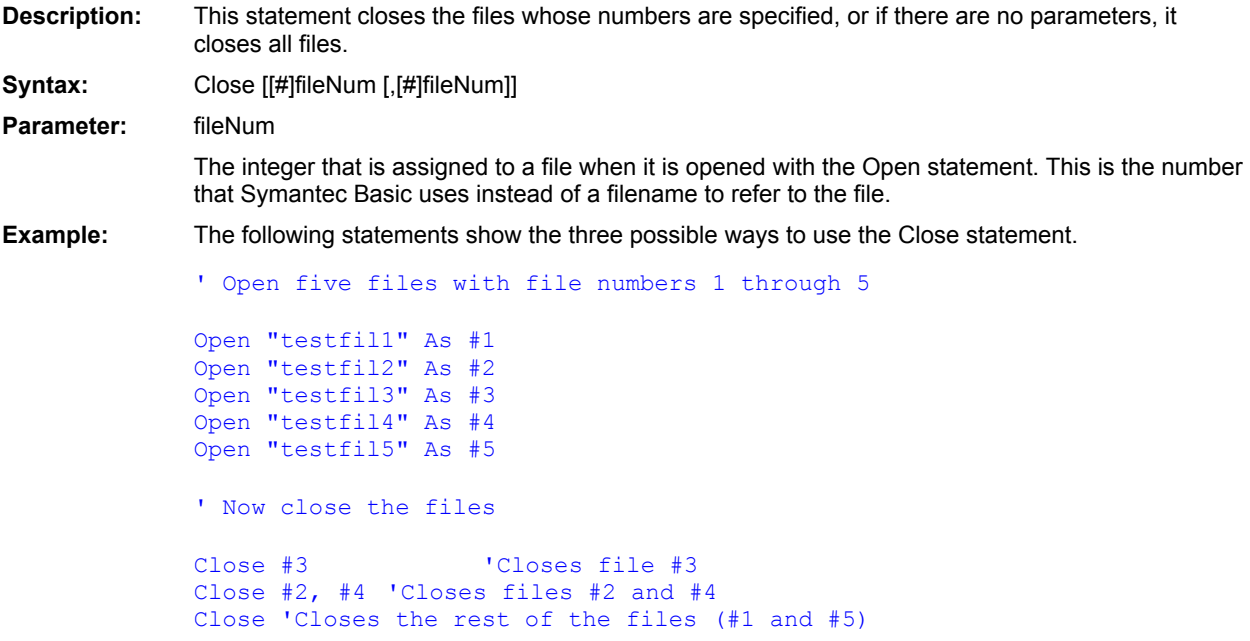

**Open** Reset End

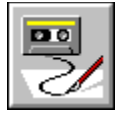

 **ComboBox Statement**

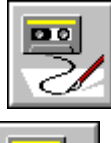

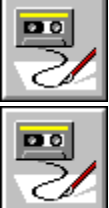

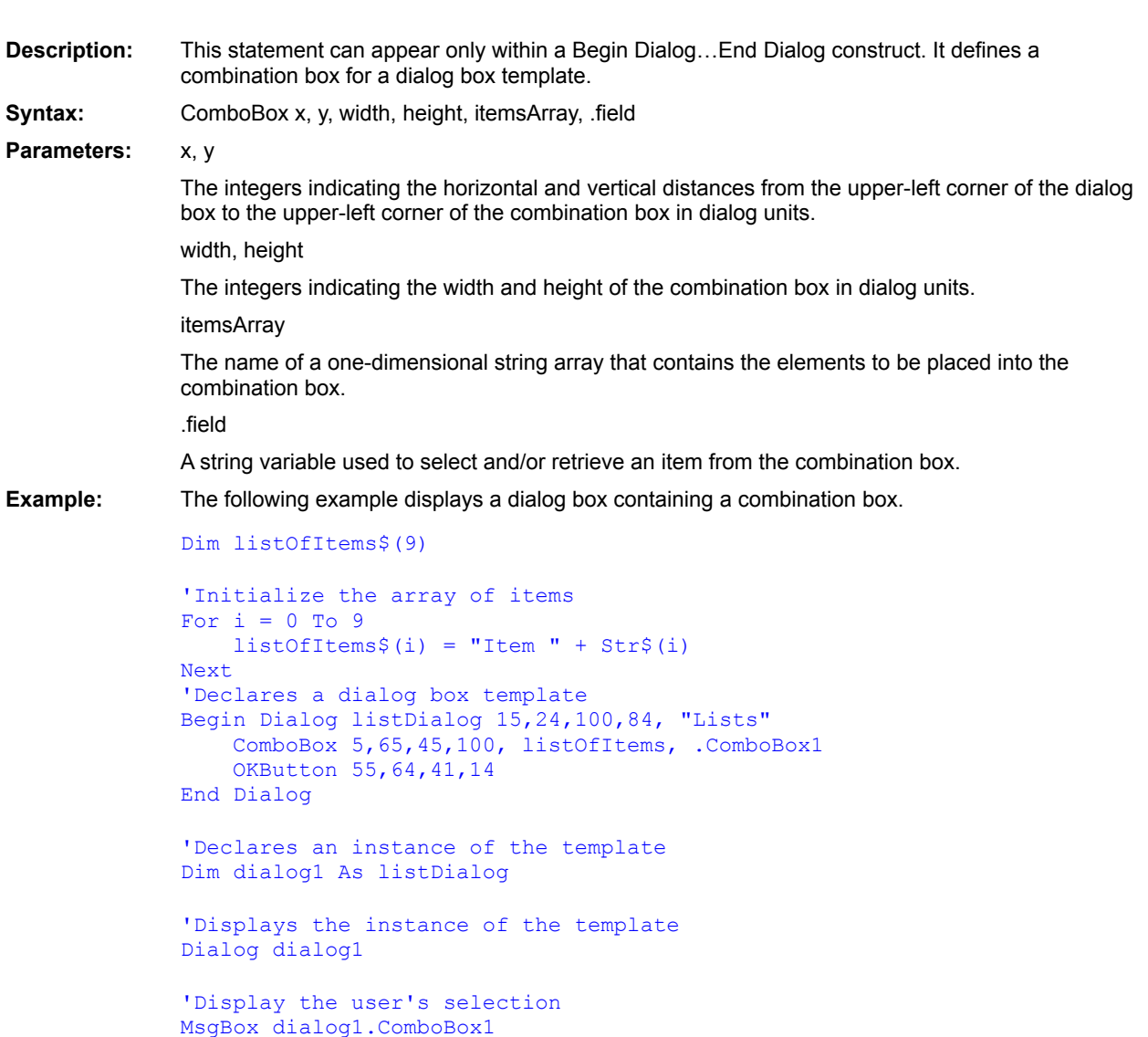

**See Also CancelButton CheckBox** Dialog() **DropListBox GroupBox ListBox OKButton OptionButton OptionGroup Picture PushButton Text TextBox** Begin Dialog . . . End Dialog **PictureButton**
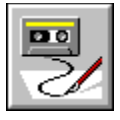

 **Command\$( ) Function**

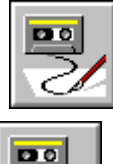

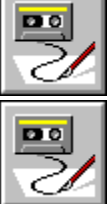

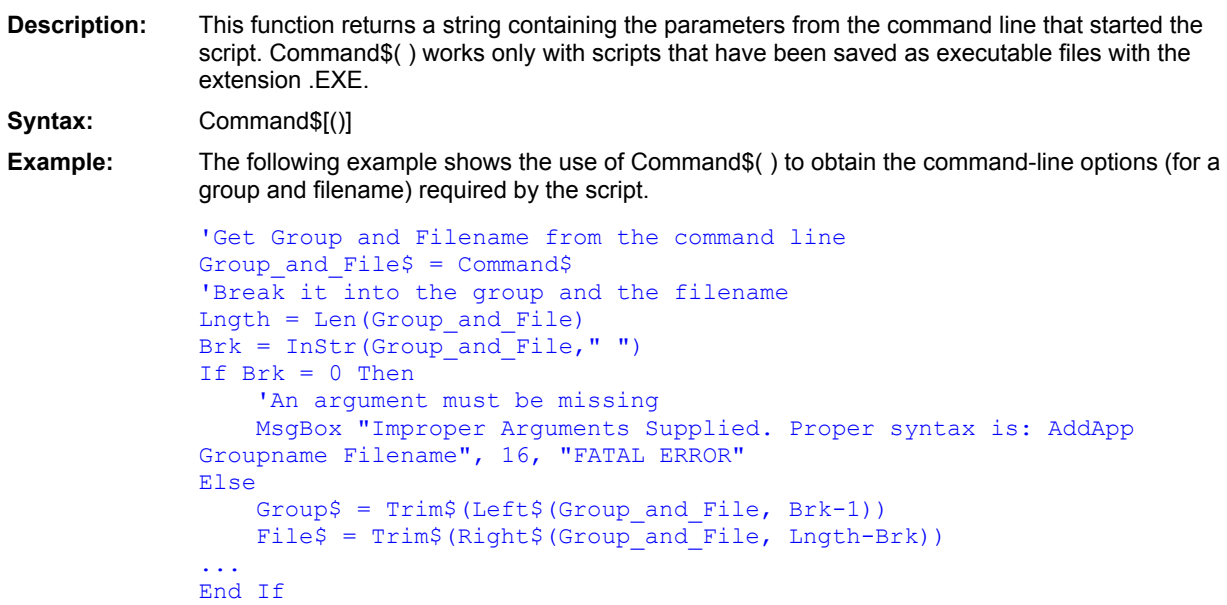

Environ\$()

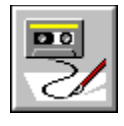

## **Const Statement**

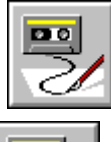

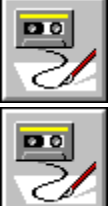

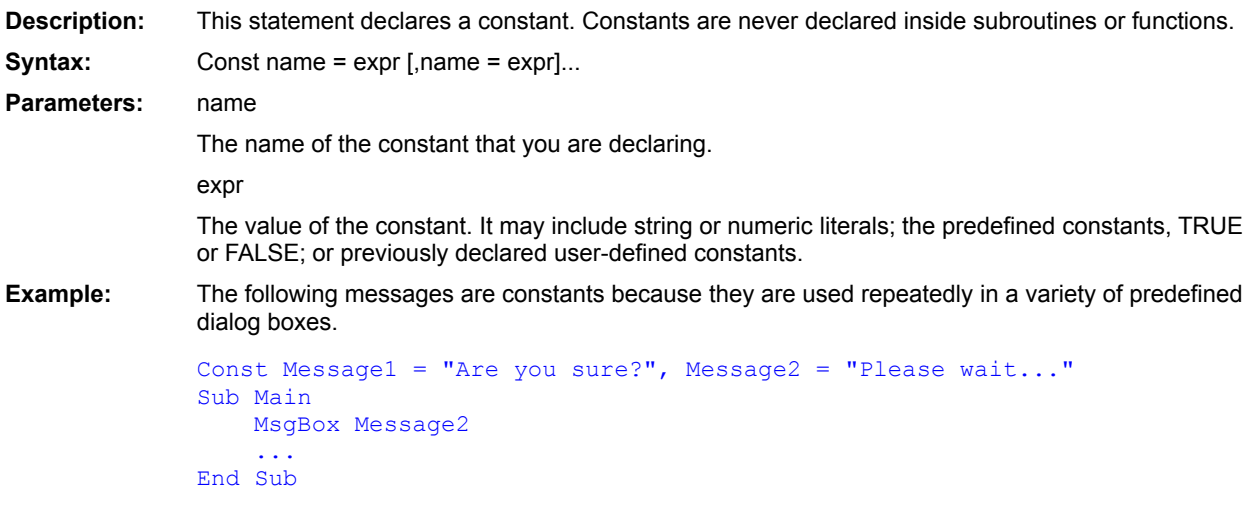

Deftype  $Let$  $=$  (equal To)

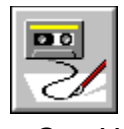

 **Cos( ) Function**

 $\mathbf{P}^{\circ}$ 3

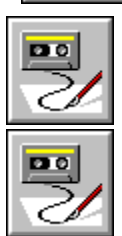

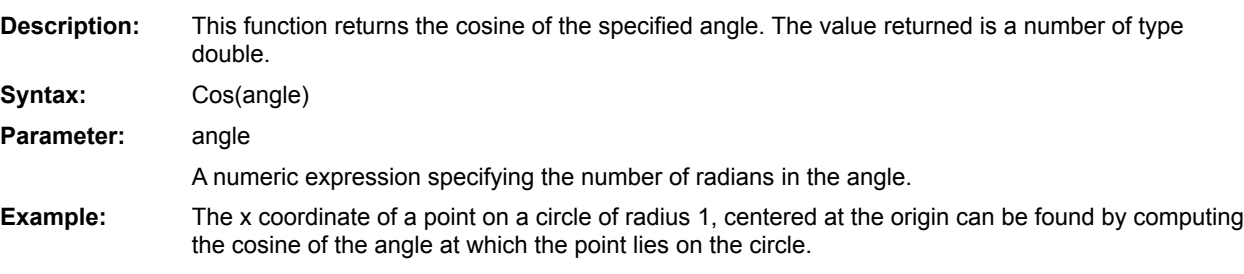

'Calculate the x coordinate of the point 'at 30 degrees  $x = \cos(30*PT/180)$ 

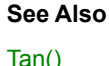

 $\frac{\text{Ian}(\text{I})}{\text{Sin}(\text{I})}$  $Atn()$ 

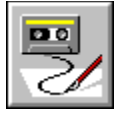

 **CSng( ) Function**

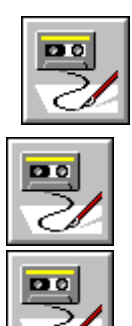

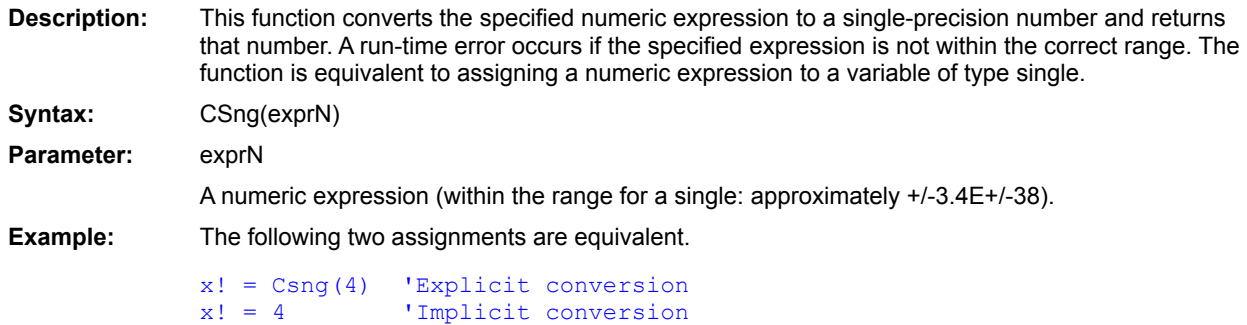

CCur (function) CBool (function) CDate, CVDate (functions) CDbl()  $CInt()$  $CStr()$ CVar (function) CVErr (function) Single (data type)

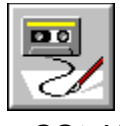

 **CStr( ) Function**

 $\overline{\mathbf{p}}$ Ċ

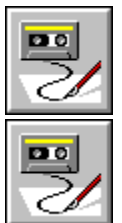

**Description:** This function converts a numeric expression to a string and returns that string. The first character of the string is a space if the number is positive or a minus if the number is negative. **Syntax:** CStr(exprN) **Parameter:** exprN A numeric expression to be converted to a string. **Example:** The following example converts the number 4.0 to a string.  $string40\$  =  $CStr(4.0)$ 

CCur (function) CBool (function) CDate, CVDate (functions) CDbl()  $CInt()$ CLng() CSng() Str\$() CVar (function) CVErr (function) String (data type)

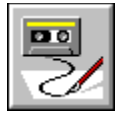

 **CurDir\$( ) Function**

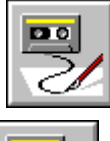

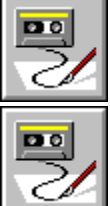

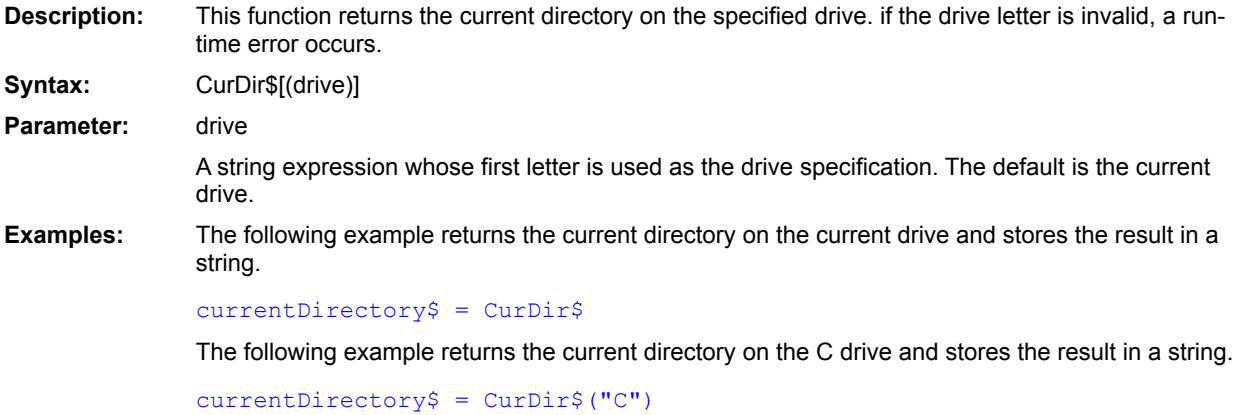

See Also  $ChDir$ </u> ChDrive  $DirS()$ **MkDir** 

 $RmDir$ 

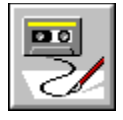

**Currency Data type** 

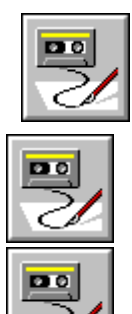

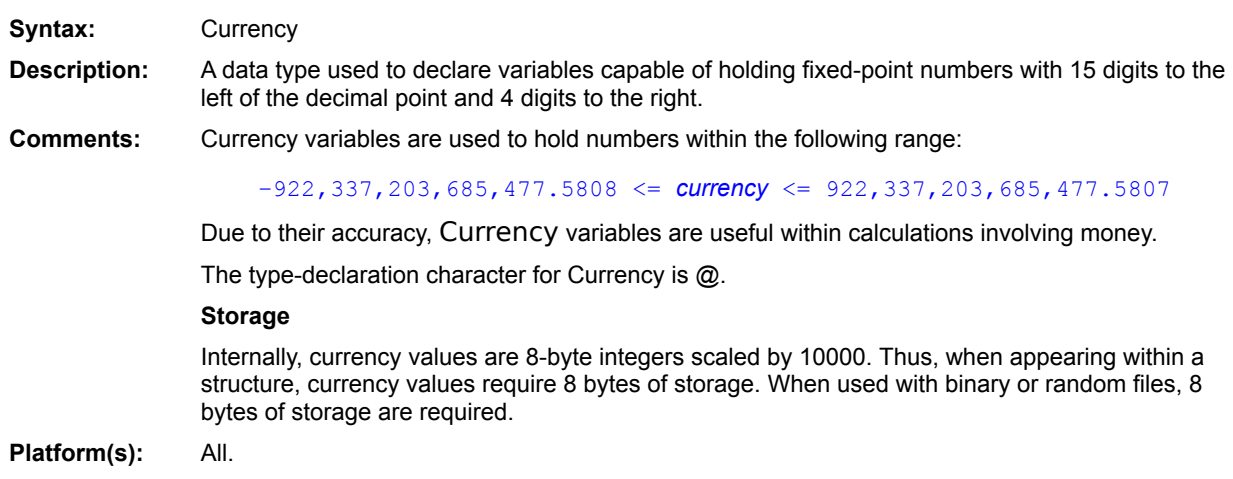

Date (data type) Double (data type) Integer (data type) Long (data type) Single (data type) String (data type) Variant (data type) Boolean (data type) **Deftype** CCur (function)

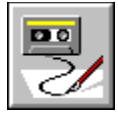

 **CVar Function**

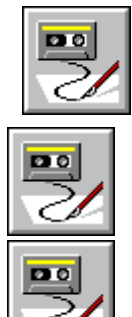

**Syntax:** CVar(expression) **Description:** Converts expression to a Variant. **Comments:** This function is used to convert an expression into a variant. Use of this function is not necessary (except for code documentation purposes) because assignment to variant variables automatically performs the necessary conversion: Sub Main() Dim v As Variant  $v = 4 \& \text{ "th"}$  'Assigns "4th" to v. MsgBox "You came in: " & v v = **CVar(**4 & "th"**)** 'Assigns "4th" to v. MsgBox "You came in: " & v End Sub **Example:** 'This example converts an expression into a Variant. Sub Main() Dim s As String Dim a As Variant s = CStr("The quick brown fox ") msg = **CVar(**s & "jumped over the lazy dog."**)** MsgBox msg End Sub **Platform(s):** All.

CCur (function) CBool (function) CDate, CVDate (functions) CDbl()  $CInt()$  $CLng()$  $CSng()$  $CStr()$ CVErr (function) Variant (data type)

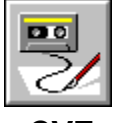

 **CVErr Function**

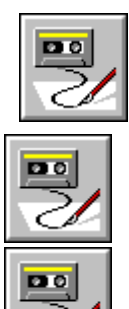

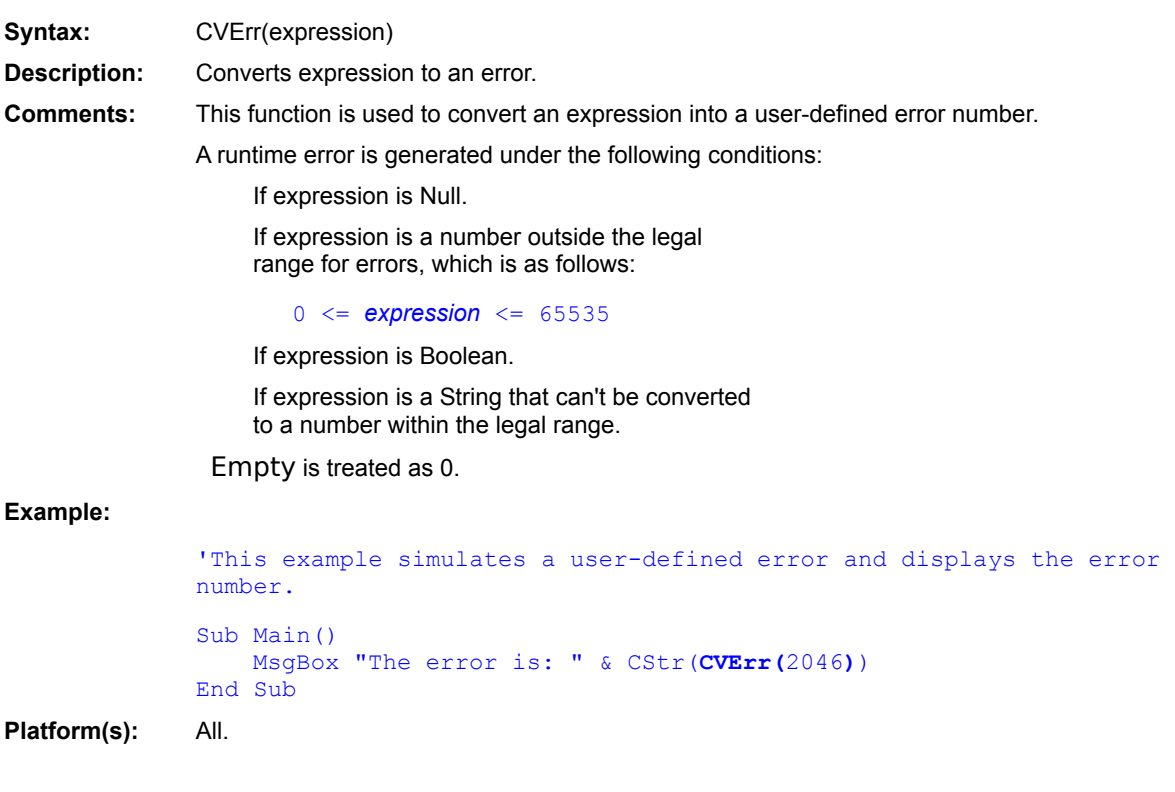

CCur (function) CBool (function) CDate, CVDate (functions) CDbl()  $CInt()$  $CLng()$  $CSng()$  $CStr()$ CVar (function) IsError (function)

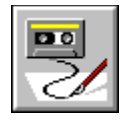

**Date Data type** 

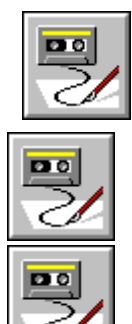

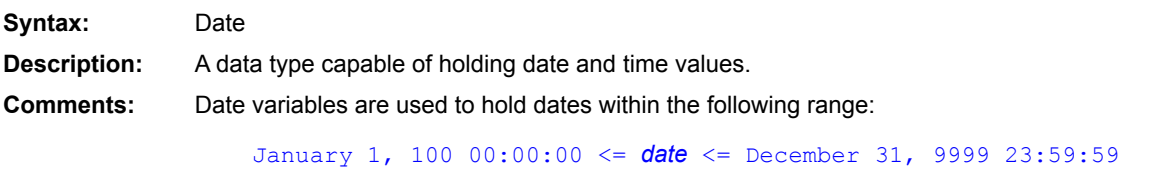

–6574340 <= *date* <= 2958465.99998843

Internally, dates are stored as 8-byte IEEE double values. The integer part holds the number of days since December 31, 1899, and the fractional part holds the number of seconds as a fraction of the day. For example, the number 32874.5 represents January 1, 1990 at 12:00:00.

When appearing within a structure, dates require 8 bytes of storage. Similarly, when used with binary or random files, 8 bytes of storage are required.

There is no type-declaration character for Date.

Date variables that haven't been assigned are given an initial value of 0 (i.e., December 31, 1899).

#### **Date Literals**

Literal dates are specified using number signs, as shown below:

Dim d As **Date**  $d = #January 1, 1990#$ 

The interpretation of the date string (i.e., January 1, 1990 in the above example) occurs at runtime, using the current country settings. This is a problem when interpreting dates such as 1/2/1990. If the date format is M/D/Y, then this date is January 2, 1990. If the date format is D/M/Y, then this date is February 1, 1990. To remove any ambiguity when interpreting dates, use the universal date format:

*date\_variable* = #*YY*/*MM*/*DD HH*:*MM*:*SS*#

The following example specifies the date June 3, 1965 using the universal date format:

Dim d As **Date**  $d = #1965/6/3 10:23:45#$ 

**Platform(s):** All.

Currency (data type) Double (data type) Integer (data type) Long (data type) Single (data type) String (data type) Variant (data type) Boolean (data type) **Deftype** CDate, CVDate (functions)

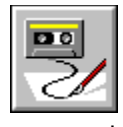

# **Date\$ Statement**

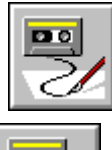

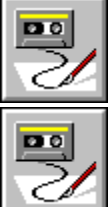

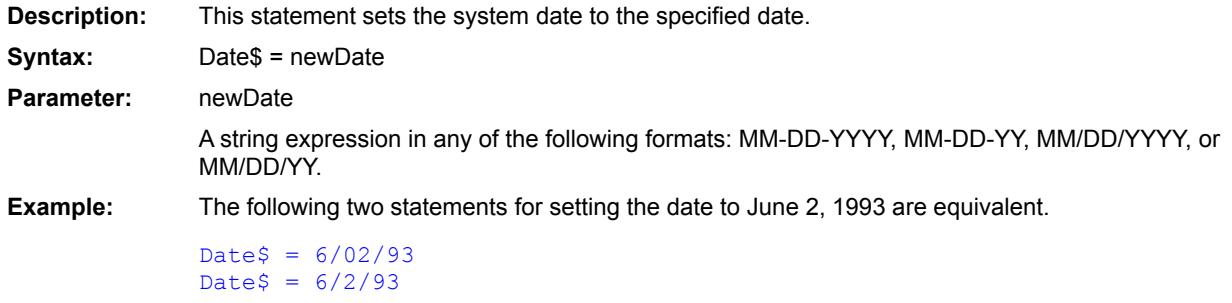

CDate, CVDate (functions) Date\$()  $Time  $\Omega$$ </u> Time\$

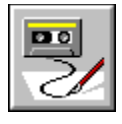

 **Date\$( ) Function**

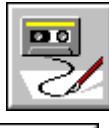

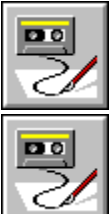

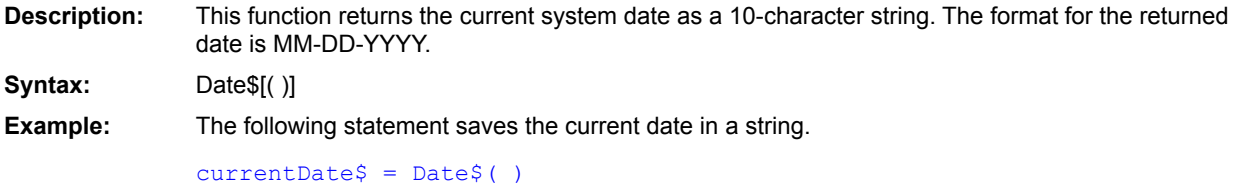

**See Also**  $Time()$ </u> Time\$ Date\$ Now() Format, Format\$ DateSerial() DateValue()

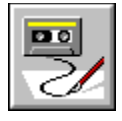

 **DateAdd Function**

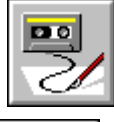

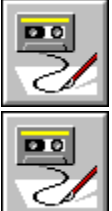

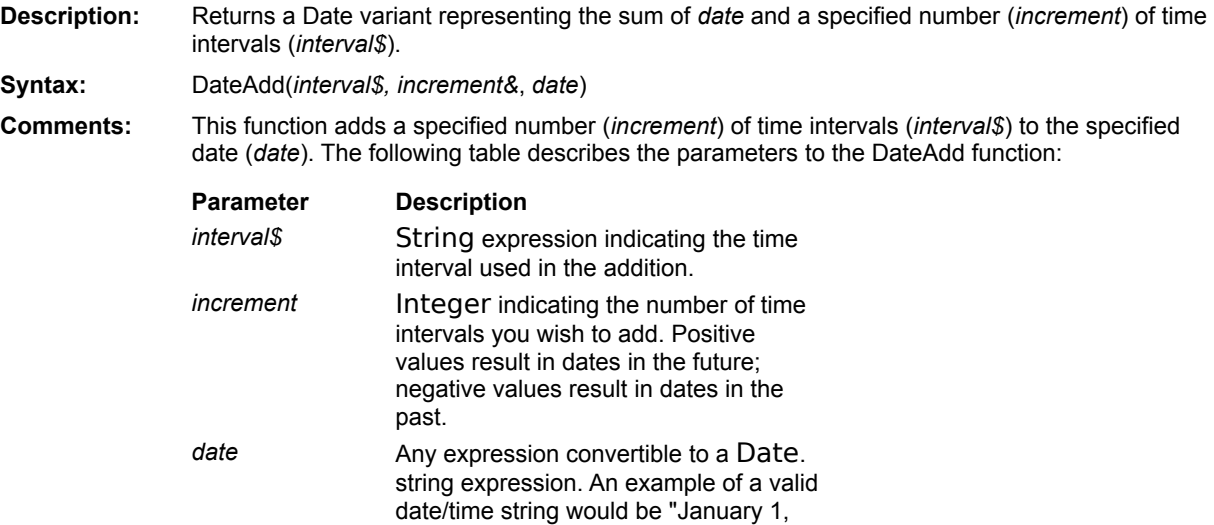

The *interval\$* parameter specifies what unit of time is to be added to the given date. It can be any of the following:

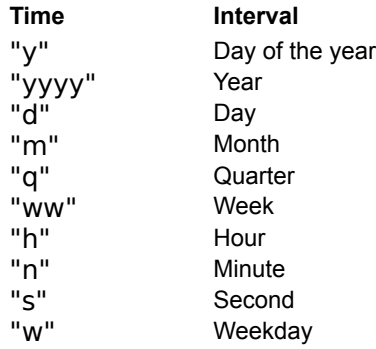

1993".

To add days to a date, you may use either day, day of the year, or weekday, as they are all equivalent ("d", "y", "w").

The DateAdd function will never return an invalid date/time expression. The following example adds two months to December 31, 1992:

```
s# = DateAdd("m", 2, "December 31, 1992")
```
In this example, s is returned as the double-precision number equal to "February 28, 1993", not "February 31, 1993".

Symantec Basic generates a runtime error if you try subtracting a time interval that is larger than the time value of the date.

**Example:** This example gets today's date using the Date\$ function; adds three years, two months, one week, and two days to it; and then displays the result in a dialog box.

```
Sub Main()
   Dim dDate#
   Dim sDate$
    sDate$ = Date$
   NewDate# = DateAdd("yyyy", 3, sDate)
    NewDate = DateAdd("m", 2, NewDate)
    NewDate = DateAdd("ww", 1, NewDate)
    NewDate = DateAdd("d", 2, NewDate)
   s$ = "Three years, two months, one week, and two days from now will
be: "
    s$ = s$ + Format$(NewDate, "long date")
   MsgBox s$
End Sub
```
**DateDiff** 

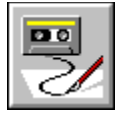

 **DateDiff Function**

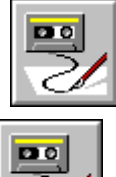

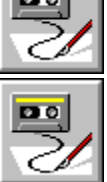

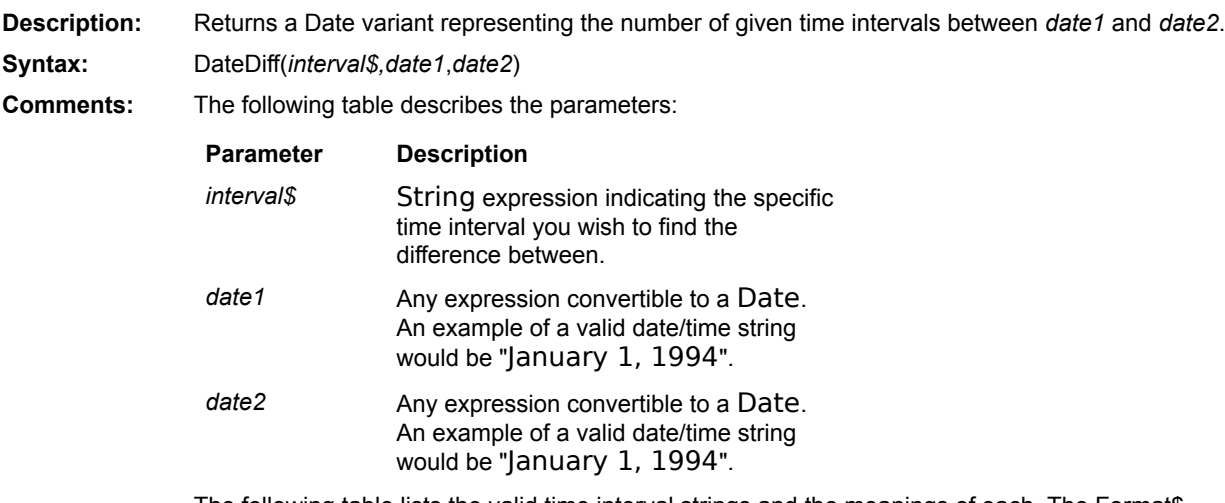

The following table lists the valid time interval strings and the meanings of each. The Format\$ function uses the same expressions.

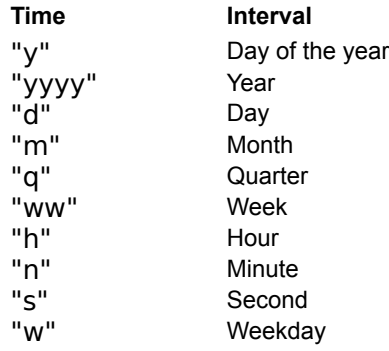

To find the number of days between two dates, you may use either day or day of the year, as they are both equivalent ("d", "y").

The time interval weekday ("w") will return the number of weekdays occurring between *date1* and *date2*, counting the first occurrence but not the last. However, if the time interval is week ("ww"), the function will return the number of calendar weeks between *date1* and *date2*, counting the number of Sundays. If *date1* falls on a Sunday, then that day is counted, but if *date2* falls on a Sunday, it is not counted.

The DateDiff function will return a negative date/time value if *date1* is a date later in time than *date2*.

**Example:** This example gets today's date and adds ten days to it. It then calculates the difference between the two dates in days and weeks and displays the result.

```
Sub Main()
    Today$ = Date$TodayR# = DateValue(Date$)
    NextWeek# = DateAdd("d", 10, Today) 
    Difdays# = DateDiff("d", Today, NextWeek)
    Difweek# = DateDiff("ww", Today, NextWeek)
    S\overline{S} = "The difference between " + Today + " and " + Str$(NextWeek)
    S\overline{S} = S\overline{S} + " is: " + Str$(Difdays) + " days or " + Str$(DifWeek) + "
weeks"
   MsgBox S$
End Sub
```
**DateAdd** 

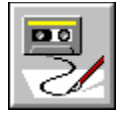

**DatePart Function** 

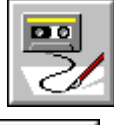

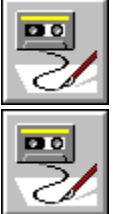

**Description:** Returns an Integer representing a specific part of a date/time expression. **Syntax:** DatePart(*interval\$,date*) **Comments:** The DatePart function decomposes the specified date and returns a given date/time element. The following table describes the parameters: **Parameter Description** *interval\$* String expression that indicates the specific time interval you wish to identify within the given date. date **Any expression** convertible to a Date. An example of a valid date/time string would be "January 1, 1995". The following table lists the valid time interval strings and the meanings of each. The Format\$ function uses the same expressions. **Time Interval** "y" Day of the year

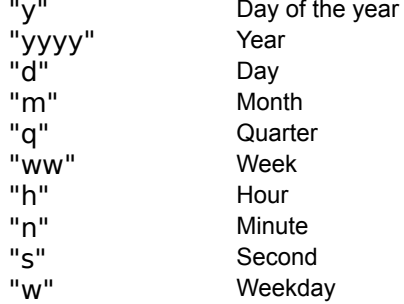

The weekday expression starts with Sunday as 1 and ends with Saturday as 7.

**Example:** This example displays the parts of the current date.

```
Const crlf\$ = Chr(13) + Chr(10)
```

```
Sub Main()
   Today$ = Date$Qtr = DatePart("q",Today)
   Yr = DatePart("yyyy", Today)
   Mo = DatePart("m", Today)
   Wk = DatePart("ww",Today)
```

```
Da = DatePart("d",Today)
    S\ = "Ouarter: " + Str\ (Otr) + crlf
    S\ = S\ + "Year : " + Str\(Yr) + crlf
    SS = SS + "Month : " + StrS(Mo) + cr1fSS = SS + "Weak : " + StrS(Wk) + cr1fSS = SS + "Day : " + StrS(Da) + cr1fMsgBox S$
End Sub
```
**See Also**  $Day()$ Minute() Second() Month()  $Year()$ Hour() Weekday() Format, Format\$

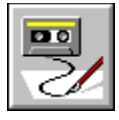

**DateSerial( )** Function

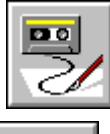

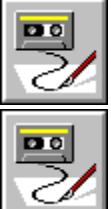

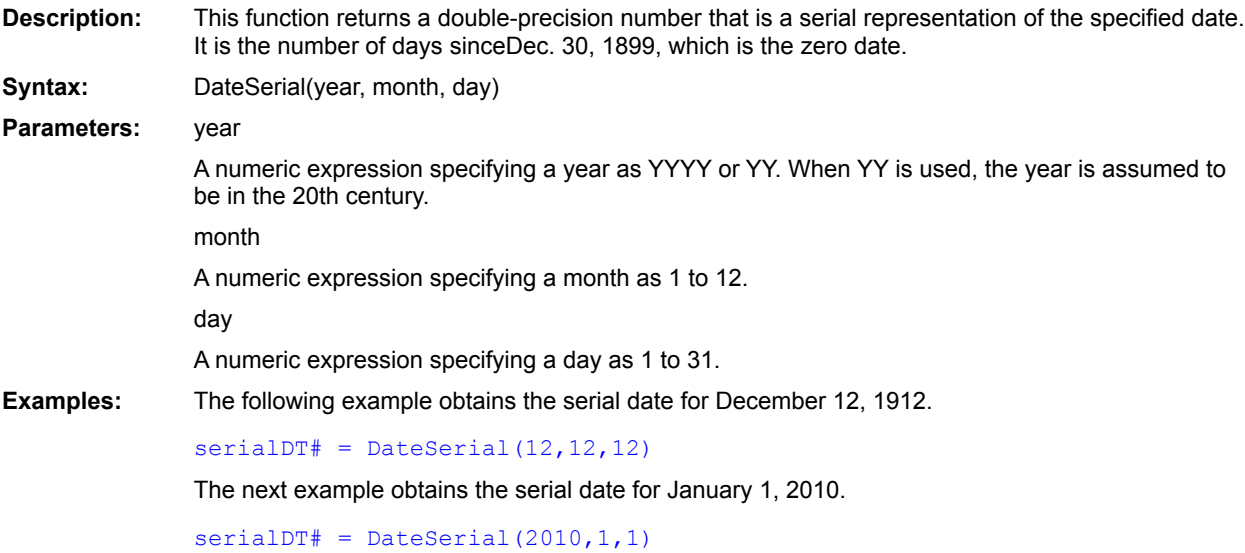
DateValue() TimeSerial() TimeValue() CDate, CVDate (functions)

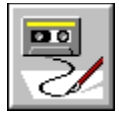

 **DateValue( ) Function**

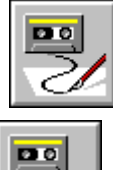

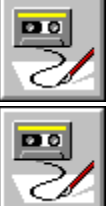

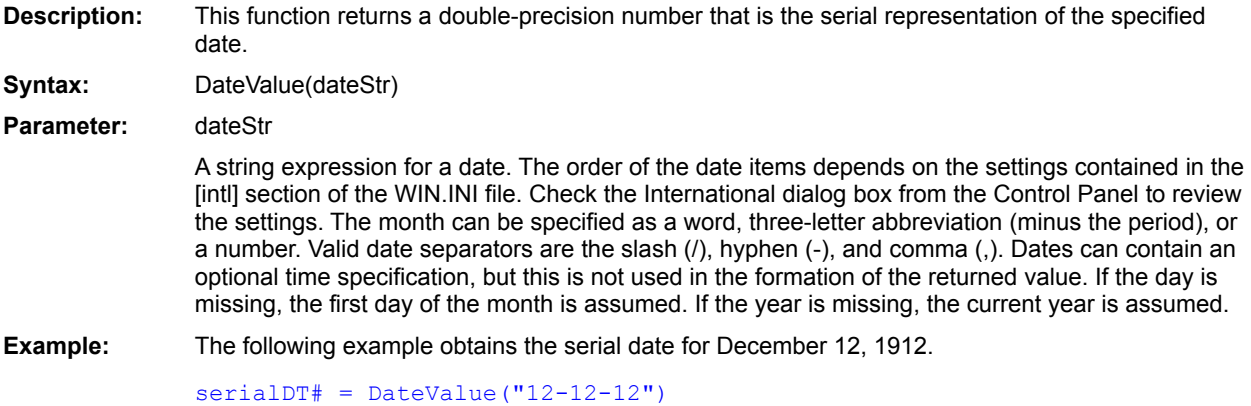

TimeSerial() TimeValue() DateSerial()

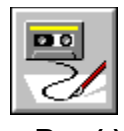

 **Day( ) Function**

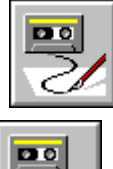

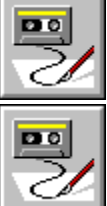

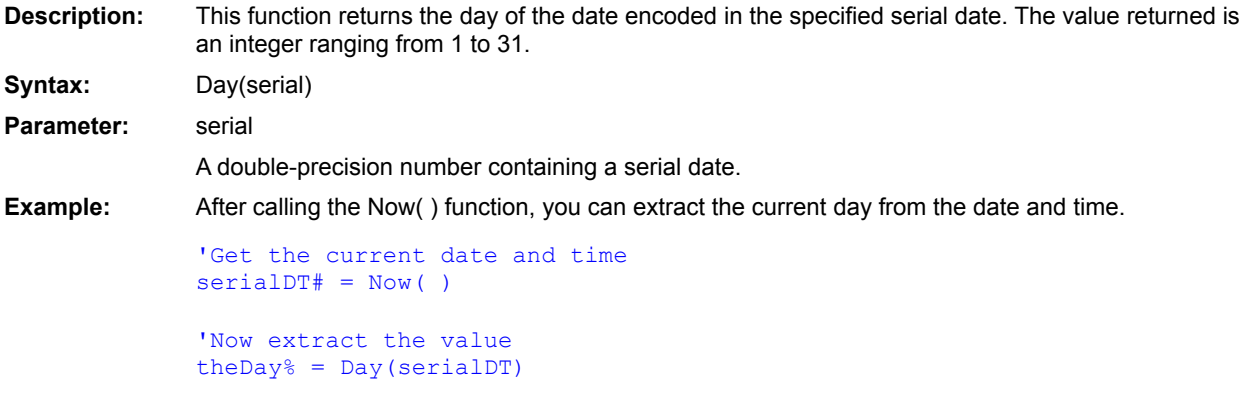

**See Also** Minute() Second() Month() Year() Hour() Weekday() DatePart

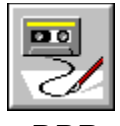

 **DDB Function**

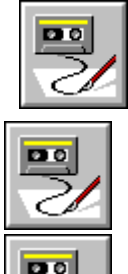

**Description:** Calculates the depreciation of an asset for a specified *Period* of time using the double-declining balance method.

**Syntax:** DDB(*Cost, Salvage, Life, Period*)

**Comments:** The double-declining balance method calculates the depreciation of an asset at an accelerated rate. The depreciation is at its highest in the first period and becomes progressively lower in each additional period. DDB uses the following formula to calculate the depreciation:

DDB =((*Cost* - *Total\_depreciation\_from\_all\_other\_periods*) \* 2)/*Life*

The DDB function uses the following parameters:

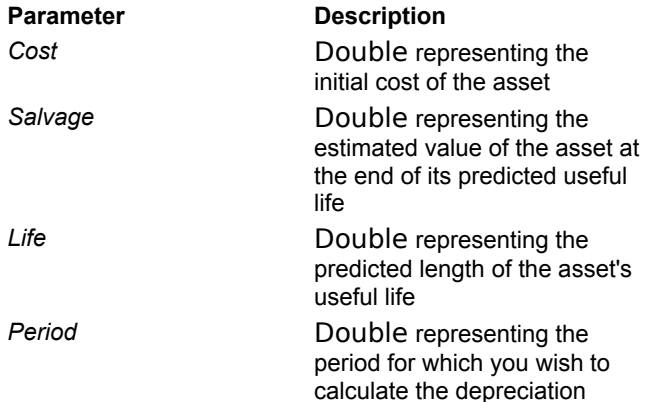

*Life* and *Period* must be expressed using the same units.

For example, if *Life* is expressed in months, then *Period* must also be expressed in months.

**Example:** This example calculates the depreciation for capital equipment that cost \$10,000, has a service life of ten years, and is worth \$2,000 as scrap. The dialog box displays the depreciation for each of the first four years.

```
Const crlf = Chr$(13) + Chr$(10)
Sub Main()
   S$ = "Depreciation Table" + crlf + crlf
    For yy = 1 To 4
      CurDep# = DDB(10000.0, 2000.0, 10, yy)S\ = S\ + "Year " + Str\yy) + " : " + Str\(CurDep) + crlf
    Next yy
    MsgBox S$
```
End Sub

Sln (function) **SYD** 

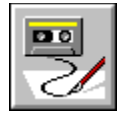

 **Declare Statement**

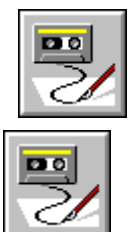

 $\overline{\mathbf{p}}$ 

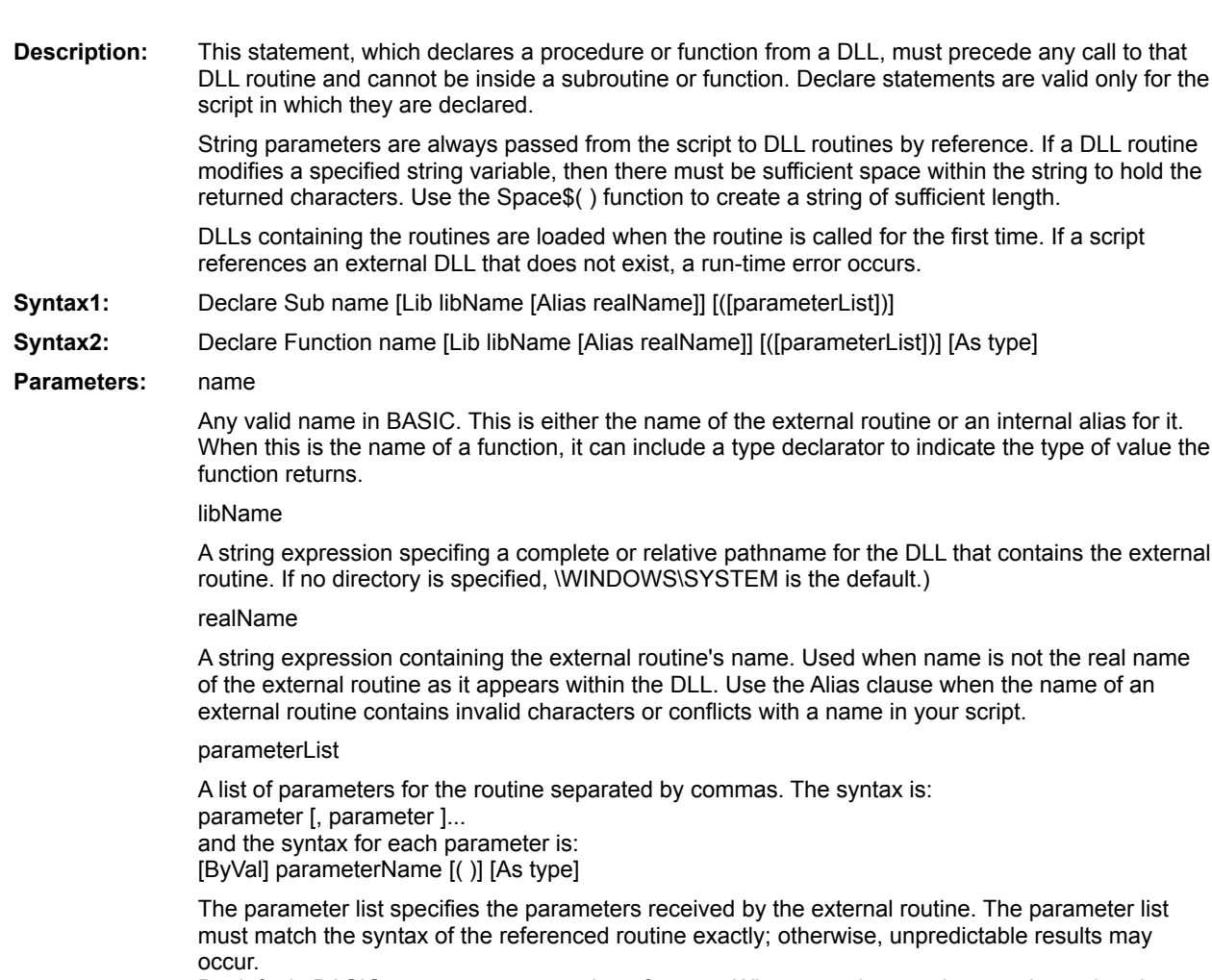

By default, BASIC passes parameters by reference. When a routine requires a value rather than a reference, use the ByVal reserved word to indicate this.

type

The data type that the function returns. This is used when no type declarator is appended to name. If neither is used, the type is as determined by a Deftype statement or, by default, the type is an

integer.

**Examples:** All of the following Declare statements allow the script to use the GetCurrentTime function in USER.EXE. The third example uses GetTime as an alias for the GetCurrentTime function because the name GetCurrentTime is already used in the script that calls the function.

> Declare Function GetCurrentTime Lib "USER"( ) As Long Declare Function GetCurrentTime& Lib "USER"( ) Declare Function GetTime Lib "USER" Alias "GetCurrentTime" As Long

**Call** Sub . . . End Sub Function . . .End Function

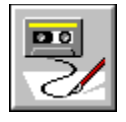

 **Deftype Statement**

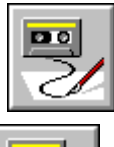

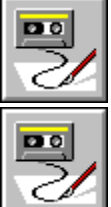

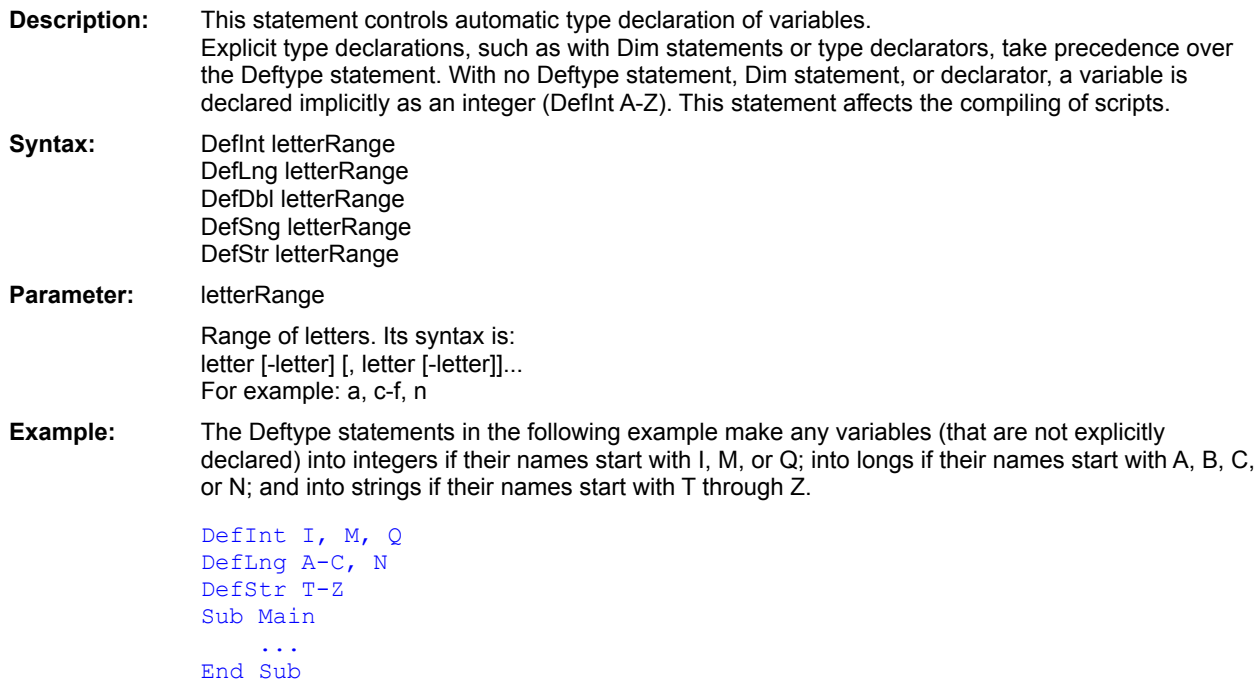

Currency (data type) Date (data type) Double (data type) Long (data type) Single (data type) String (data type) Variant (data type) Boolean (data type) Integer (data type)

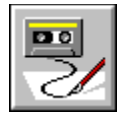

 **Dialog Statement**

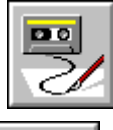

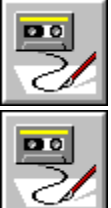

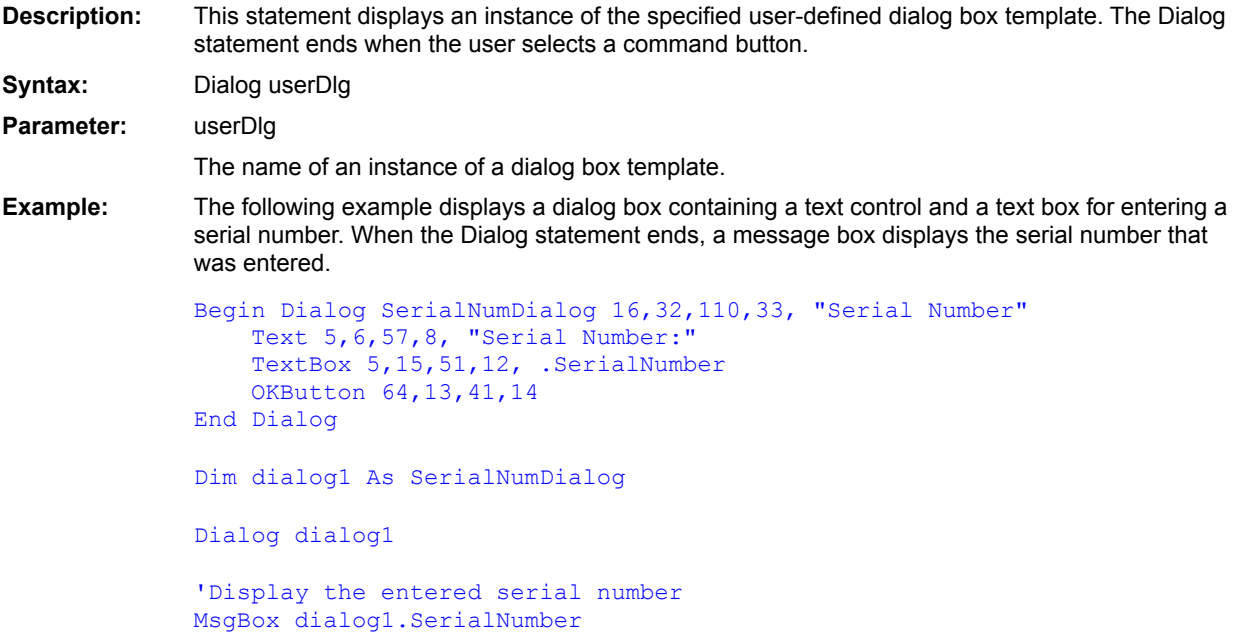

Dialog()

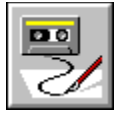

 **Dialog( ) Function**

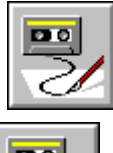

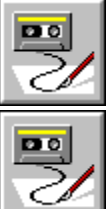

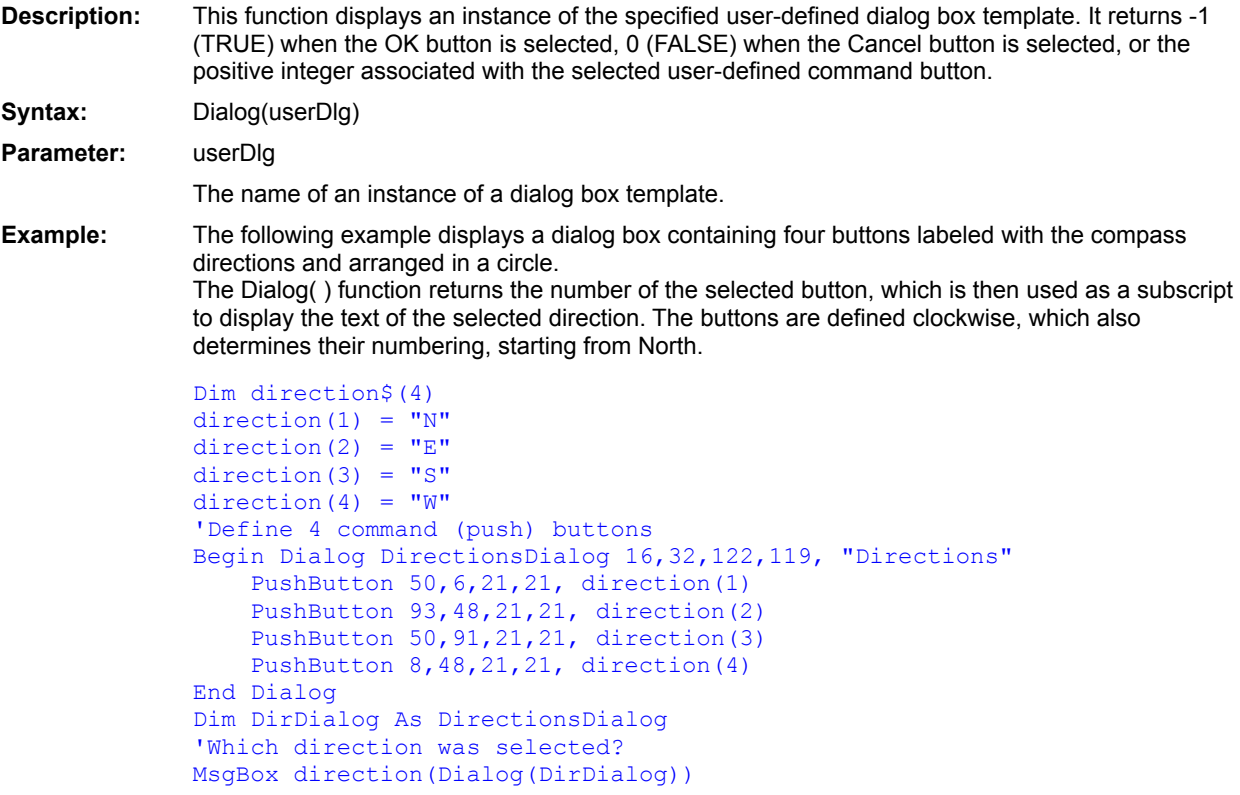

**CancelButton CheckBox ComboBox** Dialog DropListBox **GroupBox ListBox OKButton OptionButton OptionGroup Picture PushButton Text TextBox** Begin Dialog . . . End Dialog **PictureButton** 

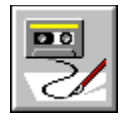

### **Dim Statement**

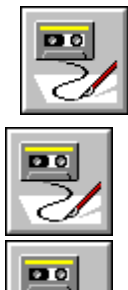

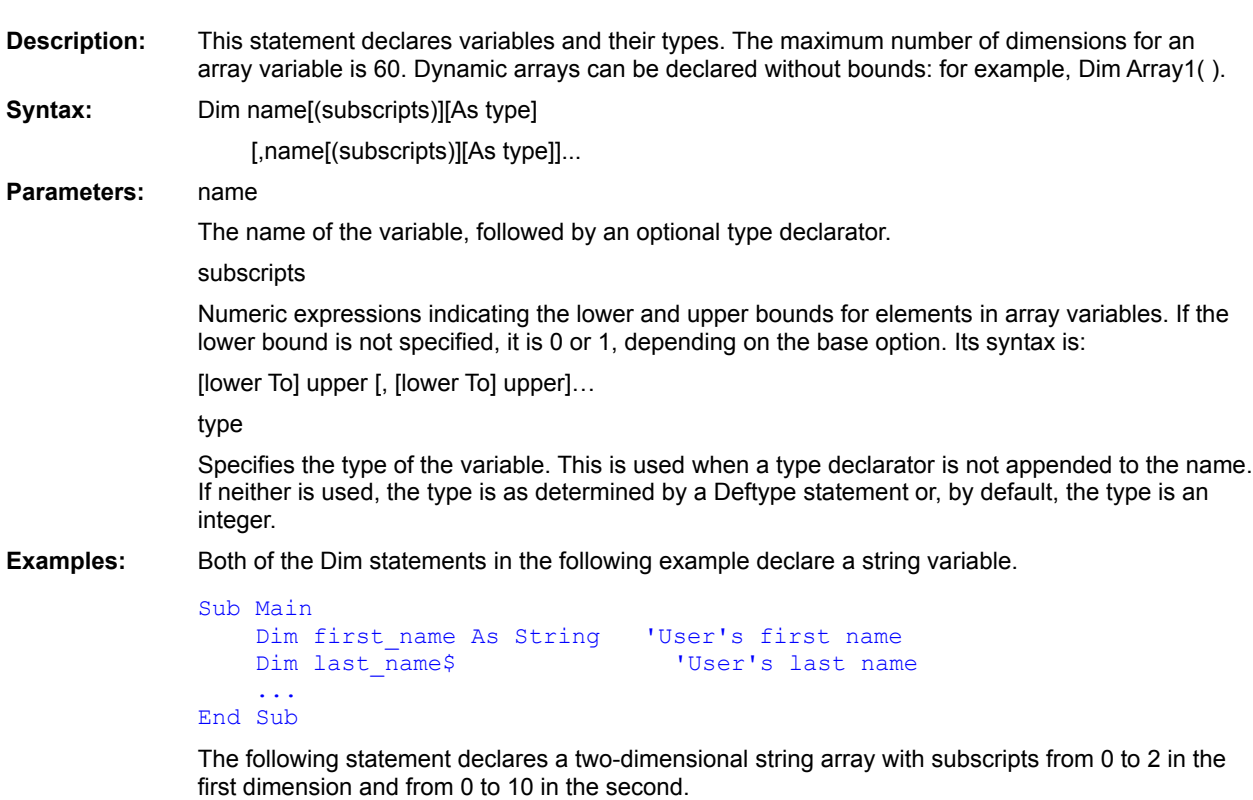

#### Dim MyStrings\$(2,10)

The following statement declares a one-dimensional string array with subscripts from 5 to x (where x is a numeric variable that has been declared prior to this Dim statement).

Dim FileNames(5 To x) As String

**Redim Public Private Option Base** 

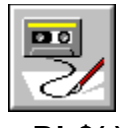

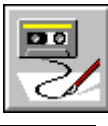

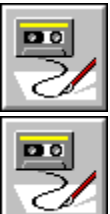

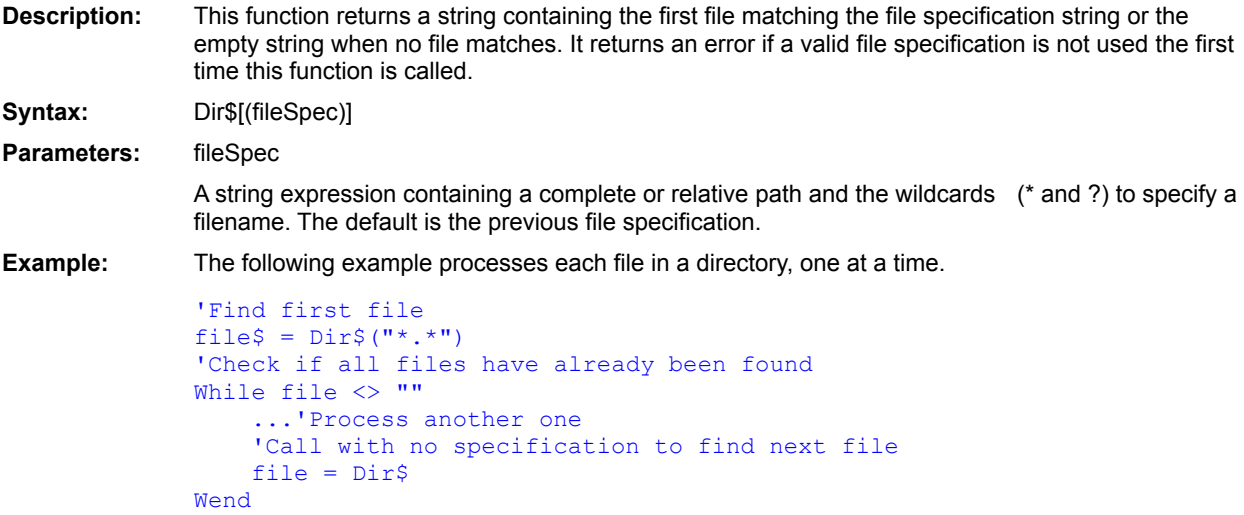

# **Dir\$( ) Function**

**ChDir** ChDrive CurDir\$() **MkDir** RmDir **FileList** 

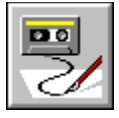

 **DiskDrives Statement**

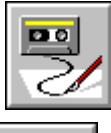

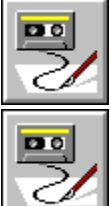

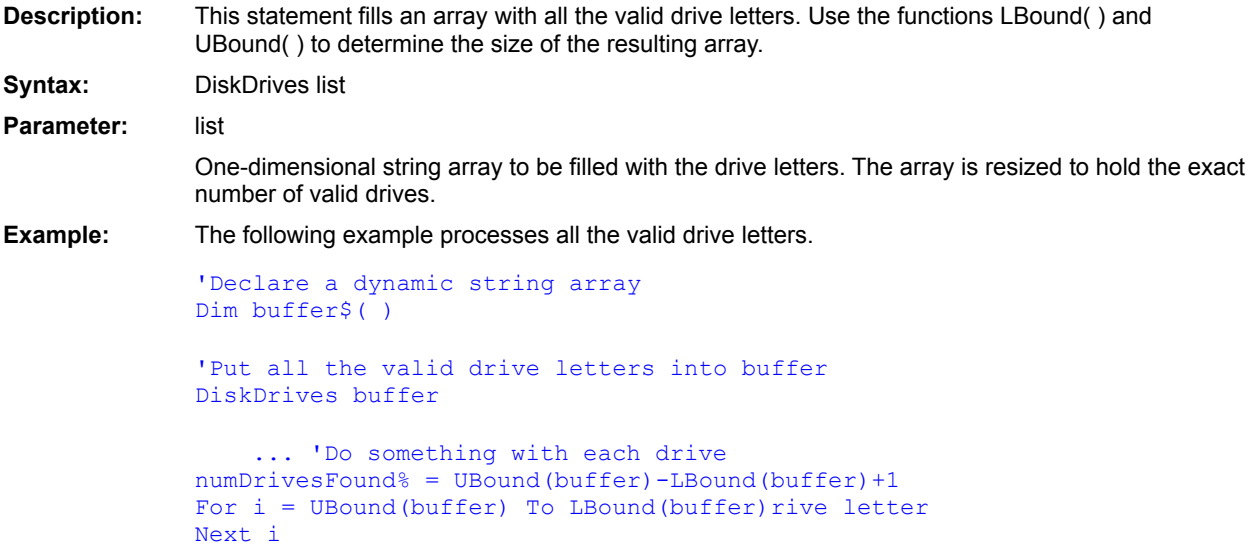

**ChDrive** DiskFree()

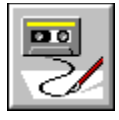

 **DiskFree( ) Function**

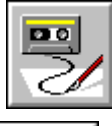

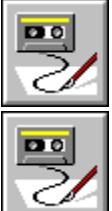

**Description:** This function returns the free space available on the specified drive in bytes. The value returned is a number of type long.

Syntax: DiskFree[(drive)]

Parameter: drive

A string expression whose first letter is the drive whose free space is to be determined. The default is the current drive.

Examples: The following example finds the amount of free space on the current drive and stores it in the long variable freeSpace. freeSpace& = DiskFree( ) The next example finds the amount of free space on the C drive and stores it in the long variable moreFreeSpace. moreFreeSpace& = DiskFree("C")

**ChDrive DiskDrives** 

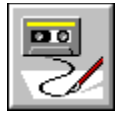

# **DlgControlId Function**

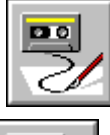

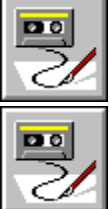

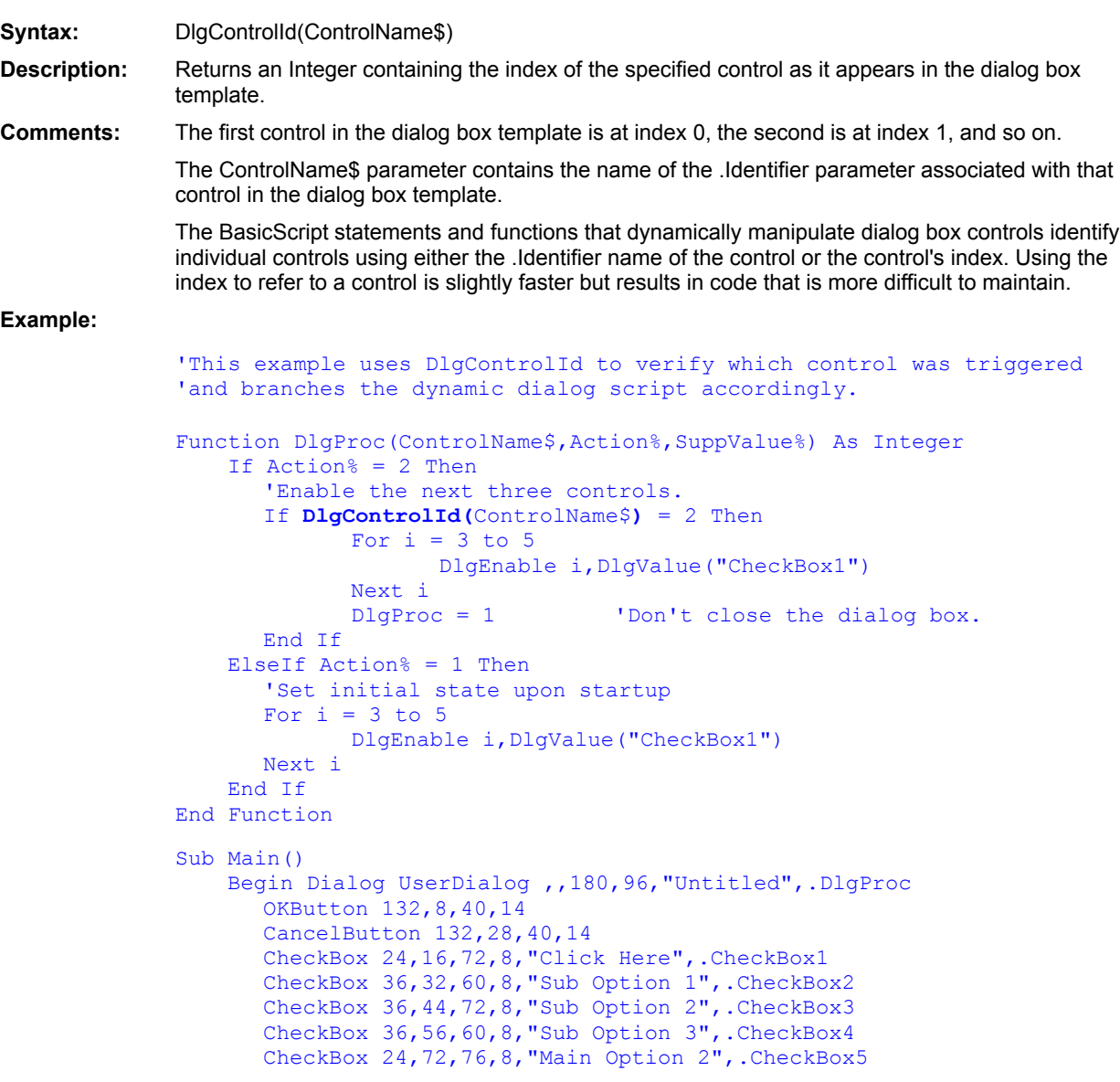

End Dialog Dim d As UserDialog Dialog d End Sub

**Platform(s):** Windows, DOS, Win32, Macintosh, OS/2.

DlgEnable (function) DlgEnable (statement) DlgFocus (function) DlgFocus(statement) DlgListBoxArray (function) DlgListBoxArray (statement) **DlgSetPicture** DlgText\$ (function) **DlgText** DlgValue (function) DlgValue (statement) DlgVisible (function) DlgVisible (statement)

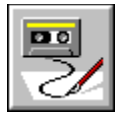

 **Do...Loop Construct**

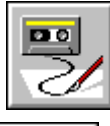

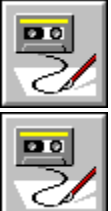

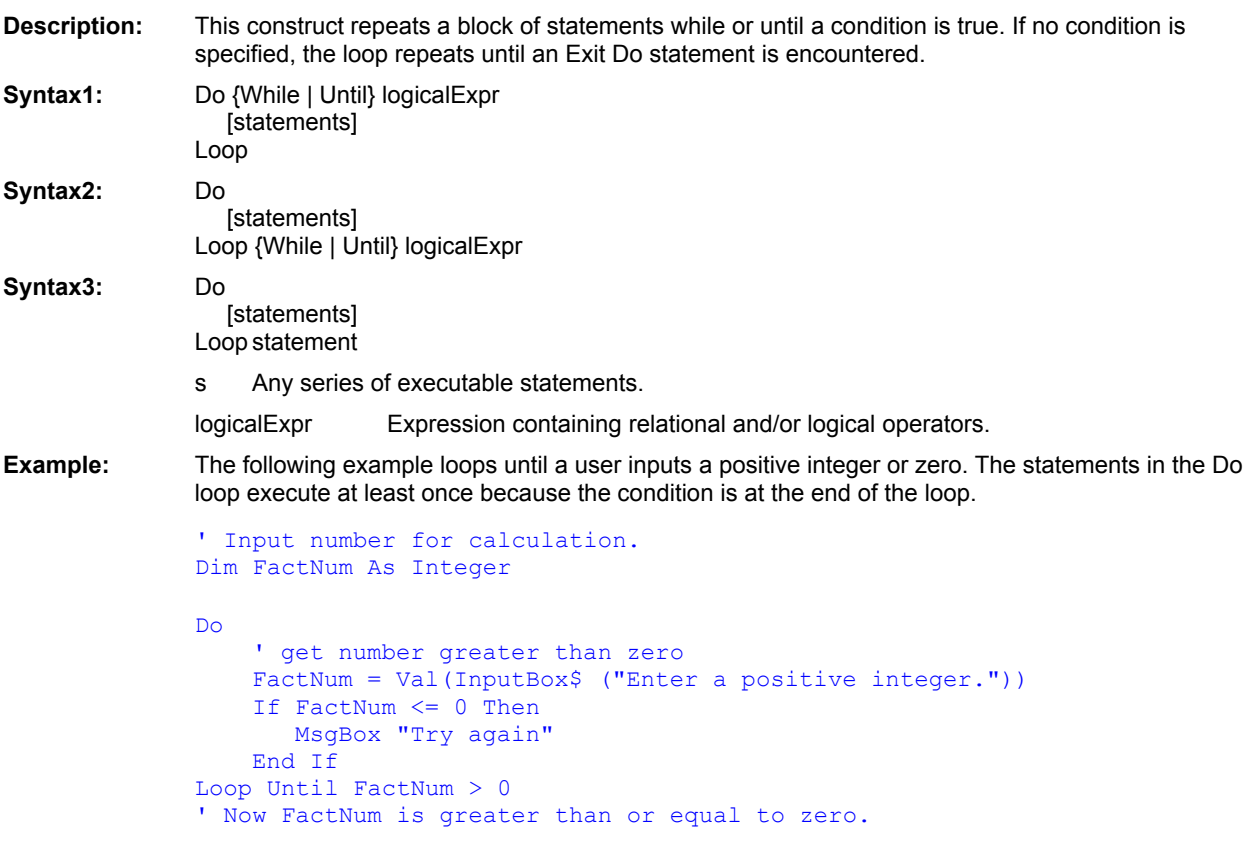

For . . . Next While . . . Wend

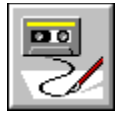

 **DlgEnable Function**

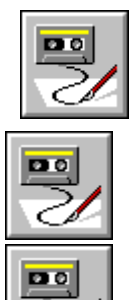

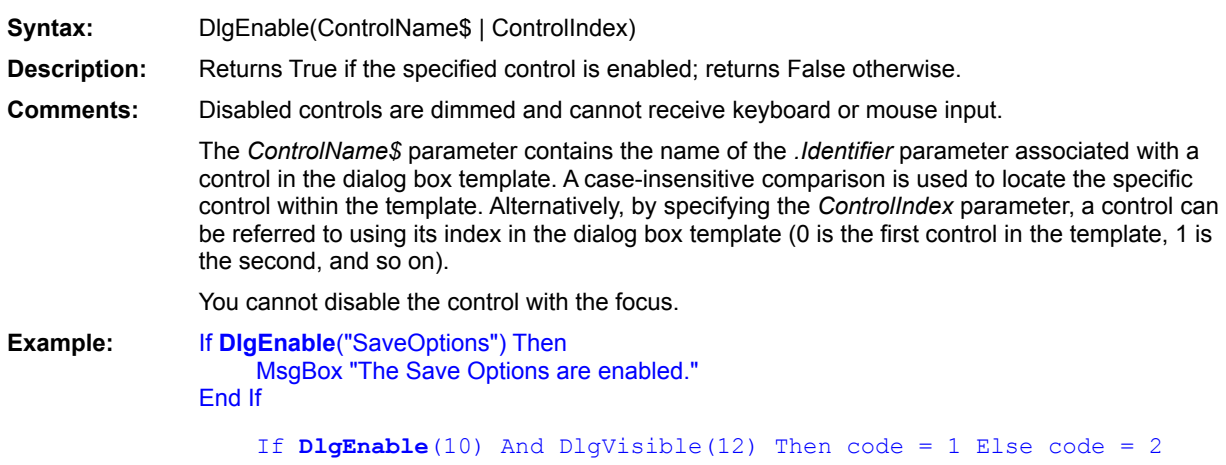

DlgEnable(statement) DlgFocus(Function) DlgFocus(statement) DlgListBoxArray(Function) DlgListBoxArray(statement) **DlgText** DlgText\$ (function) **DlgSetPicture** DlgValue(Function) DlgValue(statement) DlgVisible(Function) DlgVisible(statement)

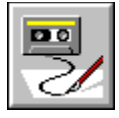

 **DlgEnable Statement**

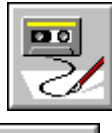

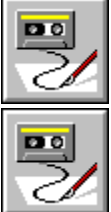

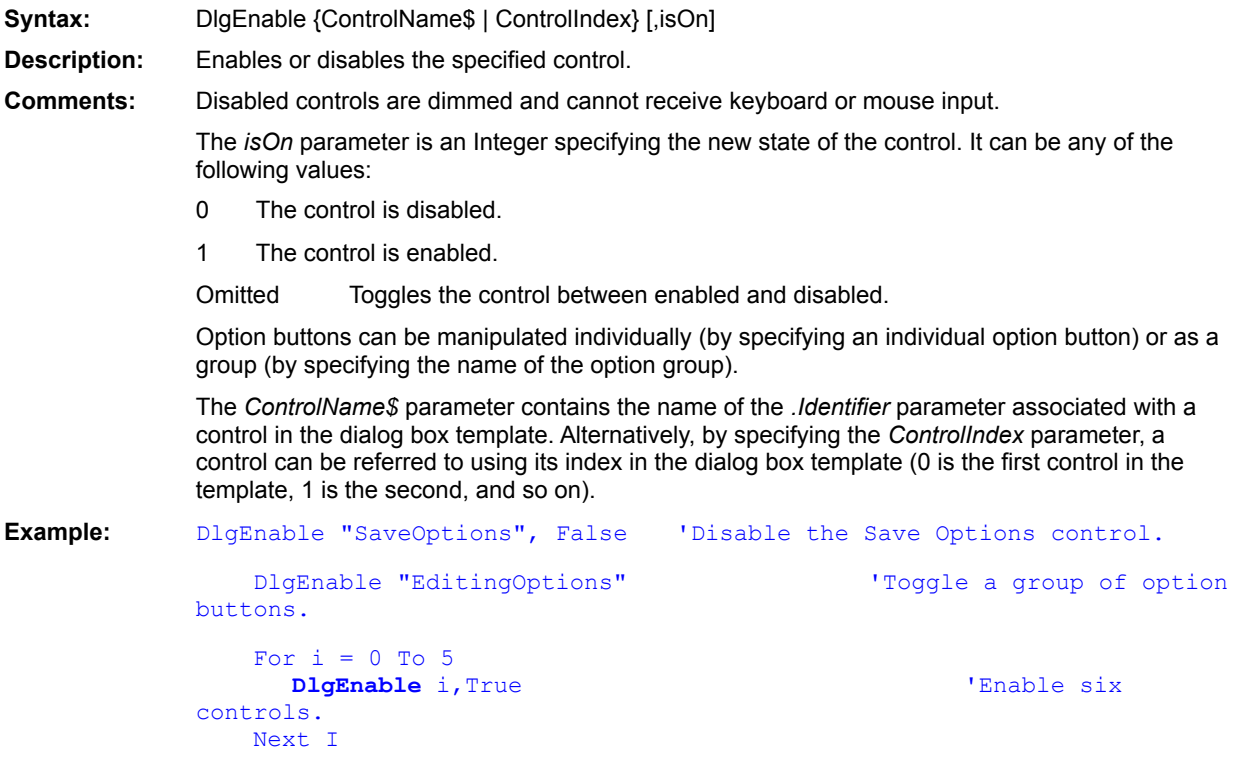

DlgEnable(Function) DlgFocus(Function) DlgFocus(statement) DlgListBoxArray(Function) DlgListBoxArray(statement) **DlgSetPicture DlgText** DlgText\$ (function) DlgValue(Function) DlgValue(statement) DlgVisible(statement) DlgVisible(Function)
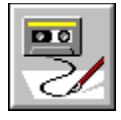

 **DlgFocus Function**

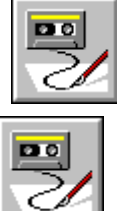

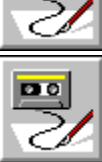

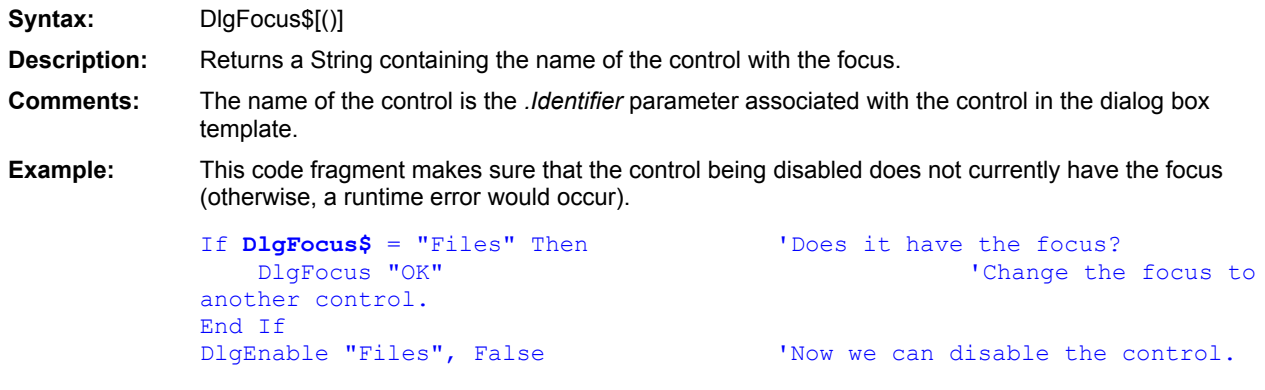

DlgEnable(Function) DlgEnable(statement) DlgFocus(statement) DlgListBoxArray(Function) DlgListBoxArray(statement) **DlgSetPicture DlgText** DlgText\$ (function) DlgValue(Function) DlgValue(statement) DlgVisible(Function) DlgVisible(statement)

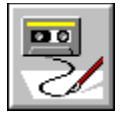

 **DlgFocus Statement**

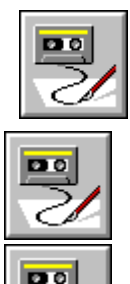

**Syntax:** DlgFocus ControlName\$ | ControlIndex **Description:** Sets focus to the specified control. **Comments:** A runtime error results if the specified control is hidden, disabled, or nonexistent. The *ControlName\$* parameter contains the name of the *.Identifier* parameter associated with a control in the dialog box template. A case-insensitive comparison is used to locate the specific control within the template. Alternatively, by specifying the *ControlIndex* parameter, a control can be referred to using its index in the dialog box template (0 is the first control in the template, 1 is the second, and so on). **Example:** This code fragment makes sure that the control being disabled does not currently have the focus (otherwise, a runtime error would occur). If DlgFocus\$ = "Files" Then 'Does it have the focus? DlgFocus "OK" 'Change the focus to another control. End If DlgEnable "Files", False 'Now we can disable the control.

DlgEnable(Function) DlgEnable(statement) DlgFocus(Function) DlgListBoxArray(Function) DlgListBoxArray(statement) **DlgSetPicture DlgText** DlgValue(Function) DlgValue(statement) DlgVisible(Function) DlgVisible(statement)

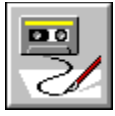

# **DlgListBoxArray Function**

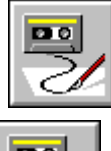

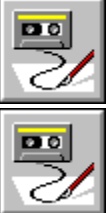

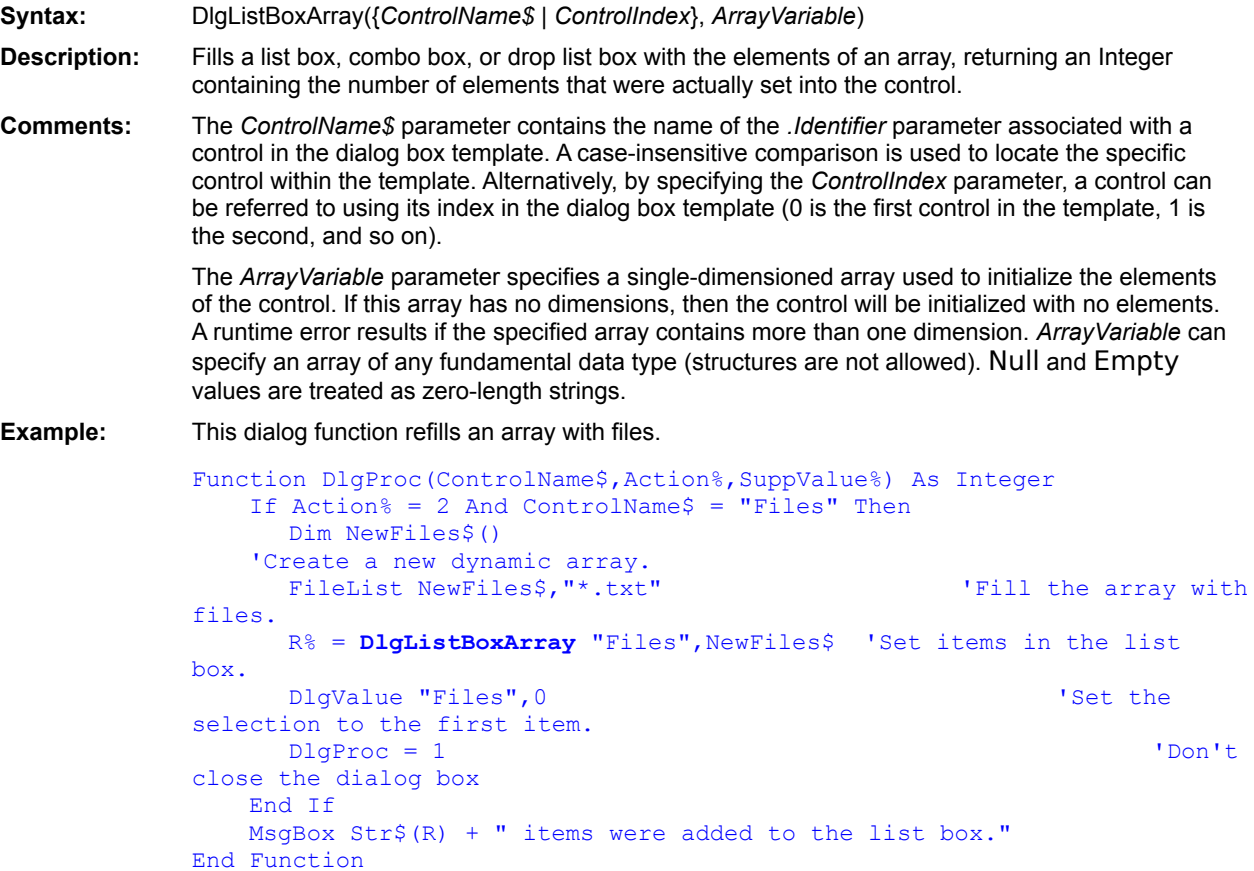

DlgEnable(Function) DlgEnable(statement) DlgFocus(Function) DlgFocus(statement) DlgListBoxArray(Function) DlgListBoxArray(statement) **DigSetPicture DlgText** DlgValue(Function) DlgValue(statement) DlgVisible(Function) DlgVisible(statement)

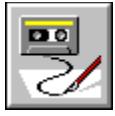

# **DlgListBoxArray Statement**

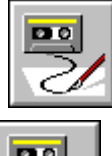

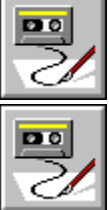

**Syntax:** DlgListBoxArray {ControlName\$ | ControlIndex}, ArrayVariable **Description:** Fills a list box, combo box, or drop list box with the elements of an array. **Comments:** The ControlName\$ parameter contains the name of the *.Identifier* parameter associated with a control in the dialog box template. A case-insensitive comparison is used to locate the specific control within the template. Alternatively, by specifying the ControlIndex parameter, a control can be referred to using its index in the dialog box template (0 is the first control in the template, 1 is the second, and so on). The ArrayVariable parameter specifies a single-dimensioned array used to initialize the elements of the control. If this array has no dimensions, then the control will be initialized with no elements. A runtime error results if the specified array contains more than one dimension. *ArrayVariable* can specify an array of any fundamental data type (structures are not allowed). Null and Empty values are treated as zero-length strings. **Example:** This dialog function refills an array with files. Function DlgProc(ControlName\$,Action%,SuppValue%) As Integer If  $Action$ <sup>8</sup> = 2 And ControlName\$ = "Files" Then Dim NewFiles\$() 'Create a new dynamic array. FileList NewFiles\$, "\*.txt" 'Fill the array with files. DlgListBoxArray "Files", NewFiles\$ 'Set items in the list box. DlgValue "Files",0 'Set the selection to the first item. End If End Function

DlgEnable(Function) DlgEnable(statement) DlgFocus(Function) DlgFocus(statement) DlgListBoxArray(Function) **DlgSetPicture DlgText** DlgValue(Function) DlgValue(statement) DlgVisible(Function) DlgVisible(statement)

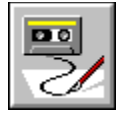

 **DlgProc Function**

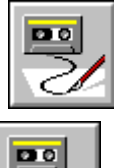

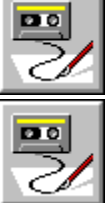

**Syntax:** Function DlgProc(ControlName\$, Action, SuppValue) As Integer **Description:** Describes the syntax, parameters, and return value for dialog functions. **Comments:** Dialog functions are called by Symantec Basic during the processing of a custom dialog box. The name of a dialog function (*DlgProc*) appears in the Begin Dialog statement as the *.DlgProc* parameter. Dialog functions require the following parameters: **Parameter Description**

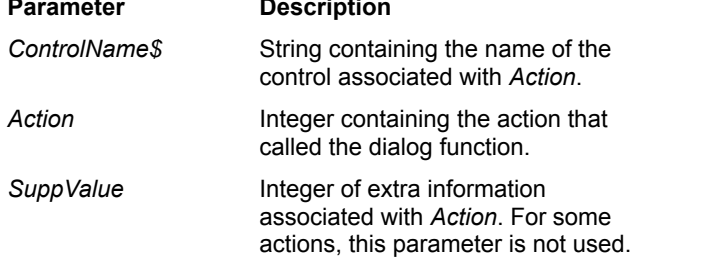

When Symantec Basic displays a custom dialog box, the user may click on buttons, type text into edit fields, select items from lists, and perform other actions. When these actions occur, Symantec Basic calls the dialog function, passing it the action, the name of the control on which the action occurred, and any other relevent information associated with the action.

The following table describes the different actions sent to dialog functions:

#### **Action Description**

1 This action is sent immediately before the dialog box is shown for the first time. This gives the dialog function a chance to prepare the dialog box for use. When this action is sent, *ControlName\$* contains a zero-length string, and *SuppValue* is 0.

The return value from the dialog function is ignored in this case.

#### **Before Showing the Dialog Box**

After action 1 is sent, Symantec Basic performs additional processing before the dialog box is shown. Specifically, it cycles though the dialog box controls checking for visible picture or picture button controls. For each visible picture or picture button control, Symantec Basic attempts to load the associated picture.

In addition to checking picture or picture button controls, Symantec Basic will automatically hide any control outside the confines of the visible portion of the dialog box. This prevents the user from tabbing to controls that cannot be seen. However, it does not prevent you from showing these controls with the DlgVisible statement in the dialog function.

2 This action is sent when:

A button is clicked, such as OK, Cancel, or a push button. In this case, *ControlName\$* contains the name of the button. *SuppValue* contains 1 if an OK button was clicked and 2 if a Cancel button was clicked; *SuppValue* is undefined otherwise.

If the dialog function returns 0 in response to this action, then the dialog box will be closed. Any other value causes Symantec Basic to continue dialog processing.

A check box's state has been modified. In this case, *ControlName\$* contains the name of the check box, and *SuppValue* contains the new state of the check box (1 if on, 0 if off).

An option button is selected. In this case, *ControlName\$* contains the name of the option button that was clicked, and *SuppValue* contains the index of the option button within the option button group (0-based).

The current selection is changed in a list box, drop list box, or combo box. In this case, *ControlName\$* contains the name of the list box, combo box, or drop list box, and *SuppValue* contains the index of the new item (0 is the first item, 1 is the second, and so on).

3 This action is sent when the content of a text box or combo box has been changed. This action is only sent when the control loses focus. When this action is sent, *ControlName\$* contains the name of the text box or combo box, and *SuppValue* contains the length of the new content.

The dialog function's return value is ignored with this action.

4 This action is sent when a control gains the focus. When this action is sent, *ControlName\$* contains the name of the control gaining the focus, and *SuppValue* contains the index of the control that lost the focus (0-based).

The dialog function's return value is ignored with this action.

5 he dialog box is idle. If the dialog function returns 1 in response to this action, then the idle action will continue to be sent. If the dialog function returns 0, then Symantec Basic will not send any additional idle actions.

When the idle action is sent, *ControlName\$* contains a zero-length string, and *SuppValue* contains the number of times the idle action has been sent so far.

6 This action is sent when the dialog box is moved. The *ControlName\$* parameter contains a zero-length string, and *SuppValue* is 0.

The dialog function's return value is ignored with this action.

User-defined dialog boxes cannot be nested. In other words, the dialog function of one dialog box cannot create another user-defined dialog box. You can, however, invoke any built-in dialog box, such as MsgBox or InputBox\$.

Within dialog functions, you can use the following additional Symantec Basic statements and functions. These statements allow you to manipulate the dialog box controls dynamically.

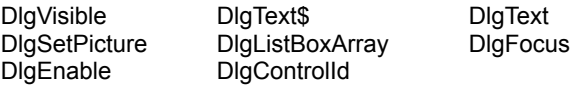

For compatibility with previous versions of Symantec Basic, the dialog function can optionally be declared to return a Variant. When returning a variable, Symantec Basic will attempt to convert the variant to an Integer. If the returned variant cannot be converted to an Integer, then 0 is assumed to be returned from the dialog function.

**Example:** This dialog function enables/disables a group of option buttons when a check box is clicked.

```
Function SampleDlgProc(ControlName$, Action%, SuppValue%)
    If Action = 2 And ControlName$ = "Printing" Then
      DlgEnable "PrintOptions", SuppValue%
      SampleDlgProc = 1 'Don't close the dialog box
    End If
End Function
Sub Main()
   Begin Dialog SampleDialogTemplate
```

```
34,39,106,45,"Sample",.SampleDlgProc
      OKButton 4,4,40,14
      CancelButton 4,24,40,14
      CheckBox 56,8,38,8,"Printing",.Printing
      OptionGroup .PrintOptions
            OptionButton 56,20,51,8,"Landscape",.Landscape
             OptionButton 56,32,40,8,"Portrait",.Portrait
   End Dialog
    Dim SampleDialog As SampleDialogTemplate
    SampleDialog.Printing = 1
   r% = Dialog(SampleDialog)
End Sub
```
**See Also** Begin Dialog . . .End Dialog

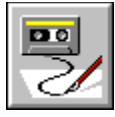

# **DlgSetPicture Statement**

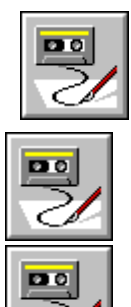

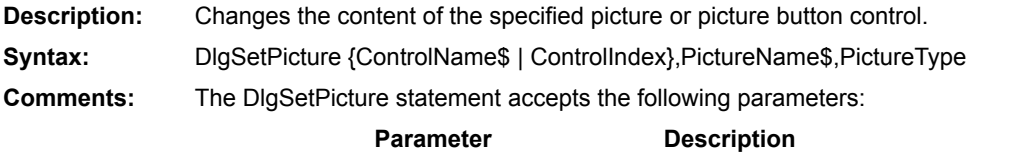

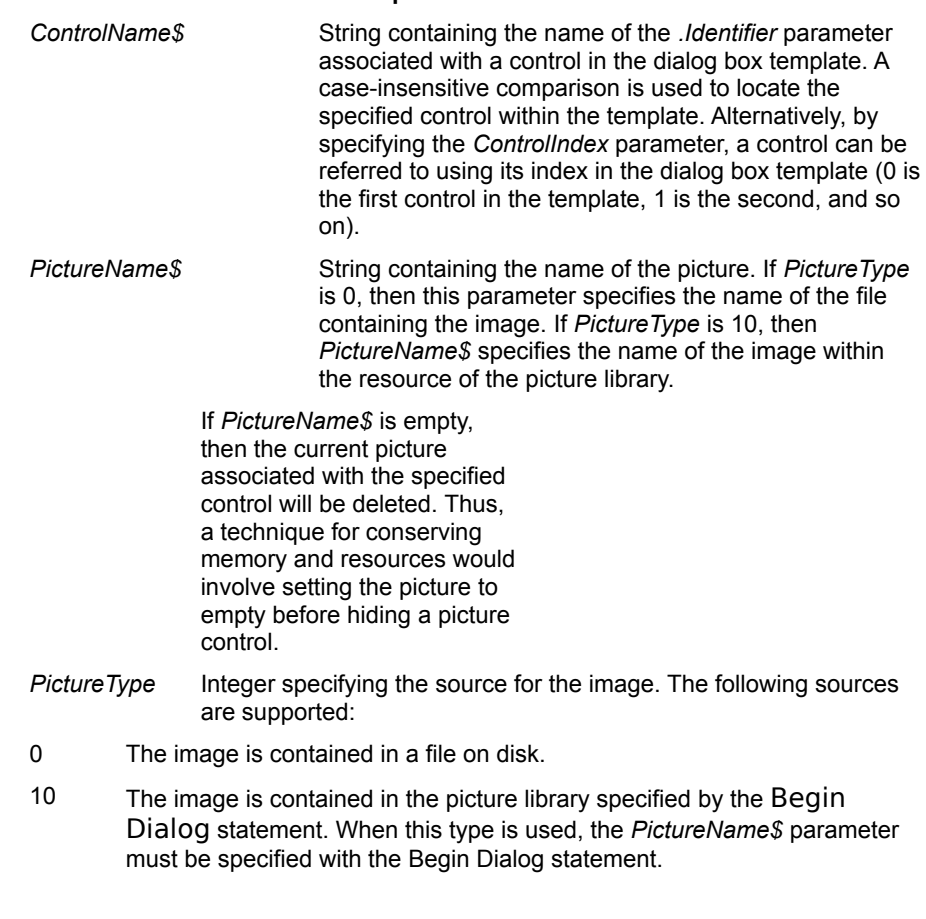

**Examples:**

```
DlgSetPicture "Picture1","\windows\checks.bmp",0 'Set picture from a 
file.
```
**DlgSetPicture** 27, "FaxReport", 10  $\qquad$  'Set control 10's image

'from a library.

DlgEnable(Function) DlgEnable(statement) DlgFocus(Function) DlgFocus(statement) DlgListBoxArray(Function) DlgListBoxArray(statement) **DlgText** DlgValue(Function) DlgValue(statement) DlgVisible(Function) DlgVisible(statement) **Picture PictureButton** 

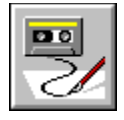

 **DlgText Statement**

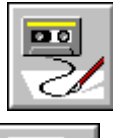

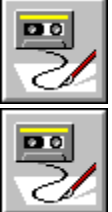

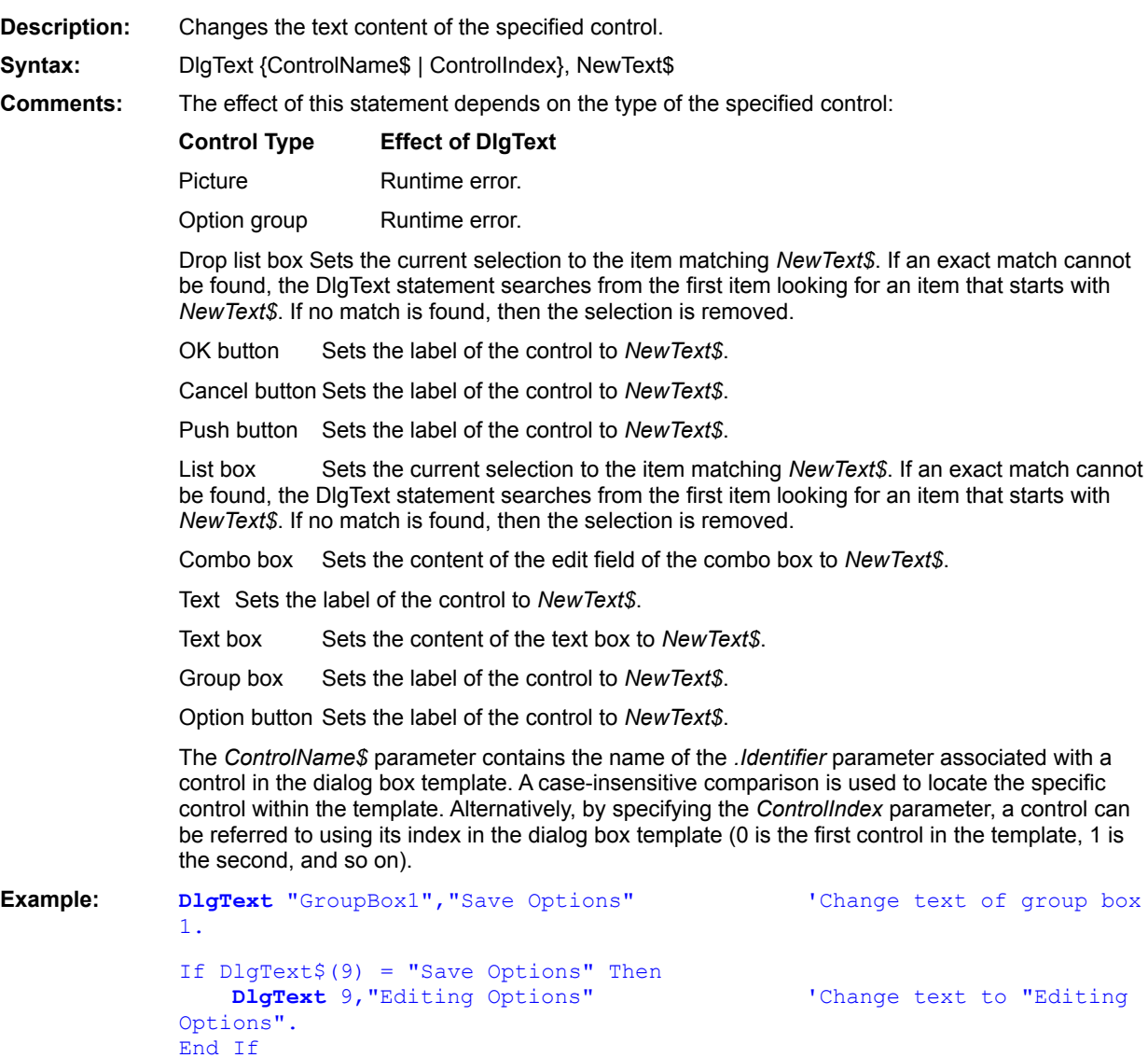

DlgEnable(Function) DlgEnable(statement) DlgFocus(Function) DlgFocus(statement) DlgListBoxArray(Function) DlgListBoxArray(statement) **DigSetPicture DlgText** DlgValue(Function) DlgValue(statement) DlgVisible(Function) DlgVisible(statement)

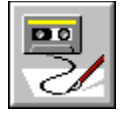

 **DlgText\$ Function**

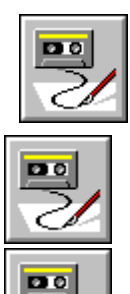

**Syntax:** DlgText\$(ControlName\$ | ControlIndex) **Description:** Returns the text content of the specified control. **Comments:** The text returned depends on the type of the specified control:

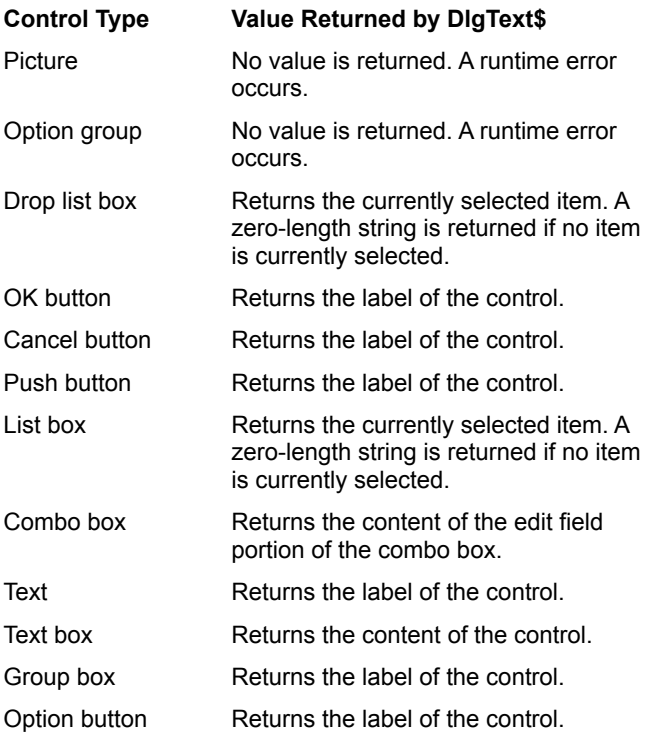

The ControlName\$ parameter contains the name of the .Identifier parameter associated with a control in the dialog box template. A case-insensitive comparison is used to locate the specific control within the template. Alternatively, by specifying the ControlIndex parameter, a control can be referred to using its index in the dialog box template (0 is the first control in the template, 1 is the second, and so on).

**Example:**

```
'This code fragment makes sure the user enters a correct value.
'If not, the control returns focus back to the TextBox for correction. 
Function DlgProc(ControlName$,Action%,SuppValue%) As Integer
    If Action% = 2 and ControlName$ = "OK" Then
      If IsNumeric(DlgText$("TextBox1")) Then 
             Msgbox "Duly Noted."
      Else
             Msgbox "Sorry, you must enter a number."
             DlgFocus "TextBox1"
             DlgProc = 1
      End If
    End If
End Function
Sub Main()
   Dim ListBox1$()
   Begin Dialog UserDialog ,,112,74,"Untitled",.DlgProc
      TextBox 12,20,88,12,.TextBox1
      OKButton 12,44,40,14
      CancelButton 60,44,40,14
      Text 12, 11, 88, 8, "Enter Desired Salary:", . Text1
   End Dialog
   Dim d As UserDialog
   Dialog d
End Sub
```
**Platform(s):** Windows, DOS, Win32, Macintosh, OS/2.

DlgEnable (function) DlgEnable (statement) DlgFocus (function) DlgFocus(statement) DlgListBoxArray (function) DlgListBoxArray (statement) **DigSetPicture DlgText** DlgValue (function) DlgValue (statement) DlgVisible (function) DlgVisible (statement)

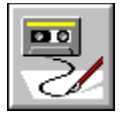

 **DlgValue Function**

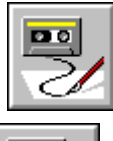

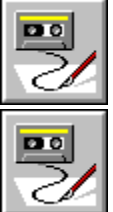

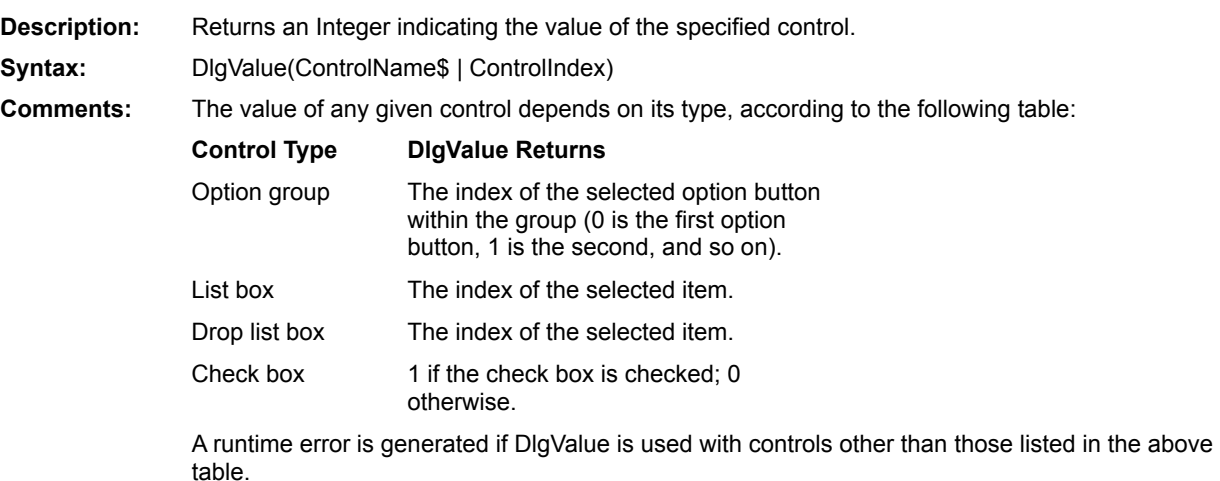

The *ControlName\$* parameter contains the name of the *.Identifier* parameter associated with a control in the dialog box template. Alternatively, by specifying the *ControlIndex* parameter, a control can be referred to using its index in the dialog box template (0 is the first control in the template, 1 is the second, and so on).

**Example:** See DlgValue (statement).

DlgEnable(Function) DlgEnable(statement) DlgFocus(Function) DlgFocus(statement) DlgListBoxArray(Function) DlgListBoxArray(statement) **DigSetPicture DlgText** DlgValue(statement) DlgVisible(Function) DlgVisible(statement)

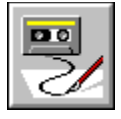

 **DlgValue Statement**

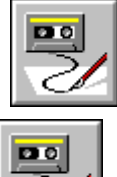

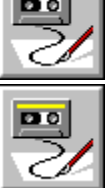

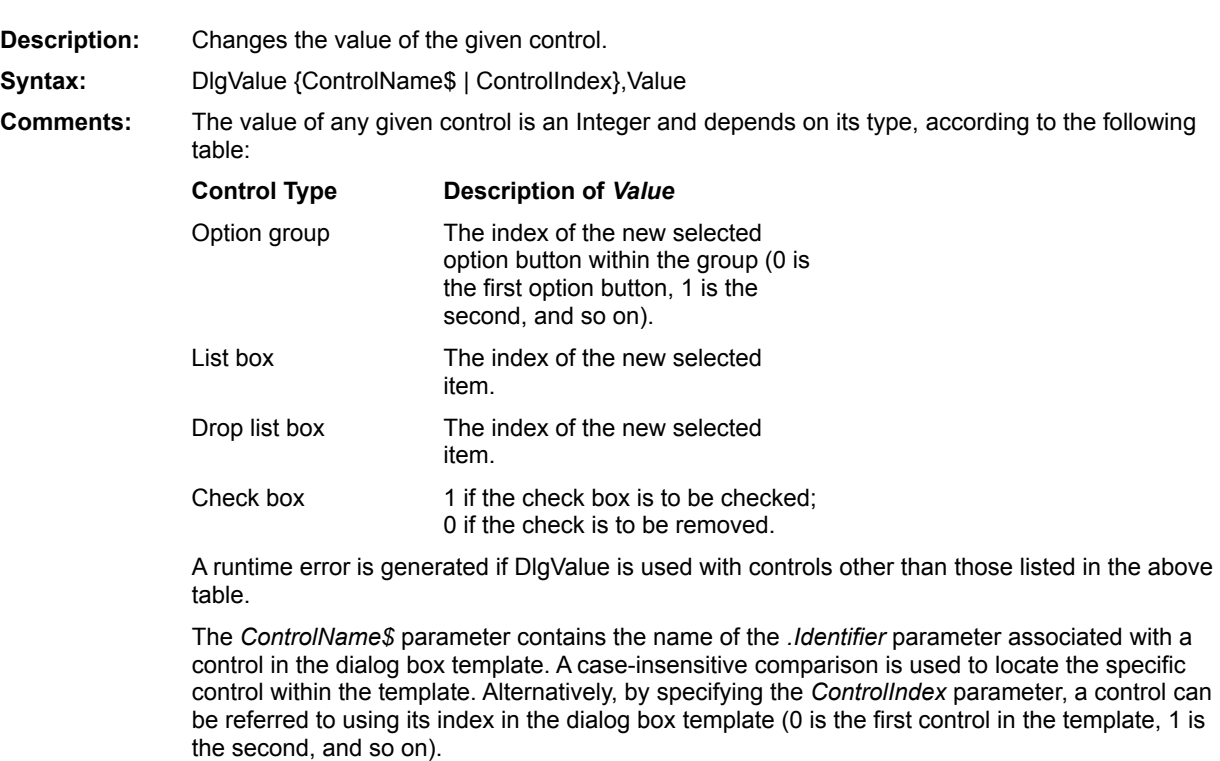

**Example:** This code fragment toggles the value of a check box.

```
If DlgValue("MyCheckBox") = 1 Then
    DlgValue "MyCheckBox",0
Else
   DlgValue "MyCheckBox",1
End If
```
DlgEnable(Function) DlgEnable(statement) DlgFocus(Function) DlgFocus(statement) DlgListBoxArray(Function) DlgListBoxArray(statement) **DigSetPicture DlgText** DlgValue(Function) DlgVisible(Function) DlgVisible(statement)

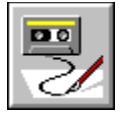

 **DlgVisible Function**

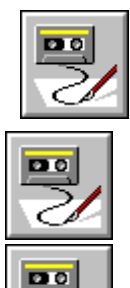

**Description:** Returns True if the specified control is visible; returns False otherwise. **Syntax:** DlgVisible(ControlName\$ | ControlIndex) The *ControlName\$* parameter contains the name of the *.Identifier* parameter associated with a control in the dialog box template. Alternatively, by specifying the *ControlIndex* parameter, a control can be referred to using its index in the template (0 is the first control in the template, 1 is the second, and so on). A runtime error is generated if DlgVisible is called with no user dialog is active. **Example:** If **DlgVisible**("Portrait") Then Beep If **DlgVisible**(10) And **DlgVisible**(12) Then MsgBox "The 10th and 12th controls are visible." End If

DlgEnable(Function) DlgEnable(statement) DlgFocus(Function) DlgFocus(statement) DlgListBoxArray(Function) DlgListBoxArray(statement) **DigSetPicture DlgText** DlgText\$ (function) DlgValue(Function) DlgValue(statement) DlgVisible(statement)

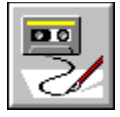

 **DlgVisible Statement**

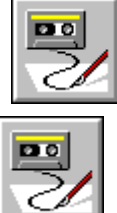

mо

**Description:** Hides or shows the specified control. **Syntax:** DlgVisible {*ControlName\$* | *ControlIndex*} [,*isOn*] **Comments:** Hidden controls cannot be seen in the dialog box and cannot receive the focus using Tab. The *isOn* parameter is an Integer specifying the new state of the control. It can be any of the following values:

- 1 The control is shown.
- 0 The control is hidden.

Omitted Toggles the visibility of the control.

Option buttons can be manipulated individually (by specifying an individual option button) or as a group (by specifying the name of the option group).

The *ControlName\$* parameter contains the name of the *.Identifier* parameter associated with a control in the dialog box template. A case-insensitive comparison is used to locate the specific control within the template. Alternatively, by specifying the *ControlIndex* parameter, a control can be referred to using its index in the dialog box template (0 is the first control in the template, 1 is the second, and so on).

#### **Picture Caching**

When the dialog box is first created and before it is shown, Symantec Basic calls the dialog function with *action* set to 1. At this time, no pictures have been loaded into the picture controls contained in the dialog box template. After control returns from the dialog function and before the dialog box is shown, Symantec Basic will load the pictures of all visible picture controls. Thus, it is possible for the dialog function to hide certain picture controls, which prevents the associated pictures from being loaded and causes the dialog box to load faster. When a picture control is made visible for the first time, the associated picture will then be loaded.

#### **Example:** This example creates a dialog box with two panels. The DlgVisible statement is used to show or hide the controls of the different panels.

```
Sub EnableGroup(Start%, Finish%)
  For i = 6 To 13 i = 1 j = 13options.
    DlgVisible I, False
  Next i
  For i = Start% To Finish% \blacksquareright ones.
    DlgVisible I, True
  Next i
End Sub
```

```
Function DlgProc(ControlName$, Action%, SuppValue%)
   If Action = 1 Then
      DlgValue "WhichOptions", 0 1Set to save options.
     EnableGroup 6, 8 \qquad \qquad 'Enable the save options.
   End If
   If Action = 2 And ControlName$ = "SaveOptions" Then
     EnableGroup 6, 8 \qquad \qquad 'Enable the save options.
     DlgProc = 1 'Don't close the 
dialog
   End If
   If Action = 2 And ControlName$ = "EditingOptions" Then
     EnableGroup 9, 13 The Paris of the editing
options.
     DlgProc = 1 \blacksquaredialog
   End If
End Function
Sub Main()
   Begin Dialog OptionsTemplate 33, 33, 171, 134, "Options", .DlgProc
      'Background (controls 0-5)
      GroupBox 8, 40, 152, 84, ""
      OptionGroup .WhichOptions
            OptionButton 8, 8, 59, 8, "Save Options",.SaveOptions
            OptionButton 8, 20, 65, 8, "Editing Options",.EditingOptions
      OKButton 116, 7, 44, 14
      CancelButton 116, 24, 44, 14
      'Save options (controls 6-8)
      CheckBox 20, 56, 88, 8, "Always create backup",.CheckBox1
      CheckBox 20, 68, 65, 8, "Automatic save",.CheckBox2
      CheckBox 20, 80, 70, 8, "Allow overwriting",.CheckBox3
      'Editing options (controls 9-13)
      CheckBox 20, 56, 65, 8, "Overtype mode",.OvertypeMode
      CheckBox 20, 68, 69, 8, "Uppercase only",.UppercaseOnly
      CheckBox 20, 80, 105, 8, "Automatically check 
syntax",.AutoCheckSyntax
      CheckBox 20, 92, 73, 8, "Full line selection",.FullLineSelection
      CheckBox 20, 104, 102, 8, "Typing replaces 
selection",.TypingReplacesText
   End Dialog
   Dim OptionsDialog As OptionsTemplate
   Dialog OptionsDialog
End Sub
```
DlgEnable(Function) DlgEnable(statement) DlgFocus(Function) DlgFocus(statement) DlgListBoxArray(Function) DlgListBoxArray(statement) **DigSetPicture DlgText** DlgText\$ (function) DlgValue(Function) DlgValue(statement) DlgVisible(Function)

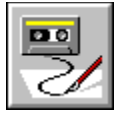

 **DropListBox Statement**

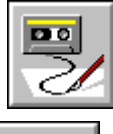

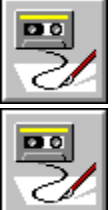

**Description:** Creates a drop list box within a dialog box template.

**Syntax:** DropListBox X, Y, width, height, ArrayVariable, .Identifier

**Comments:** When the dialog box is invoked, the drop list box will be filled with the elements contained in *ArrayVariable*. Drop list boxes are similar to combo boxes, with the following exceptions:

> The list box portion of a drop list box is not opened by default. The user must open it by clicking the down arrow.

> The user cannot type into a drop list box. Only items from the list box may be selected. With combo boxes, the user can type the name of an item from the list directly or type the name of an item that is not contained within the combo box.

> This statement can only appear within a dialog box template (i.e., between the Begin Dialog and End Dialog statements).

The DropListBox statement requires the following parameters:

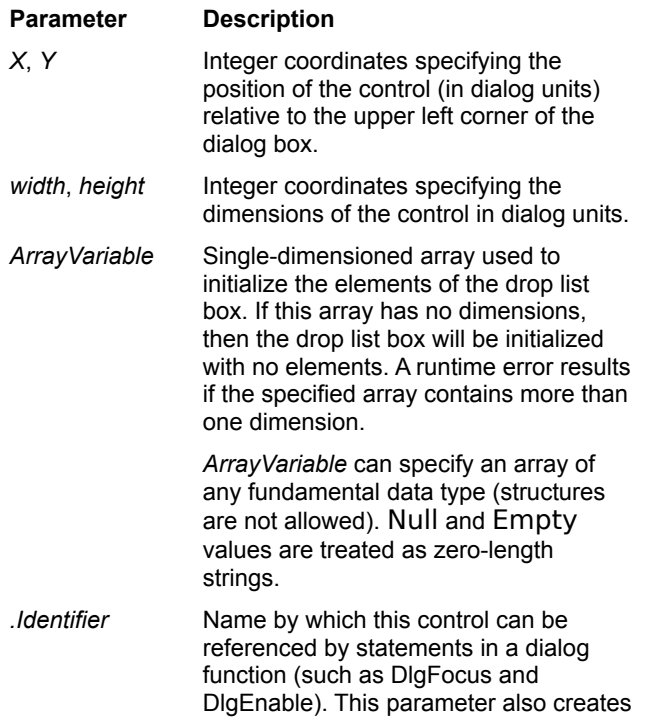

an integer variable whose value corresponds to the index of the drop list box's selection (0 is the first item, 1 is the second, and so on). This variable can be accessed using the following syntax:

#### *DialogVariable*.*Identifier*

**Example:** This example allows the user to choose a field name from a drop list box.

```
Sub Main()
   Dim FieldNames$(4)
    FieldNames$(0) = "Last Name"
   FieldNames$(1) = "First Name"
   FieldNames$(2) = "Zip Code"
   FieldNames (3) = "State"
    FieldNames (4) = "City"
    Begin Dialog FindTemplate 16,32,168,48,"Find"
      Text 8,8,37,8,"&Find what:"
      DropListBox 48,6,64,80,FieldNames,.WhichField
      OKButton 120,7,40,14
      CancelButton 120,27,40,14
   End Dialog
    Dim FindDialog As FindTemplate
    FindDialog.WhichField = 1
    Dialog FindDialog
End Sub
```
**See Also CancelButton CheckBox ComboBox** Dialog Dialog() **GroupBox ListBox OKButton OptionButton OptionGroup Picture PushButton Text TextBox** Begin Dialog . . . End Dialog

**PictureButton** 

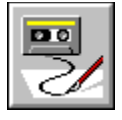

 **DoEvents Statement**

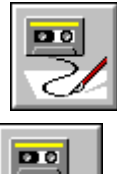

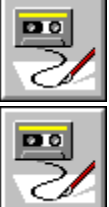

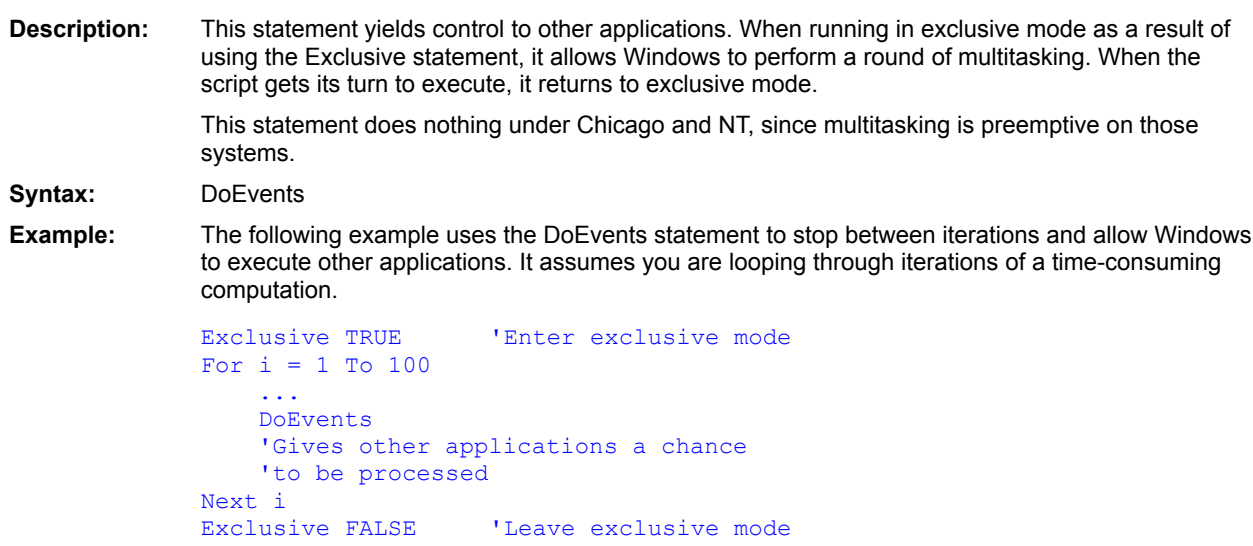

DoEvents()

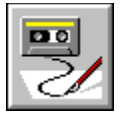

 **DoEvents( ) Function**

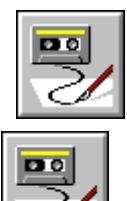

 $D10$ 

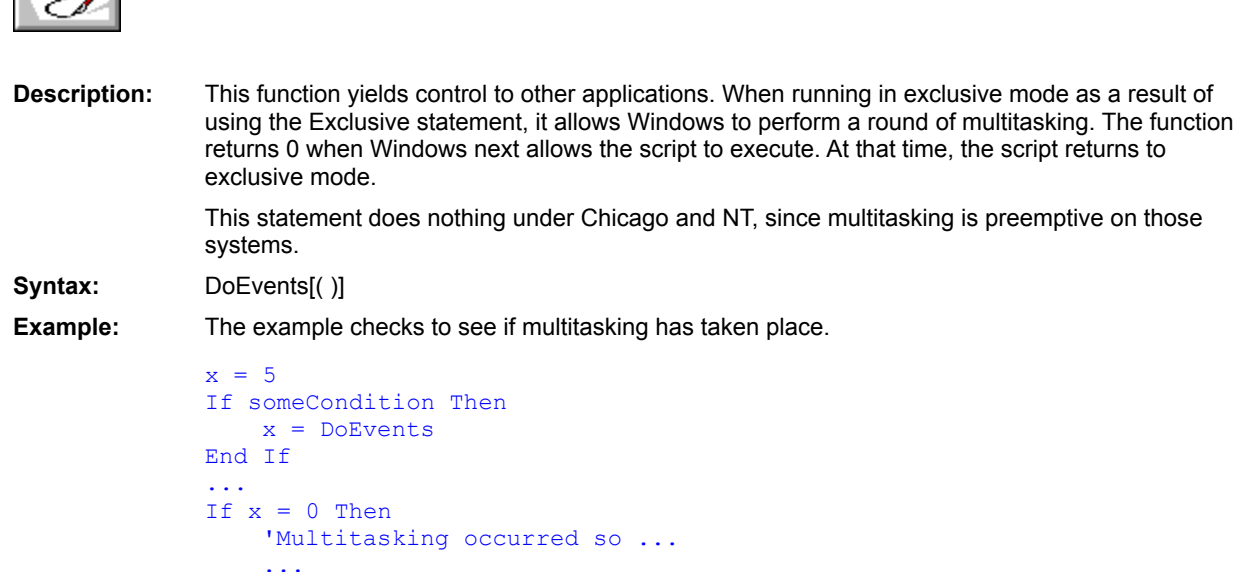

End If
**DoEvents** 

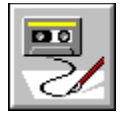

 **DoKeys Statement**

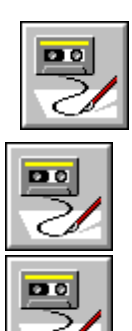

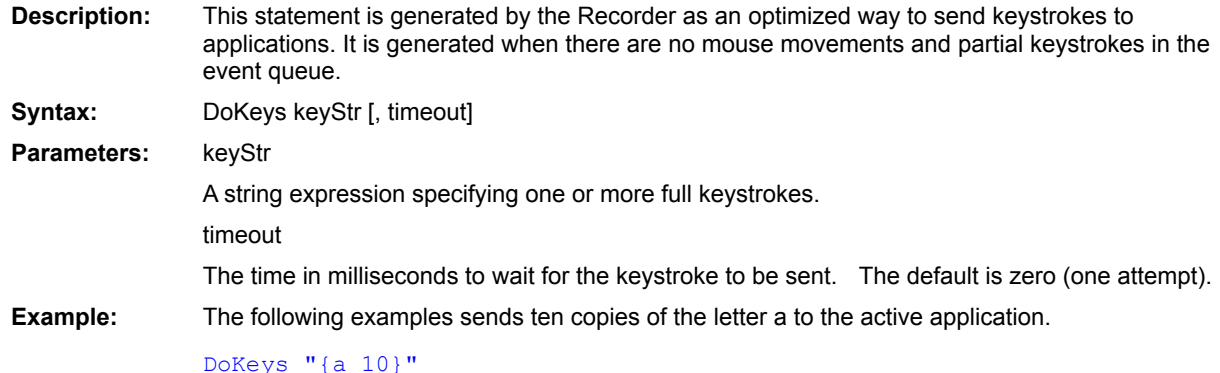

**SendKeys** 

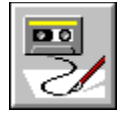

 **Double Data type**

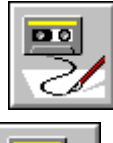

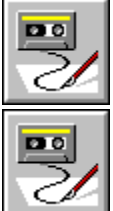

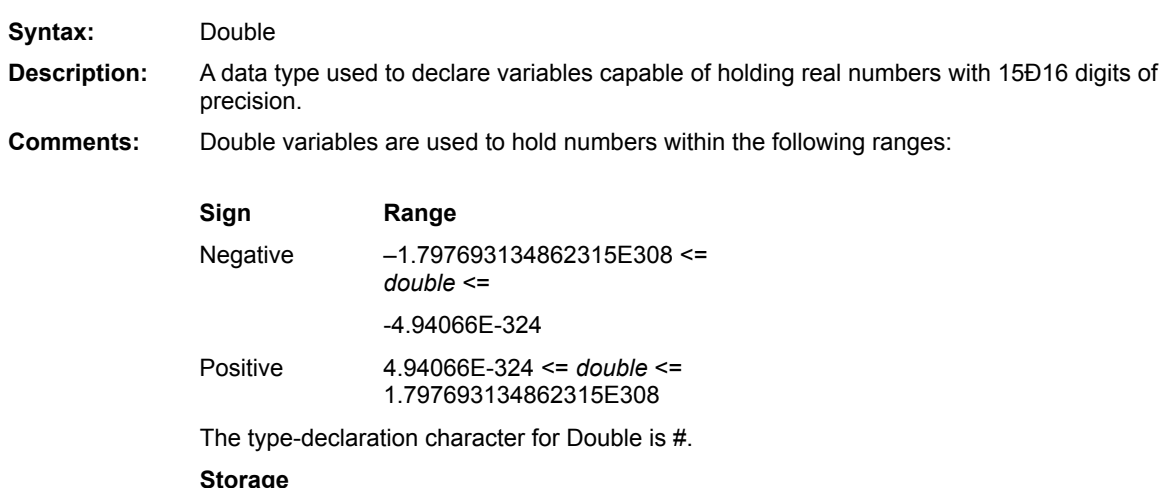

Internally, doubles are 8-byte (64-bit) IEEE values. Thus, when appearing within a structure, doubles require 8 bytes of storage. When used with binary or random files, 8 bytes of storage are required.

Each Double consists of the following

A 1-bit sign

An 11-bit exponent

A 53-bit significand (mantissa)

**Platform(s):** All.

Currency (data type) Date (data type) Integer (data type) Long (data type) Single (data type) String (data type) Variant (data type) Boolean (data type) **Deftype**  $CDb()$ 

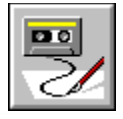

 **ebAbort Constant**

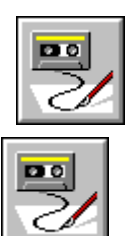

 $\overline{\mathbf{p}}$ 

**Description:** Returned by the MsgBox function when the Abort button is chosen. **Comments:** This constant is equal to 3. **Example:** This example displays a dialog box with Abort, Retry, and Ignore buttons. Sub Main() rc% = MsgBox("Do you want to continue?",ebAbortRetryIgnore) If rc = **ebAbort** Then MsgBox Str\$(**ebAbort**)

End If End Sub

MsgBox()

**MsgBox** 

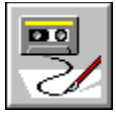

# **ebAbortRetryIgnore Constant**

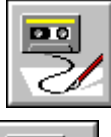

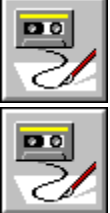

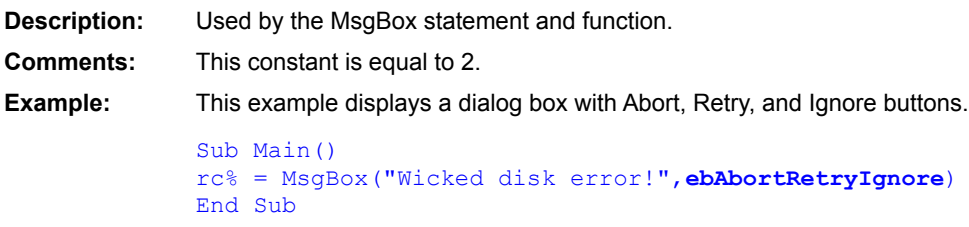

MsgBox()

**MsgBox** 

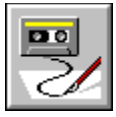

### **ebApplicationModal Constant**

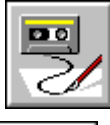

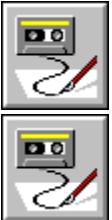

**Description:** Used with the MsgBox statement and function. **Comments:** This constant is equal to 0. **Example:** This example displays an application-modal dialog box (which is the default). Sub Main() MsgBox "This is application-modal.",ebOKOnly Or **ebApplicationModal** End Sub

MsgBox()

**MsgBox** 

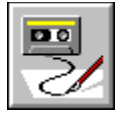

 **ebArchive Constant**

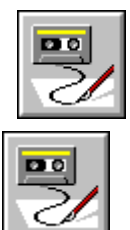

粤

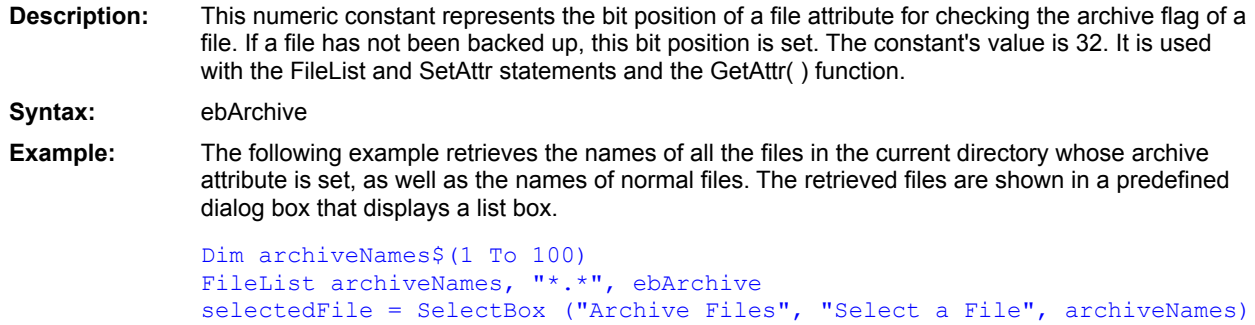

 $DirS()$ **FileList SetAttr** GetAttr() FileAttr()

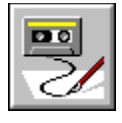

 **ebBold Constant**

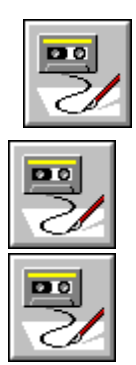

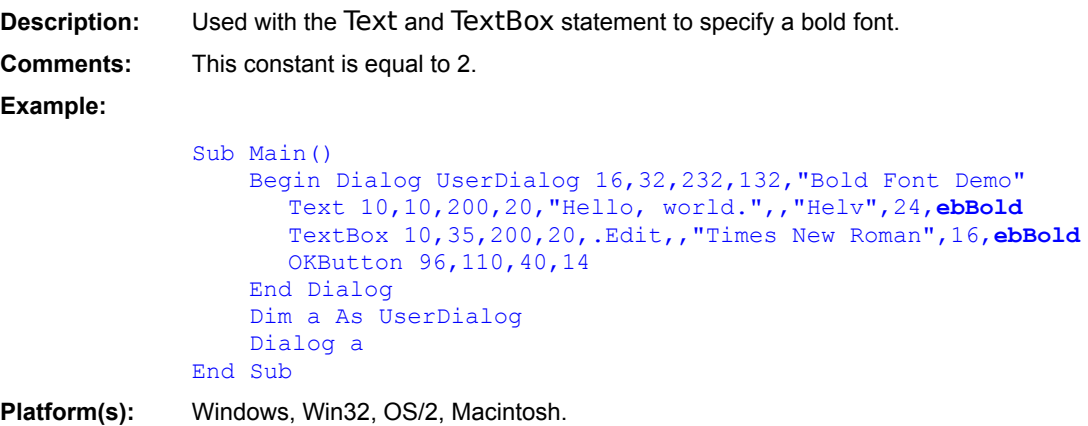

**Text TextBox** 

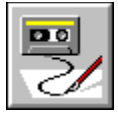

 **ebBoldItalic Constant**

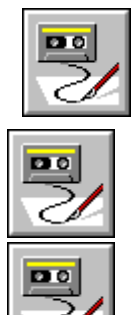

**Description:** Used with the Text and TextBox statement to specify a bold-italic font. **Comments:** This constant is equal to 6. **Example:** Sub Main() Begin Dialog UserDialog 16,32,232,132,"Bold-Italic Font Demo" Text 10,10,200,20,"Hello, world.",,"Helv",24,**ebBoldItalic** TextBox 10,35,200,20,.Edit,,"Times New Roman",16,**ebBoldItalic** OKButton 96,110,40,14 End Dialog Dim a As UserDialog Dialog a End Sub **Platform(s):** Windows, Win32, OS/2, Macintosh.

**Text TextBox** 

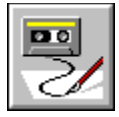

 **ebBoolean Constant**

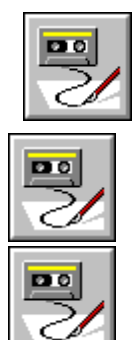

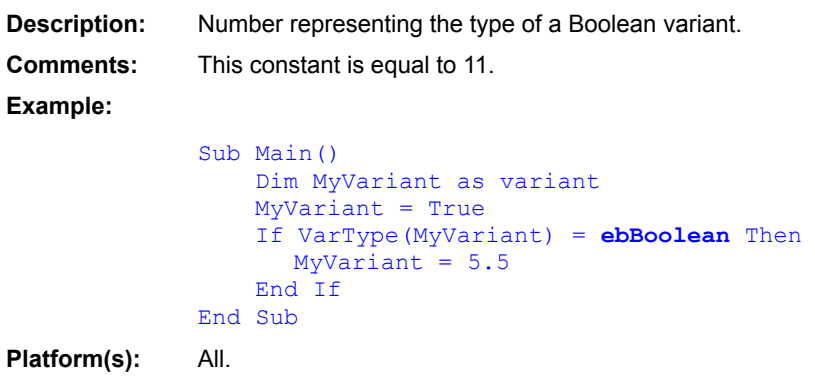

VarType (function) Variant (data type)

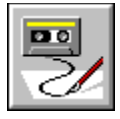

 **ebCancel Constant**

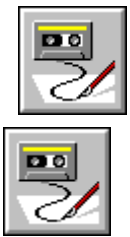

 $\overline{\mathbf{D}}$ 

**Description:** Returned by the MsgBox function when the Cancel button is chosen. **Comments:** This constant is equal to 2.

> **Example:** Sub Main() 'Invoke MsgBox and check whether the Cancel button was pressed. rc% = MsgBox("Are you sure you want to quit?",ebOKCancel) If rc% = **ebCancel** Then 'The user selected Cancel from the dialog box. MsgBox "The user clicked Cancel." End If End Sub

MsgBox()

**MsgBox** 

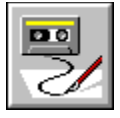

 **ebCritical Constant**

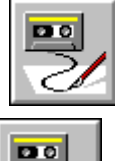

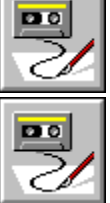

**Description:** Used with the MsgBox statement and function. **Comments:** This constant is equal to 16. **Example:** Sub Main() 'Invoke MsgBox with Abort, Retry, and Ignore buttons and a Stop icon. rc% = MsgBox("Disk drive door is open.",ebAbortRetryIgnore Or **ebCritical**) If  $rc$  =  $\frac{1}{3}$  Then 'The user selected Abort from the dialog box. MsgBox "The user clicked Abort." End If End Sub

MsgBox()

**MsgBox** 

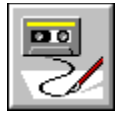

 **ebCurrency Constant**

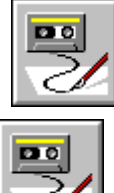

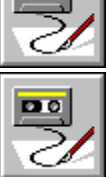

**Description:** Number representing the type of a Currency variant. **Comments:** This constant is equal to 6. **Example:** 'This example checks to see whether a variant is of type Currency. Sub Main() Dim MyVariant If VarType(MyVariant) = **ebCurrency** Then MsgBox "Variant is Currency." End If End Sub **Platform(s):** All.

VarType (function) Variant (data type)

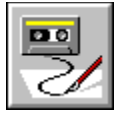

# **ebDataObject Constant**

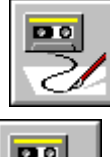

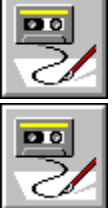

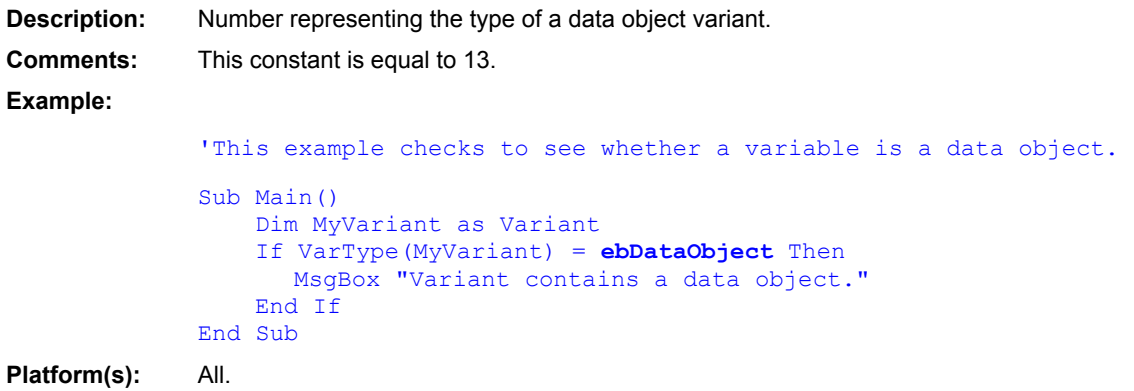

VarType (function) Variant (data type)

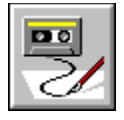

 **ebError Constant**

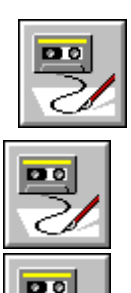

**Description:** Number representing the type of an error variant. **Comments:** This constant is equal to 10. **Example:** 'This example checks to see whether a variable is an error. Function Div(ByVal a As Variant,ByVal b As Variant) As Variant On Error Resume Next  $Div = a / b$ If  $Err \leq 0$  Then  $Div = CVErr(Err))$ End Function Sub Main() a = InputBox("Please enter 1st number","Division Sample") b = InputBox("Please enter 2nd number","Division Sample")  $res = Div(a, b)$ If VarType(res) = **ebError** Then res = CStr(res) res = Error(Mid(res,7,Len(res))) MsgBox "'" & res & "' occurred" Else MsgBox "The result of the division is: " & res End If End Sub **Platform(s):** All.

VarType (function) Variant (data type)

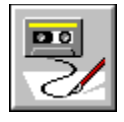

 **ebDate Constant**

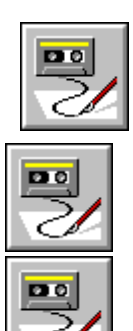

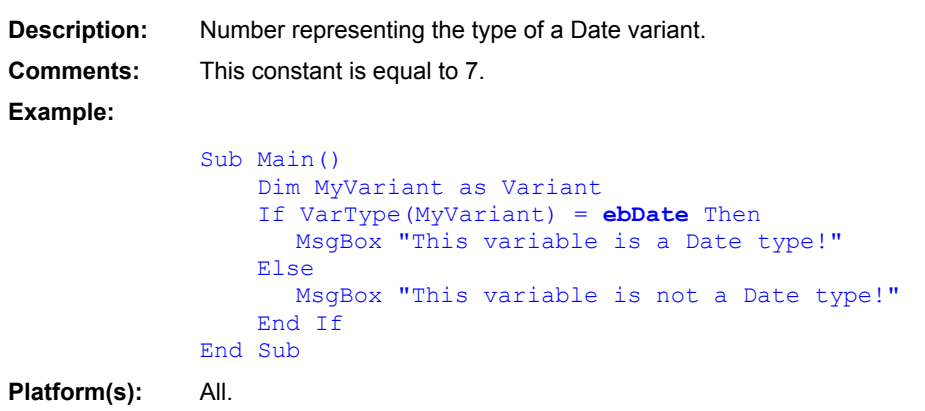

VarType (function) Variant (data type)

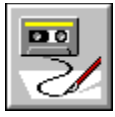

### **ebDefaultButton1 Constant**

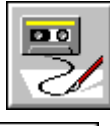

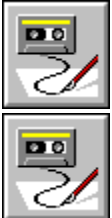

**Description:** Used with the MsgBox statement and function. **Comments:** This constant is equal to 0. **Example:** This example invokes MsgBox with the focus on the OK button by default. Sub Main() rc% = MsgBox("Are you sure you want to quit?",ebOKCancel Or **ebDefaultButton1**) End Sub

MsgBox()

**MsgBox** 

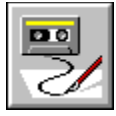

### **ebDefaultButton2 Constant**

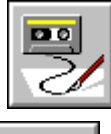

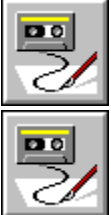

**Description:** Used with the MsgBox statement and function. **Comments:** This constant is equal to 256. **Example:** This example invokes MsgBox with the focus on the Cancel button by default. Sub Main() rc% = MsgBox("Are you sure you want to quit?",ebOKCancel Or **ebDefaultButton2**) End Sub

MsgBox()

**MsgBox** 

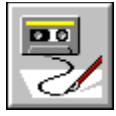

### **ebDefaultButton3 Constant**

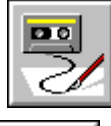

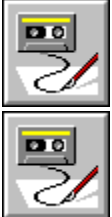

**Description:** Used with the MsgBox statement and function. **Comments:** This constant is equal to 512. **Example:** This example invokes MsgBox with the focus on the Ignore button by default. Sub Main() rc% = MsgBox("Disk drive door open.",ebAbortRetryIgnore Or **ebDefaultButton3**) End Sub
MsgBox()

**MsgBox** 

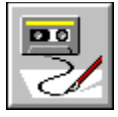

 **ebDirectory Constant**

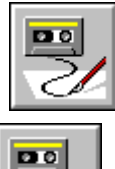

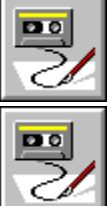

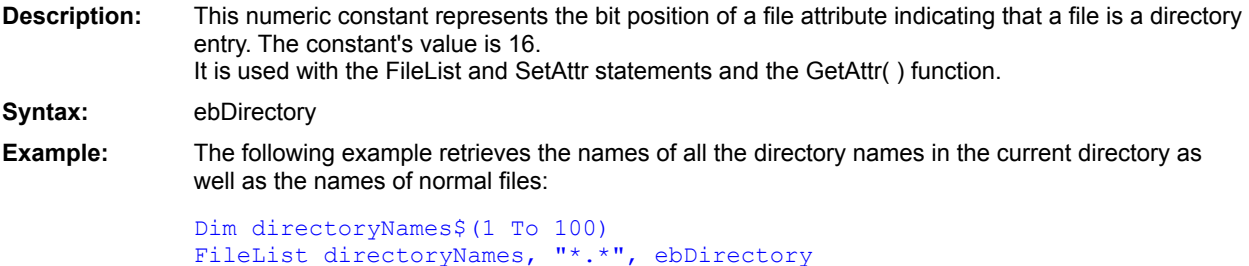

 $DirS()$ **FileList SetAttr** GetAttr() FileAttr()

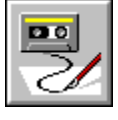

 **ebDOS Constant**

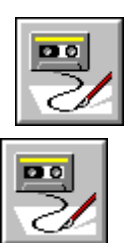

Po

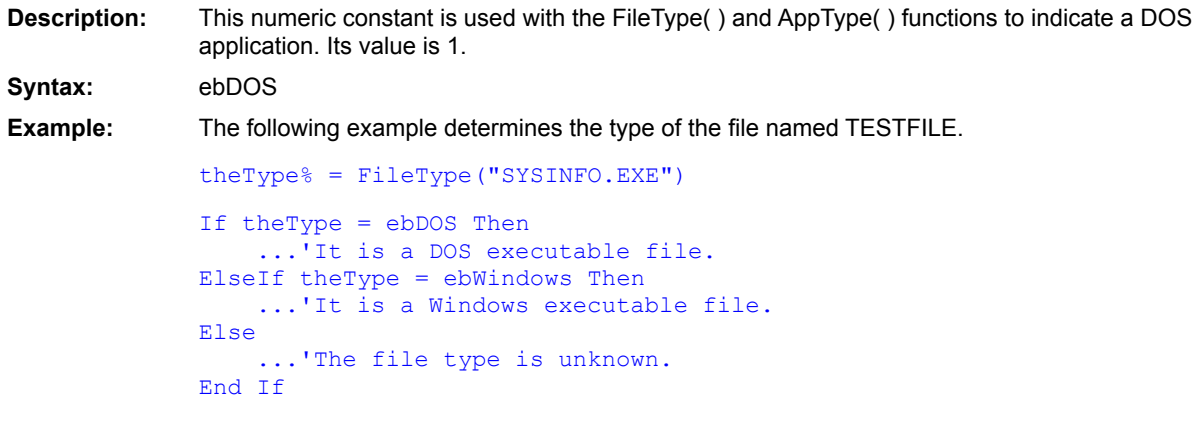

FileType()

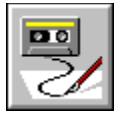

 **ebWin16 Constant**

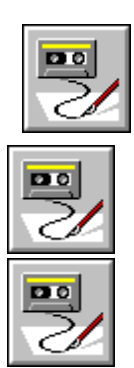

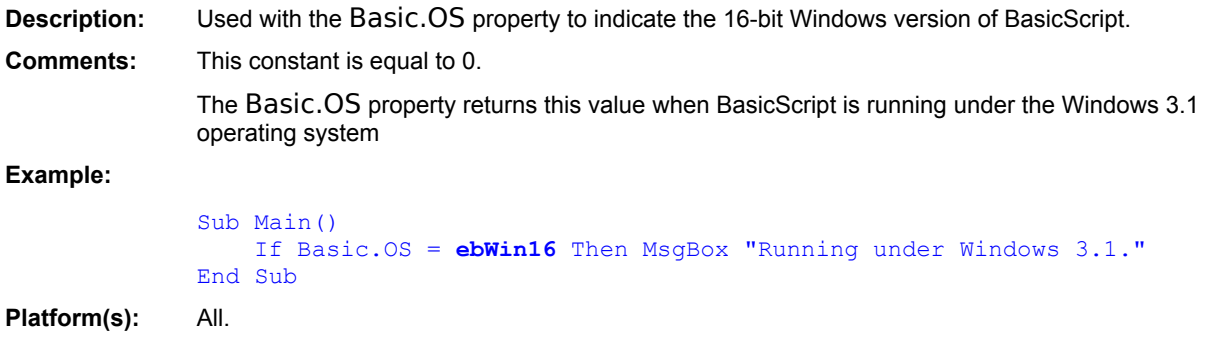

Basic.OS

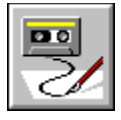

 **ebWin32 Constant**

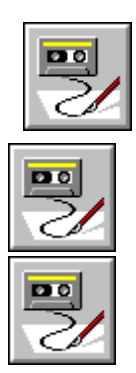

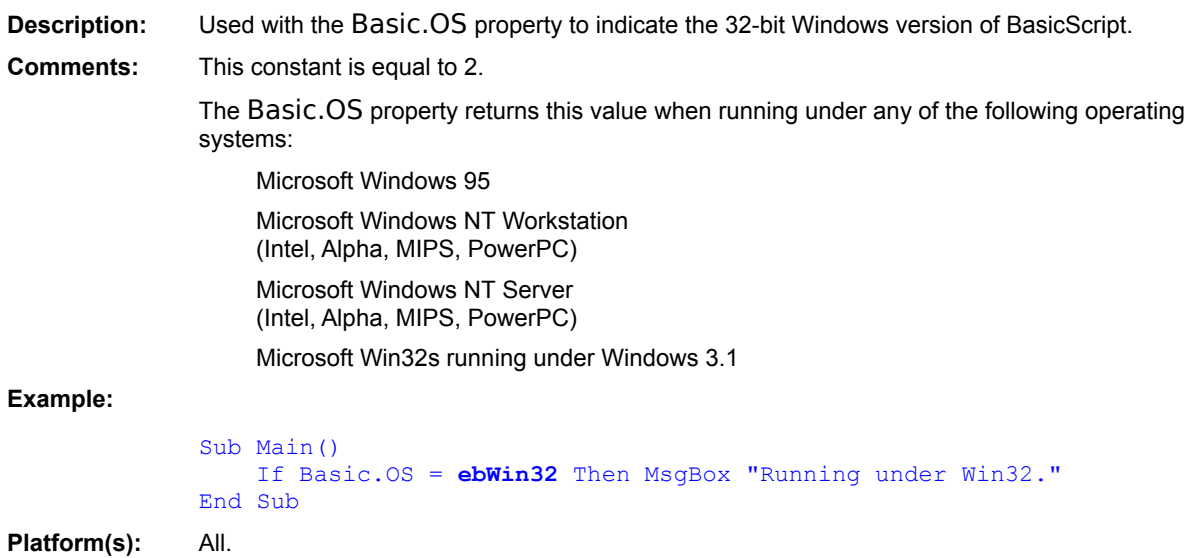

Basic.OS

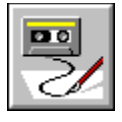

 **ebDOS16 Constant**

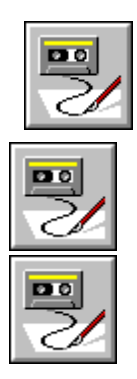

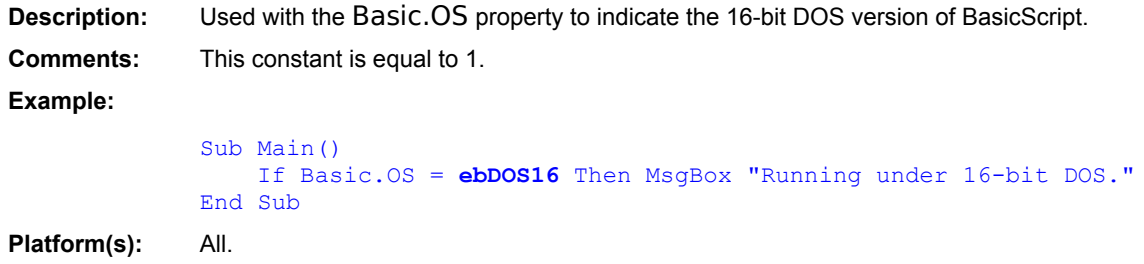

Basic.OS

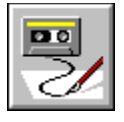

 **ebDOS32 Constant**

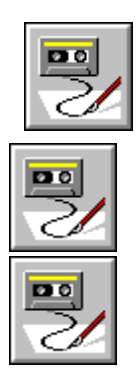

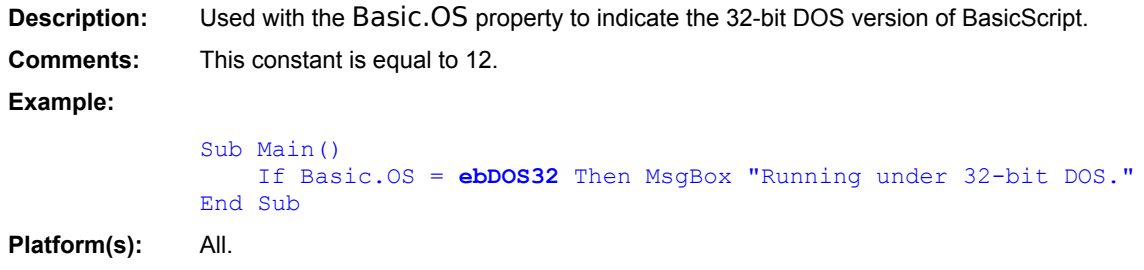

Basic.OS

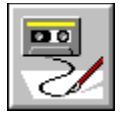

 **ebDouble Constant**

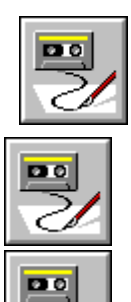

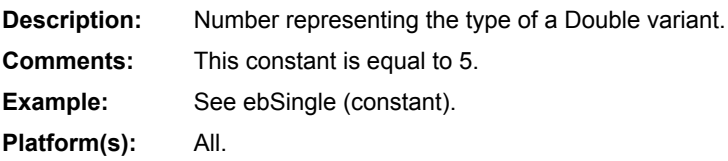

**MsgBox** MsgBox() **VarType (function)** Variant (data type)

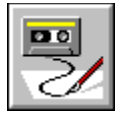

 **ebEmpty Constant**

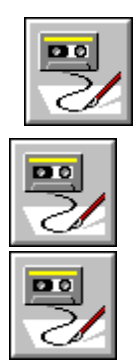

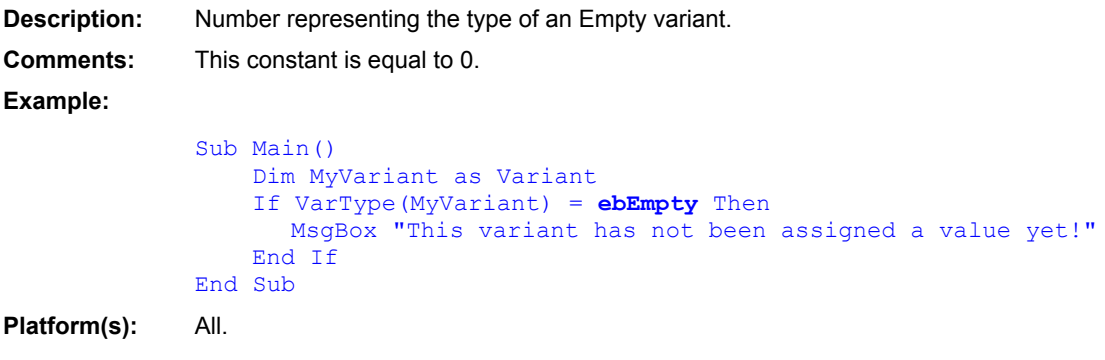

VarType (function) Variant (data type)

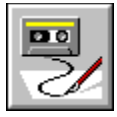

### **ebExclamation Constant**

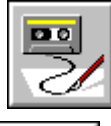

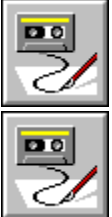

**Description:** Used with the MsgBox statement and function. **Comments:** This constant is equal to 48. **Example:** This example displays a dialog box with an OK button and an exclamation icon. Sub Main() MsgBox "Out of memory saving to disk.",ebOKOnly Or **ebExclamation** End Sub

MsgBox()

**MsgBox** 

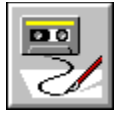

 **ebHidden Constant**

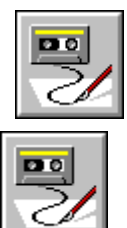

團

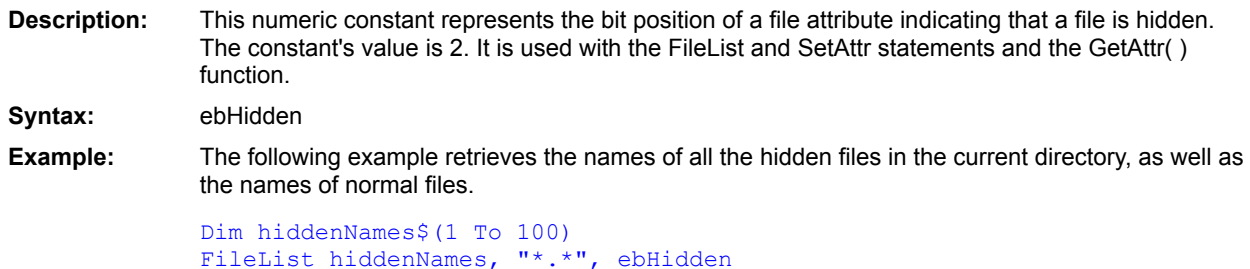

 $DirS()$ **FileList SetAttr** GetAttr() FileAttr()

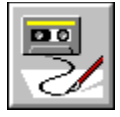

 **ebIgnore Constant**

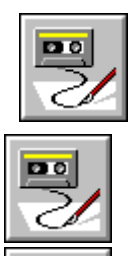

 $\overline{\mathbf{p}}$ 

**Description:** Returned by the MsgBox function when the Ignore button is chosen. **Comments:** This constant is equal to 5. **Example:** This example displays a critical error dialog box and sees what the user wants to do. Sub Main() rc% = MsgBox("Printer out of paper.",ebAbortRetryIgnore)

If rc% = **ebIgnore** Then 'Continue printing here. End If End Sub

MsgBox()

**MsgBox** 

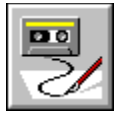

#### **ebInformation Constant**

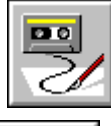

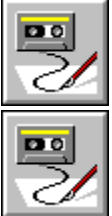

**Description:** Used with the MsgBox statement and function. **Comments:** This constant is equal to 64. **Example:** This example displays a dialog box with the Information icon. Sub Main() MsgBox "For your information, you just deleted your file!",ebOKOnly Or **ebInformation**

End Sub

MsgBox()

**MsgBox** 

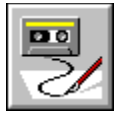

 **ebInteger Constant**

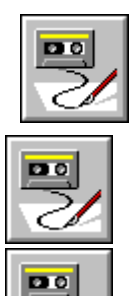

**Description:** Number representing the type of an Integer variant. **Comments:** This constant is equal to 2. **Example:** 'This example defines a function that returns True if a variant 'contains an Integer value (either a 16-bit or 32-bit Integer). Function IsInteger(v As Variant) As Boolean If VarType(v) = **ebInteger** Or VarType(v) = ebLong Then IsInteger = True Else IsInteger = False End If End Function Sub Main() Dim i as Integer  $i = 123$ If IsInteger(i) then Msgbox "i is an Integer." End If End Sub **Platform(s):** All.

VarType (function) Variant (data type)

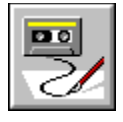

 **ebItalic Constant**

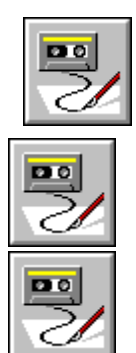

**Description:** Used with the Text and TextBox statement to specify an italic font. **Comments:** This constant is equal to 4. **Example:** Sub Main() Begin Dialog UserDialog 16,32,232,132,"Italic Font Demo" Text 10,10,200,20,"Hello, world.",,"Helv",24,**ebItalic** TextBox 10,35,200,20,.Edit,,"Times New Roman",16,**ebItalic** OKButton 96,110,40,14 End Dialog Dim a As UserDialog Dialog a End Sub **Platform(s):** Windows, Win32, OS/2, Macintosh.

**Text TextBox** 

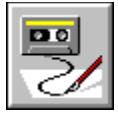

# **ebLandscape Constant**

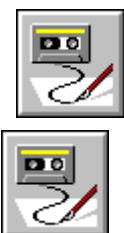

 $\overline{\mathbf{p}}$ 

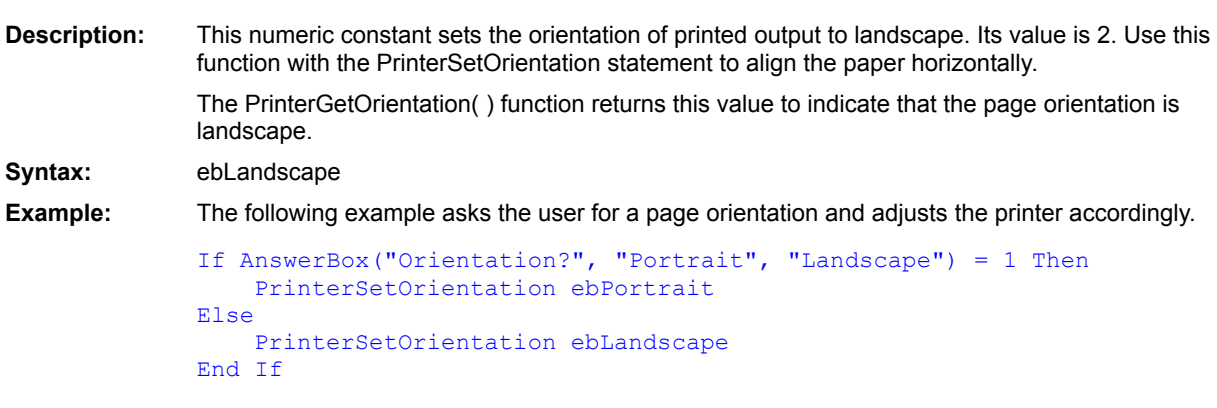

**PrinterSetOrientation** PrinterGetOrientation()

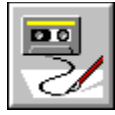

#### **ebLeftButton Constant**

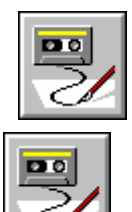

**Description:** This numeric constant represents the left mouse button in QueMouse commands. Its value is 1. **Syntax:** ebLeftButton **Example:** The following example simulates a mouse click using the left mouse button.

> 'Left mouse button click at (x=167, y=205) QueMouseClick ebLeftButton, 167, 205 'Play the click QueFlush TRUE

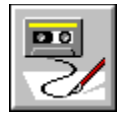

 **ebLong Constant**

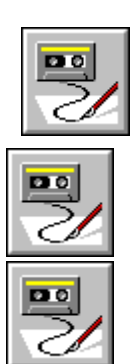

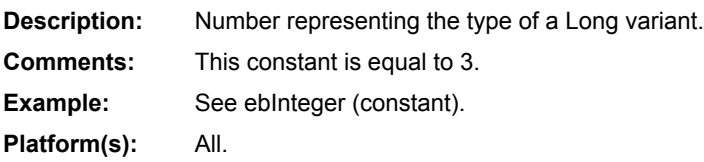

VarType (function) Variant (data type)

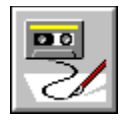

# **ebNo Constant**

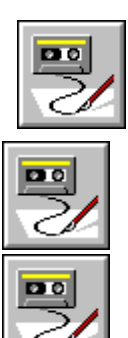

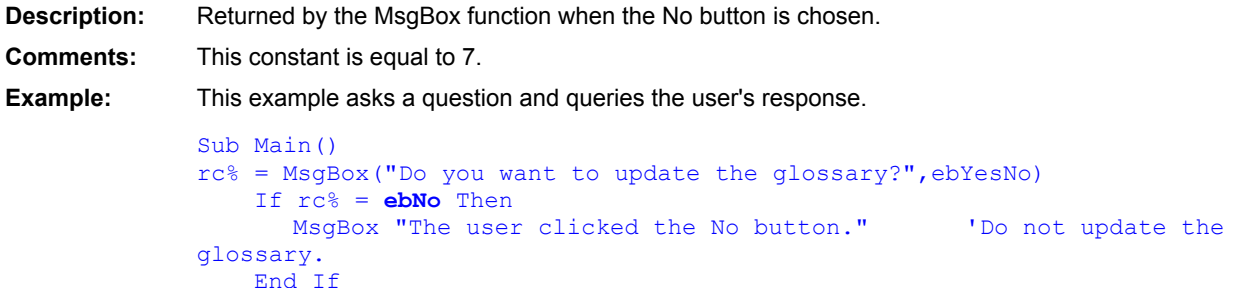

```
End Sub
```
MsgBox()

**MsgBox**
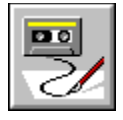

 **ebNone Constant**

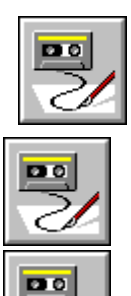

**Description:** Bit value used to select files with no other attributes. **Comments:** This value can be used with the Dir\$ and FileList commands. These functions will return only files with no attributes set when used with this constant. This constant is equal to 7. **Example:** This example dimensions an array and fills it with filenames with no attributes set. Sub Main()

```
Dim s$()
   FileList S$, "*.*", ebNone
   a% = SelectBox("No Attributes", "Choose one", S$)
   If a \ge 0 Then
      MsgBox "You selected file " + S$(a)
   Else
      MsgBox "No selection made."
   End If
End Sub
```
 $DirS()$ **FileList SetAttr** GetAttr() FileAttr()

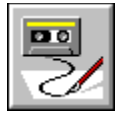

 **ebNormal Constant**

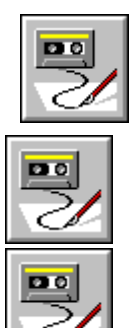

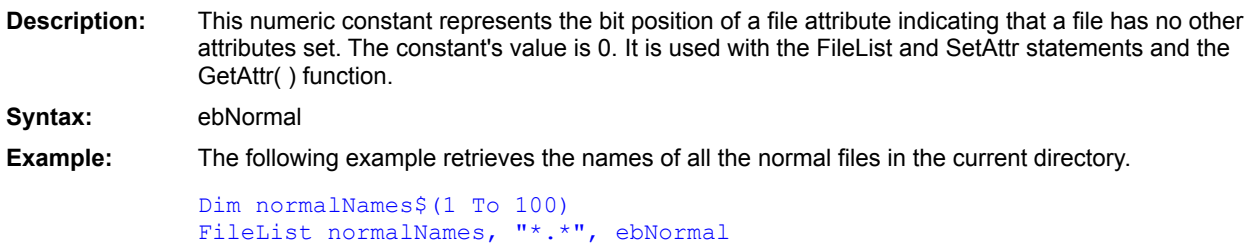

 $DirS()$ **FileList SetAttr** GetAttr() FileAttr()

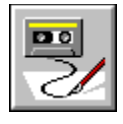

 **ebNull Constant**

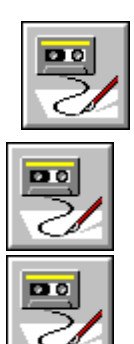

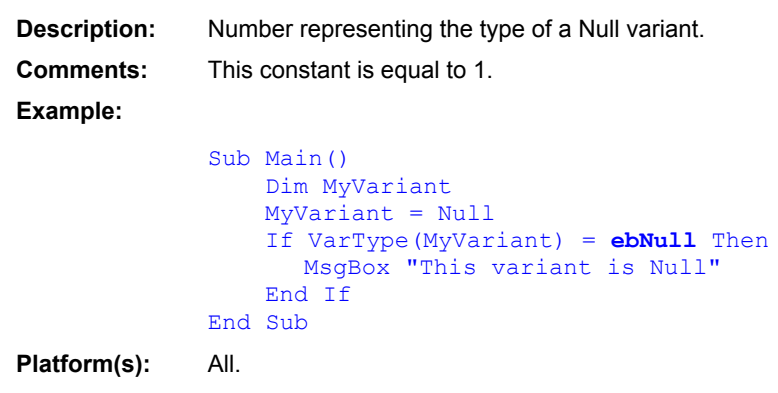

VarType (function) Variant (data type)

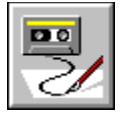

 **ebObject Constant**

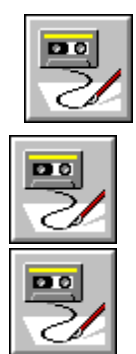

**Description:** Number representing the type of an Object variant (an OLE automation object). **Comments:** This constant is equal to 9. **Example:** Sub Main() Dim MyVariant If VarType(MyVariant) = **ebObject** Then MsgBox MyVariant.Value Else MsgBox "'MyVariant' is not an object." End If End Sub

**Platform(s):** All.

VarType (function) Variant (data type)

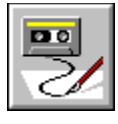

 **ebOK Constant**

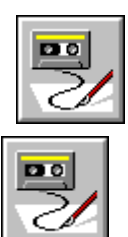

鳳

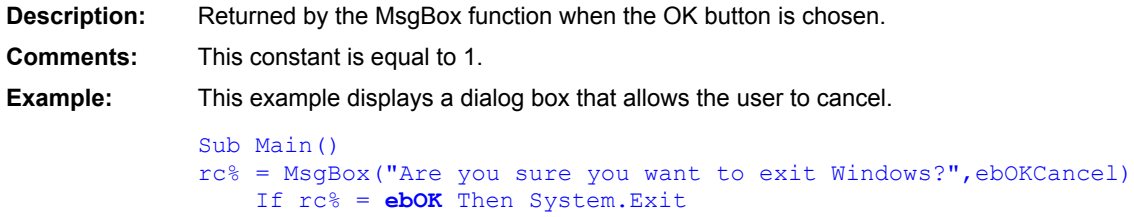

```
End Sub
```
MsgBox()

**MsgBox** 

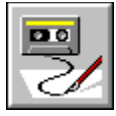

 **ebOKCancel Constant**

End Sub

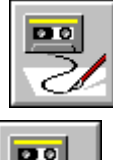

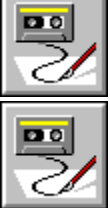

**Description:** Used with the MsgBox statement and function. **Comments:** This constant is equal to 1. **Example:** This example displays a dialog box that allows the user to cancel. Sub Main() rc% = MsgBox("Are you sure you want to exit Windows?",**ebOKCancel**) If rc% = ebOK Then System.Exit

MsgBox()

**MsgBox** 

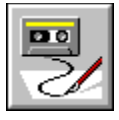

 **ebOKOnly Constant**

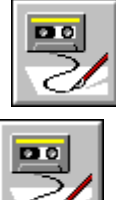

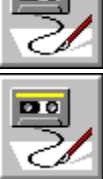

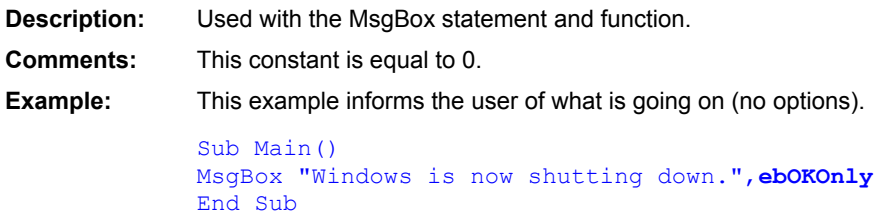

MsgBox()

**MsgBox** 

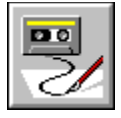

 **ebPortrait Constant**

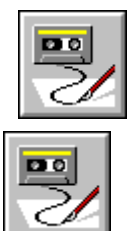

團

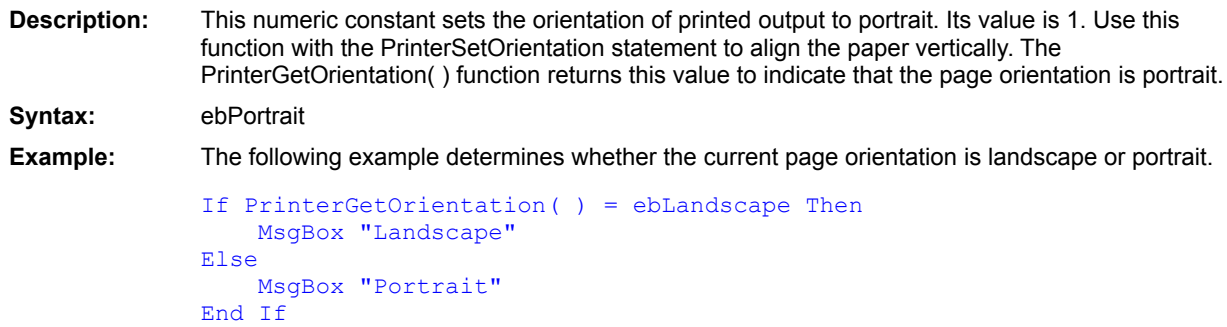

**PrinterSetOrientation** PrinterGetOrientation()

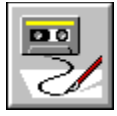

 **ebQuestion Constant**

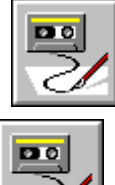

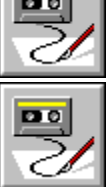

**Description:** Used with the MsgBox statement and function. **Comments:** This constant is equal to 32. **Example:** This example displays a dialog box with OK and Cancel buttons and a question icon. Sub Main() rc% = MsgBox("OK to delete file?",ebOKCancel Or **ebQuestion**) End Sub

MsgBox()

**MsgBox** 

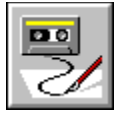

 **ebReadOnly Constant**

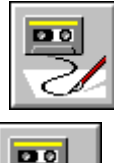

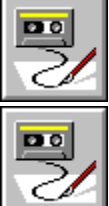

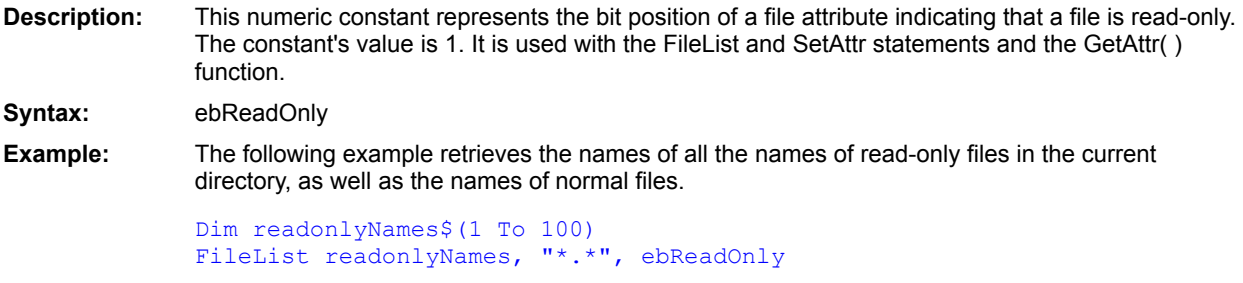

 $DirS()$ **FileList SetAttr** GetAttr() FileAttr()

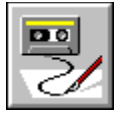

 **ebRegular Constant**

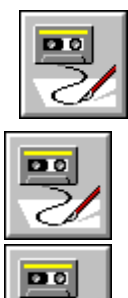

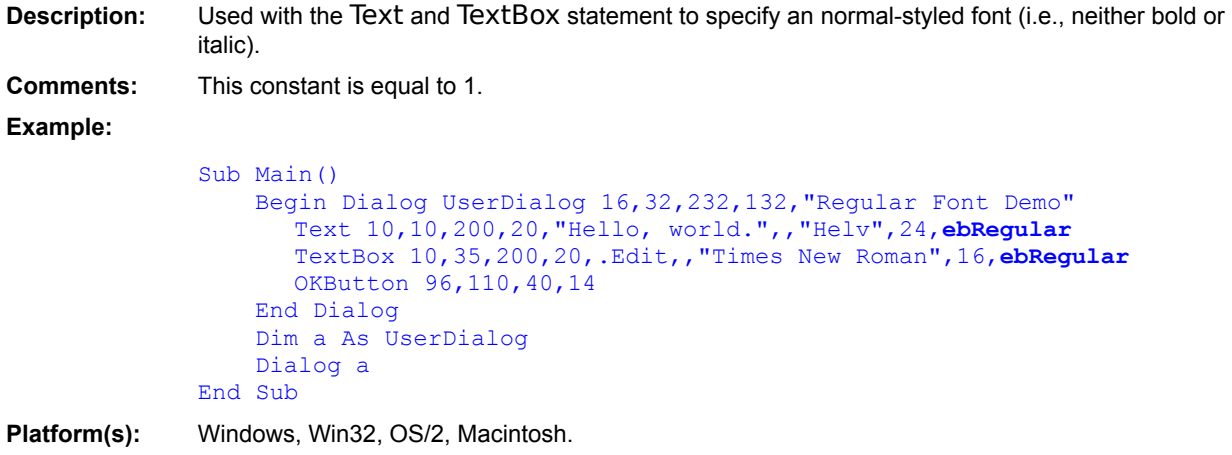

**Text TextBox** 

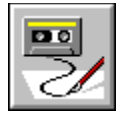

 **ebRetry Constant**

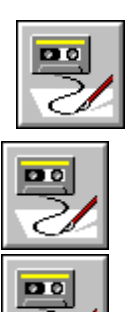

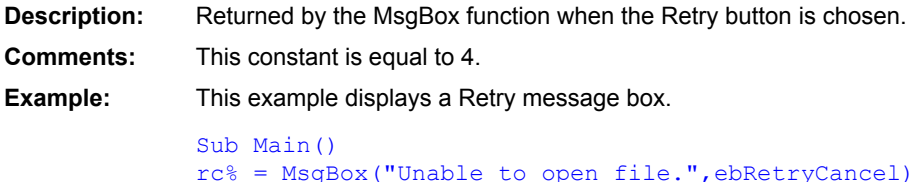

```
If rc% = ebRetry Then
    MsgBox("User selected Retry.")
End If
End Sub
```
MsgBox()

**MsgBox** 

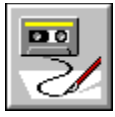

 **ebRetryCancel Constant**

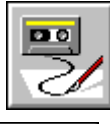

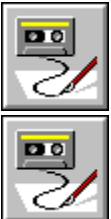

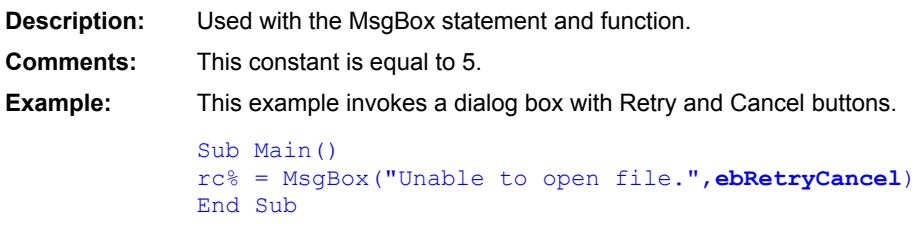

MsgBox()

**MsgBox** 

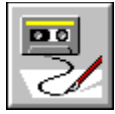

## **ebRightButton Constant**

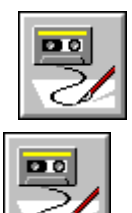

**Description:** This numeric constant represents the right mouse button in QueMouse commands. Its value is 2. **Syntax:** ebRightButton

**Example:** The following example performs a double-click using the right mouse button.

'Right mouse double-click at (x=100, y=101) QueMouseDblClk ebRightButton, 100, 101 'Play the double-click QueFlush TRUE

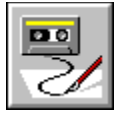

 **ebSingle Constant**

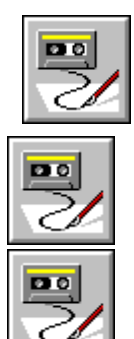

**Description:** Number representing the type of a Single variant. **Comments:** This constant is equal to 4. **Example:** 'This example defines a function that returns True if the passed 'variant is a Real number. Function IsReal(v As Variant) As Boolean If VarType(v) = **ebSingle** Or VarType(v) = ebDouble Then IsReal = True Else IsReal = False End If End Function Sub Main() Dim i as Integer  $i = 123$ If IsReal(i) then Msgbox "i is Real." End If End Sub

**Platform(s):** All.

VarType (function) Variant (data type)

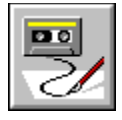

 **ebString Constant**

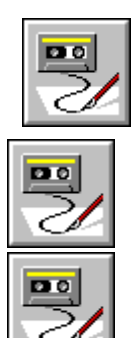

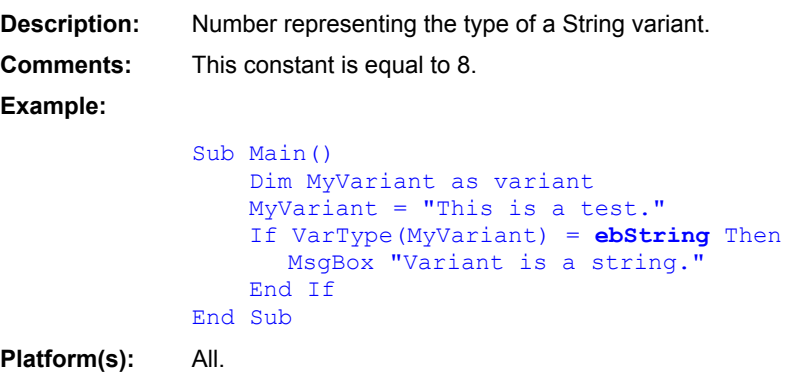

VarType (function) Variant (data type)

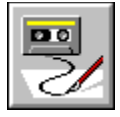

 **ebSystem Constant**

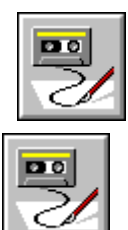

 $\overline{\mathbf{P}^{\circ}}$ 

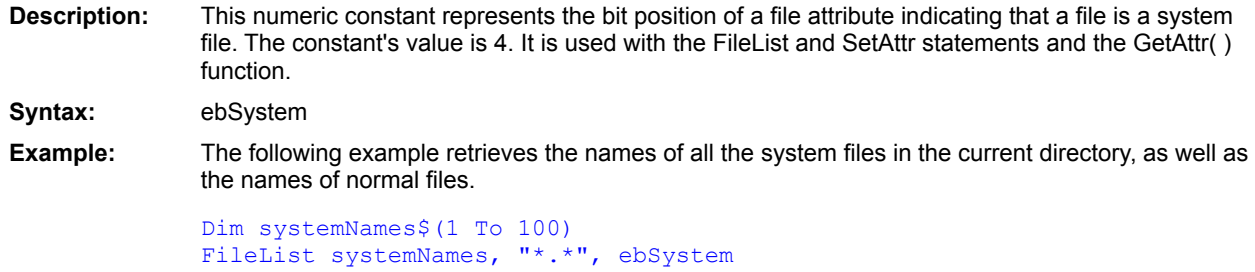

 $DirS()$ **FileList SetAttr** GetAttr() FileAttr()

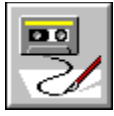

## **ebSystemModal Constant**

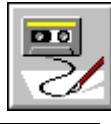

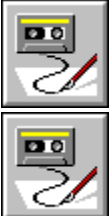

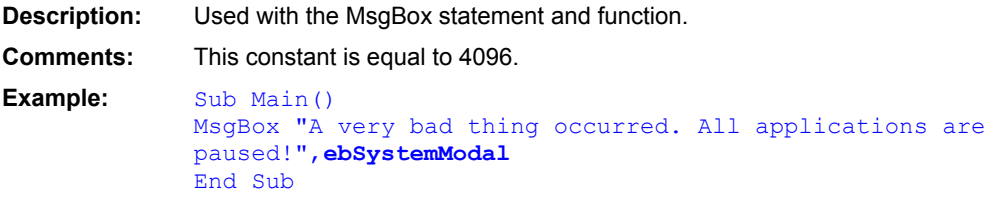

ebApplicationModal MsgBox() **MsgBox** 

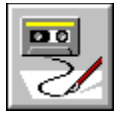

 **ebVariant Constant**

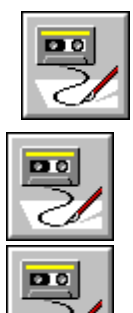

C

**Description:** Number representing the type of a Variant. **Comments:** Currently, it is not possible for variants to use this subtype. This constant is equal to 12. **Platform(s):** All.
VarType (function) Variant (data type)

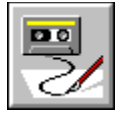

 **ebVolume Constant**

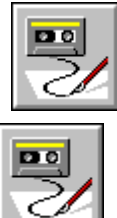

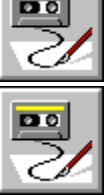

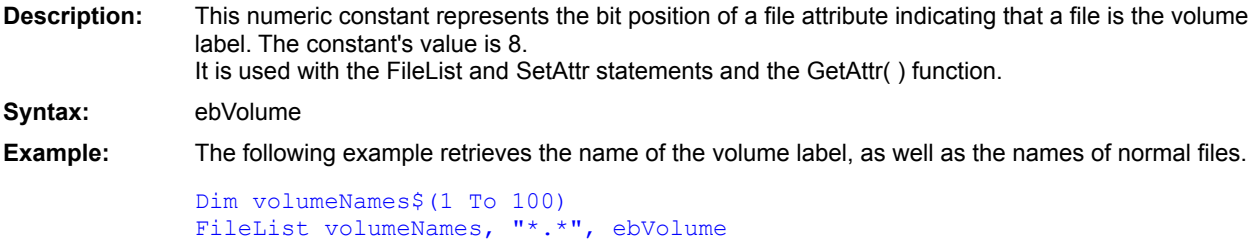

 $DirS()$ FileList SetAttr GetAttr()

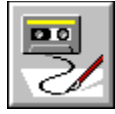

### **ebWindows Constant**

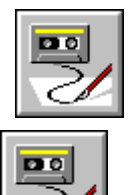

**Description:** This numeric constant is used with the FileType( ) and AppType( ) functions to indicate a Windows application. Its value is 2. **Syntax:** ebWindows **Example:** The following example determines the platform on which the current application runs and displays the result in a message box.

```
If AppType = ebDOS Then
   MsgBox "Current application is a DOS application."
Else
   MsgBox "Current application is a Windows application."
End If
```
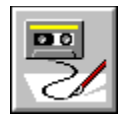

 **ebYes Constant**

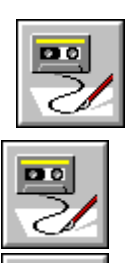

 $\overline{\mathbf{p}}$ 

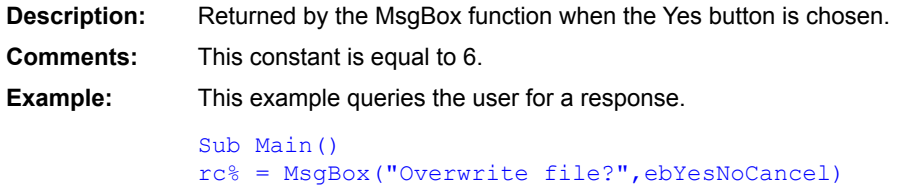

```
If rc% = ebYes Then
    MsgBox "You elected to overwrite the file."
   End If
End Sub
```
MsgBox()

**MsgBox** 

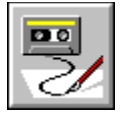

 **ebYesNo Constant**

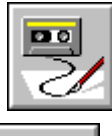

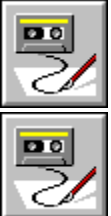

**Description:** Used with the MsgBox statement and function. **Comments:** This constant is equal to 4. **Example:** This example displays a dialog box with Yes and No buttons. Sub Main() rc% = MsgBox("Are you sure you want to remove all formatting?",**ebYesNo**) End Sub

MsgBox()

**MsgBox** 

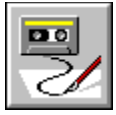

## **ebYesNoCancel Constant**

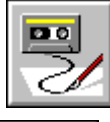

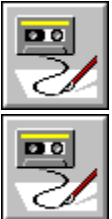

**Description:** Used with the MsgBox statement and function. **Comments:** This constant is equal to 3. **Example:** This example displays a dialog box with Yes, No, and Cancel buttons. Sub Main()

rc% = MsgBox("Format drive C?",**ebYesNoCancel**) If rc = ebYes Then MsgBox "User chose Yes." End If End Sub

MsgBox()

**MsgBox** 

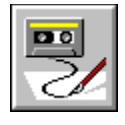

#### **Empty Constant**

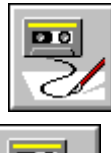

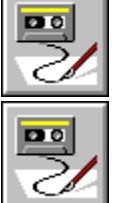

**Description:** Constant representing a variant of type 0.

**Comments:** The Empty value has special meaning indicating that a Variant is uninitialized.

When Empty is assigned to numbers, the value 0 is assigned. When Empty is assigned to a String, the string is assigned a zero-length string.

**Example:**

```
Sub Main()
   Dim a As Variant
    a = Empty
    MsgBox "This string is" & a & "concatenated with Empty"
   MsgBox "5 + Empty = " & (5 + a)End Sub
```
**Platform(s):** All.

**Null (constant)** Variant (data type) **VarType (function)** 

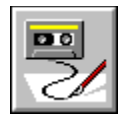

### **End Statement**

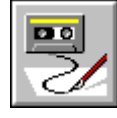

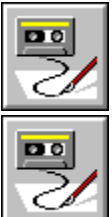

**Description:** This statement ends the execution of the current script and closes all open files and DDE channels. Syntax: End

**Example:** In the following example, the user enters a password. If after three attempts, the password has not been entered correctly, the whole script terminates using the End statement.

```
i<sup>%</sup> = 0
Do
    s$ = AskPassword$("Type in the password:")
    If s\ = "password" Then
        Exit Do
    End If
    i = i + 1If i = 3 Then
        End
    End If
Loop
```
**See Also Close Stop** Exit For Exit Do Exit Function Exit Sub

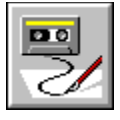

 **Environ\$( ) Function**

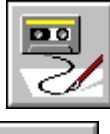

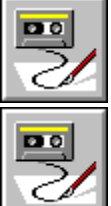

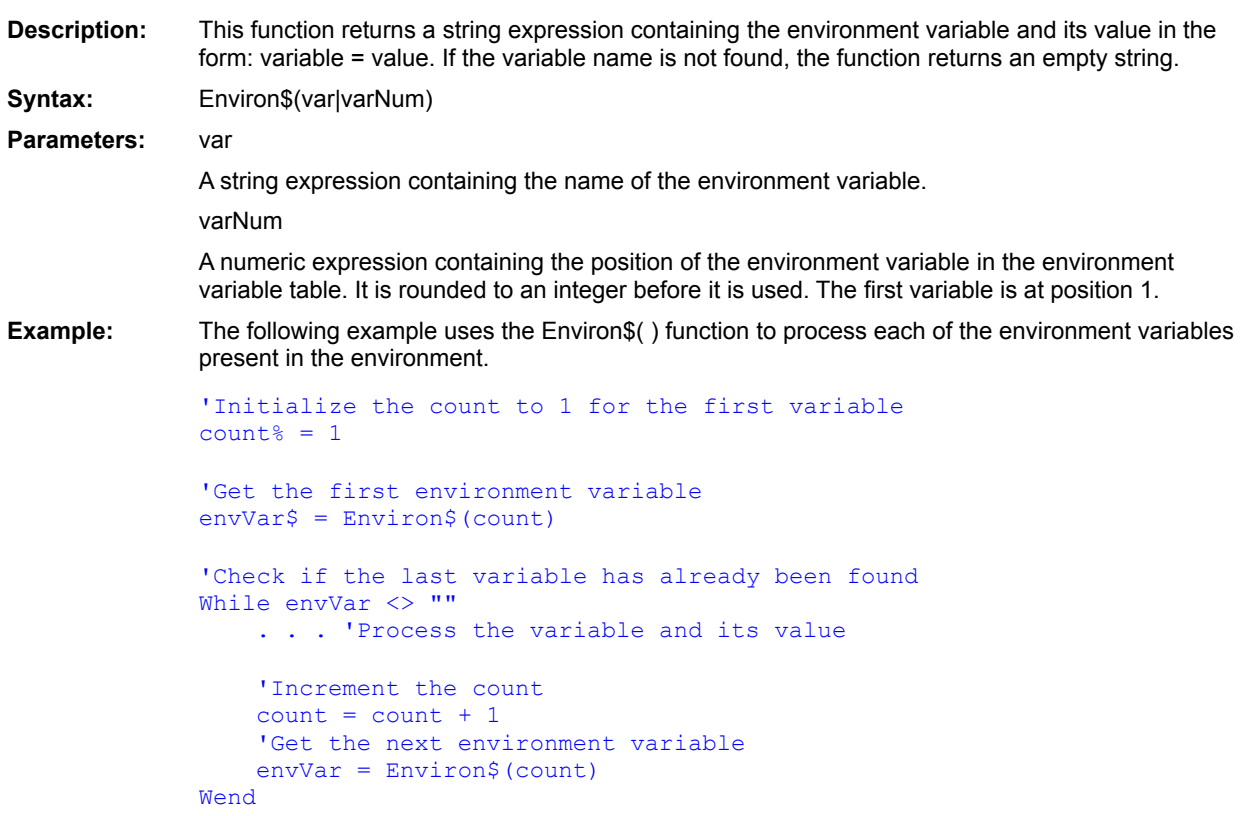

Command\$()

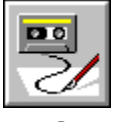

 **EOF( ) Function**

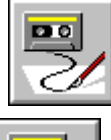

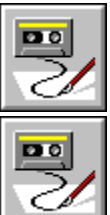

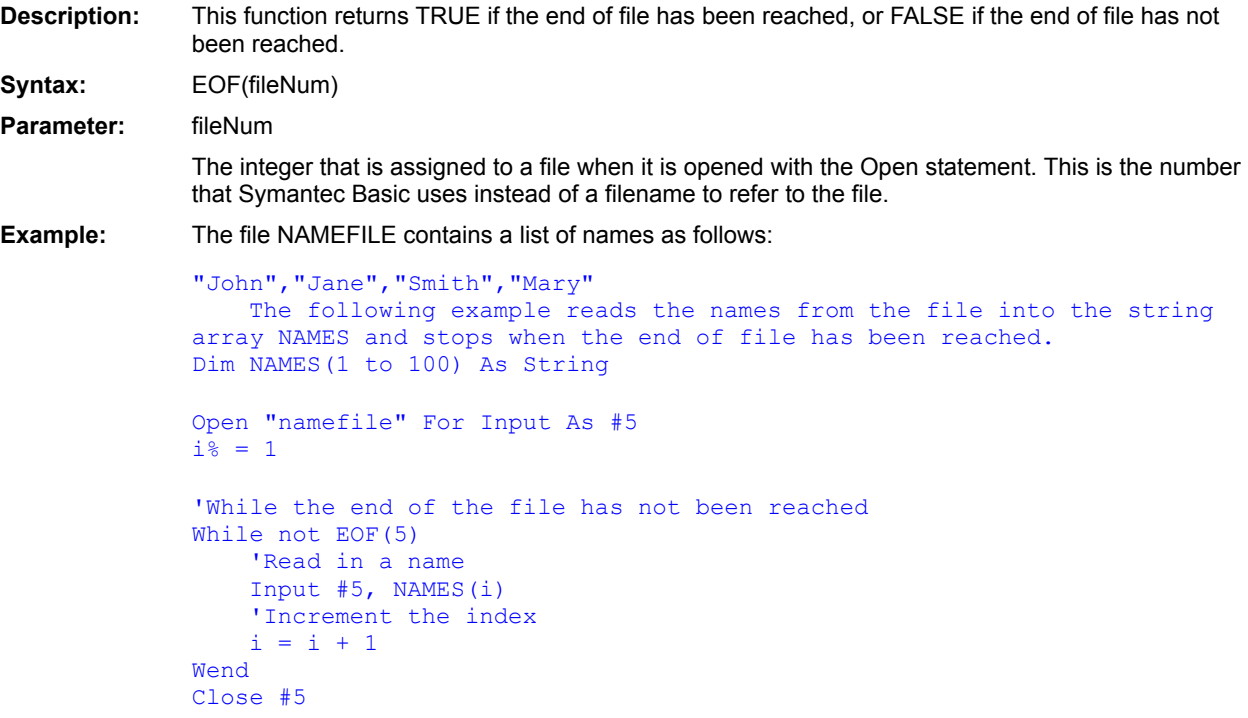

Open  $\overline{\text{Lof}}()$ 

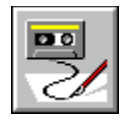

#### **Eqv Operator**

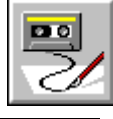

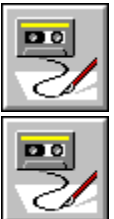

**Description:** Performs a logical or binary equivalence on two expressions. **Syntax:** expression1 Eqv expression2

**Comments:** If both expressions are either Boolean, Boolean variants, or Null variants, then a logical

equivalence is performed as follows:

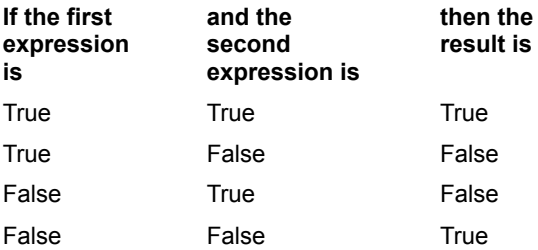

If either expression is Null, then Null is returned.

#### **Binary Equivalence**

If the two expressions are Integer, then a binary equivalence is performed, returning an Integer result. All other numeric types (including Empty variants) are converted to Long and a binary equivalence is then performed, returning a Long result.

Binary equivalence forms a new value based on a bit-by-bit comparison of the binary representations of the two expressions, according to the following table:

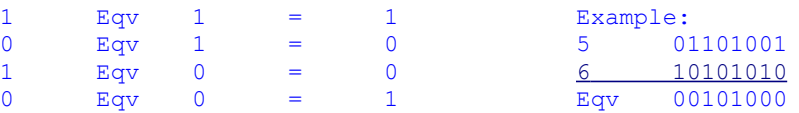

**Example:** This example assigns False to A, performs some equivalent operations, and displays a dialog box with the result. Since A is equivalent to False, and False is equivalent to 0, and by definition, A = 0, then the dialog box will display "A is False."

```
Sub Main()
    A = FalseIf ((A Eqv False) And (False Eqv 0) And (A = 0)) Then
      MsgBox "A is False."
    Else
      MsgBox "A is True."
   End If
End Sub
```
 $Q_{r}$  $XOR$  $\underline{\text{Imp}}$ <u>And</u>

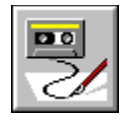

#### **Erase Statement**

dimensions are not changed.

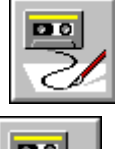

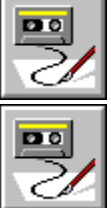

**Description:** Erases the elements of the specified arrays. **Syntax:** Erase array1 [,array2]... **Comments:** For dynamic arrays, the elements are erased, and the array is redimensioned to have no dimensions (and therefore no elements). For fixed arrays, only the elements are erased; the array

> After a dynamic array is erased, the array will contain no elements and no dimensions. Thus, before the array can be used by your program, the dimensions must be reestablished using the Redim statement.

Up to 32 parameters can be specified with the Erase statement.

The meaning of erasing an array element depends on the type of the element being erased:

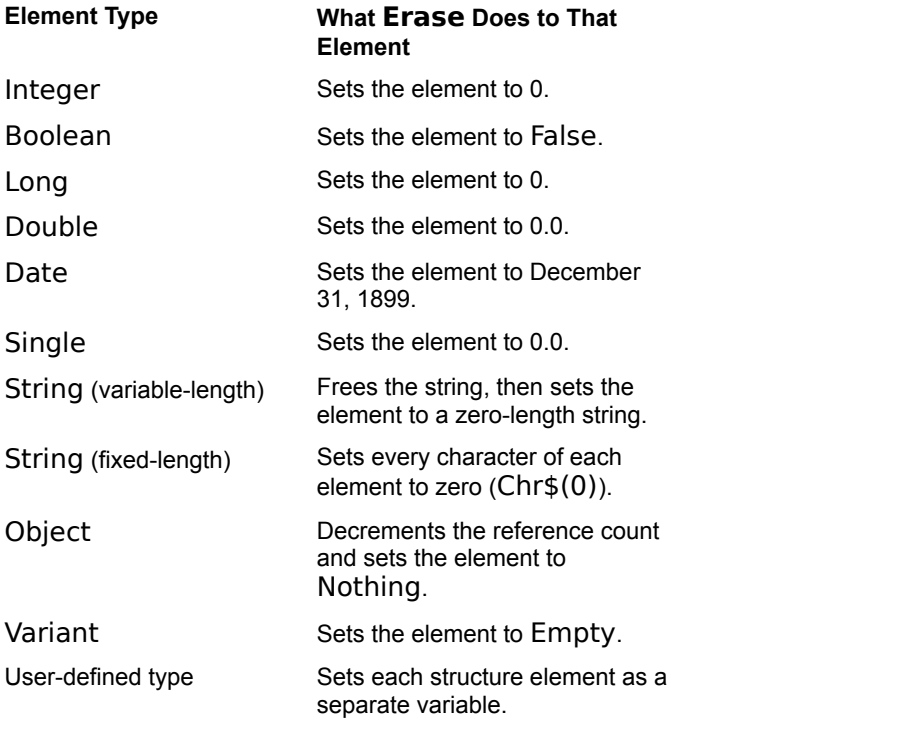

**Example:** This example puts a value into an array and displays it. Then it erases the value and displays it again.

```
Sub Main()
be erased).
End Sub
```
Dim a\$(10)  $\blacksquare$ a\$(1) =  $\text{DirS}(\mathbb{T}^*))$   $\qquad \qquad$  'Fill element 1 with a filename. MsgBox a\$(1) 'Display element 1. MsgBox a\$(1) <br>**Erase** a 'Erase all elements in the array. MsgBox a\$(1)  $\qquad \qquad$  'Display element 1 again (should

Redim

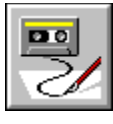

 **Erl( ) Function**

Po  $\overline{<}$ 

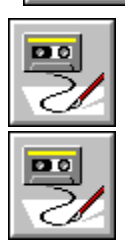

**Description:** This function always returns a 0. It is included for compatibility with other BASICs. **Syntax:** Erl[( )]

 $ErrQ$  $\overline{\text{Error}\$}()$ 

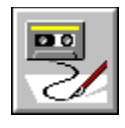

# **Err Statement**

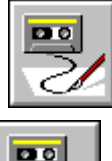

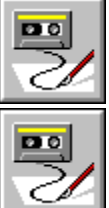

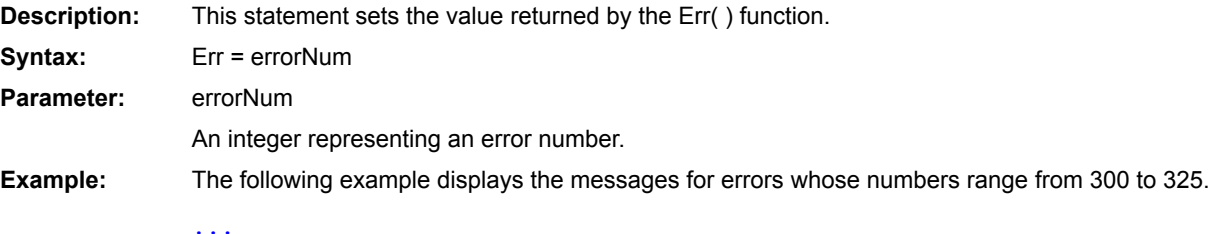

For counter  $= 300$  To 325 Err = counter MsgBox Error\$ Next counter

Error

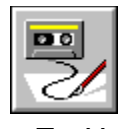

 **Err( ) Function**

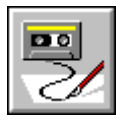

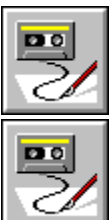

**Description:** This function returns the error number, an integer, for the most recently trapped error. It can be used only while an On Error statement is valid. The value of Err( ) is 0 when the script starts. It is reset to 0 by the Resume statement and when a subroutine or function ends. **Syntax:** Err[( )] **Example:** The following example sends all errors to the same label. The statements between the label and the Resume statement display the error numbers and messages that Symantec Basic normally displays when a run-time error terminates a script. The Error\$( ) function returns the error message associated with the most recent error. Sub Main ( ) On Error GoTo MessageDisplay ... cmd\$ = "[CreateGroup(" + quoted(Setup.GroupName) + ")]" DDEExecute channel, cmd\$ ... Exit Sub 'This routine can be used for all errors 'while you are debugging

> This can be a handy debugging tool. However, the message you get when a run-time error stops the script's execution can have more information, such as the line number of the statement causing

the error and the number of an array subscript that is causing a problem.

'It may help you fix more than one error

MsgBox Str\$(Err( )) + Error\$( )

' at a time MessageDisplay:

End Sub

Resume Next

 $ErlQ$  $Error$ \$()

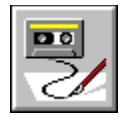

 **Error Statement**

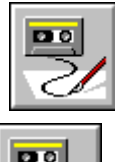

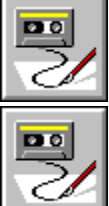

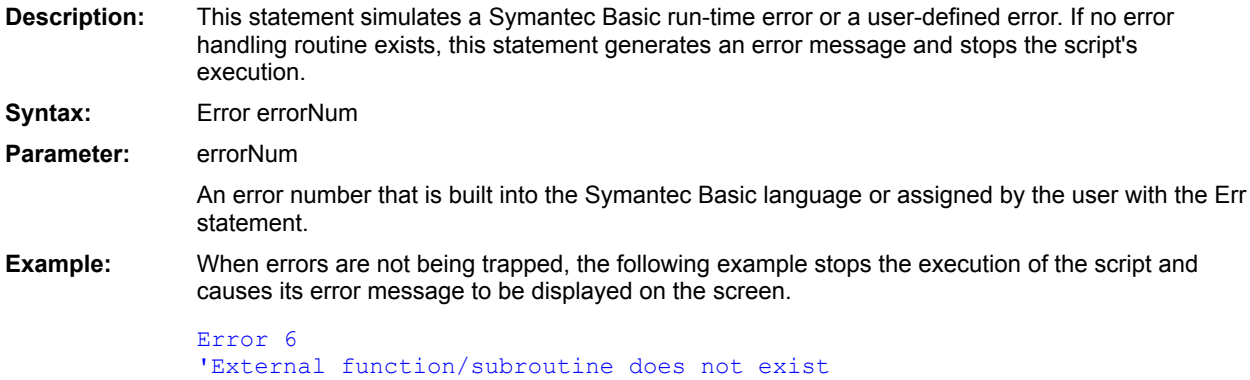

 $E_{II}$ 

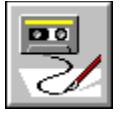

 **Error\$( ) Function**

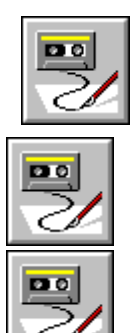

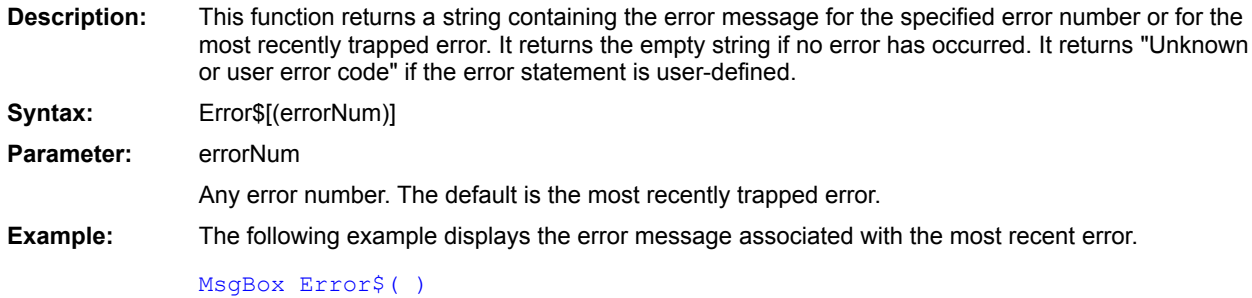

 $ErlQ$  $Err()$
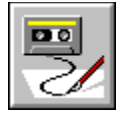

### **Exclusive Statement**

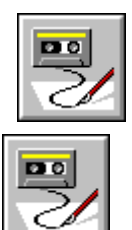

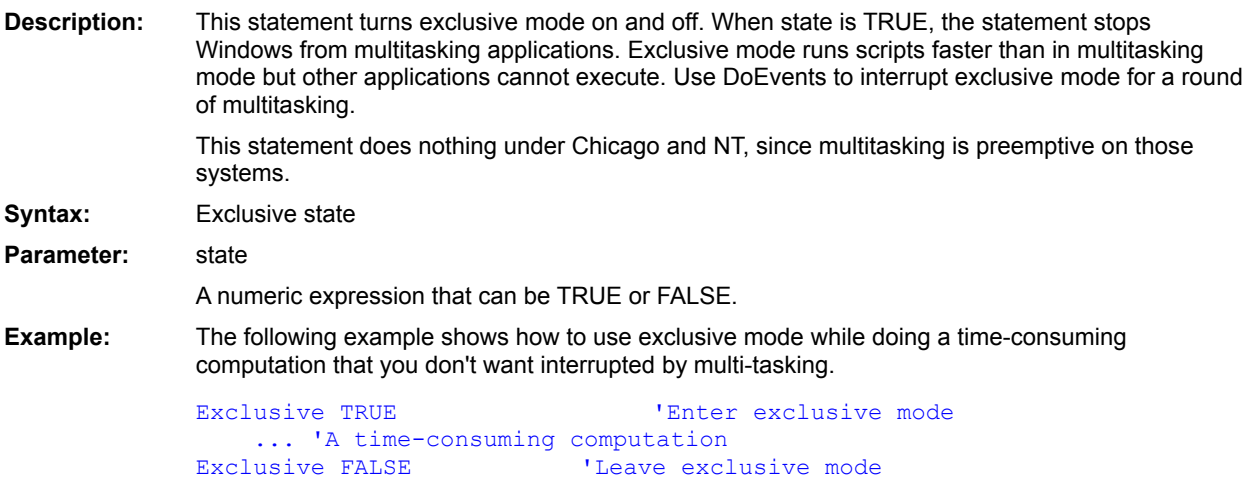

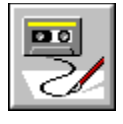

 **Exit Do Statement**

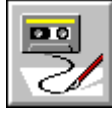

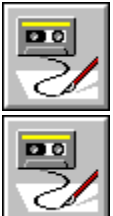

**Description:** This statement terminates a Do loop. It transfers control to the statement immediately after the Loop statement. **Syntax:** Exit Do **Example:** The following example shows a Do loop with an Exit Do statement.

Do 'sequence of statements If Err ( ) = BigProblem Exit Do End If 'sequence of statements Loop While JobNotDone

**Stop** Exit For **Exit Function** Exit Sub **End** Do . . .Loop

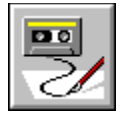

**Exit For** Statement

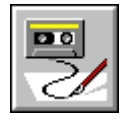

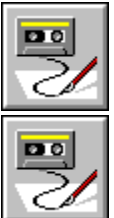

**Description:** This statement terminates a For...Next loop. It transfers control to the line immediately after the Next statement.

**Syntax:** Exit For

**Example:** The following example shows how a For loop is ended from a point within the loop.

```
For counter = 1 To 25
    ...
   If some_condition Then
       Exit For
   End If
    ...
Next
```
**Stop** Exit Do **Exit Function** Exit Sub **End** For . . . Next

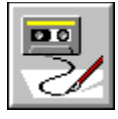

### **Exit Function Statement**

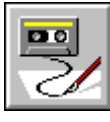

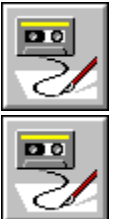

**Description:** This statement terminates the execution of the function in which the statement occurs. Control transfers to the statement that called the function.

**Syntax:** Exit Function

**Example:** The following example computes a factorial. If the parameter is negative, Exit Function is used to end the function.

```
Function Factorial(n%)
    If n < 0 Then
        Exit Function
    End If
    result<sup>2</sup> = 1
    For i = 1 To n
      result = result * i
    Next
    Factorial = result
End Function
```
**See Also Stop** Exit For Exit Do Exit Sub End Function . . .End Function

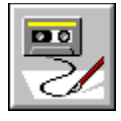

**Exit Sub** Statement

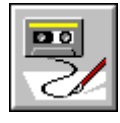

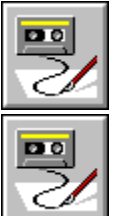

**Description:** This statement terminates a subroutine's execution. Control transfers to the statement following the call to the subroutine.

**Syntax:** Exit Sub

**Example:** The following subroutine computes a factorial. If the first parameter is negative, Exit Sub is used to end the subroutine.

```
Sub Factorial(n%, result%)
   If n < 0 Then
       Exit Sub
   End If
    result = 1For i = 1 To n
      result = result * i
   Next
End Sub
```
**See Also Stop** 

Exit For Exit Do **Exit Function** End Sub . . . End Sub

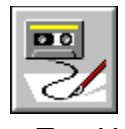

**Exp()** Function

 $\overline{\mathbb{R}}$ 

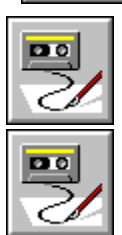

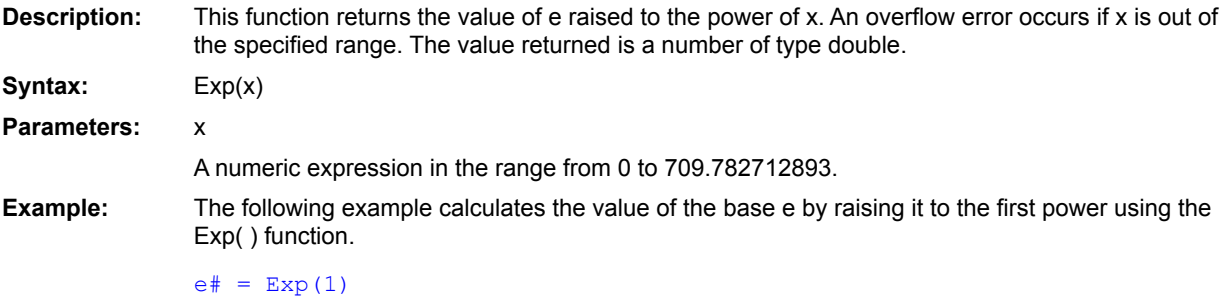

 $Log()$ 

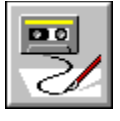

 **FALSE Constant**

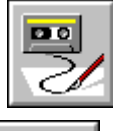

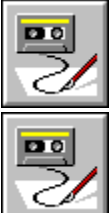

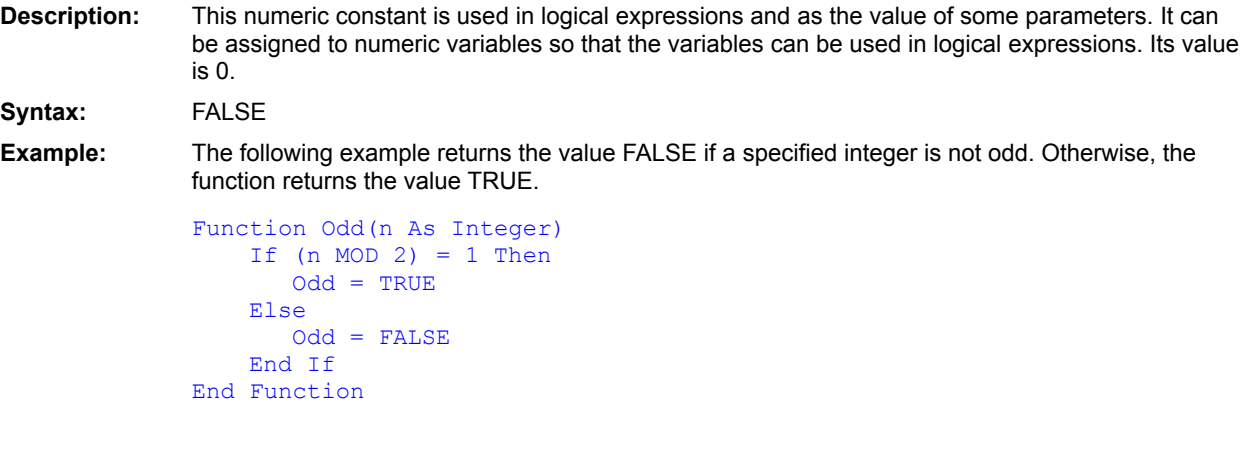

**TRUE** Boolean (data type)

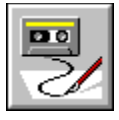

 **FileAttr( ) Function**

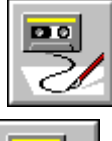

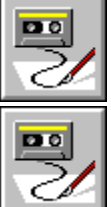

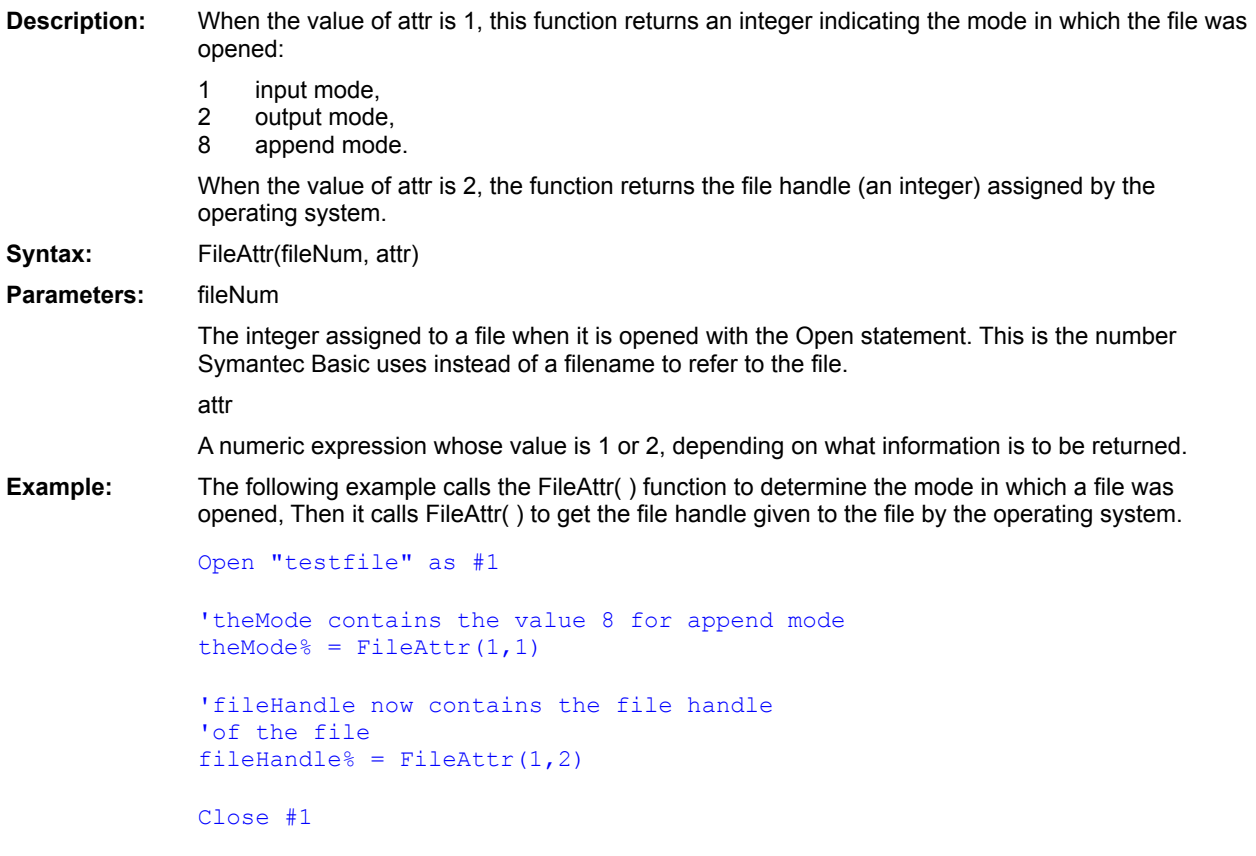

FileLen() GetAttr() FileType() FileExists() **Open SetAttr** 

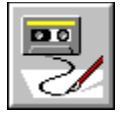

 **FileCopy Statement**

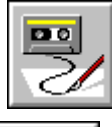

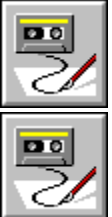

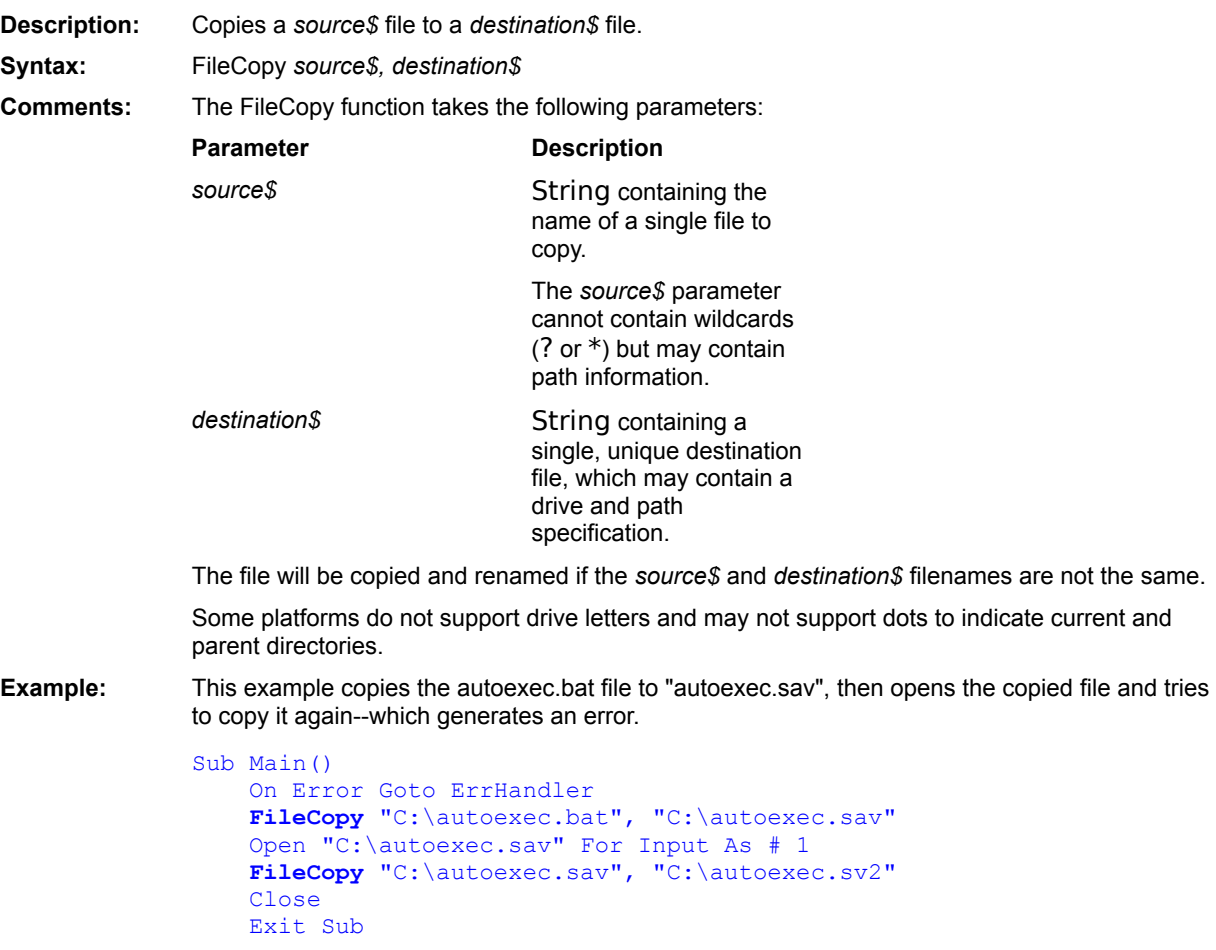

ErrHandler: If Err = 55 Then  $'$  'File already open. MsgBox "Cannot copy an open file. Close it and try again." Else MsgBox "An unspecified file copy error has occurred." End If Resume Next

End Sub

 $\underline{\underline{\text{Kill}}}$ Name . . . As

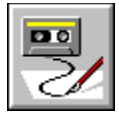

# **FileDateTime( ) Function**

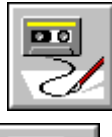

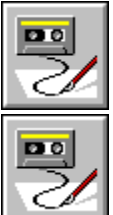

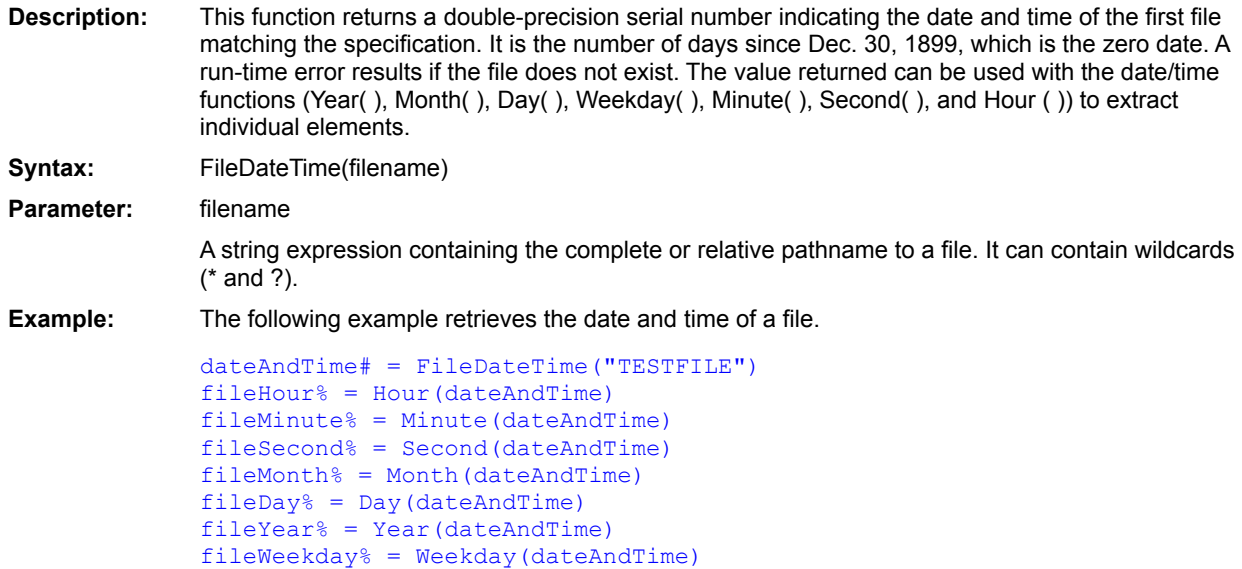

FileLen() GetAttr() FileType() FileAttr() FileExists()

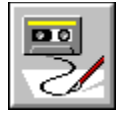

 **FileDirs Statement**

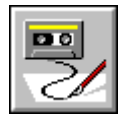

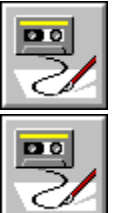

**Description:** This statement fills the specified string array with the directory names that match the directory specification. **Syntax:** FileDirs arrayName [, dirSpec] **Parameters:** arrayName The name of a one-dimensional string array. dirSpec A string expression that specifies a path. It can contain wildcards (\* and ?). The default specifies all the subdirectories in the current directory.

**Example:** The following example processes all the directory names in the current directory.

```
'Declare a dynamic string array
Dim buffer$( )
'Assume the default specification of *.*
FileDirs buffer
'Were any directories found?
If ArrayDims(buffer) = 1 Then
    numDirsFound% = UBound(buffer)-LBound(buffer)+1
    For i = LBound(buffer) To UBound(buffer)
       ... 'Do something with each name
   Next i
Else
    'Otherwise, no directories found
   numDirsFound% = 0
End If
```
**FileList**  $DirS()$ CurDir\$()  $$ 

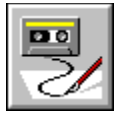

 **FileExists( ) Function**

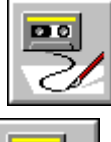

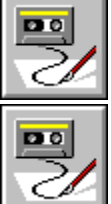

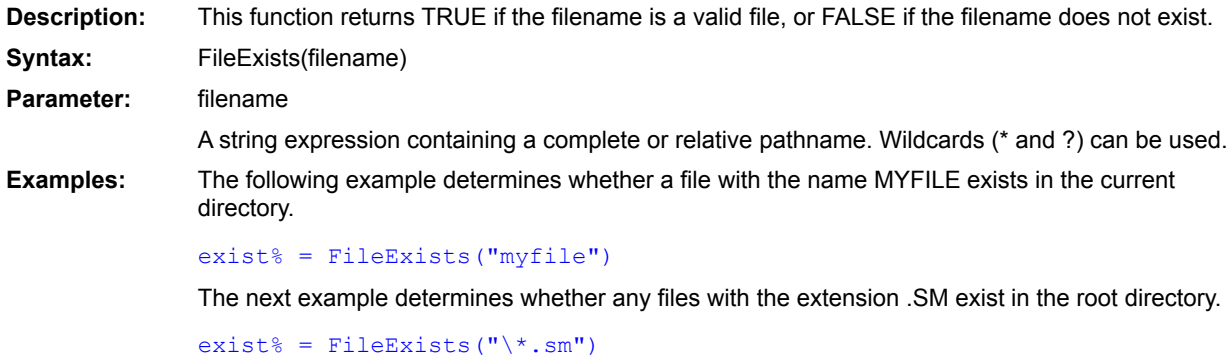

FileLen() GetAttr() FileType() FileAttr() FileParse\$()

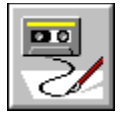

 **FileLen( ) Function**

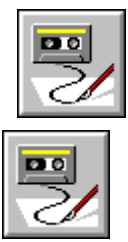

 $\boxed{20}$ 

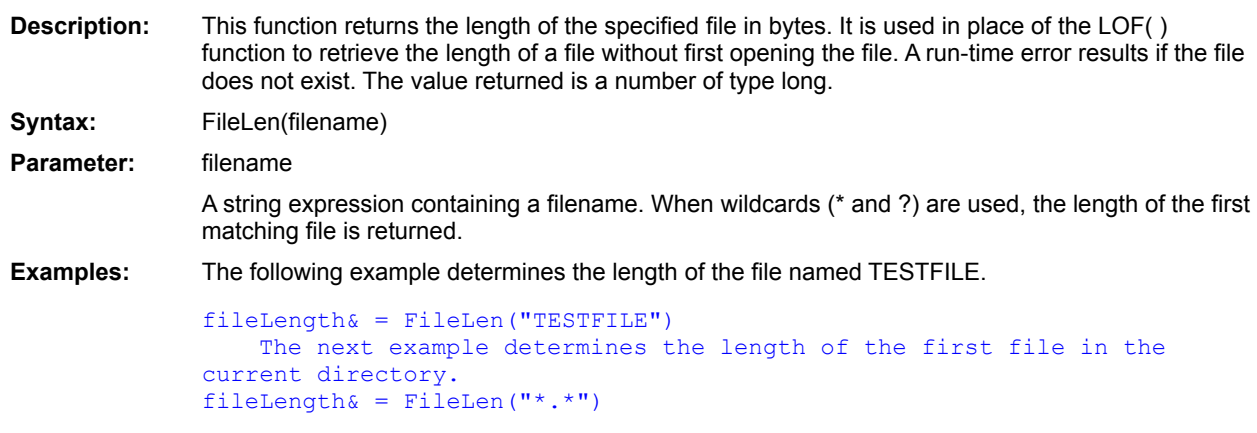

GetAttr() FileType() FileAttr() FileParse\$() FileExists() Loc()

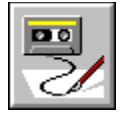

 **FileList Statement**

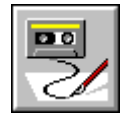

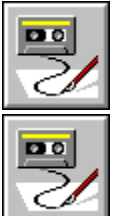

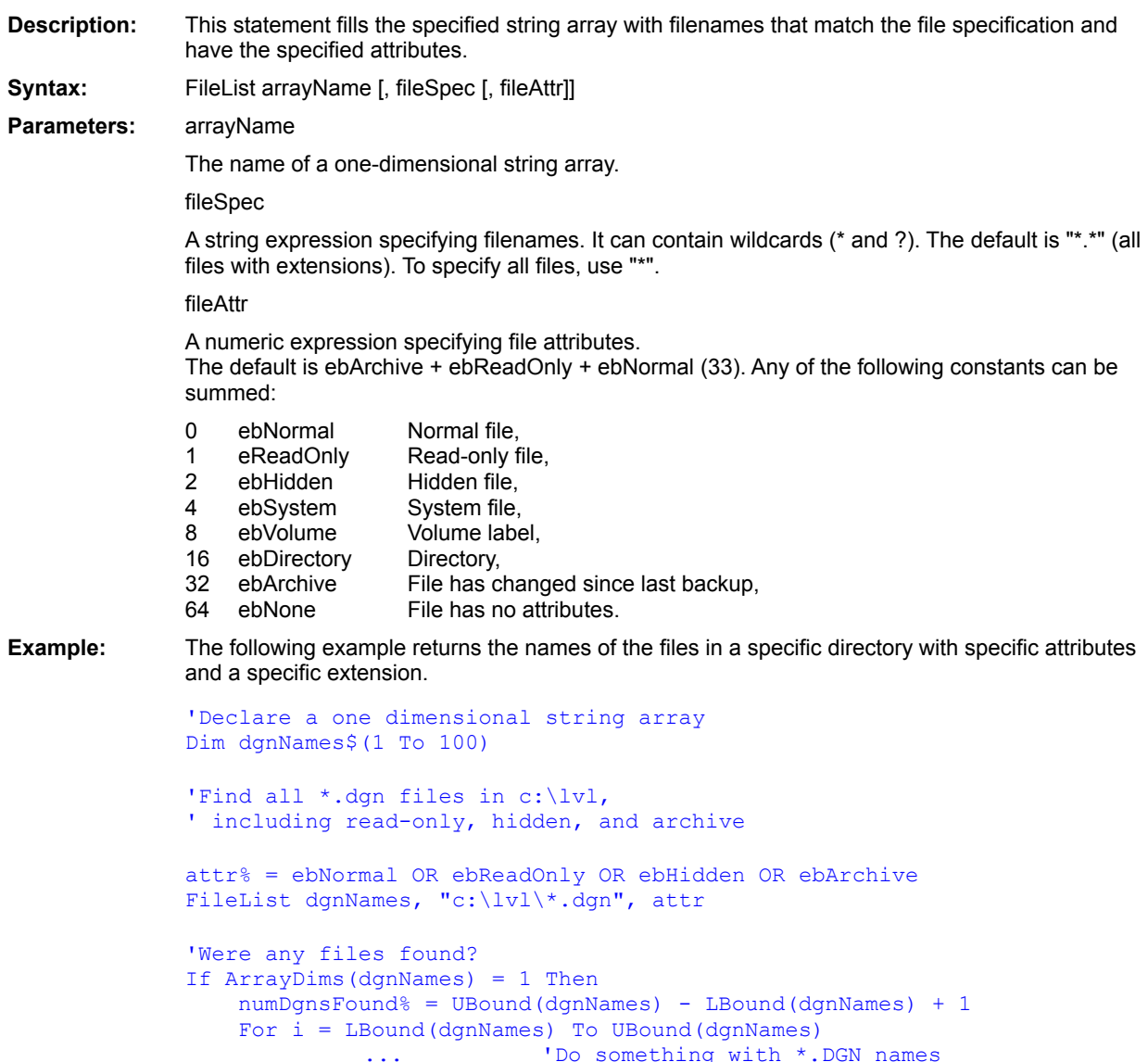

```
Next i
Else<br>
'Otherwise, no filenames matching the spec
    vere found<br>
numDgnsFound% = 0
End If
```
**FileDirs**  $DirS()$ 

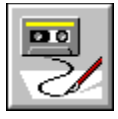

 **FileParse\$( ) Function**

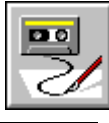

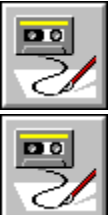

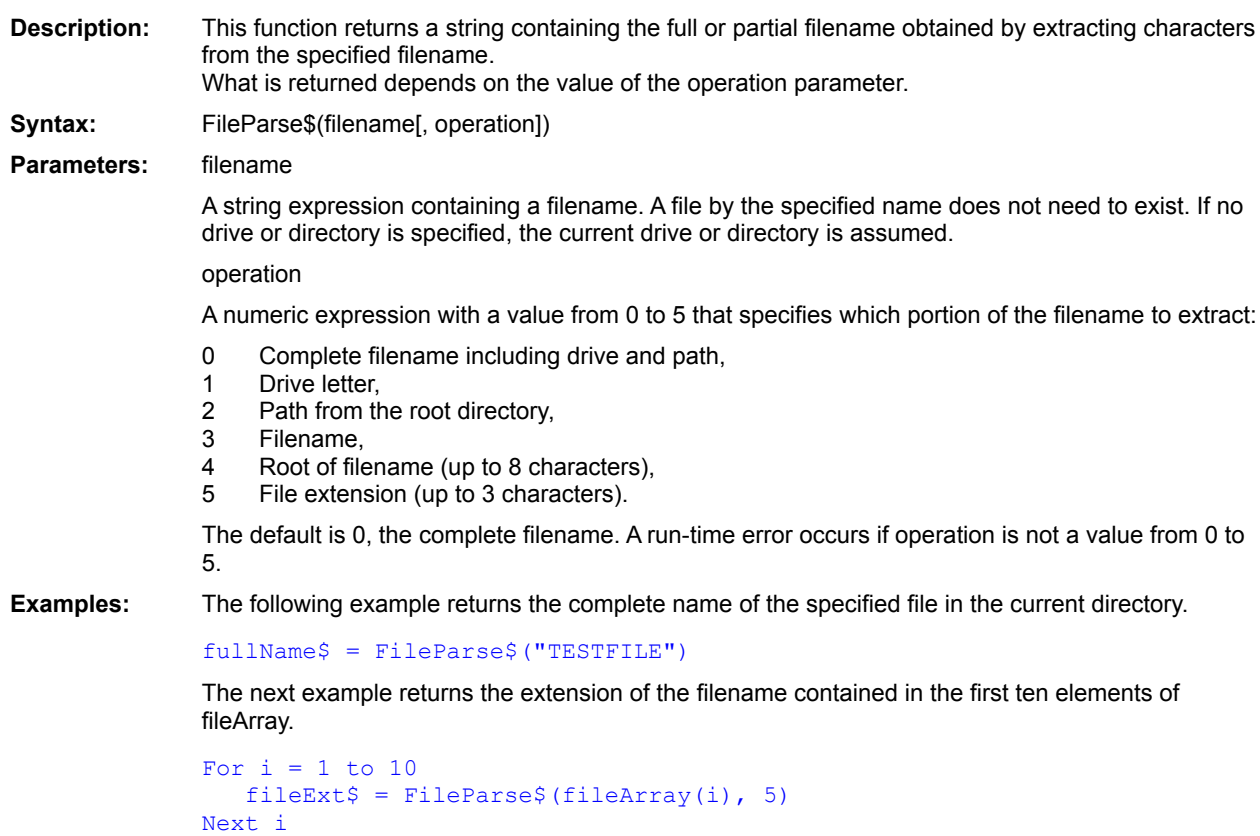

FileLen() GetAttr() FileType() FileAttr() FileExists()

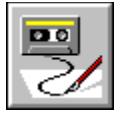

**FileType()** Function

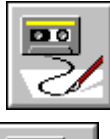

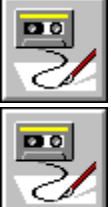

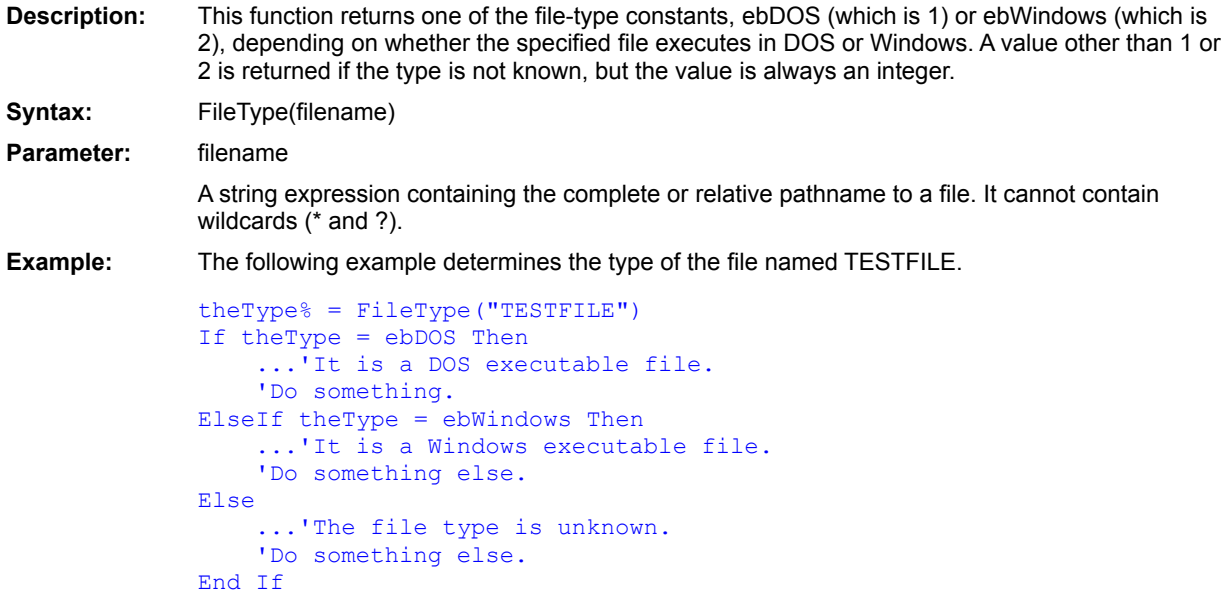

FileLen() GetAttr() FileAttr() FileExists()

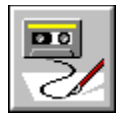

# **Fix( ) Function**

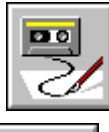

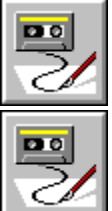

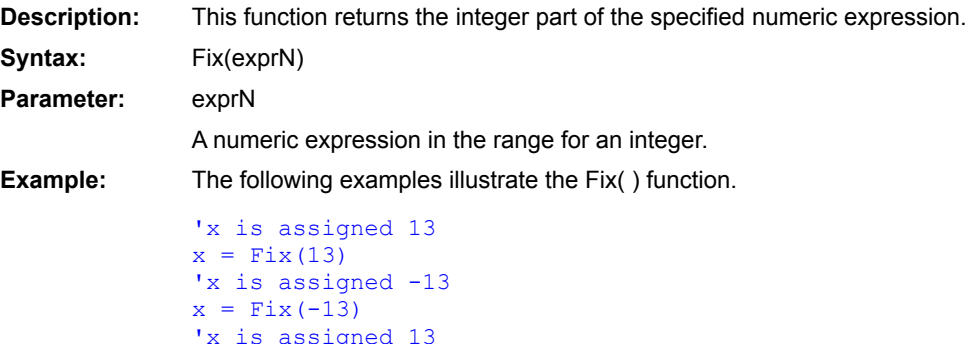

 $x =$  Fix (13.5) 'x is assigned -13  $x = \text{Fix}(-13.5)$ 

 $Int()$  $CInt()$ 

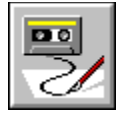

 **For...Next Construct**

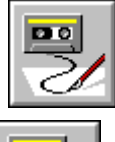

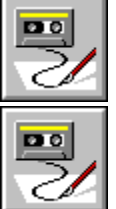

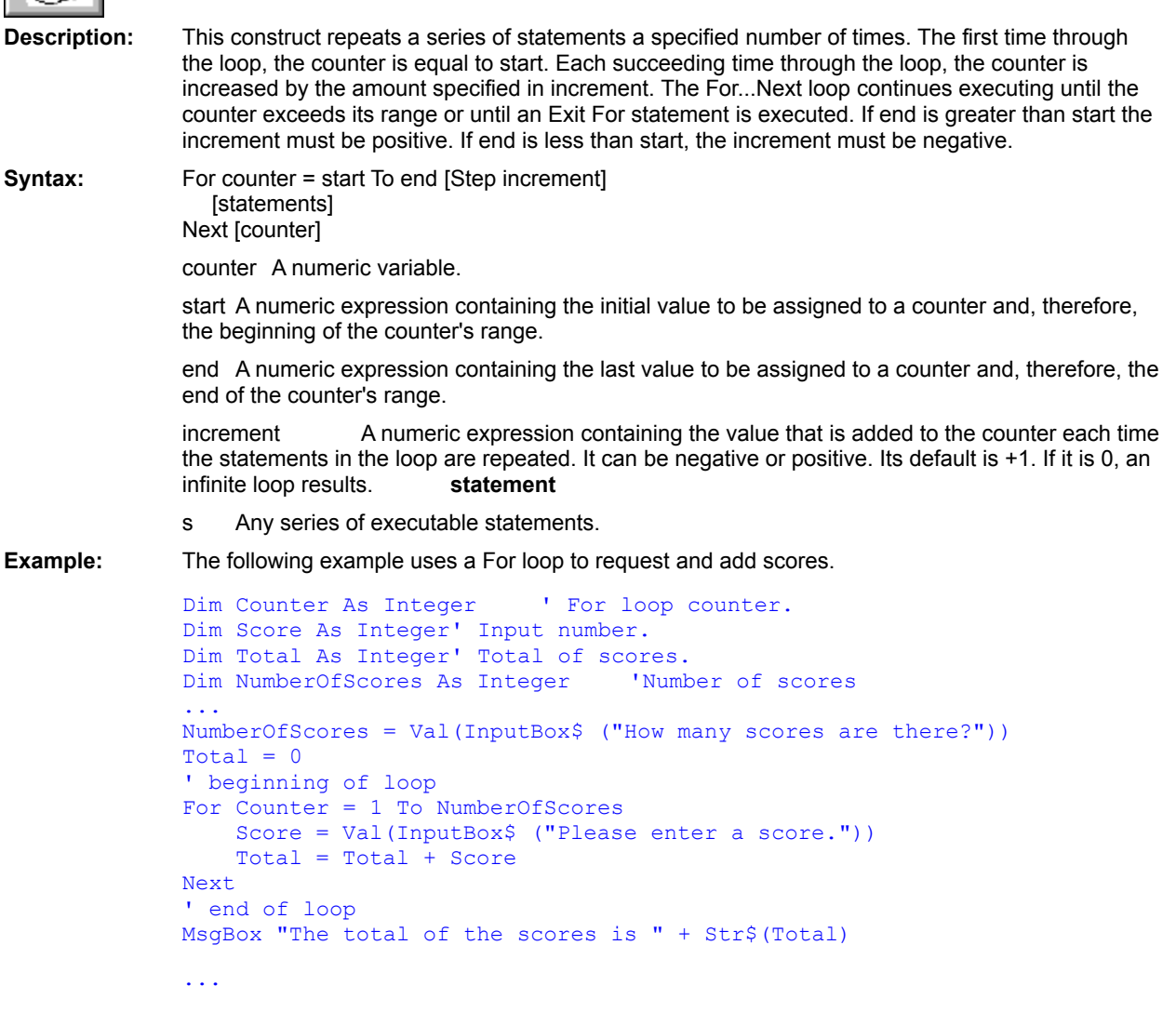
Do ... .Loop While . . . Wend

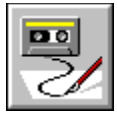

### **Format, Format\$ functions**

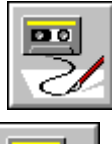

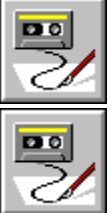

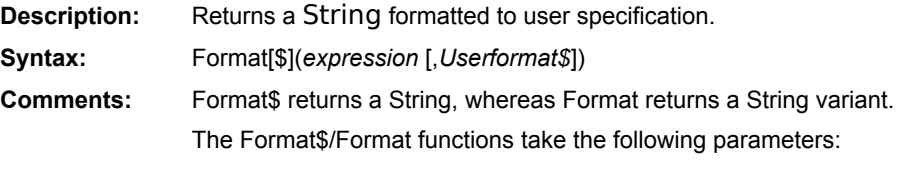

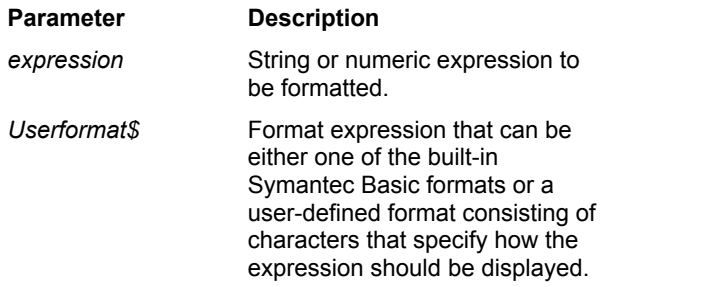

String, numeric, and date/time formats cannot be mixed in a single *Userformat\$* expression.

If *Userformat\$* is omitted and the expression is numeric, then these functions perform the same function as the Str\$ or Str statements, except that they do not preserve a leading space for positive values.

If *expression* is Null, then a zero-length string is returned.

### **Built-In Formats**

To format numeric expressions, you can specify one of the built-in formats. There are two categories of built-in formats: one deals with numeric expressions and the other with date/time values.The following tables list the built-in numeric and date/time format strings, followed by an explanation of what each does.

### **Numeric Formats**

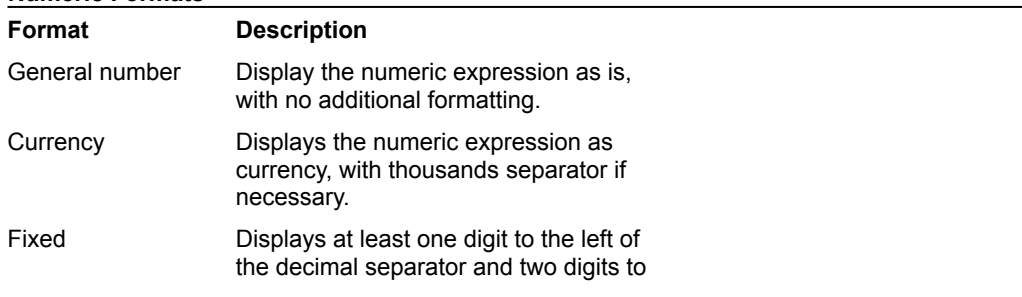

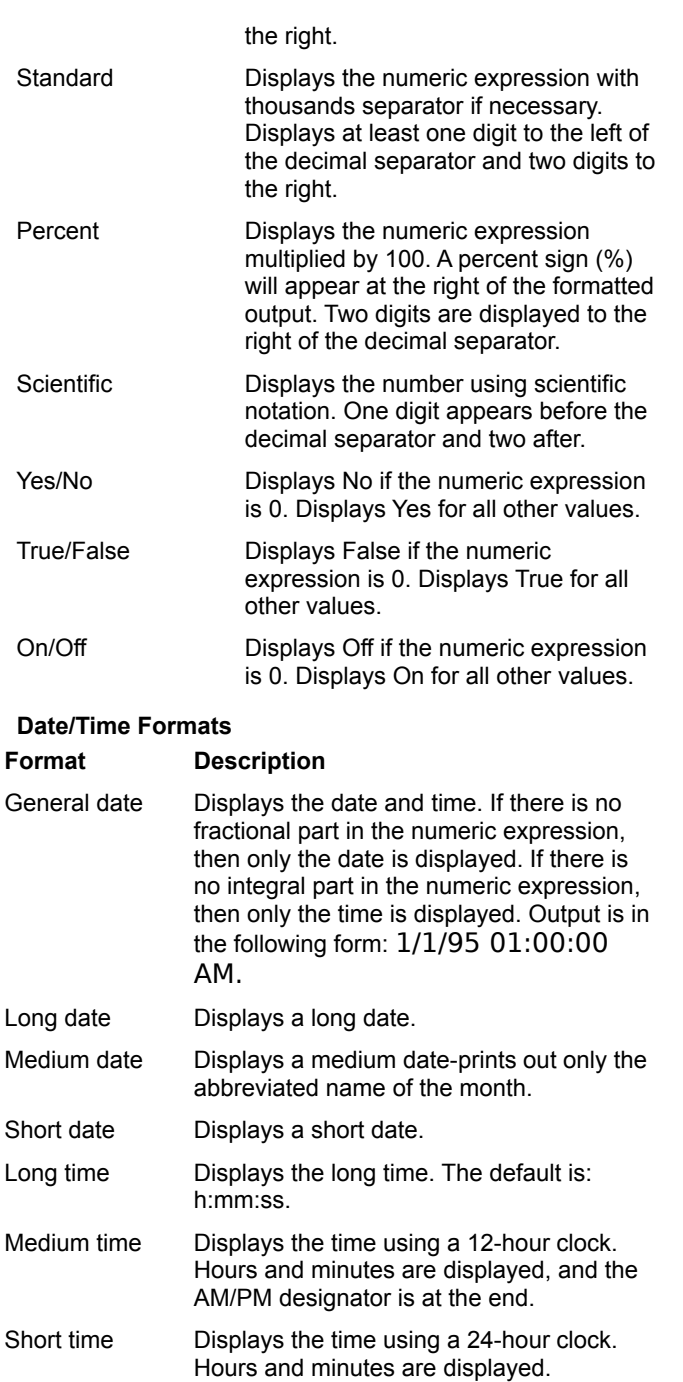

#### **User-Defined Formats**

In addition to the built-in formats, you can specify a user-defined format by using characters that have special meaning when used in a format expression. The following tables list the characters you can use for numeric, string, and date/time formats and explain their functions.

#### **Numeric Formats**

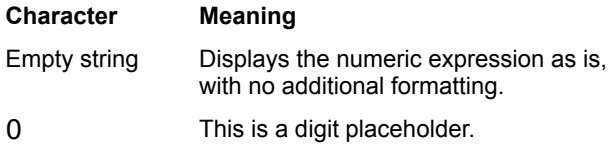

Displays a number or a 0. If a number exists in the numeric expression in the position where the 0 appears, the number will be displayed. Otherwise, a 0 will be displayed. If there are more 0s in the format string than there are digits, the leading and trailing 0s are displayed without modification.

# This is a digit placeholder.

Displays a number or nothing. If a number exists in the numeric expression in the position where the number sign appears, the number will be displayed. Otherwise, nothing will be displayed. Leading and trailing 0s are not displayed.

. This is the decimal placeholder.

Designates the number of digits to the left of the decimal and the number of digits to the right. The character used in the formatted string depends on the decimal placeholder, as specified by your locale.

% This is the percentage operator.

The numeric expression is multiplied by 100, and the percent character is inserted in the same position as it appears in the user-defined format string.

This is the thousand separator.

The common use for the thousands separator is to separate thousands from hundreds. To specify this use, the thousands separator must be surrounded by digit placeholders. Commas appearing before any digit placeholders are specified are just displayed. Adjacent commas with no digit placeholders specified between them and the decimal mean that the number should be divided by 1,000 for each adjacent comma in the format string. A comma immediately to the left of the decimal has the same function. The actual thousands separator character used depends on the character specified by your locale.

E-E+e-e+ These are the scientific notation operators, which display the number in scientific notation. At least one digit placeholder must exist to the left of E-, E+, e-, or e+. Any digit placeholders displayed to the left of  $E$ -,  $E$ +,  $e$ -, or  $e$ + determine the number of digits displayed in the exponent. Using  $E+$  or  $e+$  places a + in front of positive exponents and a in front of negative exponents. Using Eor e- places a - in front of negative exponents and nothing in front of positive exponents.

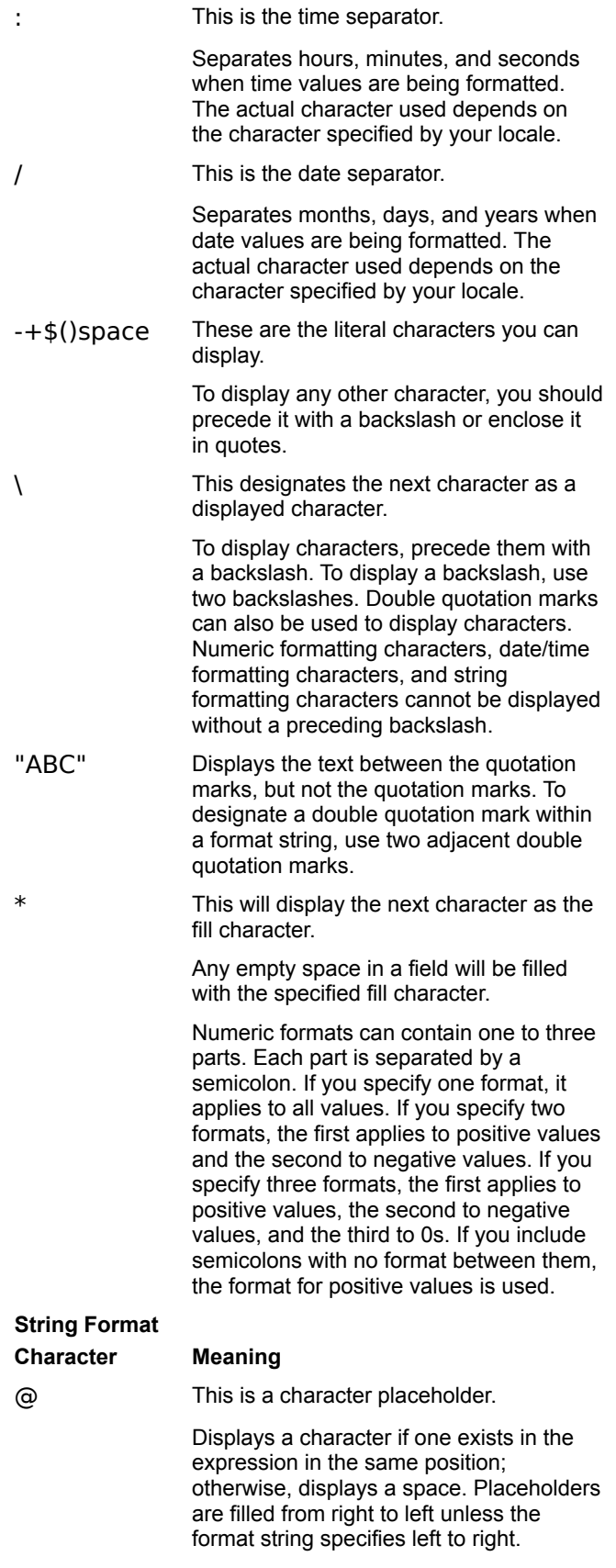

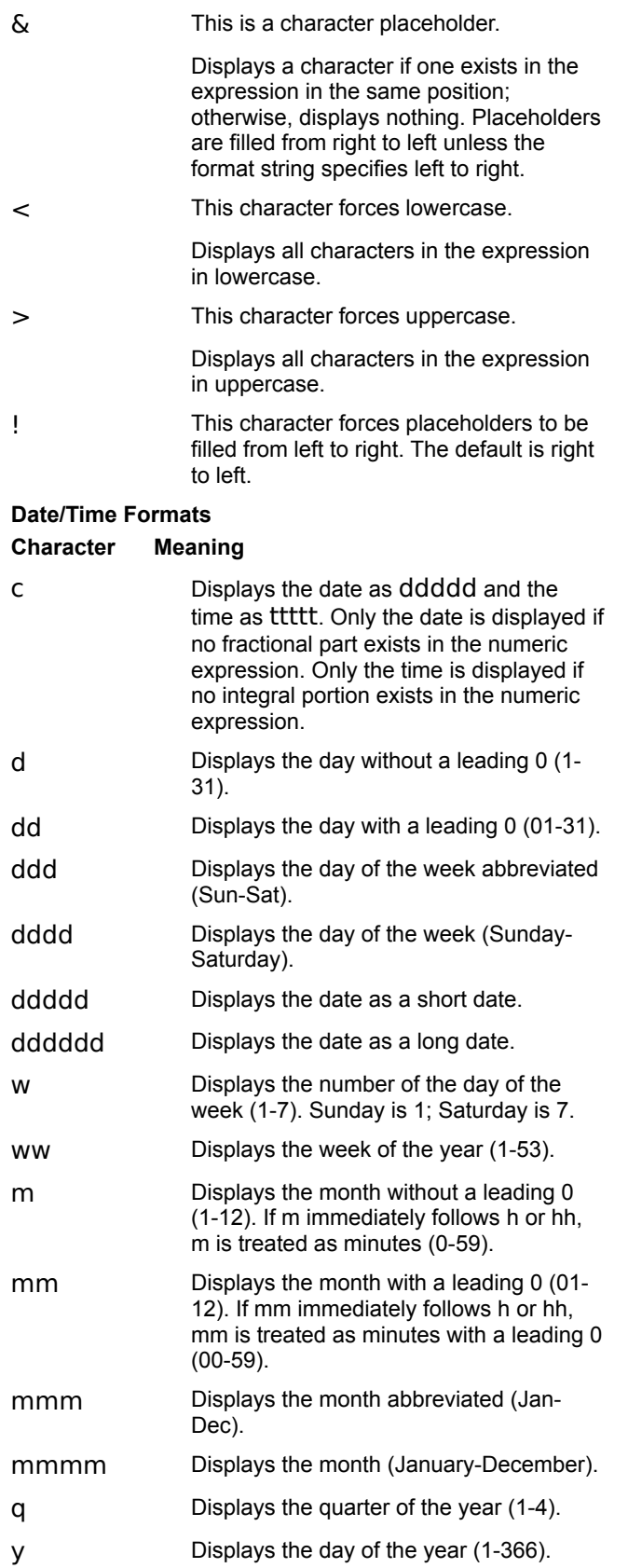

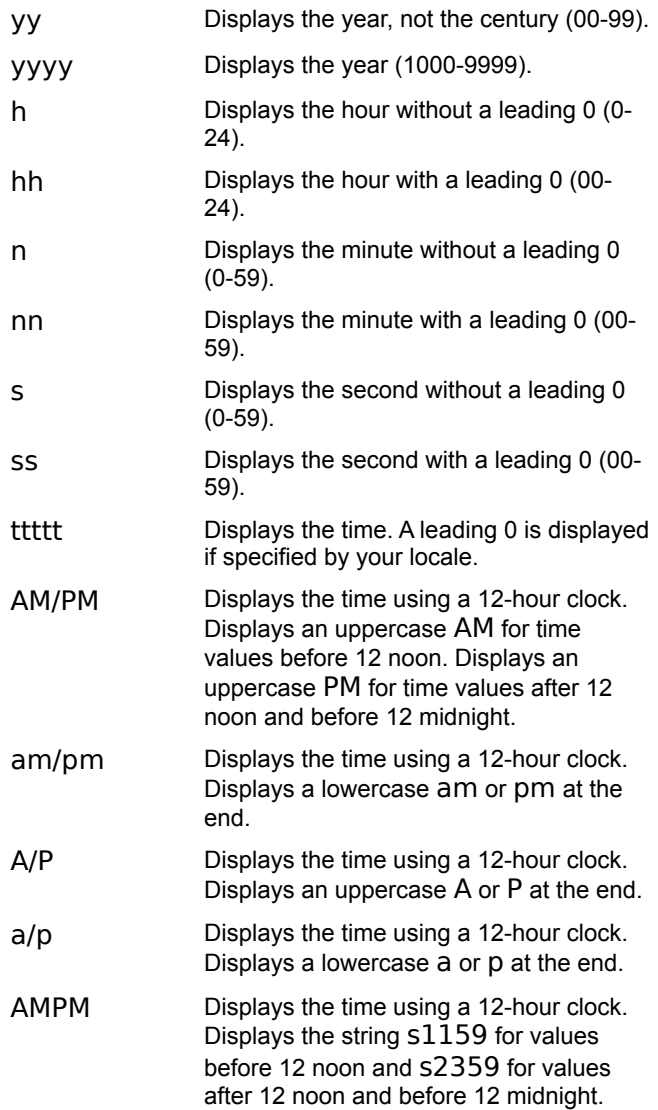

### **Example:**

```
Sub Main()
    a# = 1199.234
    MsgBox Format$(a,"General Number")
    MsgBox Format$(a,"Currency")
    MsgBox Format$(a,"Standard")
    MsgBox Format$(a,"Fixed")
    MsgBox Format$(a,"Percent")
    MsgBox Format$(a,"Scientific")
    MsgBox Format$(True,"Yes/No")
    MsgBox Format$(True,"True/False")
   MsgBox Format$(True,"On/Off")
   da$ = Date$
    MsgBox Format$(da,"General Date")
    MsgBox Format$(da,"Long Date")
    MsgBox Format$(da,"Medium Date")
   MsgBox Format$(da,"Short Date")
    ti$ = Time$
   Msgbox Format$(ti,"Long Time")
```

```
MsgBox Format$(ti,"Medium Time")
    MsgBox Format$(ti,"Short Time")
    A# = 12445601.234MsgBox Format$(A,"0,0.00")
    MsgBox Format$(A,"##,###,###.###")
End Sub
```
 $Str$()$  $CStr()$ 

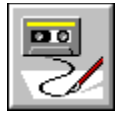

 **FreeFile( ) Function**

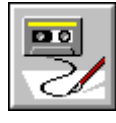

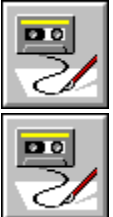

**Description:** This function returns an integer representing the next available file number that can be used in an Open statement for opening a new file.

**Syntax:** FreeFile[()]

**Example:** The following example uses the function twice, once to find an available file number for an input file and later to find an available file number for an output file.

```
'Assign the file number to a variable
inFileNum% = FreeFile
Open "infile" For Input As inFileNum
'The parentheses are optional
outFileNum% = FreeFile( )
Open "outfile" For Output As outFileNum
'The file numbers are saved in variables 
'so that they can be used to close 
'the files
Close inFileNum
Close outFileNum
```
FileAttr()

Open

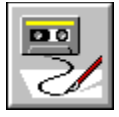

## **Function...End Function Construct**

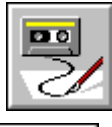

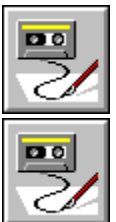

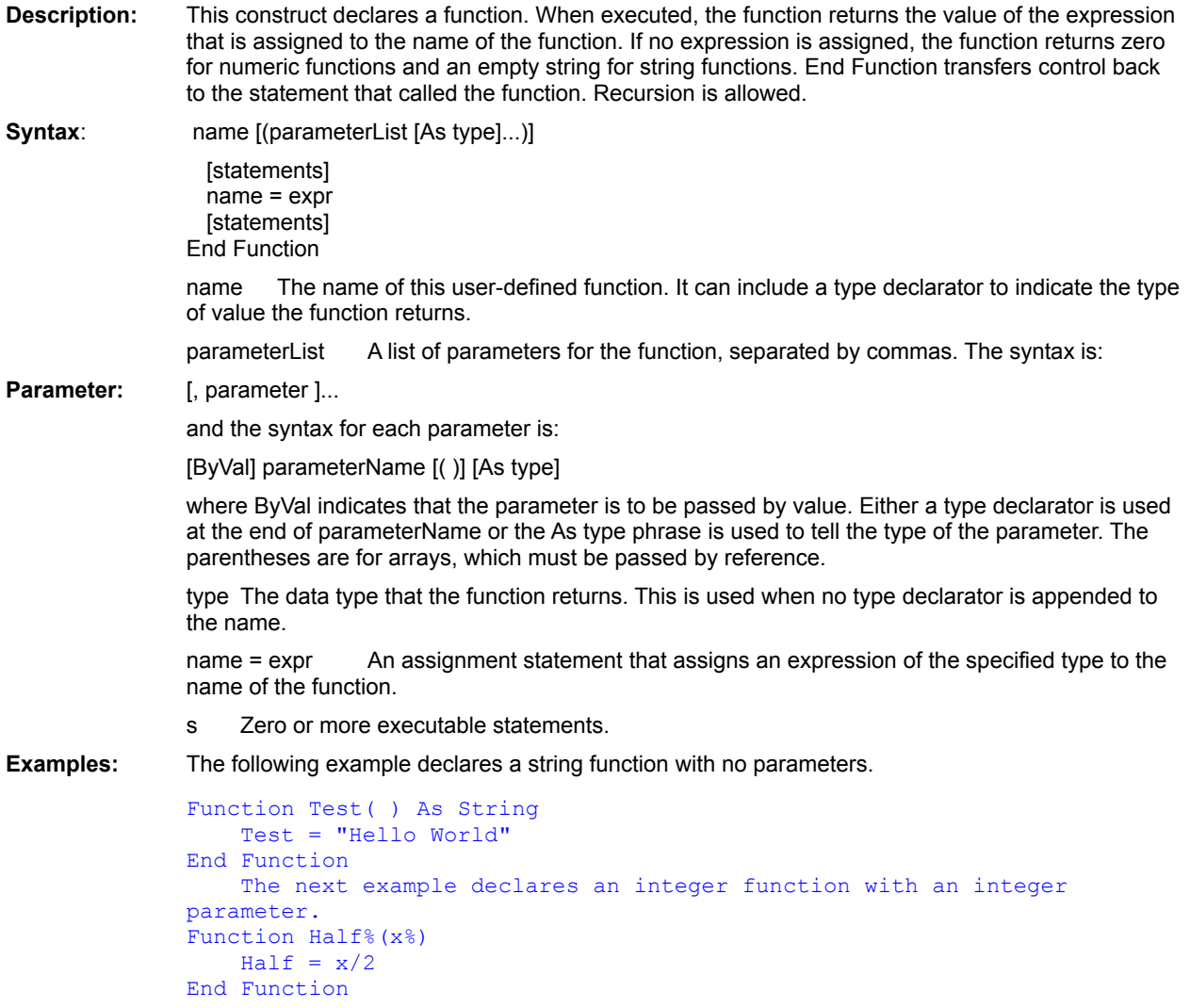

Sub . . . End Sub

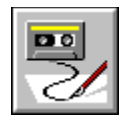

# **Fv Function**

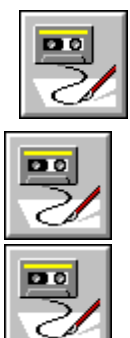

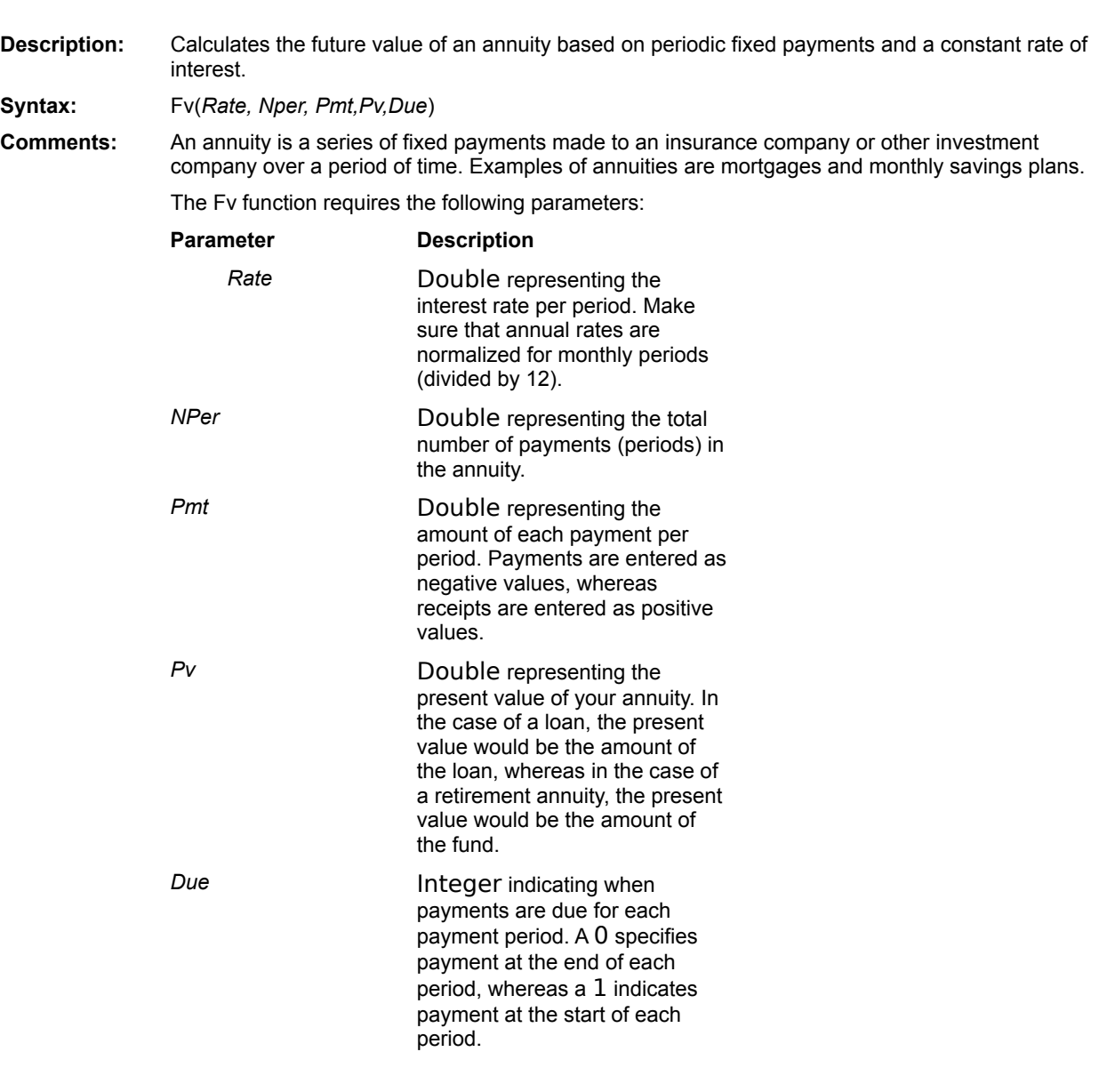

*Rate* and *NPer* values must be expressed in the same units. If *Rate* is expressed as a percentage per month, then *NPer* must also be expressed in months. If *Rate* is an annual rate, then the *NPer* must also be given in years.

Positive numbers represent cash received, whereas negative numbers represent cash paid out.

**Example:** This example calculates the future value of 100 dollars paid periodically for a period of 10 years (120 months) at a rate of 10% per year (or .10/12 per month) with payments made on the first of the month. The value is displayed in a dialog box. Note that payments are negative values.

```
Sub Main()
    a# = Fv((.10/12), 120, -100.00, 0, 1)
   MsgBox "Future value is: " + Format$(a,"Currency")
End Sub
```
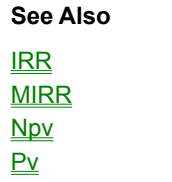

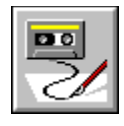

# **Get Statement**

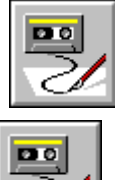

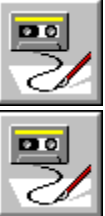

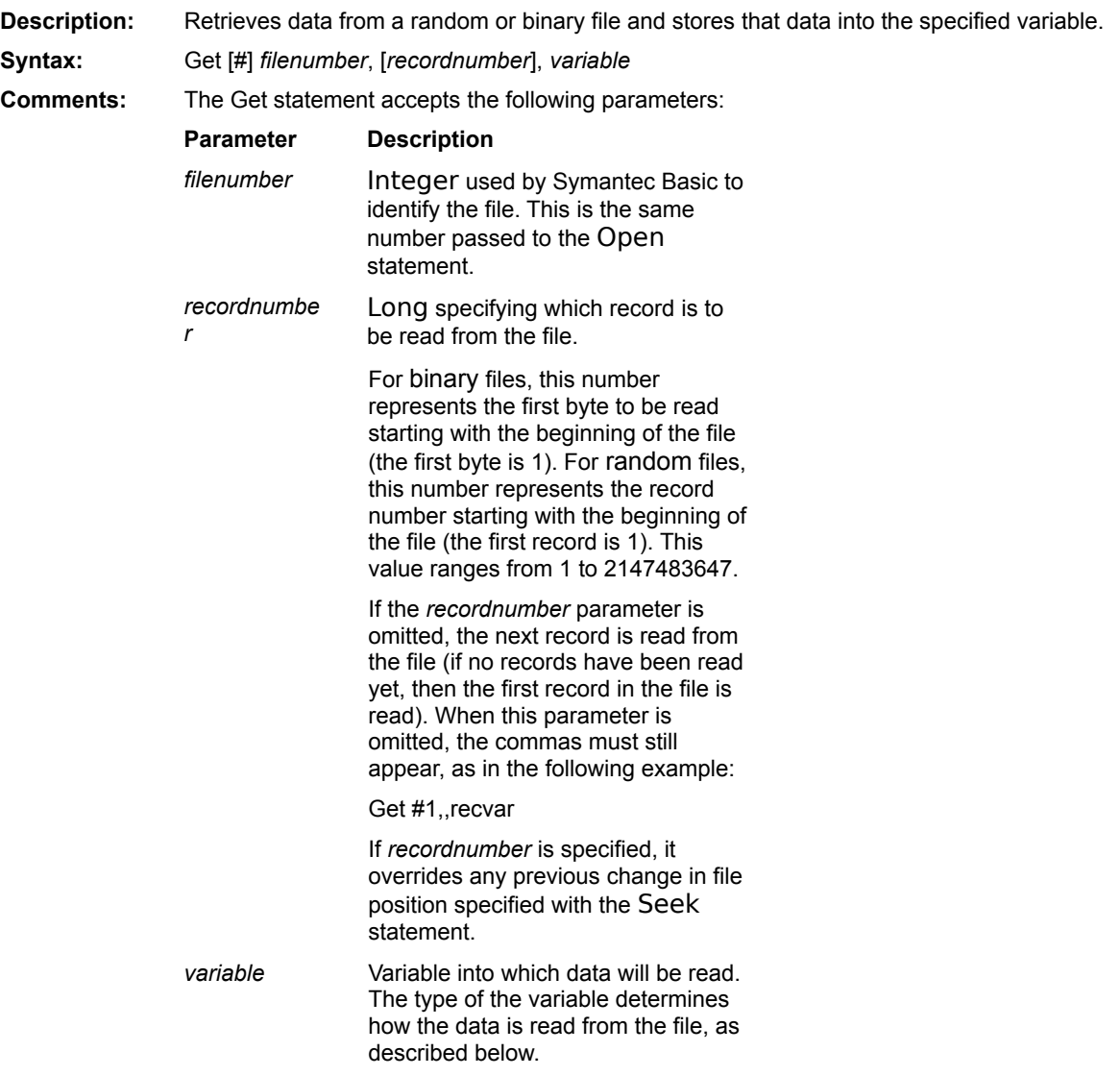

With random files, a runtime error will occur if the length of the data being read exceeds the

*reclen* parameter specified with the Open statement. If the length of the data being read is less than the record length, the file pointer is advanced to the start of the next record. With binary files, the data elements being read are contiguousthe file pointer is never advanced.

#### **Variable Types**

The type of the *variable* parameter determines how data will be read from the file. It can be any of the following types:

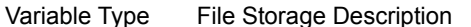

length.

Integer 2 bytes are read from the file.

Long 1.1 a 4 bytes are read from the file.

String (variable) In binary files, variable-length strings are read by first determining the specified string variable's length and then reading that many bytes from the file. For example, to read a string of eight characters:

```
s$ = String$(" ",8)
Get #1,,s$
```
In random files, variable-length strings are read by first reading a 2-byte length and then reading that many characters from the file.

- String (fixed) Fixed-length strings are read by reading a fixed number of characters from the file equal to the string's declared length.
- Double 8 bytes are read from the file (IEEE format).
- Single 4 bytes are read from the file (IEEE format).

Date 8 bytes are read from the file (IEEE double format).

- Boolean 2 bytes are read from the file. Nonzero values are True, and zero values are False.
- Variant A 2-byte VarType is read from the file, which determines the format of the data that follows. Once the VarType is known, the data is read individually, as described above. With user-defined errors, after the 2-byte VarType, a 2-byte unsigned integer is read and assigned as the value of the user-defined error, followed by 2 additional bytes of information about the error. The exception is with strings, which are always preceded by a 2-byte string
- User-defined Each member of a user-defined data type is read individually. In binary files, variable-length strings within user-defined types are read by first reading a 2-byte length followed by the string's content. This storage is different from variable-length strings outside of user-defined types. When reading user-defined types, the record length must be greater than or equal to the combined size of each element within the data type.
- Arrays Arrays cannot be read from a file using the Get statement.
- Objects Object variables cannot be read from a file using the Get statement.
- **Example:** This example opens a file for random write, then writes ten records into the file with the values 10...50. Then the file is closed and reopened in random mode for read, and the records are read with the Get statement. The result is displayed in a dialog box.

```
Const Crlf = Chr$(13) + Chr$(10)
Sub Main()
    Open "test2.dat" For Random Access Write As #1
    For X<sup>8</sup> = 1 to 10
       Y^{\circ} = X * 10Put #1, X, YNext X
```

```
Close
   Pstr$ = "Open "test2.dat" For Random Access Read As #1
   For Y = 1 to 5Get #1,y,X
     Pstr = Pstr + "Record " + Str$(Y) + ": " + Str$(X) + crlf
   Next Y
   MsgBox Pstr
   Close
End Sub
```
**Open Put** Input # Line Input # Input\$()

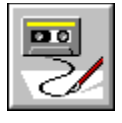

 **GetAttr( ) Function**

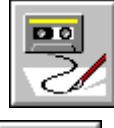

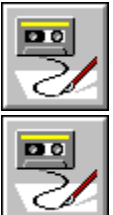

**Description:** This function returns an integer indicating the attributes of the first file matching the specification. The attribute value returned contains the sum of the following attributes that apply to the file: 0 ebNormal Normal file, 1 eReadOnly Read-only file, 2 ebHidden Hidden file, 4 ebSystem System file, 8 ebVolume Volume label, 16 ebDirectory Directory, 32 ebArchive File has changed since last backup, 64 ebNone File has no attributes. Syntax: GetAttr(filename) Parameter: filename A string expression containing the complete or relative pathname to a file. It can contain wildcards (\* and ?). **Example:** The following example determines whether the AUTOEXEC.BAT file is read-only. If GetAttr("C:\AUTOEXEC.BAT") AND ebReadOnly Then answer = TRUE 'AUTOEXEC.BAT is read-only Else answer = FALSE 'AUTOEXEC.BAT is not read-only End If

**SetAttr** FileAttr()

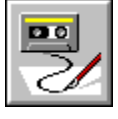

 **GoSub Statement**

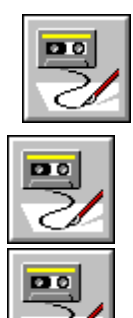

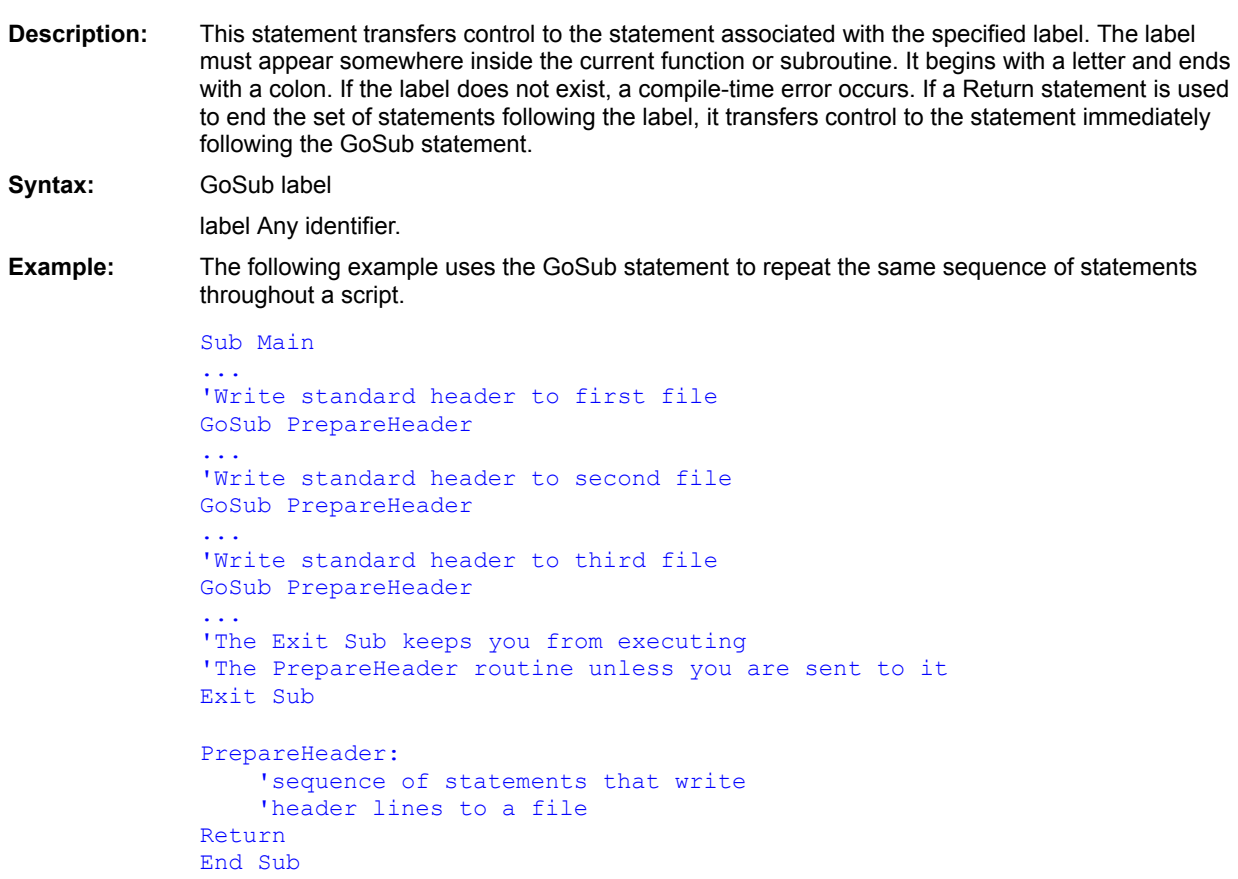

**Goto Return** 

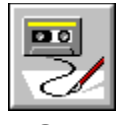

# **GoTo Statement**

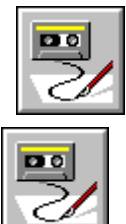

Po

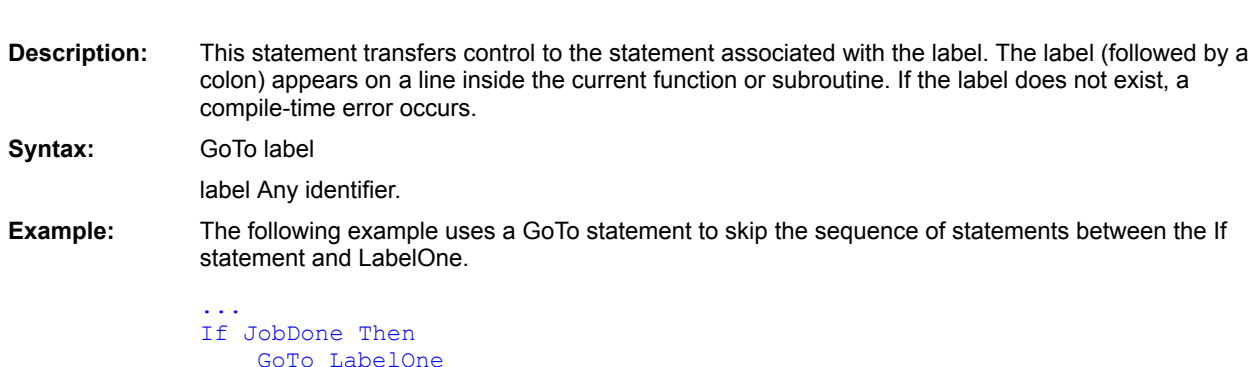

End If ... 'sequence of statements LabelOne: ... rest of statements in subroutine

**GoSub** 

**Call** 

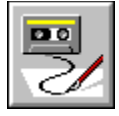

 **GroupBox Statement**

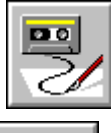

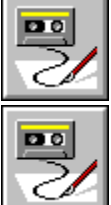

**Description:** This statement can appear only within a Begin Dialog…End Dialog construct. It defines a group box for a dialog box template. **Syntax:** GroupBox x, y, width, height, name Parameters: x, y The integers indicating the horizontal and vertical distances from the upper-left corner of the dialog box to the upper-left corner of the group box in dialog units. width, height The integers indicating the width and height of the group box in dialog units. name A string variable or literal that specifies the name of the group box. **Example:** The following example displays a dialog box with two check boxes within a group box. Dim checkMsg2\$, chkMsg\$(1) chkMsg(0) = "unchecked!"  $chkMsg(1) = "checked!"$ checkMsg2 = "No, check me!" 'Declare the dialog Begin Dialog userDialog 15,28,100,100, "Untitled" GroupBox 4,4,84,51, "Check Boxes" CheckBox 10,15,48,14, "Check me!", .CheckBox1 CheckBox 10,35,68,14, checkMsg2, .CheckBox2 OKButton 55,64,41,14 End Dialog 'Declare the name for the instance of the template Dim myDialog As userDialog 'Make the first check box initially checked myDialog.CheckBox1 = 1 'Display the instance of the template Dialog myDialog 'What was the result? MsgBox "Check Box 1 was " + chkMsg(myDialog.CheckBox1) MsgBox "Check Box 2 was " + chkMsg(myDialog.CheckBox2)

**CancelButton CheckBox ComboBox** Dialog() Dialog **DropListBox ListBox OKButton OptionButton OptionGroup Picture PushButton Text** TextBox Begin Dialog . . . End Dialog **PictureButton** 

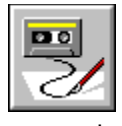

 **Hex\$( ) Function**

 $\overline{\mathbf{p}}$ 

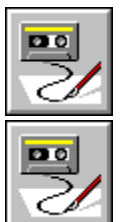

**Description:** This function returns a string expression containing the hexadecimal value of the specified numeric expression. The parameter is rounded to the nearest whole number before it is converted to hexadecimal format. The string contains up to four hex digits for an integer, and up to eight digits for a long. **Syntax:** Hex\$(exprN) **Parameter:** exprN A numeric expression in the range for longs. **Example:** The following example converts the decimal number 16 to hexadecimal.  $hexOf16$ = Hex$(16)$ 'Result is the string "10"

 $Oct$()$
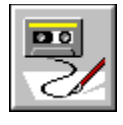

 **Hour( ) Function**

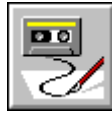

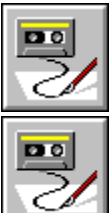

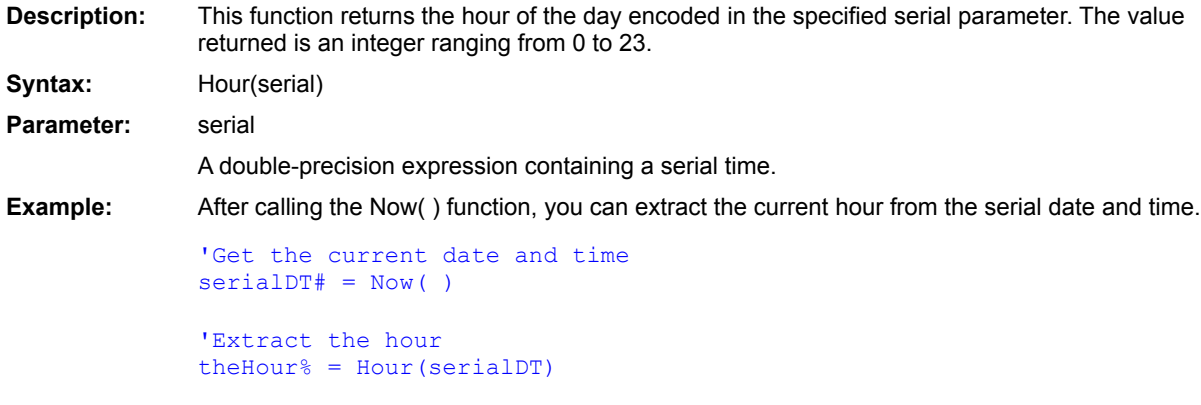

 $Day()$ Minute() Second() Month()  $Year()$ Weekday() **DatePart** 

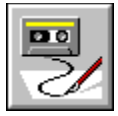

 **If...Then...Else statement**

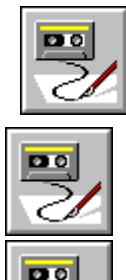

#### **Syntax 1:**

```
If condition Then statements [Else else_statements]
Syntax 2:
               If condition Then
                  [statements]
                [ElseIf else_condition Then
                  [elseif statements]]
                [Else
                  [else statements]]
               End If
Description: Conditionally executes a statement or group of statements.
Comments: The single-line conditional statement (syntax 1) has the following parameters:
              Parameter Description
              condition
                                   Any expression evaluating to a 
                                   Boolean value.
              statements One or more statements separated with 
                                   colons. This group of statements is 
                                   executed when condition is True.
              else_statements One or more statements separated with 
                                   colons. This group of statements is 
                                   executed when condition is False.
               The multiline conditional statement (syntax 2) has the following parameters:
              Parameter Description
                     condition Any expression evaluating to a 
                                   Boolean value.
              statements One or more statements to be executed 
                                   when condition is True.
              else_condition Any expression evaluating to a 
                                   Boolean value. The else_condition is 
                                   evaluated if condition is False.
              elseif_statements One or more statements to be exected 
                                   when condition is False and
```
*else\_condition* is True.

else\_statements One or more statements to be executed when both *condition* and *else\_condition* are False.

There can be as many ElseIf conditions as required.

#### **Example:**

```
'This example inputs a name from the user and checks to see whether it
             'is MICHAEL or MIKE using three forms of the If...Then...Else
             'statement. It then branches to a statement that displays a welcome
             'message depending on the user's name.
             Sub Main()
                 uname$ = UCase(InputBox("Enter your name:","Enter Name"))
                 If uname$ = "MICHAEL" Then GoSub MikeName
                 If uname$ = "MIKE" Then
                    GoSub MikeName
                    Exit Sub
                 End If
                 If \text{uname}\ = " Then
                   MsgBox "Since you don't have a name, I'll call you MIKE!"
                    uname = "MIKE"
                    GoSub MikeName
                 ElseIf uname$ = "MICHAEL" Then
                    GoSub MikeName
                 Else
                    GoSub OtherName
                 End If
                 Exit Sub
             MikeName:
                 MsgBox "Hello, MICHAEL!"
                 Return
             OtherName:
                 MsgBox "Hello, " & uname$ & "!"
                 Return
             End Sub
Platform(s): All.
```
Choose (function) Switch (function) **IIf (function)** Select Case...End Select

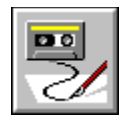

## **IIf Function**

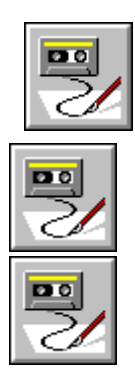

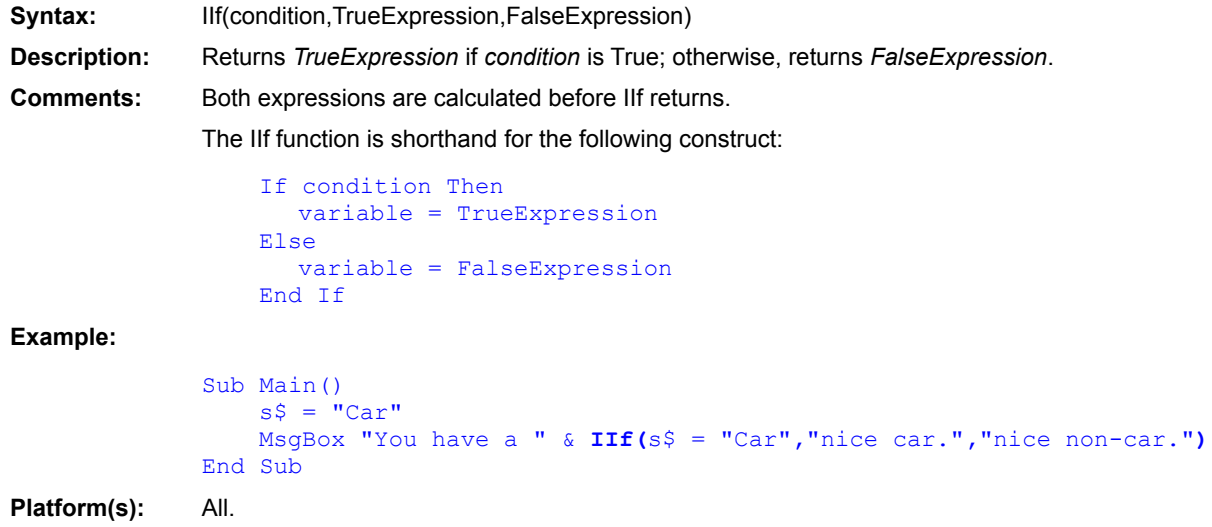

Choose (function) Switch (function) If...Then...Else (statement) Select Case...End Select

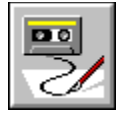

 **If...End If Construct**

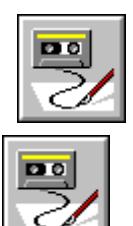

**Description:** A conditional construct that executes a statement or a group of statements if the logical expression leading to those statements is TRUE. **Syntax1:** If logicalExpr Then statement [Else statement] **Syntax2:** If logicalExpr1 Then [statements] [Elself logicalExpr2 Then [statements]] [Else [statements]] End If logicalExpr An expression containing relational and/or logical operators. statement One executable statement.statement s One or more executable statements. **Examples:** In the following example, the Total appears on the screen only when it is greater than zero.

```
Dim Total As Integer
...
If Total > 0 Then
   MsgBox "TOTAL: " + Str$(Total)
End If
...
```
In the next example, the series of ElseIf statements include all the possible values for Choice.

```
...
If (Choice = 1) and (Count < Total) Then
    Count = Count + 1ElseIf (Choice = 2) Then
    Count = Count -1ElseIf (Choice = 3) Then
   Count = 0MsgBox "Starting over."
Else
   MsgBox "Invalid choice."
End If
...
```
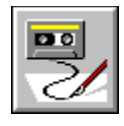

#### **Imp Operator**

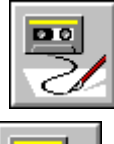

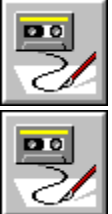

**Description:** Performs a logical or binary implication on two expressions. **Syntax:** *expression1* Imp *expression2* **Comments:** If both expressions are either Boolean, Boolean variants, or Null variants, then a logical

implication is performed as follows:

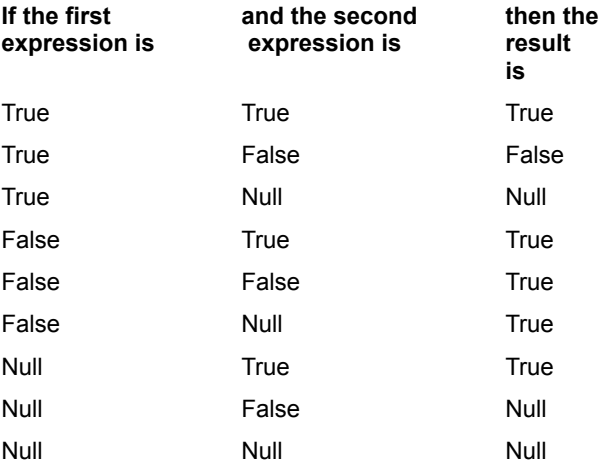

#### **Binary Implication**

If the two expressions are Integer, then a binary implication is performed, returning an Integer result. All other numeric types (including Empty variants) are converted to Long and a binary implication is then performed, returning a Long result.

Binary implication forms a new value based on a bit-by-bit comparison of the binary representations of the two expressions, according to the following table:

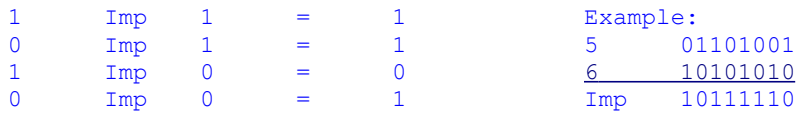

**Example:** This example compares the result of two expressions to determine whether one implies the other.

Sub Main() a=10  $b=20$ c=30  $d=40$ 

If  $(a < b)$  **Imp**  $(c < d)$  Then MsgBox "a is less than b implies that c is less than d." Else MsgBox "a is less than b does not imply that c is less than d." End If If  $(a < b)$  **Imp**  $(c > d)$  Then MsgBox "a is less than b implies that c is greater than d." Else MsgBox "a is less than b does not imply that c is greater than d." End If End Sub

 $Qr$ XOR Eqv (operator) And

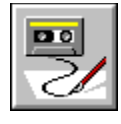

### **Inline Statement**

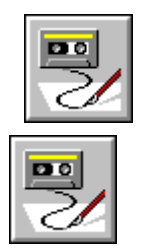

#### **Syntax:**

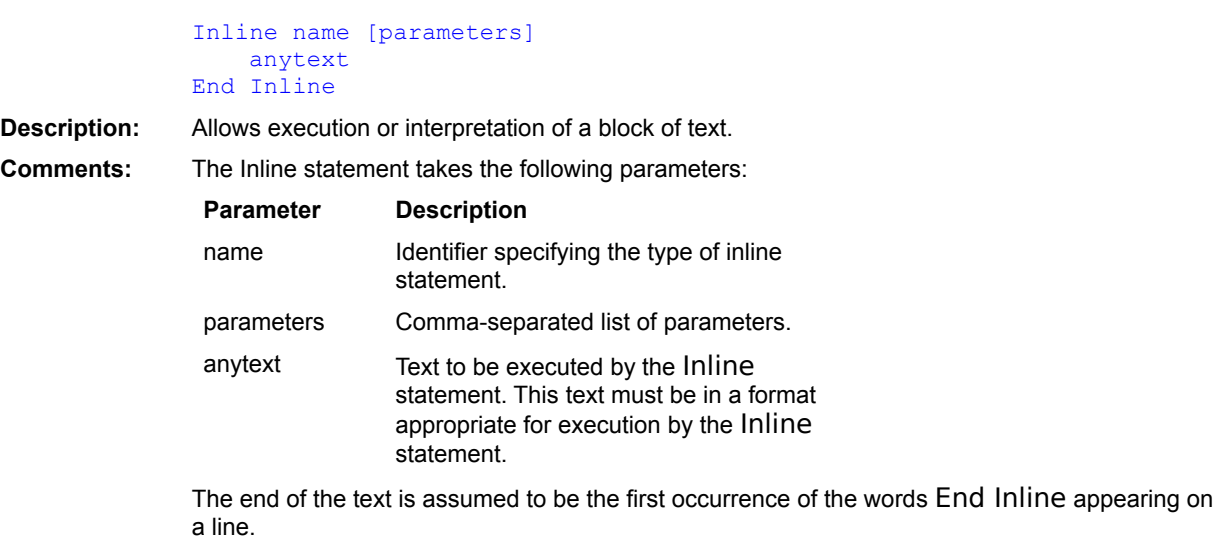

#### **Example:**

```
Sub Main()
    Inline MacScript
       -- This is an AppleScript comment.
      Beep
       Display Dialog "AppleScript" buttons "OK" default button "OK"
       Display Dialog Current Date
   End Inline
End Sub
```
**Platform(s):** All.

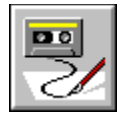

# **Input # Statement**

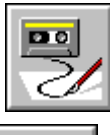

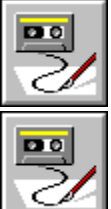

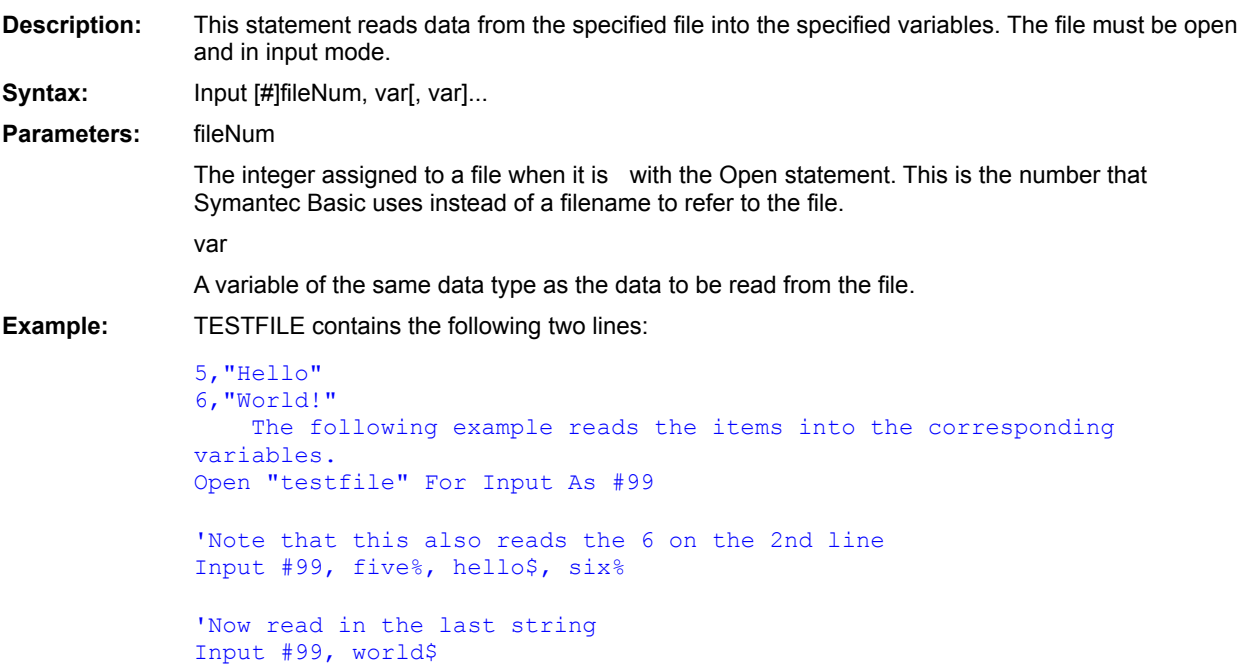

**Open Get** Line Input # Input\$()

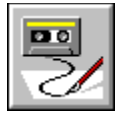

 **Input\$( ) Function**

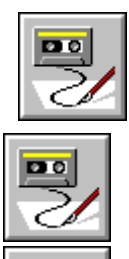

 $\overline{\mathbf{p}}$ 

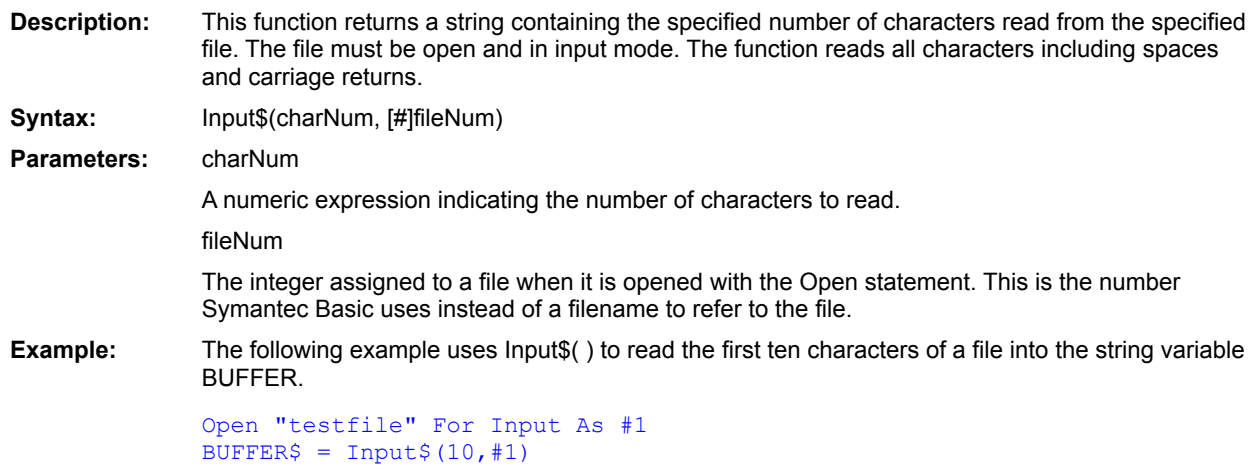

**Open Get** Input # Line Input #

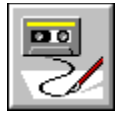

 **InputBox\$( ) Function**

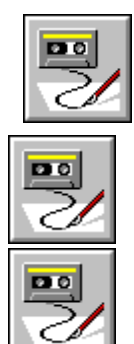

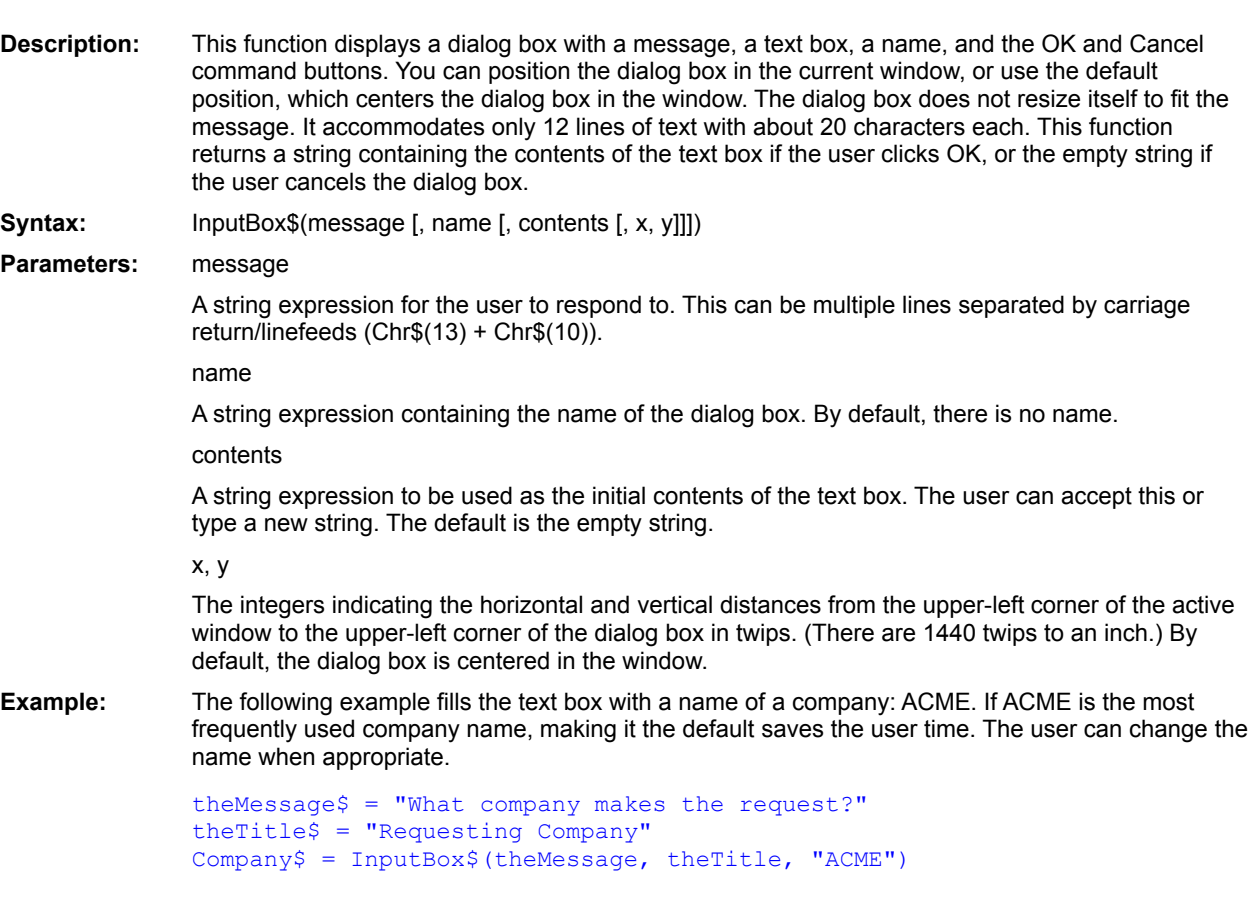

**MsgBox** AskBox\$() AskPassword\$() OpenFileName\$() SaveFileName\$() SelectBox() AnswerBox()

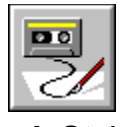

 **InStr( ) Function**

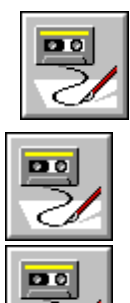

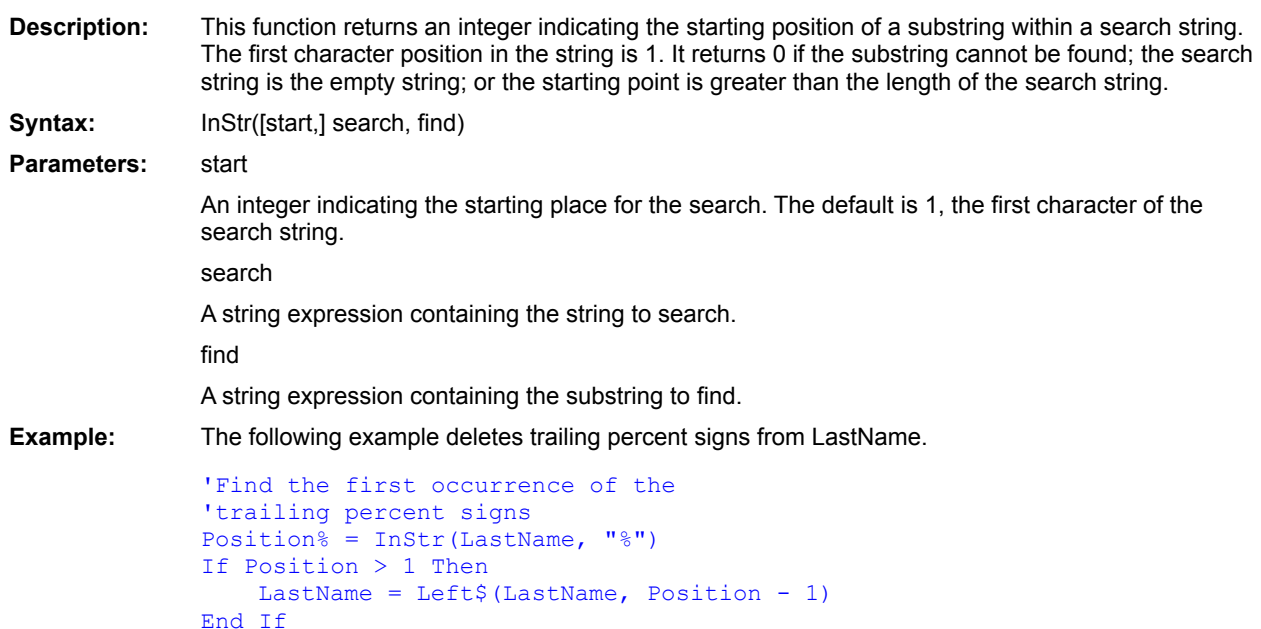

Mid\$() Option Compare Item\$() Word\$()  $Line$  $()$ 

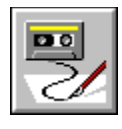

# **Int( ) Function**

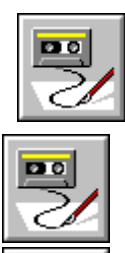

乬

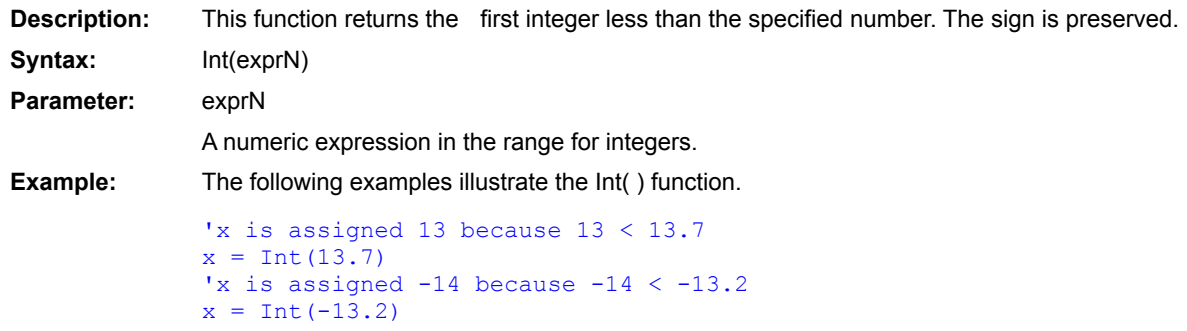

Fix()  $CInt()$ 

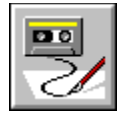

**Integer** Data type

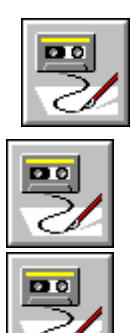

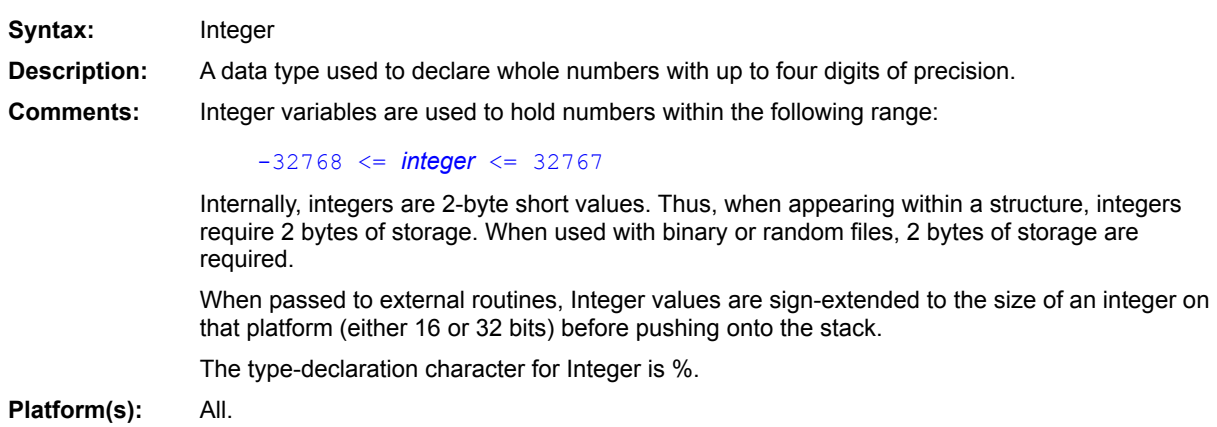

Currency (data type) Date (data type) Double (data type) Long (data type) Single (data type) String (data type) Variant (data type) Boolean (data type) **Deftype**  $CInt()$ 

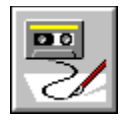

### **IPmt Function**

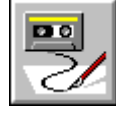

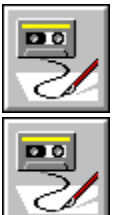

**Description:** Returns the interest payment for a given period of an annuity based on periodic, fixed payments and a fixed interest rate.

**Syntax:** IPmt(*Rate*, *Per*, *Nper*, *Pv*, *Fv*, *Due*)

**Comments:** An annuity is a series of fixed payments made to an insurance company or other investment

company over a period of time. Examples of annuities are mortgages, monthly savings plans, and retirement plans.

The following table describes the different parameters:

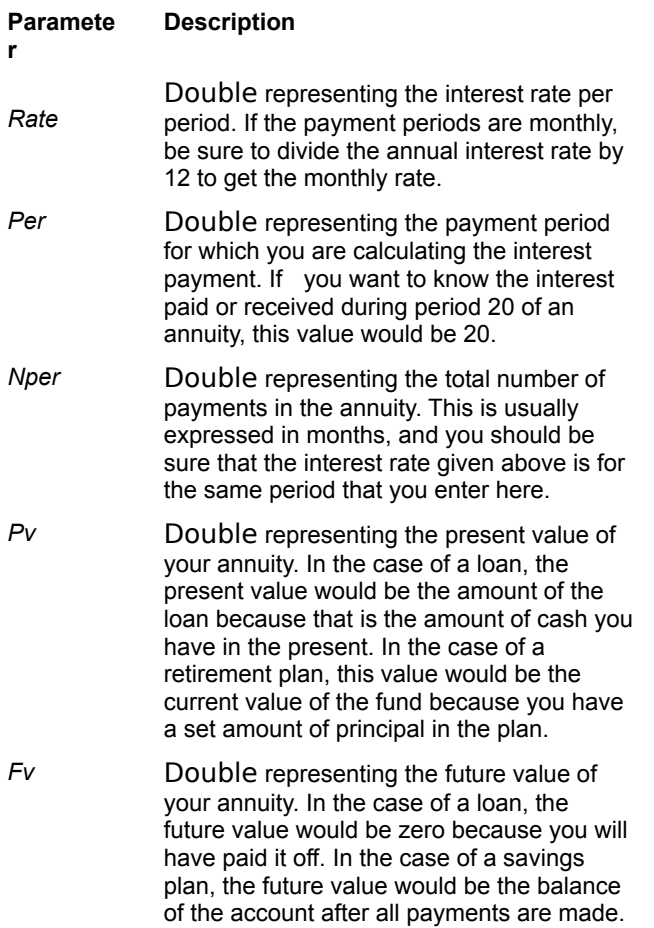

**Due** Integer indicating when payments are due. If this parameter is 0, then payments are due at the end of each period (usually, the end of the month). If this value is 1, then payments are due at the start of each period (the beginning of the month).

*Rate* and *Nper* must be in expressed in the same units. If *Rate* is expressed in percentage paid per month, then *Nper* must also be expressed in months. If *Rate* is an annual rate, then the period given in *Nper* should also be in years or the annual *Rate* should be divided by 12 to obtain a monthly rate.

If the function returns a negative value, it represents interest you are paying out, whereas a positive value represents interest paid to you.

**Example:** This example calculates the amount of interest paid on a \$1,000.00 loan financed over 36 months with an annual interest rate of 10%.Payments are due at the beginning of the month. The interest paid during the first 10 months is displayed in a table.

```
Const \text{crlf} = \text{Chr}\S(13) + \text{Chr}\S(10)Sub Main()
    Msg\ = ""
    For x = 1 to 10
       IPM# = IPmt((.10/12) , x, 36, 1000, 0, 1)
       Msg$ = Msg$ + Format$ (X, "00") + " : " + Format$ (IPM, " 0, 0.00") +crlf
    Next x
    MsgBox Msg$
End Sub
```
**NPer** Pmt **PPmt Rate** 

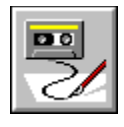

### **IRR Function**

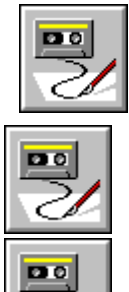

**Description:** Returns the internal rate of return for a series of periodic payments and receipts. **Syntax:** IRR(*ValueArray()*,*Guess*) **Comments:** The internal rate of return is the equivalent rate of interest for an investment consisting of a series of positive and/or negative cash flows over a period of regular intervals. It is usually used to project the rate of return on a business investment that requires a capital investment up front and a series of investments and returns on investment over time. The IRR function requires the following parameters: **Parameter Description** *ValueArray()* Array of Double numbers that represent payments and receipts. Positive values are payments, and negative values are receipts. There must be at least one positive and one negative value to indicate the initial investment (negative value) and the amount earned by the investment (positive value). *Guess* Double containing your guess as to the value that the IRR function will return. The most common guess is .1 (10 percent). The value of IRR is found by iteration. It starts with the value of *Guess* and cycles through the calculation adjusting *Guess* until the result is accurate within 0.00001 percent. After 20 tries, if a result cannot be found, IRR fails, and the user must pick a better guess. **Example:** This example illustrates the purchase of a lemonade stand for \$800 and a series of incomes from the sale of lemonade over 12 months. The projected incomes for this example are generated in two For...Next Loops, and then the internal rate of return is calculated and displayed. (Not a bad investment!) Const  $\text{crlf} = \text{Chr}\$  $(13) + \text{Chr}\$  $(10)$ Sub Main() Dim Valu#(12) Valu(1) = - 800  $\blacksquare$ 

'Calculate the second through fifth months' sales.

 $PStr\$  =  $Str\$  (Valu(1)) + ", "

For  $X = 2$  To 5

```
Valu(X) = 100 + (X*2)PStr = PStr + Str$(Value(X)) + ", "
   Next x
   'Calcluate the sixth through twelfth months' sales.
   For X = 6 To 12
     Valu(X) = 100 + (X*10)PStr = PStr + Str$ (Valu(X)) + ", "
   Next x
    'Calcluate the equivalent investment return rate.
   Retrn# = IRR(Valu, .1)PStr = "The values: " + crlf + PStr + crlf + crlf
   MsgBox PStr + "Return rate: " + Format$(Retrn,"Percent")
End Sub
```
Fv MIRR Npv  $\underline{\underline{P}\underline{V}}$ 

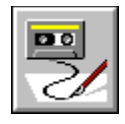

#### **Is Operator**

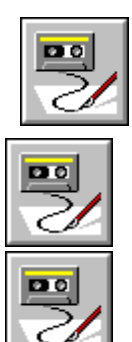

**Description:** Returns True if the two operands refer to the same object; returns False otherwise. **Syntax:** *object* Is [*object* | Nothing] **Comments:** This operator is used to determine whether two object variables refer to the same object. Both operands must be object variables of the same type (i.e., the same data object type or both of type Object). The Nothing constant can be used to determine whether an object variable is uninitialized: If MyObject Is Nothing Then MsgBox "MyObject is uninitialized." Uninitialized object variables reference no object. **Example:** This function inserts the date into a Microsoft Word document. Sub InsertDate(ByVal WinWord As Object) If WinWord **Is** Nothing Then MsgBox "Object variant is not set." Else WinWord.Insert Date\$ End If End Sub Sub Main() Dim WinWord As Object On Error Resume Next WinWord = CreateObject("word.basic") InsertDate WinWord End Sub

Like

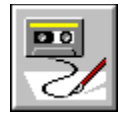

 **IsDate Function**

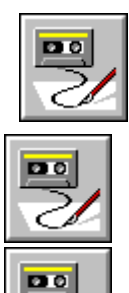

**Syntax:** IsDate(expression) **Description:** Returns True if *expression* can be legally converted to a date; returns False otherwise. **Example:**

```
Sub Main()
   Dim a As Variant
Retry:
   a = InputBox("Enter a date.","Enter Date")
   If IsDate(a) Then
      MsgBox Format(a,"long date")
   Else
      Msgbox "Not quite, please try again!"
      Goto Retry
   End If
End Sub
```
**Platform(s):** All.

Variant (data type) IsEmpty (function) IsError (function) IsObject (function) VarType (function) IsNull (function)
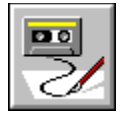

 **IsEmpty Function**

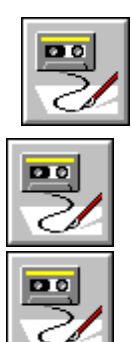

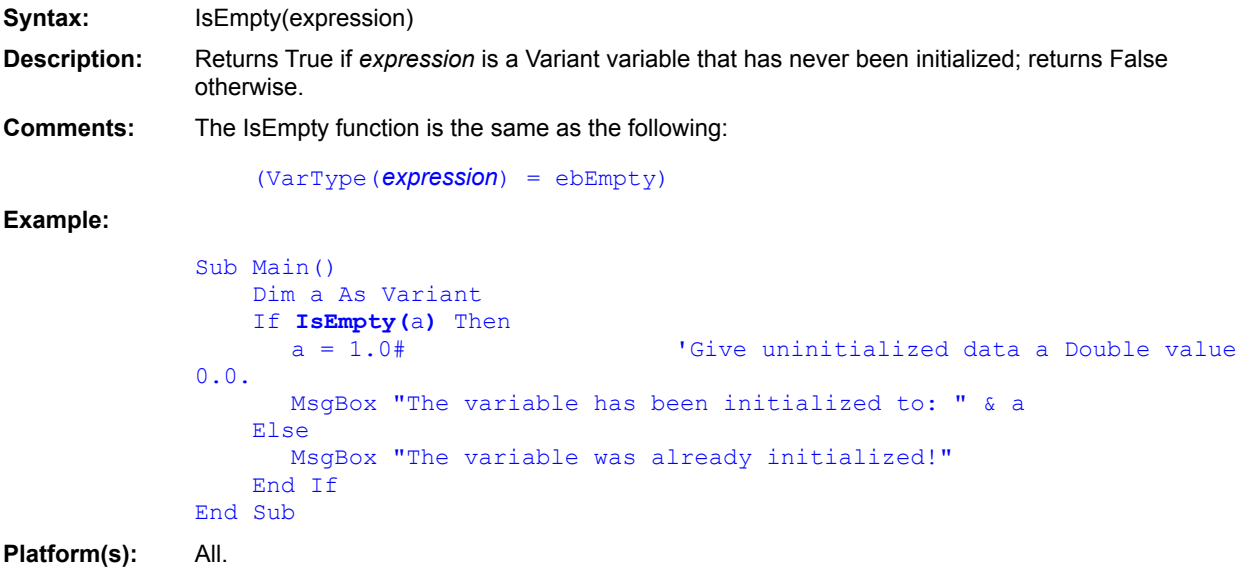

Variant (data type) IsDate (function) IsError (function) IsObject (function) IsNull (function) **VarType (function)** 

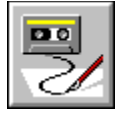

 **IsError Function**

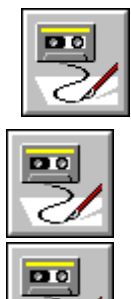

**Syntax:** IsError(*expression*) **Description:** Returns True if *expression* is a user-defined error value; returns False otherwise. **Example:** 'This example creates a function that divides two numbers. If there 'is an error dividing the numbers, then a variant of type "error" is 'returned. Otherwise, the function returns the result of the division. 'The IsError function is used to determine whether the function

```
'encountered an error.
Function Div(ByVal a,ByVal b) As Variant
   If b = 0 Then
     Div = CVErr(2112) (Return a special error value.
   Else
     Div = a / b ' 'Return the division.
   End If
End Function
Sub Main()
   Dim a As Variant
   a = Div(10, 12)If IsError(a) Then 
     MsgBox "The following error occurred: " & CStr(a)
   Else
     MsgBox "The result of the division is: " & a
   End If
End Sub
```
**Platform(s):** All.

Variant (data type) IsEmpty (function) IsDate (function) IsObject (function) VarType (function) IsNull (function)

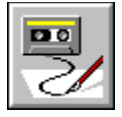

 **IsMissing Function**

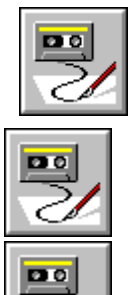

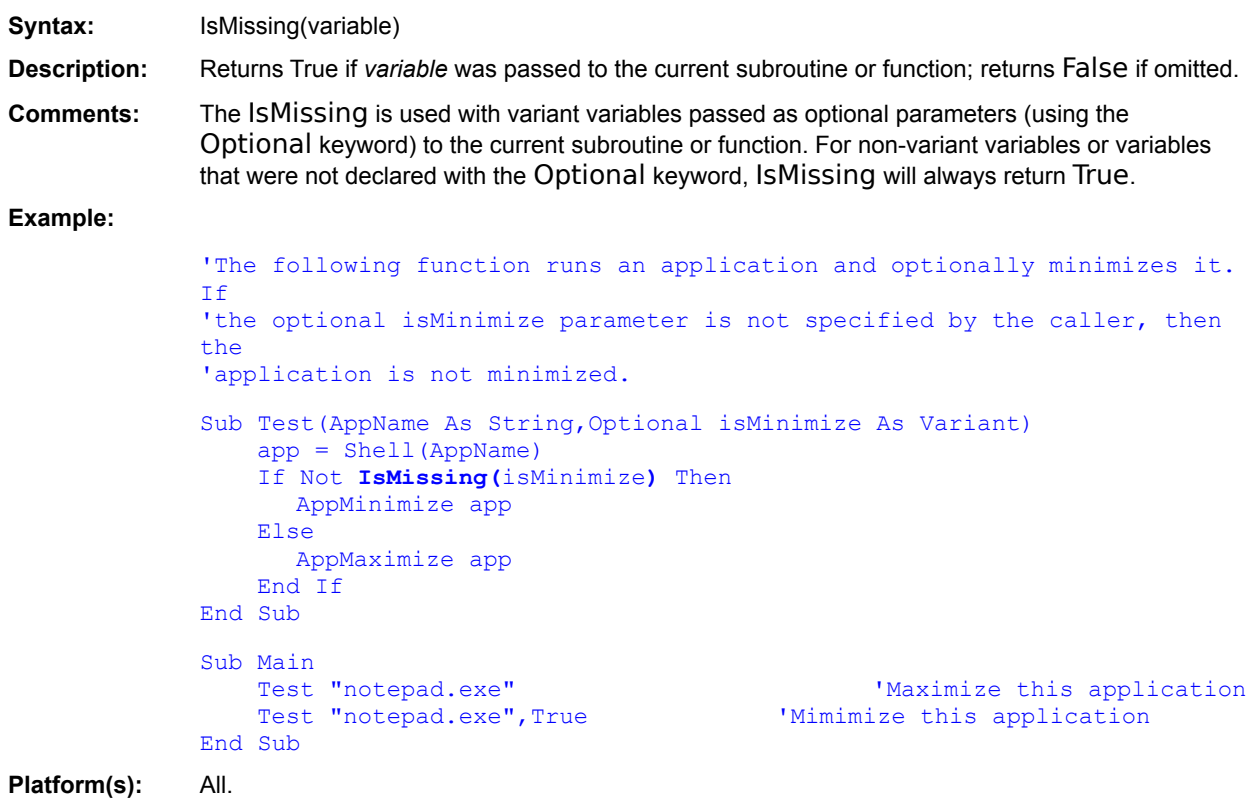

**Declare** Sub...End Sub Function...End Function

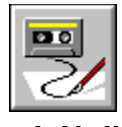

 **IsNull Function**

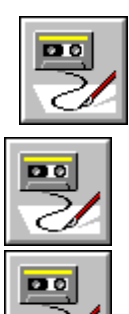

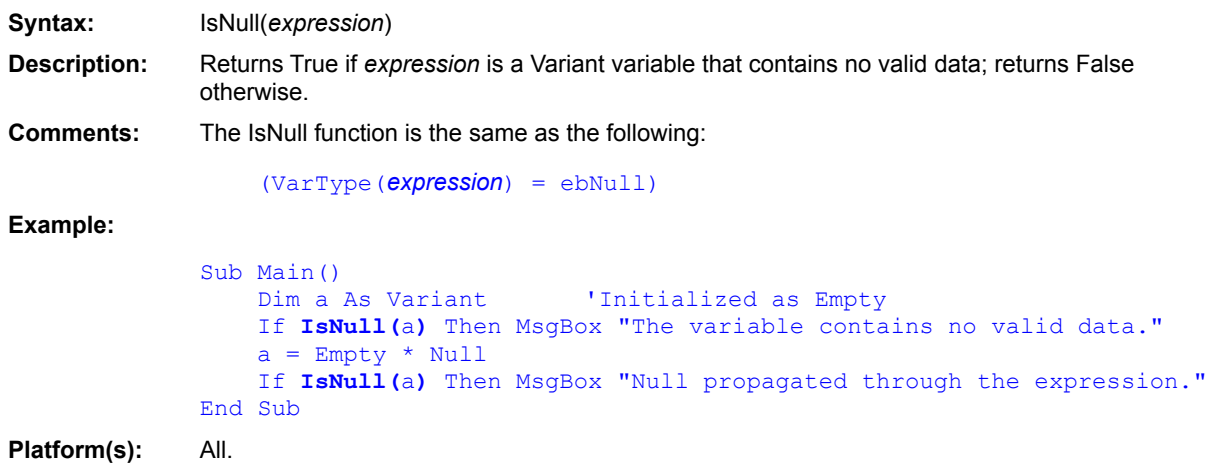

Empty (constant) Variant (data type) IsEmpty (function) IsDate (function) IsError (function) IsObject (function) VarType (function)

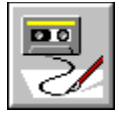

 **IsNumeric Function**

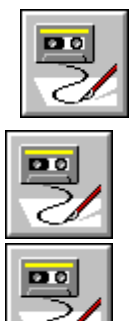

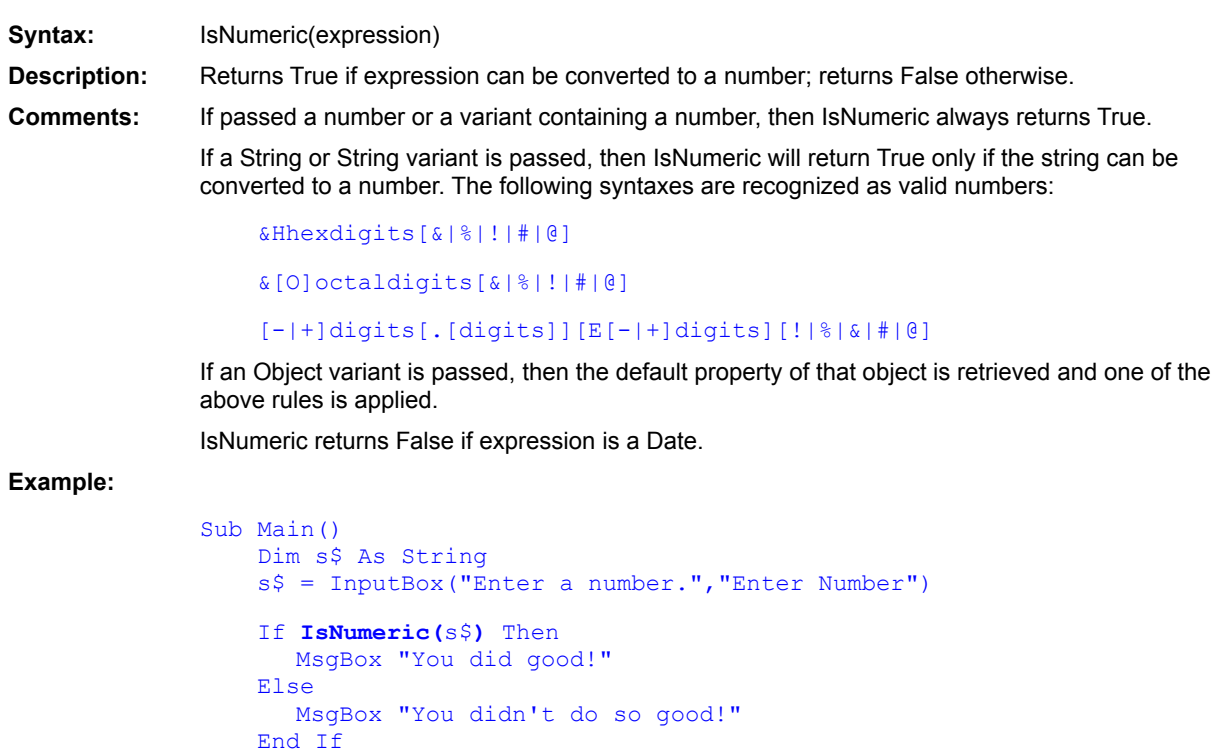

```
End Sub
```
**Platform(s):** All.

Variant (data type) **VarType (function)** IsEmpty (function) IsDate (function) IsError (function) IsObject (function) **IsNull (function)** 

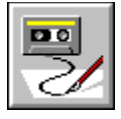

 **IsObject Function**

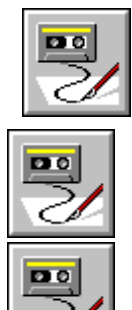

Syntax: IsObject(expression) **Description:** Returns True if *expression* is a Variant variable containing an Object; returns False otherwise. **Example:** 'This example will attempt to find a running copy of Excel and create 'a Excel object that can be referenced as any other object in 'BasicScript. Sub Main() Dim v As Variant On Error Resume Next Set v = GetObject(,"Excel.Application")

```
If IsObject(v) Then
      MsgBox "The default object value is: " \& v = v. Value
   'Access value property of the object.
   Else
      MsgBox "Excel not loaded."
   End If
End Sub
```
**Platform(s):** All.

Variant (data type) IsEmpty (function) IsDate (function) IsError (function) VarType (function) IsNull (function)

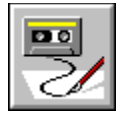

 **Item\$( ) Function**

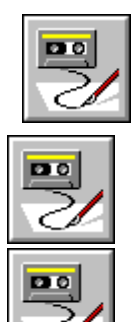

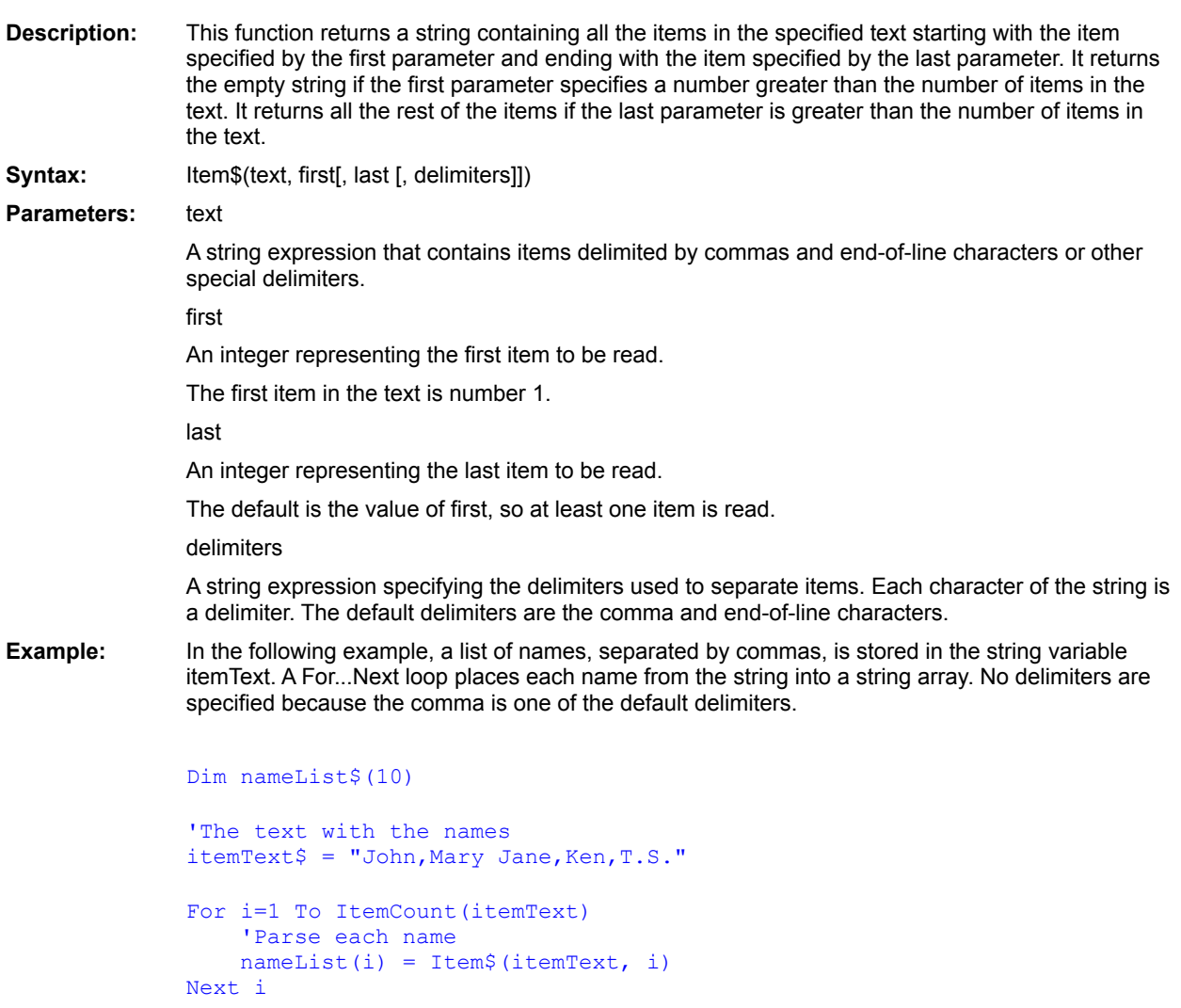

ItemCount() Line\$() LineCount() Word\$() WordCount()

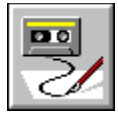

 **ItemCount( ) Function**

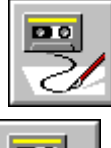

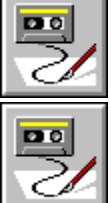

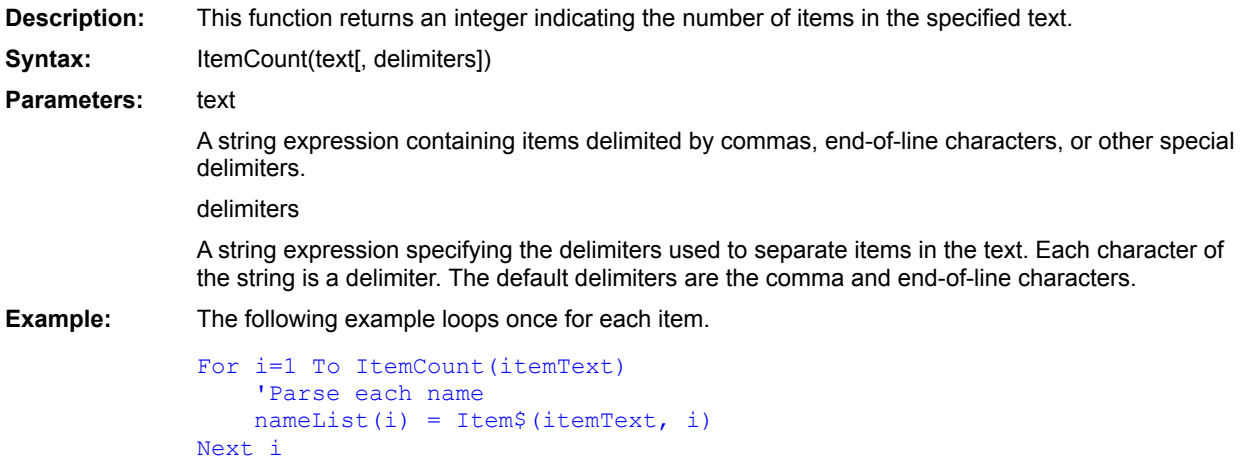

Item\$()  $Line$  $()$ LineCount() Word\$() WordCount()

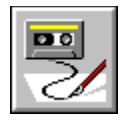

# **Kill Statement**

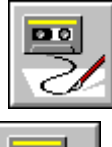

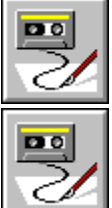

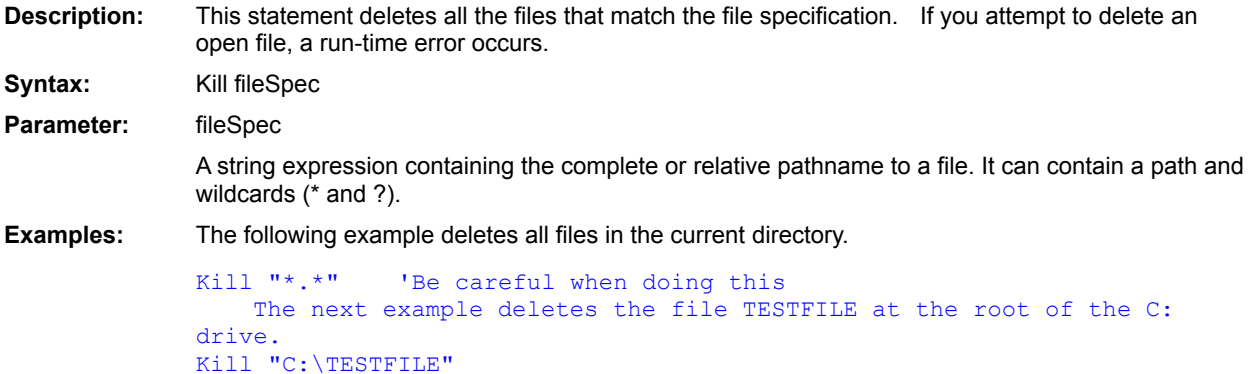

Name . . . As

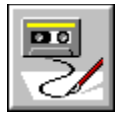

 **LBound( ) Function**

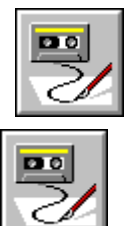

 $\overline{\mathbf{p}}$ 

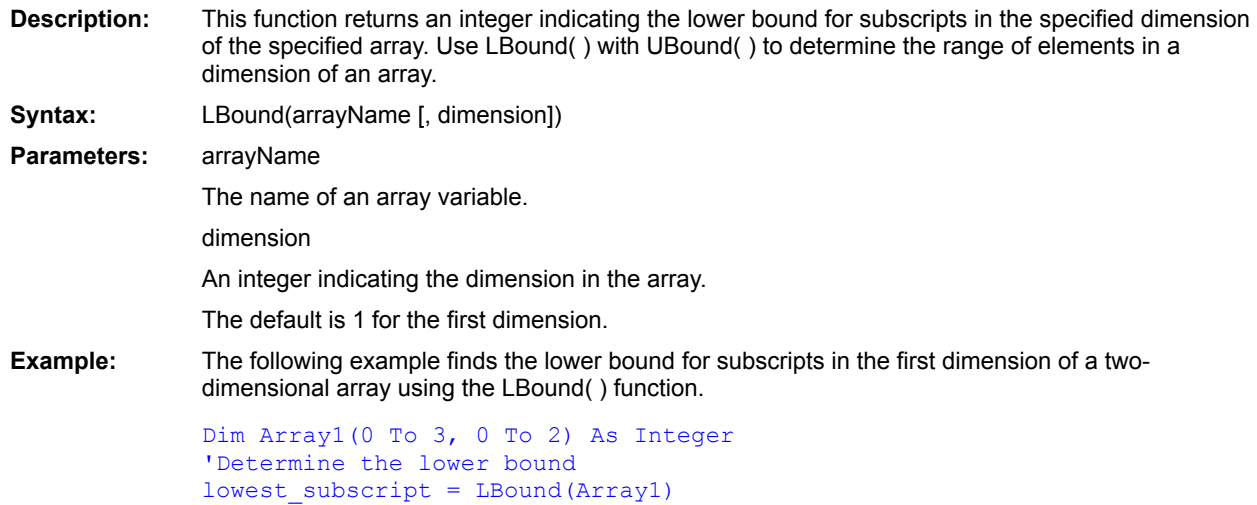

UBound() ArrayDims()

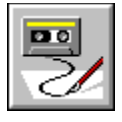

 **LCase\$( ) Function**

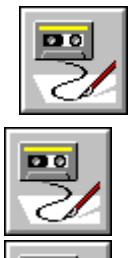

 $PQ$ 

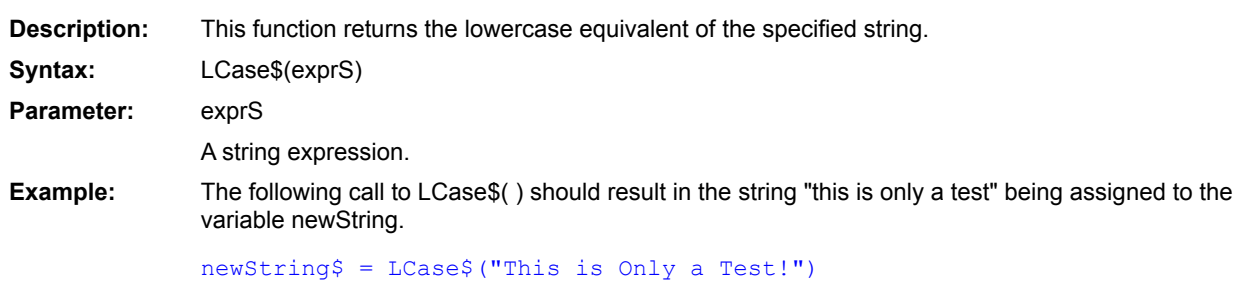

UCase\$()

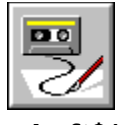

 **Left\$( ) Function**

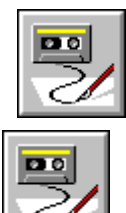

 $\overline{\mathbf{p}}$ 

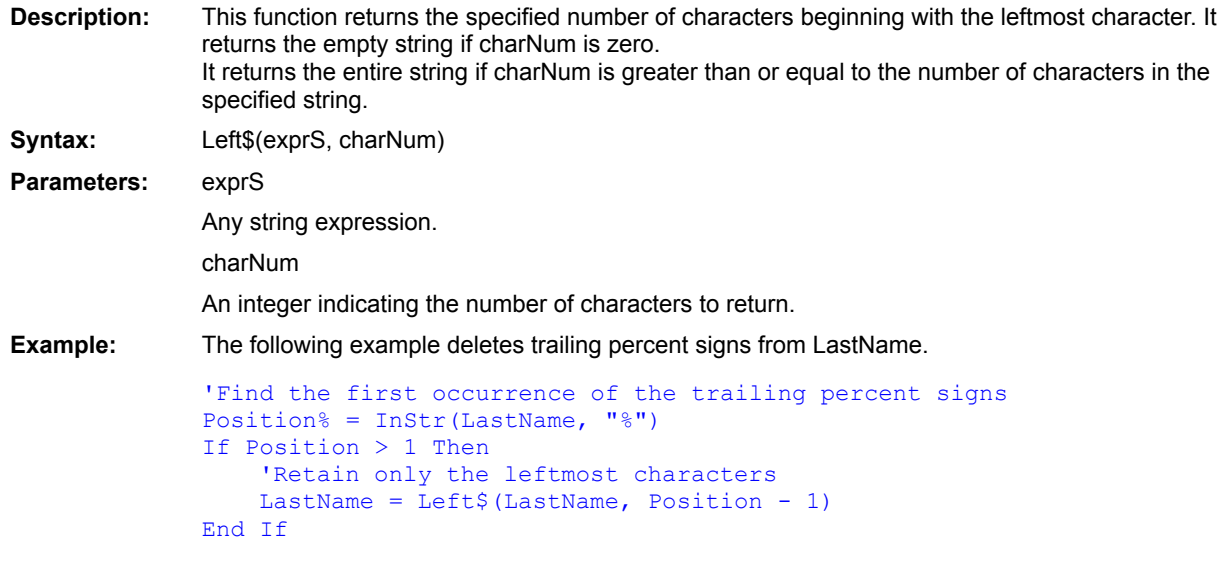

Right\$()

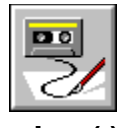

 **Len( ) Function**

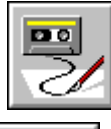

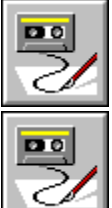

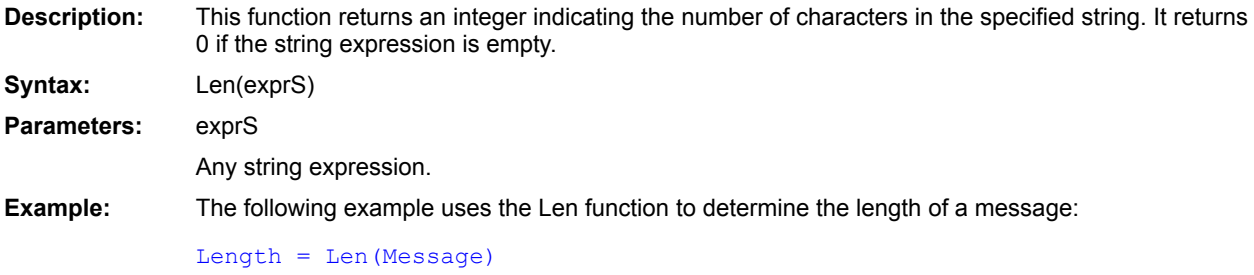

 $InStr()$ 

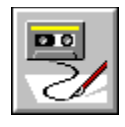

## Let Statement

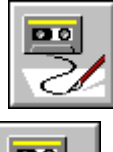

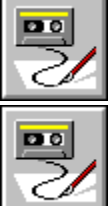

**Description:** This statement assigns a value to a variable. The reserved word Let is optional. It is supported for compatibility with other versions of BASIC. **Syntax:** [Let] var = expr var The name of the variable being assigned a value. expr The value to be assigned to a variable. **Examples:** Both of the following examples assign the value 5 to x. Let  $x = 5$ 

 $x = 5$ 

You can use a variable on both sides of the first assignment statement that uses it. For example, the following statement increases the value of the variable Counter by one.

#### Counter = Counter + 1

When this statement is executed, the value of the Counter on the right side is 0 (the initial value of Counter) and the value of the Counter on the left is the sum of 0+1, which is 1.

 $=$  (equal To)

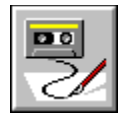

## **Like Operator**

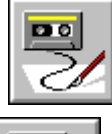

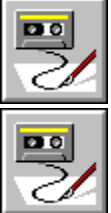

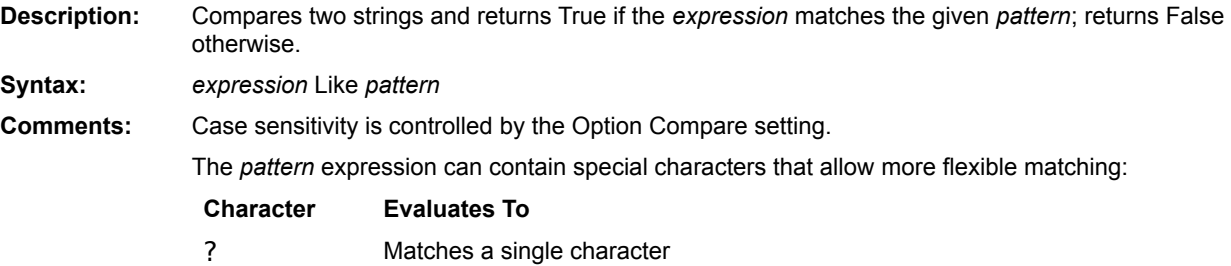

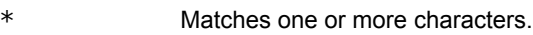

- # Matches any digit.
- [*range*] Matches if the character in question is within the specified range.
- [!*range*] Matches if the character in question is not within the specified range.

A *range* specifies a grouping of characters. To specify a match of any of a group of characters, use the syntax [ABCDE]. To specify a range of characters, use the syntax [A-Z]. Special characters must appear within brackets, such as []\*?#.

If *expression* or *pattern* is not a string, then both *expression* and *pattern* are converted to String variants and compared, returning a Boolean variant. If either variant is Null, then Null is returned.

The following table shows some examples:

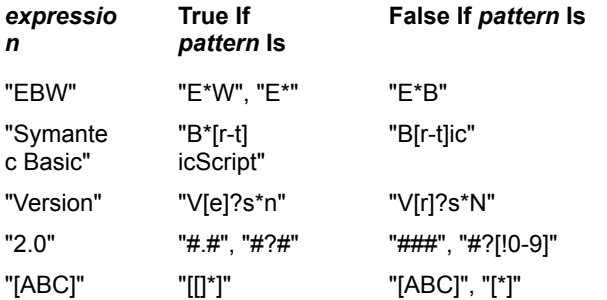

**Example:** This example demonstrates various uses of the Like function.

Sub Main()  $A$ = "This is a string variable of 123456 characters"$ 

```
B\ = "123.45"
    If A Like "[A-Z][g-i]*" Then MsgBox "Comparison is True."
    If B Like "##3.##" Then MsgBox "Comparison is True."
   If A Like "*variable*" Then MsgBox "Comparison is True."
End Sub
```
Is **Option Compare** 

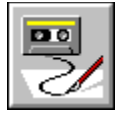

 **Line Input # Statement**

Next i

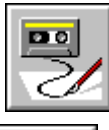

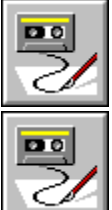

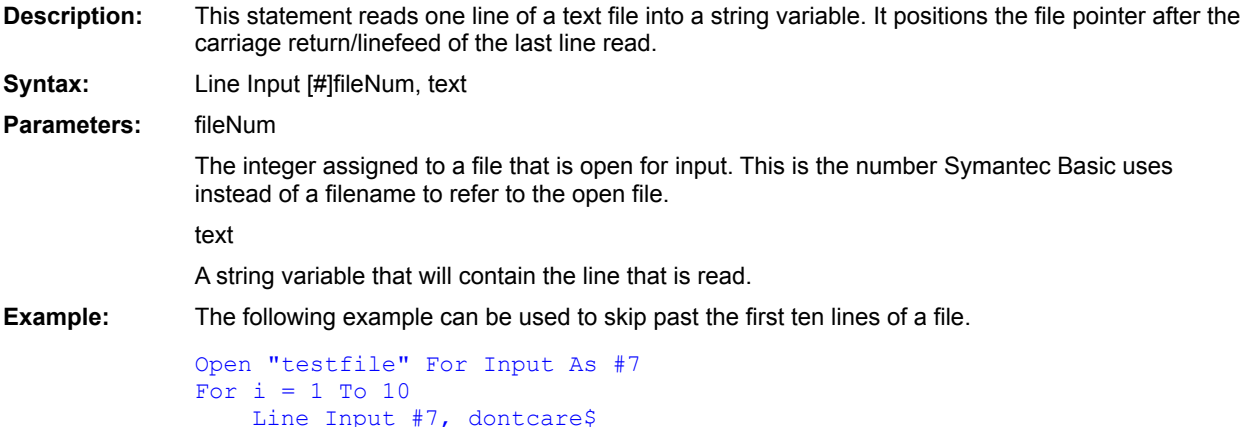

Open  $Get$ </u>  $Input #$ </u>  $Input$  $()$ 

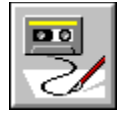

 **Line\$( ) Function**

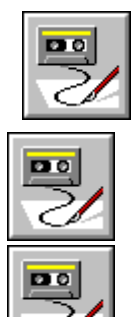

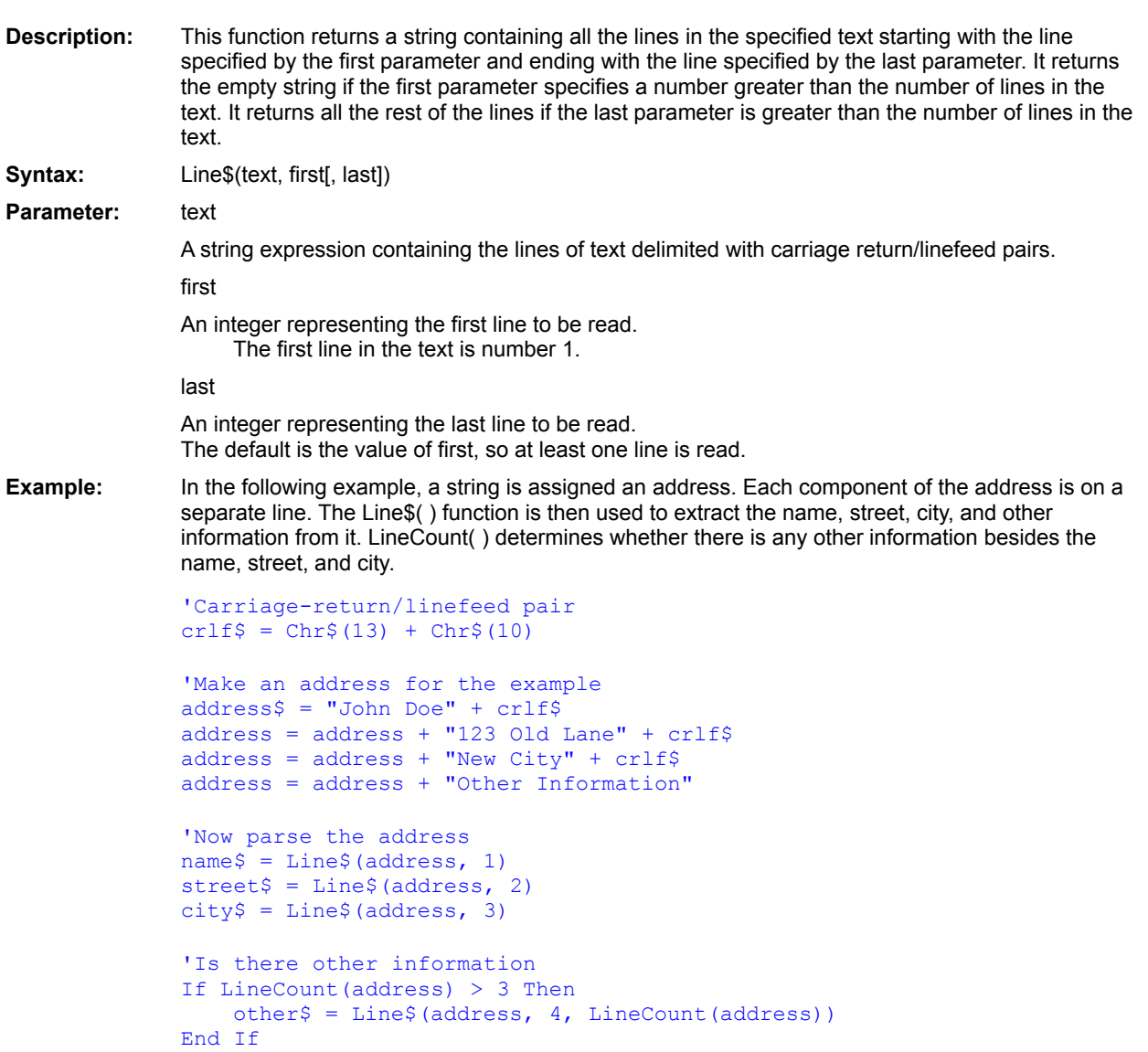

Item\$( ) ItemCount() LineCount() Word\$() WordCount()
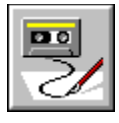

 **LineCount( ) Function**

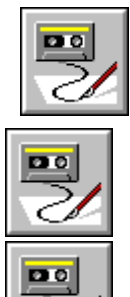

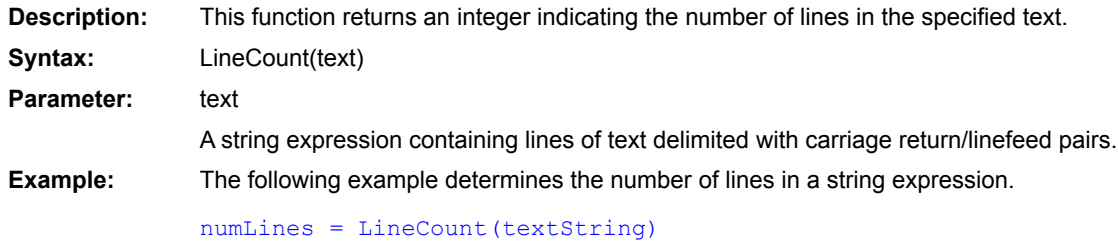

Item\$( ) ItemCount() Line\$( ) Word\$( ) WordCount()

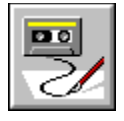

 **ListBox Statement**

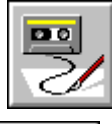

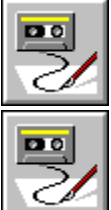

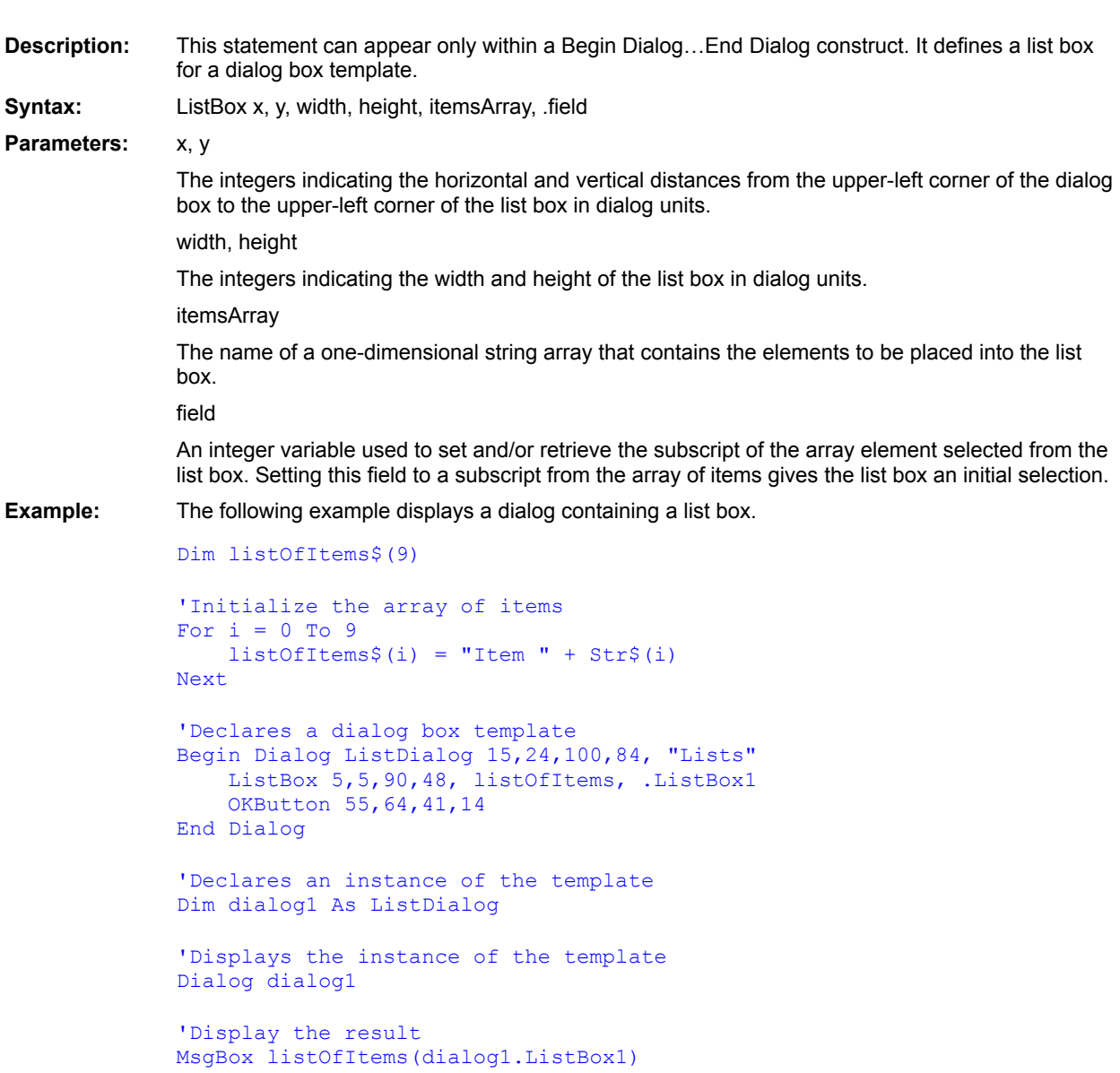

**CancelButton CheckBox ComboBox** Dialog Dialog() **DropListBox GroupBox OKButton OptionButton OptionGroup Picture PushButton Text** TextBox Begin Dialog...End Dialog **PictureButton** 

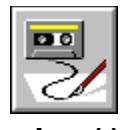

 **Loc( ) Function**

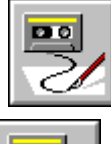

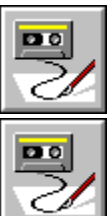

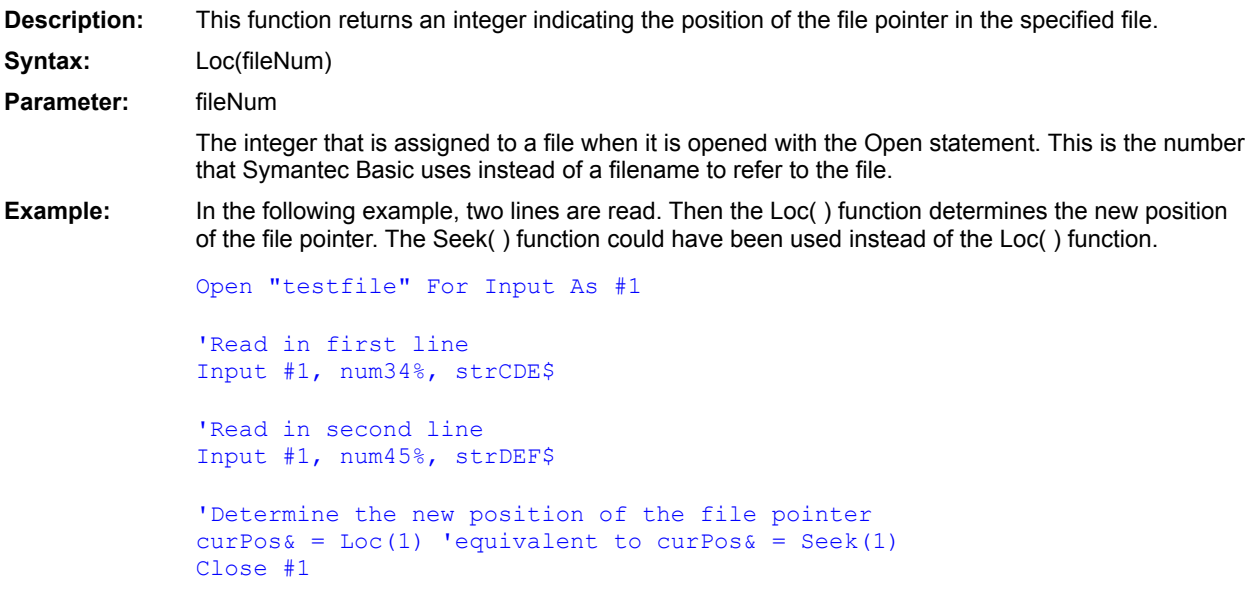

Seek() **Seek** 

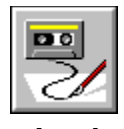

### **Lock Statement**

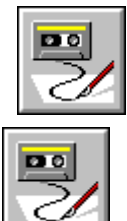

øо

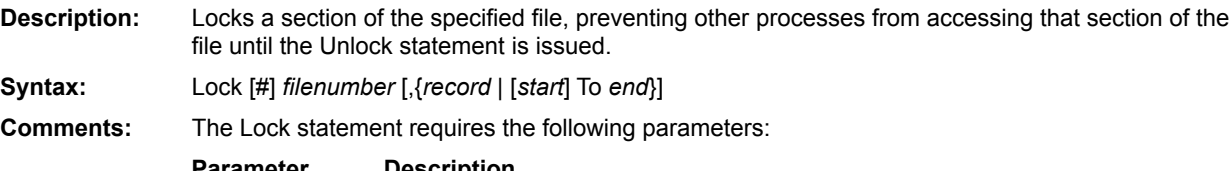

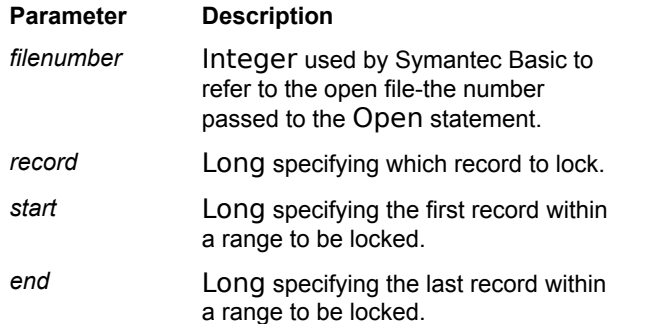

For sequential files, the *record*, *start*, and *end* parameters are ignored. The entire file is locked.

The section of the file is specified using one of the following:

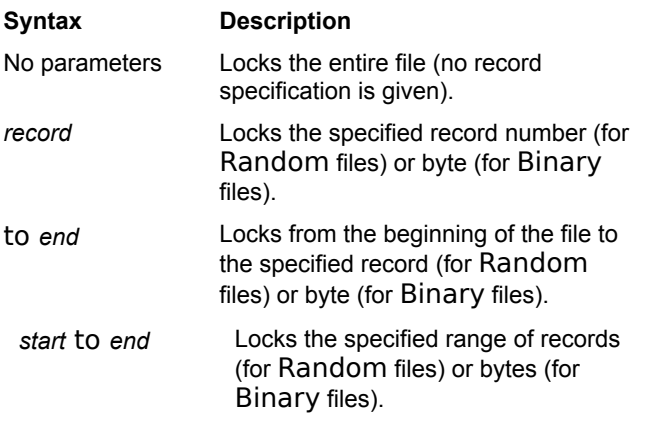

The lock range must be the same as that used to subsequently unlock the file range, and all locked ranges must be unlocked before the file is closed. Ranges within files are not unlocked automatically by Symantec Basic when your script terminates, which can cause file access problems for other processes. It is a good idea to group the Lock and Unlock statements close together in the code, both for readability and so subsequent readers can see that the lock and

unlock are performed on the same range. This practice also reduces errors in file locks.

**Example:** This example creates test2.dat and fills it with ten string variable records. These are displayed in a dialog box. The file is then reopened for read/write, and each record is locked, modified, rewritten, and unlocked. The new records are then displayed in a dialog box.

```
Const Crlf = Chr$(13) + Chr$(10)Sub Main()
  A$ = "This is record number: "
   B$ = "0"RecS = "MsgS = "Open "test2.dat" For Random Access Write Shared As #1
   For x<sup>o</sup> = 1 To 10
      Rec = A + Str$ (x)Lock #1,x
      Put #1,,Rec
      Unlock #1,x
     Msg = Msg + Rec + crlf
   Next x
   Close
   MsgBox "The records are: " + crlf + Msg
   Msg = " " "Open "test2.dat" For Random Access Read Write Shared As #1
   For x = 1 To 10
      Rec = Mid$(Rec, 1, 23) + Str$(11-x)Lock #1,x
      Put #1,x,Rec
      Unlock #1,x
      Msg = Msg + Rec + crlf
   Next x
   MsgBox "The records are: " + crlf + Msg
   Close
End Sub
```
**Unlock Open** 

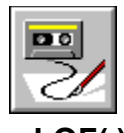

 **LOF( ) Function**

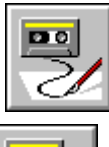

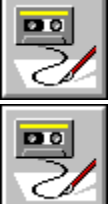

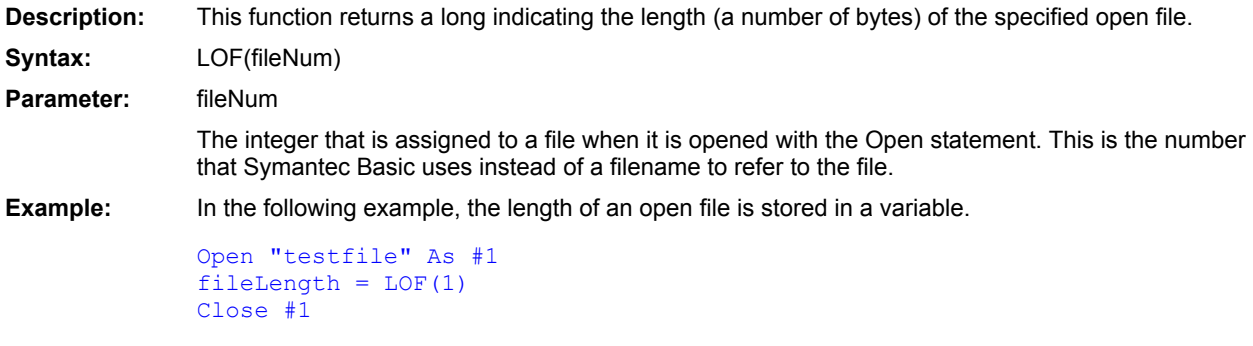

 $Loc()$ **Open** FileLen()

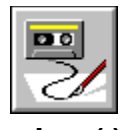

 **Log( ) Function**

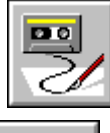

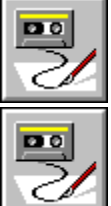

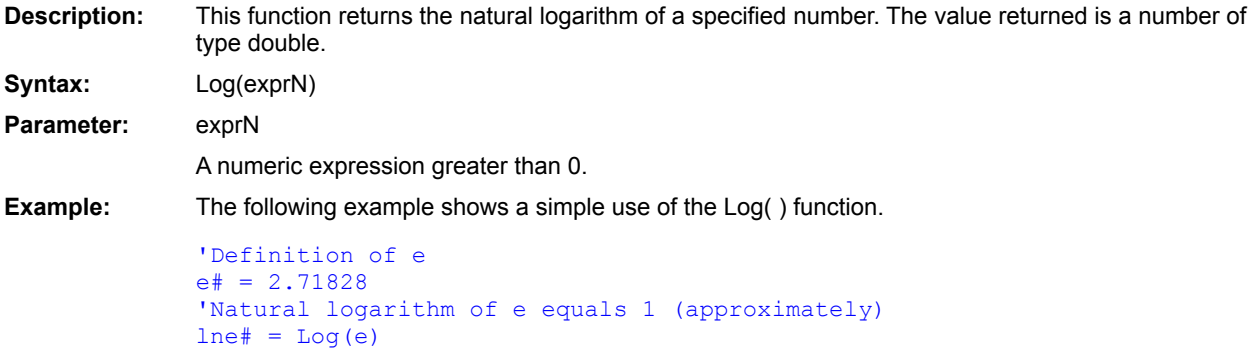

 $Exp()$ 

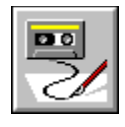

**Long Data type** 

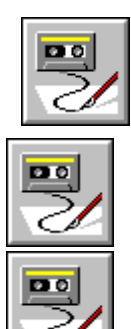

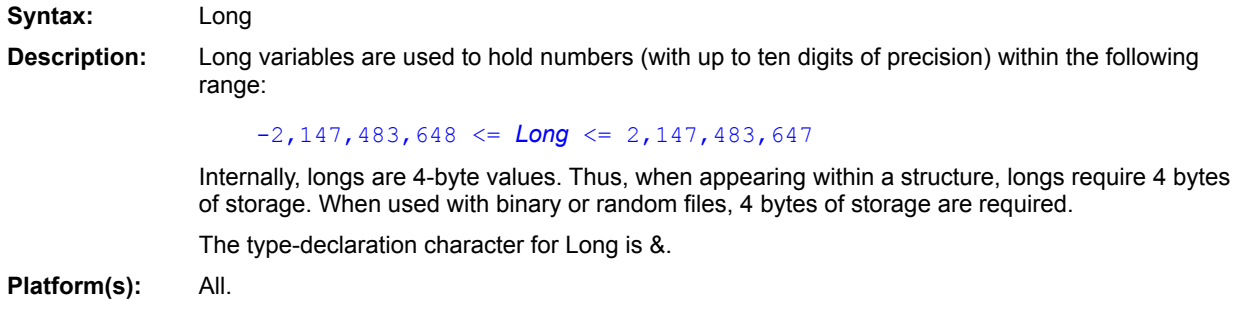

Currency (data type) Date (data type) Double (data type) Integer (data type) Single (data type) String (data type) Variant (data type) Boolean (data type) **Deftype**  $CLng()$ 

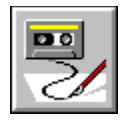

### **LSet Statement**

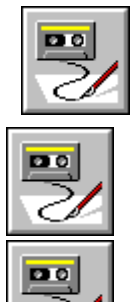

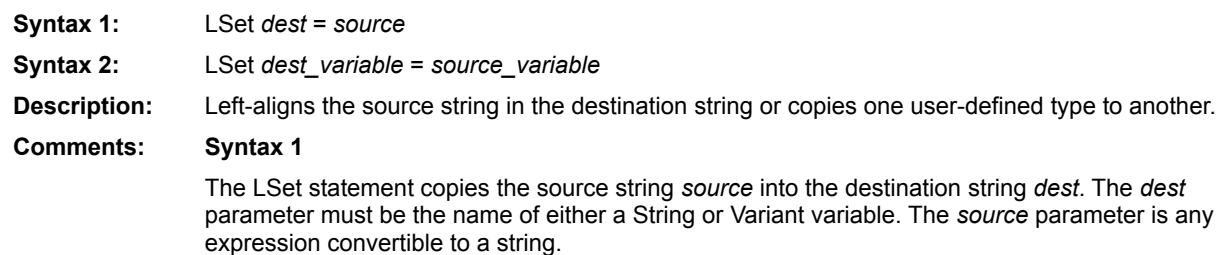

If *source* is shorter in length than *dest*, then the string is left-aligned within *dest,* and the remaining characters are padded with spaces. If *source\$* is longer in length than *dest*, then *source* is truncated, copying only the leftmost number of characters that will fit in *dest*.

The *destvariable* parameter specifies a String or Variant variable. If *destvariable* is a Variant containing Empty, then no characters are copied. If *destvariable* is not convertible to a String, then a runtime error occurs. A runtime error results if *destvariable* is Null.

#### **Syntax 2**

The source structure is copied byte for byte into the destination structure. This is useful for copying structures of different types. Only the number of bytes of the smaller of the two structures is copied. Neither the source structure nor the destination structure can contain strings.

**Example:** This example replaces a 40-character string of asterisks (\*) with an RSet and LSet string and then displays the result.

```
Const Crlf = Chr$(13) + Chr$(10)
Sub Main()
   Dim Msg$, TmpStr$
    TmpStr = String$(40, "*")Msg = "Here are two strings that have been right-" + crlf
   Msg = Msg + "and left-justified in a 40-character string."
   Msg = Msg + crlf + crlfRSet TmpStr = "Right->"
   Msg = Msg & TmpStr & crlf
   LSet TmpStr = "<-Left"
   Msg = Msg & TmpStr & crlf
   MsgBox Msg
End Sub
```
**RSet (statement)** 

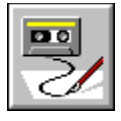

 **LTrim\$( ) Function**

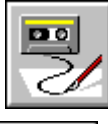

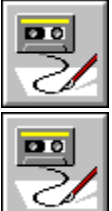

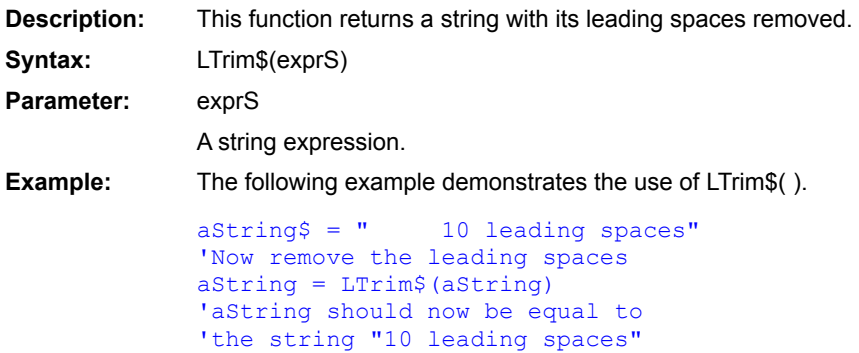

 $RTrim$( )$ 

 $Trim$( )$ 

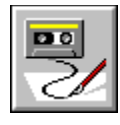

## **Main Statement**

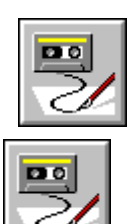

**Description:** Main is the first subroutine to be executed in a script. It controls the script's execution. Syntax: Sub Main() ... End Sub **Example:** The following example shows a script with Main as the only subroutine. Sub Main 'Count to 100 For  $i = 1$  To  $100$  ... Next i End Sub

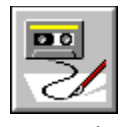

# **Mid\$ Statement**

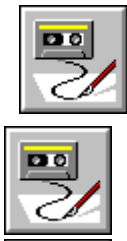

粤

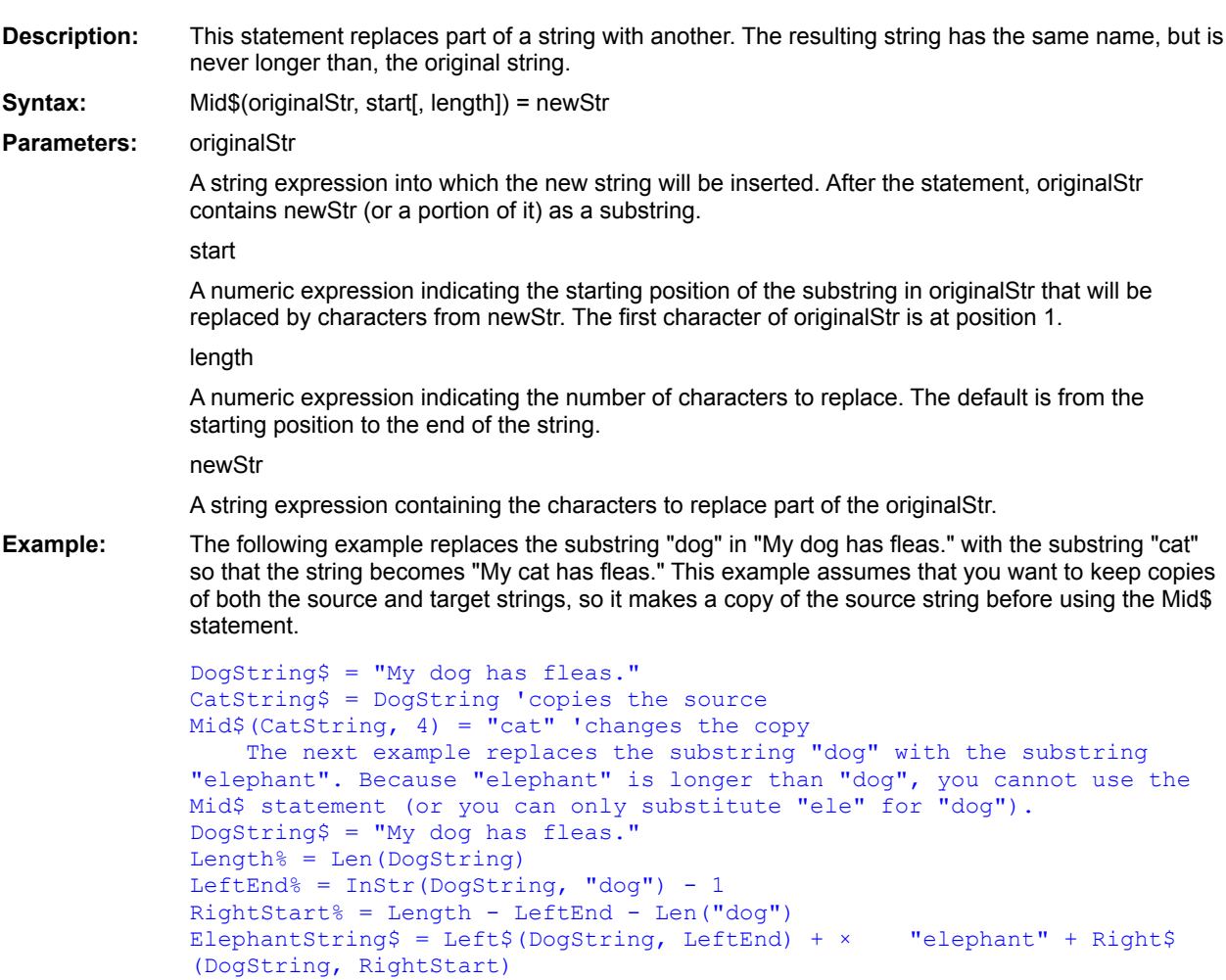

**Option Compare**  $Mid$(\Delta)$ 

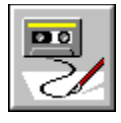

 **Mid\$( ) Function**

 $\overline{\mathbb{R}}$ 

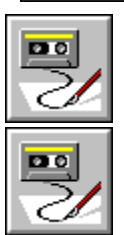

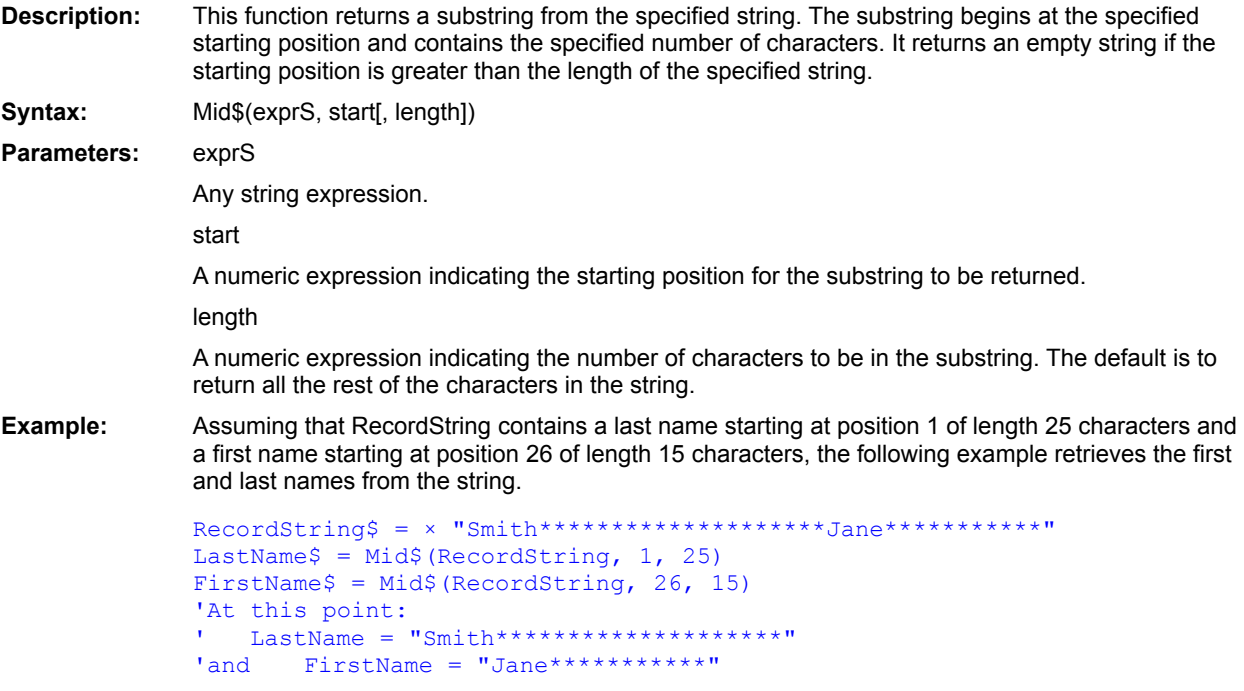

 $InStr()$ **Option Compare** Mid\$

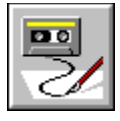

 **Minute( ) Function**

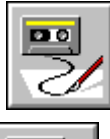

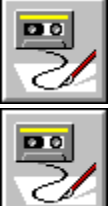

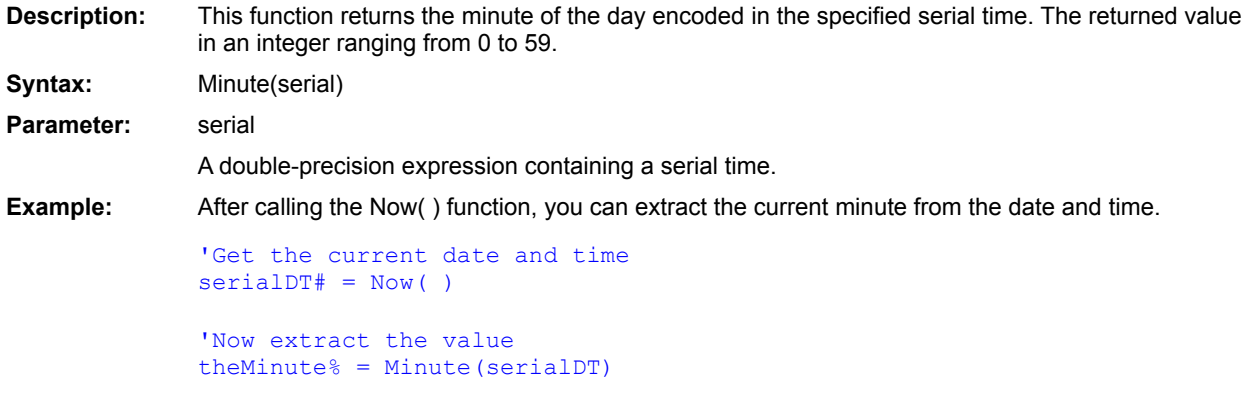

**See Also**  $Day()$ Second() Month() Year()  $Hour()$ Weekday() **DatePart** 

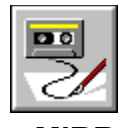

## **MIRR Function**

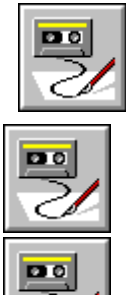

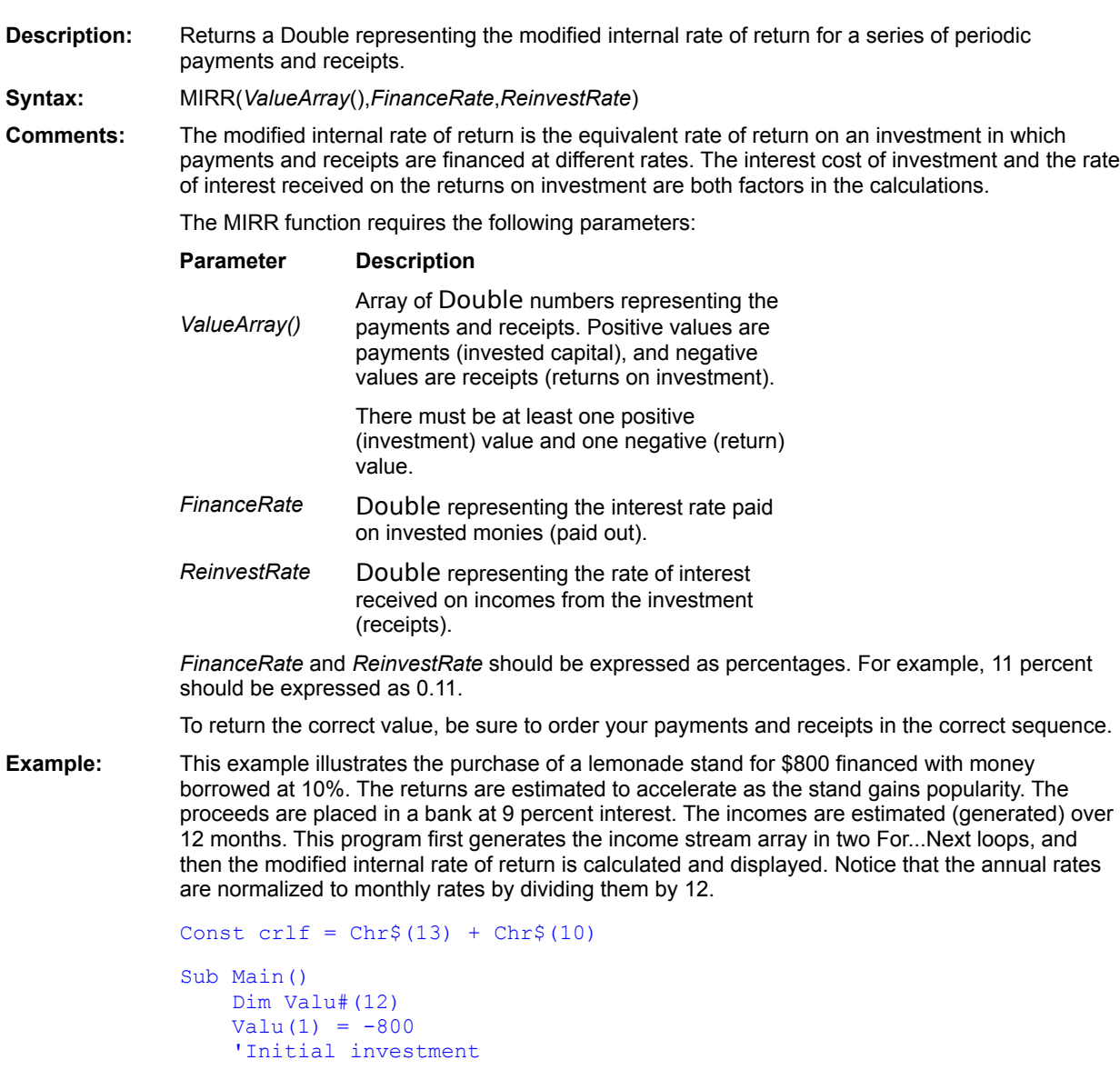

```
PStr$ = Str$(Valu(1)) + ", "
   For X = 2 To 5
     Valu(X) = 100 + (X*2)'Incomes months 2-5
     PStr = PStr + Str$(Value(X)) + ", "
   Next x
   For X = 6 To 12
     Valu(X) = 100 + (X*10) 'Incomes
months 6-12
     PStr = PStr + Str$ (Valu(X)) + ", "
   Next x
   Retrn# = MIRR (Valu,.1/12,.09/12) 'Note: normalized 
annual rates 
   PStr = "The values: " + crlf + PStr + crlf + crlf
   MsgBox PStr + "Modified rate: " + Format$(Retrn,"Percent")
End Sub
```
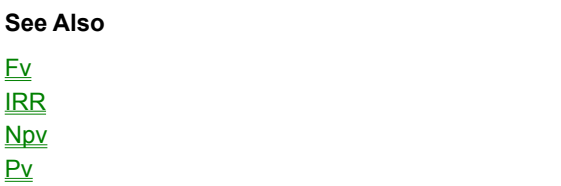

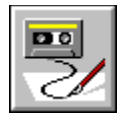

## **MkDir Statement**

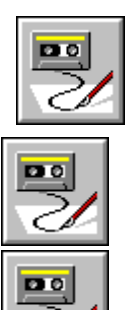

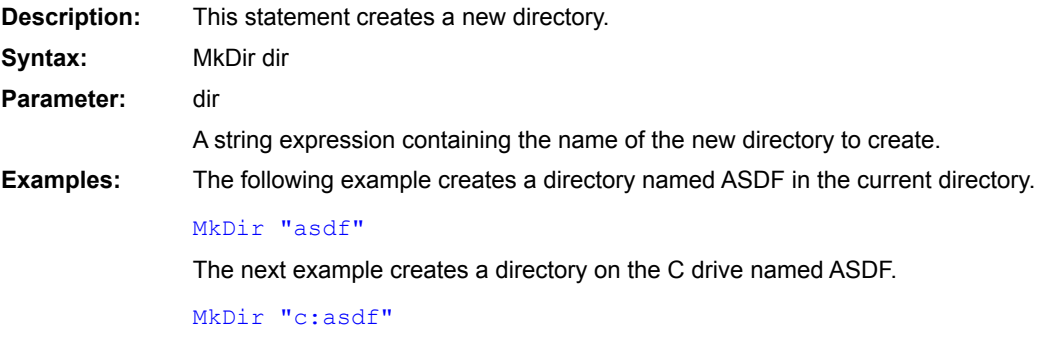
**ChDir ChDrive** CurDir\$()  $DirS()$ RmDir

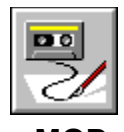

 **MOD Numeric Operator**

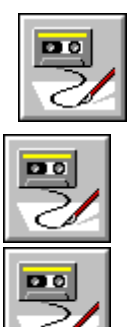

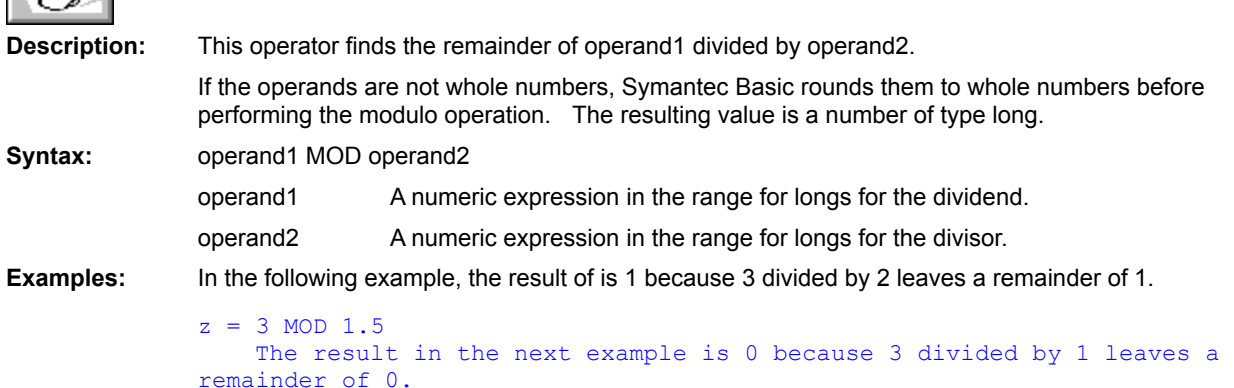

```
z = 3 MOD 1.4
```
/ (division) \ (integer division)

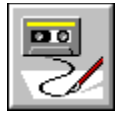

 **Month( ) Function**

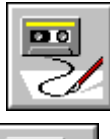

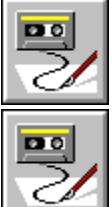

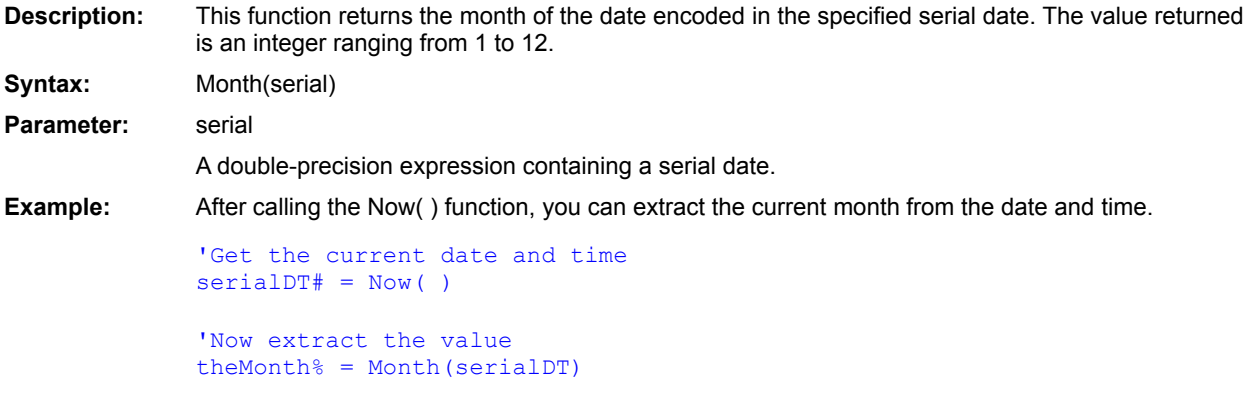

**See Also**  $Day()$ Minute() Second() Year()  $Hour()$ Weekday() DatePart

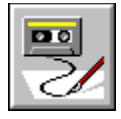

 **MsgBox Statement**

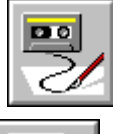

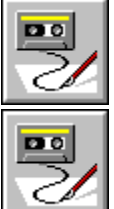

**Description:** This statement displays a message in a dialog box.

**Syntax:** MsgBox message [, type [, name]]

### **Parameters:** message

A string expression for the user to respond to.

The message box is sized to fit the message. When the message is long, it is word wrapped. You can specify explicit line breaks by using Chr\$ (13) + Chr\$(10) to include carriage return/linefeeds.

type

A numeric expression specifying the characteristics of the message box. It is the sum of the numbers that correspond to the characteristics: command buttons, icon, default button, and modality. The default is 0. When a number is out of range, the default is used. The follow are legal values:

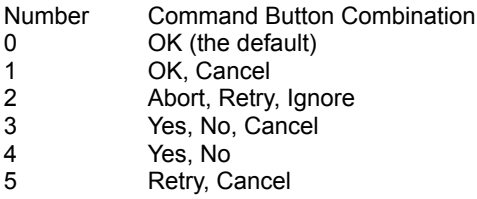

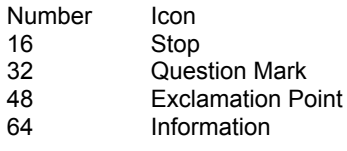

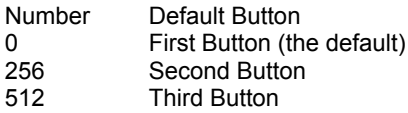

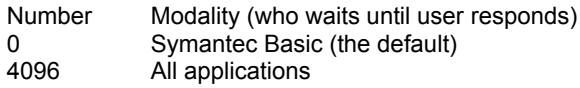

name

A string expression containing the title of the message box. The default name is "BasicScript." **Example:** The following example displays the message "Hello, world!" along with an OK button. MsgBox "Hello, world!"

AskBox\$() AskPassword\$() InputBox\$( ) OpenFileName\$( ) SaveFileName\$() SelectBox() AnswerBox()

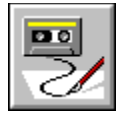

 **MsgBox( ) Function**

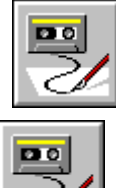

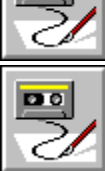

**Description:** This function displays a message in a dialog box and returns an integer indicating the button the user selected:

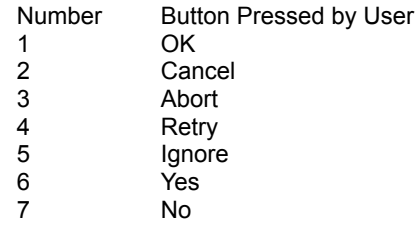

**Syntax:** MsgBox(message [, type [, name]])

### **Parameters:** message

A string expression for the user to respond to.

The message box is sized to fit the message. When the message is long, it is word wrapped. You can specify explicit line breaks by using Chr\$ (13) + Chr\$(10) to include carriage return/linefeeds.

type

A numeric expression specifying the characteristics of the message box. It is the sum of the numbers that correspond to the characteristics: command buttons, icon, default button, and modality. The default is 0. When a number is out of range, the default is used. The follow are legal values:

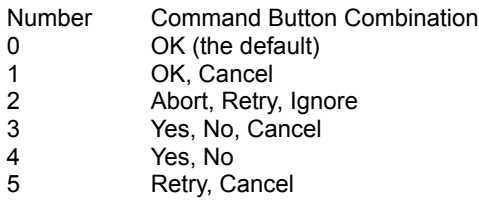

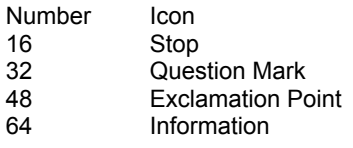

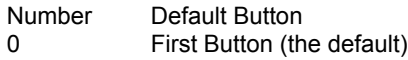

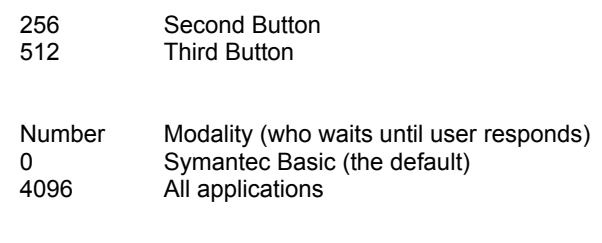

## name

A string expression containing the title of the message box. The default name is "BasicScript."

**Example:** The following example displays a message, the Yes and No command buttons, and the Stop icon. The function returns 6 or 7 depending on which button the user selects.

buttonChoice = MsgBox("Get me off this ship!", 4+16, "THE TITANIC")

AskBox\$() AskPassword\$() InputBox\$( ) OpenFileName\$( ) SaveFileName\$() SelectBox() AnswerBox()

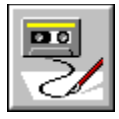

 **Name...As Statement**

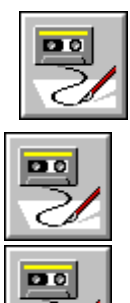

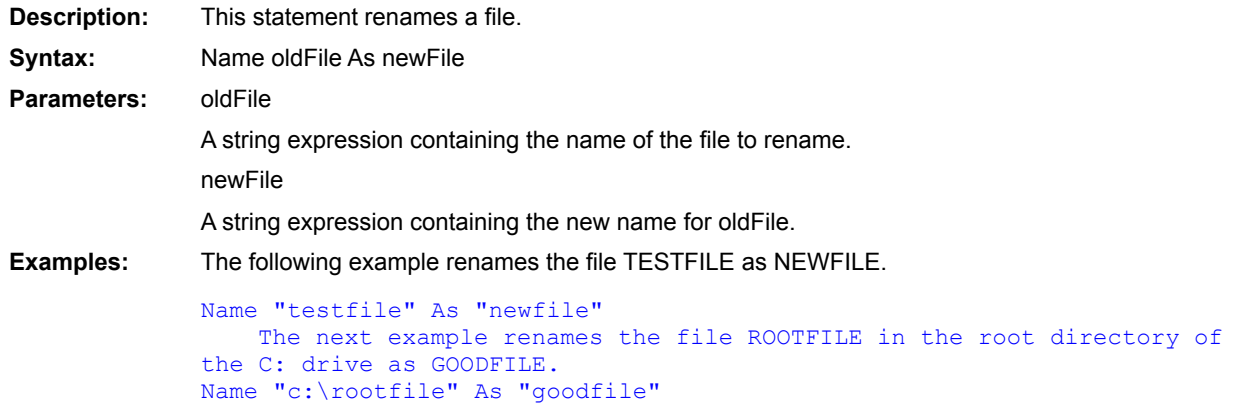

Kill **FileCopy** 

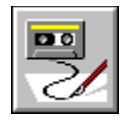

## **New Keyword**

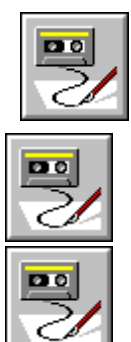

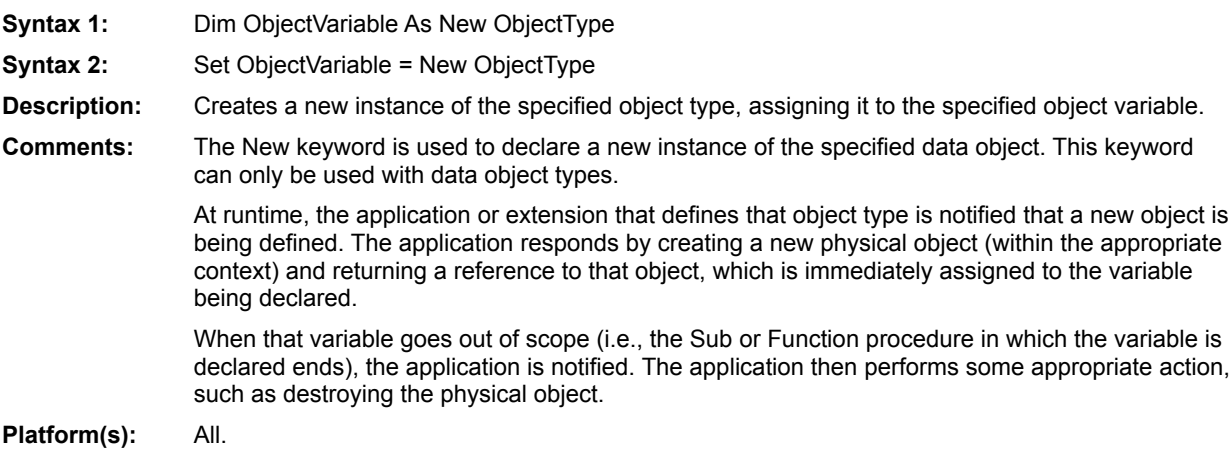

Dim **Set** 

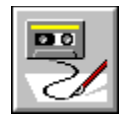

# **Not Operator**

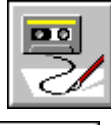

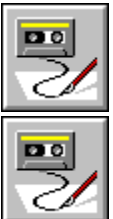

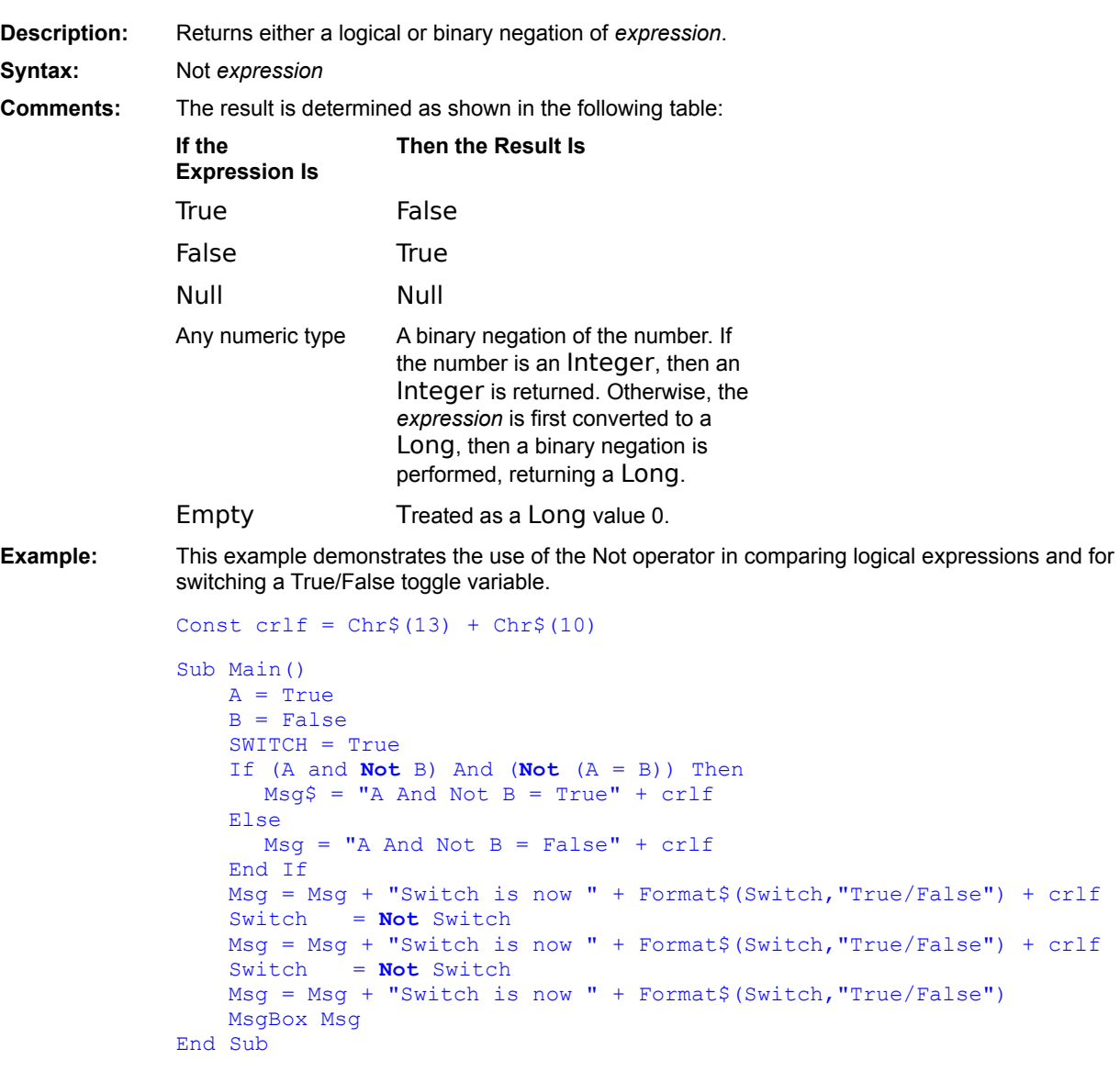

Boolean (data type)

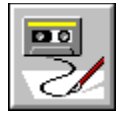

 **Nothing Constant**

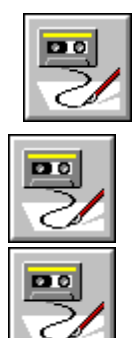

**Description:** A value indicating that an object variable no longer references a valid object. **Example:**

```
Sub Main()
   Dim a As Object
   If a Is Nothing Then 
      MsgBox "The object variable references no object."
   Else
      MsgBox "The object variable references: " & a.Value
    End If
End Sub
```
**Platform(s):** All.

**Set** 

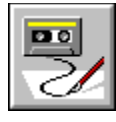

# **NOT Logical Operator**

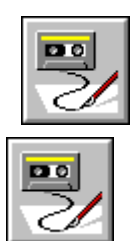

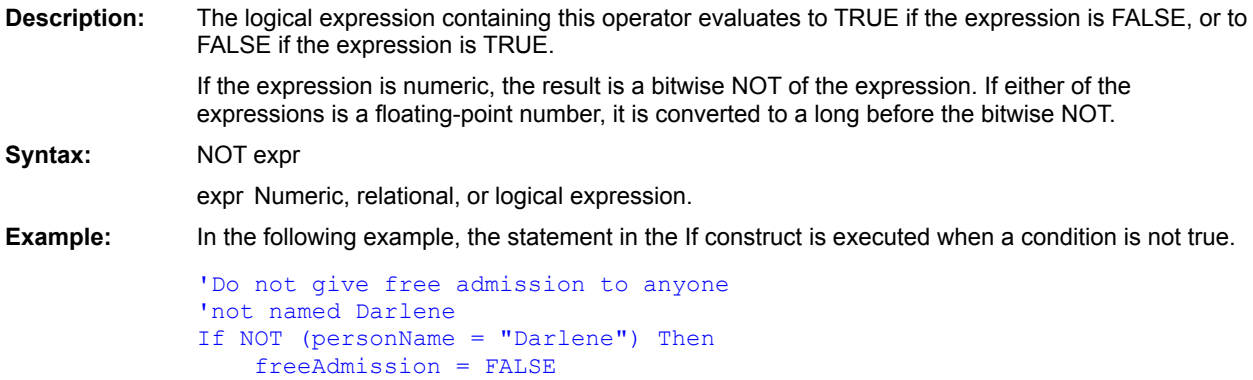

End If

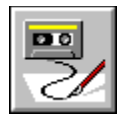

 **Now( ) Function**

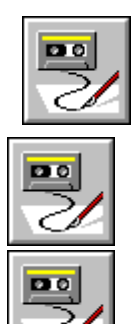

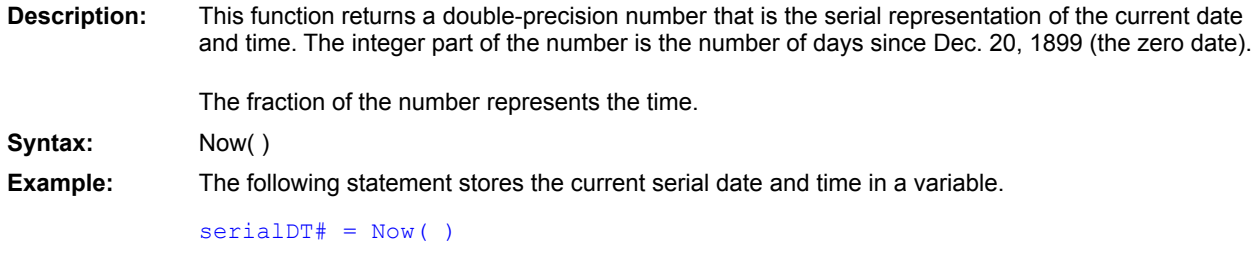

Date\$()  $Time$  $C)$ 

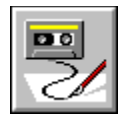

## **NPer Function**

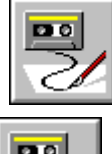

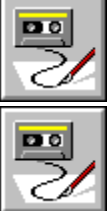

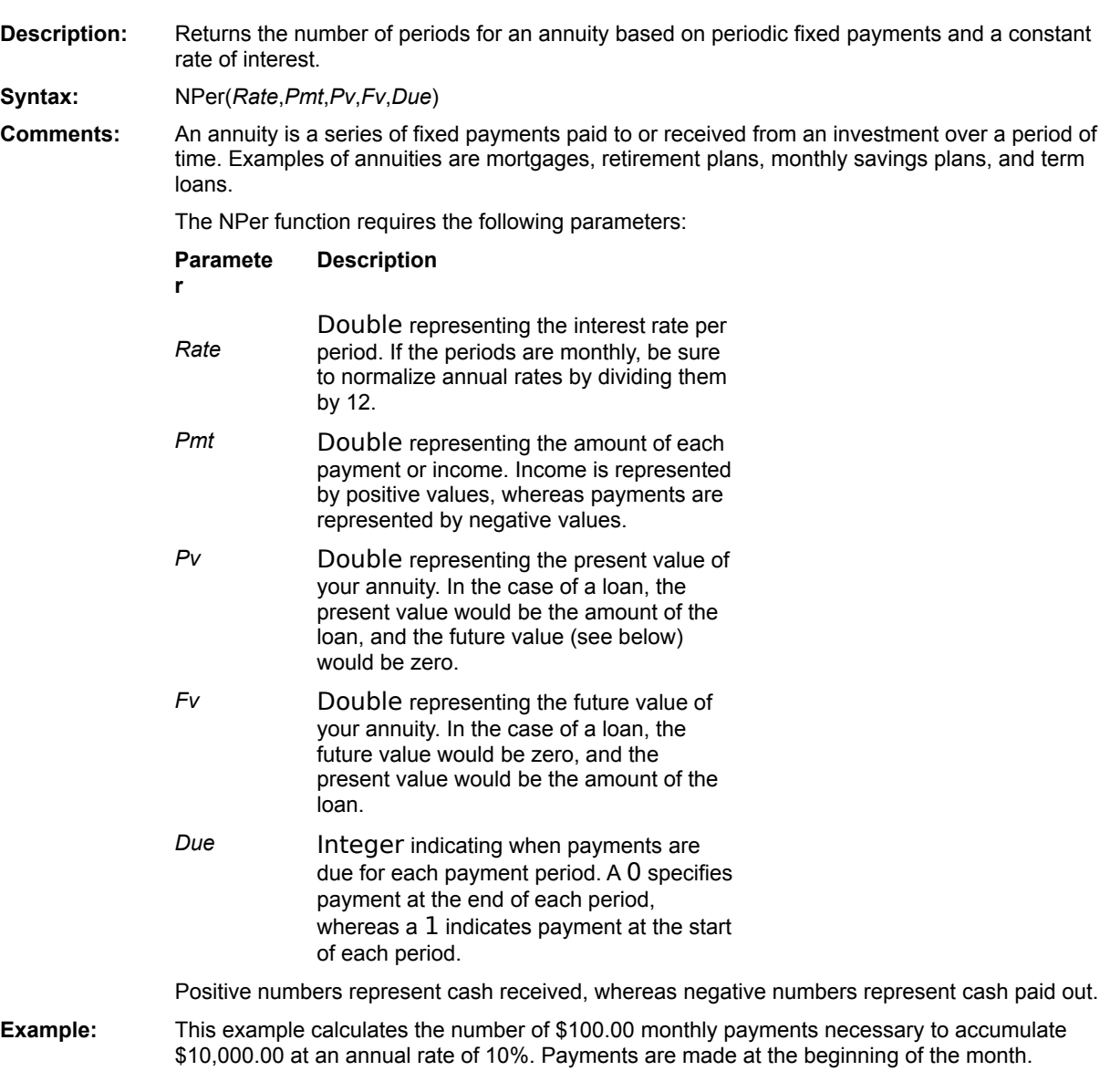

```
Sub Main()
    ag# = NPer((.10/12),100,0,10000,1)
    MsgBox "The number of monthly periods is: " + Format$(ag,"Standard")
End Sub
```
Imp Pmt **Rate** 

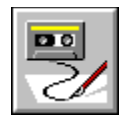

# **Npv Function**

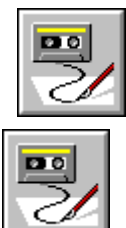

Po

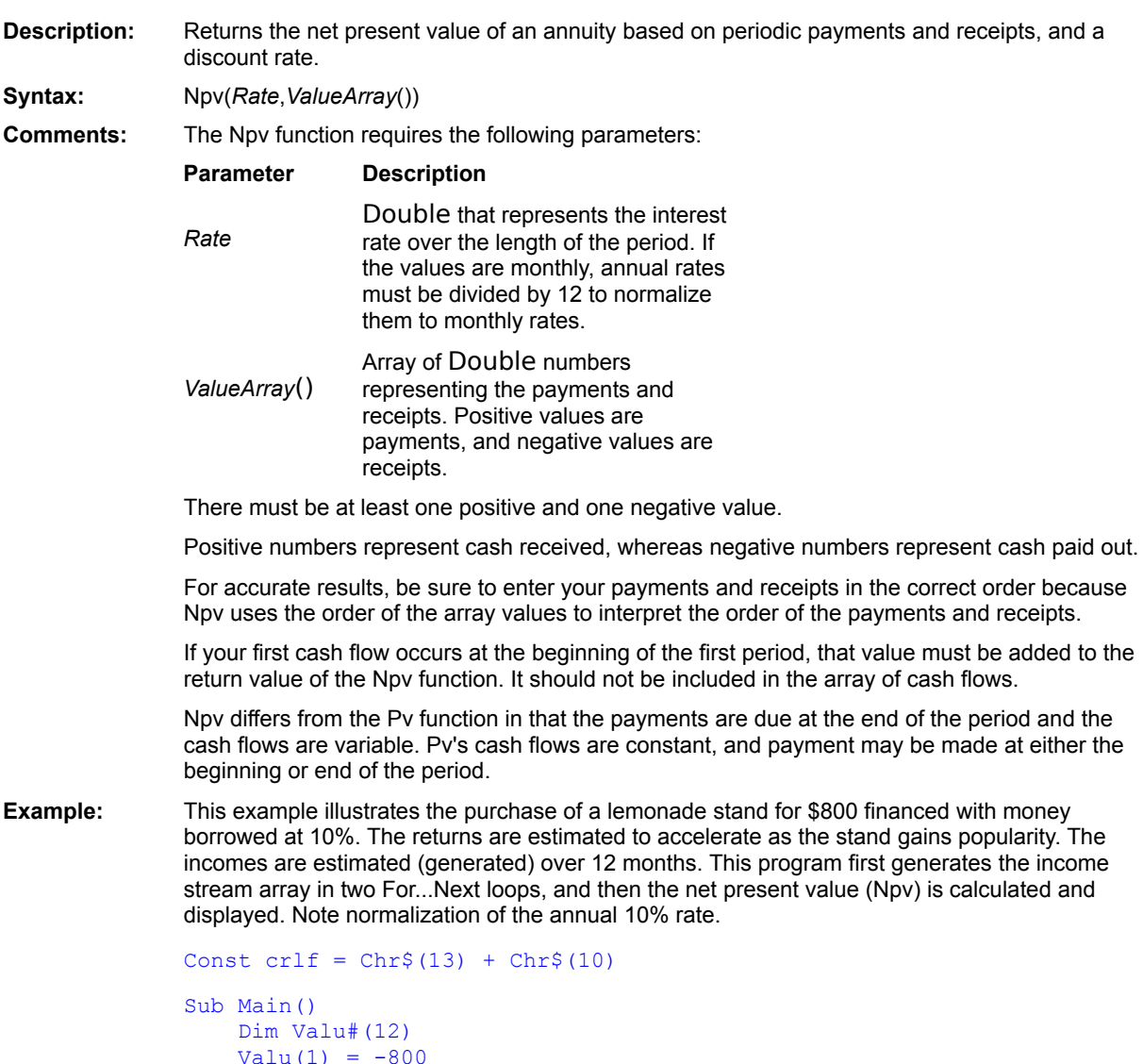

'Initial investment

```
PStr$ = Str$(Valu(1)) + ", "
   For X = 2 To 5
            'Months 2-5
     Valu(X) = 100 + (X*2)PStr = PStr + Str$(Value(X)) + ", "
   Next x
   For X = 6 To 12
      'Months 6-12
      Value(X) = 100 + (X*10)'Accelerated income
     Pstr = PStr + Str (Valu(X)) + ", "
   Next x
   NetVal# = NPV ((.10/12),Valu)
   PStr = "The values: " + crlf + PStr + crlf + crlf
   MsgBox PStr + "Net present value: " + Format$(NetVal,"Currency")
End Sub
```
**See Also** Fv **IRR** 

MIRR

 $\underline{\mathsf{P}\mathsf{v}}$ 

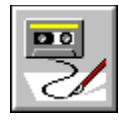

## **Null( ) Function**

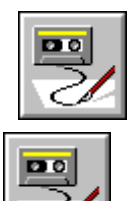

**Description:** This function returns a null string that contains no characters and requires no memory. An empty string ("") also has no characters, but it requires some memory for storage. **Syntax:** Null[( )]

**Example:** The following example shows the use of the Null function to free the space that once stored a string.

```
'Assign a string to a string variable
aString$ = "We take up space!"
```
'Now make the string variable a null string aString = Null

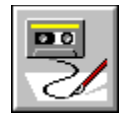

# **Null Constant**

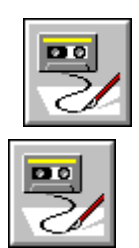

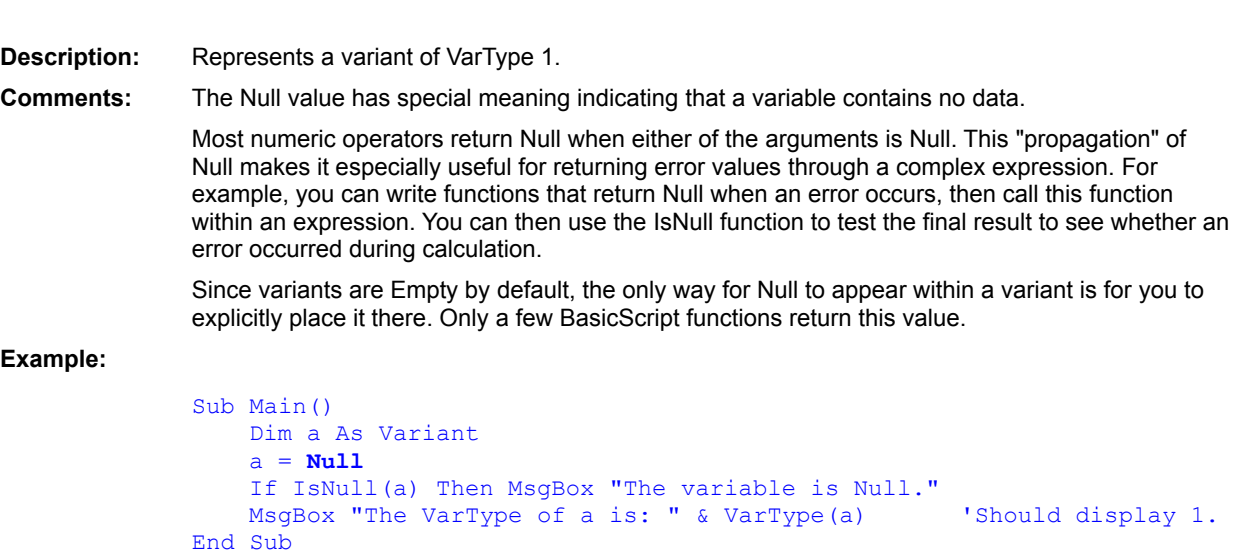

## **Platform(s): All.**

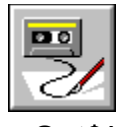

 **Oct\$( ) Function**

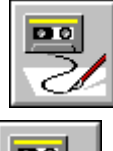

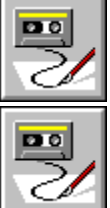

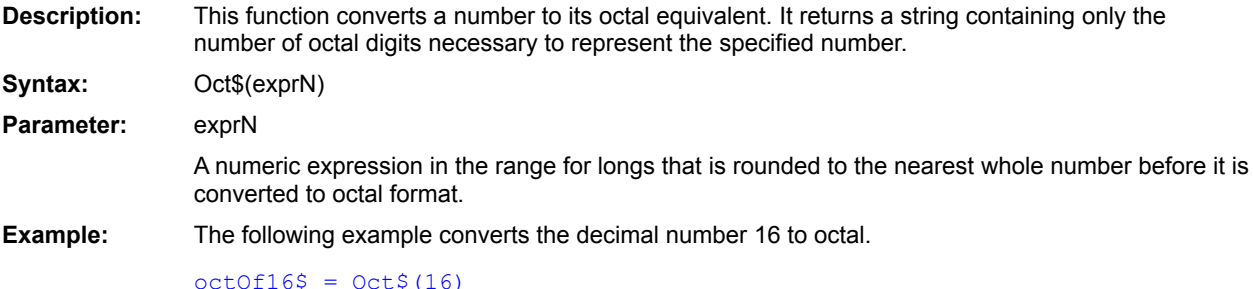

'The result is the string "20"

 $Hex$()$ 

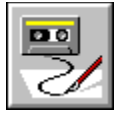

 **OKButton Statement**

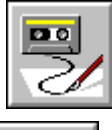

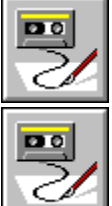

**Description:** This statement can appear only within a Begin Dialog…End Dialog construct. It defines an OK button for a dialog box template. **Syntax:** OKButton x, y, width, height Parameters: x, y The integers indicating the horizontal and vertical distances from the upper-left corner of the dialog box to the upper-left corner of the OK button in dialog units. width, height The integers indicating the width and height of the OK button in dialog units. **Example:** The following example displays an instance of a dialog template with an OK and a Cancel button. Selecting either button causes the dialog function that displays the template to end. If OK is selected, the Dialog( ) function returns TRUE. If Cancel is selected, the function returns FALSE. The result is displayed in a message box. 'Define the dialog box template Begin Dialog userDialog 15, 28, 100, 100, "OK and Cancel" Text 40,14,48,8 "Do you want to continue?" OKButton 55, 64, 41, 14 CancelButton 55, 82, 41, 14 End Dialog 'Declare the name of the instance ' of the template Dim OKCancelDialog As userDialog 'Display the instance of the template result = Dialog(OKCancelDialog) 'What was the result? If result = TRUE Then MsgBox "OK" Else MsgBox "Cancel" End If

**CancelButton CheckBox ComboBox** Dialog() Dialog **DropListBox GroupBox ListBox OptionButton OptionGroup Picture PictureButton**
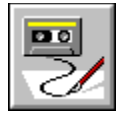

 **On Error Statement**

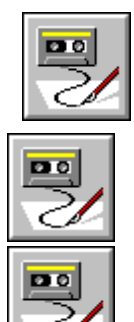

Resume Next

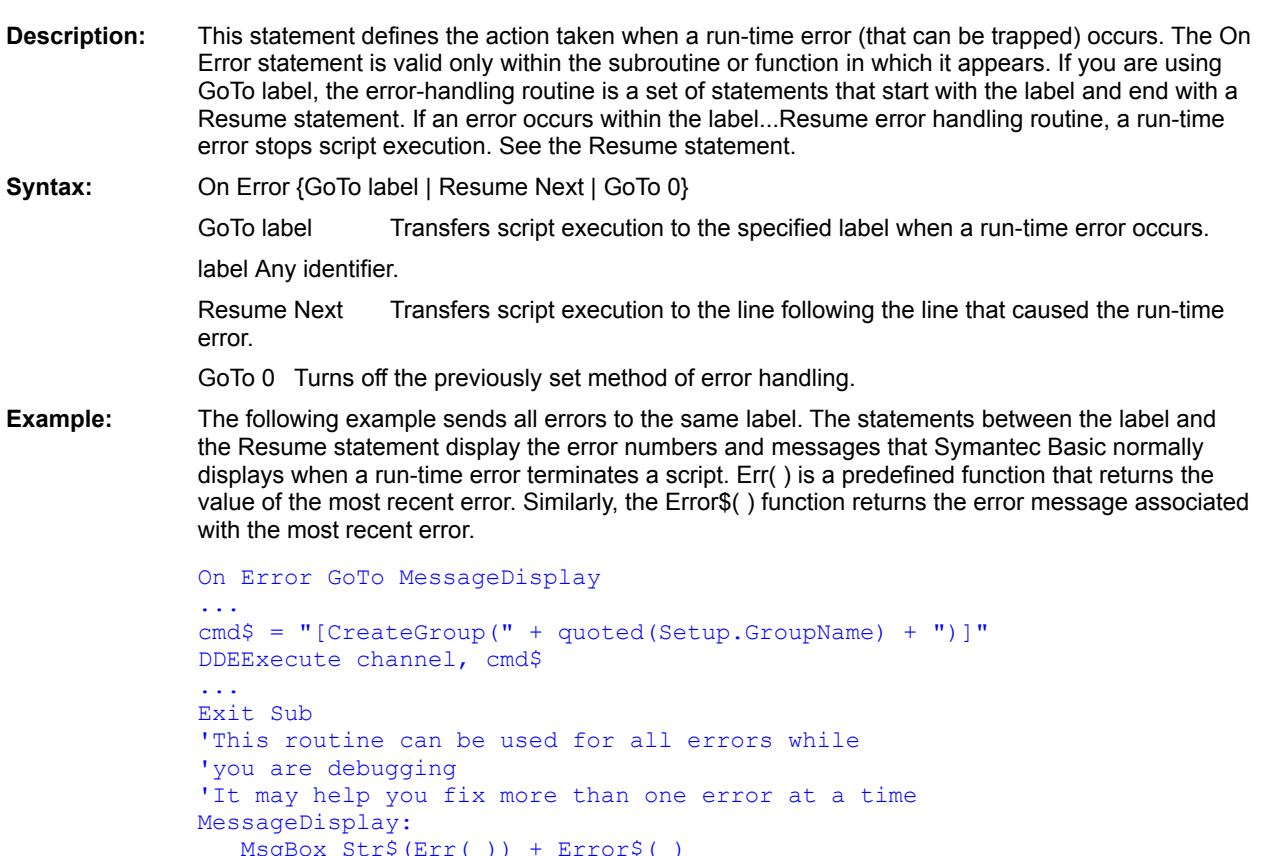

Error **Resume** 

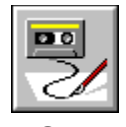

# **Open Statement**

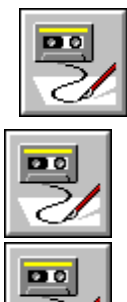

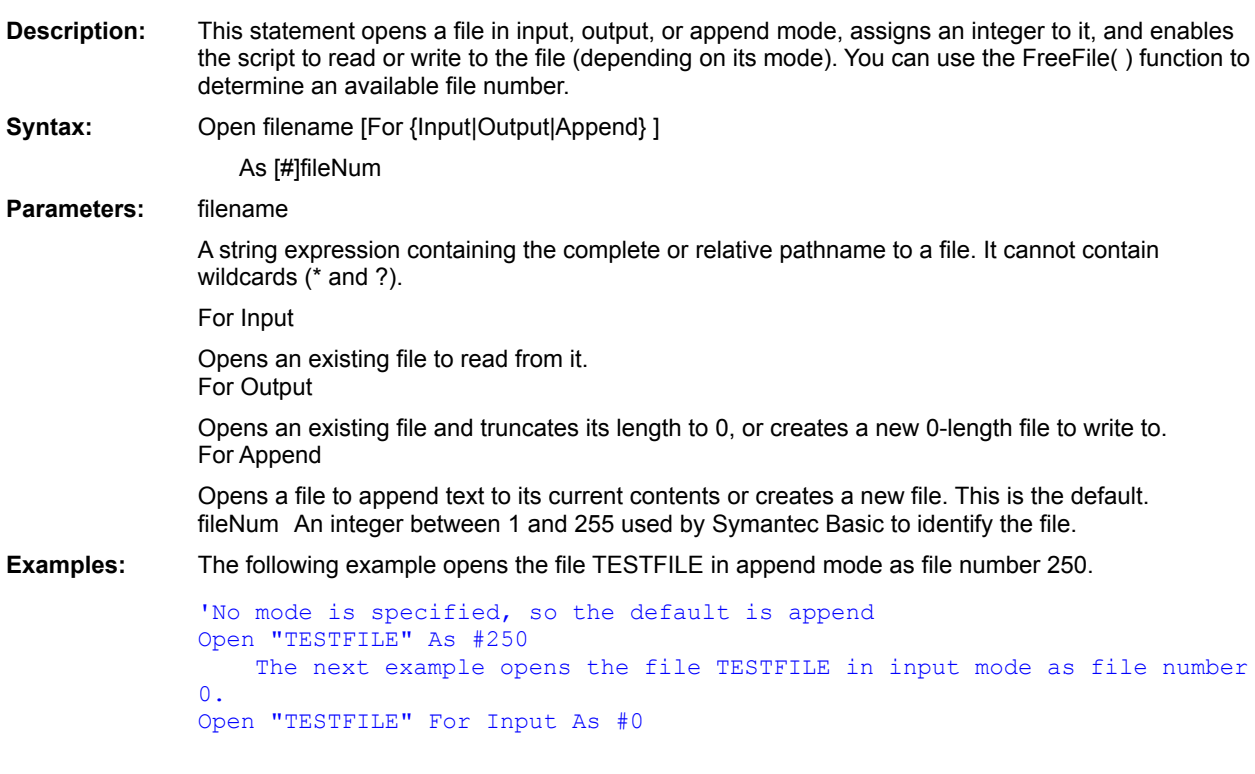

**Close** Reset FreeFile( )

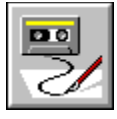

# **OpenFileName\$( ) Function**

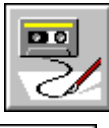

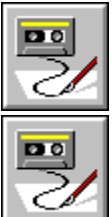

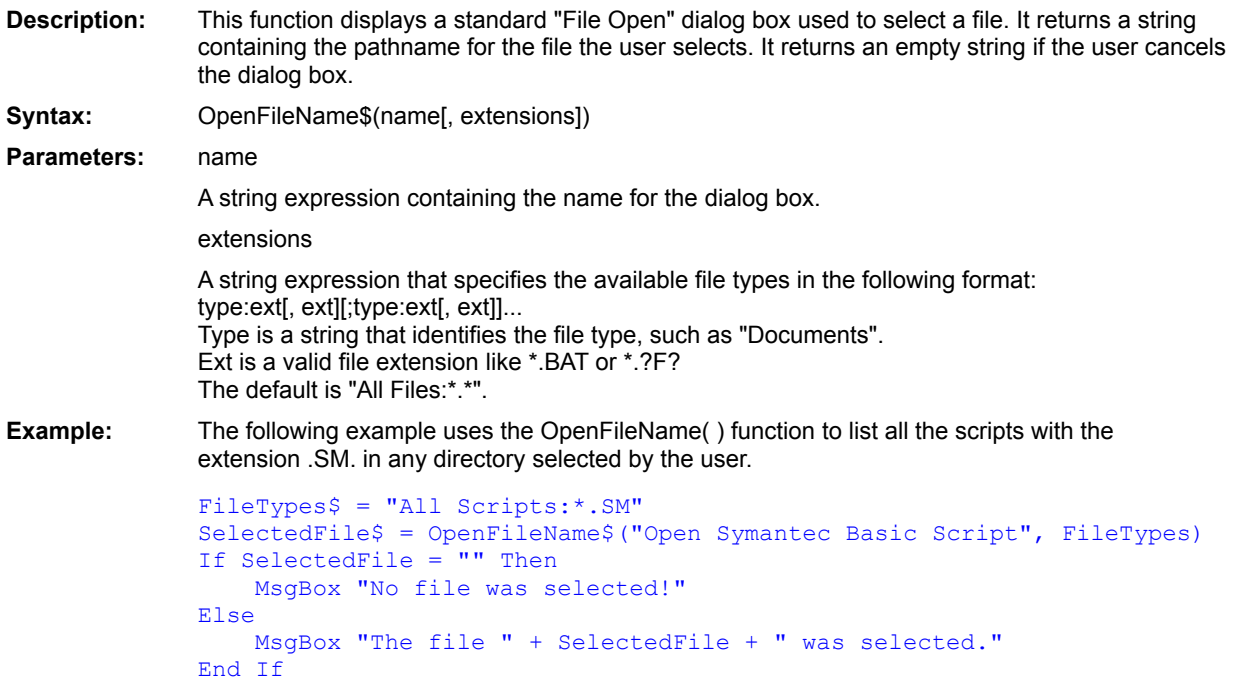

**MsgBox** AskBox\$( ) AskPassword\$() InputBox\$( ) SaveFileName\$() SelectBox() AnswerBox()

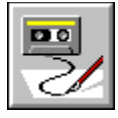

**Option Base Statement**

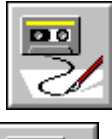

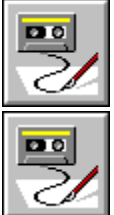

**Description:** This statement sets the lower bound for array declarations that do not explicitly specify a lower bound. It must appear outside of any functions or subroutines.

**Syntax:** Option Base  $\{0 | 1\}$ 

**Example:** The following example uses Option Base to set 1 as the default lower bound for array declarations.

```
Option Base 1
Sub Main( )
    'contains elements 1 to 12
    Dim MonthArray (12)
End Sub
```
Dim **Public Private** 

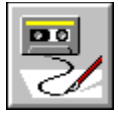

# **OptionButton Statement**

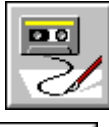

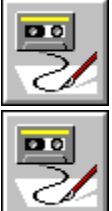

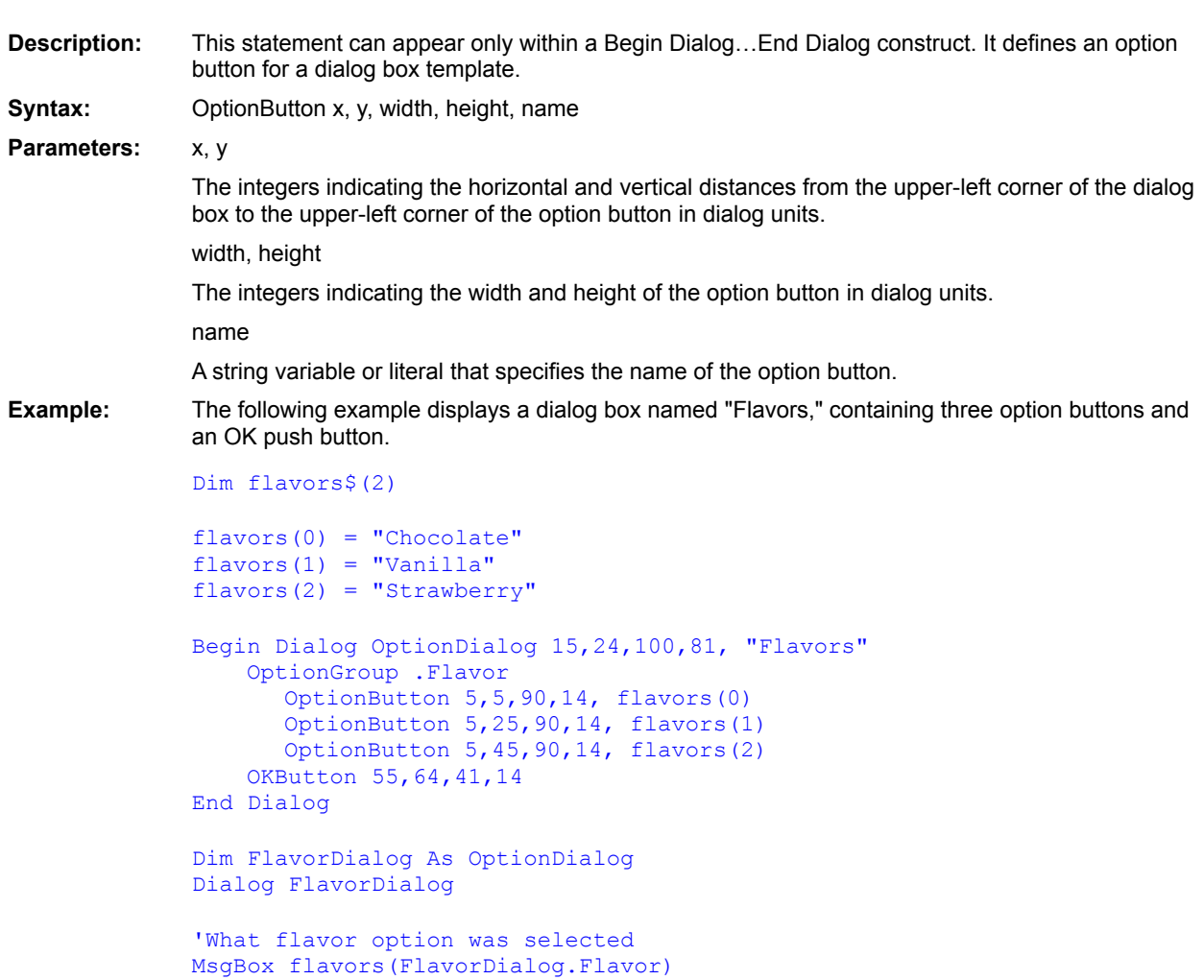

**CancelButton CheckBox ComboBox** Dialog() **Dialog DropListBox GroupBox ListBox OKButton OptionGroup Picture PushButton Text** TextBox Begin Dialog...End Dialog **PictureButton** 

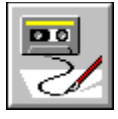

#### **Option Compare Statement**

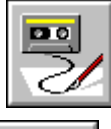

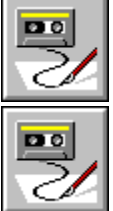

**Description:** Controls how strings are compared. **Syntax:** Option Compare [Binary | Text] **Comments:** When Option Compare is set to Binary, then string comparisons are case-sensitive (e.g., "A" does not equal "a"). When it is set to Text, string comparisons are case-insensitive (e.g., "A" is equal to "a"). The default value for Option Compare is Binary. The Option Compare statement affects all string comparisons in any statements that follow the Option Compare statement. Additionally, the setting affects the default behavior of Instr, StrComp, and the Like operator. The following table shows the types of string comparisons affected by this setting:  $> < < <$  $\leq$   $\geq$   $\qquad$  Instr StrComp Like The Option Compare statement must appear outside the scope of all subroutines and functions. In other words, it cannot appear within a Sub or Function block. **Example:** This example shows the use of Option Compare. **Option Compare** Binary Sub CompareBinary A\$ = "This String Contains UPPERCASE."  $B$ = "this string contains uppercase."$ If  $A = B$  Then MsgBox "The two strings were compared case-insensitive." Else MsgBox "The two strings were compared case-sensitive." End If End Sub **Option Compare** Text Sub CompareText A\$ = "This String Contains UPPERCASE."  $B$ = "this string contains uppercase."$ If  $A = B$  Then MsgBox "The two strings were compared case-insensitive." Else MsgBox "The two strings were compared case-sensitive." End If End Sub

Sub Main() CompareBinary<br>CompareText<br>End Sub

CompareBinary 'Calls subroutine above. CompareText 'Calls subroutine above.

Like InStr( ) StrComp()  $\le$  (less than)  $\leq$  (less than or equal to) <> (not equal to)  $=$  (equal to) > (greater than) \ (integer division)

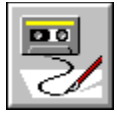

## **Option CStrings Statement**

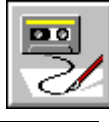

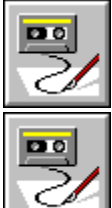

**Syntax:** Option CStrings {On | Off}

**Description:** Turns on or off the ability to use C-style escape sequences within strings.

**Comments:** When Option CStrings On is in effect, the compiler treats the backslash character as an

escape character when it appears within strings. An escape character is simply a special character that cannot otherwise be ordinarily typed by the computer keyboard.

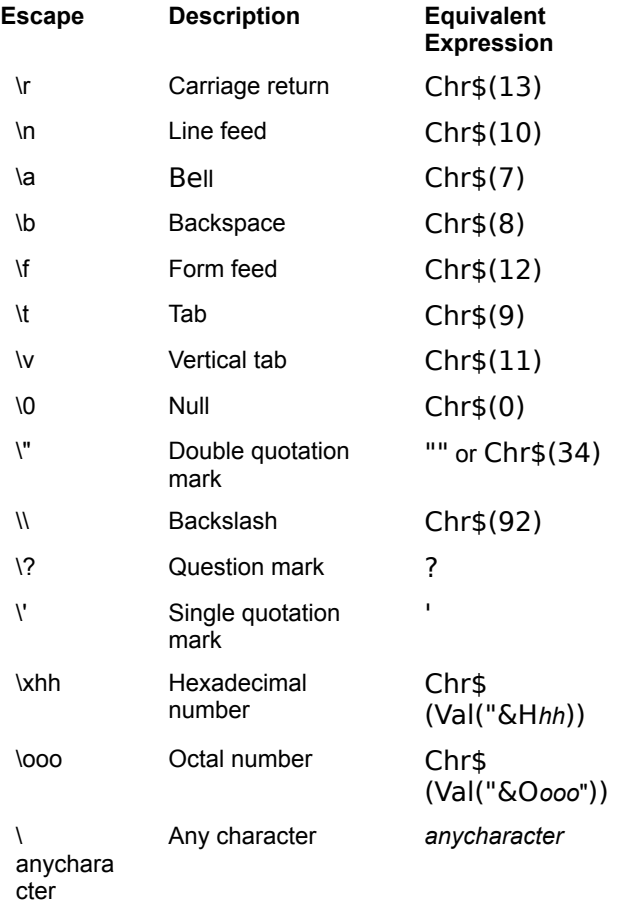

With hexadecimal values, BasicScript stops scanning for digits when it encounters a nonhexadecimal digit or two digits, whichever comes first. Similarly, with octal values, BasicScript stops scanning when it encounters a nonoctal digit or three digits, whichever comes first.

When Option CStrings Off is in effect, then the backslash character has no special meaning. This is the default.

#### **Example:**

```
Option CStrings On
             Sub Main()
                 MsgBox "They said, \"Watch out for that clump of grass!\""
                 MsgBox "First line.\r\nSecond line."
                MsgBox "Char A: x41 r \nO Char B: x42"
             End Sub
Platform(s): All.
```
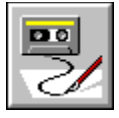

# **OptionGroup Statement**

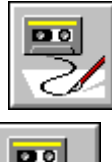

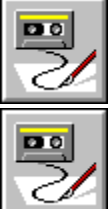

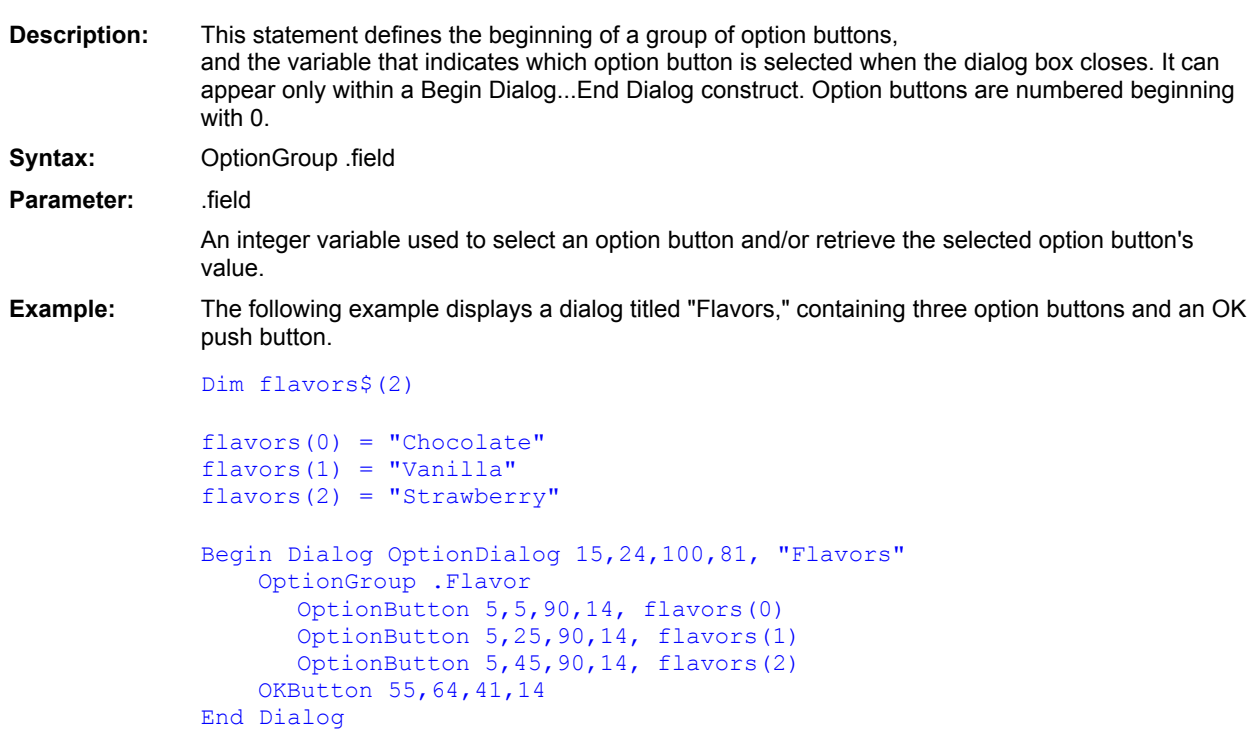

**CancelButton CheckBox ComboBox** Dialog() Dialog **DropListBox GroupBox ListBox OKButton OptionButton Picture PictureButton PushButton Text TextBox Begin Dialog...End Dialog** 

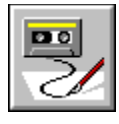

**OR Logical Operator** 

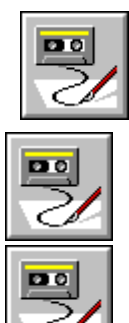

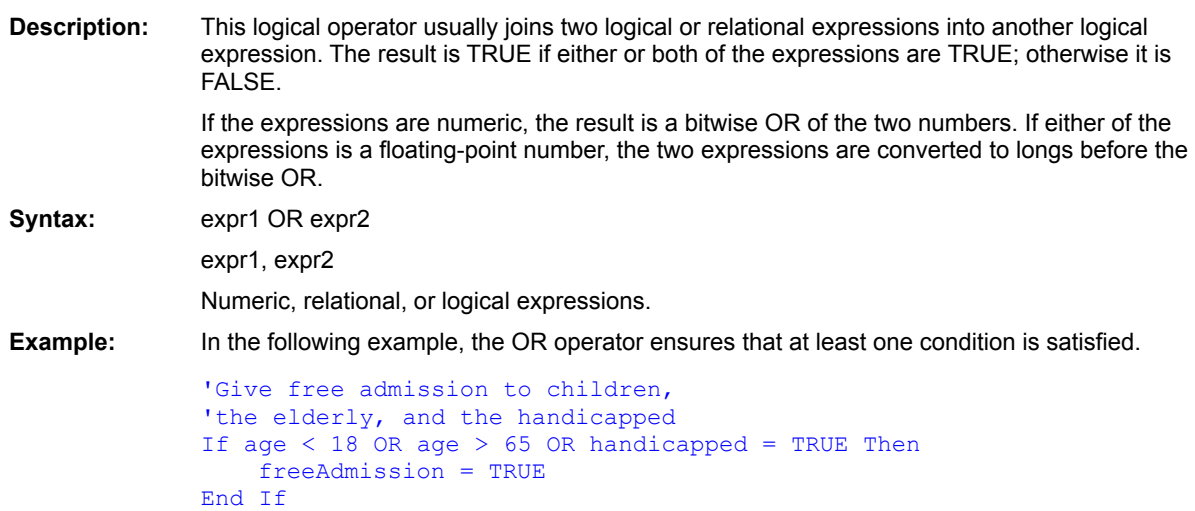

XOR Eqv (operator) Imp AND

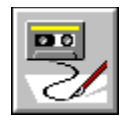

# **Pi Constant**

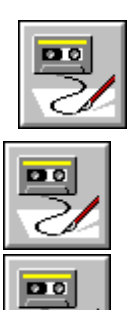

C

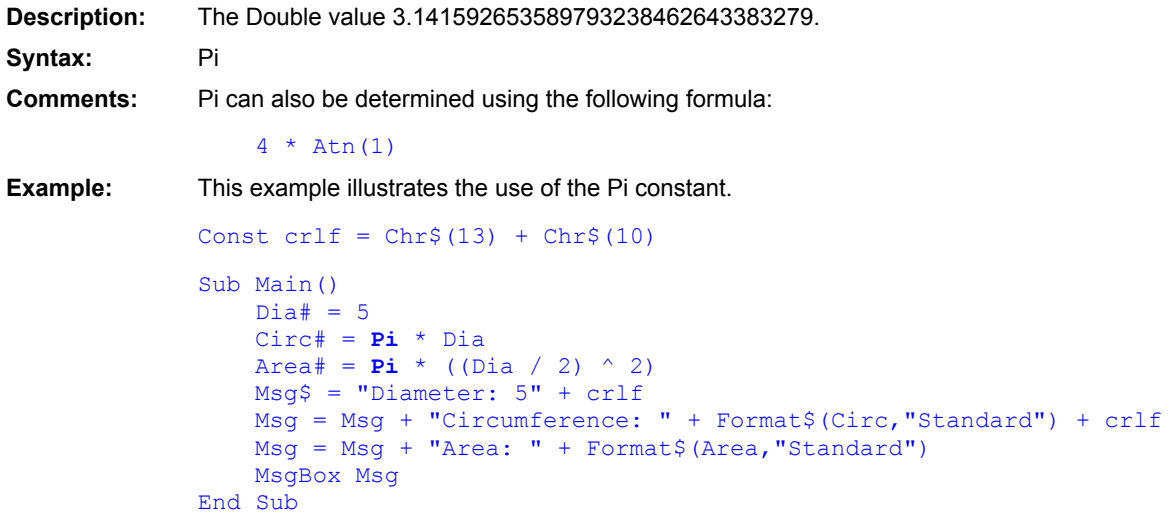

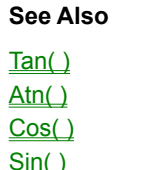

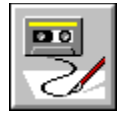

## **Picture Statement**

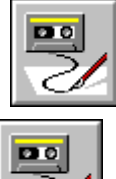

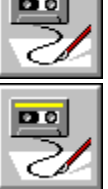

**Description:** Creates a picture control in a dialog box template. **Syntax:** Picture *X*,*Y*,*width*,*height*,*PictureName\$*,*PictureType* [,[.*Identifier*] [,*style*]] **Comments:** Picture controls are used for the display of graphics images only. The user cannot interact with these controls. The Picture statement accepts the following parameters: **Paramet Description**

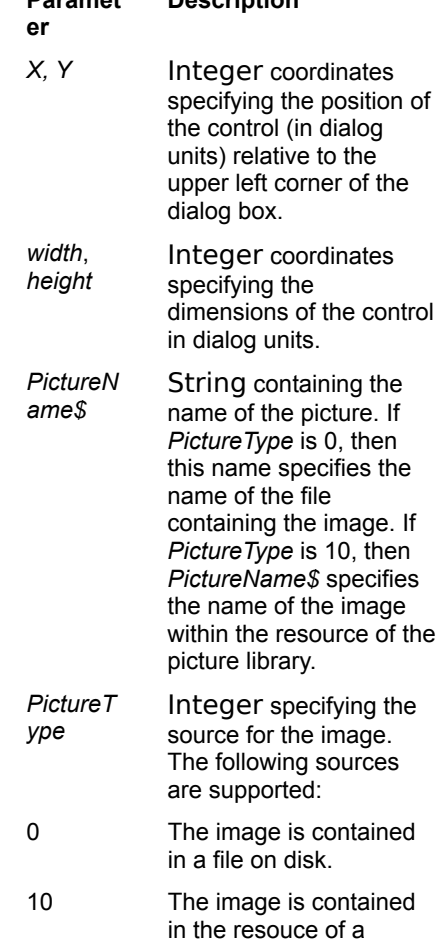

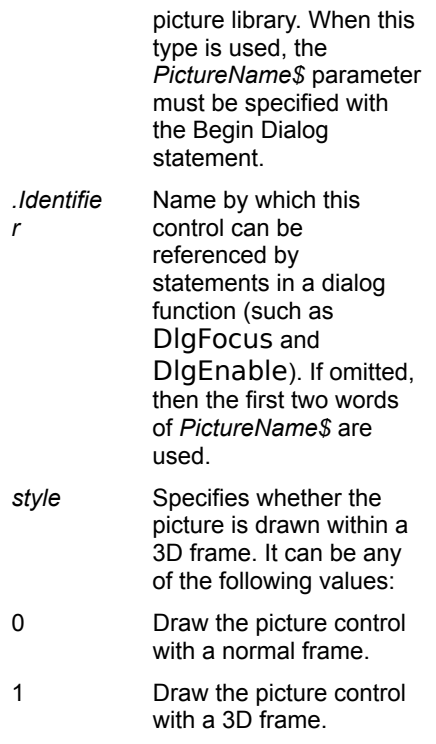

If omitted, then the picture control is drawn with a normal frame.

The picture control extracts the actual image from either a disk file or a picture library. In the case of bitmaps, both 2- and 16-color bitmaps are supported. In the case of WMFs, Symantec Basic supports the Placeable Windows Metafile.

If *PictureName\$* is a zero-length string, then the picture is removed from the picture control, freeing any memory associated with that picture.

**Examples:** This first example shows how to use a picture from a file.

```
Sub Main()
    Begin Dialog LogoDialogTemplate 16,32,288,76,"Introduction"
      OKButton 240,8,40,14
      Picture 8,4,224,64,"c:\bitmaps\logo.bmp",0,.Logo
   End Dialog
    Dim LogoDialog As LogoDialogTemplate
    Dialog LogoDialog
End Sub
```
This second example shows how to use a picture from a picture library with a 3D frame.

```
Sub Main()
   Begin Dialog LogoDialogTemplate 
16,31,288,76,"Introduction",,"pictures.dll"
      OKButton 240,8,40,14
      Picture 8,4,224,64,"CompanyLogo",10,.Logo,1
   End Dialog
    Dim LogoDialog As LogoDialogTemplate
   Dialog LogoDialog
End Sub
```
**CancelButton CheckBox ComboBox** Dialog() Dialog **DropListBox GroupBox ListBox OKButton OptionButton OptionGroup PushButton Text TextBox** Begin Dialog...End Dialog **PictureButton DlgSetPicture** 

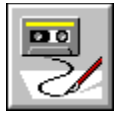

## **PictureButton Statement**

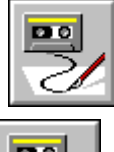

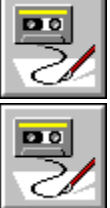

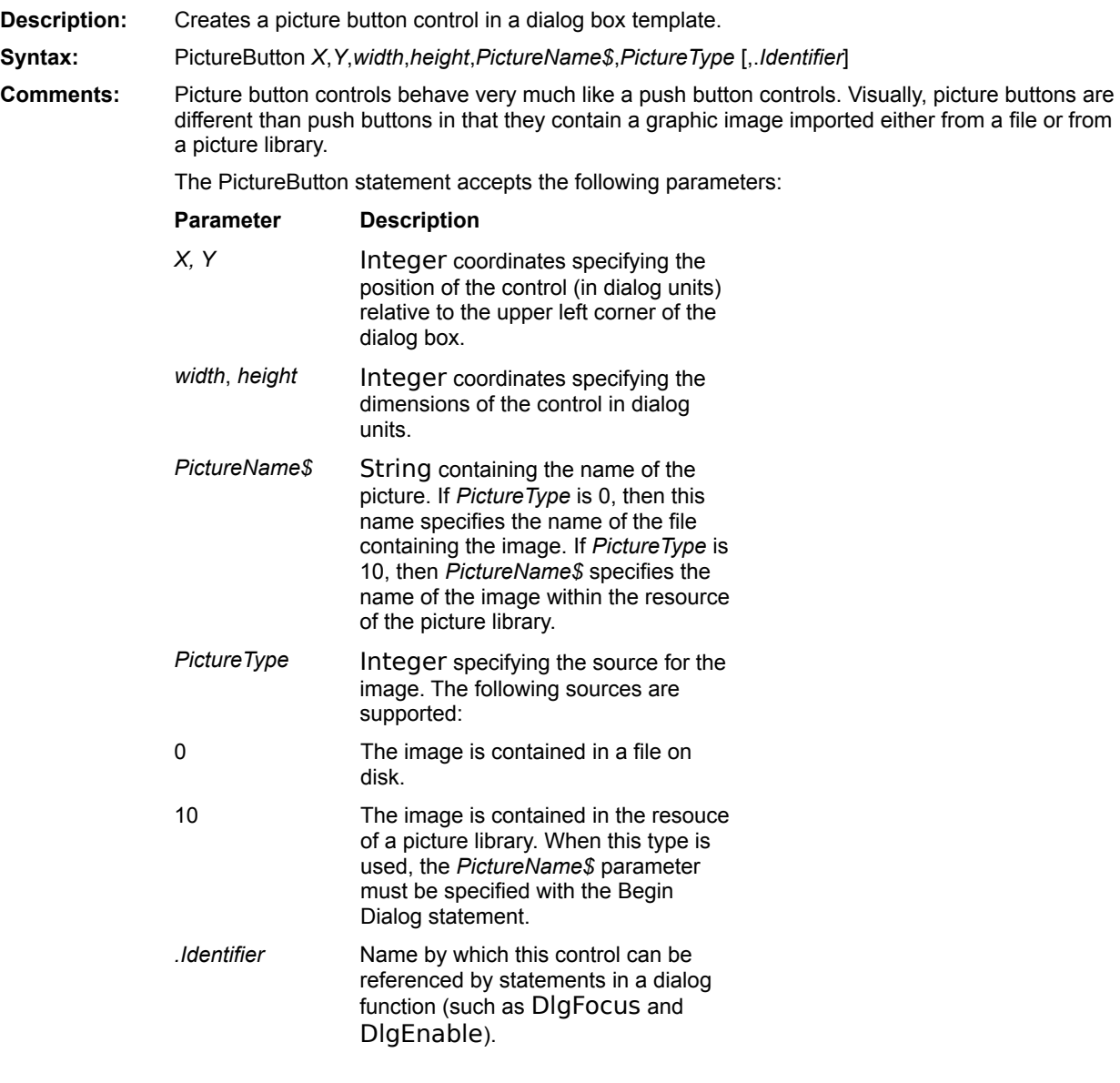

The picture button control extracts the actual image from either a disk file or a picture library, depending on the value of *PictureType*. The supported picture formats vary from platform to platform.

If *PictureName\$* is a zero-length string, then the picture is removed from the picture button control, freeing any memory associated with that picture.

**Examples:** This first example shows how to use a picture from a file.

```
Sub Main()
    Begin Dialog LogoDialogTemplate 16,32,288,76,"Introduction"
      OKButton 240,8,40,14
      PictureButton 8,4,224,64,"c:\bitmaps\logo.bmp",0,.Logo
   End Dialog
    Dim LogoDialog As LogoDialogTemplate
    Dialog LogoDialog
End Sub
```
This second example shows how to use a picture from a picture library.

```
Sub Main()
   Begin Dialog LogoDialogTemplate 
16,31,288,76,"Introduction",,"pictures.dll"
      OKButton 240,8,40,14
      PictureButton 8,4,224,64,"CompanyLogo",10,.Logo
   End Dialog
    Dim LogoDialog As LogoDialogTemplate
    Dialog LogoDialog
End Sub
```
**CancelButton CheckBox ComboBox** Dialog() **Dialog DropListBox GroupBox ListBox OKButton OptionButton OptionGroup PushButton Text TextBox** Begin Dialog...End Dialog **Picture DlgSetPicture** 

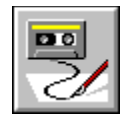

## **Pl Constant**

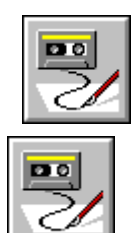

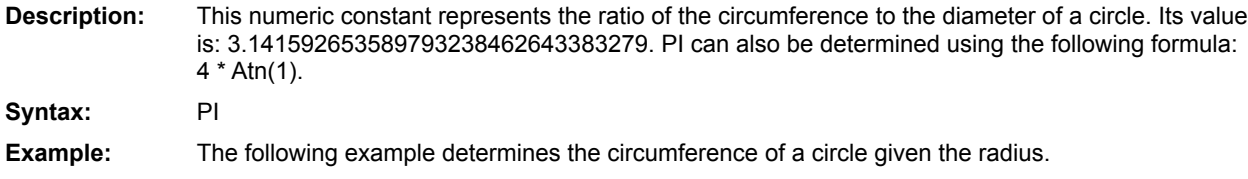

Function Circumference(radius As Integer) As Double Circumference =  $2 * PI * radius$ End Function

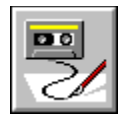

## **Pmt Function**

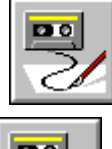

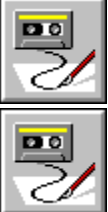

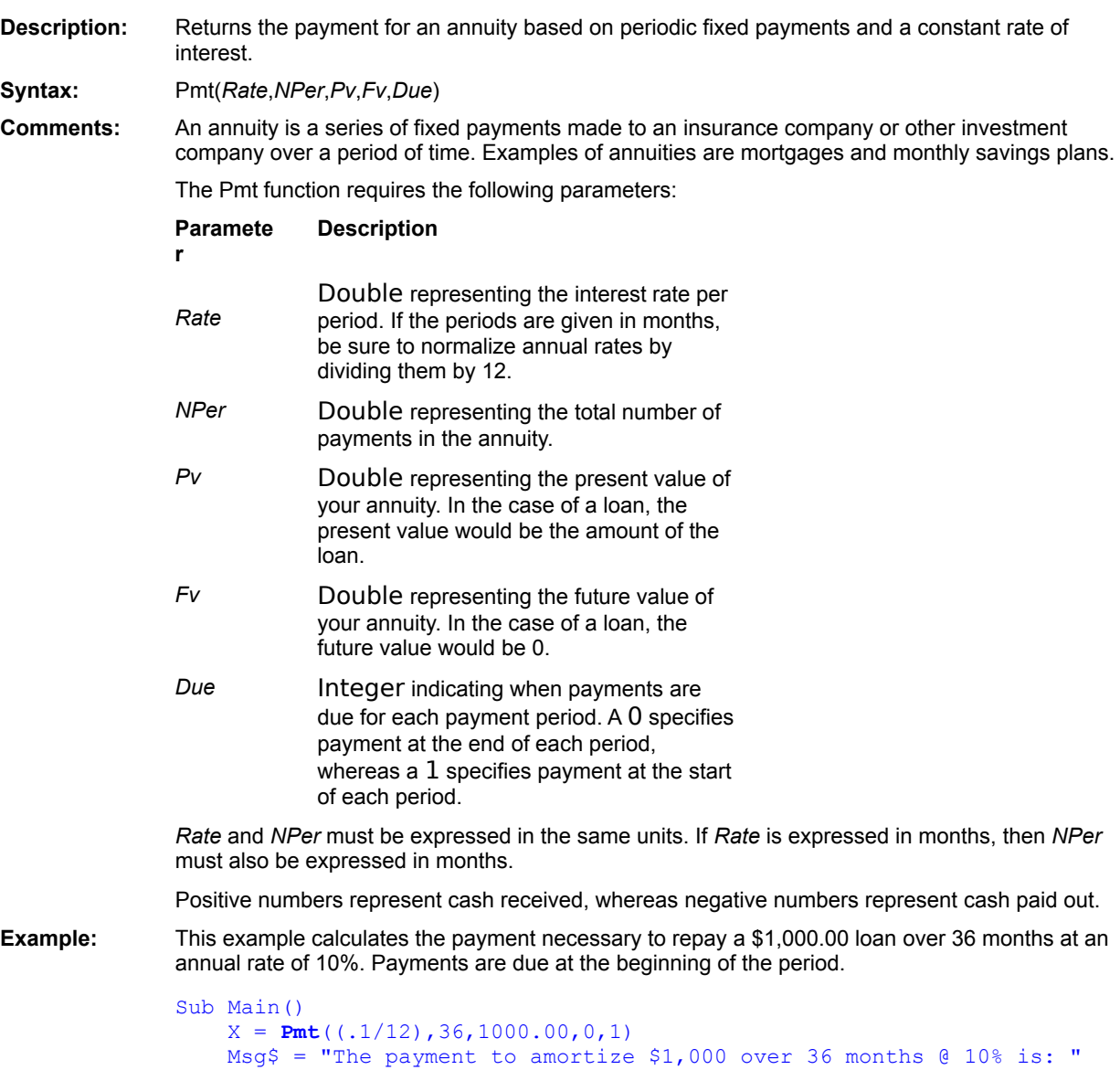

MsgBox Msg + Format\$(X,"Currency") End Sub

IPmt **NPer PPmt Rate** 

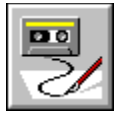

# **PopupMenu( ) Function**

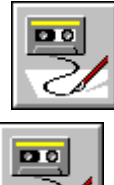

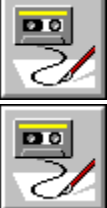

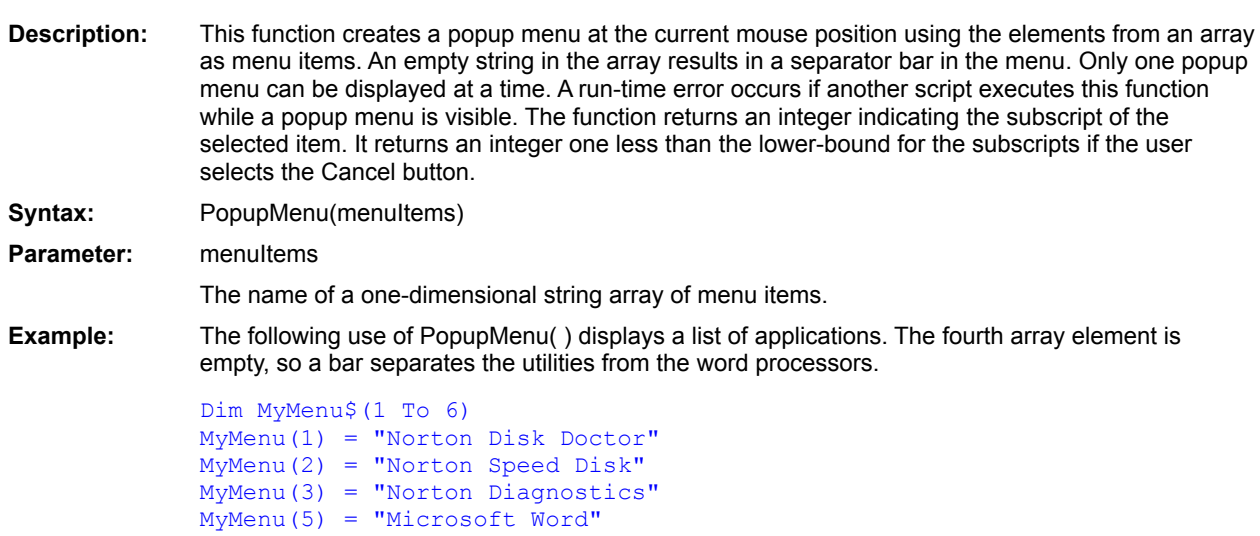

MyMenu(6) = "WordPerfect" -<br>Users Choice = PopupMenu(MyMenu)

SelectBox()

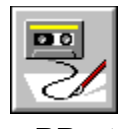

## **PPmt Function**

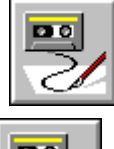

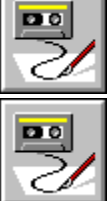

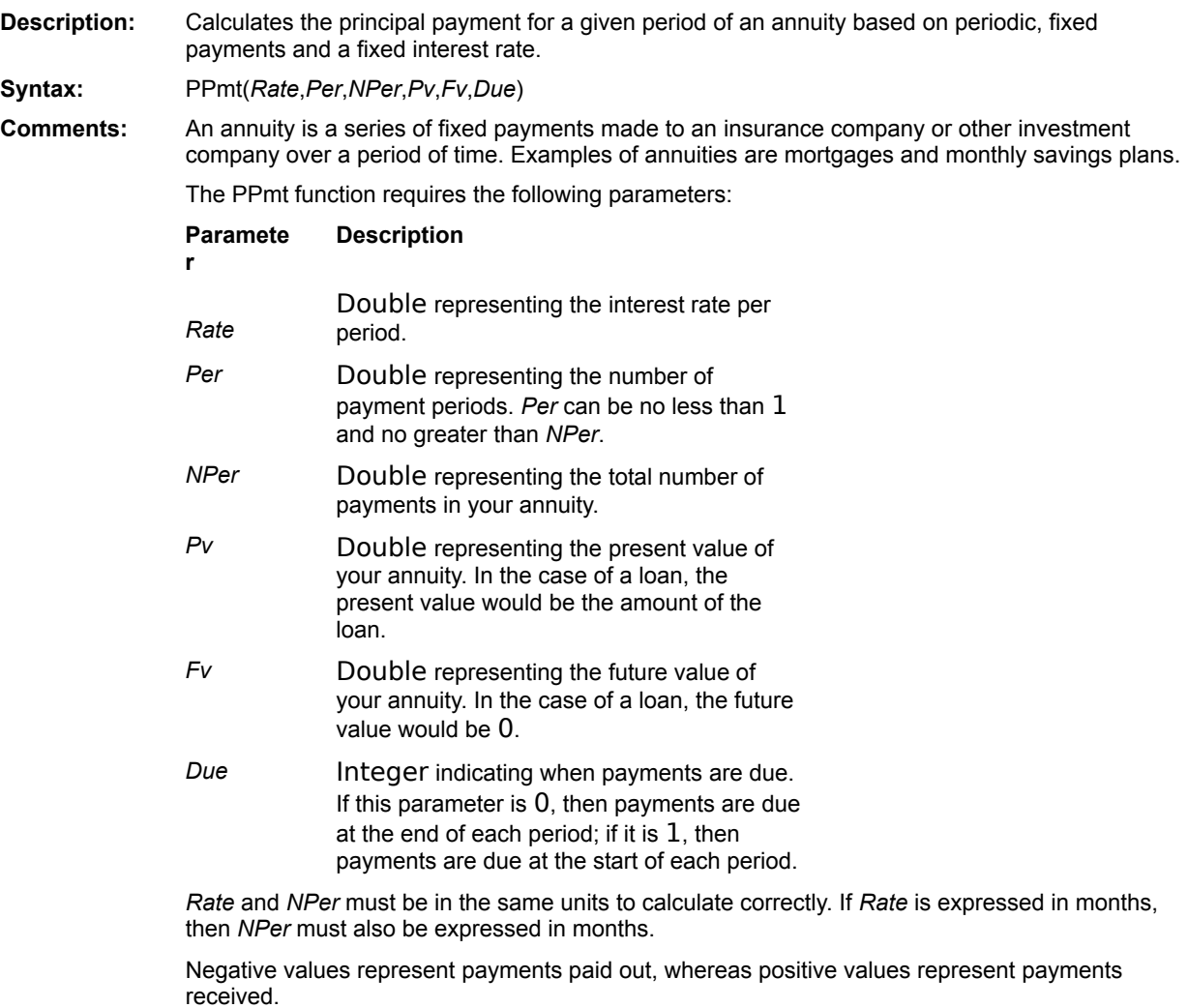

**Example:** This example calculates the principal paid during each year on a loan of \$1,000.00 with an annual rate of 10% for a period of 10 years. The result is displayed as a table containing the following information: payment, principal payment, principal balance.

```
Const crlf = Chr$(13) + Chr$(10)
Sub Main()
   Pay = Pmt (.1,10,1000.00,0,1)MsgS = "Amortization table for 1,000" + crlf + "at 10% annually for"
   Msg = Msg + " 10 years: " + crlf + crlfBal = 1000.00For Per = 1 to 10Prn = PPmt(.1,Per,10,1000,0,0)
     Bal = Bal + PrnMsg = Msg + Format$(Pay,"Currency") + " " + Format$
(Prn,"Currency")
     Msg = Msg + " " + Format$(Bal,"Currency") + crlf
   Next Per
   MsgBox Msg
End Sub
```
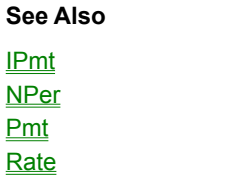

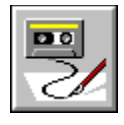

## **Print# Statement**

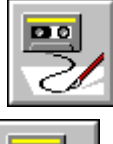

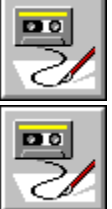

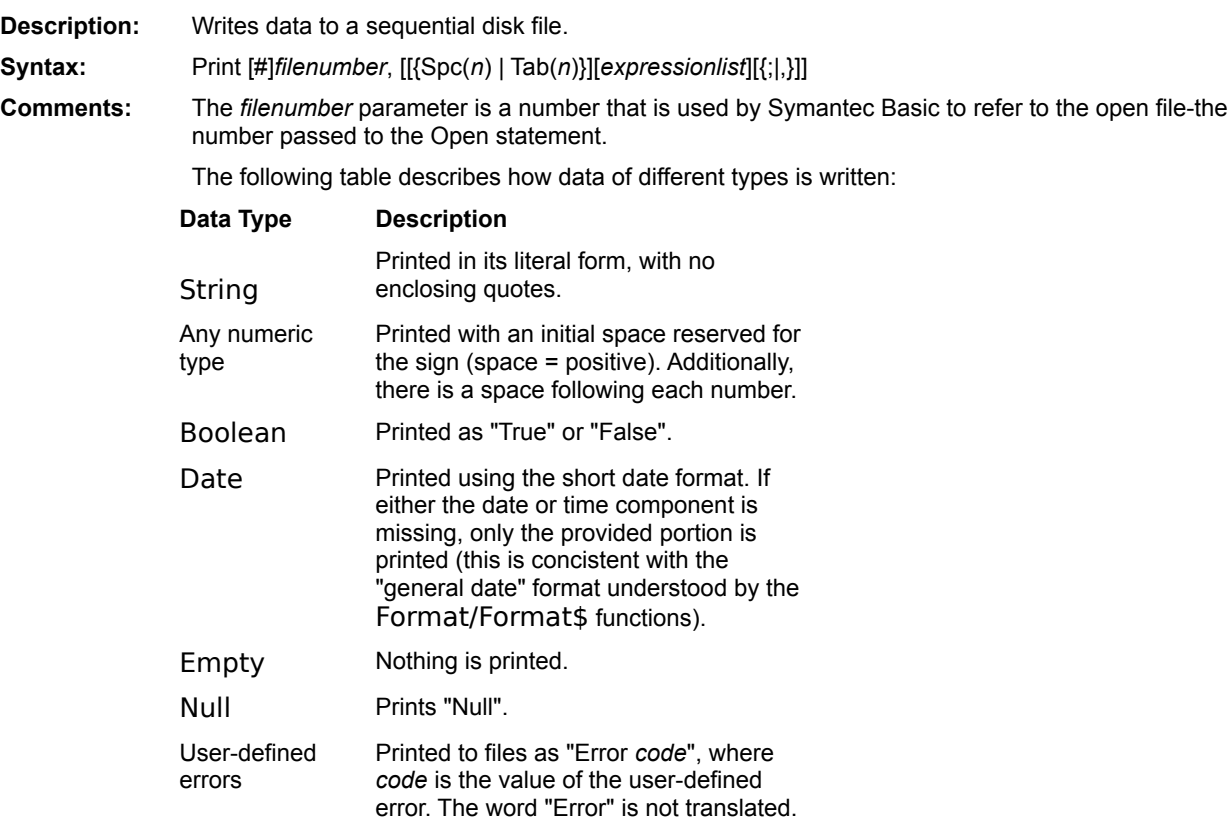

Each expression in *expressionlist* is separated with either a comma (,) or a semicolon (;). A comma means that the next expression is output in the next print zone. A semicolon means that the next expression is output immediately after the current expression. Print zones are defined every 14 spaces.

If the last expression in the list is not followed by a comma or a semicolon, then an end-of-line is printed to the file. If the last expression ends with a semicolon, no end-of-line is printedthe next Print statement will output information immediately following the expression. If the last expression in the list ends with a comma, the file pointer is positioned at the start of the next print zone on the current line.

The Write statement always outputs information ending with an end-of-line. Thus, if a Print

statement is followed by a Write statement, the file pointer is positioned on a new line.

The Print statement can only be used with files that are opened in Output or Append mode.

The Tab and Spc functions provide additional control over the file position. The Tab function moves the file position to the specified column, whereas the Spc function outputs the specified number of spaces.

In order to correctly read the data using the Input# statement, you should write the data using the Write statement.

```
Examples: Sub Main()
                  'This example opens a file and prints some data.
                  Open "test.dat" For Output As #1
                  i<sup>8</sup> = 10
                  s$ = "This is a test."
                  Print #1, "The value of i=";i%, "the value of s=";s$
                  'This example prints the value of i% in print zone 1 and s$ in
                  'print zone 3.
                  Print #1,i%,,s$
                  'This example prints the value of i% and s$ separated by ten spaces.
                  Print #1, i<sup>8</sup>; Spc(10); s$
                  'This example prints the value of i in column 1 and s$ in column 30.
                  Print #1, i<sup>8</sup>; Tab(30); s$
                  'This example prints the value of i% and s$.
                  Print #1,i%;s$,
                  Print #1,67
                  Close #1
              End Sub
```
**Open Put** Write #

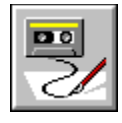

# **Print Statement**

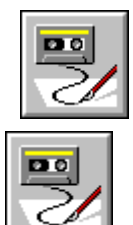

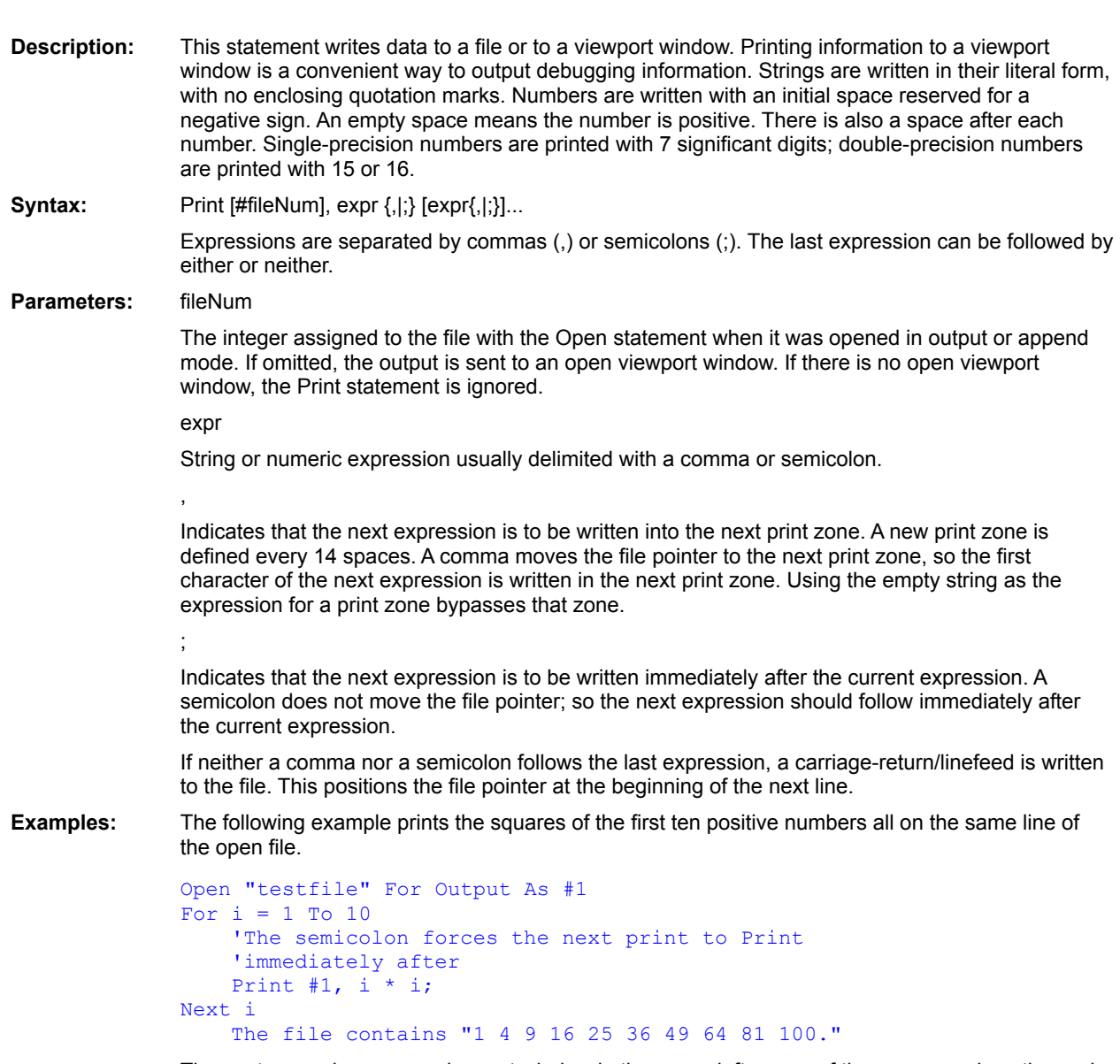

The next example opens a viewport window in the upper-left corner of the screen and continuously displays the current time. When the time is updated, the window is cleared so that the new time always appears at the beginning of the window.

```
Dim lastTime$
ViewportOpen "Time", 0, 0, 100, 70
DoIf lastTime$ <> Time$() Then
             ViewportClear
             lastTime\ = Time$()<br>Print Time$()
  End If
Loop
```
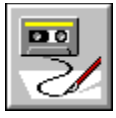

# **PrinterGetOrientation( )Function**

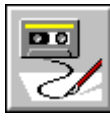

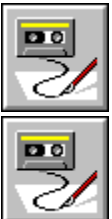

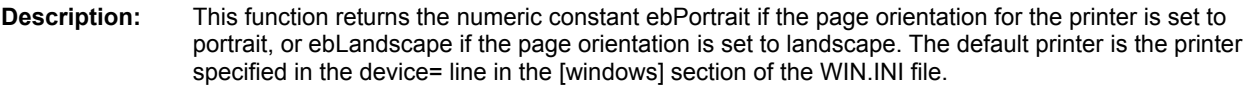

Syntax: PrinterGetOrientation()

**Example:** The following example determines whether the current page orientation is landscape or portrait.

If PrinterGetOrientation( ) = ebLandscape Then MsgBox "Landscape" Else MsgBox "Portrait" End If

**See Also PrinterSetOrientation** 

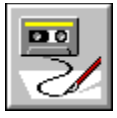

# **PrinterSetOrientation Statement**

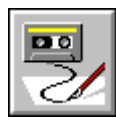

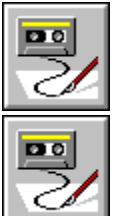

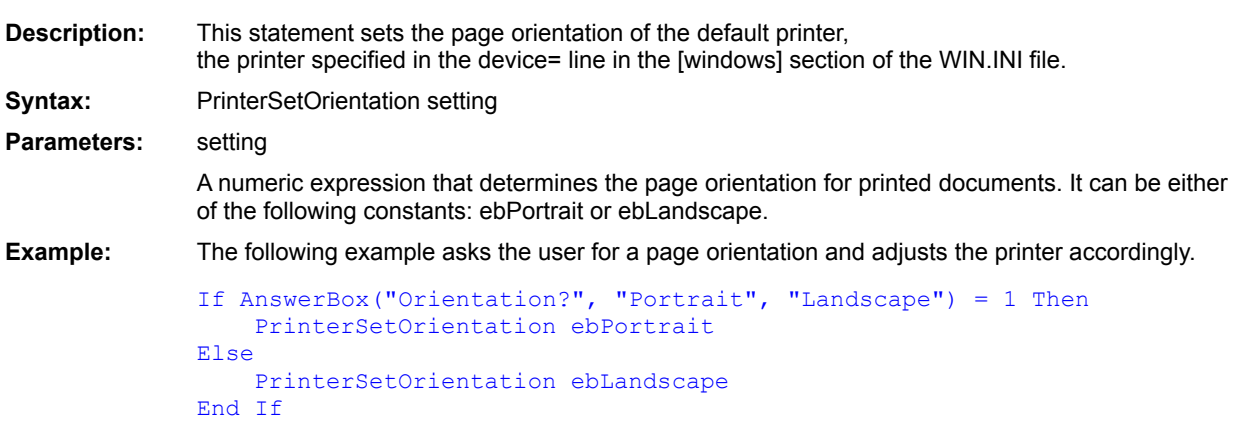

**See Also** PrinterGetOrientation()

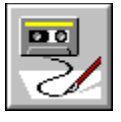

 **PrintFile( ) Function**

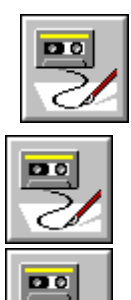

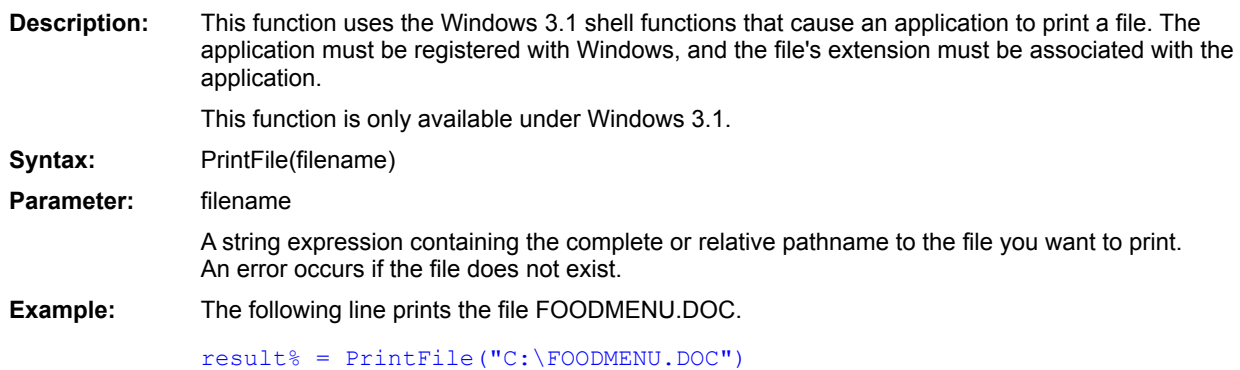

Shell()

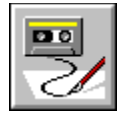

 **Private Statement**

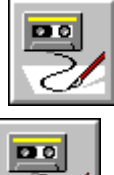

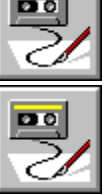

**Description:** Declares a list of private variables and their corresponding types and sizes.

**Syntax:** Private *name* [(*subscripts*)] [As *type*] [,*name* [(*subscripts*)] [As *type*]]...

**Comments:** Private variables are global to every Sub and Function within the currently executing script.

If a type-declaration character is used when specifying *name* (such as %, @, &, \$, or !), the optional [As *type*] expression is not allowed. For example, the following are allowed:

Private foo As Integer Private foo%

The *subscripts* parameter allows the declaration of arrays. This parameter uses the following syntax:

[*lower* To] *upper* [,[*lower* To] *upper*]...

The *lower* and *upper* parameters are integers specifying the lower and upper bounds of the array. If *lower* is not specified, then the lower bound as specified by Option Base is used (or 1 if no Option Base statement has been encountered). Up to 60 array dimensions are allowed.

The total size of an array (not counting space for strings) is limited to 64K.

Dynamic arrays are declared by not specifying any bounds:

Private a()

The *type* parameter specifies the type of the data item being declared. It can be any of the following data types: String, Integer, Long, Single, Double, Currency, Object, data object, built-in data type, or any user-defined data type.

If a variable is seen that has not been explicitly declared with either Dim, Public, or Private, then it will be implicitly declared local to the routine in which it is used.

#### **Fixed-Length Strings**

Fixed-length strings are declared by adding a length to the String type-declaration character:

**Private** *name* As String \* *length*

where *length* is a literal number specifying the string's length.

#### **Initial Values**

All declared variables are given initial values, as described in the following table:

**Data Type Initial Value**

Integer 0

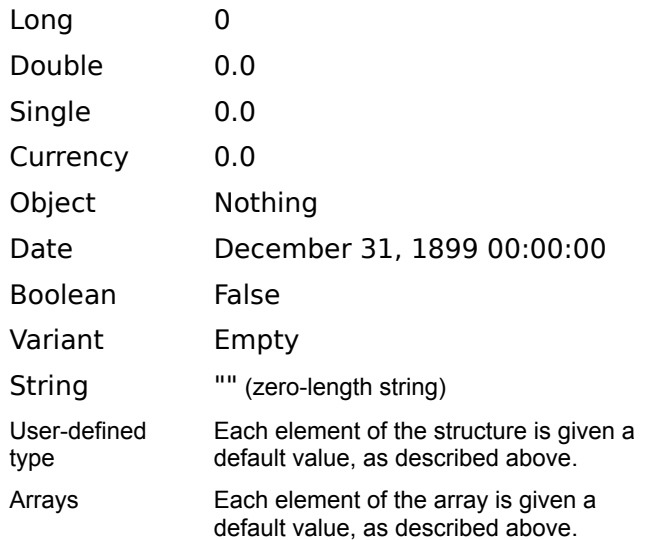

**Example:** See Public (statement).

Dim ReDim **Public Option Base** 

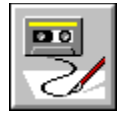

## **Public Statement**

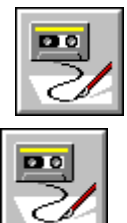

mо

**Description:** Declares a list of public variables and their corresponding types and sizes. **Syntax:** Public *name* [(*subscripts*)] [As *type*] [,*name* [(*subscripts*)] [As *type*]]... **Comments:** Public variables are global to all Subs and Functions in all scripts. If a type-declaration character is used when specifying *name* (such as %, @, &, \$, or !), the

> optional [As *type*] expression is not allowed. For example, the following are allowed: Public foo As integer

Public foo%

The *subscripts* parameter allows the declaration of arrays. This parameter uses the following syntax:

[*lower* To] *upper* [,[*lower* To] *upper*]...

The *lower* and *upper* parameters are integers specifying the lower and upper bounds of the array. If *lower* is not specified, then the lower bound as specified by Option Base is used (or 1 if no Option Base statement has been encountered). Up to 60 array dimensions are allowed.

The total size of an array (not counting space for strings) is limited to 64K.

Dynamic arrays are declared by not specifying any bounds:

Public a()

The *type* parameter specifies the type of the data item being declared. It can be any of the following data types: String, Integer, Long, Single, Double, Currency, Object, data object, built-in data type, or any user-defined data type.

If a variable is seen that has not been explicitly declared with either Dim, Public, or Private, then it will be implicitly declared local to the routine in which it is used.

For compatibility, the keyword Global is also supported. It has the same meaning as Public.

#### **Fixed-Length Strings**

Fixed-length strings are declared by adding a length to the String type-declaration character:

**Public** *name* As String \* *length*

where *length* is a literal number specifying the string's length.

#### **Initial Values**

All declared variables are given initial values, as described in the following table:

**Data Type Initial Value**

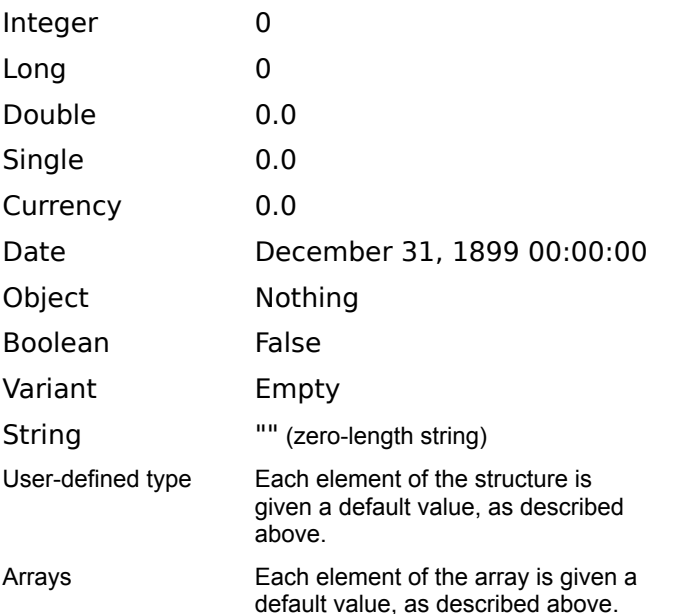

### **Sharing Variables**

When sharing variables, you must ensure that the declarations of the shared variables are the same in each script that uses those variables. If the public variable being shared is a user-defined structure, then the structure definitions must be exactly the same.

**Example:** This example uses a subroutine to calculate the area of ten circles and displays the result in a dialog box. The variables R and Ar are declared as Public variables so that they can be used in both Main and Area.

```
Const \text{cnif}\ = \text{Chr}\ (13) + \text{Chr}\ (10)
Public R#,Ar#
Sub Area()
   Ar = (R \cdot 2) * PiEnd Sub
Sub Main()
   Msg\ = NullFor X = 1 To 10
      R = XArea
      Msg = Msg + Str$(R) + " : " + Str$(Ar) + cr1fNext x
    MsgBox Msg
End Sub
```
Dim ReDim **Private Option Base** 

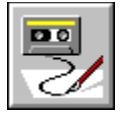

 **PushButton Statement**

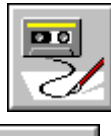

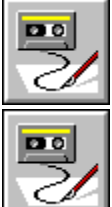

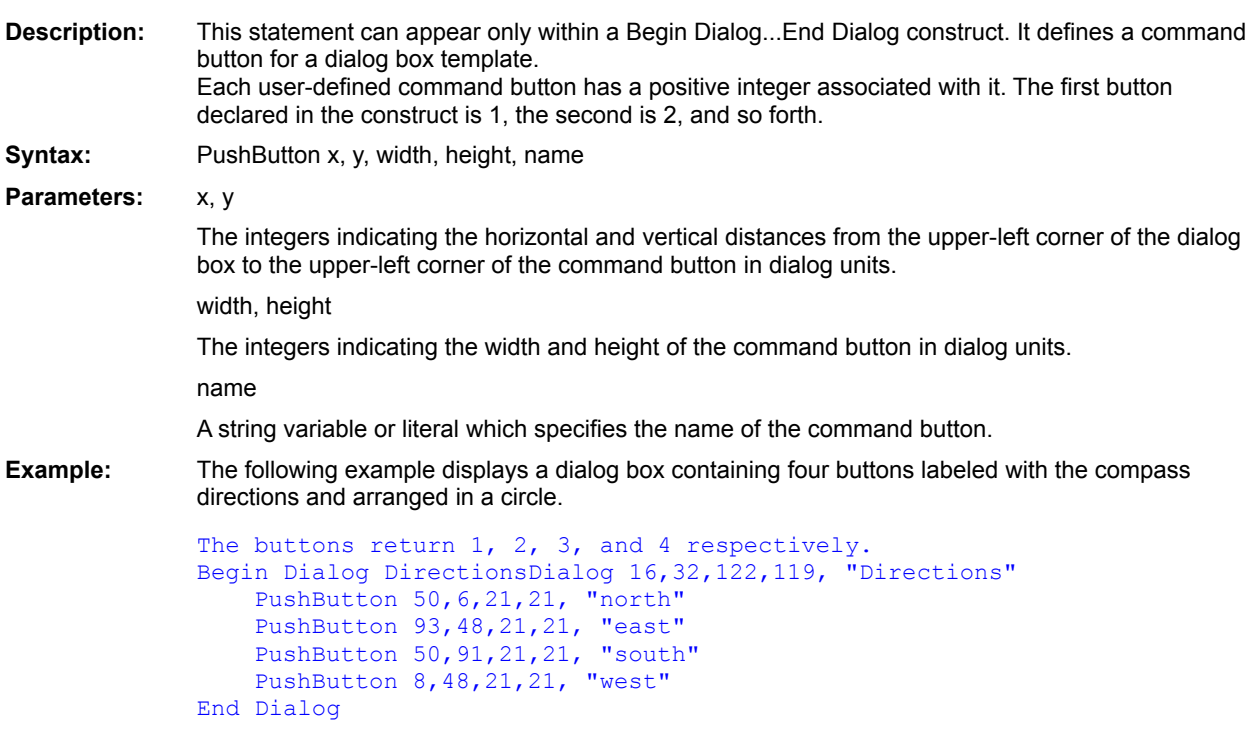

**CancelButton CheckBox ComboBox** Dialog() Dialog **DropListBox GroupBox ListBox OKButton OptionButton OptionGroup Picture PictureButton Text TextBox Begin Dialog...End Dialog** 

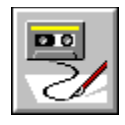

## **Put Statement**

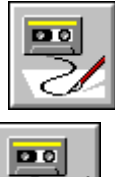

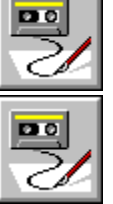

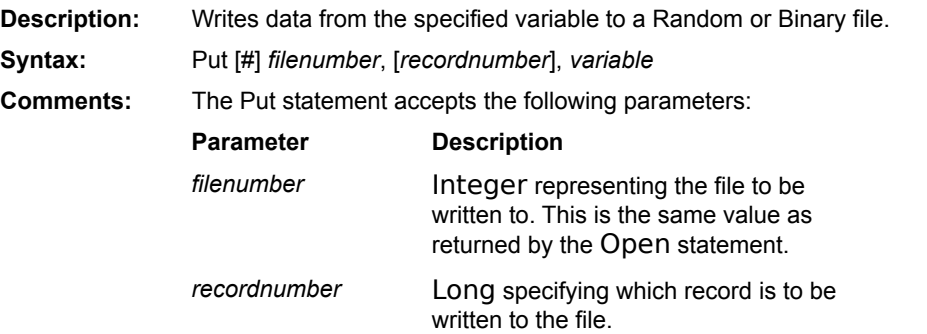

For Binary files, this number represents the first byte to be written starting with the beginning of the file (the first byte is 1). For Random files, this number represents the record number starting with the beginning of the file (the first record is 1). This value ranges from 1 to 2147483647.

If the *recordnumber* parameter is omitted, the next record is written to the file (if no records have been written yet, then the first record in the file is written). When *recordnumber* is omitted, the commas must still appear, as in the following example:

#### Put #1,, recvar

If *recordlength* is specified, it overrides any previous change in file position specified with the Seek statement.

The *variable* parameter is the name of any variable of any of the following types:

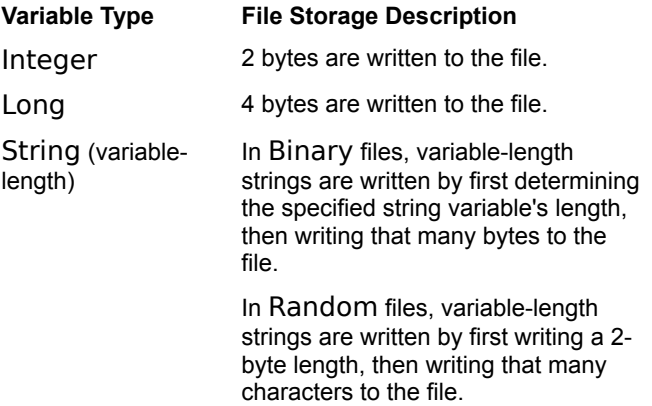

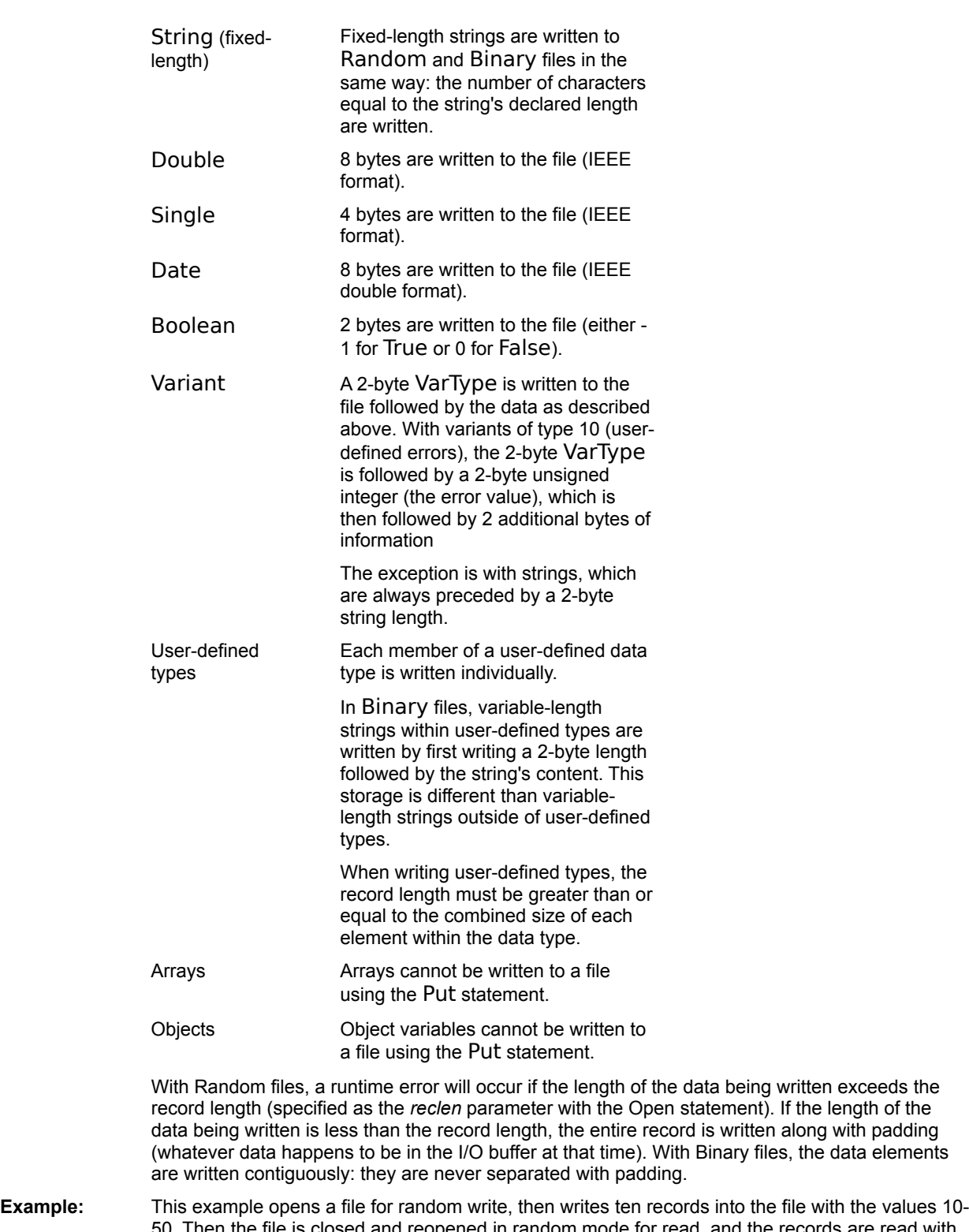

50. Then the file is closed and reopened in random mode for read, and the records are read with the Get statement. The result is displayed in a dialog box.

```
Const crlf = Chr$(13) + Chr$(10)
Sub Main()
    Open "test2.dat" For Random Access Write As #1
    For X_8^2 = 1 To 10
```

```
Y^{\circ} = X * 10Put #1, X, YNext X
    Close
    Pstr$ = "Open "test2.dat" For Random Access Read As #1
    For Y = 1 To 5
      Get #1, y, XPstr = Pstr + "Record " + Str\S(Y) + ": " + Str\S(X) + crlf
    Next Y
    MsgBox Pstr
    Close
End Sub
```
**Open Put** Write # Print#

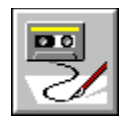

## **Pv Function**

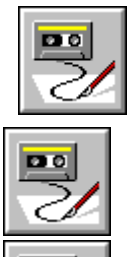

оо

**Description:** Calculates the present value of an annuity based on future periodic fixed payments and a constant rate of interest. **Syntax:** Pv(*Rate*,*NPer*,*Pmt*,*Fv*,*Due*) **Comments:** The Pv function requires the following parameters: **Paramete r Description** *Rate* Double representing the interest rate per period. When used with monthly payments, be sure to normalize annual percentage rates by dividing them by 12. *NPer* Double representing the total number of payments in the annuity. *Pmt* Double representing the amount of each payment per period. *Fv* Double representing the future value of the annuity after the last payment has been made. In the case of a loan, the future value would be 0. *Due* Integer indicating when the payments are due for each payment period. A 0 specifies payment at the end of each period, whereas a 1 specifies payment at the start of each period. *Rate* and *NPer* must be expressed in the same units. If *Rate* is expressed in months, then *NPer*  must also be expressed in months. Positive numbers represent cash received, whereas negative numbers represent cash paid out.

**Example:** This example demonstrates the present value (the amount you'd have to pay now) for a \$100,000 annuity that pays an annual income of \$5,000 over 20 years at an annual interest rate of 10%.

> Sub Main()  $PVal = P**v**(.1, 20, -5000, 100000, 1)$ MsgBox "The present value is: " & Format\$(PVal,"Currency") End Sub

Fv  $R_{\rm IR}$ MIRR Npv

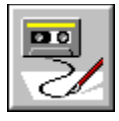

 **Random( ) Function**

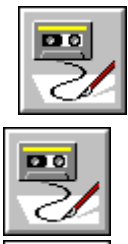

 $PQ$ 

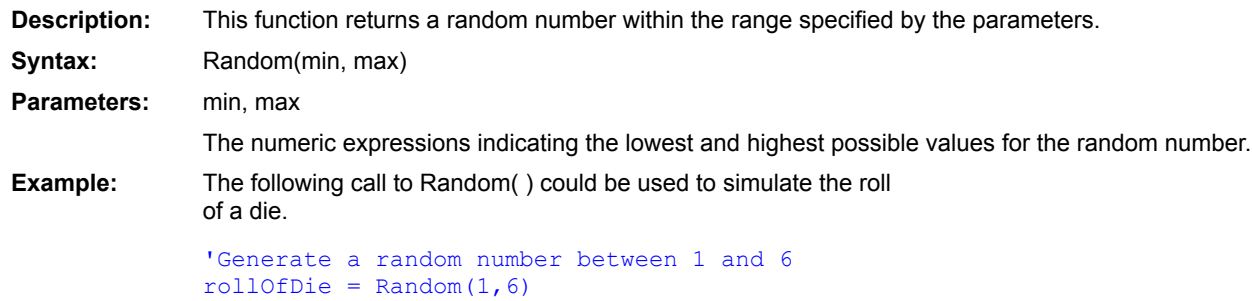

**Randomize** 

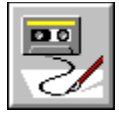

 **Randomize Statement**

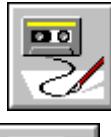

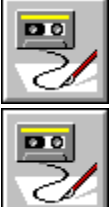

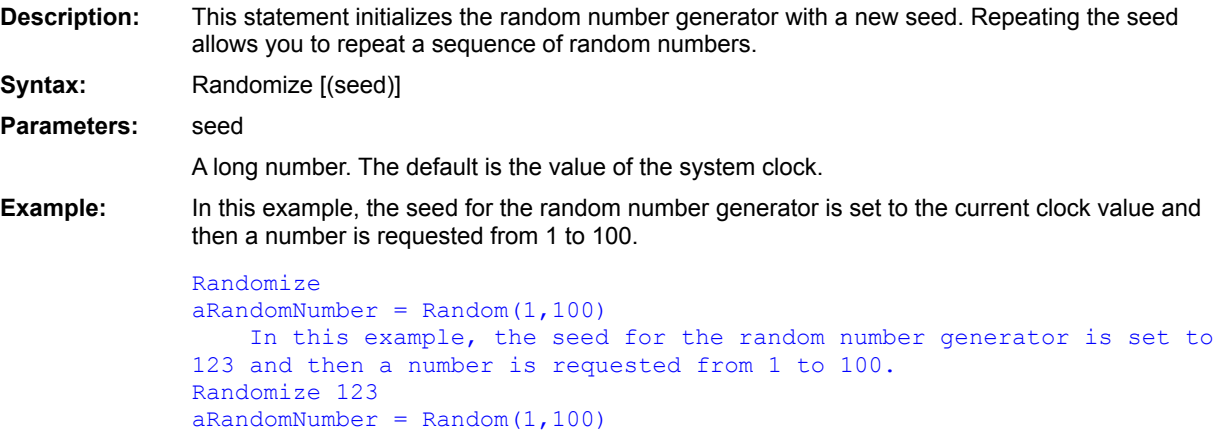

Random()

 $Rnd()$ 

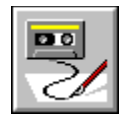

## **Rate Function**

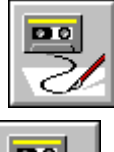

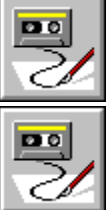

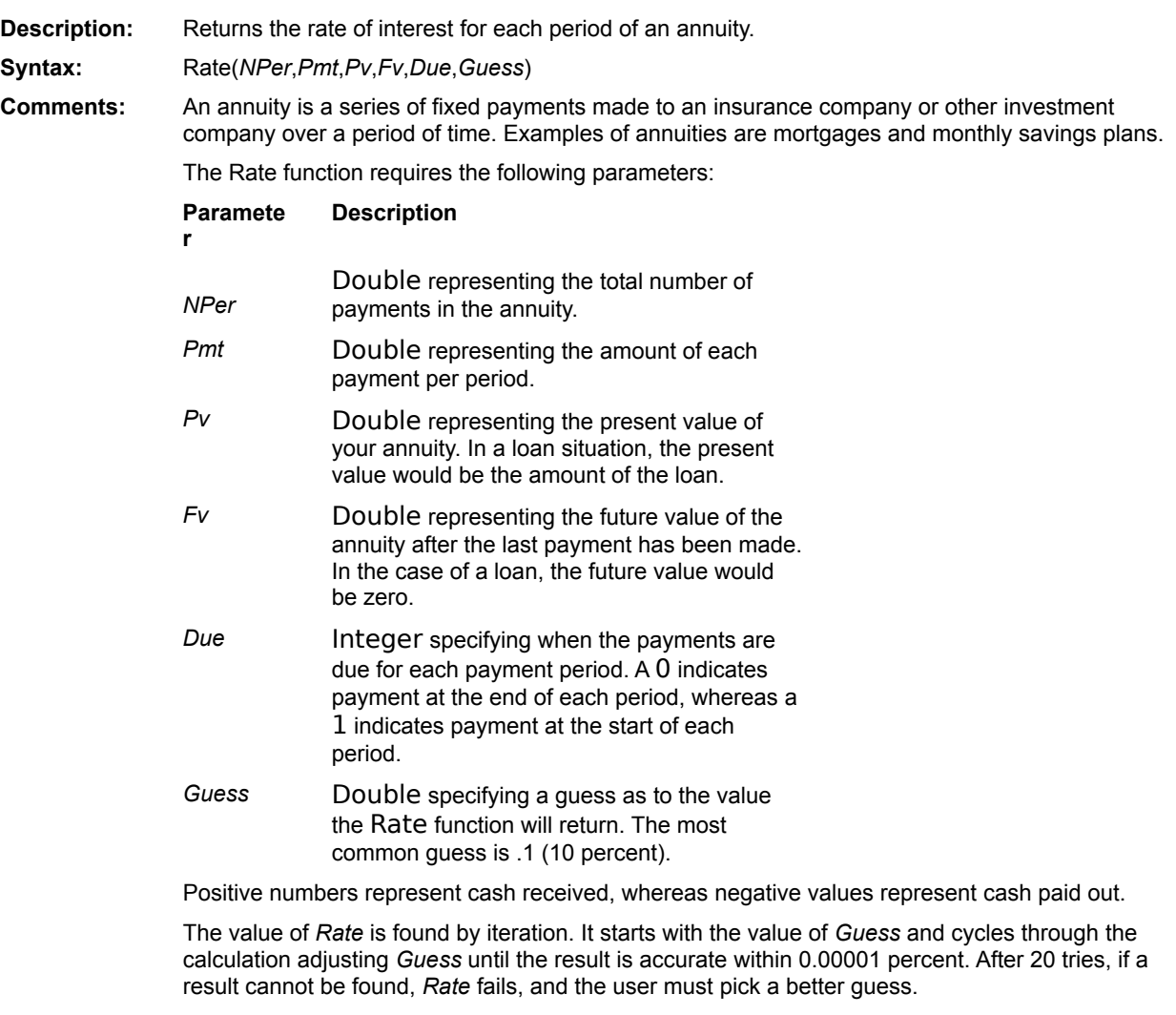

**Example:** This example calculates the rate of interest necessary to save \$10,000 by paying \$550 each year for 10 years. The guess rate is 10%.

Sub Main()

```
R# = Rate(10,-550,000,10000,1,.1)
    MsgBox "The rate required is: " + Format$(R,"Percent")
End Sub
```
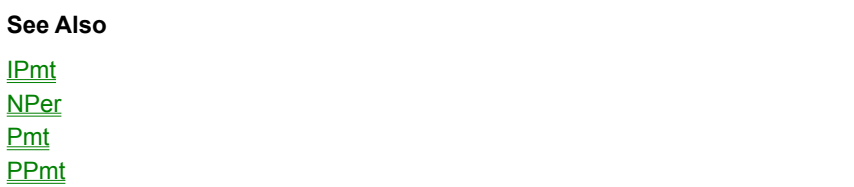

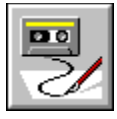

 **ReadINI\$( ) Function**

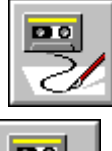

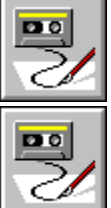

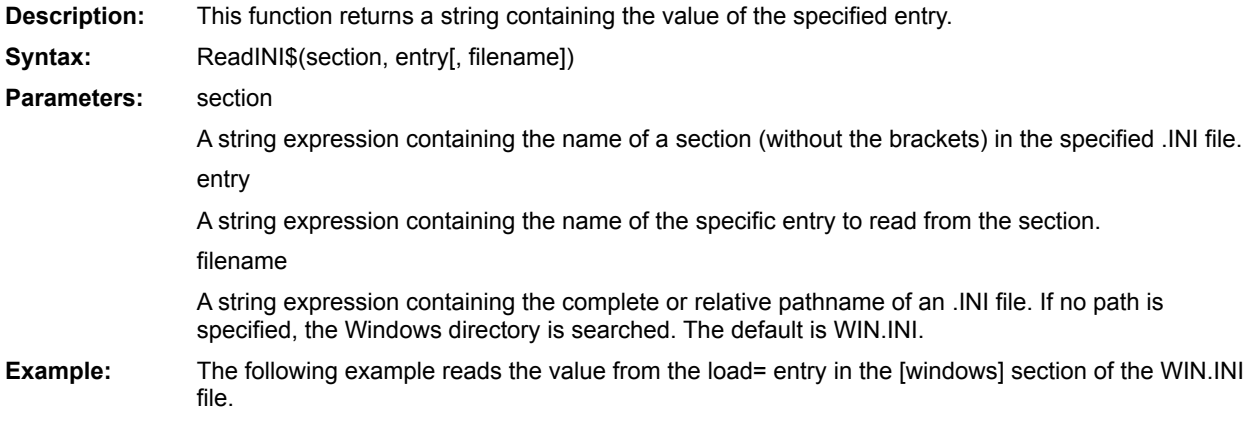

value\$ = ReadINI\$("windows", "load")

**WriteINI** ReadINISection

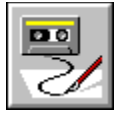

# **ReadINISection Statement**

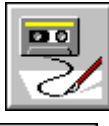

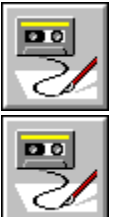

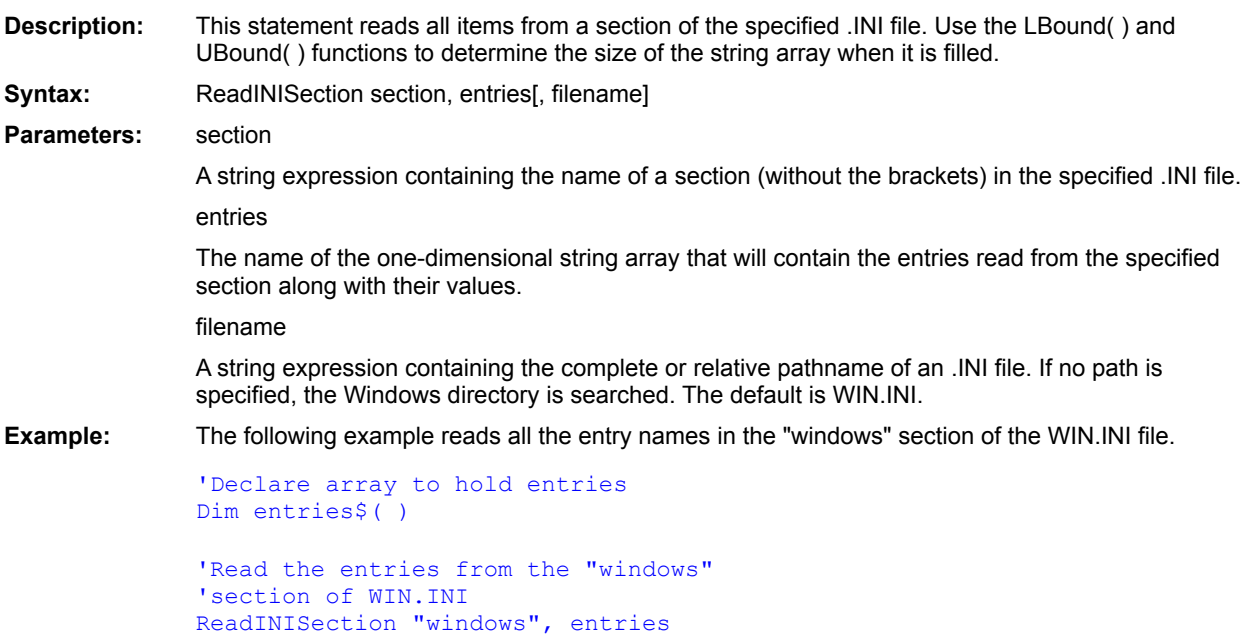
ReadINI\$()

**WritelNI** 

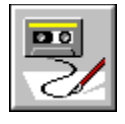

### **ReDim Statement**

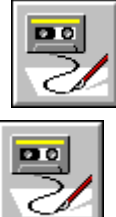

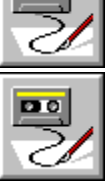

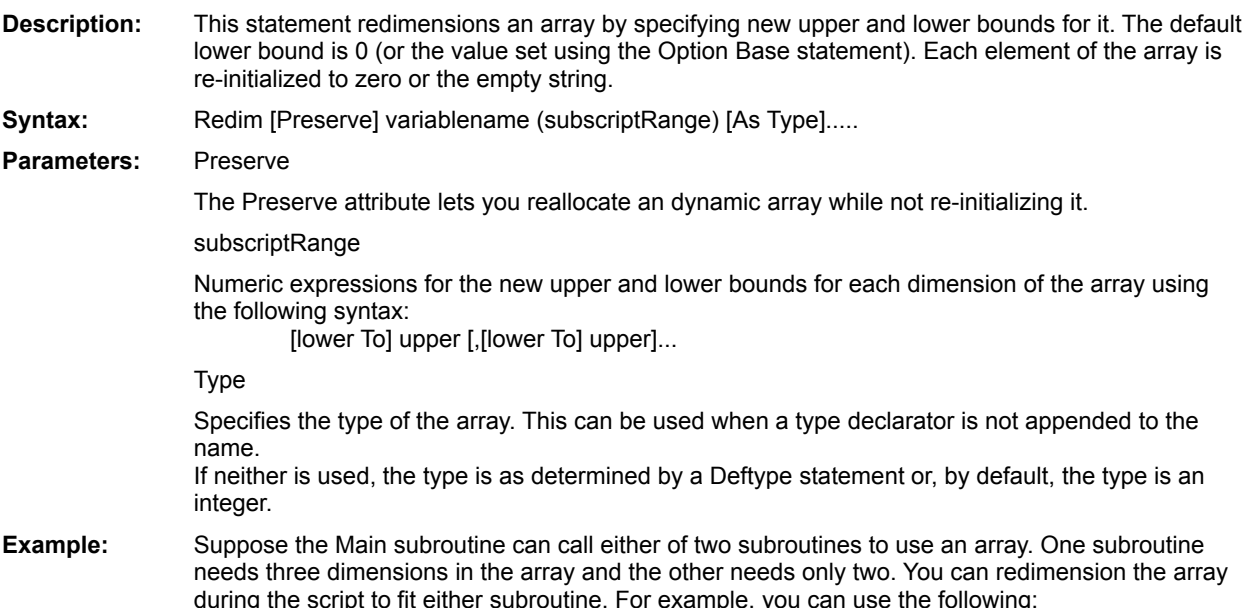

ReDim Array2(0 To  $8,6$  To  $10$ )

Dim **Public Private** ArrayDims() LBound() UBound()

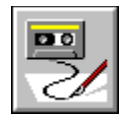

## **Rem Statement**

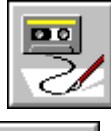

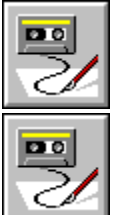

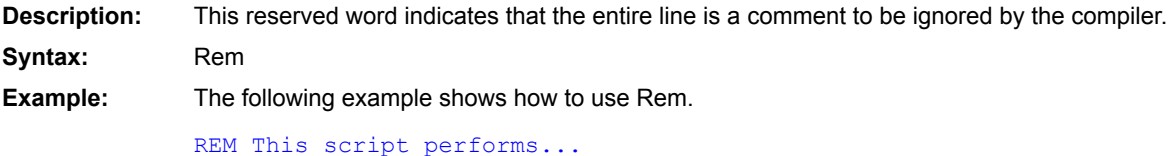

' ( comment)

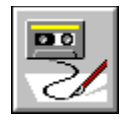

#### **Reset Statement**

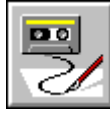

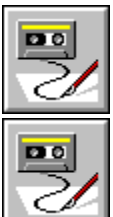

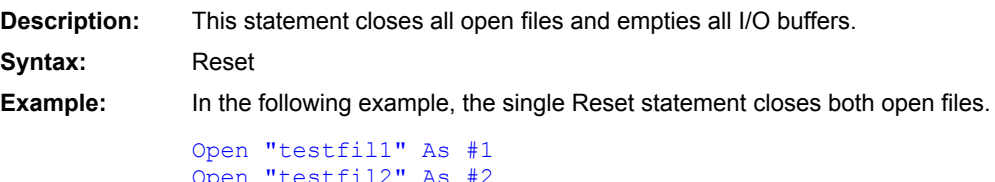

Open "testfil2" As #2 Reset

**Close Open** 

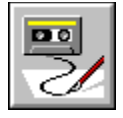

 **Resume Statement**

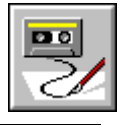

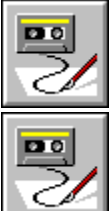

**Description:** This statement ends an error handling routine and continues script execution. It also resets the error value to 0. **Syntax:** Resume  $\{[0] | Next | label\}$ 

0 Continues execution with the statement that caused the error condition.

Next Continues execution with the statement following the statement that caused the error condition.

label Continues execution at the specified label.

**Example:** The following example sends all errors to the same label. The statements between the label and the Resume statement display the error numbers and messages that Symantec Basic normally displays when a run-time error terminates a script. Err( ) is a predefined function that returns the value of the most recent error. Similarly, the Error\$( ) function returns the error message associated with the most recent error.

```
On Error GoTo MessageDisplay
...
cmd$ = "[CreateGroup(" + quoted(Setup.GroupName) + ")]"
DDEExecute channel, cmd$
...
'The Exit Sub keeps you from executing
'the error routine when no error occurs
Exit Sub
'This routine can be used for all 
'errors while you are
'debugging
'It may help you fix more than one 
'error at a time
MessageDisplay:
MsgBox Str$(Err( )) + Error$( )
Resume Next
```
On Error

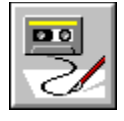

 **Return Statement**

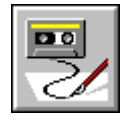

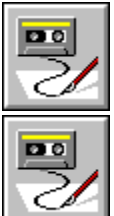

**Description:** This statement transfers execution control to the statement following the most recent GoSub statement. A run-time error occurs if there is no GoSub statement in the subroutine.

**Syntax:** Return

**Example:** The following example uses the GoSub statement with a Return statement to repeat the same sequence of statements throughout a script.

```
Sub Main
...
'Write standard header to first file
GoSub PrepareHeader
...
'Write standard header to second file
GoSub PrepareHeader
...
'Write standard header to third file
GoSub PrepareHeader
...
'The Exit Sub keeps you from executing
'The PrepareHeader routine unless you are sent to it
Exit Sub
PrepareHeader:
    'sequence of statements that write 
    'header lines to a file
Return
End Sub
```
**GoSub** 

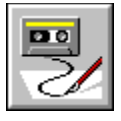

 **Right\$( ) Function**

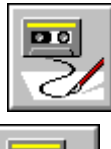

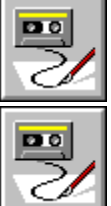

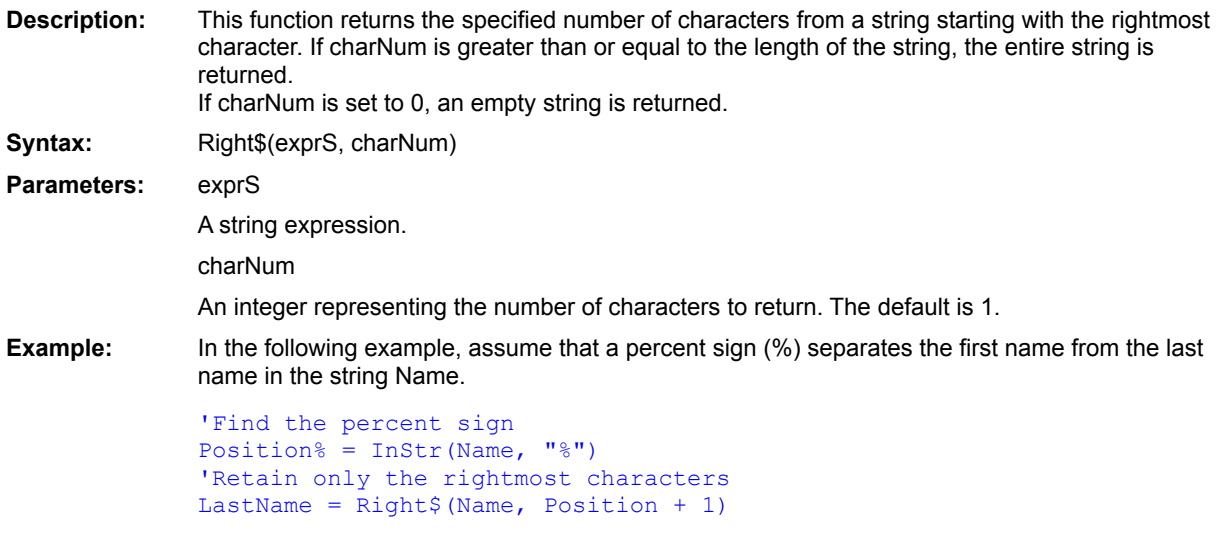

 $Left$( )$ 

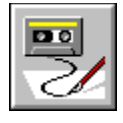

## **RmDir Statement**

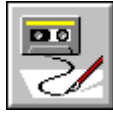

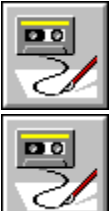

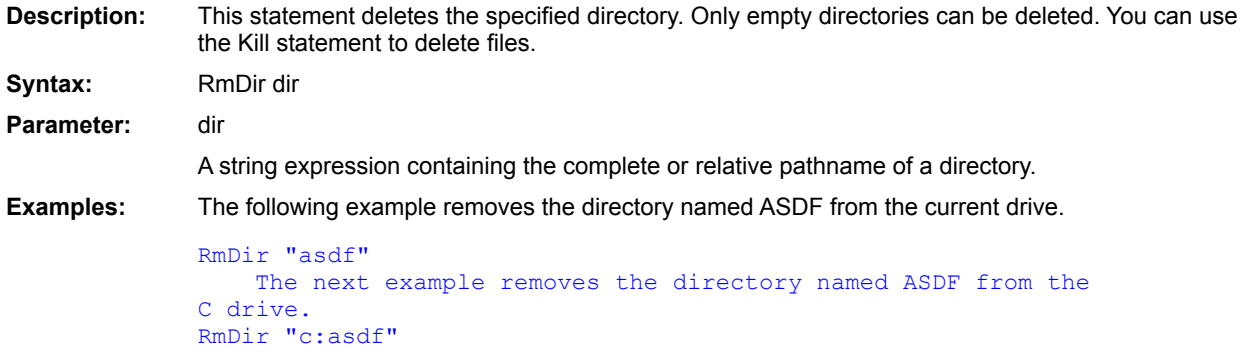

 $ChDir$ </u> ChDrive CurDir\$()  $Dir$()$  $MkDir$ 

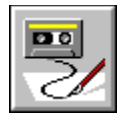

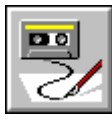

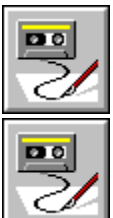

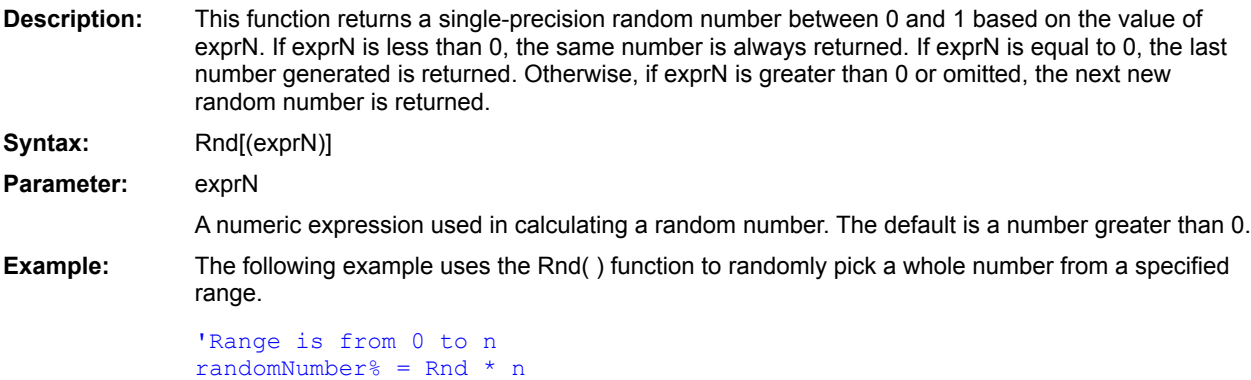

 **Rnd( ) Function**

Random() **Randomize** 

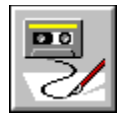

# **RSet Statement**

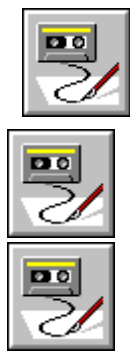

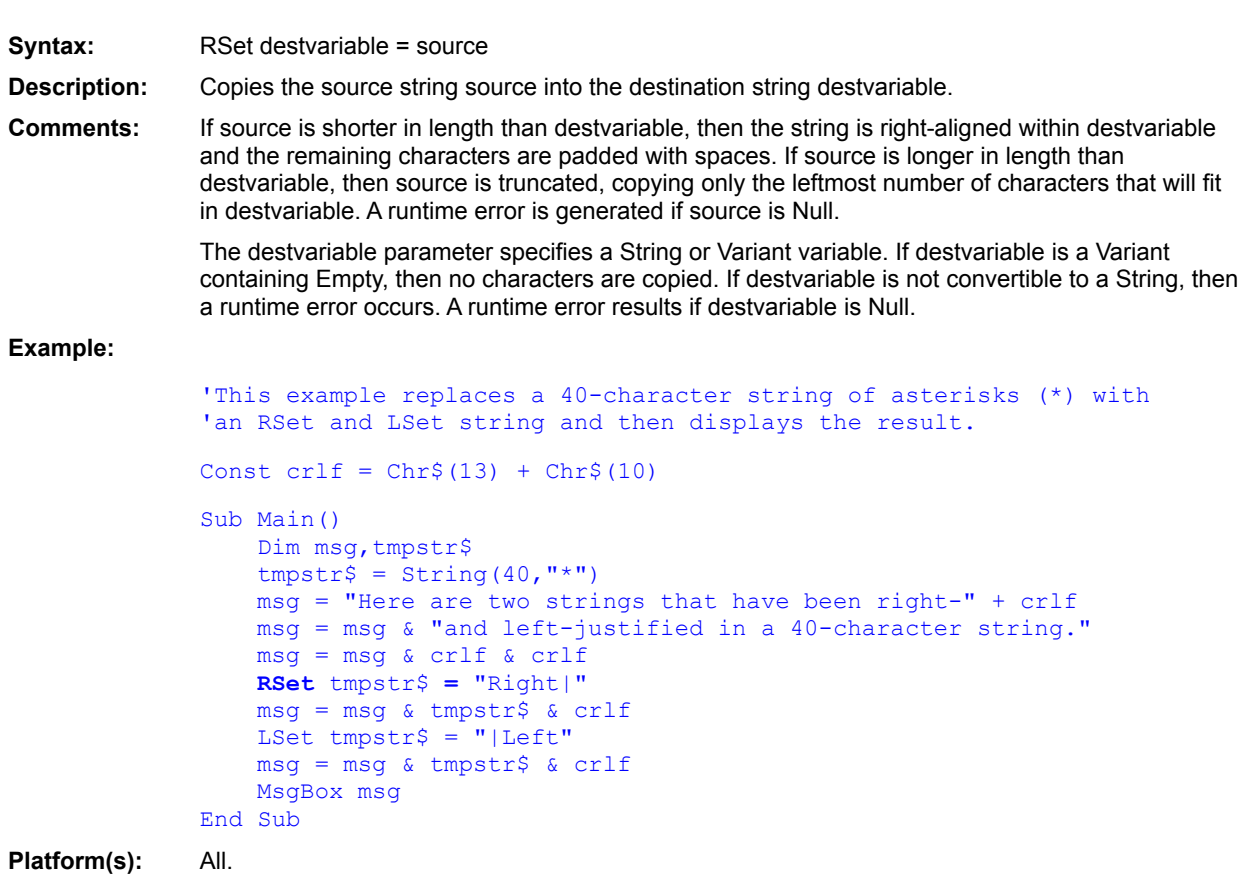

LSet

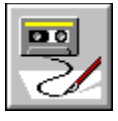

 **RTrim\$( ) Function**

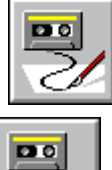

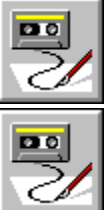

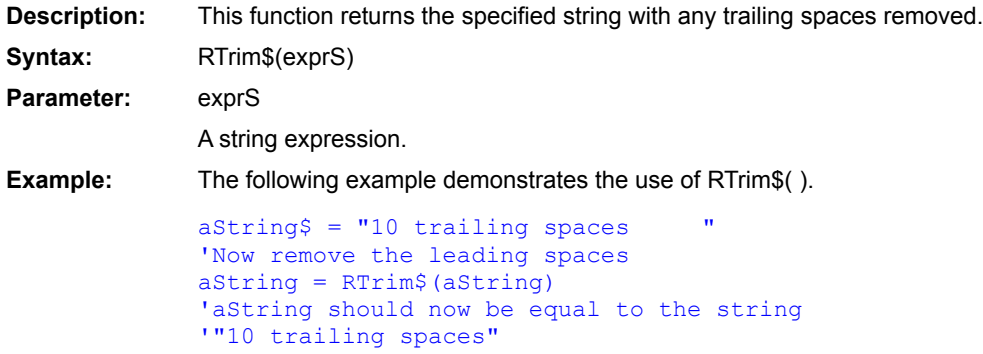

 $LTrim$( )$  $Trim$( )$ 

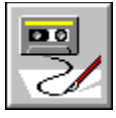

#### **SaveFileName\$( ) Function**

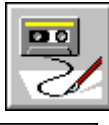

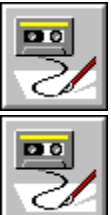

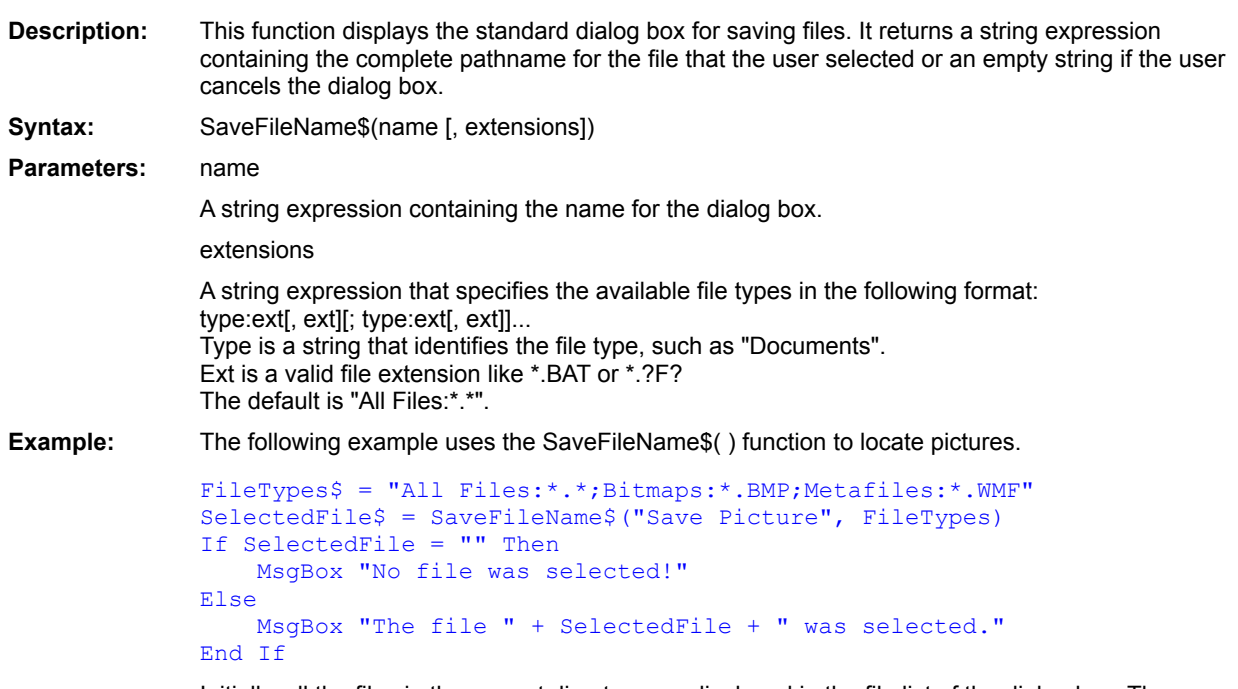

Initially, all the files in the current directory are displayed in the file list of the dialog box. The user can manually type in a filename or select one from the file list. After the user exits the dialog box, the function returns a string value. If the user clicked Cancel, SelectedFile contains an empty string and a message box displays "No file was selected!" Otherwise, SelectedFile contains the complete pathname for the selected file and a message box displays that name.

**MsgBox** AskBox\$( ) AskPassword\$() InputBox\$( ) OpenFileName\$( ) SelectBox() AnswerBox()

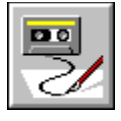

 **Second( ) Function**

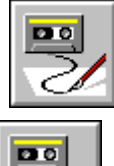

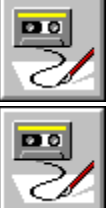

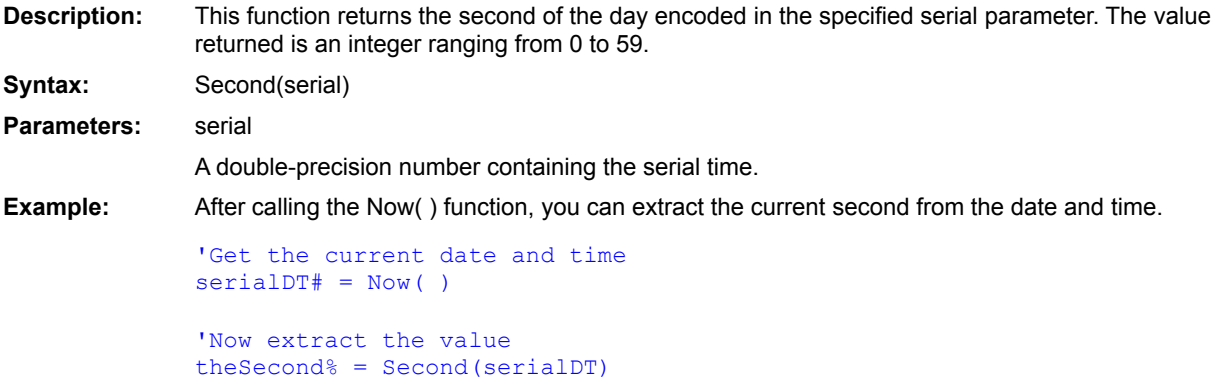

**See Also**  $Day()$ Minute() Month() Year()  $Hour()$ Weekday() **DatePart** 

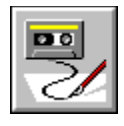

#### **Seek Statement**

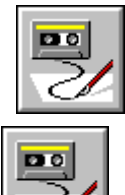

**DO** 

Close #1

**Description:** Sets the position of the file pointer in an open file. Use the Loc( ) function or Seek( ) function to get the current position of the file pointer before moving it. **Syntax:** Seek [#]fileNum, position **Parameters:** fileNum The integer that is assigned to a file when it is opened with the Open statement. This is the number that Symantec Basic uses instead of a filename to refer to the file. position A numeric expression indicating the new position for the file pointer in the specified file. The first character in the file is at position number 1. **Example:** The following example uses the Seek statement to go to the beginning of the third line (position 21 in a file that has 10 characters per line). Open "testfile" For Input As #1 ... 'Seek to the third line (position 21) Seek #1, 21 ...

 $Seek()$ </u>  $Loc()$ 

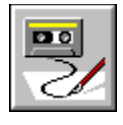

 **Seek( ) Function**

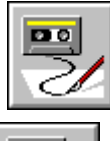

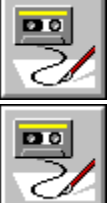

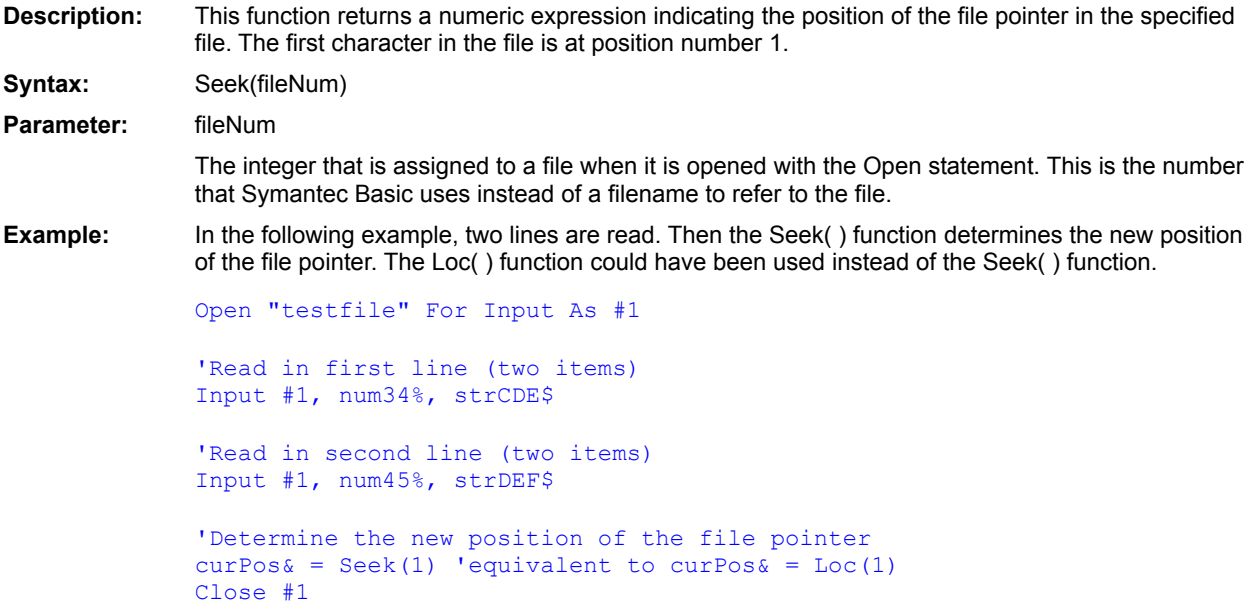

**Seek**  $Loc()$ 

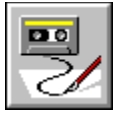

#### **Select Case...End Select Construct**

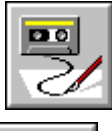

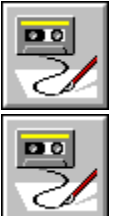

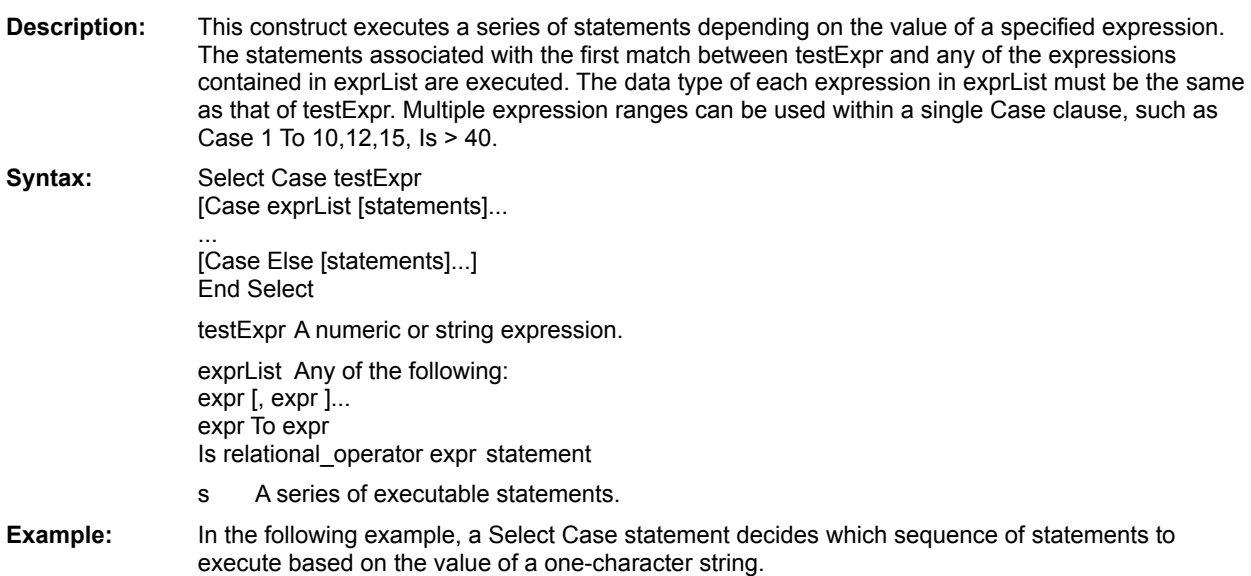

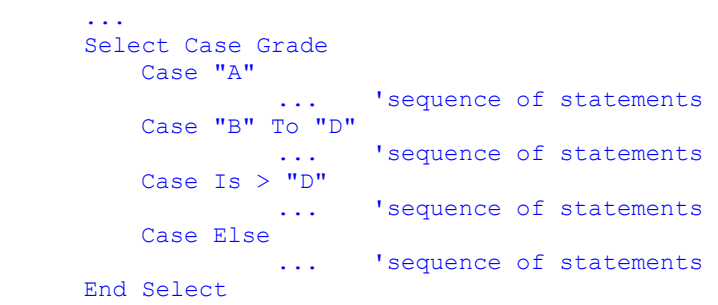

Choose (function) Switch (function) **IIf (function)** If...Then...Else (statement)

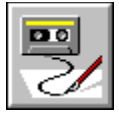

 **SelectBox( ) Function**

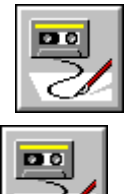

**DO** 

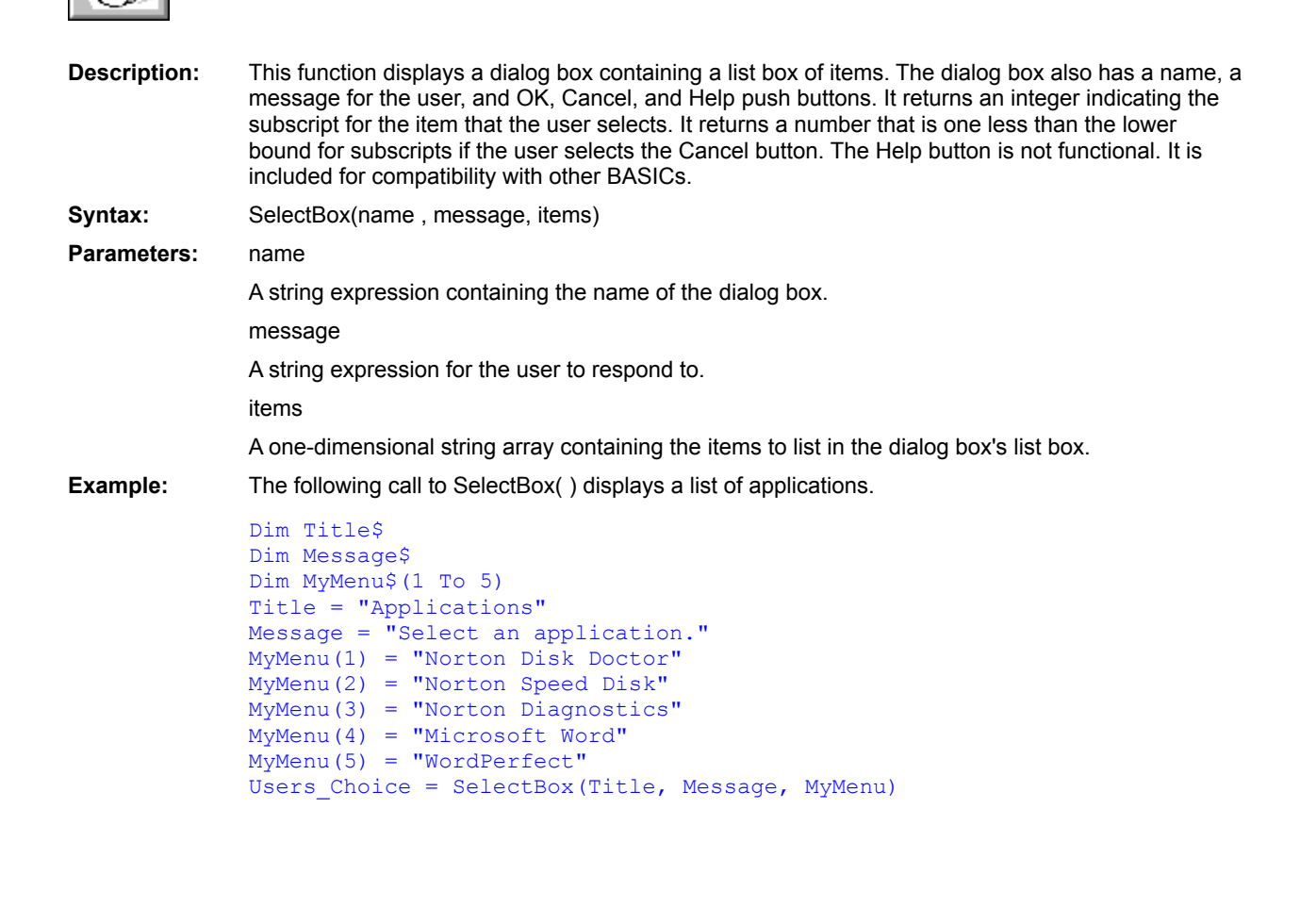

MsgBox() AskBox\$() AskPassword\$() InputBox\$( ) OpenFileName\$() SaveFileName\$() AnswerBox()

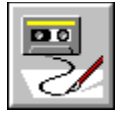

 **SendKeys Statement**

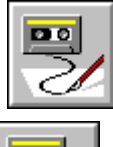

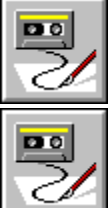

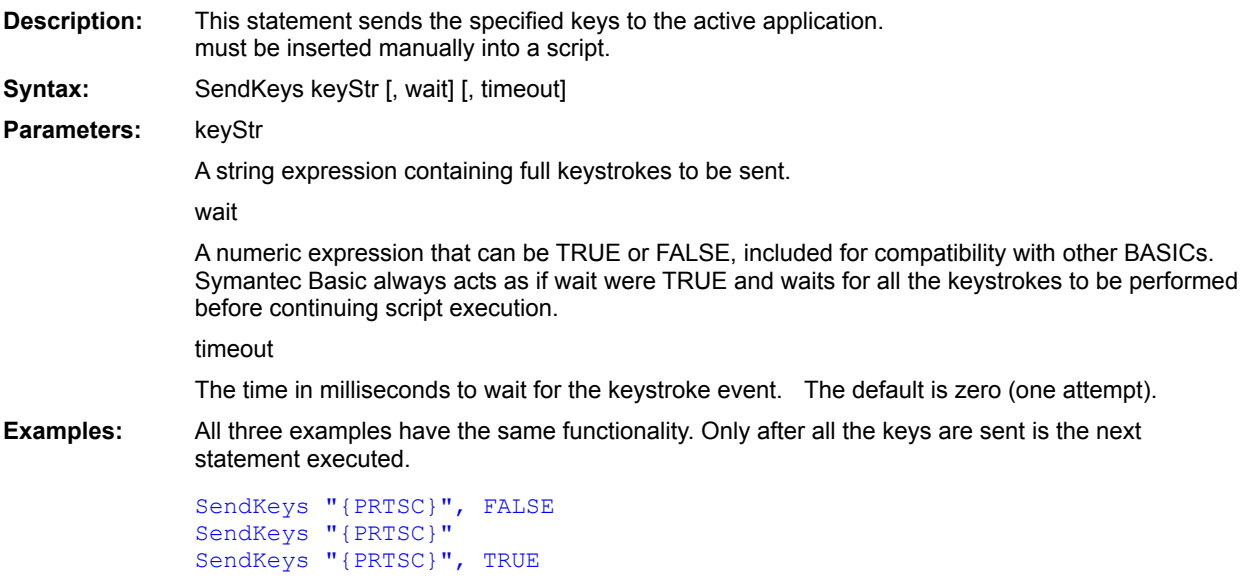
**DoKeys** 

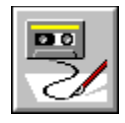

## **Set Statement**

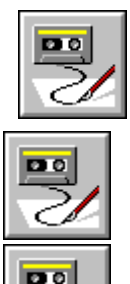

- **Syntax 1:** Set *object\_var* = *object\_expression*
- **Syntax 2:** Set *object\_var* = New *object\_type*
- **Syntax 3:** Set *object\_var* = Nothing
- **Description:** Assigns a value to an object variable.

#### **Comments: Syntax 1**

The first syntax assigns the result of an expression to an object variable. This statement does not duplicate the object being assigned but rather copies a reference of an existing object to an object variable.

The *object\_expression* is any expression that evaluates to an object of the same type as the *object\_var*.

With data objects, Set performs additional processing. When the Set is performed, the object is notified that a reference to it is being made and destroyed. For example, the following statement deletes a reference to object A, then adds a new reference to B.

#### **Set** A = B

In this way, an object that is no longer being referenced can be destroyed.

#### **Syntax 2**

In the second syntax, the object variable is being assigned to a new instance of an existing object type. This syntax is valid only for data objects.

When an object created using the New keyword goes out of scope (i.e., the Sub or Function in which the variable is declared ends), the object is destroyed.

#### **Syntax 3**

The reserved keyword Nothing is used to make an object variable reference no object. At a later time, the object variable can be compared to Nothing to test whether the object variable has been instantiated:

**Set A = Nothing** : If A Is Nothing Then Beep

**Example:** This example creates 2 objects and sets their values.

```
Sub Main()
   dim Document as object
   dim Page as object
   set Document = GetObject("c:\resume.doc")
```

```
set page = Document.ActivePage
    MsgBox page.name
End Sub
```
 $=$  (statement) Let Nothing (constant)

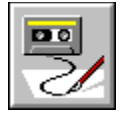

 **SetAttr Statement**

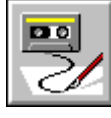

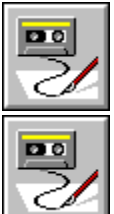

**Description:** This statement changes the attributes of the specified file to the specified attributes. A run-time error occurs if the file cannot be found.

**Syntax:** SetAttr filename, fileAttr

### **Parameters:** filename

A string expression containing the complete or relative pathname to a file. It cannot contain wildcards (\* and ?).

fileAttr

A numeric expression indicating the file attributes by providing the sum of a subset of the following constants:

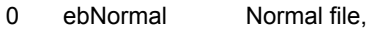

- 1 eReadOnly Read-only file,
- 2 ebHidden Hidden file,
- 4 ebSystem System file,
- 8 ebVolume Volume label,
- 16 ebDirectory Directory,
- 32 ebArchive File has changed since last backup,
- 64 ebNone File has no attributes.

**Examples:** The following example makes the AUTOEXEC.BAT file read-only and hidden.

SetAttr "C:\AUTOEXEC.BAT", ebReadOnly+ebHidden The next example makes the AUTOEXEC.BAT file a normal file. SetAttr "C:\AUTOEXEC.BAT", ebNormal

GetAttr() FileAttr()

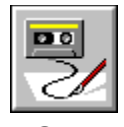

 **Sgn( ) Function**

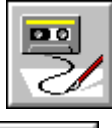

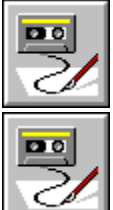

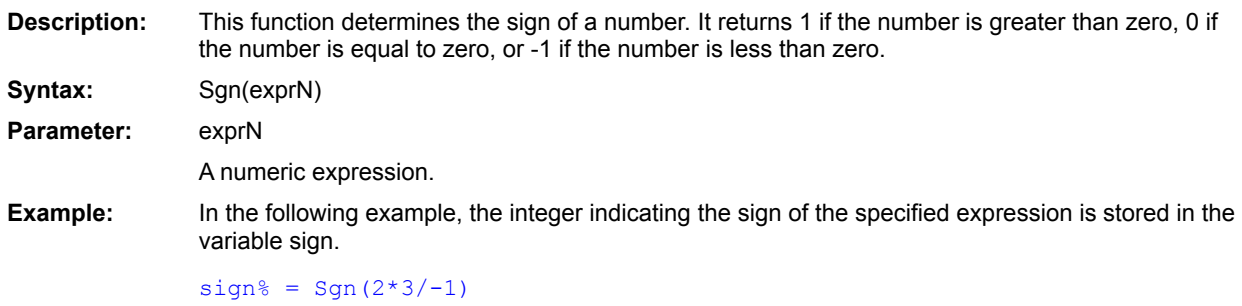

 $Abs()$ 

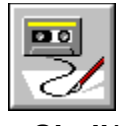

 **Shell( ) Function**

 $\boxed{20}$ 2

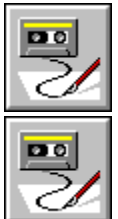

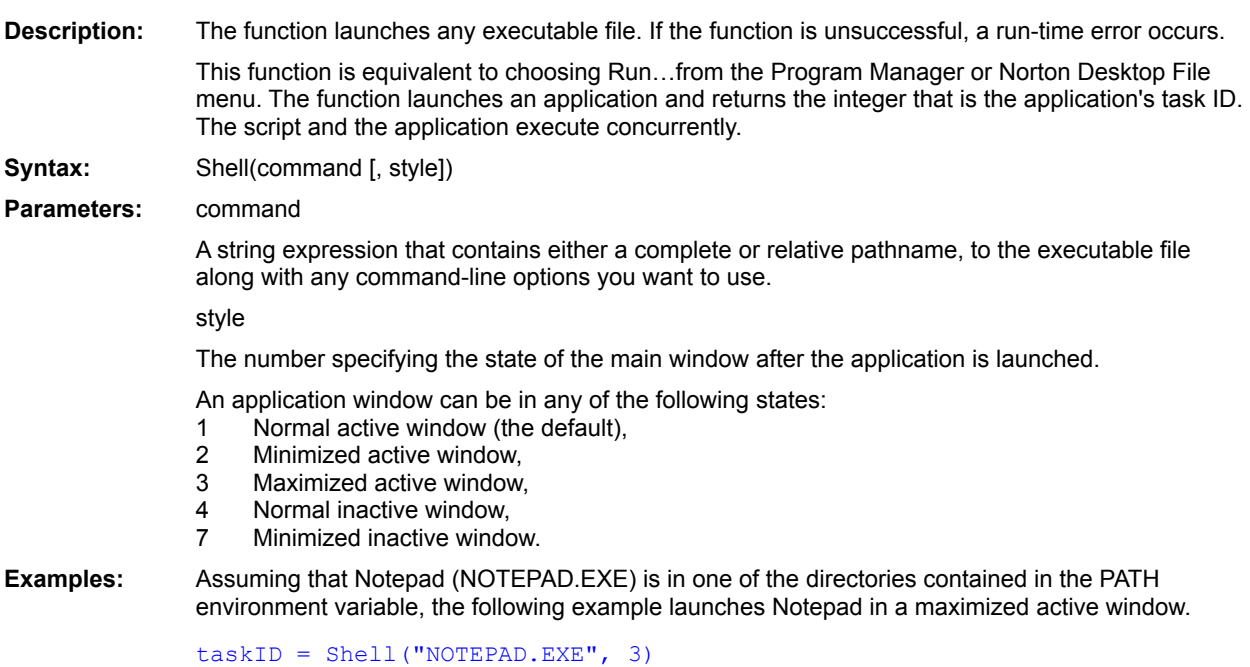

PrintFile() SendKeys

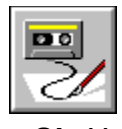

 **Sin( ) Function**

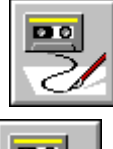

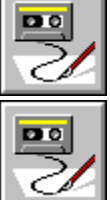

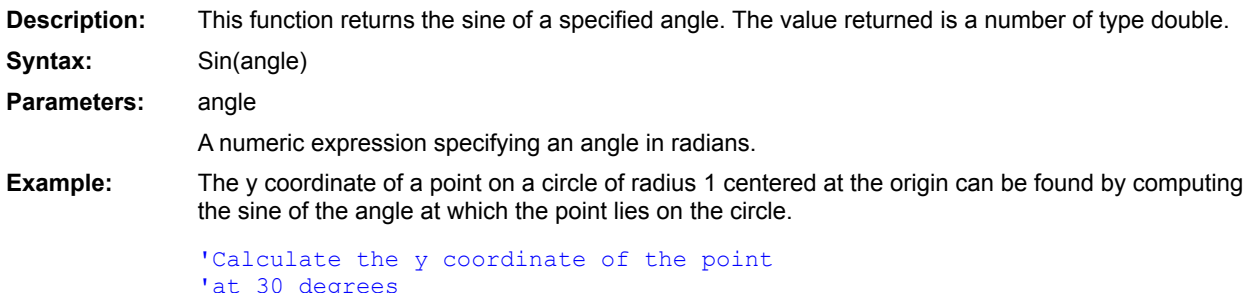

```
y = \sin(30*PI/180)
```
 $\underline{\text{Tan}}()$  $\overline{\text{Cos}()}$  $Atn()$ 

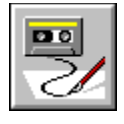

 **Single Data type**

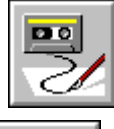

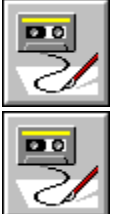

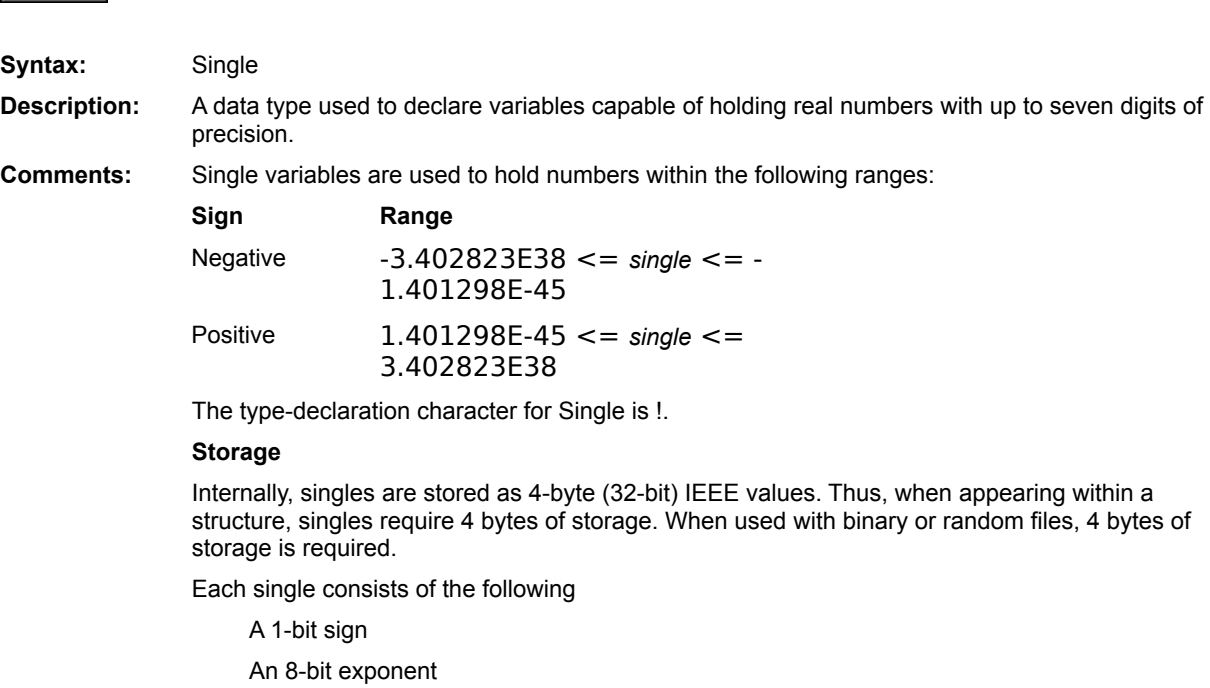

A 24-bit mantissa

**Platform(s):** All.

Currency (data type) Date (data type) Double (data type) Integer (data type) Long (data type) String (data type) Variant (data type) Boolean (data type) **Deftype**  $CSng()$ 

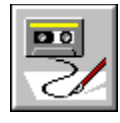

# **Sleep Statement**

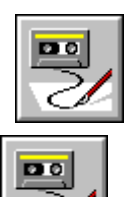

**Description:** This statement stops the script's execution for the specified number of milliseconds. Other applications can execute during the pause. **Syntax:** Sleep milliseconds **Parameter:** milliseconds A numeric expression specifying a time interval in milliseconds. **Example:** In the following example, the script pauses (using a Sleep statement) while an application paints a new window. 'Send the keys that cause the window to appear 'Wait 2 seconds to be sure the window is painted Sleep 2000 'Send more keys...

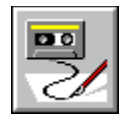

# **Sln Function**

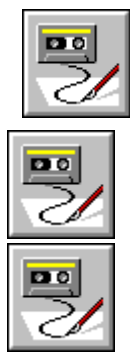

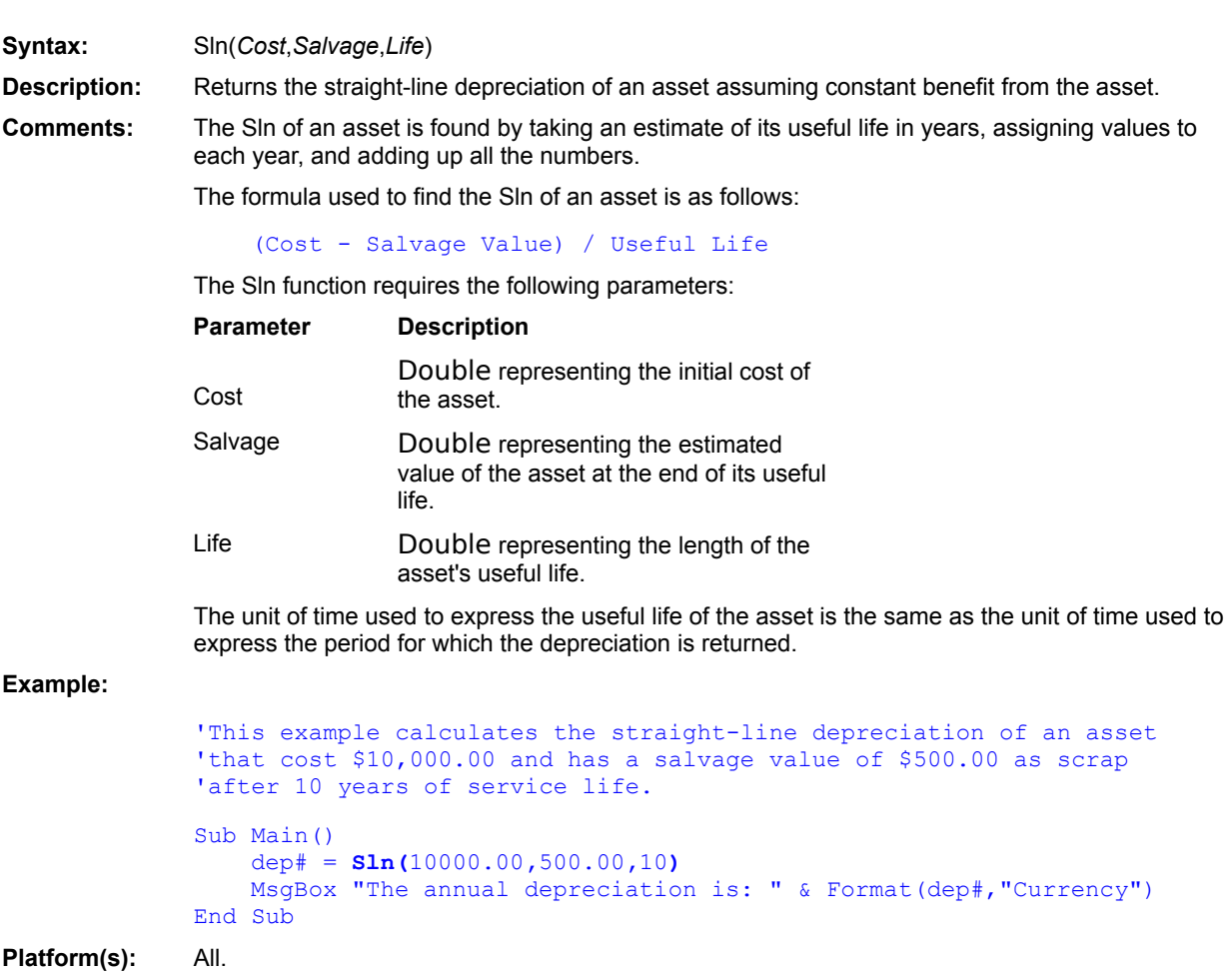

**SYD** DDB

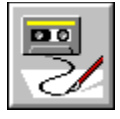

 **Space\$( ) Function**

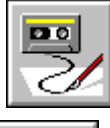

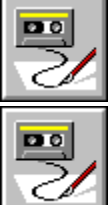

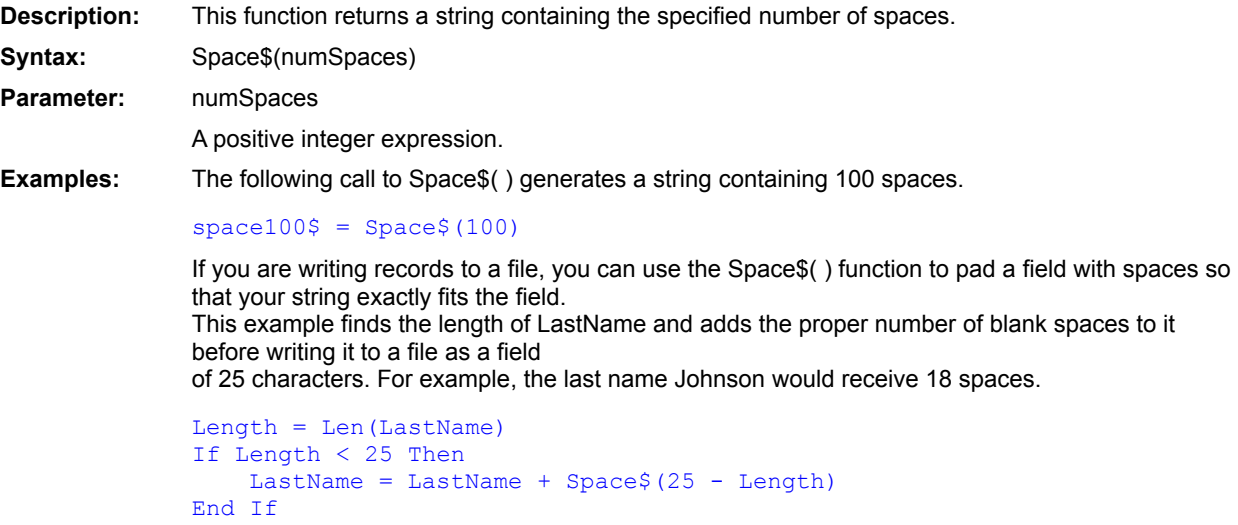

String\$()

 $Spc$ 

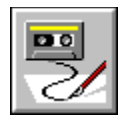

# **Spc Function**

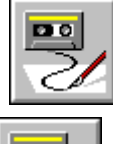

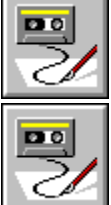

**Description:** Prints out the specified number of spaces. This function can only be used with the Print and Print# statements. **Syntax:** Spc(*numspaces*) **Comments:** The *numspaces* parameter is an Integer specifying the number of spaces to be printed. It can be any value between 0 and 32767. If a line width has been specified (using the Width statement), then the number of spaces is adjusted as follows: numspaces = numspaces Mod width If the resultant number of spaces is greater than width - print\_position, then the number of spaces is recalculated as follows: numspaces = numspaces - (width - print\_position) These calculations have the effect of never allowing the spaces to overflow the line length. Furthermore, with a large value for column and a small line width, the file pointer will never advance more than one line.

**Example:** This example displays 20 spaces between the arrows.

Sub Main() ViewportOpen Print "20 spaces:-->"; **Spc**(20); "<--" viewportclose End Sub

**Tab** Print Print#

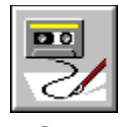

# **Sqr( ) Function**

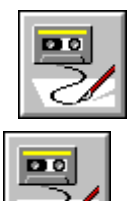

**Description:** This function returns the square root of the specified expression. The value returned is a number of type double. **Syntax:** Sqr(exprN) **Parameter:** exprN A numeric expression greater than or equal to 0. **Example:** The Pythagorean theorem says that the length of the hypotenuse of a right triangle is equal to the square root of the sum of the squares of the lengths of the other two sides. The following example calculates the length of the hypotenuse given the length of the other two sides. 's1 and s2 are the lengths of the other two sides Function LengthOfHypotenuse#(s1#, s2#) LengthOfHypotenuse =  $Sqr(s1*s1 + s2*s2)$ End Function

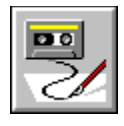

# **Stop Statement**

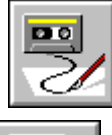

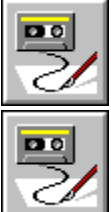

**Description:** This statement stops execution of the script and displays the message: "Stopped at line Linenumber", where Linenumber is the line number of the Stop statement. All open files and DDE channels are closed.

Syntax: Stop

**Example:** The following example gives the user three chances to enter a password correctly. If the password has not been entered correctly, the script is terminated using the Stop statement.

```
i<sup>8</sup> = 0
Do
    s$ = AskPassword$("Type in the password:")
    If s$ = "password" Then
           Exit Do
    End If
    i = i + 1If i = 3 Then
               Stop
    End If
Loop
```
Exit For Exit Do **Exit Function** Exit Sub **End** 

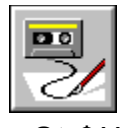

 **Str\$( ) Function**

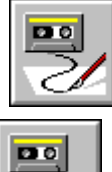

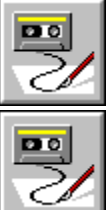

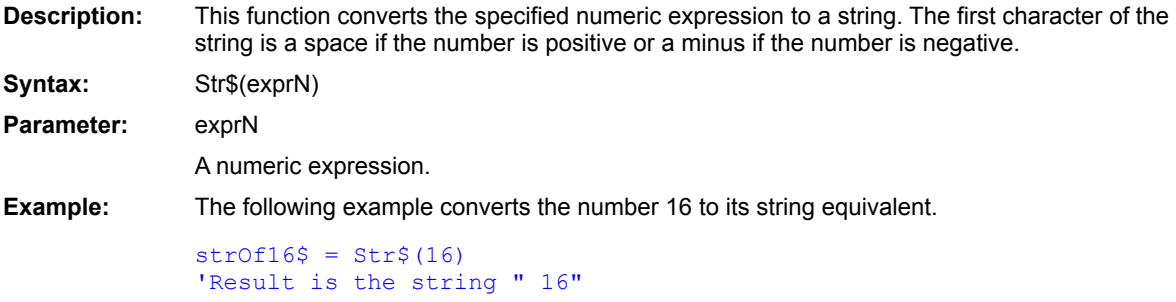

Format, Format\$  $CStr($ 

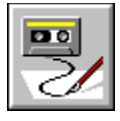

**StrComp()** Function

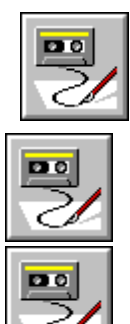

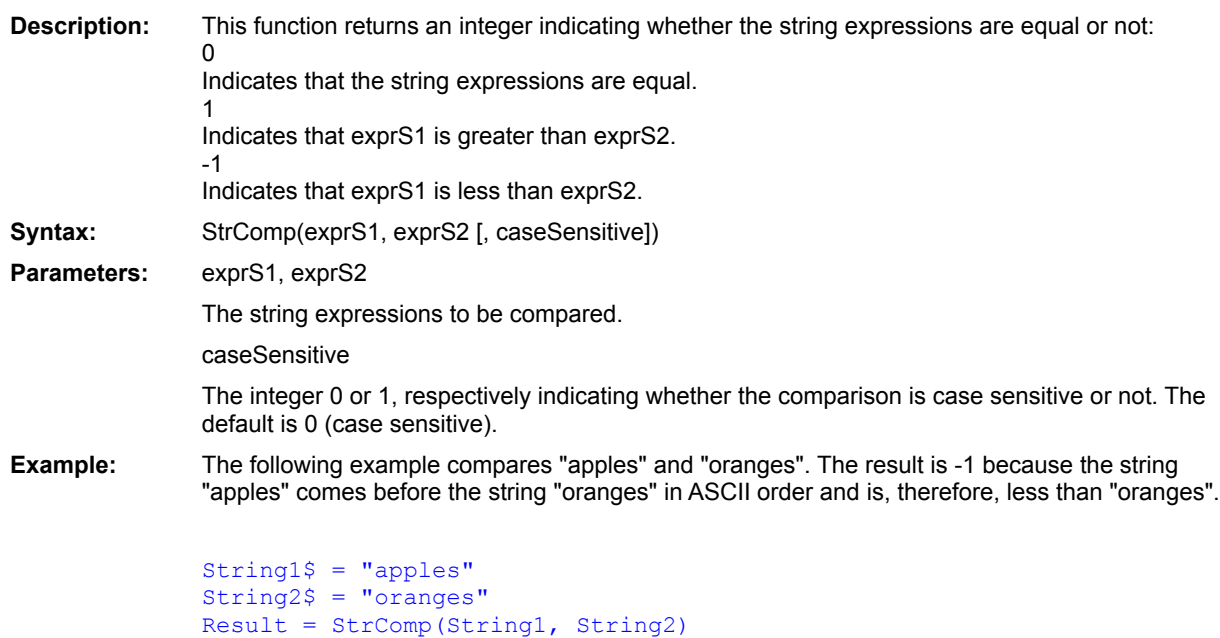

Like **Option Compare** 

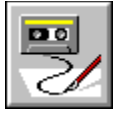

 **String\$( ) Function**

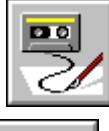

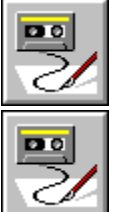

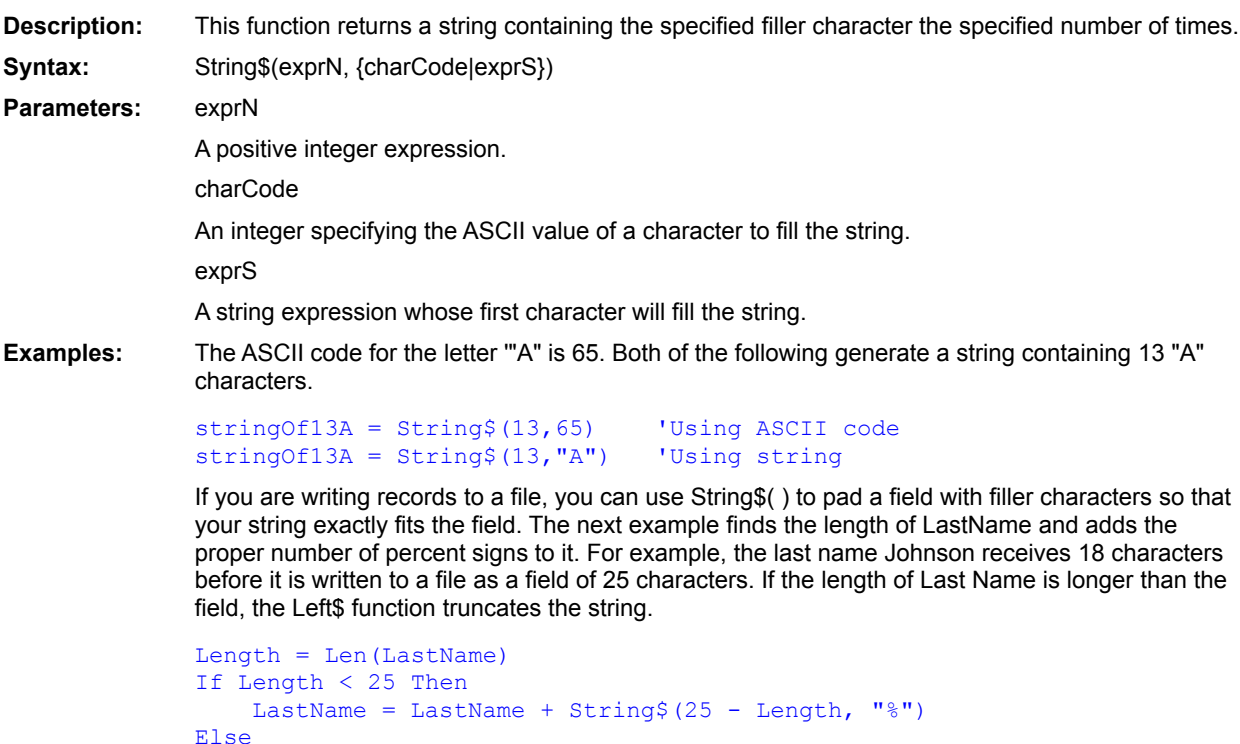

LastName = Left\$(LastName, 25)

End If

 $Space$( )$ 

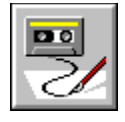

**String** Data type

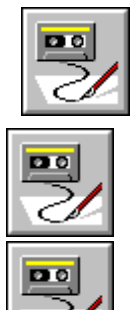

**Syntax:** String **Description:** A data type capable of holding a number of characters. **Comments:** Strings are used to hold sequences of characters, each character having a value between 0 and 255. Strings can be any length up to a maximum length of 32767 characters. Strings can contain embedded nulls, as shown in the following example:  $s$ \$ = "Hello" + Chr\$(0) + "there" 'String with embedded null

> The length of a string can be determined using the Len function. This function returns the number of characters that have been stored in the string, including unprintable characters.

The type-declaration character for String is \$.

String variables that have not yet been assigned are set to zero-length by default.

Strings are normally declared as variable-length, meaning that the memory required for storage of the string depends on the size of its content. The following BasicScript statements declare a variable-length string and assign it a value of length 5:

Dim s As **String** s = "Hello" 'String has length 5.

Fixed-length strings are given a length in their declaration:

```
Dim s As String * 20
s = "Hello" 'String has length 20 (internally pads with
```
spaces).

When a string expression is assigned to a fixed-length string, the following rules apply:

If the string expression is less than the length of the fixed-length string, then the fixed-length string is padded with spaces up to its declared length.

If the string expression is greater than the length of the fixed-length string, then the string expression is truncated to the length of the fixed-length string.

Fixed-length strings are useful within structures when a fixed size is required, such as when passing structures to external routines.

The storage for a fixed-length string depends on where the string is declared, as described in the following table:

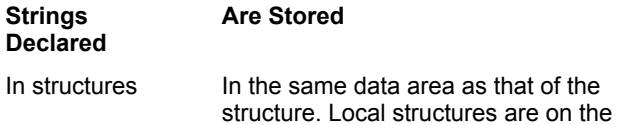

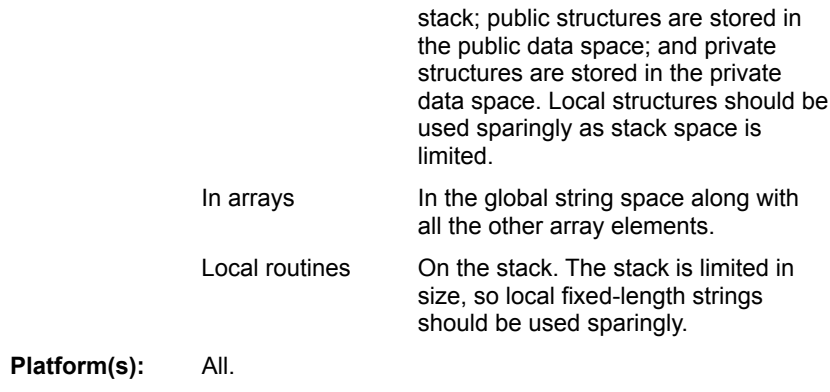

Currency (data type) Date (data type) Double (data type) Integer (data type) Long (data type) Single (data type) Variant (data type) Boolean (data type) **Deftype**  $CStr($ 

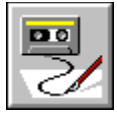

 **Sub...End Sub Construct**

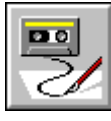

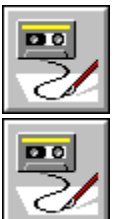

**Description:** This construct declares a subroutine. When executed, the End Sub statement transfers control back to the calling routine. Subroutines can be recursive.

**Syntax:** Sub name [parameterList] ...

End Sub

name The name of the subroutine. It must follow BASIC naming conventions, and cannot include a type declarator.

parameterList List of parameters for the subroutine separated by commas. The syntax is:

parameter [, parameter ]...

and the syntax for each parameter is: [ByVal] parameterName [( )] [As type]

Type is the data type of the parameter being specified. Use As type or a type declarator at the end of parameterName. Use the ByVal keyword to pass a parameter by value. The empty parentheses are for arrays, which must be passed by reference.

**Example:** The next example declares a subroutine with one parameter.

Sub StringPlay (LongString\$) 'A variety of statements that use LongString End Sub
Main Function...End Function

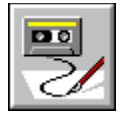

 **Switch Function**

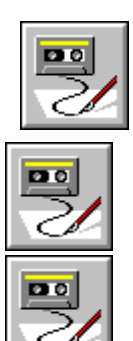

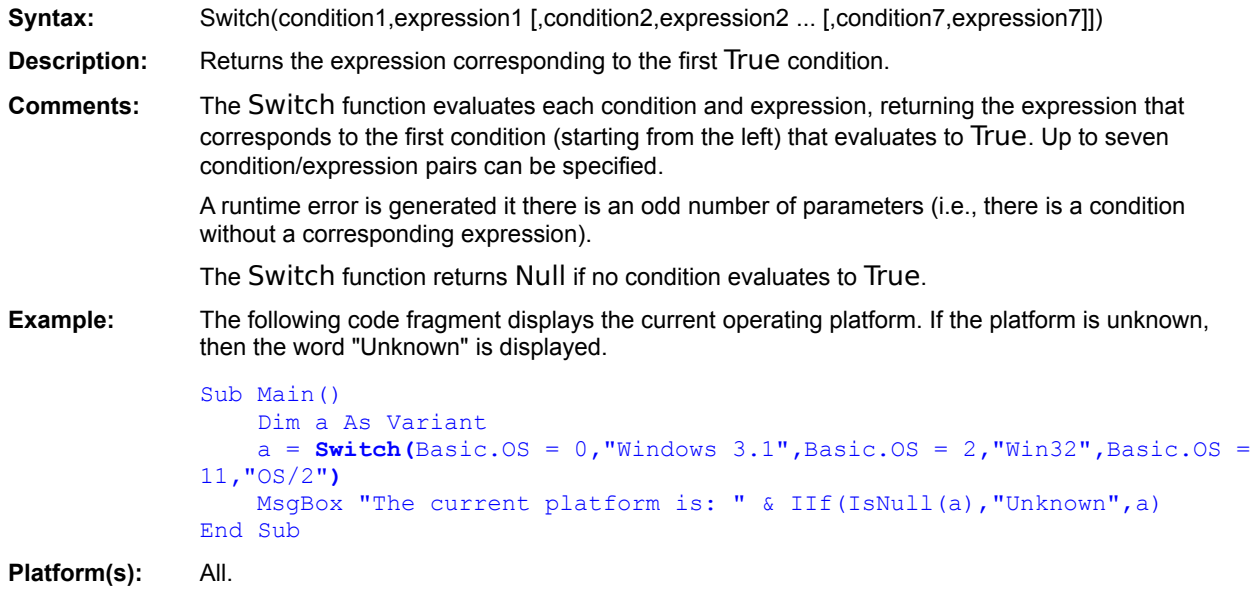

Choose (function) **IIf (function)** If...Then...Else (statement) Select Case...End Select

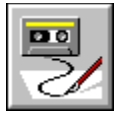

# **SYD Function**

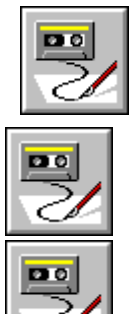

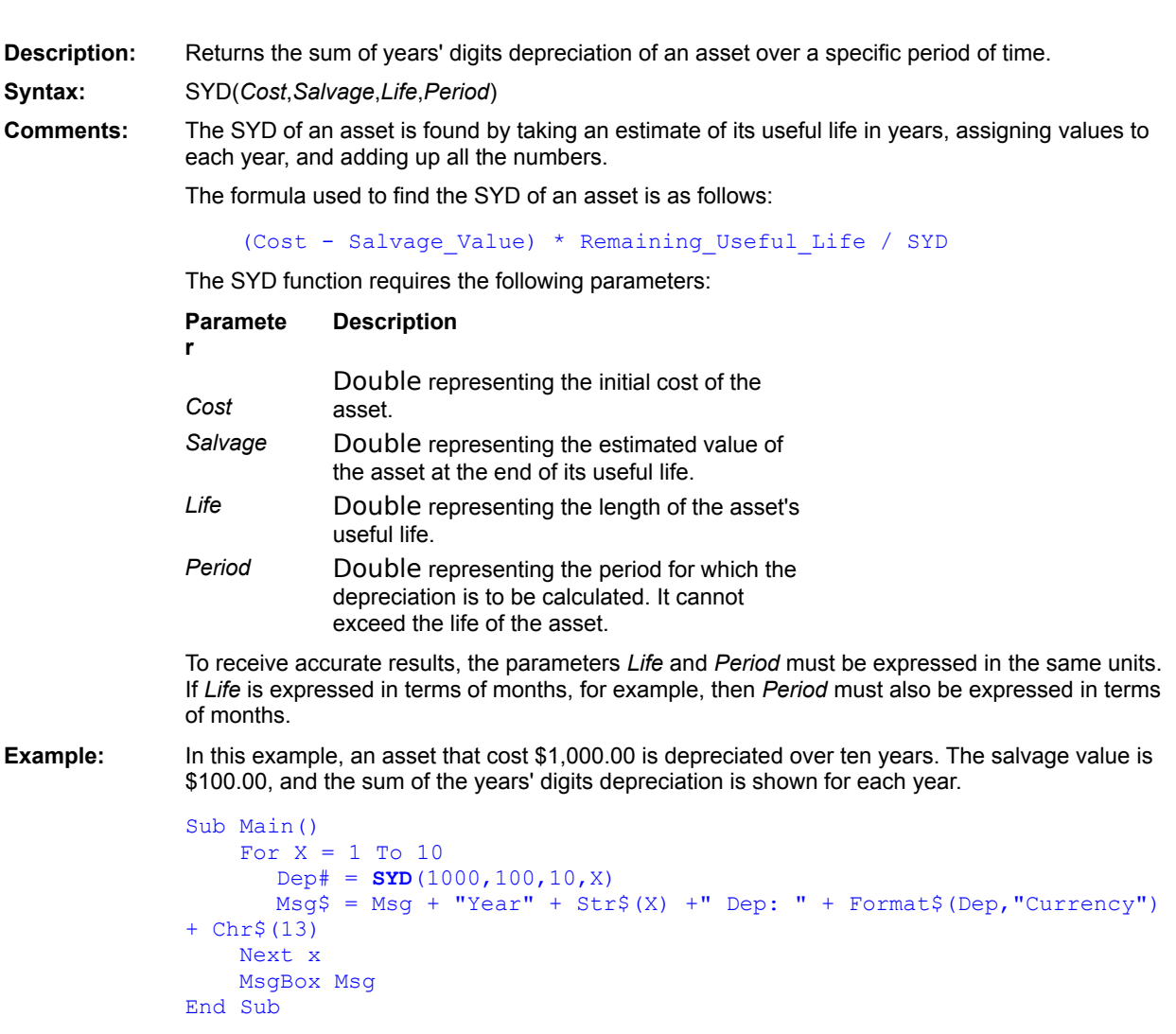

Sln (function) DDB

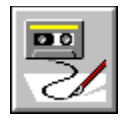

#### **Tab Function**

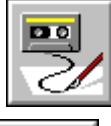

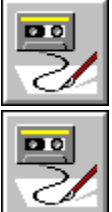

**Description:** Prints the number of spaces necessary to reach a given column position. **Syntax:** Tab(*column*) **Comments:** This function can only be used with the Print and Print# statements. The *column* parameter is an Integer specifying the desired column position to which to advance. It can be any value between 0 and 32767 inclusive. **Rule 1:** If the current print position is less than or equal to *column*, then the number of spaces is calculated as:

column - print\_position

**Rule 2:** If the current print position is greater than *column*, then *column* - 1 spaces are printed on the next line.

If a line width is specified (using the Width statement), then the column position is adjusted as follows before applying the above two rules:

#### column = column Mod width

The Tab function is useful for making sure that output begins at a given column position, regardless of the length of the data already printed on that line.

**Example:** This example prints three column headers and three numbers alligned below the column headers.

```
Sub Main()
    ViewportOpen
    Print "Column1"; Tab(10); "Column2"; Tab(20); "Column3"
    Print Tab(3); "1"; Tab(14); "2"; Tab(24); "3"
End Sub
```
Spc Print Print#

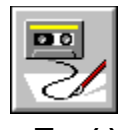

## **Tan( ) Function**

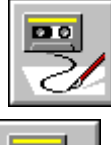

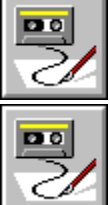

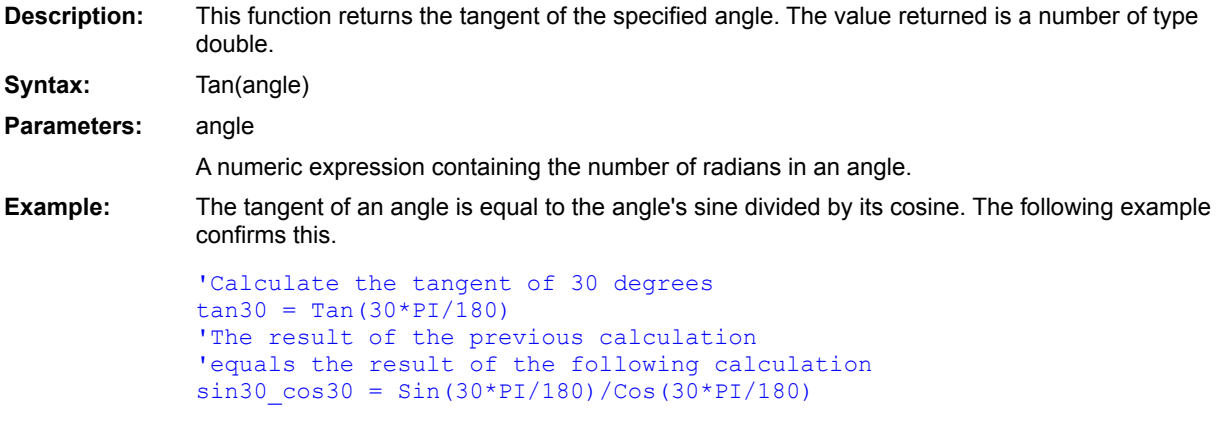

 $\sin($  $\overline{\cos( )}$  $Atn()$ 

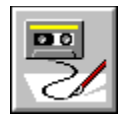

## **Text** Statement

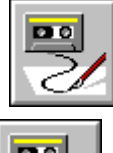

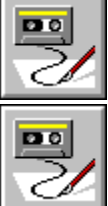

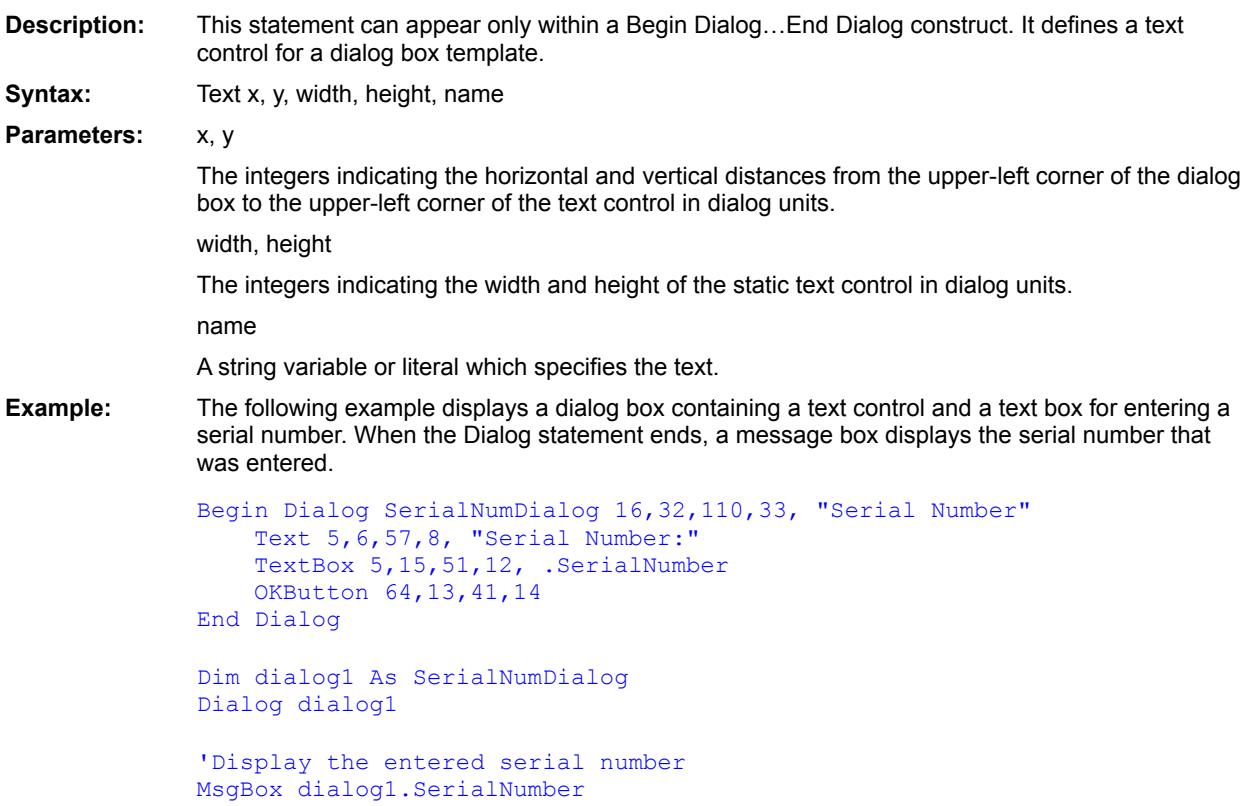

**CancelButton CheckBox ComboBox** Dialog() **Dialog DropListBox GroupBox ListBox OKButton OptionButton OptionGroup Picture PushButton TextBox** Begin Dialog...End Dialog **PictureButton** 

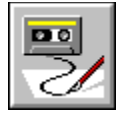

 **TextBox Statement**

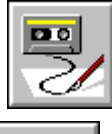

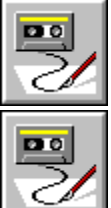

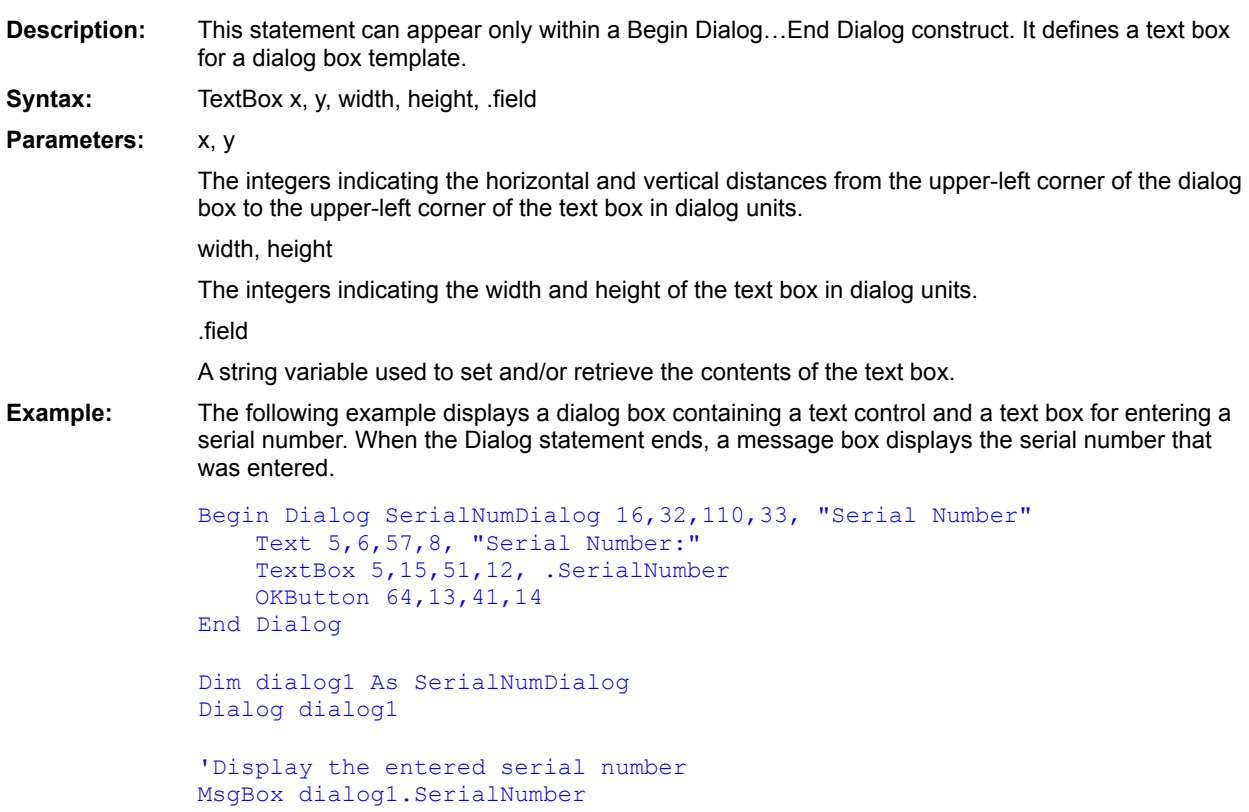

**CancelButton CheckBox ComboBox** Dialog() Dialog **DropListBox GroupBox ListBox OKButton OptionButton OptionGroup Picture PushButton Text** Begin Dialog...End Dialog **PictureButton** 

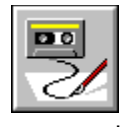

#### **Time\$ Statement**

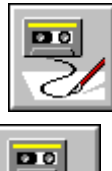

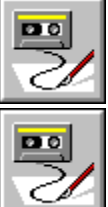

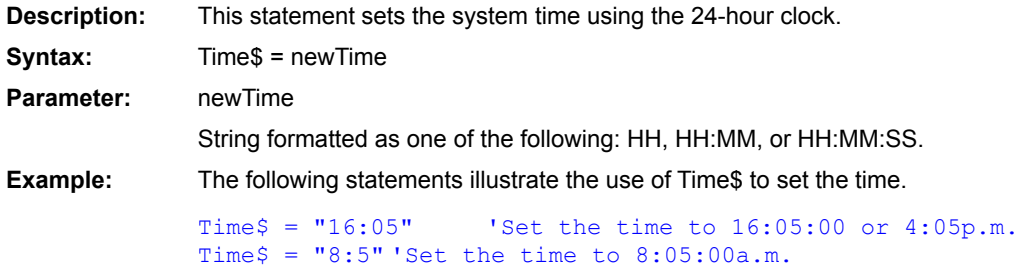

Time\$( )  $Date$   $()$ Date\$

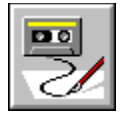

 **Time\$( ) Function**

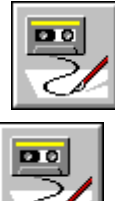

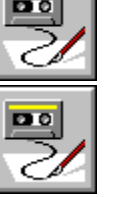

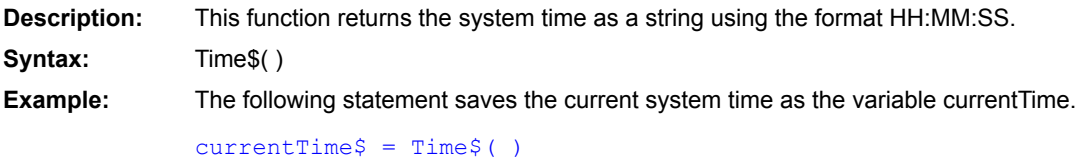

Time\$  $\overline{\text{Date}\$}()$ Date\$  $Now()$ 

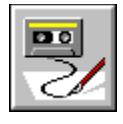

 **Timer( ) Function**

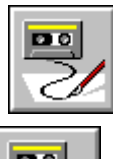

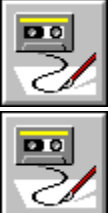

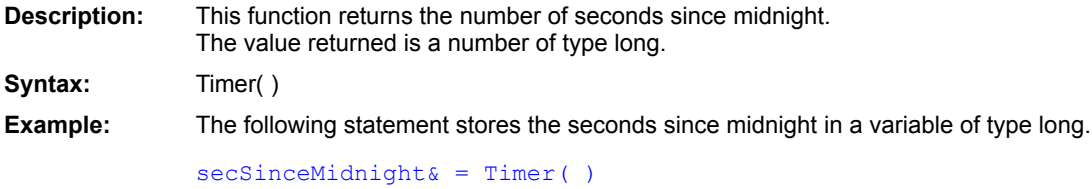

Time\$( )

Now( )

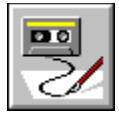

## **TimeSerial( ) Function**

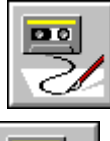

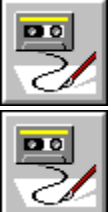

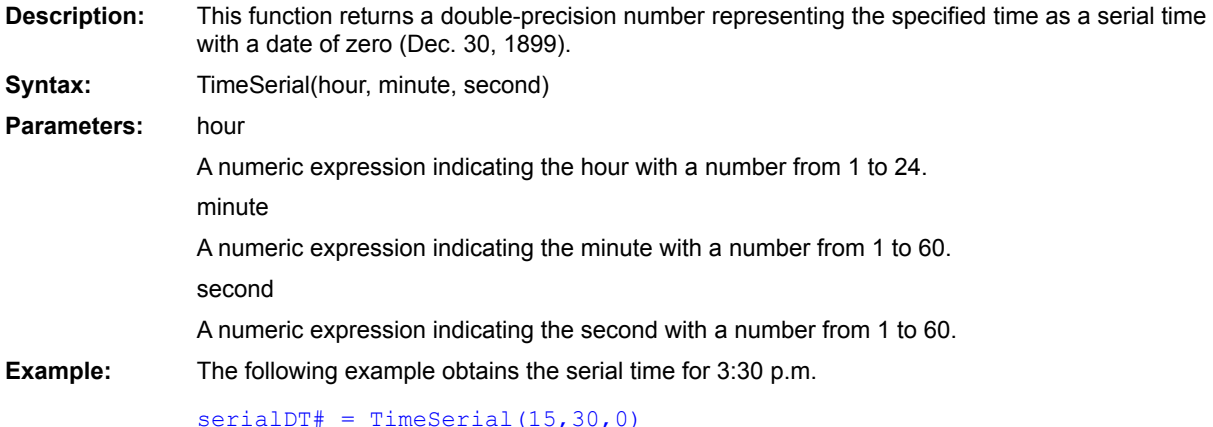

DateValue() TimeValue() DateSerial()

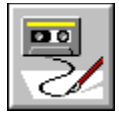

 **TimeValue( ) Function**

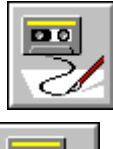

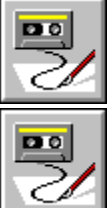

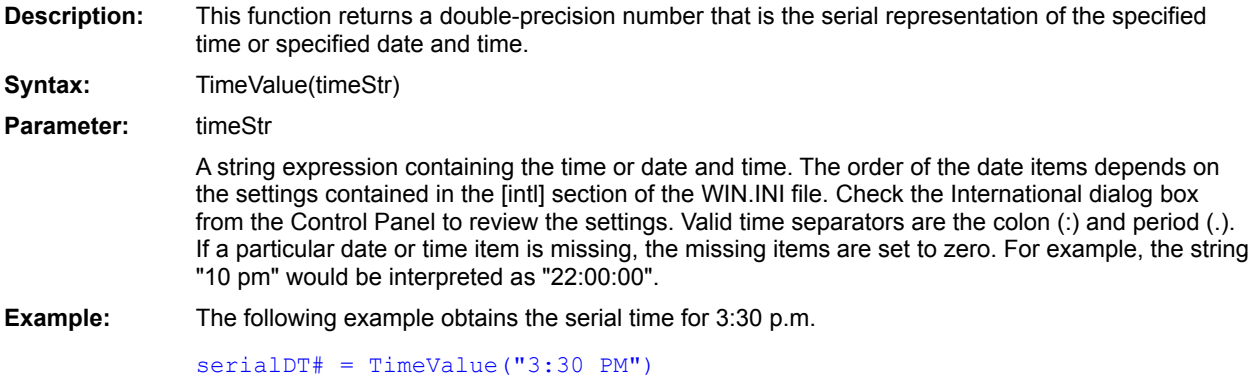

DateValue() TimeSerial() DateSerial()

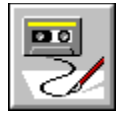

 **Trim\$( ) Function**

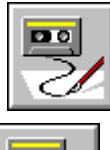

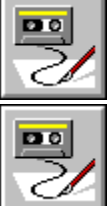

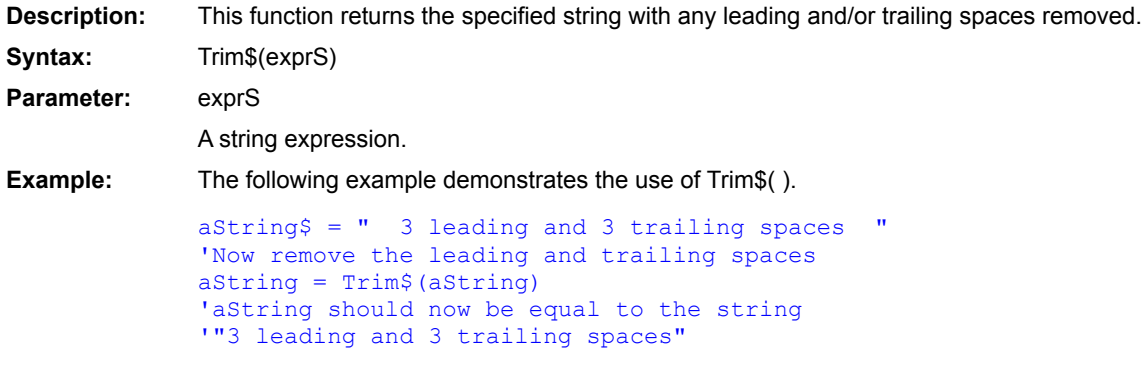

LTrim\$() RTrim\$()

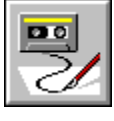

 **TRUE Constant**

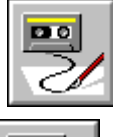

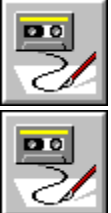

**Description:** This numeric constant can be used in logical expressions. It can be assigned to variables of type integer or long so that the variables can be used in logical expressions. Its value is -1.

**Syntax:** TRUE

**Example:** The following example returns the value TRUE if a specified integer is even. Otherwise, the function returns the value FALSE.

Function Even(n As Integer)

```
If (n \text{ MOD } 2) = 0 \text{ Then} Even = TRUE
    Else
                 Even = FALSE
    End If
End Function
```
**False** Boolean (data type)

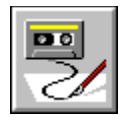

 **Type Statement**

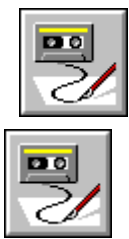

DО

**Description:** The Type statement creates a structure definition that can then be used with the Dim statement to declare variables of that type. The *username* field specifies the name of the structure that is used later with the Dim statement. **Syntax:** Type *username variable* As *type variable* As *type variable* As *type* : End Type **Comments:** Within a structure definition appear field descriptions in the format: *variable* As *type* Where *variable* is the name of a field of the structure, and *type* is the data type for that variable.

Any fundamental data type or previously declared user-defined data type can be used within the structure definition (structures within structures are allowed). Only fixed arrays can appear within structure definitions.

The Type statement can only appear outside of subroutine and function declarations.

When declaring strings within fixed-size types, it is useful to declare the strings as fixed-length. Fixed-length strings are stored within the structure itself rather than in the string space. For example, the following structure will always require 62 bytes of storage:

```
Type Person
  FirstName As String * 20
  LastName As String * 40
  Age As Integer
End Type
```
**Note:** Fixed-length strings within structures are size-adjusted upward to an even byte boundary. Thus, a fixed-length string of length 5 will occupy 6 bytes of storage within the structure.

**Example:** This example displays the use of the Type statement to create a structure representing the parts of a circle and assign values to them.

```
Type Circ
   Msg As String
    Rad As Integer
   Dia As Integer
   Are As Double
   Cir As Double
End Type
```

```
Sub Main()
   Dim Circle As Circ
   Circle.Rad = 5
    Circle.Dia = Circle.Rad * 2
    Circle.Are = Circle.Rad ^ 2 * Pi
   Circle.Cir = Circle.Dia * Pi
   Circle.Msg = "The area of the circle is: " + Str$(Circle.Are)
   MsgBox Circle.Msg
End Sub
```
Dim **Public Private** 

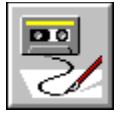

 **UBound( ) Function**

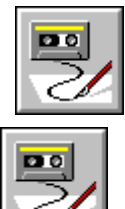

 $D<sub>0</sub>$ 

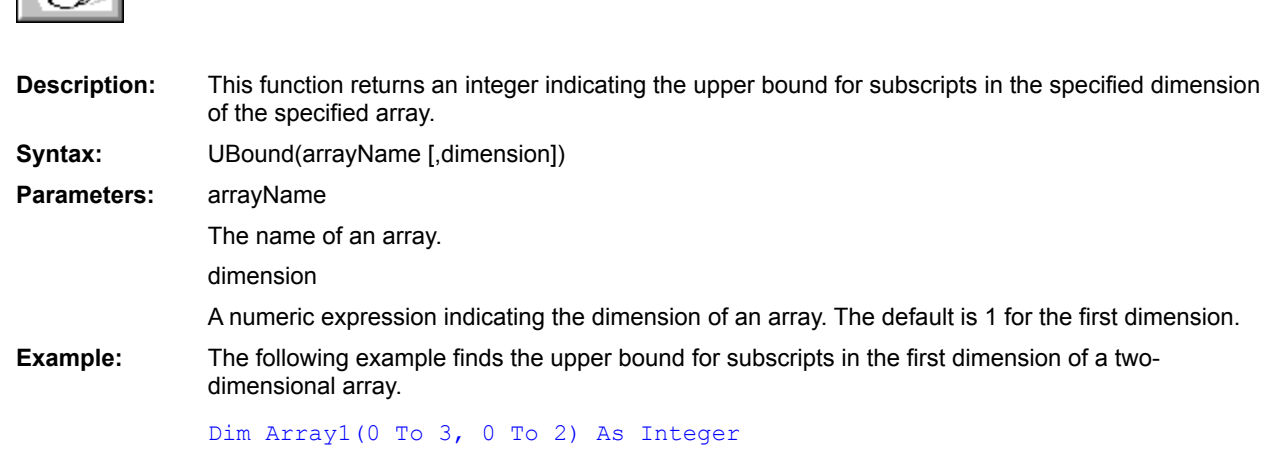

'Determine the upper bound highest subscript = UBound(Array1)

LBound() ArrayDims()

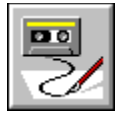

 **UCase\$( ) Function**

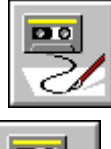

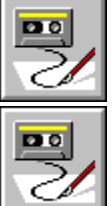

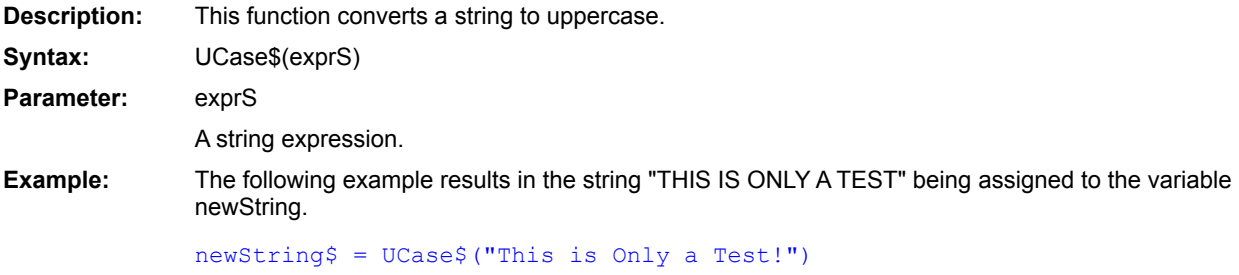

LCase\$()

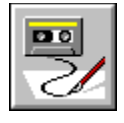

#### **Unlock Statement**

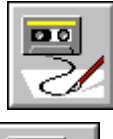

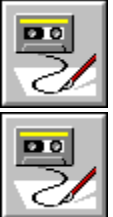

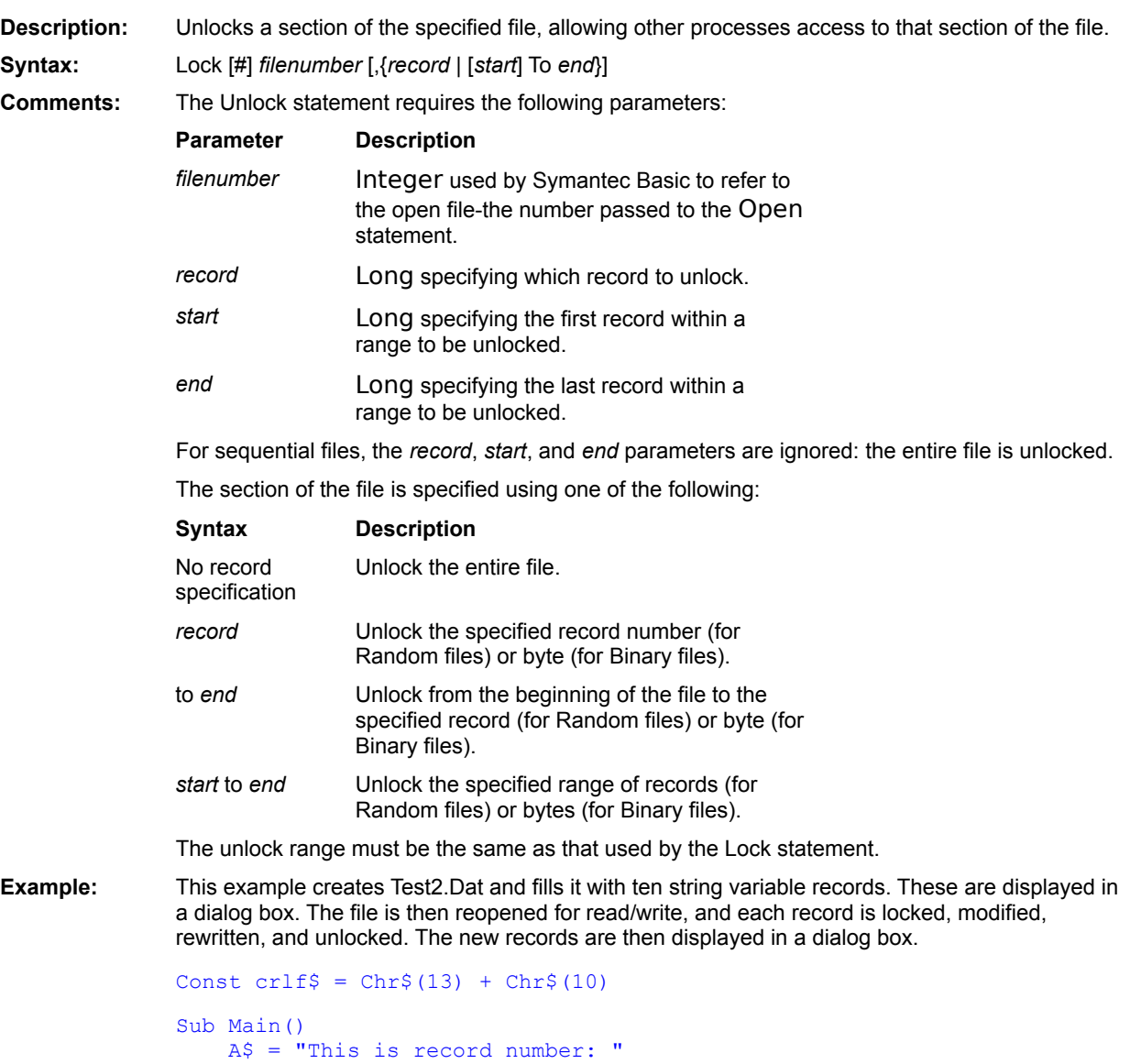
```
B$ = "0"RecS = ""Msg\ = ""
   Open "Test2.Dat" for random-access write shared as #1
   For x_0^{\circ} = 1 To 10
     Rec = A + Str$ (x)Lock #1,x
     Put #1,,Rec
     Unlock #1,x
     Msg = Msg + Rec + crlfNext x
   Close
   MsgBox "The records are: " + crlf + Msg
   Msg = "Open "Test2.Dat" for random-access read write shared as #1
   For x = 1 to 10
     Rec = Mid$(Rec, 1, 23) + Str$(11-x)Lock #1, x \qquad 'Lock it for our use.
     Put #1,x,Rec 'Nobody's changed it.
     UnLock #1,x
     Msg = Msg + Rec + crlfNext x
   MsgBox "The records are: " + crlf + Msg
   Close
End Sub
```
Lock **Open** 

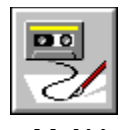

 **Val( ) Function**

# m o

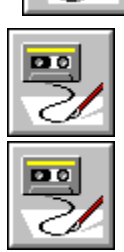

**Description:** This function converts the specified string expression to a number of type double and returns that double-precision number. It returns 0 if the string does not contain a number. **Syntax:** Val(exprS) **Parameter:** exprS A string representation of a number. It can contain any of the following: · Leading minus sign (for non hex or octal numbers only) · Hexadecimal number in the format: &Hhex\_digits · Octal number in the format: &Ooctal\_digits · Floating-point number, which can contain a decimal point and optional exponent. · Spaces, tabs, and linefeeds, because they are ignored by the function Val. **Example:** The following three lines convert hexadecimal, octal, and decimal string representations of the number 16 into their numeric equivalents. hexConv% = Val("&H10") 'hexConv equals 16 octConv% = Val("&O20") 'octConv equals 16

 $decConv* = Val("16")' decConv equals 16$ 

 $CDb()$  $Strs()$ 

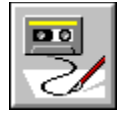

**Variant Data type** 

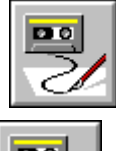

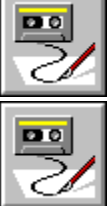

# **Syntax:** Variant **Description:** A data type used to declare variables that can hold one of many different types of data.

**Comments:** During a variant's existence, the type of data contained within it can change. Variants can contain any of the following types of data:

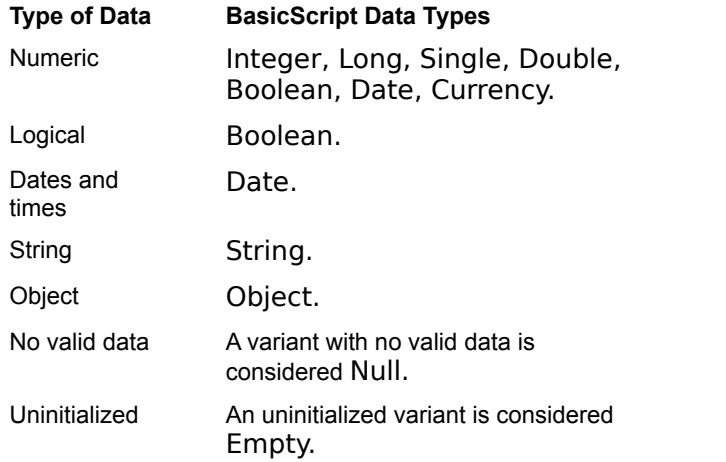

There is no type-declaration character for variants.

The number of significant digits representable by a variant depends on the type of data contained within the variant.

Variant is the default data type for BasicScript. If a variable is not explicitly declared with Dim, Public, or Private, and there is no type-declaration character (i.e.,  $\#$ ,  $\textcircled{a}$ , !, %, or &), then the variable is assumed to be Variant.

#### **Determining the Subtype of a Variant**

The following functions are used to query the type of data contained within a variant:

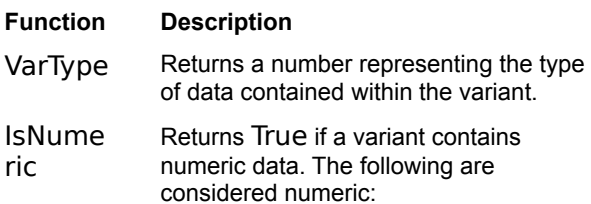

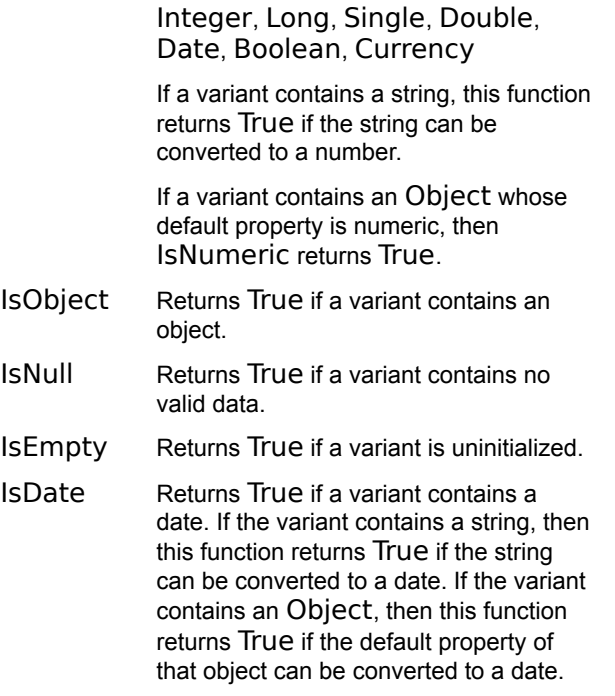

### **Assigning to Variants**

Before a Variant has been assigned a value, it is considered empty. Thus, immediately after declaration, the VarType function will return ebEmpty. An uninitialized variant is 0 when used in numeric expressions and is a zero-length string when used within string expressions.

A Variant is Empty only after declaration and before assigning it a value. The only way for a Variant to become Empty after having received a value is for that variant to be assigned to another Variant containing Empty, for it to be assigned explicitly to the constant Empty, or for it to be erased using the Erase statement.

When a variant is assigned a value, it is also assigned that value's type. Thus, in all subsequent operations involving that variant, the variant will behave like the type of data it contains.

#### **Operations on Variants**

Normally, a Variant behaves just like the data it contains. One exception to this rule is that, in arithmetic operations, variants are automatically promoted when an overflow occurs. Consider the following statements:

```
Dim a As Integer, b As Integer, c As Integer
   Dim x As Variant,y As Variant,z As Variant
   a_{8} = 32767b\ = 1
   c<sup>8</sup> = a<sup>8</sup> + b<sup>8</sup> 'This will overflow.
   x = 32767y = 1z = x + y 'z becomes a Long because of Integer
overflow.
```
In the above example, the addition involving Integer variables overflows because the result (32768) overflows the legal range for integers. With Variant variables, on the other hand, the addition operator recognizes the overflow and automatically promotes the result to a Long.

#### **Adding Variants**

The + operator is defined as performing two functions: when passed strings, it concatenates them; when passed numbers, it adds the numbers.

With variants, the rules are complicated because the types of the variants are not known until

execution time. If you use +, you may unintentionally perform the wrong operation.

It is recommended that you use the & operator if you intend to concatenate two String variants. This guarantees that string concatenation will be performed and not addition.

#### **Variants That Contain No Data**

A Variant can be set to a special value indicating that it contains no valid data by assigning the Variant to Null:

Dim a As **Variant**  $a =$  Null

The only way that a Variant becomes Null is if you assign it as shown above.

The Null value can be useful for catching errors since its value propagates through an expression.

#### **Variant Storage**

Variants require 16 bytes of storage internally:

A 2-byte type

A 2-byte extended type for data objects

4 bytes of padding for alignment

An 8-byte value

Unlike other data types, writing variants to Binary or Random files does not write 16 bytes. With variants, a 2-byte type is written, followed by the data (2 bytes for Integer and so on).

#### **Disadvantages of Variants**

The following list describes some disadvantages of variants:

Using variants is slower than using the other fundamental data types (i.e., Integer, Long, Single, Double, Date, Object, String, Currency, and Boolean). Each operation involving a Variant requires examination of the variant's type.

Variants require more storage than other data types (16 bytes as opposed to 8 bytes for a Double, 2 bytes for an Integer, and so on).

Unpredictable behavior. You may write code to expect an Integer variant. At runtime, the variant may be automatically promoted to a Long variant, causing your code to break.

#### **Passing Nonvariant Data to Routines Taking Variants**

Passing nonvariant data to a routine that is declared to receive a variant by reference prevents that variant from changing type within that routine. For example:

```
Sub Foo(v As Variant)
  v = 50 'OK.
  v = "Hello, world." 'Get a type-mismatch error here!
End Sub
Sub Main()
  Dim i As Integer
  Foo I 'Pass an integer by reference.
End Sub
```
In the above example, since an Integer is passed by reference (meaning that the caller can change the original value of the Integer), the caller must ensure that no attempt is made to change the variant's type.

#### **Passing Variants to Routines Taking Nonvariants**

Variant variables cannot be passed to routines that accept nonvariant data by reference, as demonstrated in the following example:

```
Sub Foo(i As Integer)
End Sub
Sub Main()
  Dim a As Variant
```
End Sub

Foo a  $\blacksquare$  'Compiler gives type-mismatch error here.

**Platform(s):** All.

Currency (data type) Date (data type) Double (data type) Integer (data type) Long (data type) Single (data type) String (data type) Boolean (data type) **Deftype** CVar (function) Empty (constant) Null (constant) VarType (function)

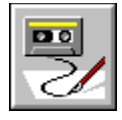

 **VarType Function**

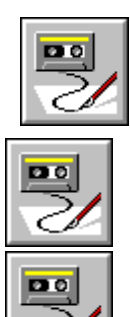

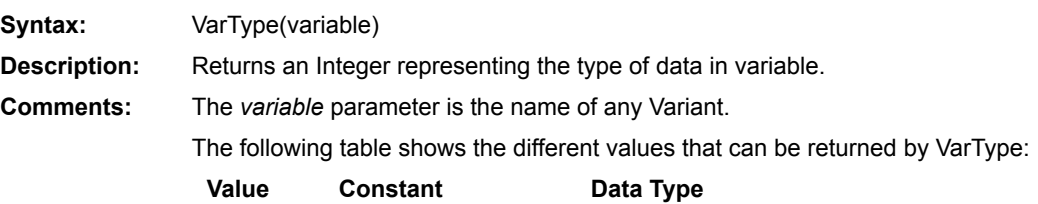

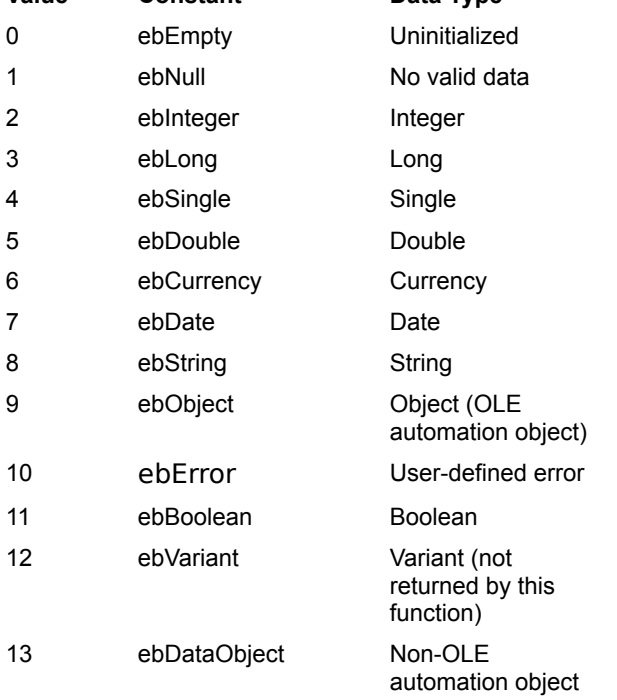

**Comments:** When passed an cbject, the VarType function returns the type of the default property of that object. If the object has no default property, then either ebObject or ebDataObject is returned, depending on the type of *variable*.

#### **Example:**

Sub Main() Dim v As Variant<br> $v = 5\alpha$ 

'Set v to a Long.

```
If VarType(v) = ebInteger Then 
                     Msgbox "v is an Integer."
                  ElseIf VarType(v) = ebLong Then 
                     Msgbox "v is a Long."
                  End If
             End Sub
Platform(s): All.
```
Empty (constant) Null (constant) Variant (data type)

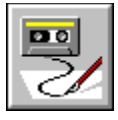

 **Weekday( ) Function**

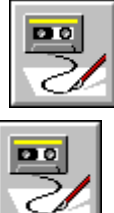

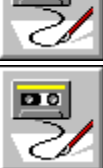

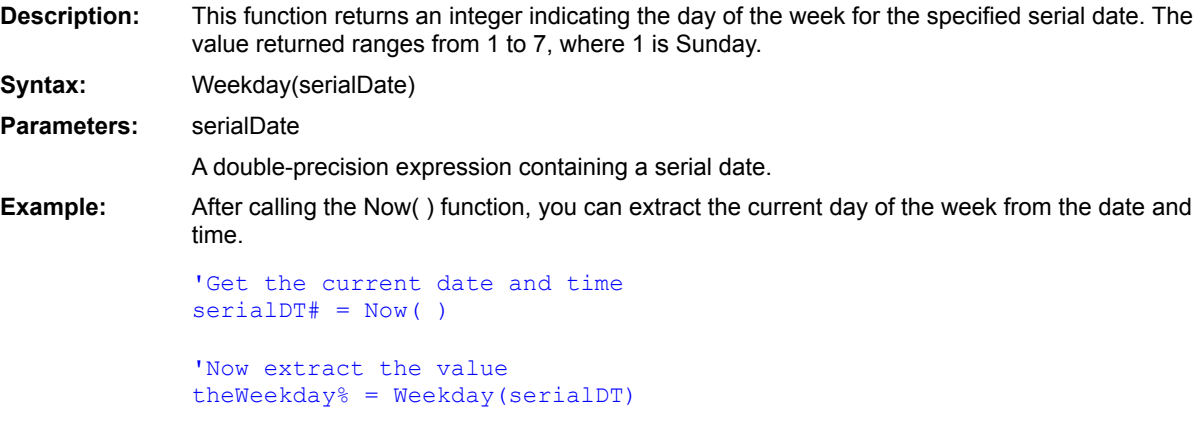

 $Day()$ Minute() Second() Month()  $Year()$ Hour() **DatePart** 

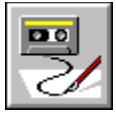

 **While...Wend Construct**

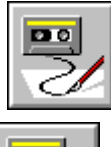

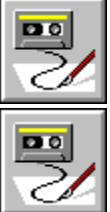

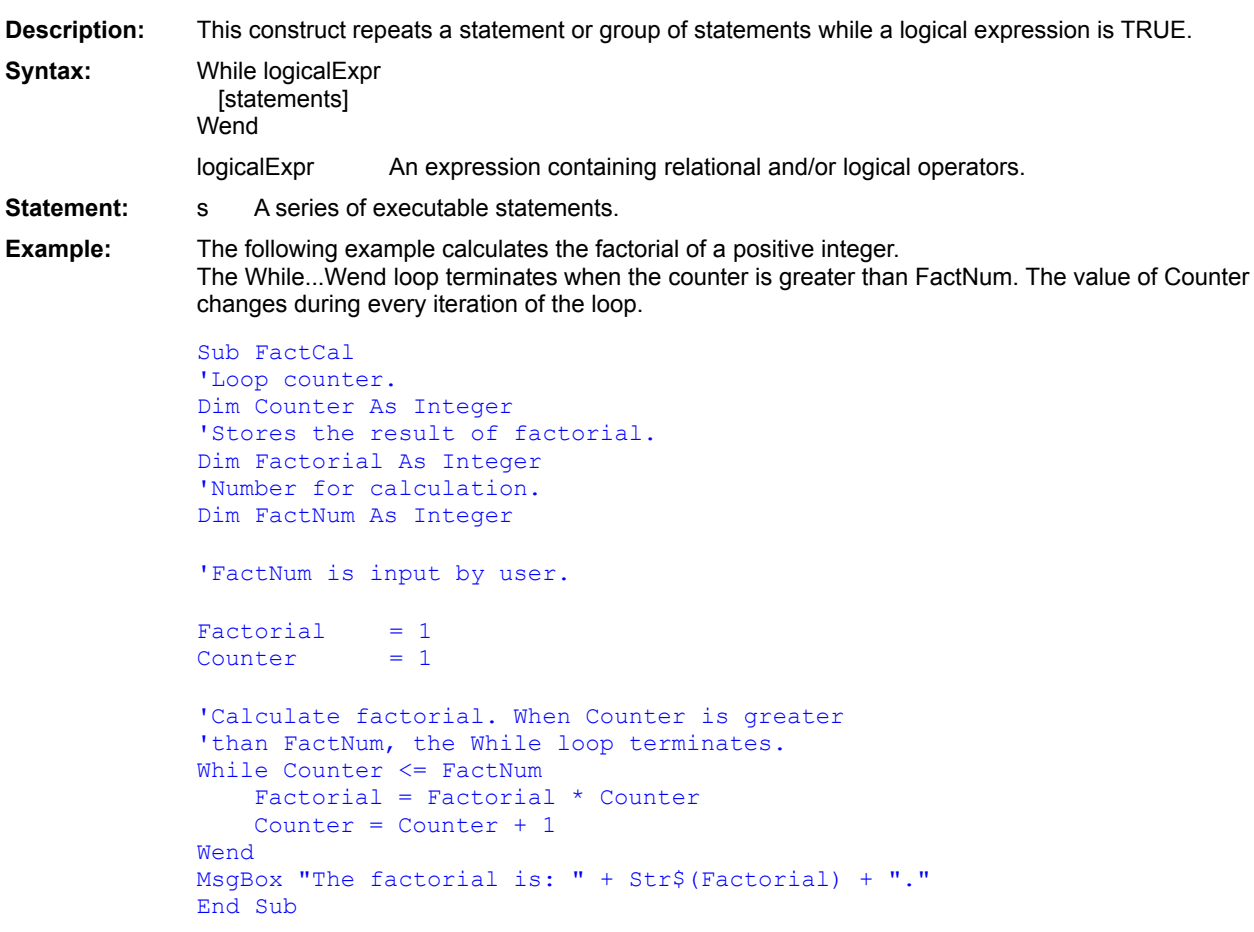

Do...Loop For...Next

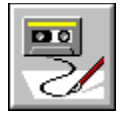

# **Width# Statement**

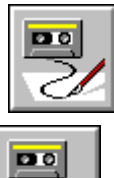

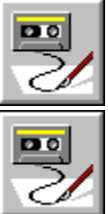

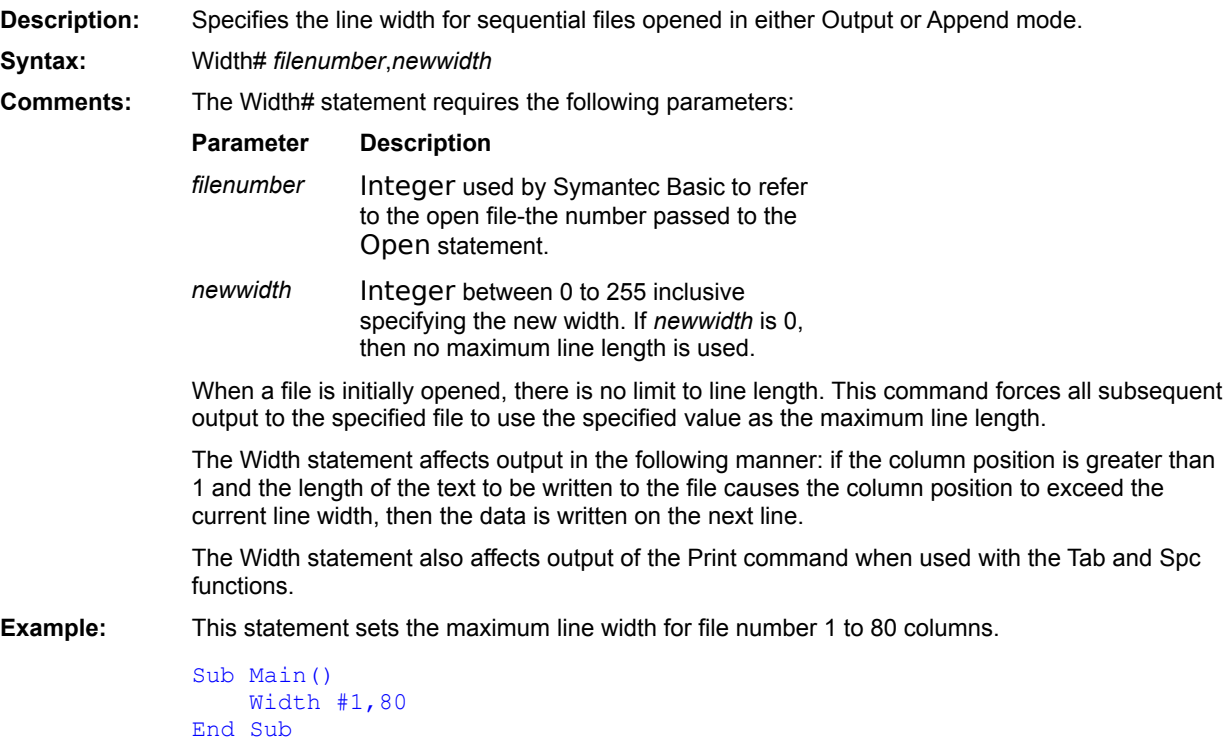

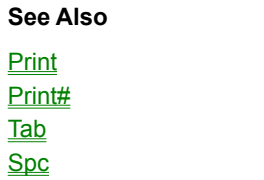

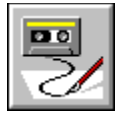

 **Word\$( ) Function**

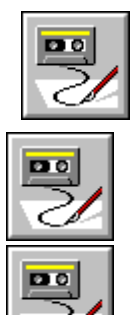

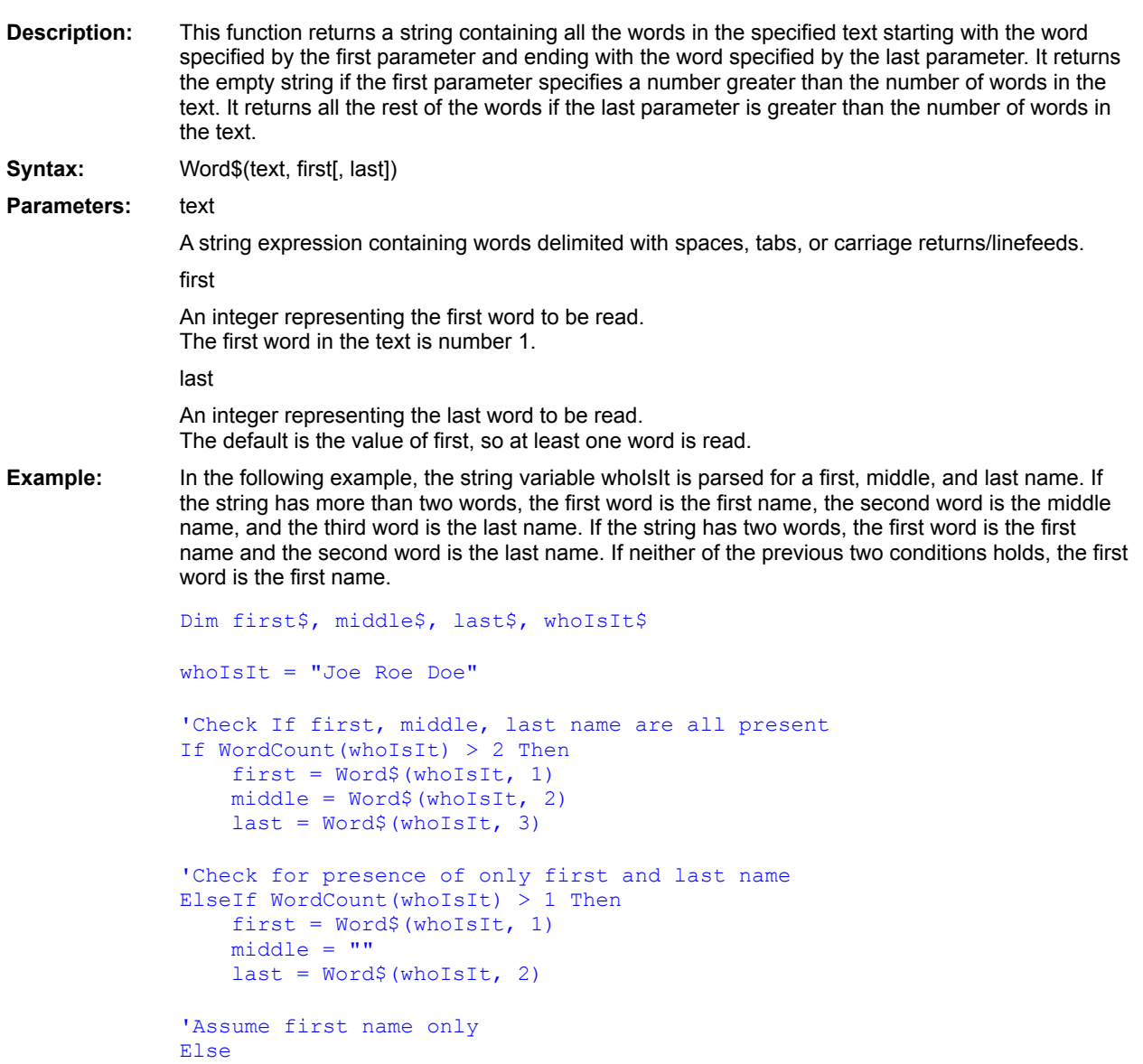

```
first = Word$ (whoIsIt, 1)\begin{array}{rcl}\n\text{middle} & = & \text{mnd} \\
\text{middle} & = & \text{mnd} \\
\text{last} & = & \text{mnd} \\
\end{array}End If
```
Item\$( ) ItemCount() Line\$( ) LineCount() WordCount()

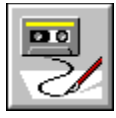

**WordCount( ) Function** 

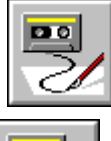

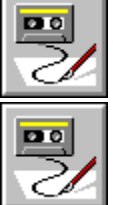

**Description:** This function returns an integer indicating the number of words in the specified text. **Syntax:** WordCount(text) **Parameter:** text A string expression containing words delimited with spaces, tabs, or carriage returns/linefeeds. **Example:** In the following example, the string variable wholsit is parsed for a first, middle, and last name. If the string has more than two words, the first word is the first name, the second word is the middle name, and the third word is the last name. If the string has two words, the first word is the first name and the second word is the last name. If neither of the previous two conditions holds, the first word is the first name. Dim first\$, middle\$, last\$, whoIsIt\$ whoIsIt = "Joe Roe Doe" 'Check If first, middle, last name are all present If WordCount(whoIsIt) > 2 Then first = Word\$(whoIsIt, 1)  $middle = Word$(whoIsIt, 2)$  $last = Word$(whoIsIt, 3)$ 'Check for presence of only first and last name ElseIf WordCount(whoIsIt)  $> 1$  Then first =  $Word$  (whoIsIt, 1) middle = ""  $last = Word$(whoIsIt, 2)$ 'Assume first name only Else first =  $Word$  (whoIsIt, 1) middle = ""  $last = "$ End If

Item\$( ) ItemCount() Line\$( ) LineCount() Word\$()

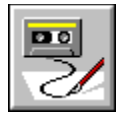

 **Write # Statement**

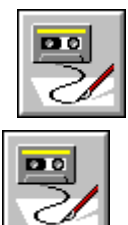

Po

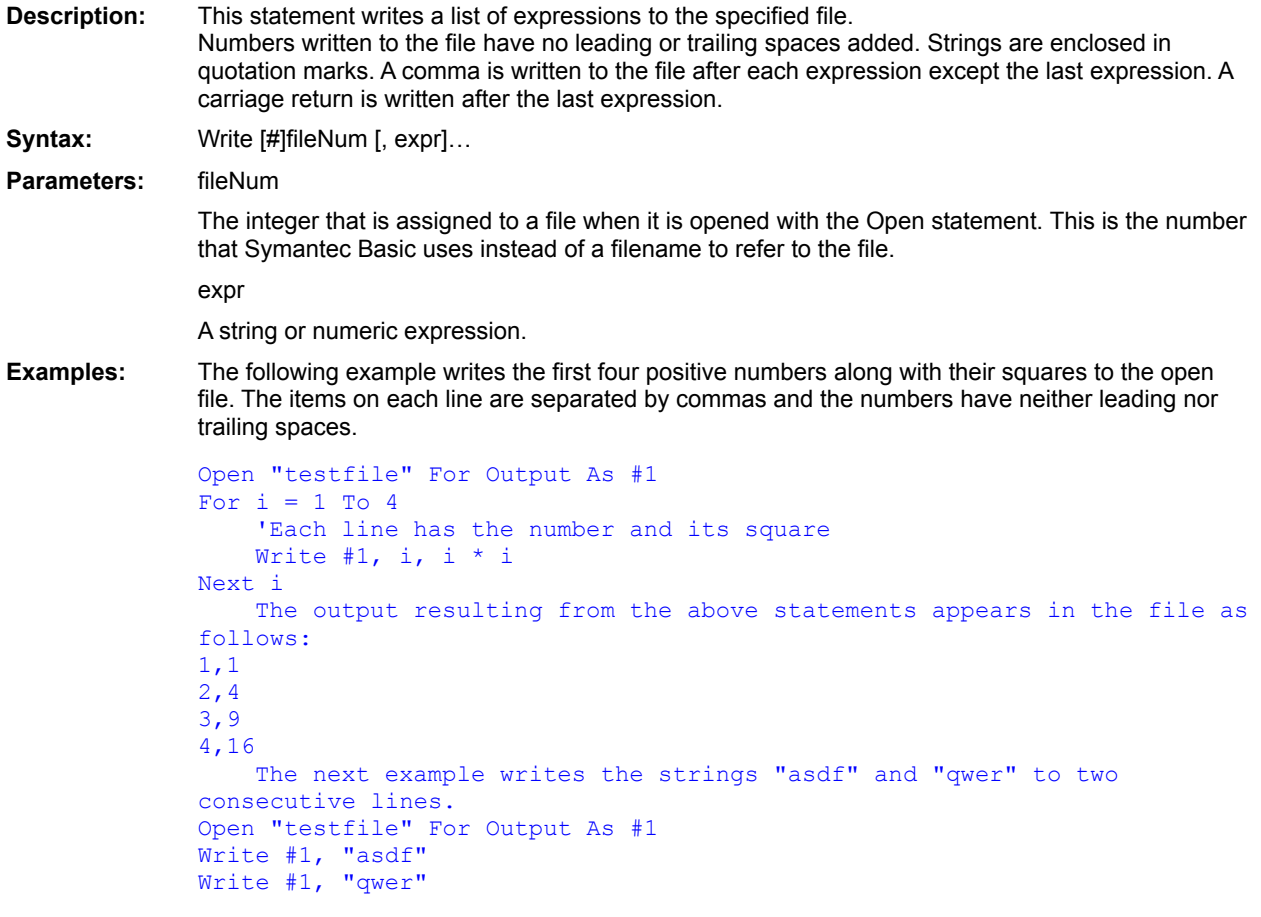

**Open Put** Print#

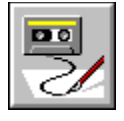

 **WriteINI Statement**

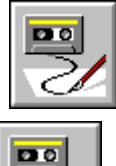

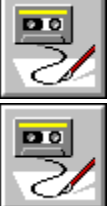

**Description:** This statement can add, modify, or delete entries in an .INI file; add or delete a section; or create a new file. Whenever the specified file, section, or entry does not exist, it is created. Syntax: WriteINI section, entryName, value[, filename] Parameters: section A string expression containing the name of the section. Do not use the square brackets that appear in the .INI file around the section name. entryName A string expression containing the name of the entry. If you specify an empty string, the entire section is deleted. Do not use the = operator. value The new value to write to the .INI file for the specified entry. If an empty string is used, the entry is deleted from the file. filename

A string expression containing the complete or relative pathname for the .INI file to edit. If no path is specified, the Windows directory is searched. The default is the WIN.INI file.

**Example:** The following example makes CLOCK.EXE the value of the load= entry in the [windows] section of the WIN.INI file.

WriteINI "windows", "load","clock.exe"

ReadINI\$() ReadINISection

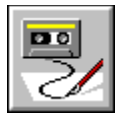

 **XOR Logical Operator**

**DO** 

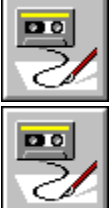

**Description:** Exclusive OR is a logical operator and usually joins two logical or relational expressions into another logical expression. The result is TRUE if one and only one of the relational or logical expressions is TRUE. Otherwise it is FALSE. If the expressions are numeric, the result is a bitwise XOR of the two numbers. If either of the expressions is a floating-point number, the two expressions are converted to longs before the bitwise XOR. **Syntax:** expr1 XOR expr2 expr1, expr2 Numeric, relational, or logical expressions. **Example:** In the following example, the XOR operator is used to test that one and only one condition holds. /\* Give free admission to anyone named Hercules who is 2 years or older and to anyone not named Hercules who is less than 2 years old \*/ If personName = "Hercules" XOR age < 2 Then

freeAdmission = TRUE

End If

 $Q_{r}$ Eqv (operator)  $\underline{\text{Imp}}$  $\overline{\text{AND}}$ 

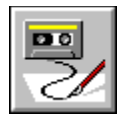

 **Year( ) Function**

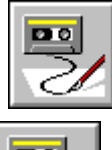

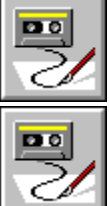

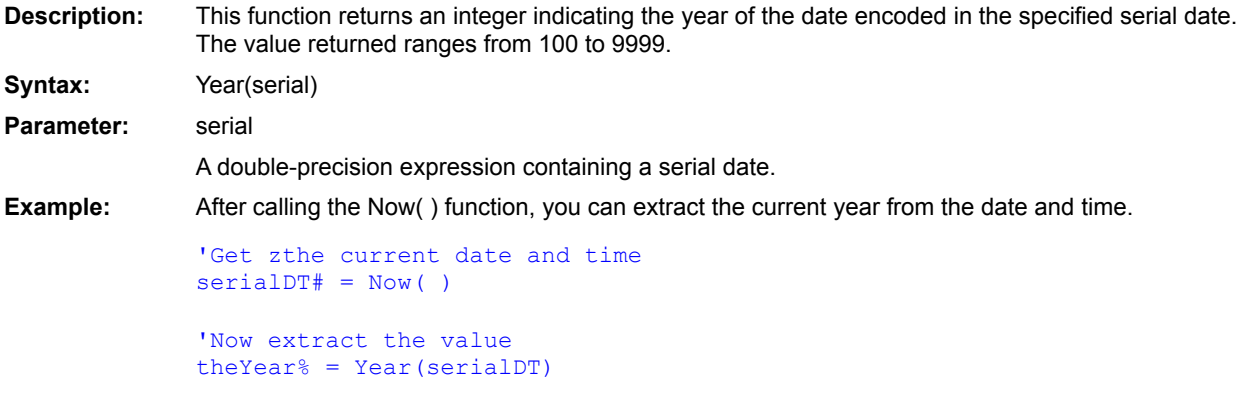

**See Also**  $Day()$ 

Minute() Second() Month()  $Hour()$ Weekday() DatePart

## **Commands and Queries Available to Use with Symantec BASIC**

You can use global commands for scripting while working in any part of Visual Café. If you intend to use menu selections instead of command codes, however, you must be in the appropriate window to make the menu selections.

# **Conventions**

In this guide the parameter names may have characters in the end of the parameter name indicating the parameter type:

- **? (Question Mark) indicates a Boolean parameter**
- **% (Percent Sign) indicates an integer value**
- **\$ (Dollar Sign) indicates a string parameter**
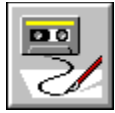

#### **BufferCloseAllFiles**

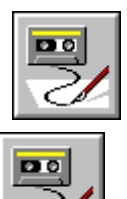

Note on Commands for Brief(tm) Compatibility

- **1. You may choose the key bindings for Brief compatibility as follows:** From the main menu choose **File** then **Environment Options...**. Press the **Keyboard** tab. Choose **brief** from the **File:** drop-down list.
- **2. When you select the Brief key bindings, the menu accelerators are disabled.** Changing this setting is possible but is not advised as it will affect the permanent key map for Brief.
- **3. Also in Brief, the Typing Replaces Selection option is disabled.**
- **4. Virtual cursoring is activated.**
- **5. Cursors are used to select text without using the Shift key** To cancel a selection, press ESC, or toggle out using the appropriate Brief command, or click the text.
- **6. Macros written in Brief mode will not run as Brief macros when Brief mode is turned off.** For example, in Brief mode, cursor\_right is automatically converted to select\_character\_right during marking. When a macro is run in non-Brief mode, cursor right is not converted.

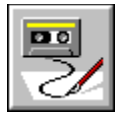

### **Command Reference Alphabetic Index**

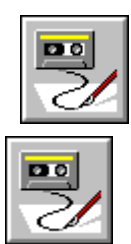

#### **A**

#### **B**

**BufferCloseAllFiles BufferGotoPane(1-9) BufferIndexClose BufferIndexSave BufferSaveAllFiles BufferSwitchToIndex**

#### **C**

**ClassAttributes ClassesClassAttributes ClassesDeleteMember ClassesGotoSource ClassesMemberAttributes ClassesOptions ClassGoto ClassInsert ClassOptions ClassRemoveInheritance**

#### **D**

**dbAddTableWizard dbNavigator DebugPause DebugRestart DebugStepInto DebugStepOut DebugStepOver**

**E**

**EditCopy EditCut EditDelete EditPaste**

**EditSelectAll EditUndo**

#### **F**

**FileClose FileEnvironmentOptions FileExit FileNew FileNewProject FileOpen FileOpenRecent(1-4) FilePageSetup FilePrint FilePrintSetup FileSave FileSaveAs FindInFilesAddAllToProject FindInFilesAddSelectedToProject FindInFilesChangeFind FindInFilesGotoSource**

## **G**

#### **H**

**HelpAbout HierarchyPrint HierarchyViewImports**

#### **I**

**InsertApplet InsertClass InsertComponent InsertForm InsertGroup InsertMember**

#### **J**

**K**

**L**

**LiveUpdate**

#### **M**

**MacroPlay MacroRecordToggle MacroScriptMaker MemberAttributes MemberDelete**

**MemberGoto MemberInsert MemberOptions MessagesClearAll MessagesCopyAll MessagesCurrentError MessagesFirstError MessagesNextError MessagesPreviousError**

## **N**

#### **O**

**ObjectAddInteraction ObjectAddToLibrary ObjectEditObject ObjectEditSource ObjectGotoDefinition**

#### **P**

**ProjectAddItem ProjectBuild ProjectCompile ProjectCreateProjectTemplate ProjectDebug ProjectExecute ProjectMinimizeAll ProjectOptions ProjectParseAll ProjectUndo**

#### **Q**

**R**

**S**

**SearchBookmarks SearchClearBookmark(1-10) SearchCompareFiles SearchFind SearchFindAgain SearchFindInFiles SearchGotoBookMark(1-10) SearchGotoBuffer SearchGotoDefinition SearchReplace**

#### **T**

**TextAlignComment**

**TextBackspace TextBacktab TextBeginningOfBuffer TextBeginningOfLine TextBottomOfWindow TextBufferOptions TextChangeCase TextClearAllBreakpoints TextClearSelect TextCopy TextCopyBlock TextCopyLine TextCursorDown TextCursorLeft TextCursorRight TextCursorUp TextCut TextCutBlock TextCutLine TextDebugContinueToCursor TextDebugJumpToCursor TextDelete TextDeleteBlock TextDeleteLine TextDeleteToEol TextDeleteWordLeft TextDeleteWordRight TextDisableBreakpoint TextDropBookmark(1-10) TextDupLine TextEndOfBuffer TextEndOfLine TextEnter TextFind TextFindAgain TextFindNext TextFindPrev TextFindSelection TextGotoFunction TextGotoLine TextGotoVariables TextIndentBlock TextInsertFile TextInsertTab TextLoadFile TextLowercase TextMatchDelimiter TextNextPane TextPageDown**

**TextPageUp TextPaste TextPrevPane TextPrint TextQueryValue TextQuickWatch TextReplace TextRevert TextSave TextSaveAs TextSelectAll TextSelectCharLeft TextSelectCharRight TextSelectLine TextSelectLineDown TextSelectLineUp TextSelectPageDown TextSelectPageUp TextSelectToBol TextSelectToEnd TextSelectToEol TextSelectToTop TextSelectWord TextSelectWordLeft TextSelectWordRight TextSetConditionalBreakpoint TextShowTabs TextSpacesToTabs TextSplitLine TextStamp TextSwapMark TextTab TextTabLeft TextTabsToSpaces TextToBottom TextToCenter TextToggleBreakpoint TextToggleColumnSelect TextToggleExclusiveSelect TextToggleInsert TextToggleLineSelect TextToggleMarkSelect TextToggleWordwrap TextTopOfWindow TextToTop TextUndo TextUnindentBlock TextUnmarkBlock TextUppercase**

**TextViewEvents TextWindowDown TextWindowUp TextWordLeft TextWordRight TextWrapPara TextWriteBlock TextZoomPane ToggleBackup**

**U**

#### **V**

**W**

**WindowBreakpoints WindowCallStack WindowClassBrowser WindowClose WindowComponentLibrary WindowHierarchyEditor WindowMessages WindowNew WindowNext WindowPropertyList WindowThreads WindowVariables WindowWatch WorkspaceDelete WorkspaceNew WorkspaceRename**

### **X**

**Y**

**Z**

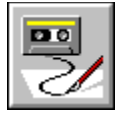

## **Command Reference Categories**

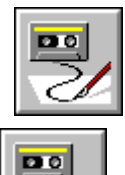

Each of the categories listed below contains a set of ScriptMaker commands that are related by task. Click a category to see the list of related commands.

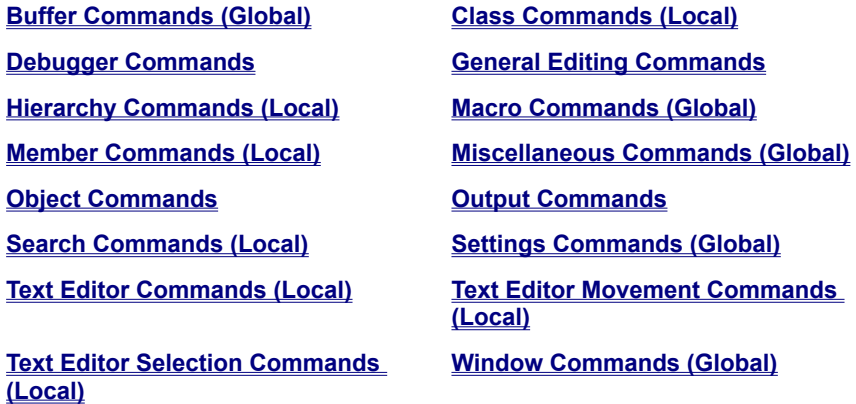

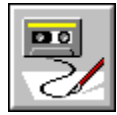

 **Buffer Commands (Global)**

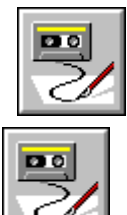

**BufferCloseAllFiles BufferGotoPane(1-9) BufferIndexClose BufferIndexSave BufferSaveAllFiles BufferSwitchToIndex**

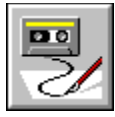

## **Debugger Commands**

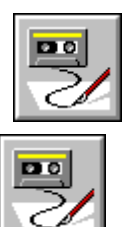

**DebugPause DebugRestart DebugStepInto DebugStepOut DebugStepOver ProjectDebug TextDebugContinueToCursor TextDebugJumpToCursor**

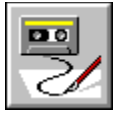

# **General Editing Commands**

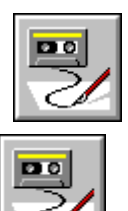

✓

**EditCopy EditCut EditDelete EditPaste EditSelectAll EditUndo**

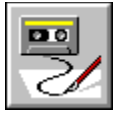

# **Output Commands (Global)**

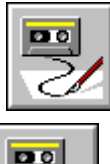

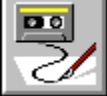

**MessagesClearAll MessagesCopyAll MessagesCurrentError MessagesFirstError MessagesNextError MessagesPreviousError**

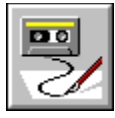

# **Macro Commands (Global)**

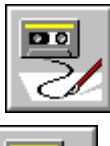

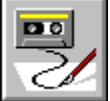

**MacroPlay MacroRecordToggle MacroScriptMaker**

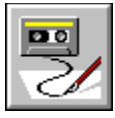

## **Settings Commands (Global)**

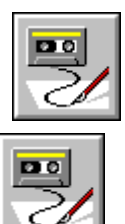

**ClassesOptions ClassOptions FileEnvironmentOptions FilePageSetup FilePrintSetup MemberOptions ProjectOptions ToggleBackup**

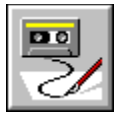

## **Window Commands (Global)**

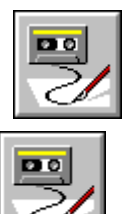

**BufferGotoPane(1-9) FileClose FileOpenRecent(1-4) FileSave FileSaveAs ProjectMinimizeAll WindowBreakpoints WindowCallStack WindowClassBrowser WindowComponentLibrary WindowHierarchyEditor WindowMessages WindowNew WindowNext WindowPropertyList WindowThreads WindowVariables WindowWatch**

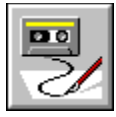

### **Miscellaneous Commands (Global)**

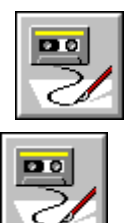

**dbAddTableWizard dbNavigator FileExit HelpAbout LiveUpdate ProjectAddItem ProjectCompile SearchBookmarks SearchCompareFiles SearchFindInFiles SearchGotoDefinition ProjectParseAll**

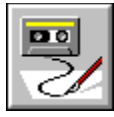

# **Class Commands (Local)**

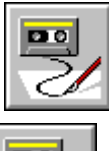

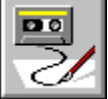

**ClassAttributes ClassesClassAttributes ClassesGotoSource ClassGoto ClassInsert ClassRemoveInheritance InsertClass**

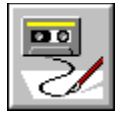

# **Object Commands**

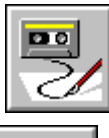

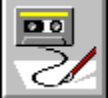

**ObjectAddInteraction ObjectAddToLibrary ObjectEditSourceObjectEditObject ObjectGotoDefinition**

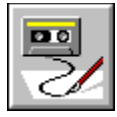

## **Member Commands (Local)**

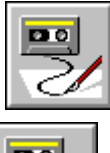

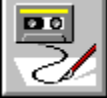

**ClassesDeleteMember ClassesMemberAttributes InsertMember MemberAttributes MemberDelete MemberGoto MemberInsert**

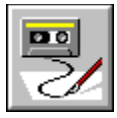

# **Hierarchy Commands (Local)**

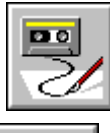

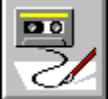

**HierarchyPrint HierarchyViewImports**

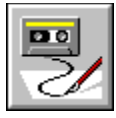

## **Search Commands (Local)**

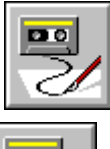

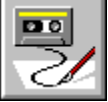

**FindInfFilesAddAllToProject FindInFilesAddSelectedToProject FindInFilesChangeFind FindInFilesGotoSource SearchClearBookmark(1-10) SearchFind SearchFindAgain SearchGotoBuffer TextFind TextFindAgain TextFindNext TextFindPrev TextFindSelection**

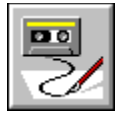

#### **Text Editor Commands (Local)**

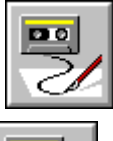

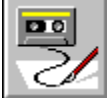

**TextAlignComment TextBufferOptions TextChangeCase TextClearAllBreakpoints TextCopy TextCopyBlock TextCopyLine TextCut TextCutBlock TextCutLine TextDisableBreakpoint TextDebugContinueToCursor TextDebugJumpToCursor TextDelete TextDeleteBlock TextDeleteLine TextDeleteToEol TextDeleteWordLeft TextDeleteWordRight TextDropBookmark(1-10) TextDupLine TextEnter TextFind TextFindAgain TextFindNext TextFindPrev TextFindSelection TextGotoVariables TextIndentBlock TextInsertFile TextInsertTab TextLoadFile TextLowercase TextMatchDelimiter TextPaste TextPrint TextQueryValue TextQuickWatch TextReplace TextRevert TextSave TextSaveAs TextSetConditionalBreakpoint TextShowTabs TextSpacesToTabs TextSplitLine TextStamp TextSwapMark TextTabsToSpaces TextToggleBreakpoint TextToggleColumnSelect TextToggleExclusiveSelect TextToggleInsert TextToggleLineSelect TextToggleMarkSelect TextToggleWordwrap TextUndo TextUnindentBlock TextUppercase TextViewEvents TextWrapPara TextWriteBlock TextZoomPane**

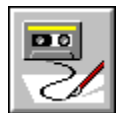

 **Text Editor Selection Commands**

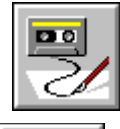

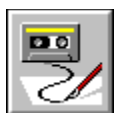

**TextClearSelect TextFindSelection TextSelectAll TextSelectCharLeft TextSelectCharRight TextSelectLine TextSelectLineDown TextSelectLineUp TextSelectPageDown TextSelectPageUp TextSelectToBol TextSelectToEnd TextSelectToEol TextSelectToTop TextSelectWord TextSelectWordLeft TextSelectWordRight TextUnmarkBlock**

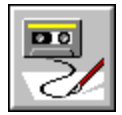

 **Text Editor Movement Commands (Local)**

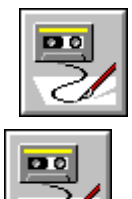

**TextBackspace TextBacktab TextBeginningOfBuffer TextBeginningOfLine TextBottomOfWindow TextCursorDown TextCursorLeft TextCursorRight TextCursorUp TextEndOfBuffer TextEndOfLine TextGotoFunction TextGotoLine TextNextPane TextPageDown TextPageUp TextPrevPane TextTab TextTabLeft TextToBottom TextToCenter TextTopOfWindow TextToTop TextWindowDown TextWindowUp TextWordLeft TextWordRight**

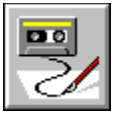

 **BufferCloseAllFiles**

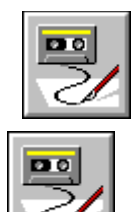

**Parameters:** BufferConstant%

Constant that specifies a buffer type. The following are the acceptable values and their meanings: 1=file buffers,

2=untitled buffers,

3=file or untitled buffers,

4=member buffers.

QueryForSave? Boolean. If true, before closing any unsaved files, Visual Café will prompt you to save them.

ViewsOnly?

Boolean. If true, only the window is closed; the buffer is left in memory (unsaved). The next time the file is opened, it is opened from memory.

**Description:** Use this command to close all open buffers.

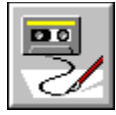

### **BufferIndexClose**

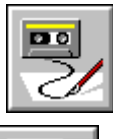

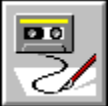

**Parameters:** Index% A 0-based integer that specifies which buffer to close. QueryForSave? Boolean. If true, before closing any unsaved files, Visual Café will prompt you to save them. ViewsOnly? Boolean. If true, only the window is closed, but the buffer is left in memory (unsaved). Next time the file is opened it is opened from memory.

**Menu selection:** From the main menu select **Search** then **Goto Buffer...**. Choose a buffer then click the **Close** button.

**Description:** Use this command to close an open buffer.

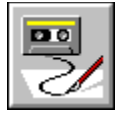

# **BufferIndexSave**

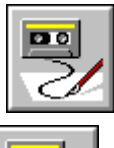

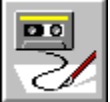

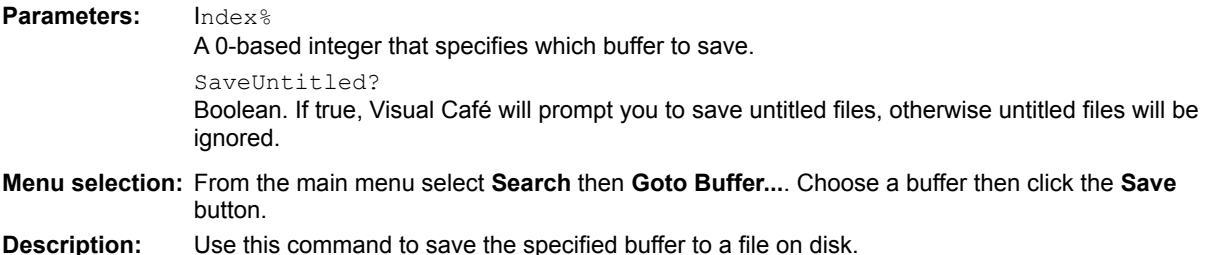

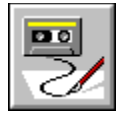

## **SearchGotoBuffer**

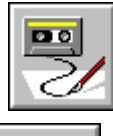

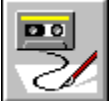

**Menu selection:** From the main menu select **Search** then **Go to Buffer...**. **Description:** Use this command to bring up the Go to Buffer dialog.

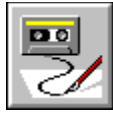

### **BufferSaveAllFiles**

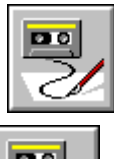

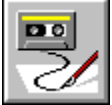

**Parameters:** BufferConstant% Constant that specifies a buffer type. The following are the acceptable values and their meanings: 1=file buffers,

2=untitled buffers,

3=file or untitled buffers.

PromptIfUntitled? Boolean. If true, Visual Café prompts to name each untitled buffer before it is saved.

QueryFirst? Boolean. If true, Visual Café prompts before saving each file.

**Menu selection:** From the main menu select **File** then **Save All**.

**Description:** Use this command to save all current buffers.

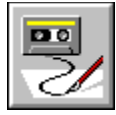

## **BufferSwitchToIndex**

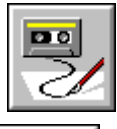

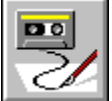

**Parameters:** Index% A 0-based integer that specifies which buffer to switch to. **Menu selection:** From the main menu select **Search** then **Goto Buffer...**. Then double-click the name of buffer you want to switch to, or click on the name then press the Go To button. **Description:** Use this command to switch to a buffer specified by the Index<sup>®</sup> parameter.

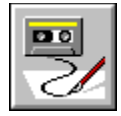

 **MacroPlay**

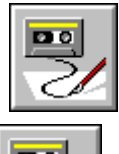

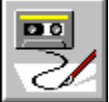

**Menu selection:** From the main menu select **File** then **Macro** then **Play**. **Description:** Use this command to play the default macro.

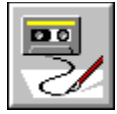

## **MacroRecordToggle**

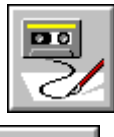

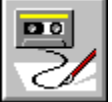

**Menu selection:** From the main menu select **File** then **Macro** then **Record Macro** (or **Stop Recording)**.

**Description:** Use this command to toggle the recorder on and off. This toggle state is reflected in the associated menu selection(s), which alternate between " **Record Macro**" and "**Stop Recording**." When you are not recording, the menu item will read **Record Macro**. When you are recording the menu item will read **Stop Recording**. Use this command to record the default macro. The default macro is the macro that plays when you select **Macro**, then **Play**.

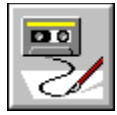

## **MacroScriptMaker**

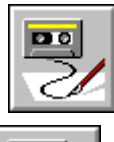

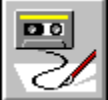

**Menu selection:** From the main menu select **File** then **Macro** then **ScriptMaker...**.

**Description:** Use this command to bring up the ScriptMaker dialog which lets you create and edit macros.

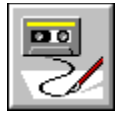

# **FilePageSetup**

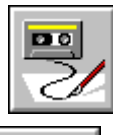

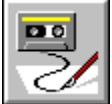

**Description:** Use this command to bring up the **Page Setup** dialog, which lets you define how your printed output will look.

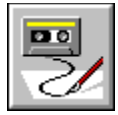

# **FileOpenRecent(1-4)**

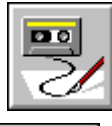

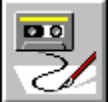

**Menu selection:** From the main menu select **File** then choose a file name from the recent files section (not recent projects).

**Description:** Use these commands to re-open one of the four most recently opened files (not projects).

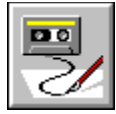

## **SearchBookmarks**

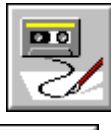

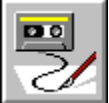

**Menu selection:** From the main menu select **Search** then **Bookmarks...**.

**Description:** Use this command to bring up the Bookmarks dialog, which lets you view, set, and go to different bookmarks.

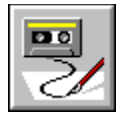

# **ProjectParseAll**

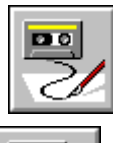

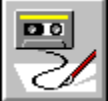

**Menu selection:** From the main menu select **Project** then **Parse All**.

**Description:** Use this command to force the re-parsing of all files even if they're marked as up-to-date.

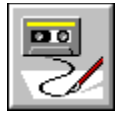

## **ToggleBackup**

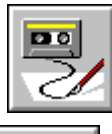

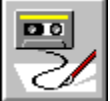

**Menu selection:** From the main menu select **File** then **Environment Options...**. Select the Backup page in the Environment Options dialog and toggle the Backup files on Save checkbox.

**Description:** Using this command to toggles on and off the automatic backup of opened files when saved.
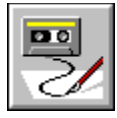

# **ClassesClassAttributes (ClassAttributes)**

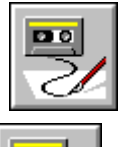

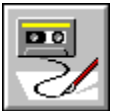

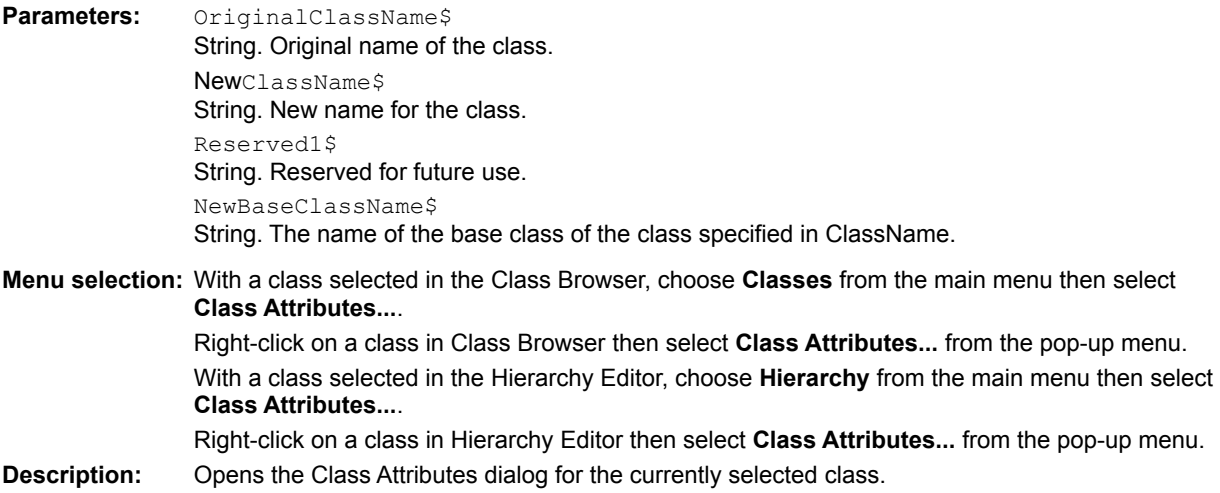

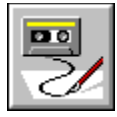

#### **ClassesDeleteMember (MemberDelete)**

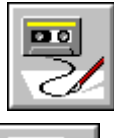

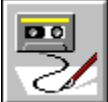

**Menu selection:** With a member selected in the Class Browser, choose **Classes** from the main menu then select **Delete Member**.

> Right-click on a member in the Class Browser, then select **Delete Member** from the pop-up menu.

**Description:** Use this command to delete the current member from the current class. The user will be prompted to ensure the delete is OK.

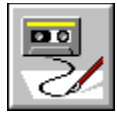

#### **ClassesMemberAttributes (MemberAttributes)**

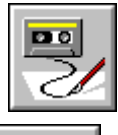

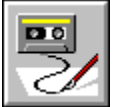

**Parameters:** FileName\$ String. The name of the source file. AccessKeyword% Constant that specifies the access level keyword used. The following are the acceptable values and their meanings:

1=public,

2=protected,

3=private,

4=package (no access keyword).

Reserved1% Integer. Reserved for future use. Set to 0.

Reserved2% Integer. Reserved for future use. Set to 1.

**Menu selection:** With a member selected in the Class Browser, choose **Classes** from the main menu then select **Member Attributes...**.

Right-click on a member in the Class Browser, then select **Member Attributes...** from the pop-up menu.

**Description:** Use this command to modify the selected member's access level and storage class.

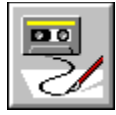

#### **ClassRemoveInheritance**

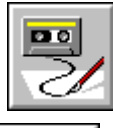

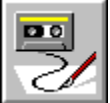

**Menu selection:** Right-click on a connection in the Hierarchy Editor window, then select **Remove Inheritance** from the resulting pop-up menu.

**Description:** Use this command to delete the selected connection between a derived class and its base class.

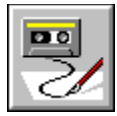

# **MessagesClearAll**

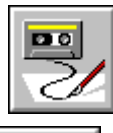

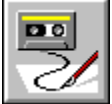

**Description:** Use this command to clear the Messages window.

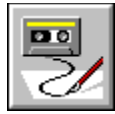

#### **MessagesCopyAll**

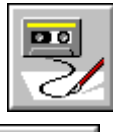

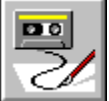

**Menu selection:** Right-click in the Messages window and choose **Select All** from the pop-up menu, then right-click again and choose **Copy**.

**Description:** Use this command to copy all the error message text from the Messages window to the clipboard.

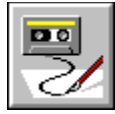

### **SearchCompareFiles**

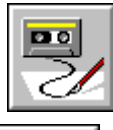

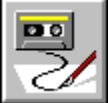

**Menu selection:** From the main menu select **Search** then **Compare Files...**.

**Description:** Use this command to bring up the Compare Files dialog, which lets you find differences between two files.

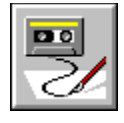

 **FileExit**

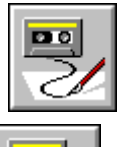

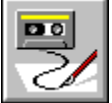

**Menu selection:** From the main menu select **File** then **Exit**. **Description:** Use this command to exit Visual Café.

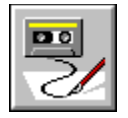

#### **FilePrintSetup**

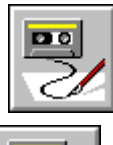

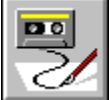

**Menu selection:** From the main menu select **File** and then **Print Setup...**. **Description:** Use this command to open the Print Setup dialog box.

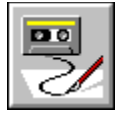

### **BufferGotoPane(1-9)**

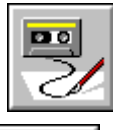

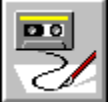

**Menu selection:** From the main menu select **Search** then **Goto Buffer...**. Then double-click the name of buffer you want to switch to, or click on the name then press the Go To button.

**Description:** Use this command to display the specified text pane. They are numbered in the order they were created.

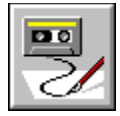

 **HelpAbout**

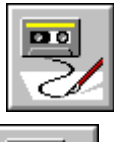

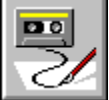

**Menu selection:** From the main menu select **Help** then **About Visual Cafe**.

**Description:** Use this command to display the About dialog, which shows the version number and other product information.

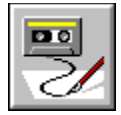

#### **HierarchyPrint**

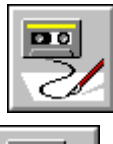

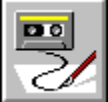

**Menu selection:** With the Hierarchy Editor active, select **File** from the main menu then choose **Print**.

**Description:** This command opens the Print dialog, letting you print the current class hierarchy displayed in the Hierarchy Editor.

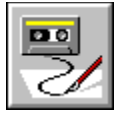

#### **HierarchyViewImports**

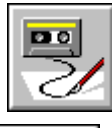

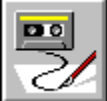

**Menu selection:** With the Hierarchy Editor active, select **Hierarchy** from the main menu then choose **View Imports**.

Right-click in the Hierarchy Editor window then choose **View Imports** from the pop-up menu. **Description:** This command toggles the display of all imported classes in the Hierarchy Editor window.

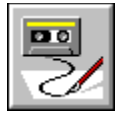

#### **MemberGoto**

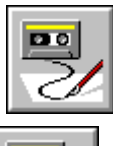

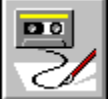

**Menu selection:** With a member selected in the Class Browser, choose **Classes** from the main menu then select **Go to Source**.

Right-click on a member in the Class Browser, then select **Go to Source** from the pop-up menu.

**Description:** Use this command to open a Source window showing the current member's implementation. It makes the first line of its implementation the current line.

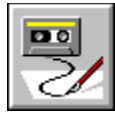

# **FindInFilesAddAllToProject**

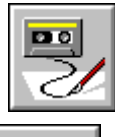

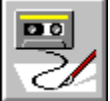

**Menu selection:** Right-click in the Find In Files window then select **Add All to Project** from the pop-up menu. **Description:** Use this command to add all the files in the Find In Files window to the current project.

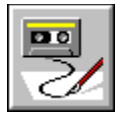

# **FindInFilesAddSelectedToProject**

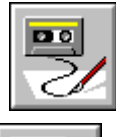

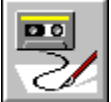

**Menu selection:** Right-click in the Find In Files window then select **Add Item to Project** from the pop-up menu. **Description:** Use this command to add all the selected files in the Find In Files window to the current project.

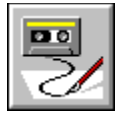

# **FindInFilesChangeFind**

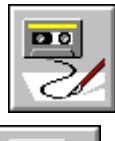

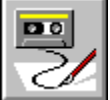

**Menu selection:** Right-click in the Find In Files window then select **Change Find...** from the pop-up menu. **Description:** Use this command to search only those files listed in the Find In Files window.

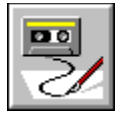

#### **FindInFilesGotoSource**

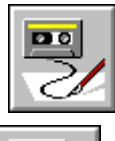

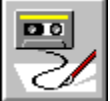

**Menu selection:** Right-click in the Find In Files window then select **Go to Source** from the pop-up menu. **Description:** Open a Source window displaying the file selected in the Find In Files window.

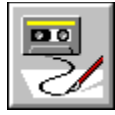

#### **TextAlignComment**

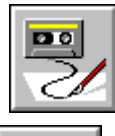

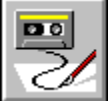

**Description:** Use this command to align the selected comment(s) with the column specified in the Environment Options dialog Format page. A comment can be selected by highlighting or by placing the insertion point in or before the comment text. Note that this is a user-configurable feature; by default, it has no key binding.

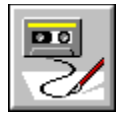

#### **TextBackspace**

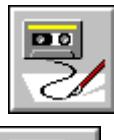

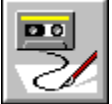

**Description:** This command is equivalent to pressing the Backspace key. If using Brief key file, see "Notes on Commands for Brief Compatibility".

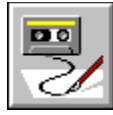

# **TextBeginningOfBuffer**

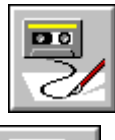

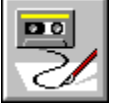

**Description:** Use this command to move the cursor to the beginning of the file (buffer). If using Brief key file, see "Notes on Commands for Brief Compatibility".

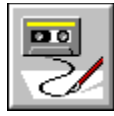

# **TextBeginningOfLine**

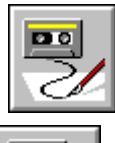

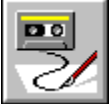

**Description:** Use this command to move the cursor to the beginning of the current line. If using Brief key file, see "Notes on Commands for Brief Compatibility".

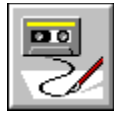

### **TextBottomOfWindow**

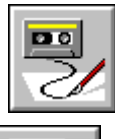

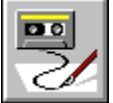

**Description:** Use this command to move the cursor to the bottom line of the window. If possible, the cursor column remains the same.

If using Brief key file, see "Notes on Commands for Brief Compatibility".

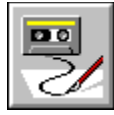

#### **TextBufferOptions**

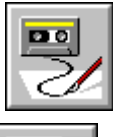

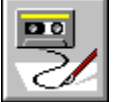

**Parameters:** TabSize% Integer. The new tab size. RightMargin% Integer. The new right margin

> WordWrap? Boolean. If true, words will automatically wrap onto the next line as you type them.

AutoIndent? Boolean. If true, the text editor will auto-indent new lines.

ExpandTabsWithSpaces? Boolean. If true, each tab will be replaced with the corresponding number of spaces.

ReadOnly? Boolean. If true, the file becomes read-only.

Persistent? Boolean. If true, the file becomes persistent.

UseAsDefault? Boolean. If true, these settings will become default for all text buffers.

LanguageKeywords% Integer.

CheckDelimiters? Boolean. If true, will check for matching delimiters as text is entered.

IndentAfterBrace? Boolean. If true, will auto-indent after all braces that are entered.

IndentComments? Boolean. If true, will indent all single line comments at a specific column as they are entered.

CommentCol% Integer. The column to start single-line comments on.

EnableCustomKeywords? Boolean. If true, custom keywords in the text will be highlighted.

**Menu selection:** To get to the text format page either select **File** from the main menu, choose **Environment Options...**, then select the Format page, or right-click in a source window or pane and select **Format Options** from the pop-up menu.

**Description:** Use this command to customize settings for the file in the active window.

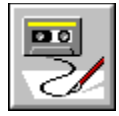

#### **TextChangeCase**

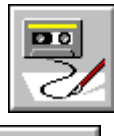

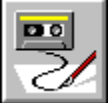

**Description:** Use this command to change all lower-case characters in a selected block of text to upper case, and all upper-case characters to lower case. If no text is selected, changes the case of the character at the current cursor position.

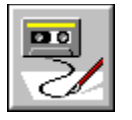

### **TextClearSelect**

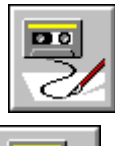

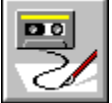

**Description:** Unselects the current text selection. Ends Brief Selection Mode. If using Brief key file, see "Notes on Commands for Brief Compatibility".

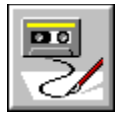

### **EditCopy (TextCopy)**

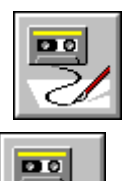

**Menu selection:** From the main menu select **Edit** then **Copy**. Right-click in the Source window and select **Copy** from the pop-up menu. Right-click in the Class Browser source pane and select **Copy** from the pop-up menu. Right-click on an object in the Form Designer and select **Copy** from the pop-up menu. **Description:** Use this command to copy the selected item or text from the active window to the clipboard. If using Brief key file, see "Notes on Commands for Brief Compatibility".

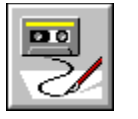

# **TextCopyBlock**

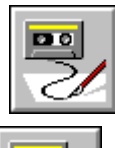

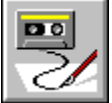

**Description:** Use this command to copy selected text from the active window to the clipboard. If using Brief key file, see "Notes on Commands for Brief Compatibility".

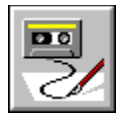

# **TextCopyLine**

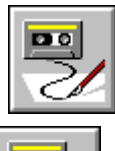

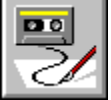

**Description:** Use this command to copy the line containing the cursor from the active window to the clipboard. If using Brief key file, see "Notes on Commands for Brief Compatibility".

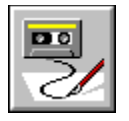

### **TextCursorDown**

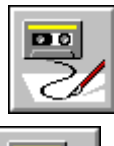

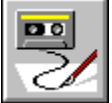

**Description:** Use this command to move the cursor down one line in the active source window. If using Brief key file, see "Notes on Commands for Brief Compatibility".

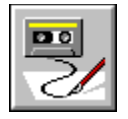

#### **TextCursorLeft**

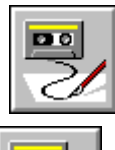

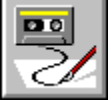

**Description:** Use this command to move the cursor one character to the left in the active source window. If using Brief key file, see "Notes on Commands for Brief Compatibility".

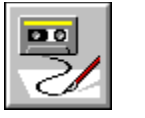

# **TextCursorRight**

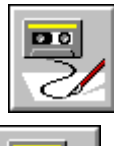

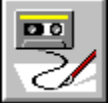

**Description:** Use this command to move the cursor one character to the right in the active source window. If using Brief key file, see "Notes on Commands for Brief Compatibility".

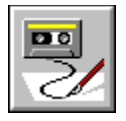

# **TextCursorUp**

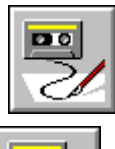

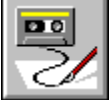

**Description:** Use this command to move the cursor up one line in the active source window. If using Brief key file, see "Notes on Commands for Brief Compatibility".

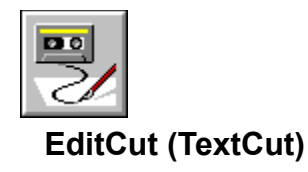

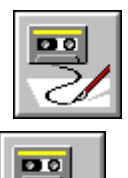

**Menu selection:** From the main menu select **Edit** then **Cut**. Right-click in the Source window and select **Cut** from the pop-up menu. Right-click in the Class Browser source pane and select **Cut** from the pop-up menu.

**Description:** Use this command to delete the selected text from the active window and move it to the clipboard. If using Brief key file, see "Notes on Commands for Brief Compatibility".

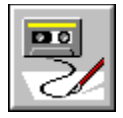

#### **TextCutBlock**

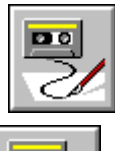

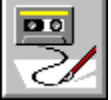

**Description:** Use this command to delete the selected text from the active window and move it to the clipboard. If using Brief key file, see "Notes on Commands for Brief Compatibility".

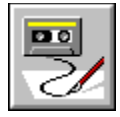

 **TextCutLine**

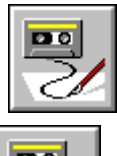

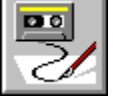

**Description:** Use this command to delete the line containing the cursor from the active source window and move it to the clipboard. The cursor is placed at column 1 of the next line.

If using Brief key file, see "Notes on Commands for Brief Compatibility".
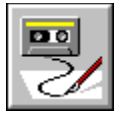

### **EditDelete (TextDelete)**

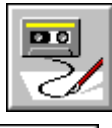

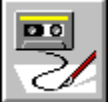

**Menu selection:** From the main menu select **Edit** then **Delete**.

**Description:** Use this command to delete the selected item or text. If no text is selected, deletes the character to the right of the cursor.

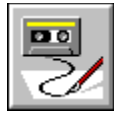

#### **TextDisableBreakpoint**

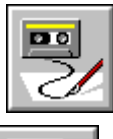

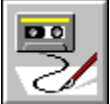

- **Menu selection:** With a source window active select **Source** from the main menu then choose **Clear Breakpoint**. Right-click in a Source window and select **Clear Breakpoint** from the pop-up menu. Right-click in the source pane of the Class Browser and select **Clear Breakpoint** from the pop-up menu.
- **Description:** Use this command to disable the breakpoint at the current line. Available only while in debugging mode.

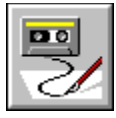

## **TextDebugContinueToCursor**

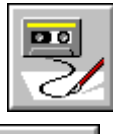

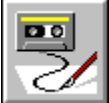

**Menu selection:** While debugging with a Source window active, select **Debug** from the main menu then choose **Continue to Cursor**.

Right-click in the Source window and select **Continue to Cursor** from the pop-up menu. Right-click in the source pane of the Class Browser window and select **Continue to Cursor** from the pop-up menu.

**Description:** Use this command to execute the program until it reaches the current line. Available only while in debugging mode.

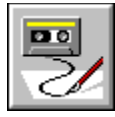

#### **TextDebugJumpToCursor**

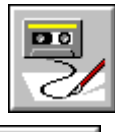

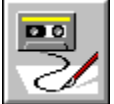

**Description:** Use this command to skip all the instructions until the current line. This command is similar to performing a jump to the address of the current line. Available only while in debugging mode.

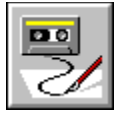

## **TextToggleBreakpoint**

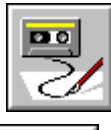

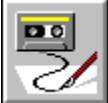

**Menu selection:** With a source window active select **Source** from the main menu then choose **Set** or **Clear Breakpoint**. Right-click in a Source window and select **Set** or **Clear Breakpoint** from the pop-up menu.

Right-click in the source pane of the Class Browser and select **Set** or **Clear Breakpoint** from the pop-up menu.

**Description:** Use this command to toggle a breakpoint at a current line.

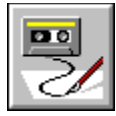

#### **TextDeleteBlock**

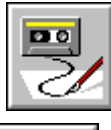

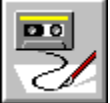

**Menu selection:** From the main menu select **Edit** then **Delete**.

**Description:** Use this command to delete the selected text without copying it into the clipboard. If no text is selected no action is performed.

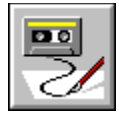

#### **TextDeleteLine**

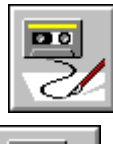

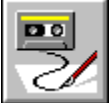

**Description:** Use this command to delete the line containing the cursor. The cursor moves to the first column of the following line.

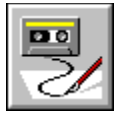

## **TextDeleteToEol**

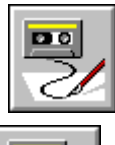

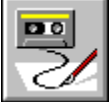

**Description:** Use this command to delete the text from the current cursor position to the end of the current line. If using Brief key file, see "Notes on Commands for Brief Compatibility".

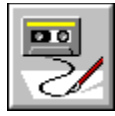

#### **TextDeleteWordLeft**

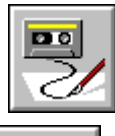

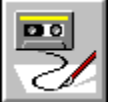

**Description:** Use this command to delete the text from the current cursor position to the start of the word, if the cursor is within a word. If the cursor is not within a word, it deletes text until the next word to the left is encountered.

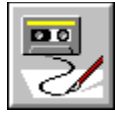

#### **TextDeleteWordRight**

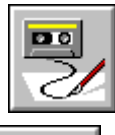

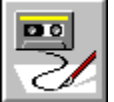

**Description:** Use this command to delete the text from the current cursor position to the end of the word, if the cursor is within a word. If the cursor is not within a word, it deletes text until the next word to the right is encountered.

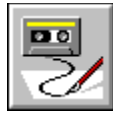

## **TextDropBookmark(1-10)**

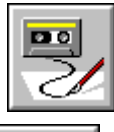

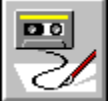

**Menu selection:** With Source window active select **Search** from the main menu then choose **Bookmarks...**. In the Bookmarks dialog select the desired bookmark and press the Drop button.

**Description:** This command sets the specified bookmark to the current cursor position.

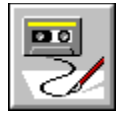

#### **TextDupLine**

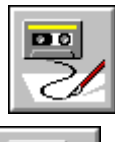

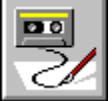

**Description:** Use this command to create a copy of the current line.

This command is not useful when using key bindings for Brief compatibility. If using Brief key file, see "Notes on Commands for Brief Compatibility".

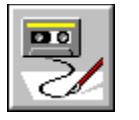

## **TextEndOfBuffer**

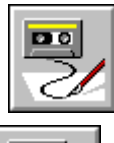

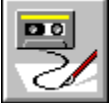

**Description:** Use this command to move the cursor to the end of the current file. If using Brief key file, see "Notes on Commands for Brief Compatibility".

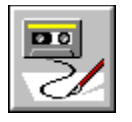

### **TextEndOfLine**

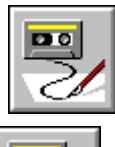

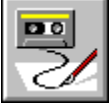

**Description:** Use this command to move the cursor to the end of the current line. If using Brief key file, see "Notes on Commands for Brief Compatibility".

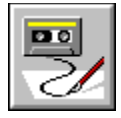

 **TextEnter**

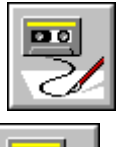

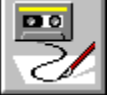

**Description:** This command will insert a carriage return before the selection in insert mode, and move the cursor to the beginning of the line following the start of the selection in the overwrite mode, unless the Typing Replaces Selection option is currently disabled, as it is in the key file for Brief compatibility.

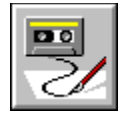

 **TextFind**

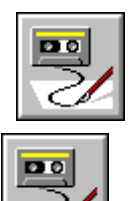

**Parameters:** Pattern\$ String. The pattern to search for. WholeWords? Boolean. If true, only whole words will be matched to the pattern. RegularExpression? Boolean. If true, the command will evaluate regular expressions in the pattern. IgnoreCase? Boolean. If true, the search will be case-insensitive. Forward? Boolean. If true, the search will be performed scanning forward, otherwise it will scan backwards. **Menu selection:** With a Source window or a Class Browser source pane active, select **Search** from the main menu then choose **Find...**. **Description:** Use this command to search the active file for specified text or a regular expression. If using Brief key file, see "Notes on Commands for Brief Compatibility".

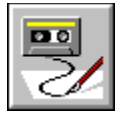

### **TextFindSelection**

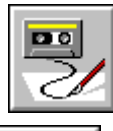

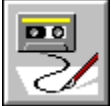

**Description:** Use this command to find the next occurrence of the selected text, scanning in the forward direction.

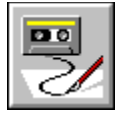

#### **TextGotoFunction**

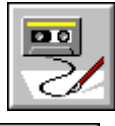

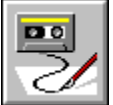

**Parameters:** FunctionName\$ String. The function name to go to. **Menu selection:** With a Source window or a Class Browser source pane active, select **Search** from the main menu then choose **Go to Function...**. **Description:** Use this command to jump to a function in the active source window or pane. If using Brief key file, see "Notes on Commands for Brief Compatibility".

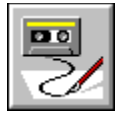

#### **TextGotoLine**

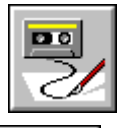

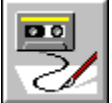

**Parameters:** LineNumber% Integer. The line number to go to. **Menu selection:** With a Source window or a Class Browser source pane active, select **Search** from the main menu then choose **Go to Line...**. **Description:** Use this command to position the cursor in the beginning of a specific line in the active source window or pane.

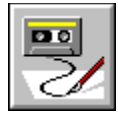

### **TextIndentBlock**

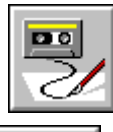

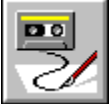

**Description:** Use this command to insert a single tab character before each non-blank line in a selected block of text.

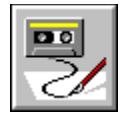

 **TextTab**

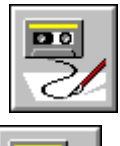

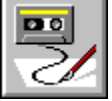

**Description:** Use this command to insert one tab space at the cursor position. If there is a selection, this command will indent a block.

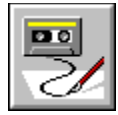

#### **TextInsertFile**

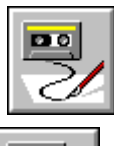

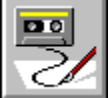

**Description:** Use this command opens the Insert File dialog so a different file may be selected for insertion into the current file at the cursor position.

> If the Typing Replaces Selection option is currently disabled, as it is in the key file for Brief compatibility, and no text is selected this command enables it.

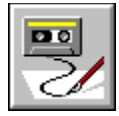

#### **TextLowercase**

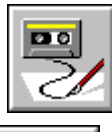

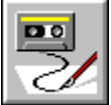

**Description:** Use this command to set all the characters to lower case in a selected block of text.

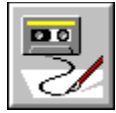

#### **TextMatchDelimiter**

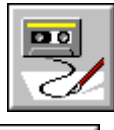

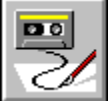

**Menu selection:** With a Source window or a Class Browser source pane active, select **Search** from the main menu then choose **Go to Matching Delimiter**.

**Description:** Use this command to make the insertion point go just to the left of the delimiter that matches the one just to the right of the insertion point's current position.

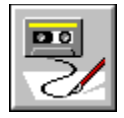

#### **TextNextPane**

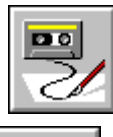

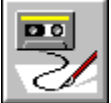

**Description:** Use this command to switch to the next text buffer in the buffer list.

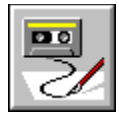

# **TextPageDown**

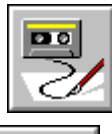

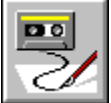

**Description:** Use this command to move the cursor down one page. If possible, the cursor column remains the same.

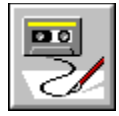

## **TextPageUp**

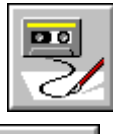

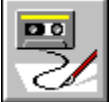

**Description:** Use this command to move the cursor up one page. If possible, the cursor column remains the same.

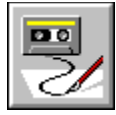

### **EditPaste (TextPaste)**

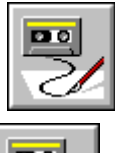

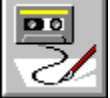

**Menu selection:** From the main menu select **Edit** then choose **Paste**.

Right-click in the Source window and select **Paste** from the pop-up menu. Right-click in the Class Browser source pane and select **Paste** from the pop-up menu. Right-click on an object in the Form Designer and select **Paste** from the pop-up menu. **Description:** Use this command to insert the contents of the clipboard at the current cursor position. When pasting text, this command will delete the selected text before pasting unless the Typing Replaces Selection option is currently disabled, as it is in the key file for Brief compatibility .

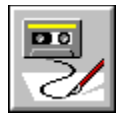

#### **TextPrevPane**

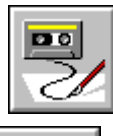

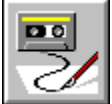

**Description:** Use this command to switch to the previous text buffer in the buffer list.

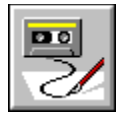

## **TextQueryValue**

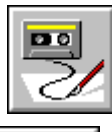

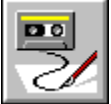

**Description:** Use this command to display a value of a token at run-time. Available only while in debugging mode.

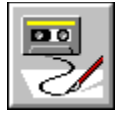

#### **TextReplace**

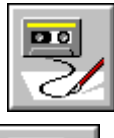

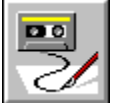

**Parameters:** Pattern\$ String. The pattern to search for. WholeWords? Boolean. If true, only whole words will be matched to the pattern.

> RegularExpression? Boolean. If true, evaluate regular expressions in the pattern.

IgnoreCase? Boolean. If true, the search will be case-insensitive.

ReplacePattern\$ String. The replacement pattern.

RestrictToCurrentSelection? Boolean. If true, the replace operation will be confined to the current selection.

Confirm? Boolean. If true, you will be asked to confirm each replacement.

**Menu selection:** With a Source window or a Class Browser source pane active, select **Search** from the main menu then choose **Replace...**.

**Description:** Use this command to find and replace occurrences of text in the active source window or pane with different text.

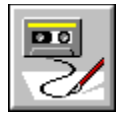

 **TextRevert**

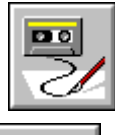

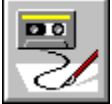

**Description:** Use this command to revert to the previously saved version of the current file.

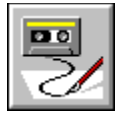

## **EditSelectAll (TextSelectAll)**

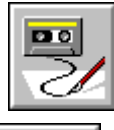

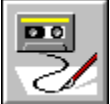

**Menu selection:** From the main menu select **Edit** then choose **Select All**. **Description:** Use this command to select everything in the current window.

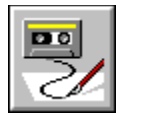

## **TextSelectCharLeft**

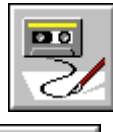

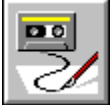

**Description:** This command extends the current selection one character to the left of the cursor.

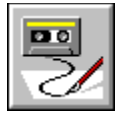

## **TextSelectCharRight**

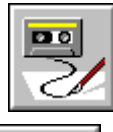

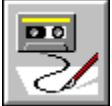

**Description:** This command extends the current selection one character to the right of the cursor.

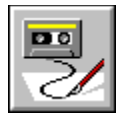

### **TextSelectLine**

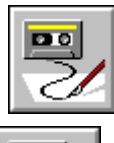

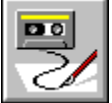

**Description:** Use this command to select the entire current line. If using Brief key file, see "Notes on Commands for Brief Compatibility".
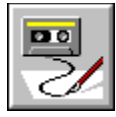

## **TextSelectLineDown**

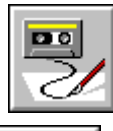

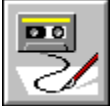

**Description:** This command extends the current selection down by one line.

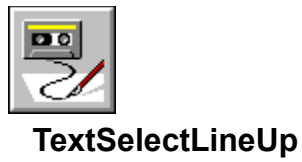

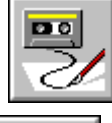

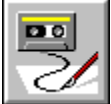

**Description:** This command extends the current selection up by one line.

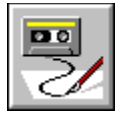

## **TextSelectPageDown**

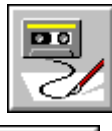

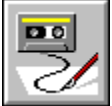

**Description:** This command extends the current selection down by one page.

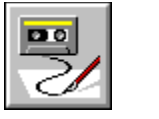

# **TextSelectPageUp**

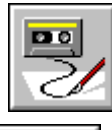

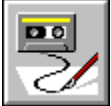

**Description:** This command extends the current selection up by one page.

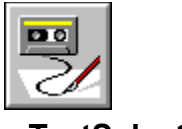

## **TextSelectToBol**

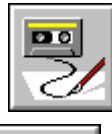

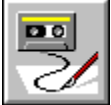

**Description:** This command extends the current selection to the beginning of the line.

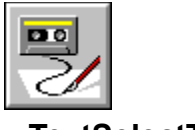

## **TextSelectToEnd**

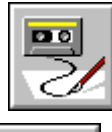

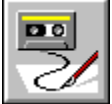

**Description:** This command extends the current selection to the end of the the file.

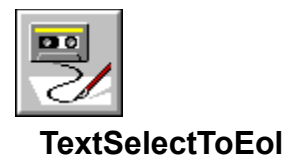

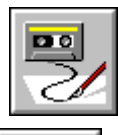

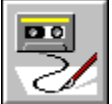

**Description:** This command extends the current selection to the end of the line.

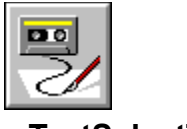

## **TextSelectToTop**

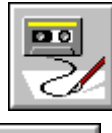

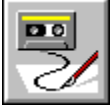

**Description:** This command extends the current selection to the beginning of the file.

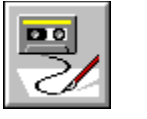

## **TextSelectWord**

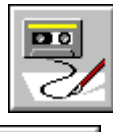

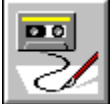

**Description:** Use this command to select the word containing the cursor.

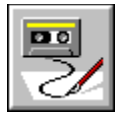

## **TextSelectWordLeft**

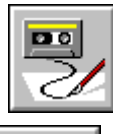

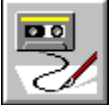

**Description:** This command extends the current selection to the beginning of the word to the left.

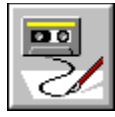

## **TextSelectWordRight**

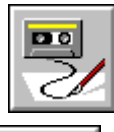

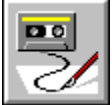

**Description:** This command extends the current selection to the beginning of the word to the right.

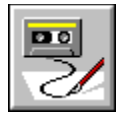

### **TextShowTabs**

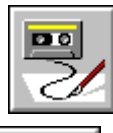

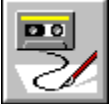

**Description:** Use this command to toggle on and off showing of tabs. When on, indicates where tabs are located.

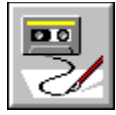

## **TextSpacesToTabs**

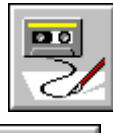

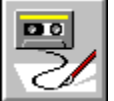

**Description:** Use this command to substitute spaces for tabs without changing the layout of the text. The typical number of spaces a tab can replace is specified in the Tab Width field in Format page. From the main menu select **File** then **Environment Options...** then choose the Format page. Or right-click in the Source window then select **Format Options...** in the pop-up menu. Or right-click in the Source pane of the Class Browser then select **Format Options...** in the pop-up menu.

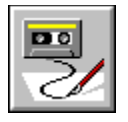

## **TextSplitLine**

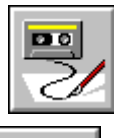

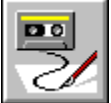

**Description:** Use this command to insert a line break, leaving the insertion point before the break.

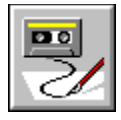

 **TextStamp**

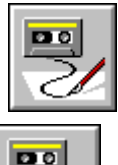

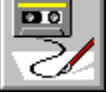

**Description:** Use this command to insert the current date and time into the active file at the insertion point. This command will delete the selection before inserting the date/time stamp unless the Typing Replaces Selection option is currently disabled, as it is in the key file for Brief compatibility.

If using Brief key file, see "Notes on Commands for Brief Compatibility".

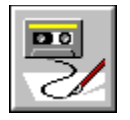

## **TextSwapMark**

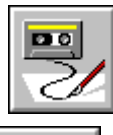

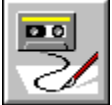

**Description:** Use this command to move the caret to the opposite mark within a selection.

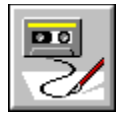

 **TextTabLeft**

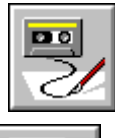

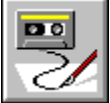

**Description:** Use this command to move to the next tab position to the left of the insertion point.

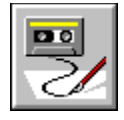

 **TextTab**

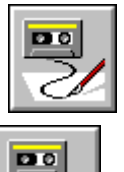

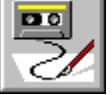

**Description:** If text is selected, shifts text to the right one tabstop. If no text is selected, inserts a tab, or the specified number of spaces, at the insertion point. In Insert mode, if the Change Tabs to Spaces option (Format Options dialog or Format page of Environment Options dialog) is selected for the active file, this command inserts a sufficient number of spaces at the current cursor location to advance the cursor to the next tab position. If the Change Tabs to Spaces option is not selected, this command inserts a single tab at the current cursor location.

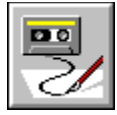

## **TextTabsToSpaces**

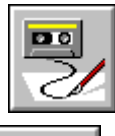

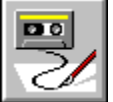

**Description:** Use this command to convert all tabs to the appropriate number of spaces without changing the layout of the text. The typical number of spaces required to replace a tab is specified in the Format Options dialog and the Environment Options dialog's Format page.

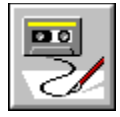

#### **TextToBottom**

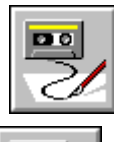

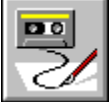

**Description:** This command scrolls the source so that the line containing the cursor ends up at the bottom of the window. The file and the position of the cursor in the file is not changed.

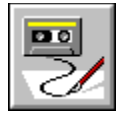

#### **TextToCenter**

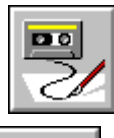

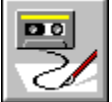

**Description:** This command scrolls the source so that the line containing the cursor ends up at the center of the window. The file and the position of the cursor in the file is not changed.

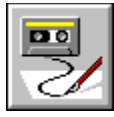

## **TextToggleColumnSelect**

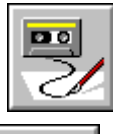

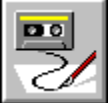

**Description:** Defines the beginning of a column block. If in column mark mode, this command turns off marking.

This command starts, ends, or switches Brief Selection Mode on or off.

If using Brief key file, see "Notes on Commands for Brief Compatibility".

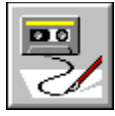

## **TextToggleExclusiveSelect**

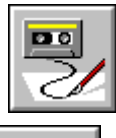

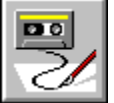

**Description:** Begins a non-inclusive block. New mark commands replace marks that already exist in the current buffer. This command starts, ends, or switches Brief Selection Mode on or off. If using Brief key file, see "Notes on Commands for Brief Compatibility".

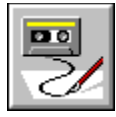

# **TextToggleInsert**

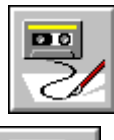

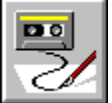

**Description:** Use this command to switch back and forth between Insert mode (default) and Overwrite mode. In Insert mode, each typed character is inserted in front of the characters at the current cursor location. In Overwrite mode, each typed character replaces the character at the cursor location.

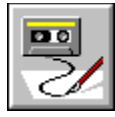

## **TextToggleLineSelect**

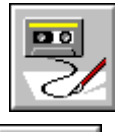

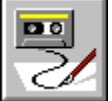

**Description:** Defines the beginning of a line block. If in line mark mode, this command turns off marking. This command starts, ends, or switches Brief Selection Mode on or off .

If using Brief key file, see "Notes on Commands for Brief Compatibility".

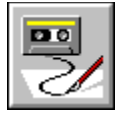

### **TextToggleMarkSelect**

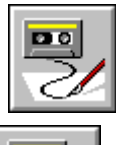

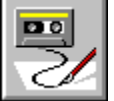

**Description:** Defines the beginning of a character block. If in select mark mode, this command turns off marking. This command starts, ends, or switches Brief Selection Mode on or off. If using Brief key file, see "Notes on Commands for Brief Compatibility".

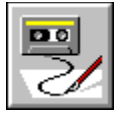

### **TextToggleWordwrap**

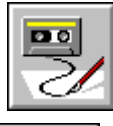

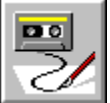

**Menu selection:** Right-click in a Source window or Class Browser Source pane and select **Format Options...** from the pop-up menu. Toggle the Word wrap checkbox.

**Description:** Use this command to enable or disable word-wrap in the active file. The right margin may be changed by using the Format Options dialog. Open by right-clicking in a Source window or Class Browser Source pane and selecting **Format Options...** from the pop-up menu.

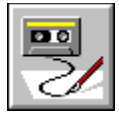

## **TextTopOfWindow**

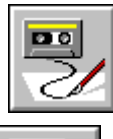

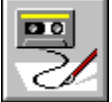

**Description:** Use this command to move the cursor to the top line of the window. If possible, the cursor column remains the same.

If using Brief key file, see "Notes on Commands for Brief Compatibility".

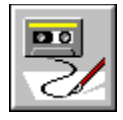

 **TextToTop**

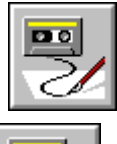

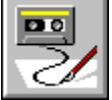

**Description:** This command scrolls the source so that the line containing the cursor ends up at the top of the window. The file and the position of the cursor in the file is not changed.

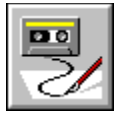

# **EditUndo (TextUndo, ProjectUndo)**

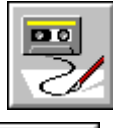

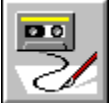

**Menu selection:** From the main menu select **Edit** then choose **Undo**.

**Description:** Use this command to reverse the effects of the last editing command performed on the active window.

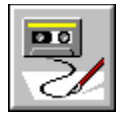

## **TextUnindentBlock**

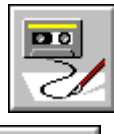

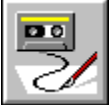

**Description:** Use this command to delete the first tab character before each text line in a selected block of text.

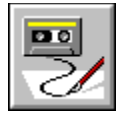

## **TextUnmarkBlock**

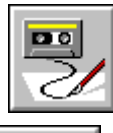

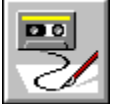

**Description:** Use this command to deselect the selected text and return the cursor to where it was before the text was selected.

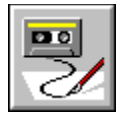

## **TextUppercase**

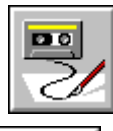

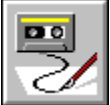

**Description:** Use this command to make all characters in a selected block of text upper case.

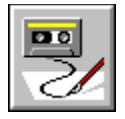

## **TextWindowDown**

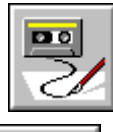

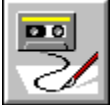

**Description:** This commands scrolls the window down by one line.

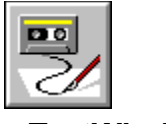

# **TextWindowUp**

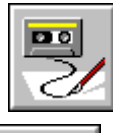

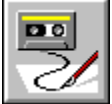

**Description:** This command scrolls the window up by one line.

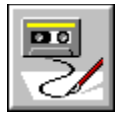

#### **TextWordLeft**

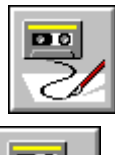

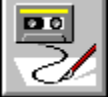

**Description:** Use this command to move the cursor to the beginning of the previous word or to the end of the previous line, whichever comes first.

If using Brief key file, see "Notes on Commands for Brief Compatibility".
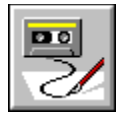

# **TextWordRight**

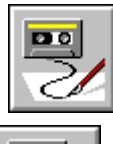

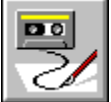

**Description:** Use this command to move the cursor to the beginning of the next word or to the end of the line, whichever comes first.

If using Brief key file, see "Notes on Commands for Brief Compatibility".

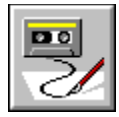

#### **TextWrapPara**

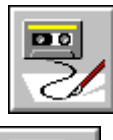

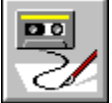

**Description:** Use this command to reformat the current paragraph (or the previous paragraph, if the cursor is between paragraphs) and leaves the cursor at the end of the reformatted paragraph.

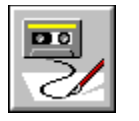

#### **TextWriteBlock**

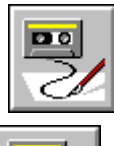

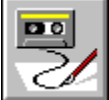

**Menu selection:** From the Text Editor, select **File**, then **Write Block. Description:** Use this command to save the currently selected text to a file.

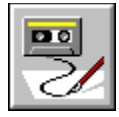

### **TextZoomPane**

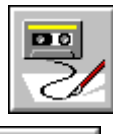

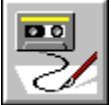

**Description:** Use this command to center the Source window on the screen and enlarge it to fill most of the screen.

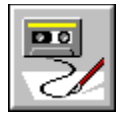

# **DebugStepInto**

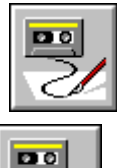

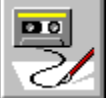

**Menu selection:** While debugging select **Debug** from the main menu then choose **Step Into**.

**Description:** Executes the next line of source code in the current method. Calls to other methods are entered.

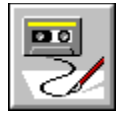

 **ClassGoto**

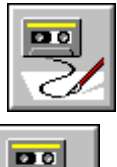

**Menu selection:** With a class selected in the Hierarchy Editor choose **Hierarchy** from the main menu, then **Go To Source**, or right-click to get the context menu then select **Go To Source**.

> With a class selected in the Class Browser choose **Classes** from the main menu, then **Go To Source**, or right -click on a class to get the context menu then select **Go To Source.**

**Description:** The file associated with the currently selected class is opened in a source window.

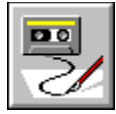

### **dbAddTableWizard**

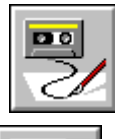

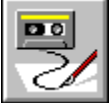

**Description:** This command runs a wizard which steps you through the process of adding dbAWARE components to the form, based on database catalog information.

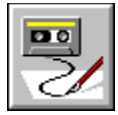

#### **dbNavigator**

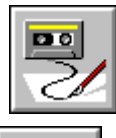

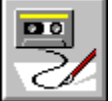

**Description:** This command display a "tree" of database catalog information. The root level is a list of dbANYWHERE servers. The next level is a list of data sources at a given dbANYWHERE server. Under each data source is a list of tables, and under each table is a list of its columns.

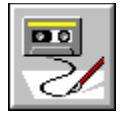

# **DebugRestart**

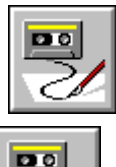

 $\boxed{20}$ C

**Menu selection:** While debugging select **Debug** from the main menu then choose **Restart**.

**Description:** Restarts the current debugging session from the beginning.

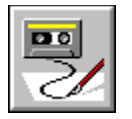

# **DebugStepOut**

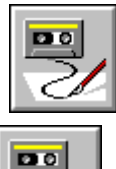

 $\boxed{20}$ C

**Menu selection:** While debugging select **Debug** from the main menu then choose **Step Out**.

**Description:** Executes till the current method returns.

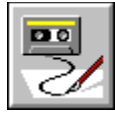

#### **SearchFindInFiles**

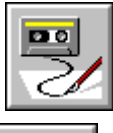

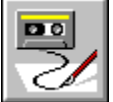

**Parameters:** Pattern\$ String. The pattern to search for. IgnoreCase? Boolean. If true, the search will be case-insensitive.

> RegularExpression? Boolean. If true, evaluate regular expressions in the pattern.

WholeWords? Boolean. If true, only whole words will be matched to the pattern.

Sources% Integer. Specifies which files to search. The following are the acceptable values and their meanings:

1=project files,

2=refine previous found files list

3=matching criteria.

DirectoryName\$ String. The directory of the files to be searched.

FileNameWildcard\$ String. Specifies which file names to search.

IncludeSubdirectories? Boolean. If true, subdirectories will be included in the search.

DateCreatedOrModified%

Integer. Selects which files to search by date. The following are the acceptable values and their meanings:

0=ignore,

 $1 = on$ ,

2=not on,

3=before,

4=before or on,

5=after,

6=after or on.

TimeCreatedOrModified%

Integer. Selects which files to search by time. The following are the acceptable values and their meanings:

0=ignore,

 $1 = at$ 

2=not at,

3=before,

4=before or at,

5=after,

6=after or at.

Month% Integer. The month the file was created (1-12).

Day% Integer. The day the file was created. (1-31).

Year% Integer. The year the file was created.

Hour% Integer. The hour the file was created.

Minute% Integer. The minute the file was created.

Reserved0% Integer. Reserved for future use. Set to 0.

PM?

Boolean. Specifies whether the time of file creation is PM (true) or AM (false).

Reserved1% Integer. Reserved for future use. Set to 0.

Reserved2% Integer. Reserved for future use. Set to 0.

ReadOnly%

Integer. Specifies what the read-only attribute of the searched files is set to: TRUE=1, FALSE=0, IGNORE=2.

Hidden%

Integer. Specifies what the hidden attribute of the searched files is set to: TRUE=1, FALSE=0, IGNORE=2.

Archive%

Integer. Specifies what the archive attribute of the searched files is set to: TRUE=1, FALSE=0, IGNORE=2.

System%

Integer. Specifies what the system attribute of the searched files is set to: TRUE=1, FALSE=0, IGNORE=2.

#### **Menu selection:** From the main menu select **Search** then **Find in Files...**.

**Description:** Use this command to perform a multi-file search. Regular expressions, attribute, and date-based file selection are available.

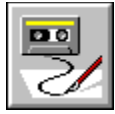

#### **SearchGotoDefinition**

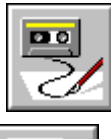

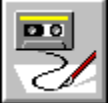

**Menu selection:** With a Source window or Class Browser active select **Search** from the main menu then choose **Go to Definition**.

Right-click in the Source window, then select **Go to Definition** from the resulting pop-up menu.

Right-click in the Class Browser's Source pane, then select **Go to Definition** from the resulting pop-up menu.

**Description:** This command uses the selected name to find and display the matching class member implementation in the Class Browser. If the selected name is not a unique member name, then the Members window is opened with a list of all the declarations in all the project's classes which match the name currently selected in the source.

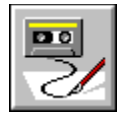

**LiveUpdate**

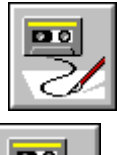

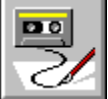

**Menu selection:** From the main menu select **Help**, then choose **Live Update**.

**Description:** Updates Visual Café from the internet.

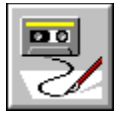

# **ObjectGotoDefinition**

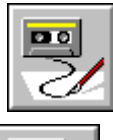

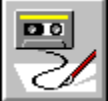

**Menu selection:** Right-click on an object in the Project window then select **Go to Definition** from the pop-up menu.

**Description:** Displays the definition of the selected object in the Class Browser window.

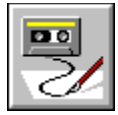

# **ProjectMinimizeAll**

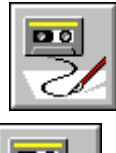

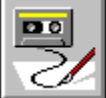

**Menu selection:** Click on the system menu of the Project window then choose **Minimize All**.

**Description:** Minimizes all of the windows associated with the project.

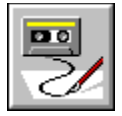

#### **TextQuickWatch**

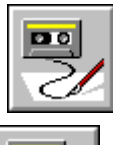

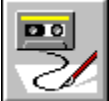

**Menu selection:** While debugging, select an object name in a source window then choose **Source** from the main menu then select **Add Watch**. Or right-click on an object name in a source window and select **Add Watch** from the resulting pop-up.

**Description:** Adds the object selected or pointed to in the source window to the debugger's Watch window.

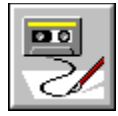

# **TextBacktab**

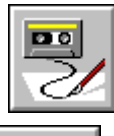

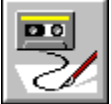

**Description:** If no text is selected, moves the insertion point to the previous tabstop. If text is selected shifts text to the left one tabstop.

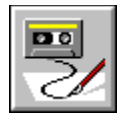

#### **TextFindNext**

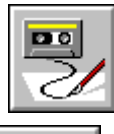

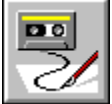

**Description:** Repeats the latest find command, scanning in the forward direction.

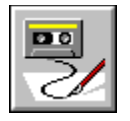

#### **TextFindPrev**

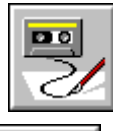

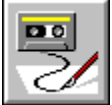

**Description:** Repeats the latest find command, scanning in the reverse direction.

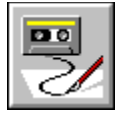

#### **TextGotoVariables**

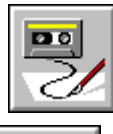

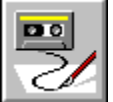

**Description:** This command activates the Variables window and changes the context it displays to correspond to the selection in the source window. It only works while debugging when the source window or the source pane of the Class Browser is active.

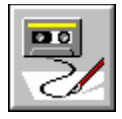

#### **WindowNext**

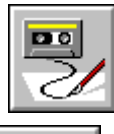

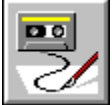

**Description:** Use this command to activate each window in sequence.

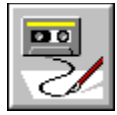

#### **WindowVariables**

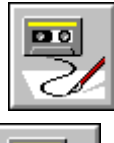

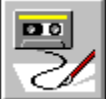

**Menu selection:** From the main menu select Window then choose Variables.

**Description:** This command opens the Variables window.

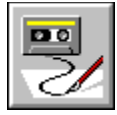

#### **ClassesGotoSource (ClassGoto)**

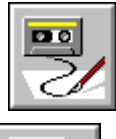

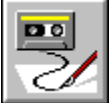

**Menu selection:** With a class selected in the Hierarchy Editor choose **Hierarchy** from the main menu, then **Go To Source**, or right-click to get the context menu then select **Go To Source**. With a class selected in the Class Browser choose **Classes** from the main menu, then **Go To Source**, or right -click on a class to get the context menu then select **Go To Source.**

**Description:** The file associated with the currently selected class is opened in a source window.

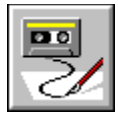

#### **ClassesOptions (ClassOptions, MemberOptions)**

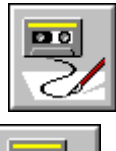

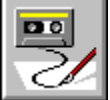

**Menu selection:** With the Class Browser active select **Classes** from the main menu then choose **Options...**.

Right-click in the Class or Members pane of the Class Browser then select **Options...** from the pop-up menu.

**Description:** Opens the Class Options dialog which allows various options for the Class Browser to be viewed and set.

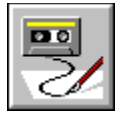

### **WindowClose**

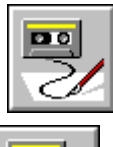

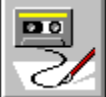

**Menu selection:** From the main menu, select **File**, then **Close**.

**Description:** Closes the currently active window.

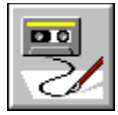

# **DebugPause**

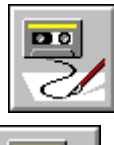

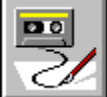

**Menu selection:** With debugger running select **Debug**, then **Pause**.

**Description:** Suspends program execution during a debug session.

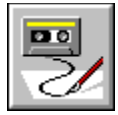

# **DebugStepOver**

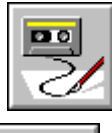

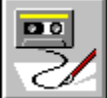

**Menu selection:** With debugger running select **Debug**, then **Step Over**.

**Description:** Executes the next line of source code in the current method. Calls to other methods are not entered.

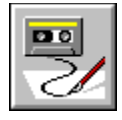

**FileClose**

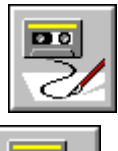

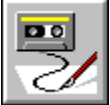

**Menu selection:** From the main menu, select **File**, then **Close**. **Description:** Closes the currently active window.

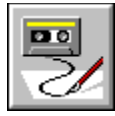

# **FileEnvironmentOptions**

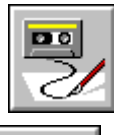

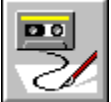

**Menu selection:** From the main menu, select **File**, then **Environment Options...**. **Description:** Opens the Environment Options dialog

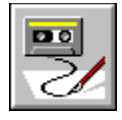

**FileNew**

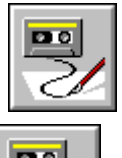

 $\boxed{20}$ C

**Menu selection:** From the main menu, select **File**, then **New**.

**Description:** Creates a new untitled.source Window.

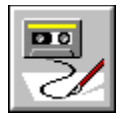

# **FileNewProject**

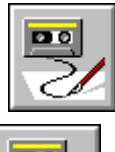

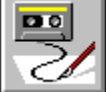

**Menu selection:** From the main menu select **File**, then **New Project...**.

**Description:** Brings up the New Project dialog, allowing the user to create a new untitled project.

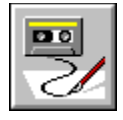

**FileOpen**

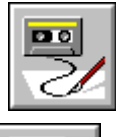

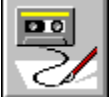

**Menu selection:** From the main menu select **File**, then **Open...**.

**Description:** Opens an existing file in a new source Window. The user will be prompted to specify the file name.

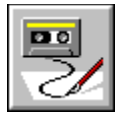

### **FilePrint (TextPrint)**

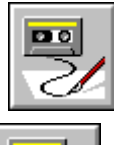

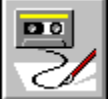

**Menu selection:** When a source window or pane is active or the Hierarchy Editor, select **File** from the main menu then choose **Print**.

**Description:** Opens the Print dialog so the window contents may be printed.

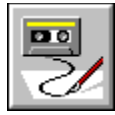

# **FileSave (TextSave)**

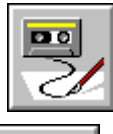

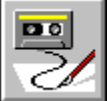

**Menu selection:** From the main menu select **File** then choose **Save**.

**Description:** Use this command to save the contents of the topmost window. If it is untitled, this command brings up the Save As dialog box.

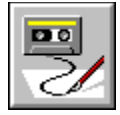

**FileSaveAs**

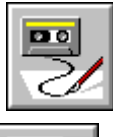

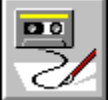

**Menu selection:** From the main menu select **File** then choose **Save As...**.

**Description:** Use this command to bring up the Save As dialog box, which lets you save the current file under a new name.
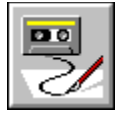

### **SearchGotoBookmark(1-10)**

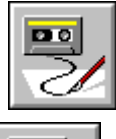

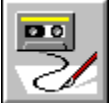

**Menu selection:** From the main menu, select **Search**, then **Bookmarks...**. In the Bookmarks dialog select the desired bookmark and press the Go To button.

**Description:** Position cursor to previously defined bookmark, opening new source window if necessary.

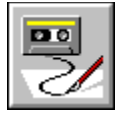

#### **MessagesCurrentError**

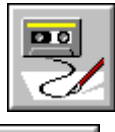

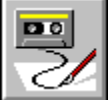

**Menu selection:** From the main menu, select **Search**, then **Go to Current Error**.

**Description:** After a build or compile where errors occur this command opens the appropriate source window, positions the cursor to the location of the current error, hilites the line in error, and displays the error description at the bottom of the window. The current error is determined when the MessagesFirstError, MessagesNextError, and MessagesPrevError commands are used.

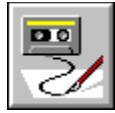

### **MessagesFirstError**

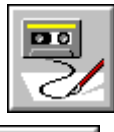

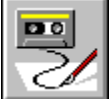

**Menu selection:** From the main menu, select **Search**, then **Go to First Error**.

**Description:** After a build or compile where errors occur this command opens the appropriate source window, positions the cursor to the location of the first error, hilites the line in error, and displays the error description at the bottom of the window.

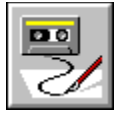

### **MessagesNextError**

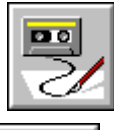

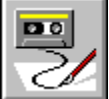

**Menu selection:** From the main menu, select **Search**, then **Go to Next Error**.

**Description:** After a build or compile where errors occur this command opens the appropriate source window, positions the cursor to the location of the next error, hilites the line in error, and displays the error description at the bottom of the window.

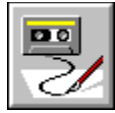

### **MessagesPreviousError**

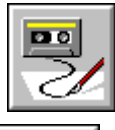

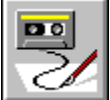

**Menu selection:** From the main menu, select **Search**, then **Go to Previous Error**.

**Description:** After a build or compile where errors occur this command opens the appropriate source window, positions the cursor to the location of the previous error, hilites the line in error, and displays the error description at the bottom of the window.

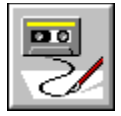

**InsertApplet**

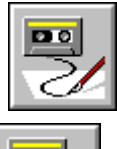

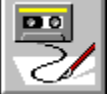

**Menu selection:** From the main menu, select **Insert**, then **Applet...**.

**Description:** Opens the Insert Applet dialog allowing the user to add an Applet to the currently active project.

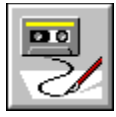

#### **InsertClass (ClassInsert)**

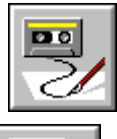

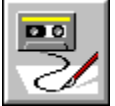

**Parameters:** ClassInterface Class or interface flag, ignored, use a zero value NewClassName\$ String. Name of the new class to create and add.to the project. FileName\$ String. Name of the source file for the new class. PackageName\$ String. Ignored, use an empty string: "" Access Zero indicates a package class, one indicates a public class Abstract Ignored, use a zero value Final Ignored, use a zero value BaseClassName\$ String. Name of the new class's base class. ToOverride\$ String. Methods to override, ignored, use an empty string: ""

**Menu selection:** From main menu select **Insert** then **Class...**. Right-click in the Class Browser's Class pane, then select **Insert Class...** from the resulting popup menu. **Description:** Use this command to create a new class based on an already existing one, and add it to the project.

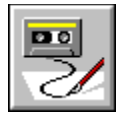

### **InsertComponent**

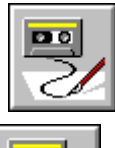

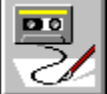

**Menu selection:** From the main menu, select **Insert**, then **Component...**.

**Description:** Opens the Insert Object dialog to allow the insertion of a new component into the active project.

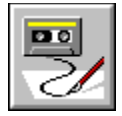

**InsertForm**

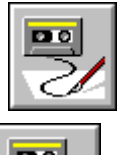

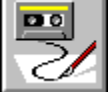

**Menu selection:** From the main menu, select **Insert**, then **Form...**.

**Description:** Opens the Insert Form dialog and allows the user to add a new form to the current project.

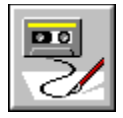

**InsertGroup**

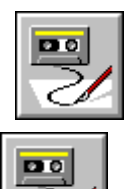

C

**Menu selection:** With the Component Library window active, from the main menu select **Insert**, then **Group**.

**Description:** Adds a new group to the component library.

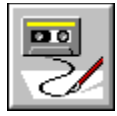

#### **InsertMember (MemberInsert)**

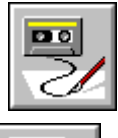

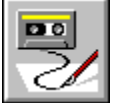

**Parameters:** Declaration\$ String. The member declaration to insert. Reserved1\$ String. Reserved for future use.

> AccessKeyword% Constant that specifies the access level keyword used. The following are the acceptable values and their meanings:

1=public,

2=protected,

3=private,

4=package (no access keyword).

Reserved1% Integer. Reserved for future use. Set to 0.

Reserved2 Integer. Reserved for future use. Set to 1.

**Menu selection:** With a class selected in the Class Browser, choose **Insert** from the main menu then select

**Member...**.

Right-click in the Members pane of the Class Browser then select **Insert Member** from the popup menu.

**Description:** Use this command to add a member to the current class.

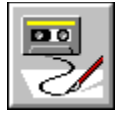

### **ObjectAddInteraction**

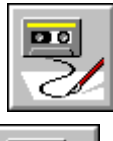

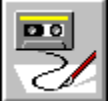

**Menu selection:** With the Form Designer or the Project window's Objects page active, from the main menu select **Object**, then **Add Interaction...**. Or right-click in the Project window's Objects page to bring up the context menu and select **Add Interaction...**.

**Description:** Opens the Interaction Wizard, allowing the user choose the way objects interact.

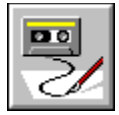

# **ObjectAddToLibrary**

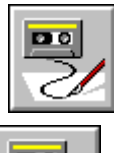

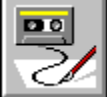

**Menu selection:** With the Form Designer or Project window active, from the main menu select **Object**, then **Add to Library...**.

**Description:** Opens the Add to Library dialog so the user can add an object to the Component Library.

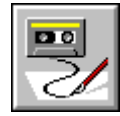

# **ObjectEditObject**

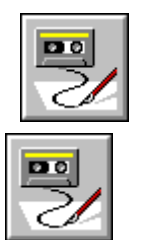

- **Menu selection:** With the Form Designer or the Project window's Objects page active, from the main menu select **Object**, then **Edit**. Or right-click in the Project window's Objects page to bring up the context menu and select **Edit**.
- **Description:** Opens the Form Designer so the user can visually edit an object.

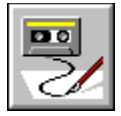

### **ObjectEditSource**

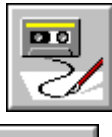

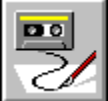

**Menu selection:** With the Form Designer or the Project window's Objects page active, from the main menu select **Object**, then **Edit Source**. Or right-click in the Project window's Objects page to bring up the context menu and select **Edit Source**.

**Description:** Displays the source code for the currently selected object.

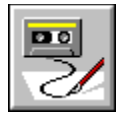

# **ProjectAddItem**

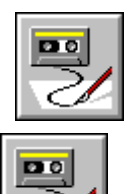

←

**Menu selection:** With a Source Window active and titled, from the main menu select **Project**, then select **Add**.

**Description:** Adds the file in the currently active Source Window to the project.

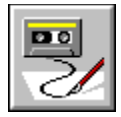

**ProjectBuild**

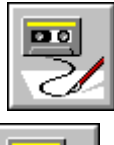

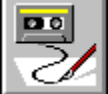

**Menu selection:** From the main menu select **Project**, then select **Build**.

**Description:** Builds the currently active project.

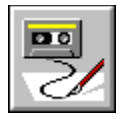

# **ProjectCompile**

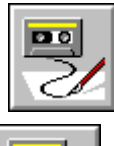

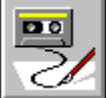

**Menu selection:** From the main menu select **Project**, then select **Compile**.

**Description:** Compiles the currently active source file.

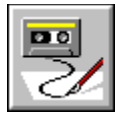

# **ProjectCreateProjectTemplate**

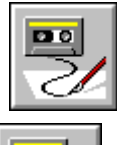

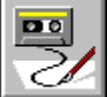

**Menu selection:** From the main menu select **Project**, then select **Create Project Template...**.

**Description:** Opens the Create Project Template dialog to allow the user to create a new project template.

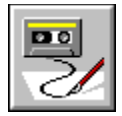

# **ProjectDebug**

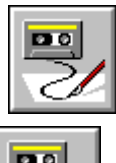

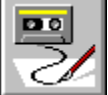

**Menu selection:** From the main menu select **Project**, then select **Run in Debugger**.

**Description:** Runs the project under the debugger, building if needed.

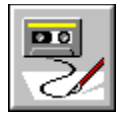

# **ProjectExecute**

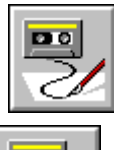

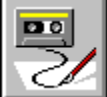

**Menu selection:** From the main menu select **Project**, then select **Execute**.

**Description:** Runs the project, building if needed.

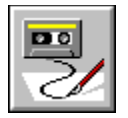

# **ProjectOptions**

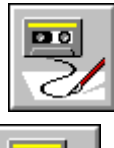

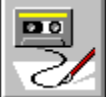

**Menu selection:** From the main menu select **Project**, then select **Options...**.

**Description:** Opens the Project Options dialog.

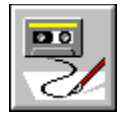

**SearchFind**

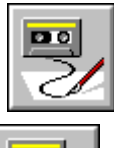

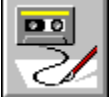

**Menu selection:** With the Source Window or the Class Broswer editing pane active, from the main menu select **Search**, then select **Find...**.

**Description:** Opens the Find dialog.

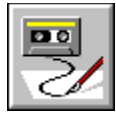

### **SearchFindAgain (TextFindAgain)**

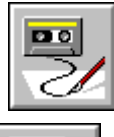

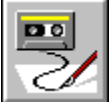

**Menu selection:** With the Source Window or the Class Broswer editing pane active, from the main menu select **Search**, then select **Find Again**.

**Description:** Finds the next occurance of the current search text. If using Brief key file, see "Notes on Commands for Brief Compatibility".

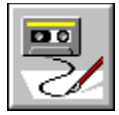

#### **SearchReplace**

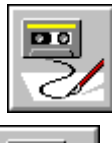

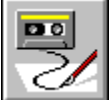

**Menu selection:** With the Source Window or the Class Broswer editing pane active, from the main menu select **Search**, then select **Search Replace...**.

**Description:** Opens the Replace dialog.

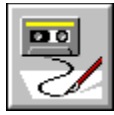

# **SearchClearBookmark(1-10)**

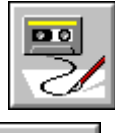

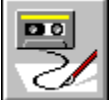

**Menu selection:** From the main menu select **Search**, then select **Bookmarks...**, choose a bookmark then use the **Clear** button.

**Description:** Removes the specified bookmark.

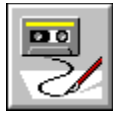

#### **TextClearAllBreakpoints**

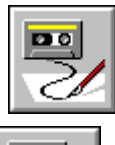

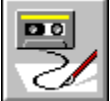

**Menu selection:** With the Breakpoint Window active select **Breakpoints** from the main menu then select **Clear All**. Or right-click in Breakpoint Window to bring up context menu then select **Clear All**.

**Description:** Removes all previously set breakpoints.

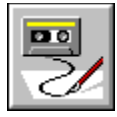

### **TextSetConditionalBreakpoint**

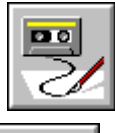

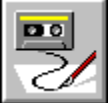

**Menu selection:** With the source window or the Class Broswer editing pane active, from the main menu select **Source**, then select **Set Conditional Breakpoint...**.

**Description:** Opens the Conditional Breakpoint dialog so that a conditional breakpoint may be inserted at the current location in the source.

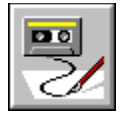

### **TextInsertTab**

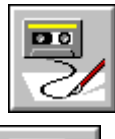

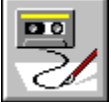

**Description:** Inserts a tab character in the active Source Window or Class Browser editing pane at the current cursor location.

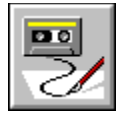

#### **TextLoadFile**

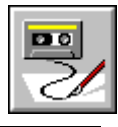

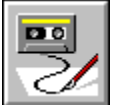

**Parameters:** FileName\$ String. Name of the source file to load.

**Description:** Reads the specified file into the currently active source window. If the currently active source has been modified the user will be prompted for saving before the new file is loaded into the window.

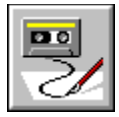

### **TextViewEvents**

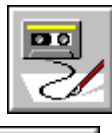

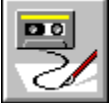

**Description:** Shows or hides the Objects and Events/Methods drop down boxes in the currently active source window.

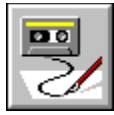

# **WindowBreakpoints**

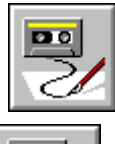

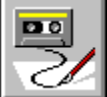

**Menu selection:** From the main menu select **Window**, then select **Breakpoints**.

**Description:** Opens the Breakpoint window.

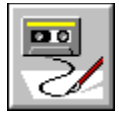

### **WindowCallStack**

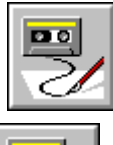

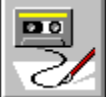

**Menu selection:** From the main menu select **Window**, then select **Call Stack**.

**Description:** Opens the Call Stack window.

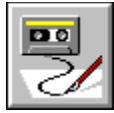

### **WindowClassBrowser**

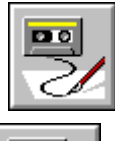

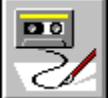

**Menu selection:** From the main menu select **Window**, then select **Class Browser**.

**Description:** Opens the Class Browser window.

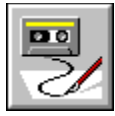

# **WindowComponentLibrary**

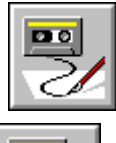

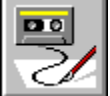

**Menu selection:** From the main menu select **Window**, then select **Component Library**.

**Description:** Opens the Component Library window.

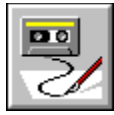

# **WindowHierarchyEditor**

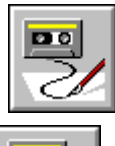

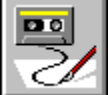

**Menu selection:** From the main menu select **Window**, then select **Hierarchy Editor**.

**Description:** Opens the Hierarchy Editor window.
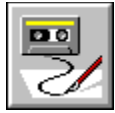

## **WindowMessages**

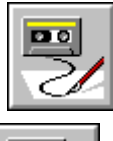

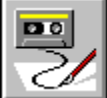

**Menu selection:** From the main menu select **Window**, then select **Messages**.

**Description:** Opens the Messages window.

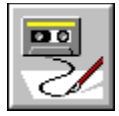

## **WindowNew**

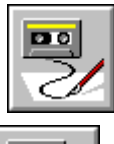

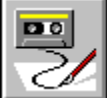

**Menu selection:** From the main menu select **Window**, then select **New**.

**Description:** Opens a new copy of the active Source or Class Browser window.

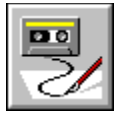

# **WindowPropertyList**

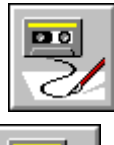

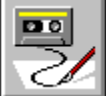

**Menu selection:** From the main menu select **Window**, then select **Property List**.

**Description:** Opens the Property List window.

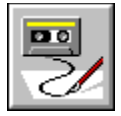

## **WindowThreads**

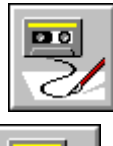

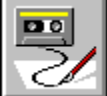

**Menu selection:** From the main menu select **Window**, then select **Threads**.

**Description:** Opens theThreads window.

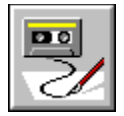

## **WindowWatch**

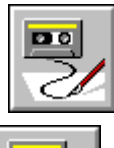

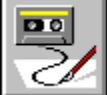

**Menu selection:** From the main menu select **Window**, then select **Watch**.

**Description:** Opens the Watch window.

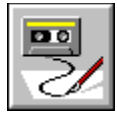

## **WorkspaceNew**

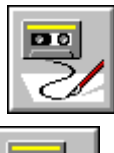

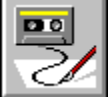

**Menu selection:** From the main menu select **Window**, then select **Workspaces**, then select **New...**. Or right-click on the Workspace Palette to bring up the context menu then select **New...**.

**Description:** Opens the New Workspace dialog so a new workspace may be created.

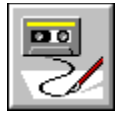

## **WorkspaceDelete**

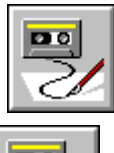

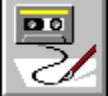

**Menu selection:** From the main menu select **Window**, then select **Workspaces**, then select **Delete**. Or right-click on the Workspace Palette to bring up the context menu then select **Delete**.

**Description:** Deletes the currently active workspace.

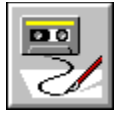

## **WorkspaceRename**

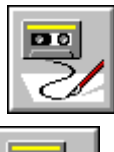

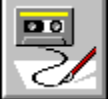

**Menu selection:** From the main menu select **Window**, then select **Workspaces**, then select **Rename...**. Or rightclick on the Workspace Palette to bring up the context menu then select **Rename...**.

**Description:** Opens the Rename Workspace dialog so that the current workspace may be renamed.

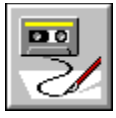

## **Dialog Box Information**

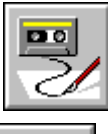

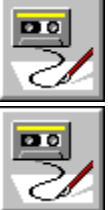

Use the Dialog Box Information dialog box to set the position or size of a dialog box template.

#### **Position**

**X Position:** The distance from the left border of the active window to the left border of this dialog box. Entering a higher number moves the dialog box farther to the right within the active window.

**Y Position:** The distance from the top border of the active window to the top border of this dialog box. Entering a higher number moves the dialog box farther down from the top of the active window.

#### **Size**

**Width:** The distance between the left and right borders of this dialog box. Enter a higher number to increase, or a lower number to decrease the width of this dialog box.

**Height:** The distance between the top and bottom borders of this dialog box. Enter a higher number to increase, or a lower number to decrease the height of this dialog box.

The distances are expressed in dialog units.

You can also set the position of a dialog box by dragging it in the Dialog Editor, or set the size by dragging the borders of the dialog box.

#### **Style**

Specify whether the close box and title bar are displayed in the check boxes.

#### **Text\$**

Specify the text to appear in the title bar of your dialog box. You can use a constant or variable. You cannot leave this box blank.

#### **Variable Name**

If you want the text in the Title bar to be a variable, check this box. If you use a variable, you must define it in the macro above the dialog box template declaration.

#### **Name**

Specify the name of the dialog box template. This is the name you will use to identify this template in your macro: it will never be displayed in an instance of the dialog box itself. Dialog Editor provides a default name of UserDialog. You cannot leave this box blank.

### **Function (optional)**

Enter the name of a Symantec Basic function that is used in your dialog box.

### **Picture Library (optional)**

Specify the library from which one or more picutres in the dialog box are obtained.

### **Variable Name**

If you want the Picture Library bar to be a variable, check this box. If you use a variable, you must define it in the macro above the dialog box template declaration.

**See Also:** Setting Dialog Box Attributes

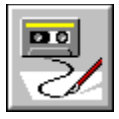

## **Default OK Button Information**

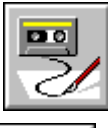

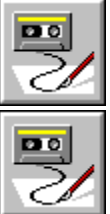

Use the Default OK Button Information dialog box to set the position or size of an OK button in your dialog box template.

#### **Position**

**X Position:** The distance from the left border of the dialog box to the left border of this button. Entering a higher number moves the button farther to the right within the dialog box.

**Y Position:** The distance from the top border of the dialog box to the top border of this button. Entering a higher number moves the button farther down from the top of the dialog box.

#### **Size**

**Width:** The distance between the left and right borders of this button. Enter a higher number to increase, or a lower number to decrease the width of this button.

**Height:** The distance between the top and bottom borders of this button. Enter a higher number to increase, or a lower number to decrease the height of this button.

The distances are expressed in dialog units.

You can also set the position of a button by dragging it in the dialog box template, or set the size by dragging the borders of the button.

#### **Identifier (optional)**

Enter the name by which you refer to the OK control in your Symantec Basic macro in this Idenifier box.

#### **See Also:**

OK Button (Controls Menu)

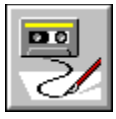

## **Default Cancel Button Information**

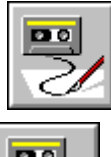

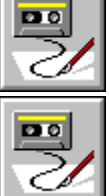

Use the Default Cancel Button Information dialog box to set the position or size of a Cancel button in your dialog box template.

### **Identifier (optional)**

Enter the name by which you refer to the Cancel control in your Symantec Basic macro in this Idenifier box.

## **See Also:** Cancel Button (Controls Menu)

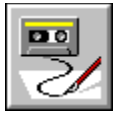

## **Push Button Information**

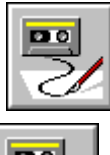

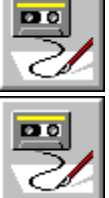

Use the Push Button Information dialog box to set the attributes of a Push button in your dialog box template.

#### **Variable Name**

If you want the text in the Text\$ box to be a variable, check this box. If you use a variable, you must define it in the macro above the dialog box template declaration.

### **Text\$**

Enter the label to appear on the Push button.

### **Identifier (optional)**

Enter the name by which you refer to the push button in your Symantec Basic macro in this Idenifier box.

### **See Also:**

Push Button (Controls Menu)

### **Dialog Unit**

A unit of measure relatively independent of the resolution of the monitor. A horizontal unit is based on the average character width of the font divided by 4, a vertical dialog unit is based on the character height of the font divided by 8. Since the characters in the font used by Dialog Editor are nearly twice as high as they are wide, horizontal and vertical units are roughly the same size.

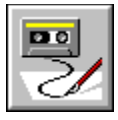

## **Option Button Information**

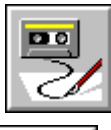

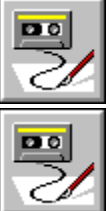

Use the Default Option Button Information dialog box to set the attributes of an Option button in your dialog box template.

#### **Option Group**

Specify the name for a group of option buttons in your macro in this box. The text you enter must be a valid identifier and the first character must be a period (which serves as the separator between the dialog box instance and the Option Group name). Each option button in a group must have the same name. You cannot leave this box blank.

#### **Identifier (optional)**

Enter the name by which you refer to the option button in your Symantec Basic macro in this Idenifier box.

#### **Text\$**

 Enter the label to appear beside the Option button. The label can be a constant or a variable. Dialog Editor provides a default label of "Select Me." You cannot leave this box blank.

**See Also:** Option Button (Controls Menu)

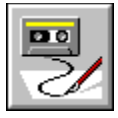

### **Check Box Information**

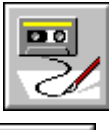

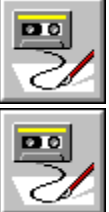

Use the Check Box Information dialog box to set the attributes of a Check Box in your dialog box template.

#### **Position**

**X Position:** The distance from the left border of the dialog box to the left border of this box. Entering a higher number moves the box farther to the right within the dialog box.

**Y Position:** The distance from the top border of the dialog box to the top border of this box. Entering a higher number moves the box farther down from the top of the dialog box.

#### **Size**

**Width:** The distance between the left and right borders of this box. Enter a higher number to increase, or a lower number to decrease the width of this box.

**Height:** The distance between the top and bottom borders of this box. Enter a higher number to increase, or a lower number to decrease the height of this box.

The distances are expressed in dialog units.

You can also set the position of a box by dragging it in the dialog box template, or set the size by dragging the borders of the box.

### **Text\$**

Enter the label to appear beside the Check Box. The label can be a constant or a variable. Dialog Editor provides a default label of "Check Me." You cannot leave this box blank.

#### **Variable Name**

If you want the text in the Text\$ box to be a variable check this box. If you use a variable, you must define it in the macro above the dialog box template declaration.

#### **.Identifier**

In this box, specify the field name identifying this Check box in your macro. The text you enter must be a valid identifier and the first character must be a period (which serves as the separator between the dialog box instance and the field name. Dialog Editor provides the default field name "CheckBox*n*". You cannot leave this box blank.

**See Also:** Check Box (Controls Menu)

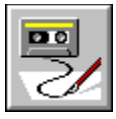

## **Group Box Information**

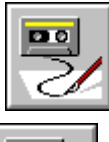

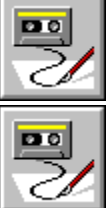

Use the Group Box Information dialog box to set the attributes of a Group Box in your dialog box template.

### **Text\$**

Enter the label to appear at the top of the Group Box. The label can be a constant or a variable. Dialog Editor provides a default label of "Group Name." You cannot leave this box blank.

### **Identifier (optional)**

Enter the name by which you refer to the group box in your Symantec Basic macro in this Idenifier box.

**See Also:** Group Box (Controls Menu)

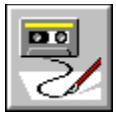

## **Text (Label) Information**

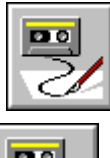

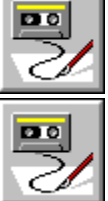

Use the Text Information dialog box to set the attributes of a Text component of your dialog box template.

### **Text\$**

Enter the text you want to appear in your dialog box as free-standing text or as the label for a text box, list box, or combo box. The text can be a constant or a variable. Dialog Editor provides a default label of "Read me" in this box. You cannot leave this box blank.

### **Identifier (optional)**

Enter the name by which you refer to the text label in your Symantec Basic macro in this Idenifier box.

#### **Font (optional)**

Use the Font button to change the font in which your text label will be displayed.

**See Also:** Text (Controls Menu)

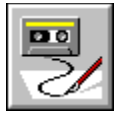

## **Text Box Information**

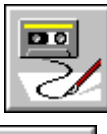

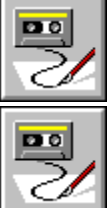

Use the Text Box Information dialog box to set the attributes of a Text Box for user entered text in your dialog box template.

#### **Multiline**

Allows you to determine whether users can enter a single line of text or multiple lines.

#### **Identifier (Mandatory)**

Enter the name by which you refer to the text box in your Symantec Basic macro in this Idenifier box. Also contains the result of the control after the dialog box has been processed.

**See Also:** Text Box (Controls Menu)

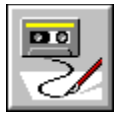

## **List Box Information**

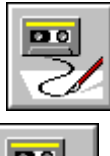

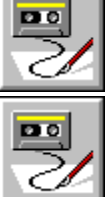

Use the List Box Information dialog box to set the attributes of a List Box in your dialog box template.

### **Array\$**

Specify the array name identifying this List box in your macro. You must enter a valid identifier. Dialog Editor provides a default name of "ListBox*n*\$". You cannot leave this box blank.

#### **.Identifier**

In this box, specify the name in your macro for this List box. The text you enter must be a valid identifier and the first character must be a period (which serves as the separator between the dialog box instance and the field name). Dialog Editor provides the default field name "ListBox*n*". You cannot leave this box blank. Also contains the result of the control after the dialog box has been processed.

**See Also:** List Box (Controls Menu)

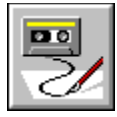

## **Combo Box Information**

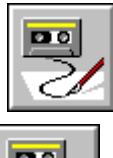

 $\overline{\mathbf{p}}$ 

Use the Combo Box Information dialog box to set the attributes of a Combo Box in your dialog box template.

### **Array\$**

Specify the array name identifying this List box in your macro. You must enter a valid identifier. Dialog Editor provides a default name of "ComboBox*n*\$". You cannot leave this box blank.

### **.Identifier**

In this box, specify the name in your macro for this Combo box. The text you enter must be a valid identifier and the first character must be a period (which serves as the separator between the dialog box instance and the field name). Dialog Editor provides the default field name "ComboBox*n*". You cannot leave this box blank. Also contains the result of the control after the dialog box has been processed.

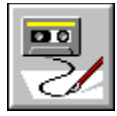

## **Drop List Box Information**

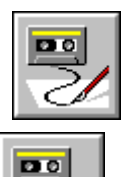

Use the Drop List Box Information dialog box to set the attributes of a drop List box in your dialog box template.

### **Array\$**

Specify the array name identifying this Drop List box in your macro. You must enter a valid identifier. Dialog Editor provides a default name of "DropListBox*n*\$". You cannot leave this box blank.

### **.Identifier**

In this box, specify the name in your macro for this Combo box. The text you enter must be a valid identifier and the first character must be a period (which serves as the separator between the dialog box instance and the field name). Dialog Editor provides the default field name "DropListBox*n*". You cannot leave this box blank. Also contains the result of the control after the dialog box has been processed.

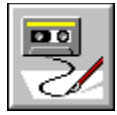

## **Picture Information**

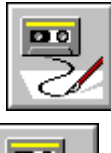

 $\overline{\mathbf{D}}$ 

Use the Picture Information dialog box to set the attributes of a Picture in your dialog box template.

### **Picture Source**

Select file to to specify a Windows bitmap or metafile. Use the browse button to select the file from a standard windows open file dialog box.

### **Name\$**

Displays the filename including path of the Windows bitmap or metafile you have specified or the name of a picture that you want to diplay from a specified library.

### **.Identifier**

Name by which you refer to the control in your Symantec Basic macro.

#### **Frame**

Allows you to display a 3-D frame.

#### **Browse**

Click the browse button to select the Windows bitmap or metafile you want to use from a standard Windows Select File dialog box.

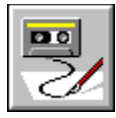

## **Picture Button Information**

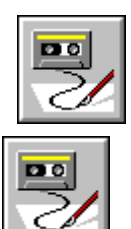

Use the Picture Button Information dialog box to set the attributes of a Picture Button in your dialog box template.

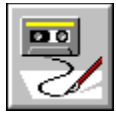

## **Add Watch Dialog Box (Macro Editor)**

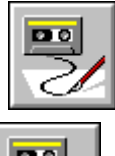

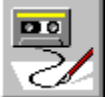

Use the Add Watch dialog box to add a watchpoint when debugging a Symantec Basic macro.

### **Context**

Choose from Local, Public, or Private context.

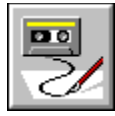

## **Watch Pane (Macro Editor)**

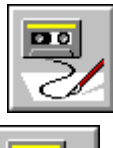

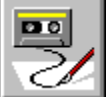

The watch pane of the script editor window shows the values of selected variables while your macro is running.

Variables are added to the watch pane by selecting "Watch Variable" from the debug menu. The Add Watch dialog will appear.

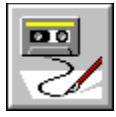

# **Modify Dialog Box (Macro Editor)**

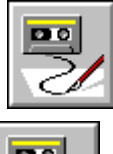

 $DQ$ C

Use the Modify dialog box to change the value of a variable when debugging a Symantec Basic macro.

### **Name**

Name of the variable to modify.

### **Value**

New value for that variable

### **Variables**

List of variables to choose from. Click on a variable in this list and its name is placed in the name field.
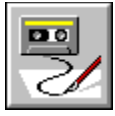

# **Goto Line Dialog Box (Macro Editor)**

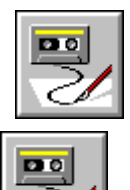

c

Use the Goto Line dialog box to move the cursor to the desired line of the currently displayed macro.

## **Line Number**

Number of the line where you would like the cursor moved. Enter a number in this field and press the OK button.

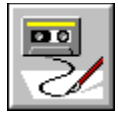

# **Find Dialog Box (ScriptMaker)**

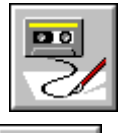

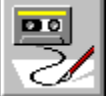

Use this dialog box to search for text.

#### **Find What**

This drop-down listbox contains the text to be found.

You can initialize the pattern by selecting text before choosing Find. (The text must not span a line break.) Otherwise, you may type the text you wish to find into the text box, or select text from previous search strings, stored in the drop-down list box.

The pattern may also be a regular expression (text containing wildcard characters), if the Regular Expression option is selected.

### **Match Case**

Causes the Find engine to consider case when searching.

#### **Find Next**

This command continues the search begun by Find. The search resumes from the current insertion point and proceeds in the direction previously specified.

If the search is successful, the matching text is highlighted. Otherwise, the status line displays the message "Pattern not found."

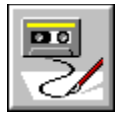

# **Record Over Existing Default Macro Message Box**

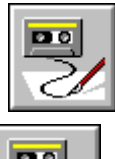

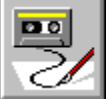

This message box warns you prior to recording over the existing default macro. Click OK to record your macro.

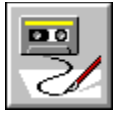

# **Error (Failed to Save) Message Box**

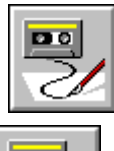

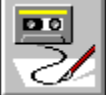

Failed to complete file save successfully.

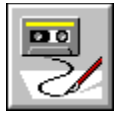

# **Grid Setting Dialog Box**

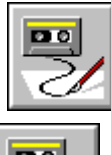

 $\overline{\mathbf{p}}$ C

Use this dialog box to edit grid settings in the Dialog Editor.

## **Show Grid**

Select Show Grid to enable a grid on your dialog template.

## **Spacing**

You can select the size of the grid in this area.

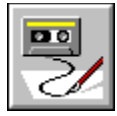

# **Replace Dialog Box (ScriptMaker)**

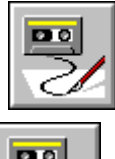

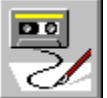

Use the Replace dialog box to find and replace text strings.

### **Replace With**

Type the replacement string here; note that wildcards can not be used in the Replace With box. Also, you can contain the changes to a selected portion of the file's text.

## **Find Next Button**

Repeats the search done by Find in the same direction.

## **Replace Button**

Replaces selected occurrence.

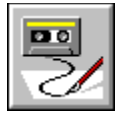

# **Calls Dialog Box**

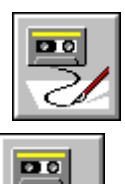

Use the Calls button on the script editor toolbar to invoke the calls dialog box. This button is only available while a macro is being debugged. The resulting dialog displays the current state of the macro's call stack.

#### **Show**

Select a macro subroutine from the list box and press the Show button to display the source code for that macro subroutine.

## **Close**

When done using the Calls Dialog Box, press close to close the dialog.